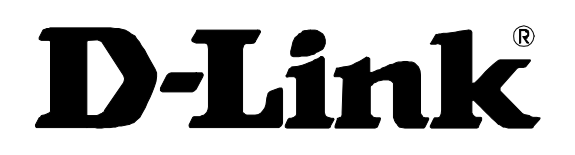

# **DGS-3312SR**

Release III

12-Port Gigabit Layer 3 Stackable Switch

Command Line Interface Reference Manual

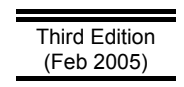

**Version 0.3** 

Printed In China

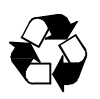

RECYCLABLE

Information in this document is subject to change without notice.

© 2005 D-Link Computer Corporation. All rights reserved.

Reproduction in any manner whatsoever without the written permission of D-Link Computer Corporation is strictly forbidden.

Trademarks used in this text: D-Link and the D-LINK logo are trademarks of D-Link Computer Corporation; Microsoft and Windows are registered trademarks of Microsoft Corporation.

Other trademarks and trade names may be used in this document to refer to either the entities claiming the marks and names or their products. D-Link Computer Corporation disclaims any proprietary interest in trademarks and trade names other than its own.

February 2005 P/N 651SR3312035

### **Table of Contents**

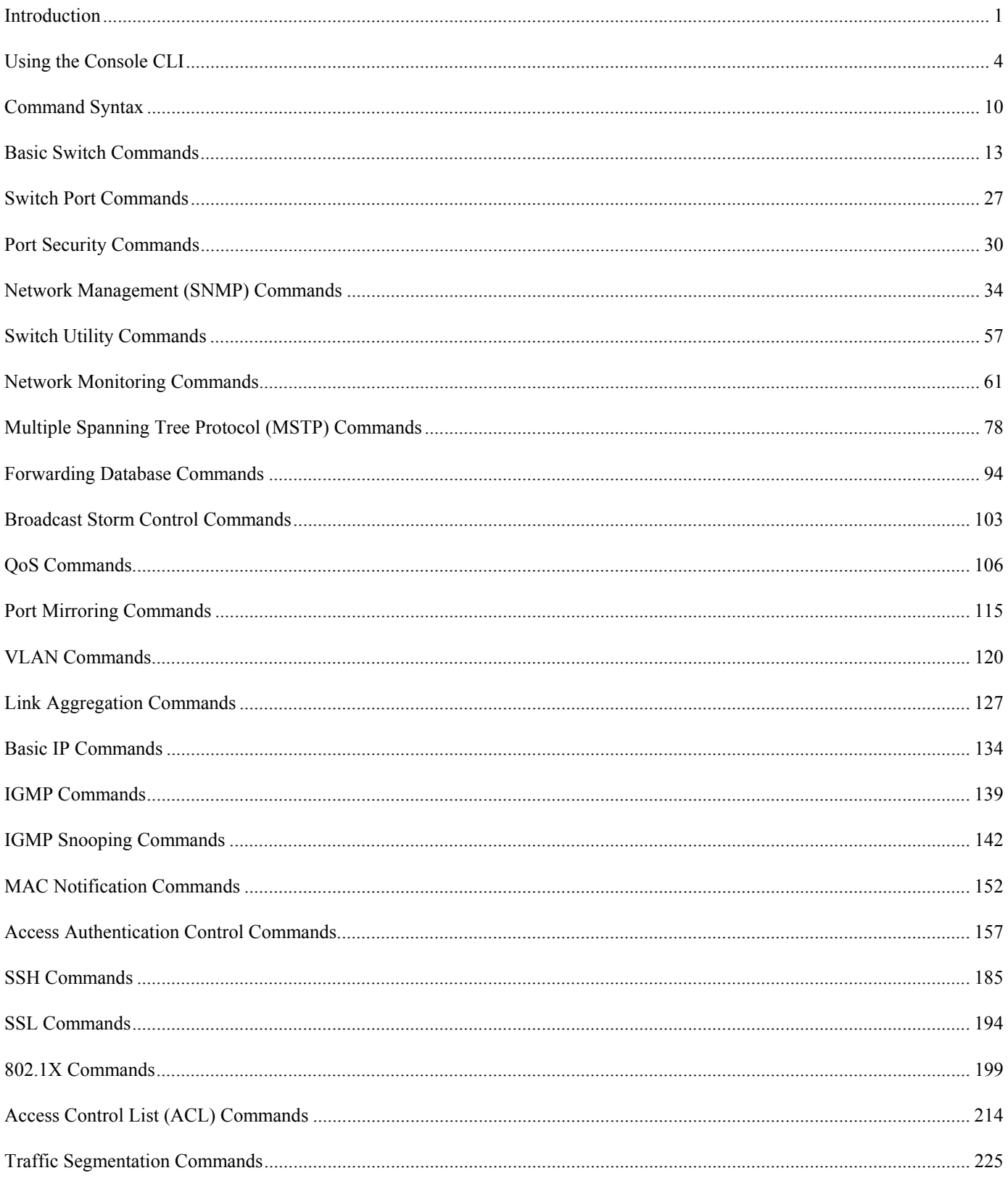

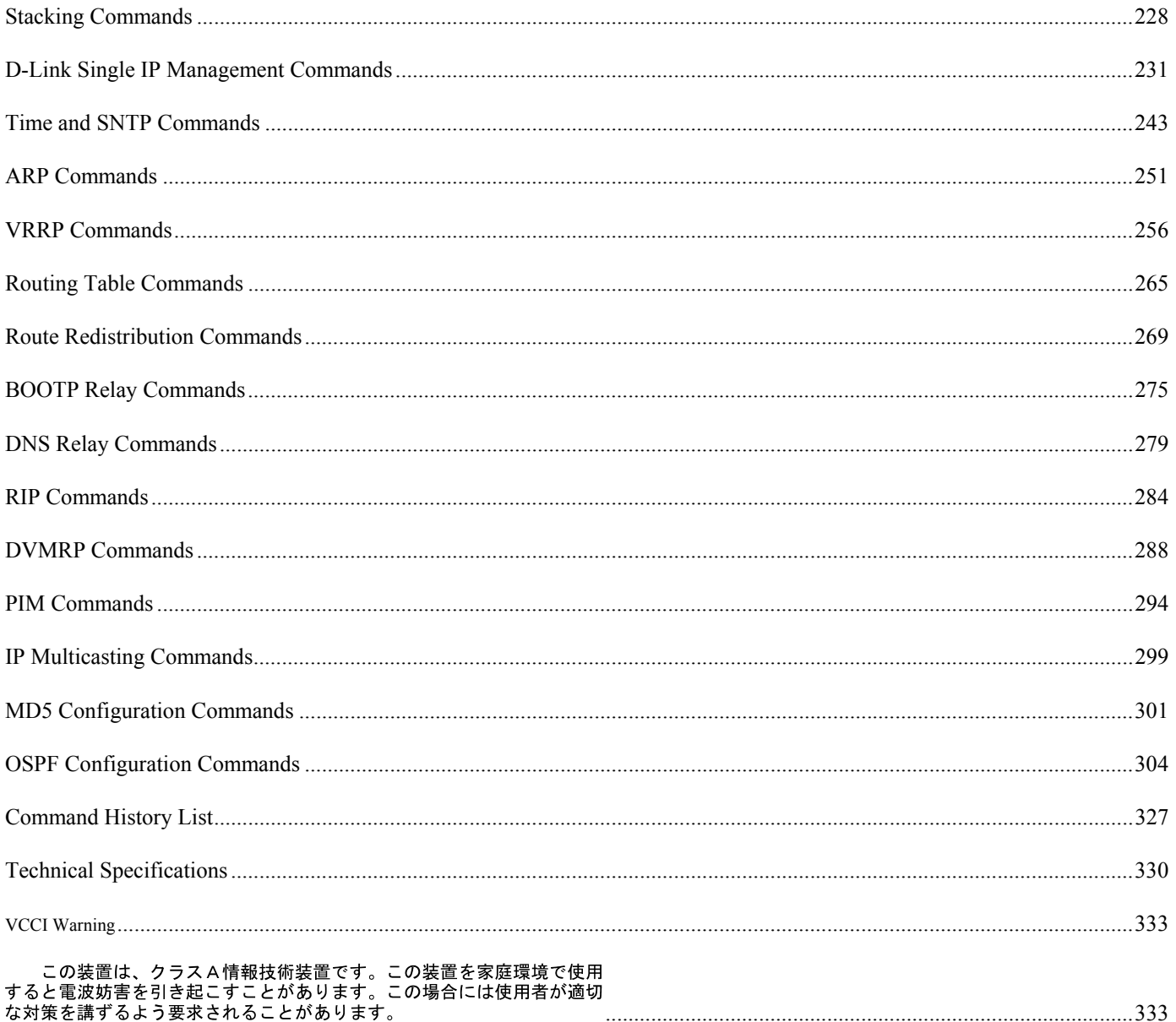

# 1

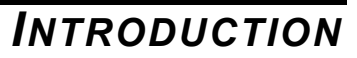

The switch can be managed through the switch's serial port, Telnet, or the Web-based management agent. The Command Line Interface (CLI) can be used to configure and manage the switch via the serial port or Telnet interfaces.

This manual provides a reference for all of the commands contained in the CLI. Configuration and management of the switch via the Web-based management agent is discussed in the User's Guide.

### **Accessing the Switch via the Serial Port**

The switch's serial port's default settings are as follows:

- **9600 baud**
- **no parity**
- **8 data bits**
- **1 stop bit**

A computer running a terminal emulation program capable of emulating a VT-100 terminal and a serial port configured as above is then connected to the switch's serial port via an RS-232 DB-9 cable.

With the serial port properly connected to a management computer, the following screen should be visible. If this screen does not appear, try pressing Ctrl+r to refresh the console screen.

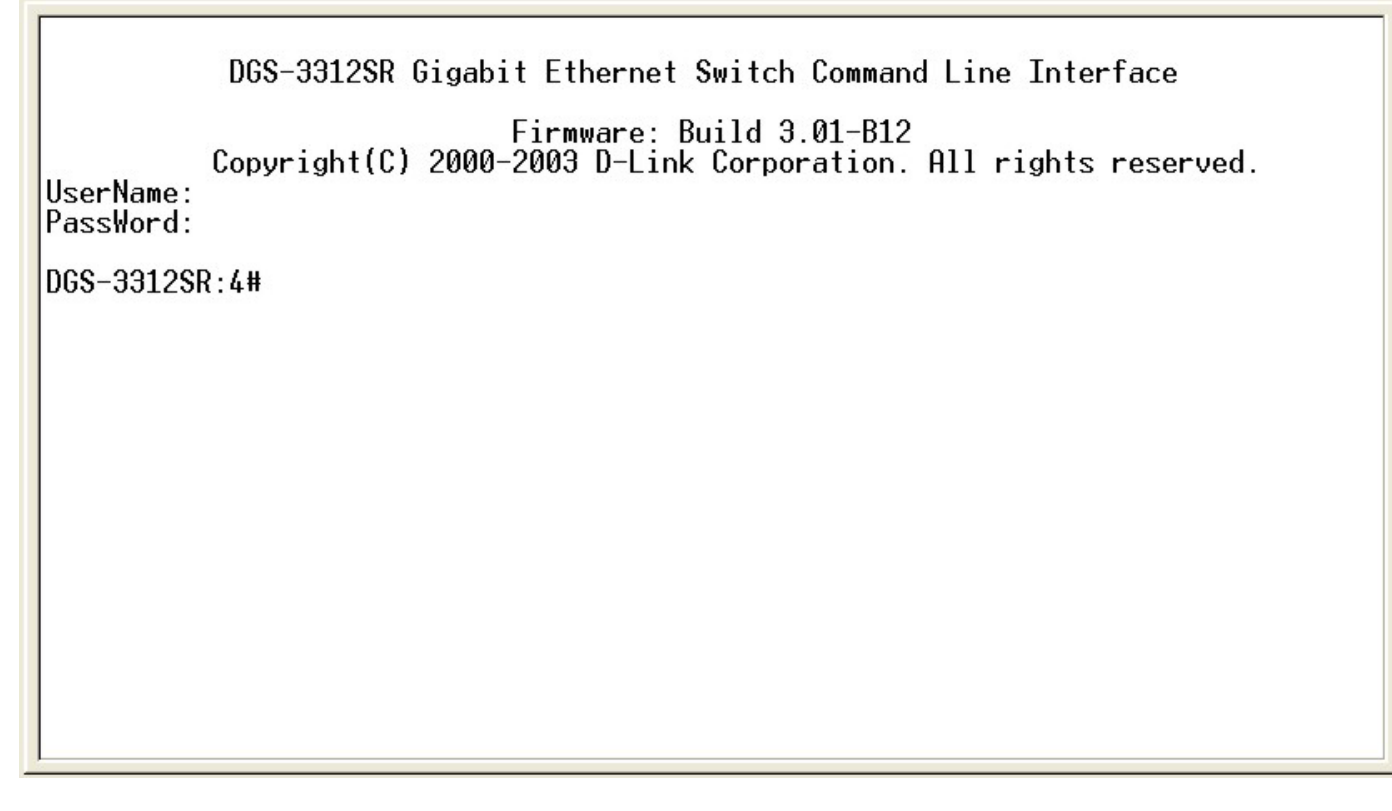

### **Figure 1-1. Initial CLI screen**

There is no initial username or password. Just press the **Enter** key twice to display the CLI input cursor − **DGS-3312SR:4#**. This is the command line where all commands are input.

### **Setting the Switch's IP Address**

Each Switch must be assigned its own IP Address, which is used for communication with an SNMP network manager or other TCP/IP application (for example BOOTP, TFTP). The switch's default IP address is 10.90.90.90. You can change the default Switch IP address to meet the specification of your networking address scheme.

The switch is also assigned a unique MAC address by the factory. This MAC address cannot be changed, and can be found on the initial boot console screen – shown below.

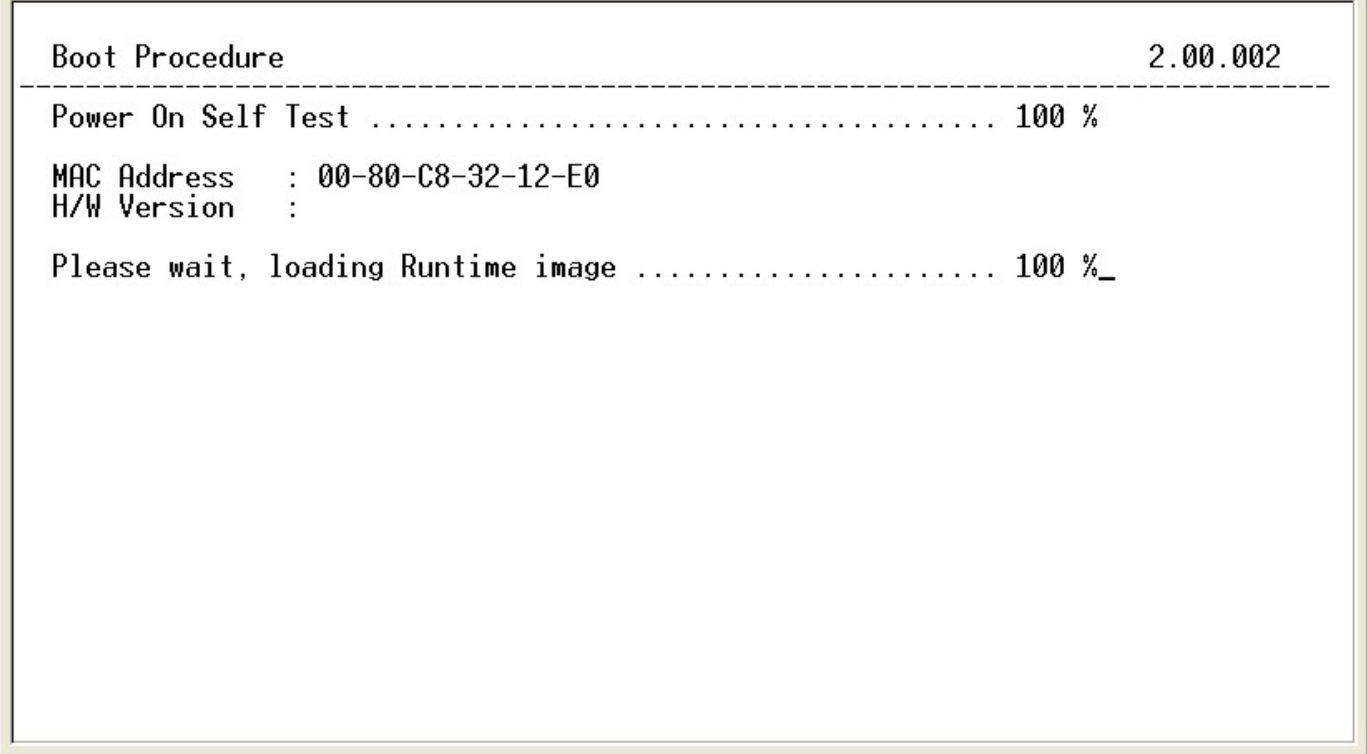

#### **Figure 1-2. Boot Screen**

The switch's MAC address can also be found in the Web management program on the Switch Information (Basic Settings) window on the Configuration menu.

The IP address for the switch must be set before it can be managed with the Web-based manager. The switch IP address can be automatically set using BOOTP or DHCP protocols, in which case the actual address assigned to the switch must be known.

The IP address may be set using the Command Line Interface (CLI) over the console serial port as follows:

- 1. Starting at the command line prompt, enter the commands **config ipif System ipaddress xxx.xxx.xxx.xxx/yyy.yyy.yyy.yyy**. Where the **x**'s represent the IP address to be assigned to the IP interface named **System** and the **y**'s represent the corresponding subnet mask.
- 2. Alternatively, you can enter **config ipif System ipaddress xxx.xxx.xxx.xxx/z**. Where the **x**'s represent the IP address to be assigned to the IP interface named **System** and the **z** represents the corresponding number of subnets in CIDR notation.

The IP interface named **System** on the switch can be assigned an IP address and subnet mask which can then be used to connect a management station to the switch's Telnet or Web-based management agent.

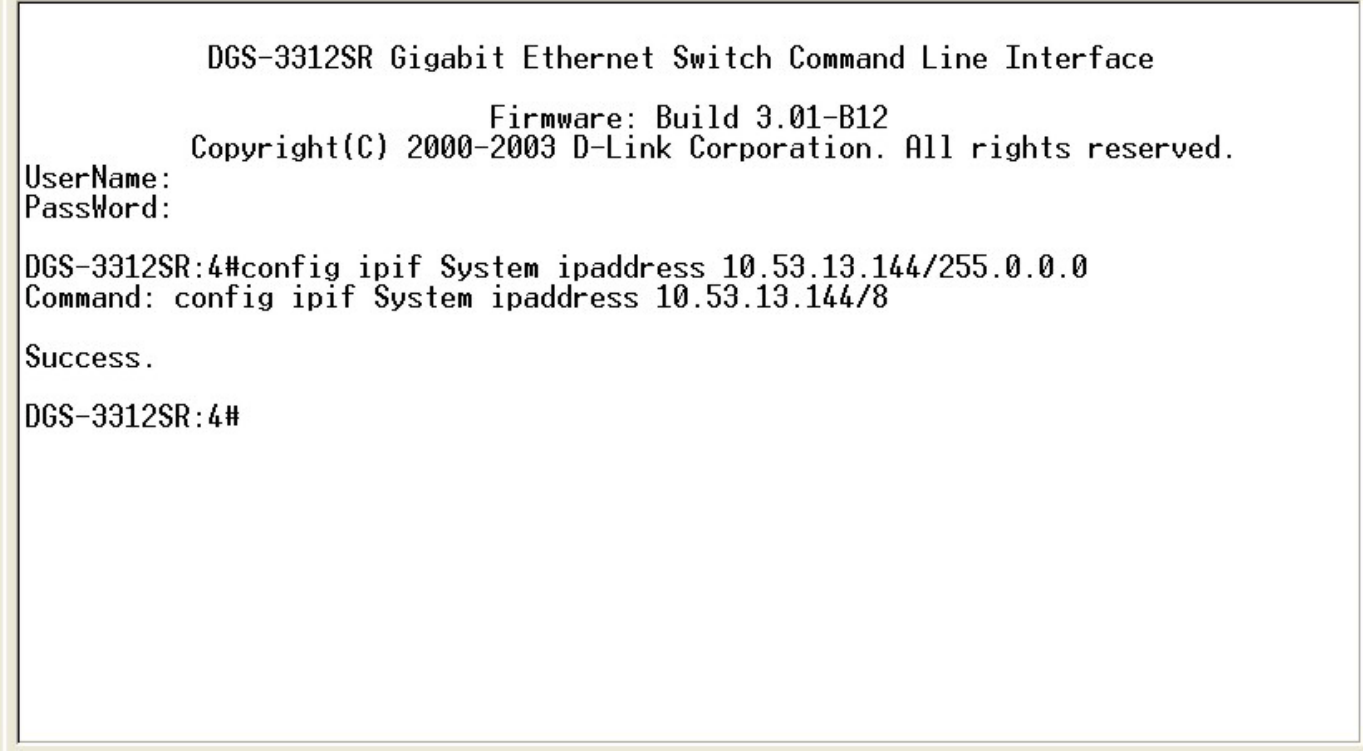

### **Figure 1-3. Assigning an IP Address**

In the above example, the switch was assigned an IP address of 10.53.13.144/8 with a subnet mask of 255.0.0.0. The system message **Success** indicates that the command was executed successfully. The switch can now be configured and managed via Telnet and the CLI or via the Web-based management agent using the above IP address to connect to the switch.

## 2

### *USING THE CONSOLE CLI*

The DGS-3312SR supports a console management interface that allows the user to connect to the switch's management agent via a serial port and a terminal or a computer running a terminal emulation program. The console can also be used over the network using the TCP/IP Telnet protocol. The console program can be used to configure the switch to use an SNMP-based network management software over the network.

This chapter describes how to use the console interface to access the switch, change its settings, and monitor its operation.

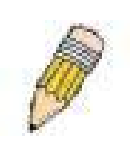

**Note**: Switch configuration settings are saved to non-volatile RAM using the *save* command. The current configuration will then be retained in the switch's NV-RAM, and reloaded when the switch is rebooted. If the switch is rebooted without using the save command, the last configuration saved to NV-RAM will be loaded.

### **Connecting to the Switch**

The console interface is used by connecting the Switch to a VT100-compatible terminal or a computer running an ordinary terminal emulator program (e.g., the **HyperTerminal** program included with the Windows operating system) using an RS-232C serial cable. Your terminal parameters will need to be set to:

- **VT-100 compatible**
- **9600 baud**
- **8 data bits**
- **No parity**
- **One stop bit**
- **No flow control**

You can also access the same functions over a Telnet interface. Once you have set an IP address for your Switch, you can use a Telnet program (in VT-100 compatible terminal mode) to access and control the Switch. All of the screens are identical, whether accessed from the console port or from a Telnet interface.

After the switch reboots and you have logged in, the console looks like this:

DGS-3312SR Gigabit Ethernet Switch Command Line Interface Firmware: Build 3.01-B12 Copyright(C) 2000-2003 D-Link Corporation. All rights reserved. HserName:

#### **Figure 2-1. Initial Console Screen**

Commands are entered at the command prompt, **DGS-3312SR:4#**.

There are a number of helpful features included in the CLI. Entering the **?** command will display a list of all of the top-level commands.

```
\frac{1}{2}clear
clear arptable
clear counters
clear fdb
clear log
clear port_security_entry port<br>config 802.1p default_priority
config 802.1p user_priority
config 802.1x auth_mode
config 802.1x auth_parameter ports
config 802.1x capability ports
config 802.1x init
config 802.1x reauth
config access_profile profile_id
config account
config admin local_enable
config arp\_aging time
config authen application
config authen parameter attempt
config authen parameter response_timeout<br>CIRLEC ESC © Quit SPROB © Next Page ENIER Next Entry © All
```
#### **Figure 2-2. The ? Command**

When you enter a command without its required parameters, the CLI will prompt you with a **Next possible completions:** message.

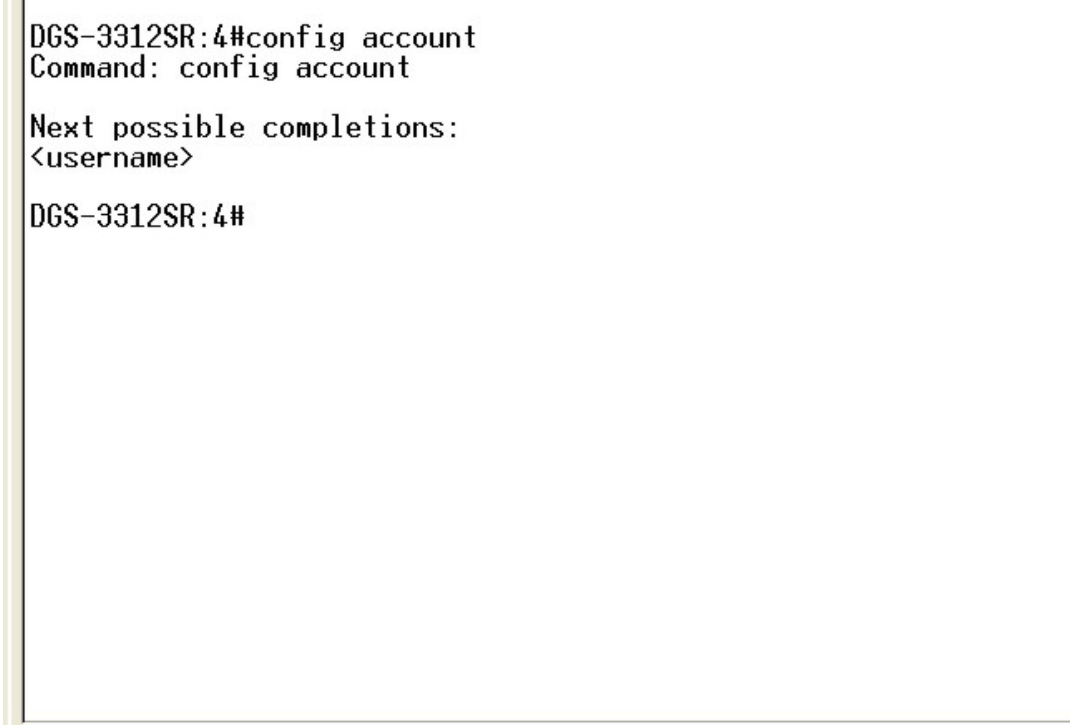

#### **Figure 2-3. Example Command Parameter Help**

In this case, the command **config account** was entered with the parameter **<username>**. The CLI will then prompt you to enter the **<username>** with the message, **Next possible completions:**. Every command in the CLI has this feature, and complex commands have several layers of parameter prompting.

In addition, after typing any given command plus one space, you can see all of the next possible sub-commands, in sequential order, by repeatedly pressing the **Tab** key.

To re-enter the previous command at the command prompt, press the up arrow cursor key. The previous command will appear at the command prompt.

DGS-3312SR:4#config account Command: config account

Next possible completions: <username>

DGS-3312SR:4#config account

### **Figure 2-4. Using the Up Arrow to Re-enter a Command**

In the above example, the command **config account** was entered without the required parameter **<username>**, the CLI returned the **Next possible completions: <username>** prompt. The up arrow cursor control key was pressed to re-enter the previous command (**config account**) at the command prompt. Now the appropriate User name can be entered and the **config account**  command re-executed.

All commands in the CLI function in this way. In addition, the syntax of the help prompts are the same as presented in this manual − angle brackets < > indicate a numerical value or character string, braces { } indicate optional parameters or a choice of parameters, and brackets [ ] indicate required parameters.

If a command is entered that is unrecognized by the CLI, the top-level commands will be displayed under the **Available commands:** prompt.

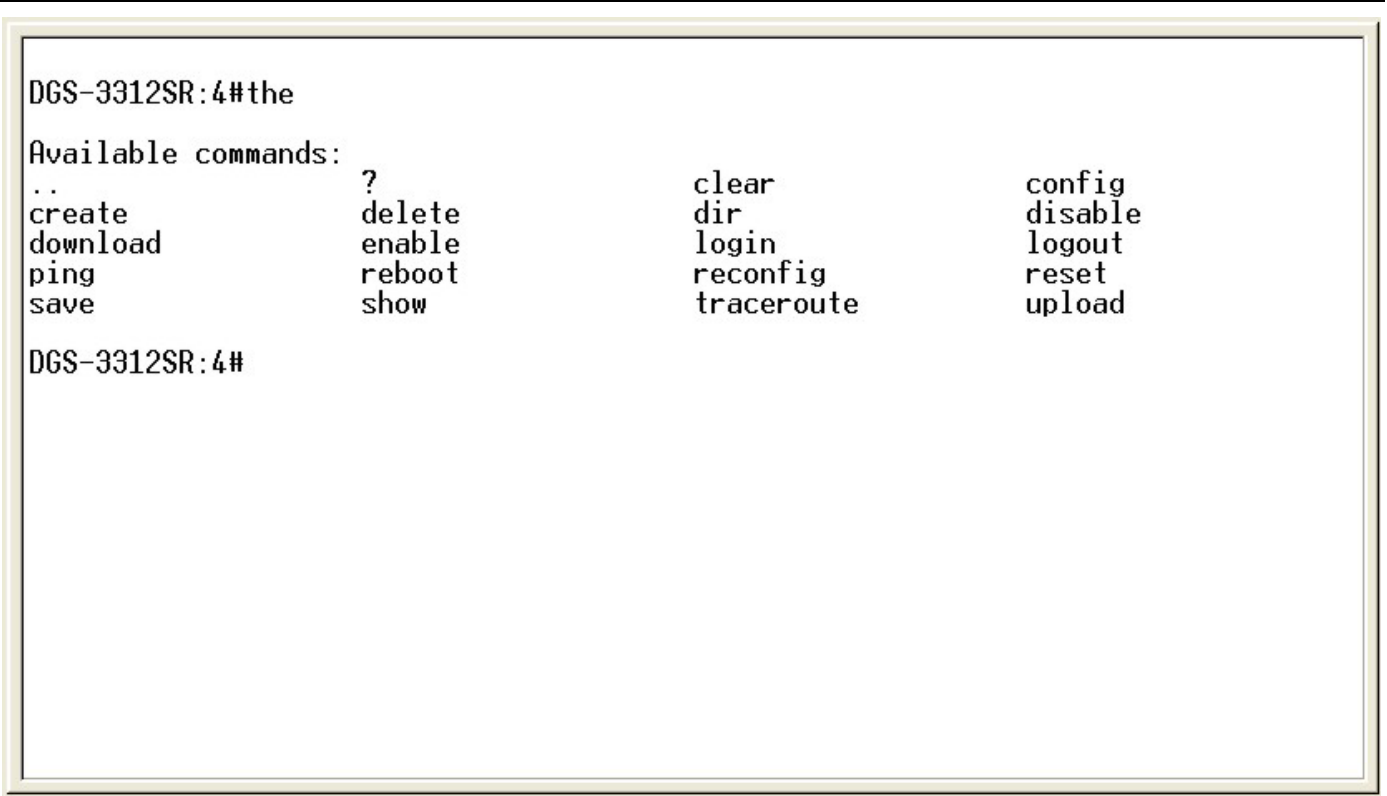

### **Figure 2-5. The Next Available Commands Prompt**

The top-level commands consist of commands such as **show** or **config**. Most of these commands require one or more parameters to narrow the top-level command. This is equivalent to **show** what? or **config** what? Where the what? is the next parameter.

For example, if you enter the **show** command with no additional parameters, the CLI will then display all of the possible next parameters.

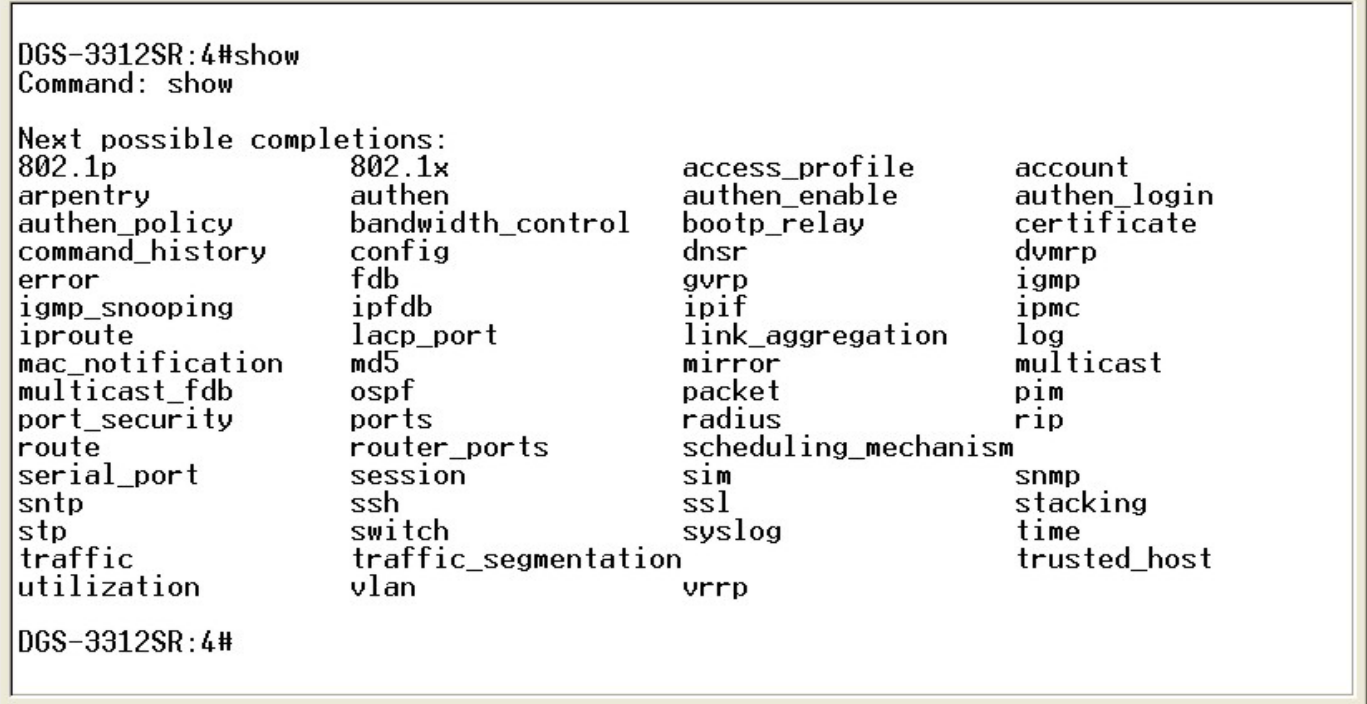

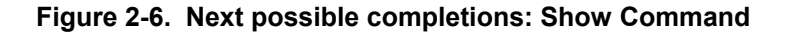

In the above example, all of the possible next parameters for the **show** command are displayed. At the next command prompt, the up arrow was used to re-enter the **show** command, followed by the **account** parameter. The CLI then displays the user accounts configured on the switch.

## 3

### *COMMAND SYNTAX*

The following symbols are used to describe how command entries are made and values and arguments are specified in this manual. The online help contained in the CLI and available through the console interface uses the same syntax.

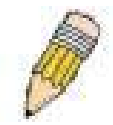

**Note**: All commands are case-sensitive. Be sure to disable Caps Lock or any other unwanted function that changes text case.

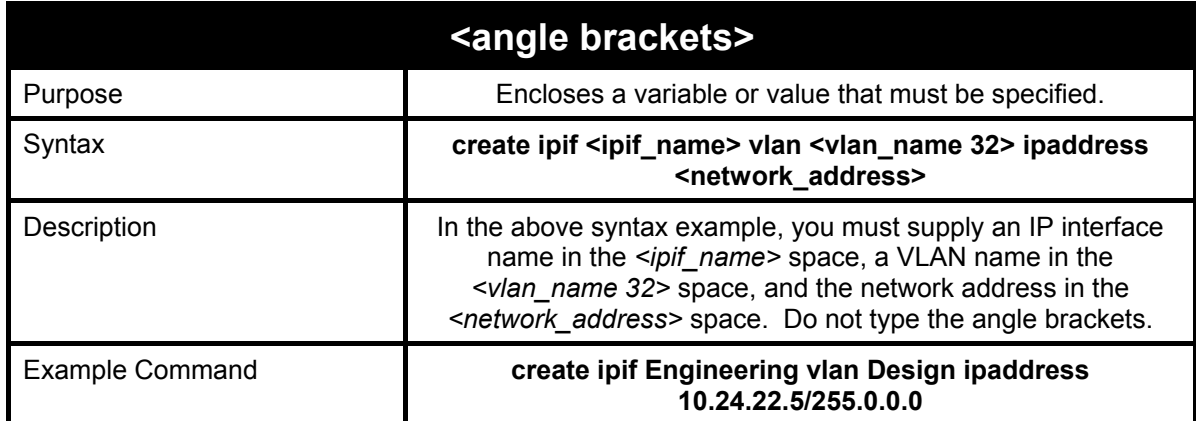

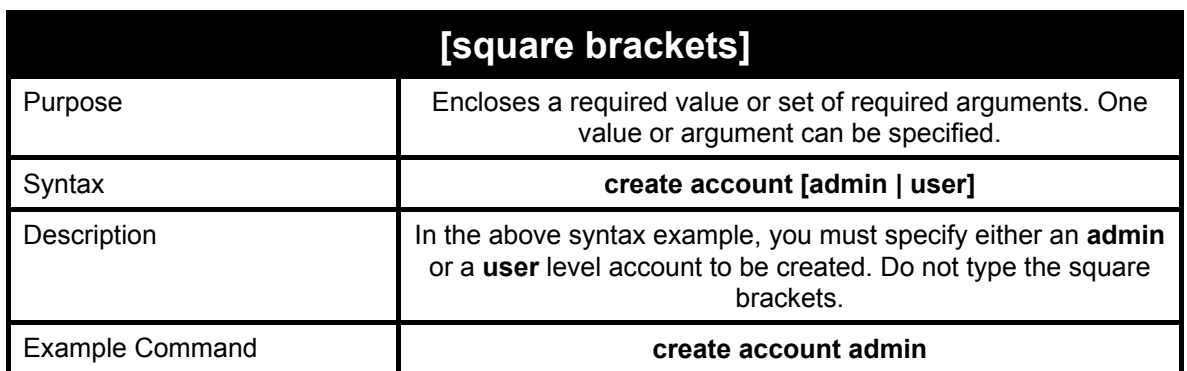

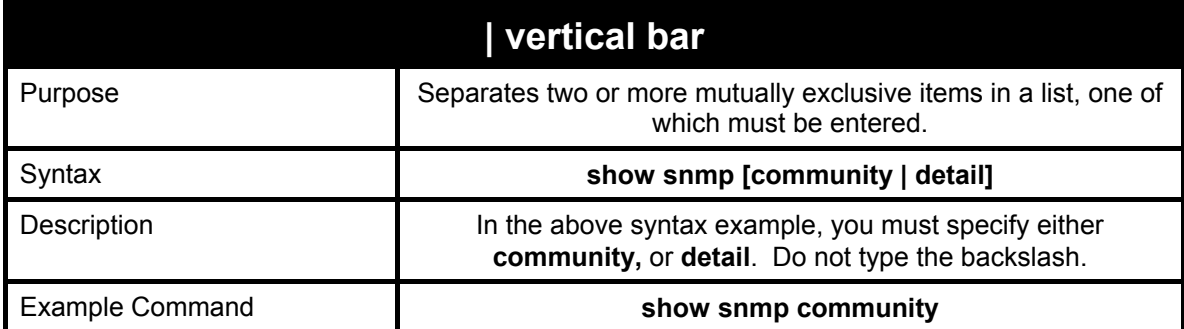

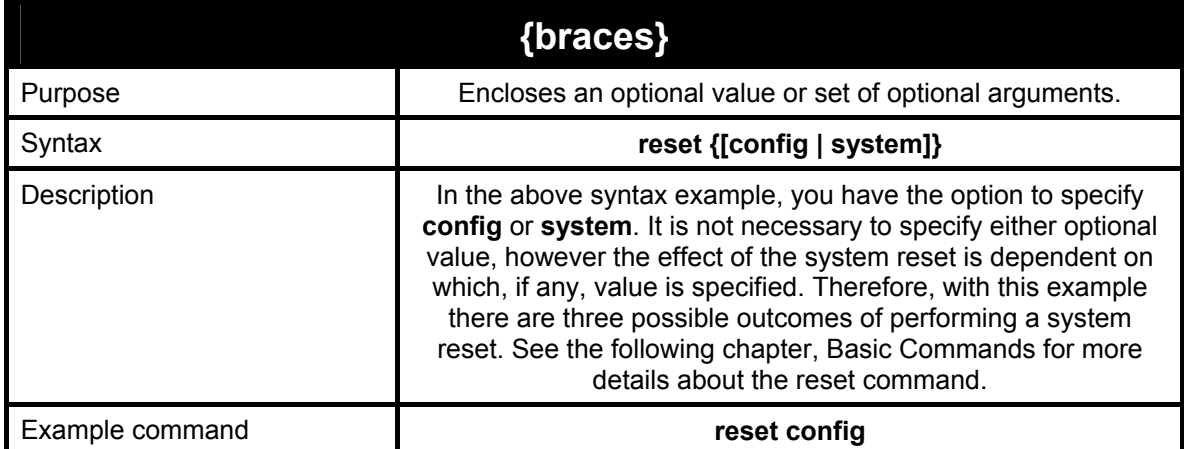

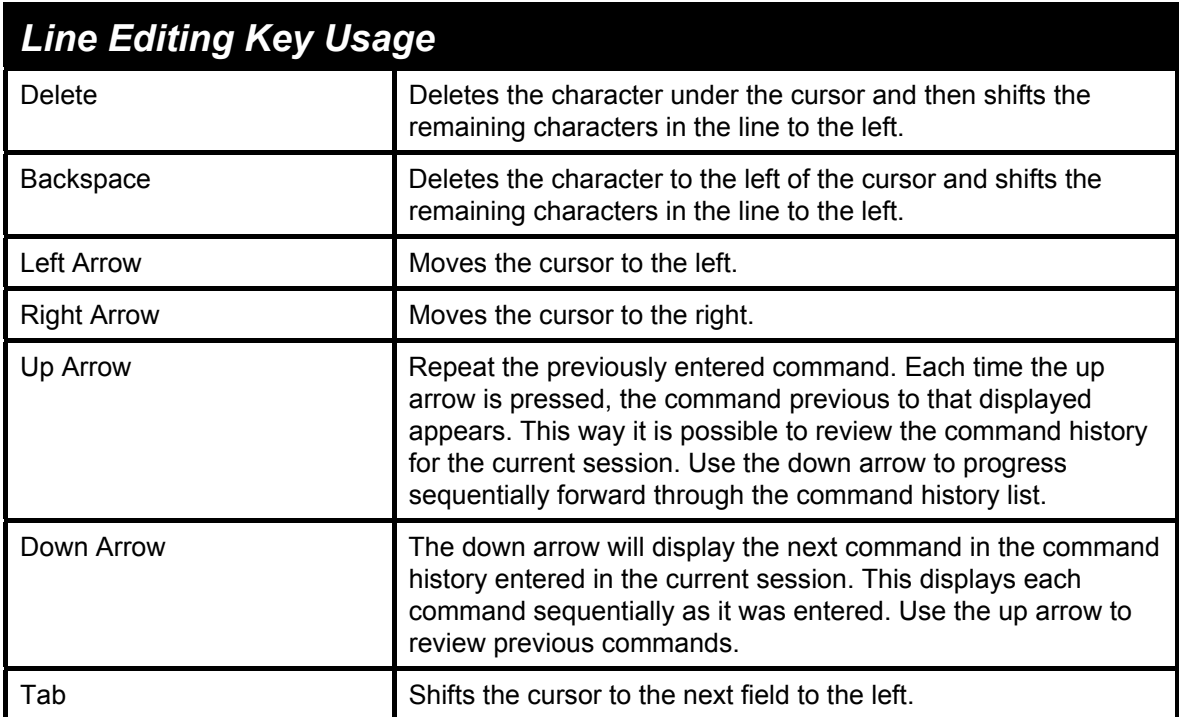

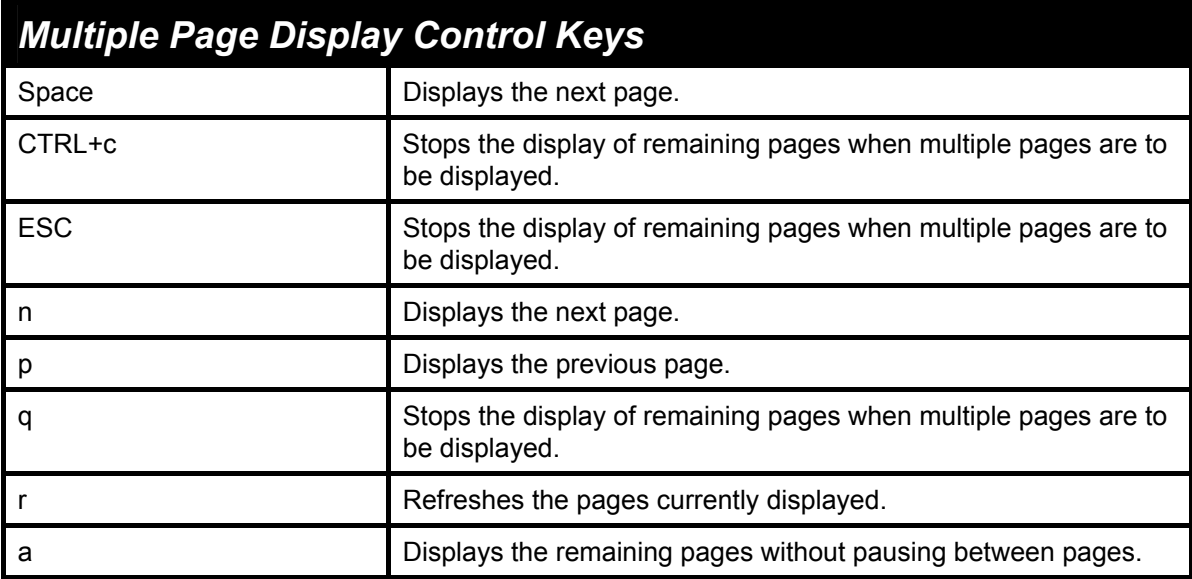

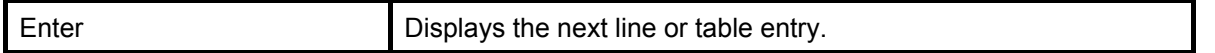

# 4

### *BASIC SWITCH COMMANDS*

The basic switch commands in the Command Line Interface (CLI) are listed (along with the appropriate parameters) in the following table.

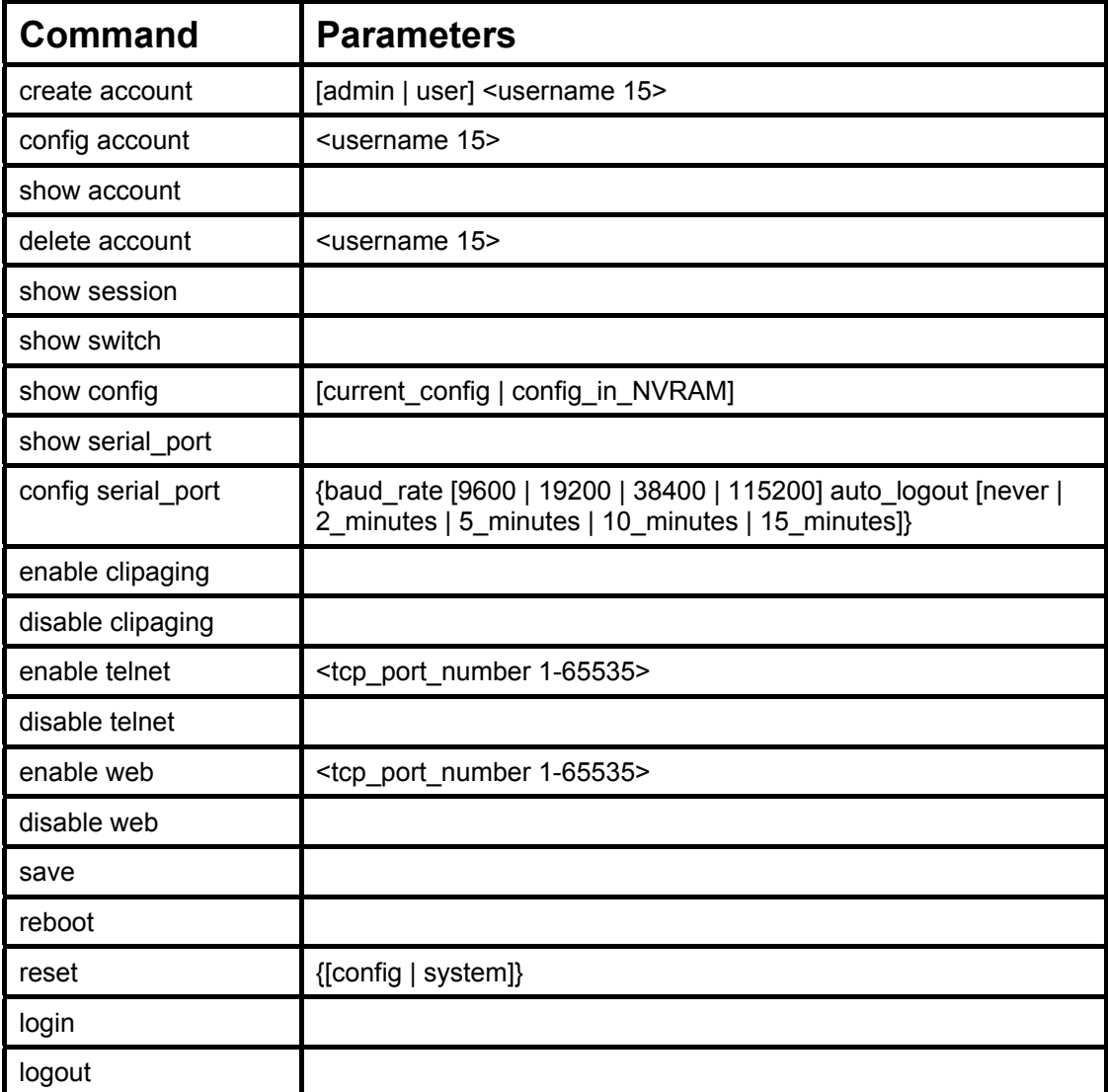

Each command is listed, in detail, in the following sections.

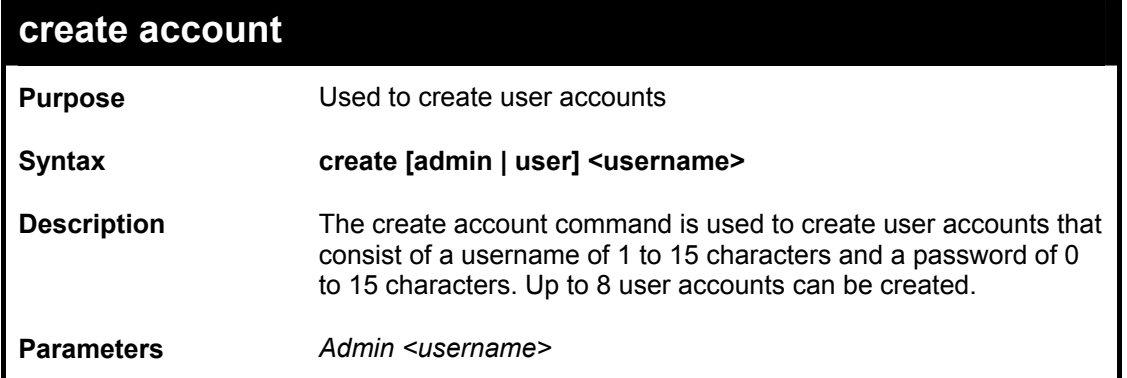

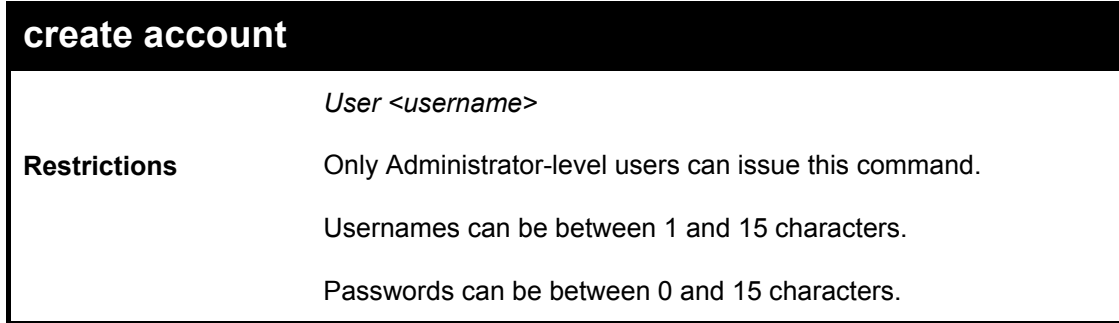

Example usage:

To create an administrator-level user account with the username "dlink".

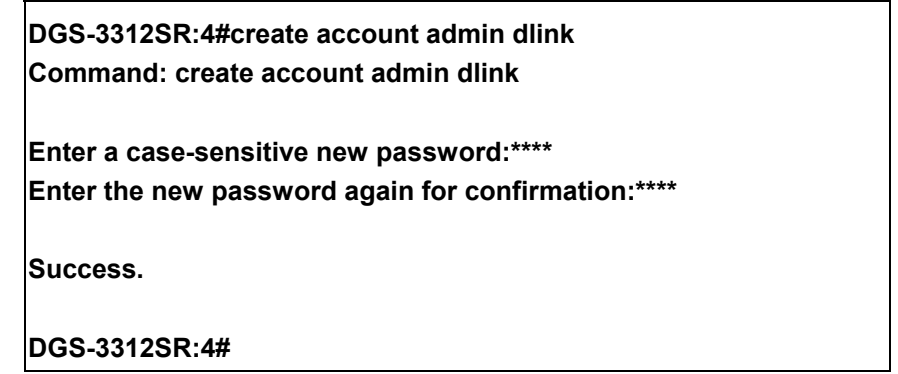

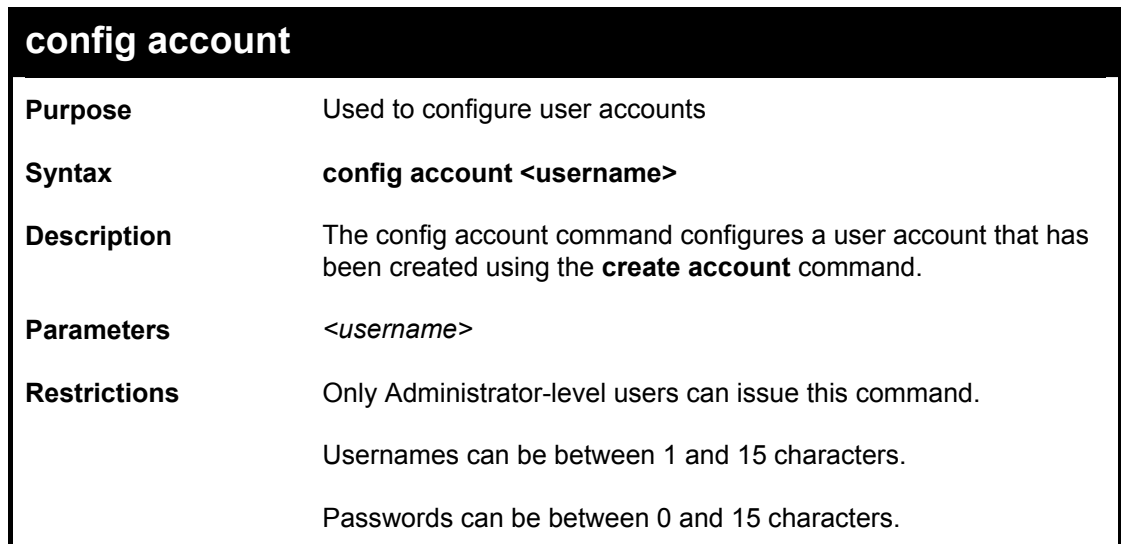

Example usage:

To configure the user password of "dlink" account:

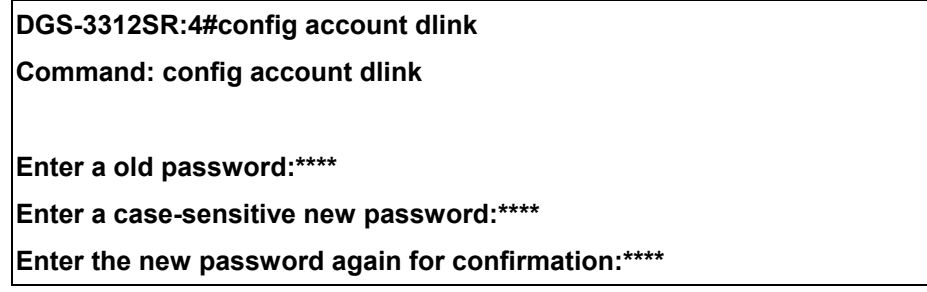

**Success.** 

**DGS-3312SR:4#** 

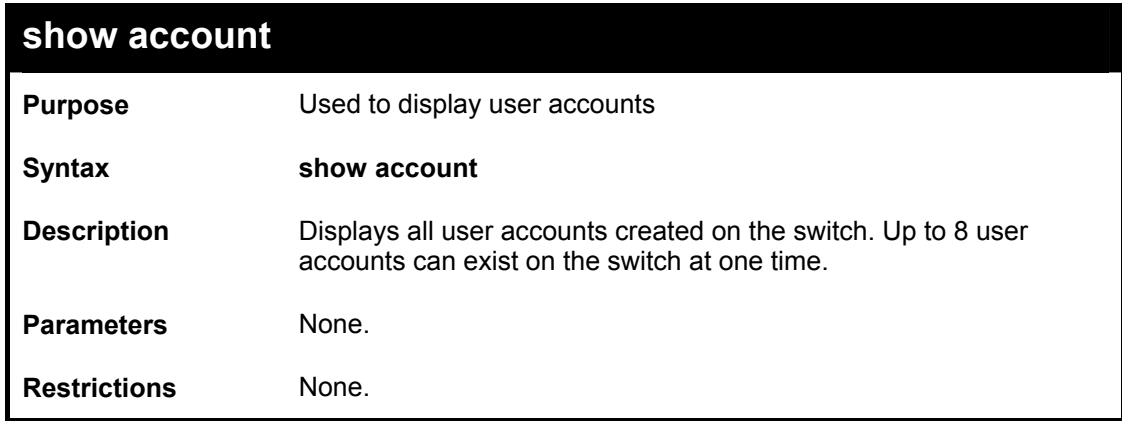

Example usage:

To display the accounts that have been created:

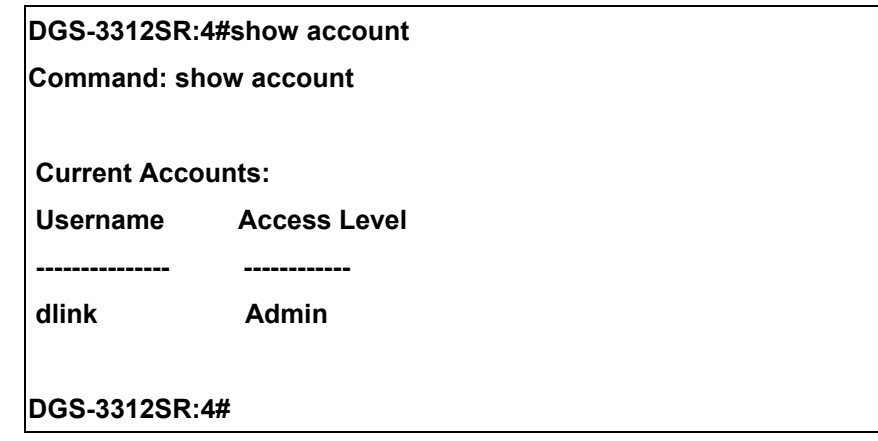

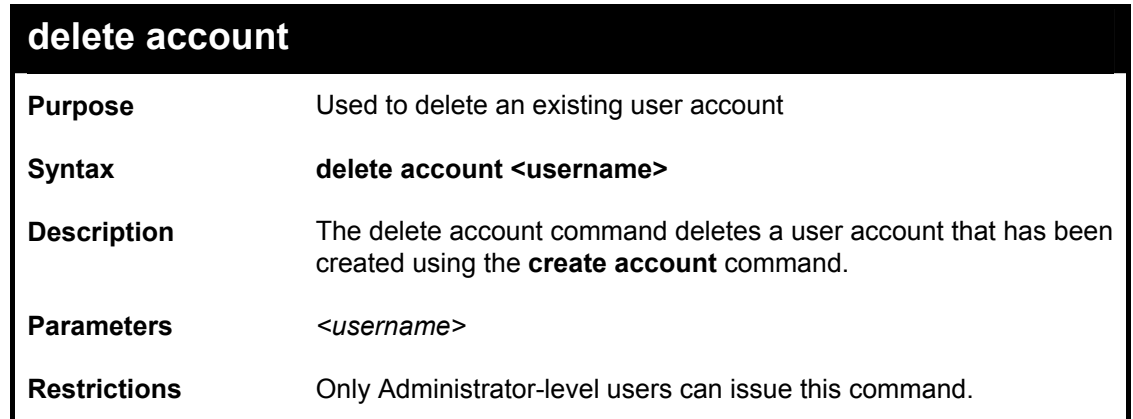

Example usage:

To delete the user account "System":

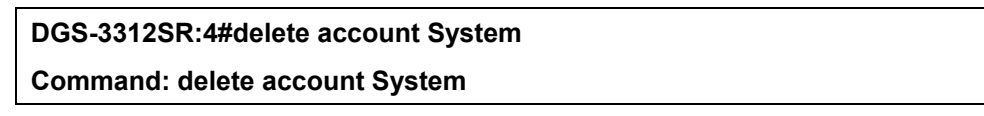

 **Success.** 

**DGS-3312SR:4#** 

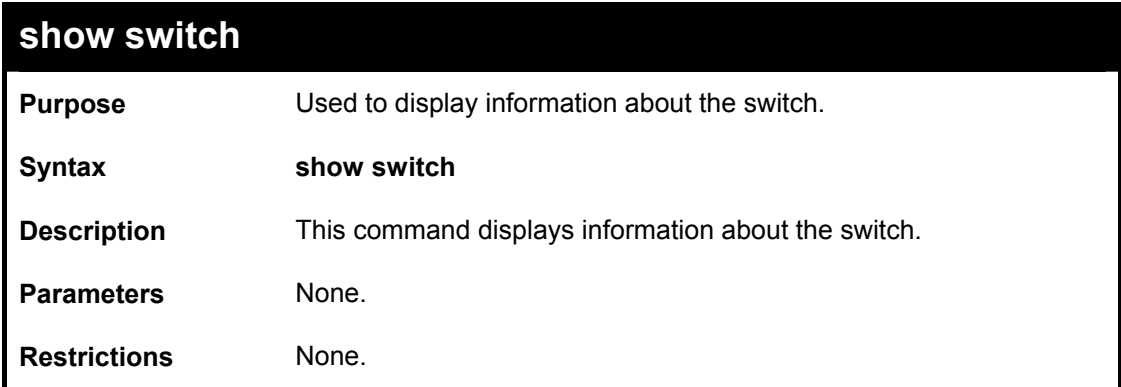

Example usage:

To display the switch information:

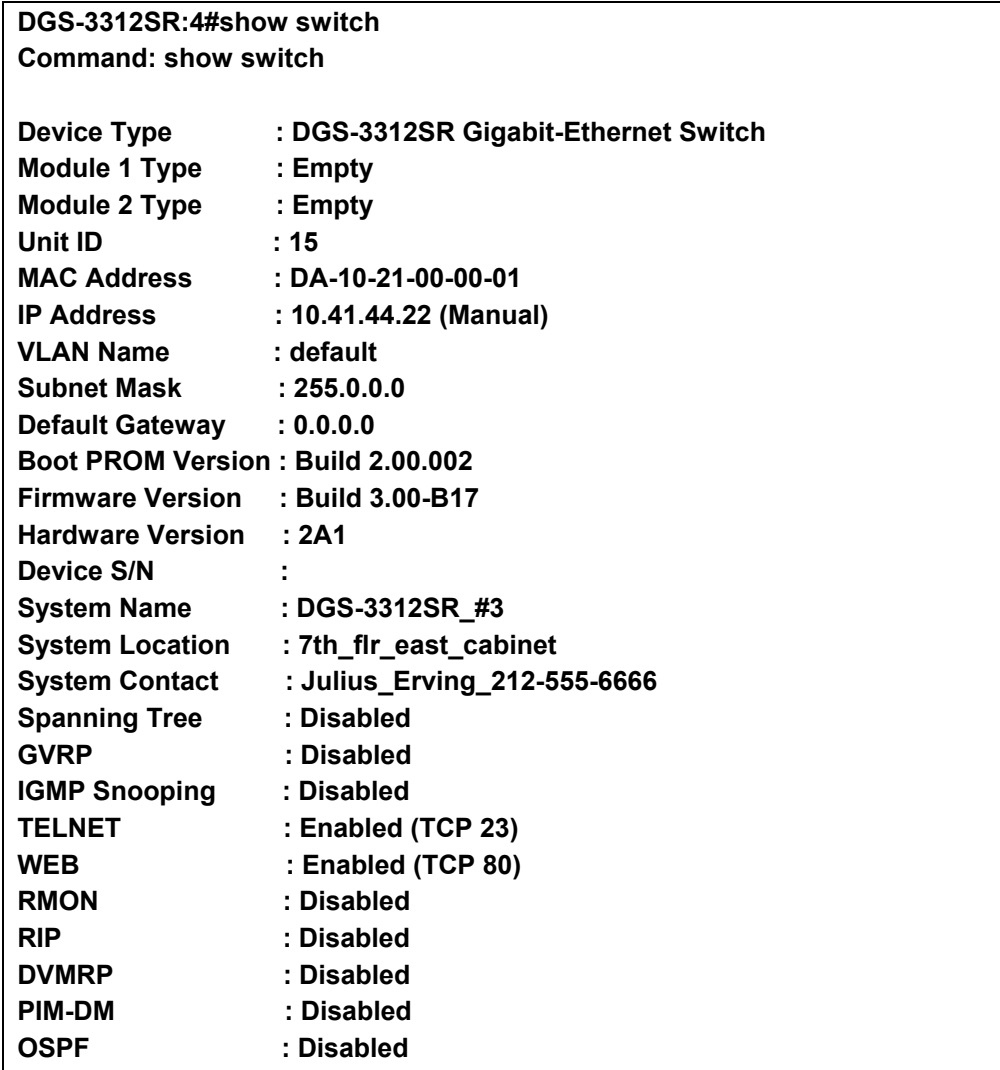

**DGS-3312SR:4#**

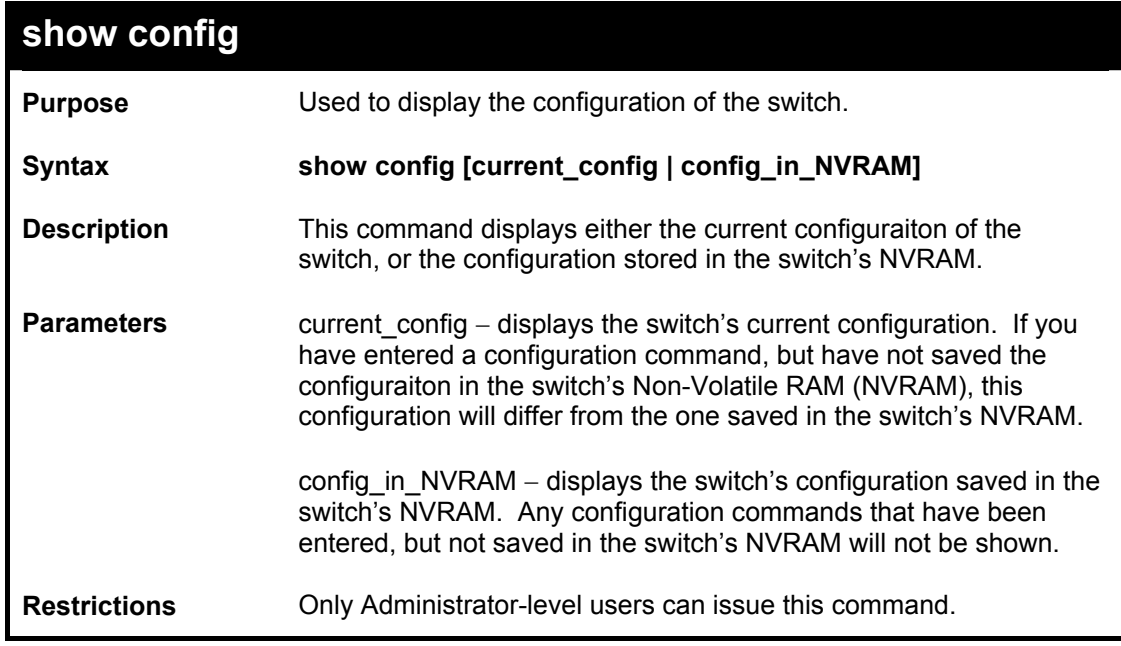

To display the switch's configuration information:

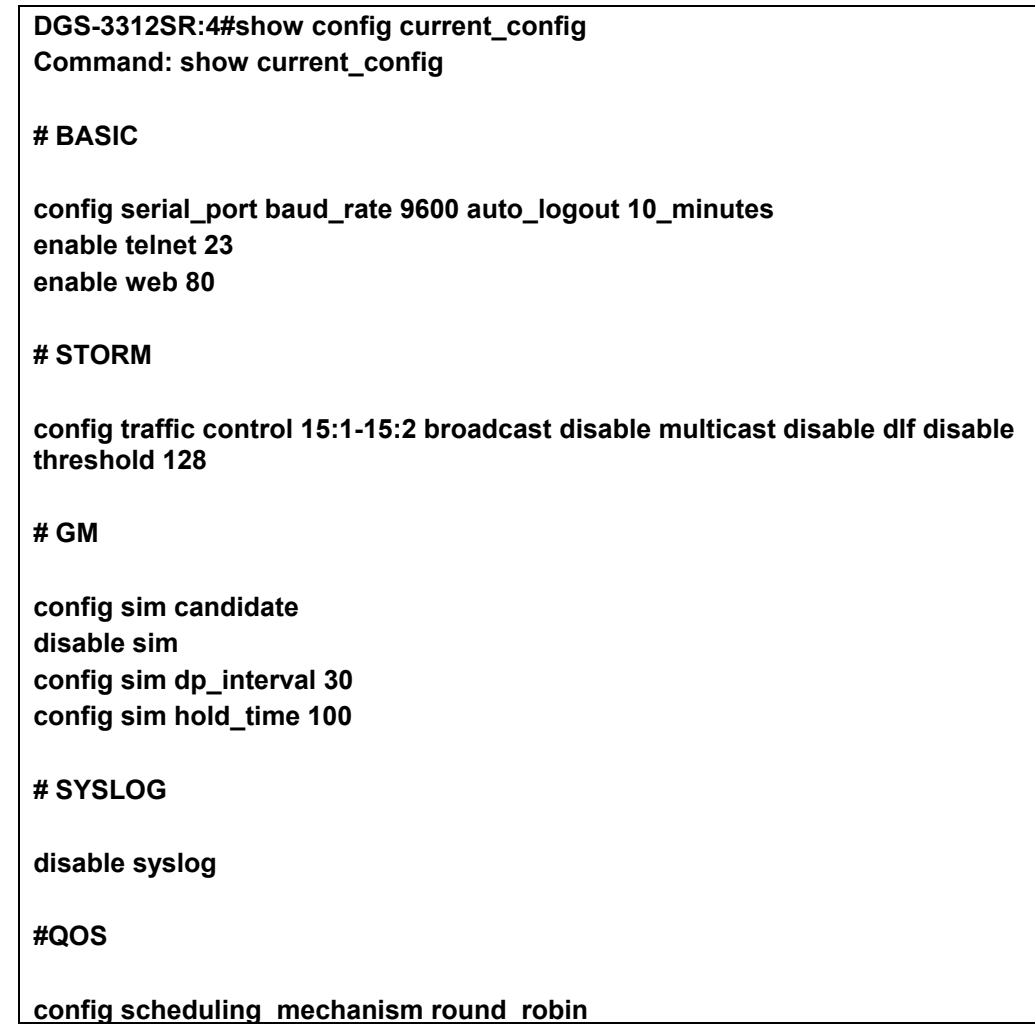

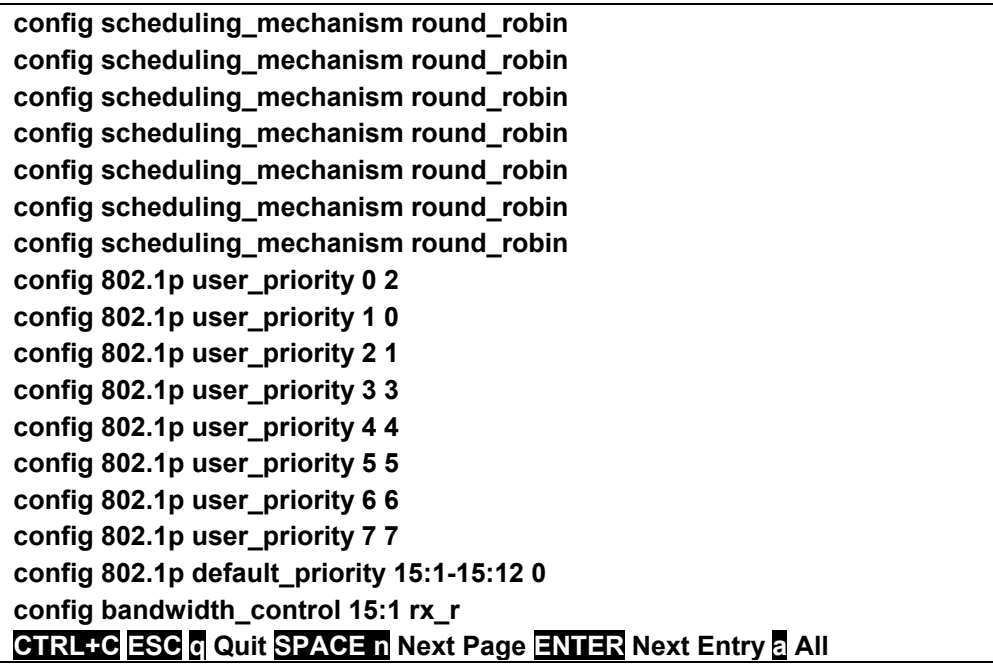

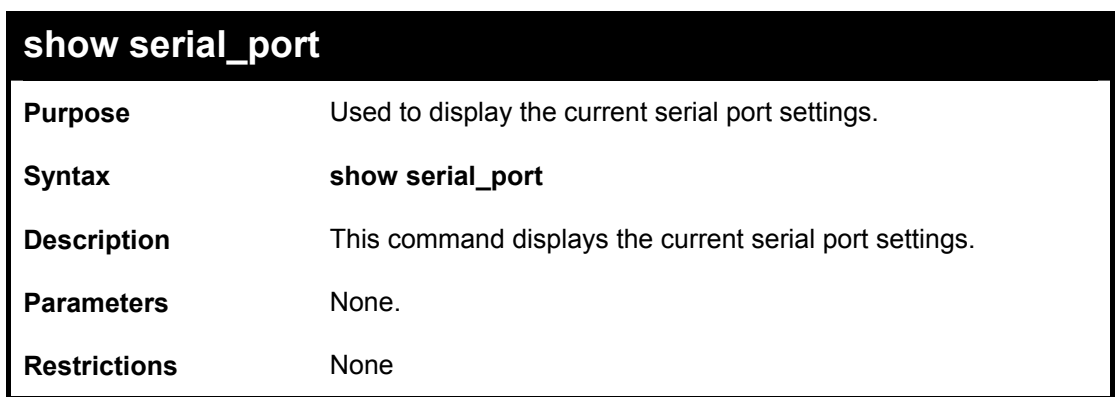

To display the serial port setting:

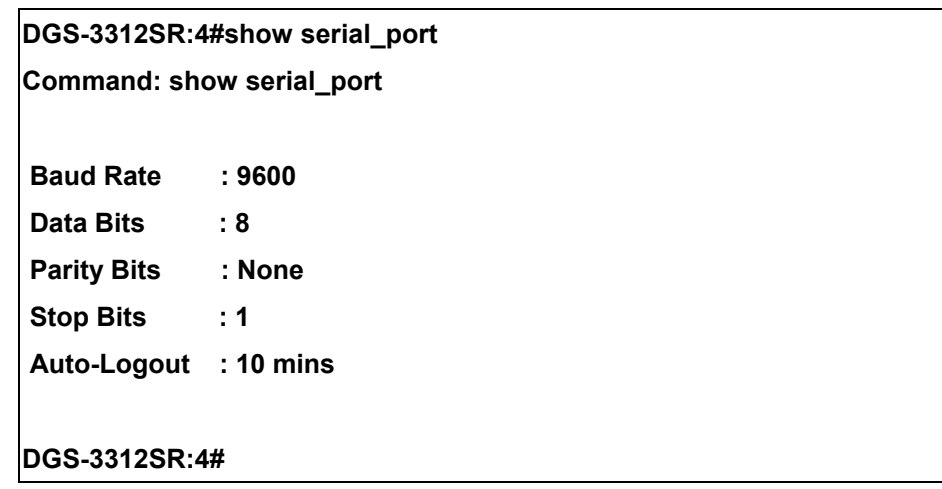

DGS-3312SR Layer 3 Gigabit Switch

| config serial_port  |                                                                                                    |
|---------------------|----------------------------------------------------------------------------------------------------|
| <b>Purpose</b>      | Used to configure the serial port.                                                                                                    |
| <b>Syntax</b>       | config serial_port {baud_rate [9600   19200   38400   115200]<br>  auto_logout [never   2_minutes   5_minutes   10_minutes  <br>15 minutes]}                                  |
| <b>Description</b>  | This command is used to configure the serial port's baud rate<br>and auto logout settings.                                                                                    |
| <b>Parameters</b>   | baud rate [9600   19200   38400   115200] - The serial bit rate<br>that will be used to communicate with the management host.                                                 |
|                     | auto logout - This parameter will set the time that the switch will<br>wait before logging out automatically, if left idle. The choices that<br>accompany this parameter are: |
|                     | • never - No time limit on the length of time the console<br>can be open with no user input.                                                                                  |
|                     | 2_minutes – The console will log out the current user if<br>there is no user input for 2 minutes.                                                                             |
|                     | • 5 minutes – The console will log out the current user if<br>there is no user input for 5 minutes.                                                                           |
|                     | 10_minutes - The console will log out the current user if<br>there is no user input for 10 minutes.                                                                           |
|                     | 15_minutes - The console will log out the current user if<br>there is no user input for 15 minutes.                                                                           |
| <b>Restrictions</b> | Only administrator-level users can issue this command.                                                                                                    |

To configure baud rate:

**DGS-3312SR:4#config serial\_port baud\_rate 9600 Command: config serial\_port baud\_rate 9600 Success. DGS-3312SR:4#** 

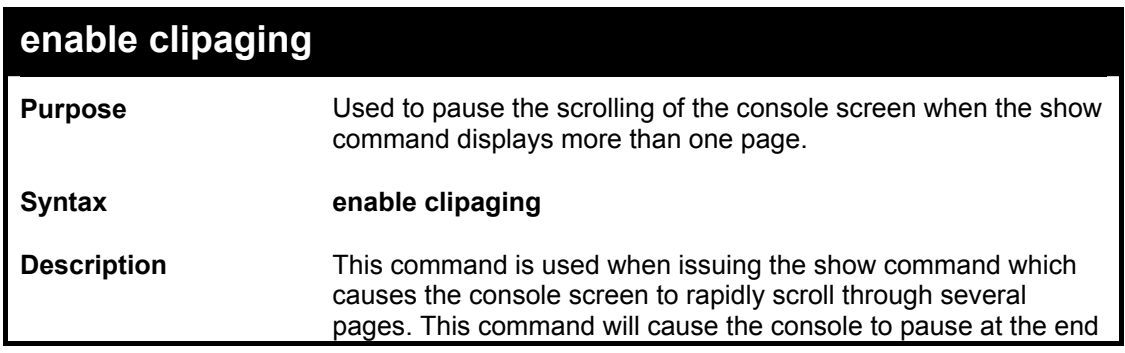

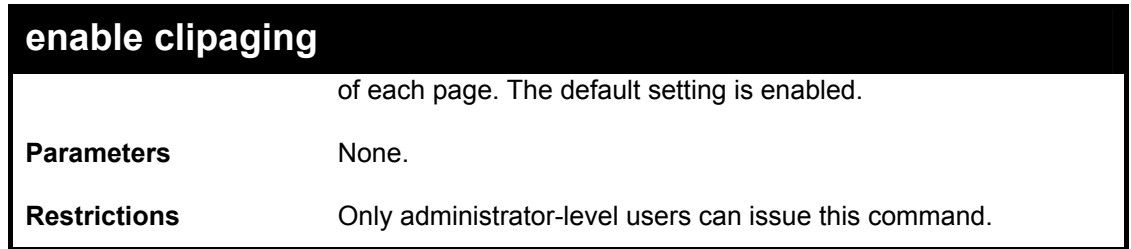

Example usage:

To enable pausing of the screen display when the show command output reaches the end of the page:

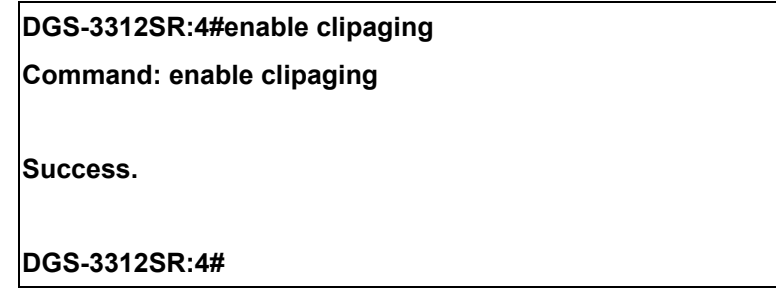

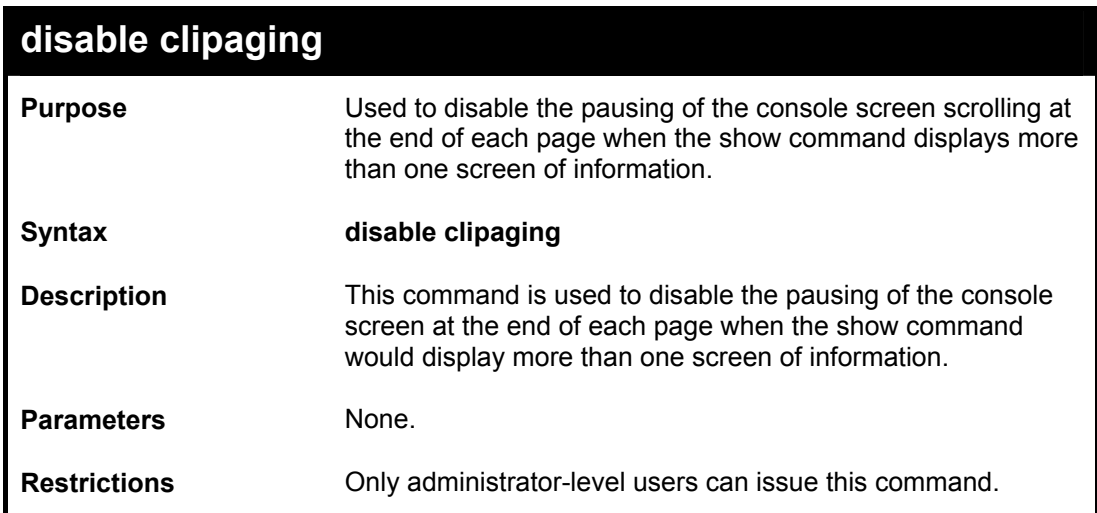

Example usage:

To disable pausing of the screen display when show command output reaches the end of the page:

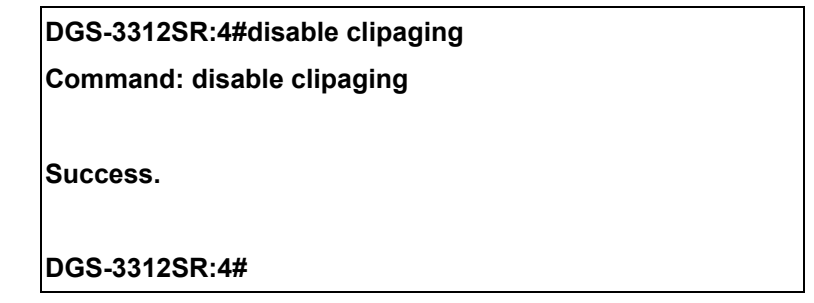

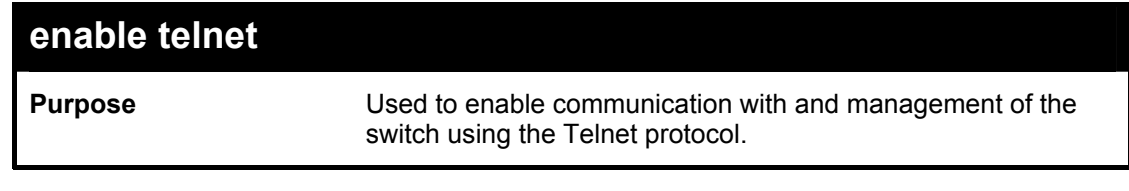

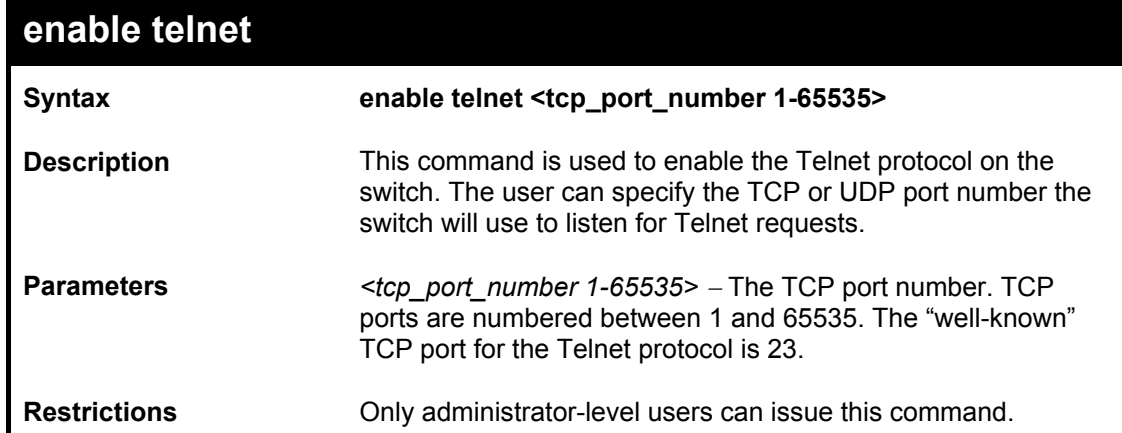

Example usage:

To enable Telnet and configure port number:

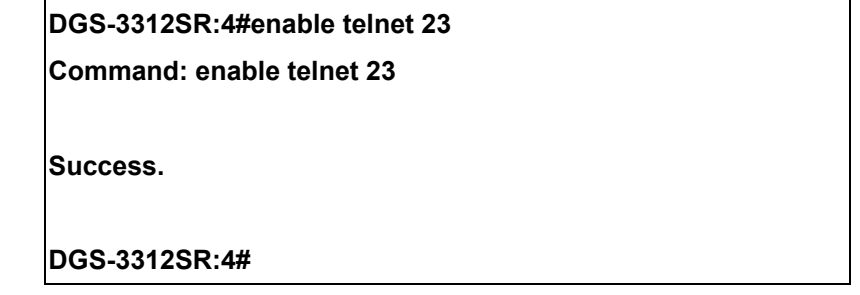

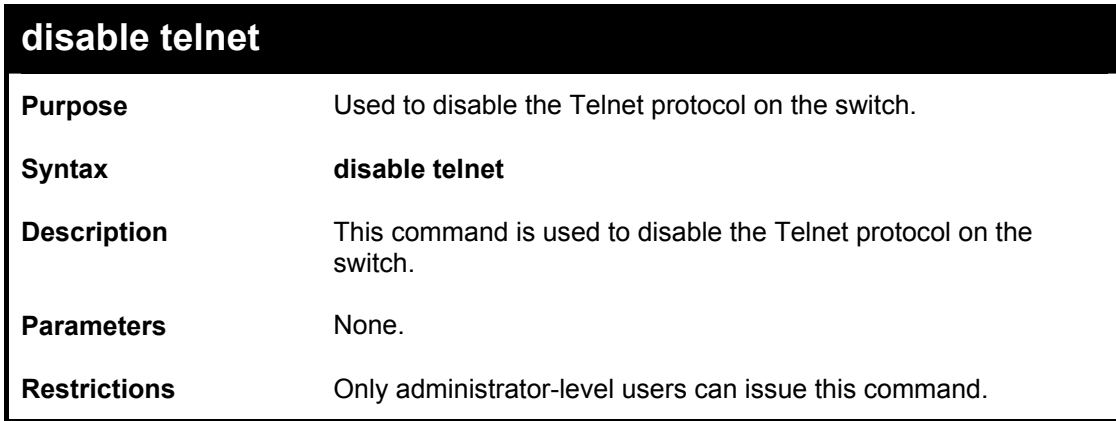

Example usage:

To disable the Telnet protocol on the switch:

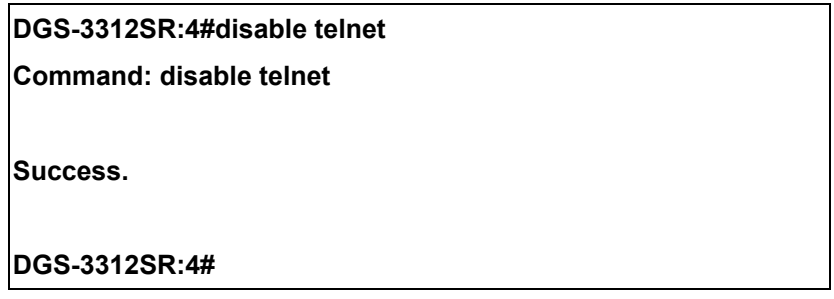

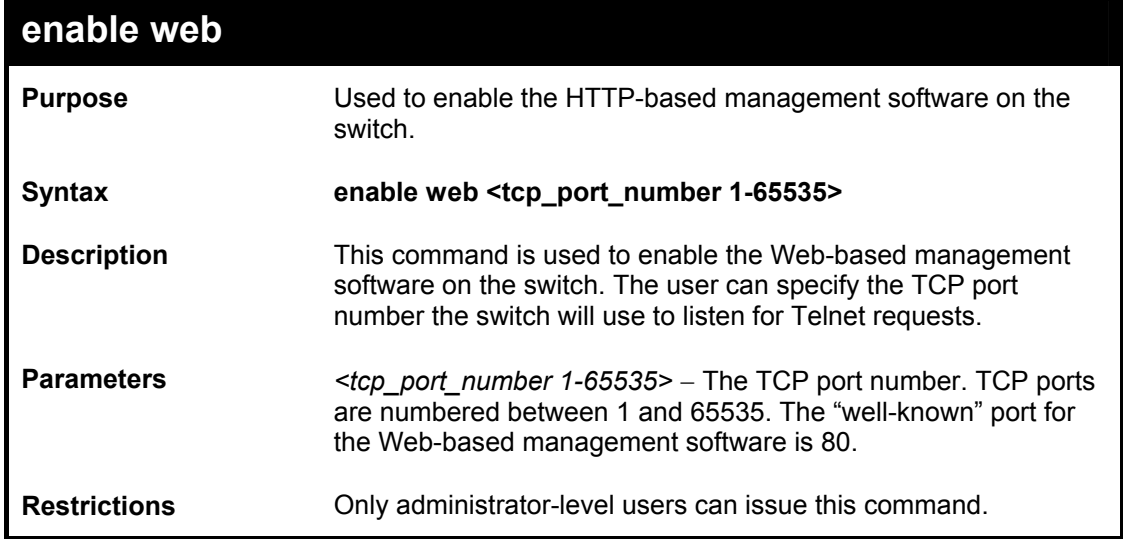

### Example usage:

To enable HTTP and configure port number:

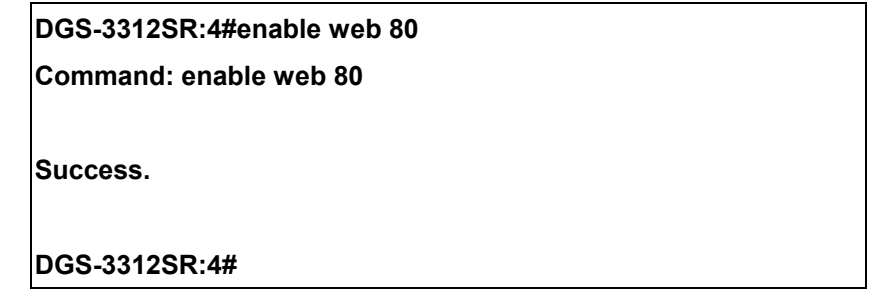

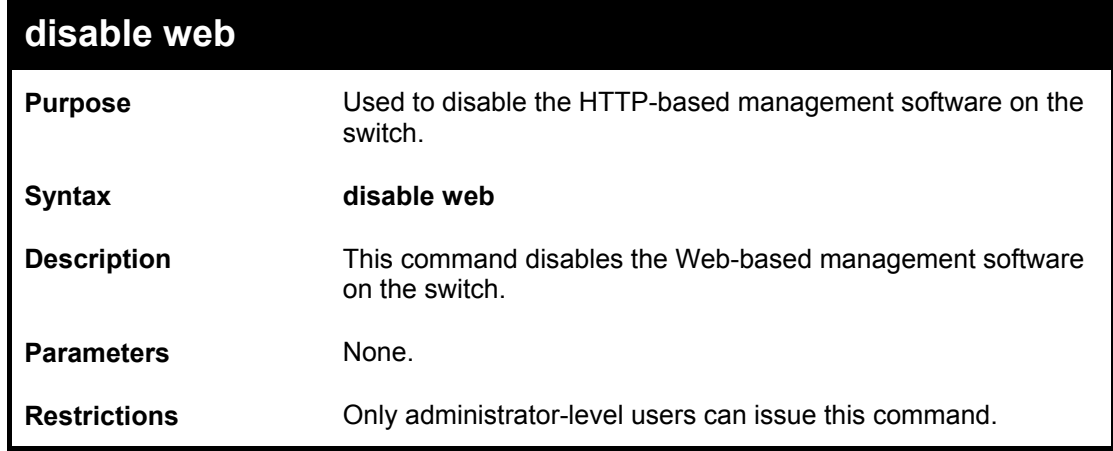

Example usage:

To disable HTTP:

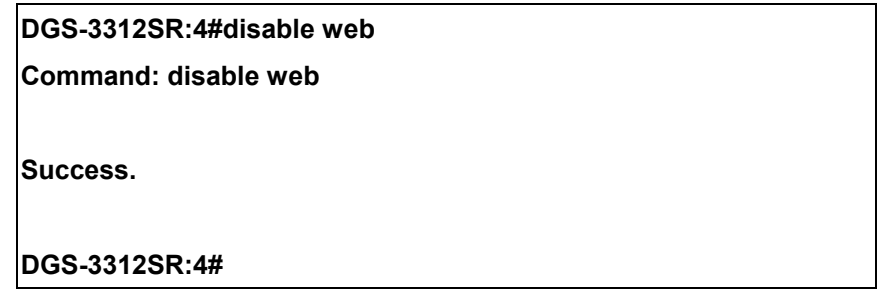

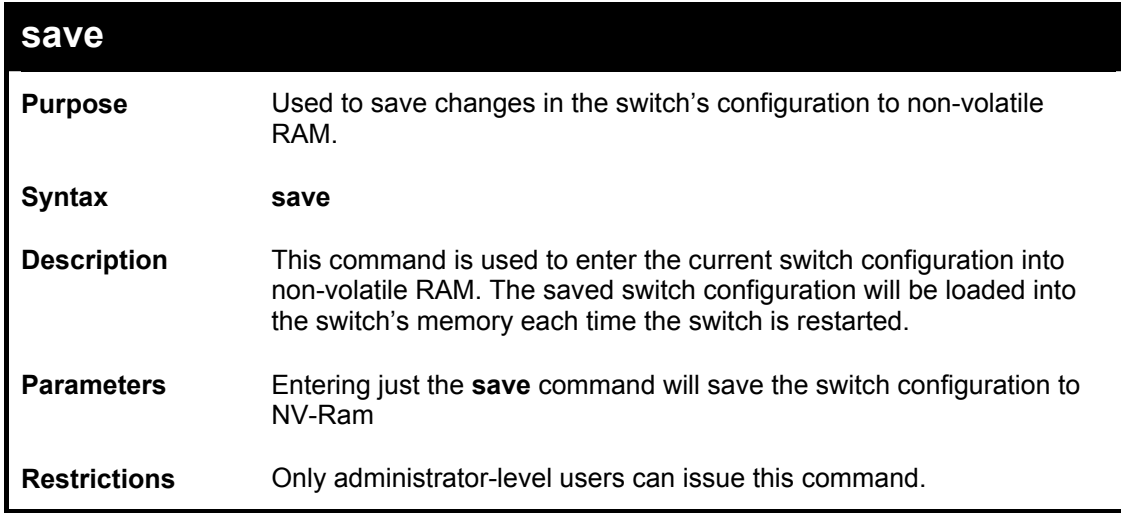

To save the switch's current configuration to non-volatile RAM:

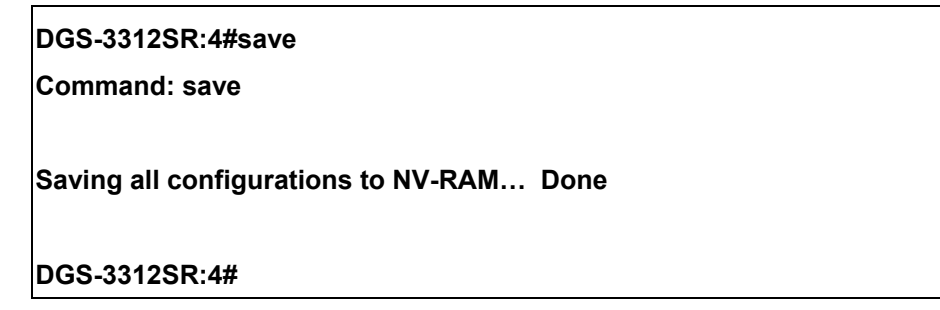

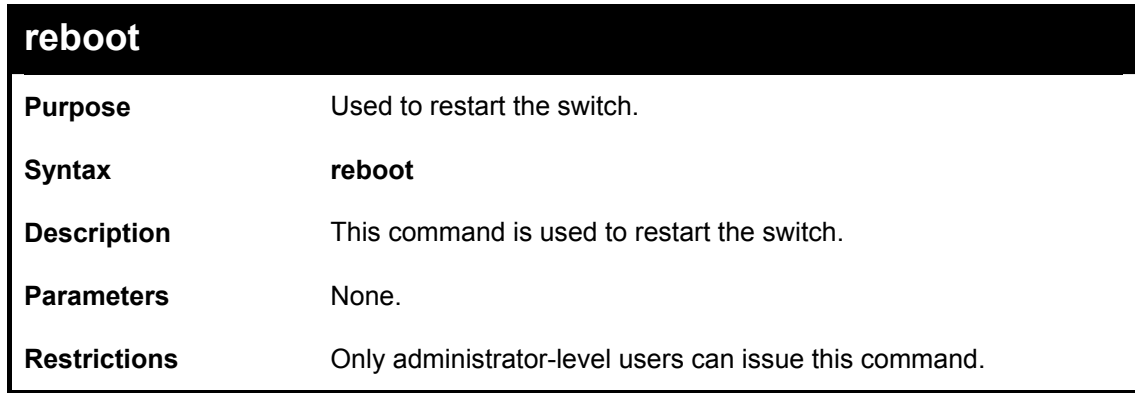

Example usage:

To restart the switch:

**DGS-3312SR:4#reboot Command: reboot Are you sure want to proceed with the system reboot? (y/n) Please wait, the switch is rebooting...** 

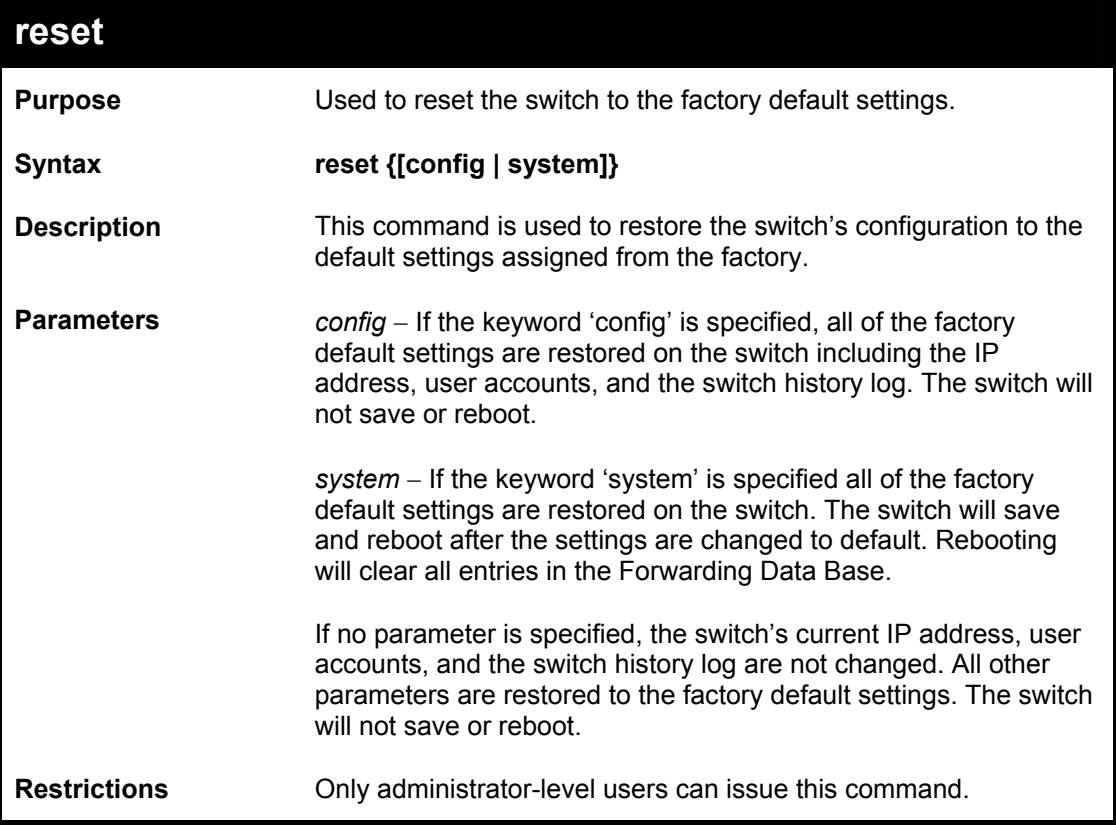

Example usage:

To restore all of the switch's parameters to their default values:

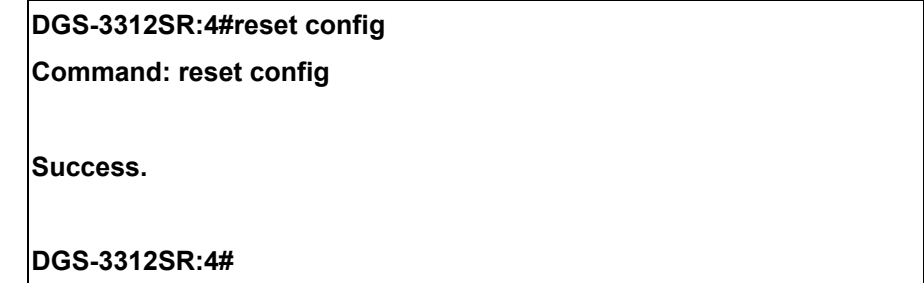

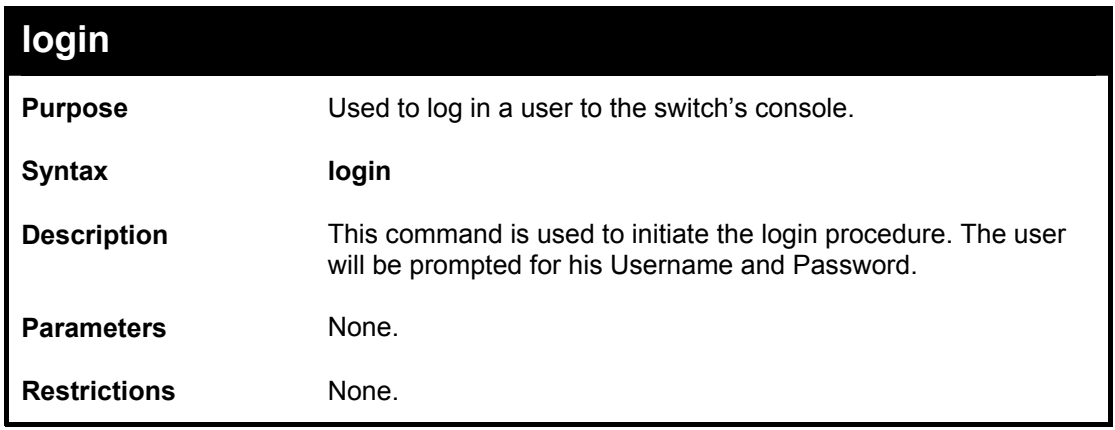

Example usage:

To initiate the login procedure:

**DGS-3312SR:4#login** 

**Command: login** 

**UserName:** 

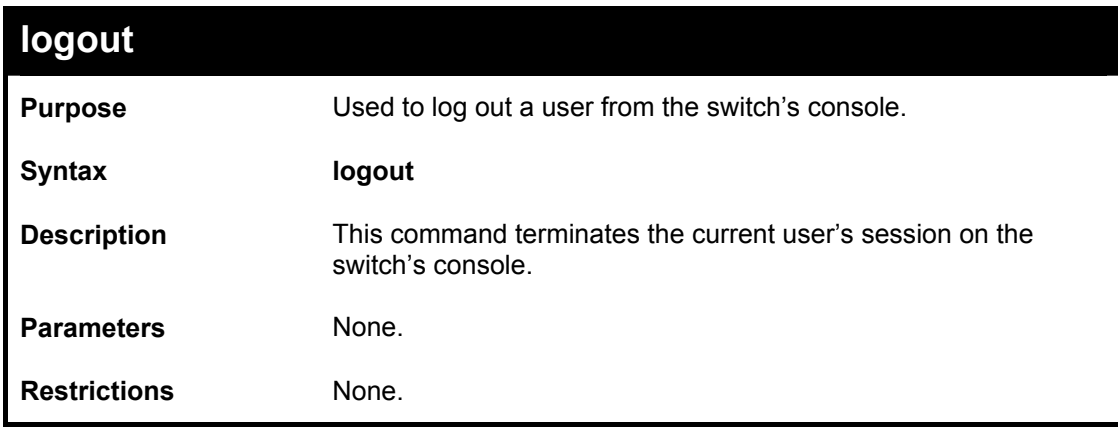

Example usage:

To terminate the current user's console session:

**DGS-3312SR:4#logout** 

5

### *SWITCH PORT COMMANDS*

The switch port commands in the Command Line Interface (CLI) are listed (along with the appropriate parameters) in the following table.

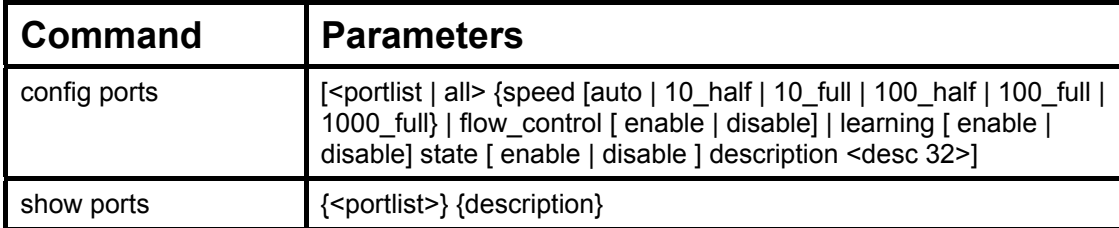

Each command is listed, in detail, in the following sections.

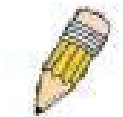

**NOTE:** As a stand-alone switch or as a master switch in a switch stack, the switch number will be referred to as 15 for all configurations, graphs and tables.

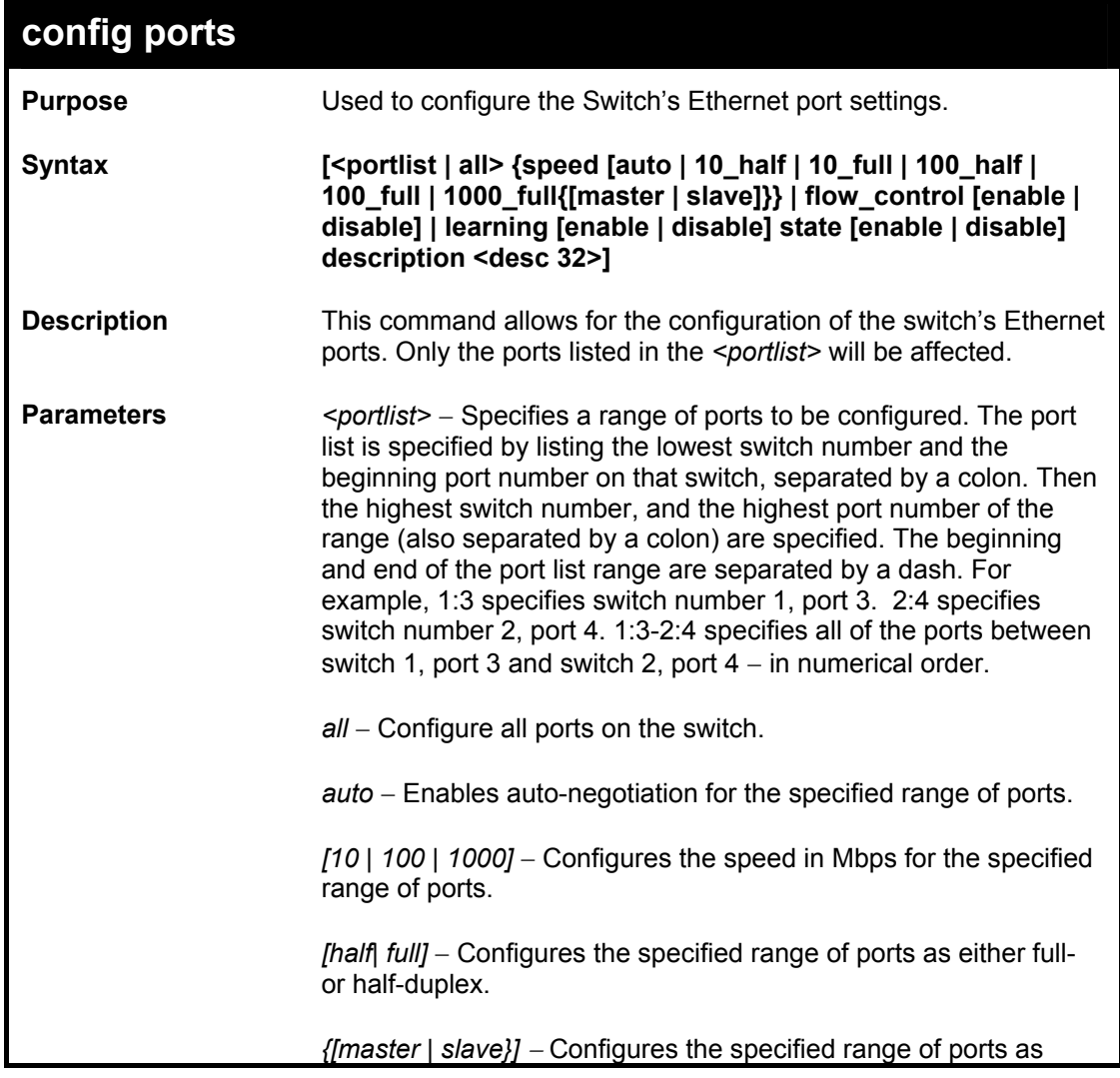

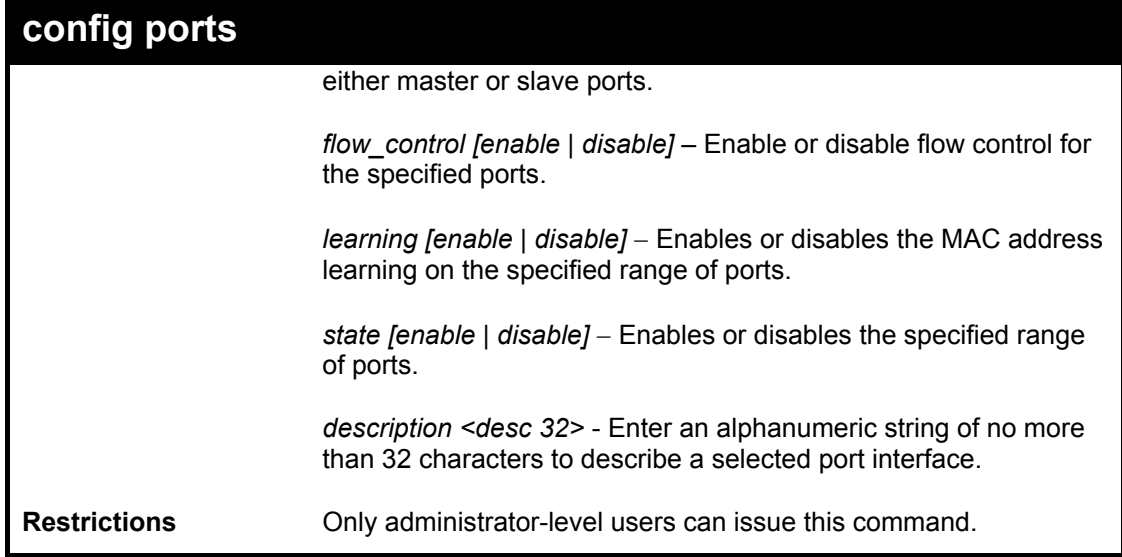

Example usage:

To configure the speed of port 3 to be 10 Mbps, full duplex, learning and state enable:

**DGS-3312SR:4#config ports 1:1-1:3 speed 10\_full learning enable state enable Command: config ports 1:1-1:3 speed 10\_full learning enable state enable Success. DGS-3312SR:4#** 

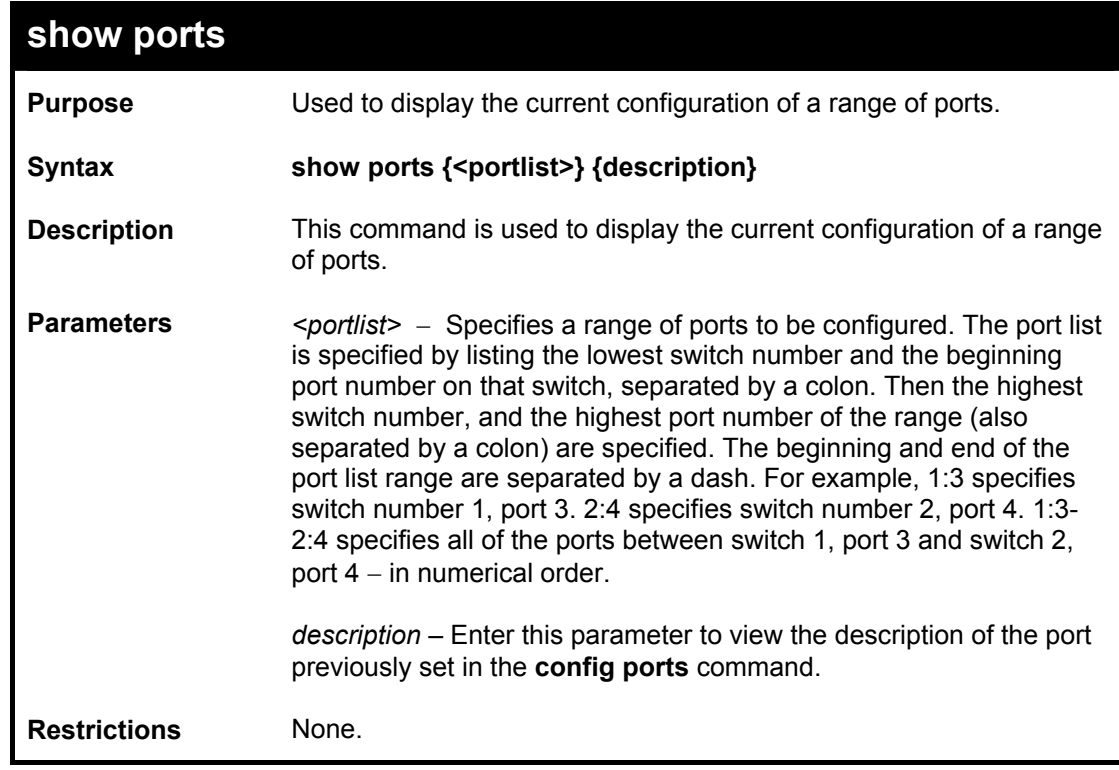

Example usage:

To display the configuration of all ports on a standalone switch:

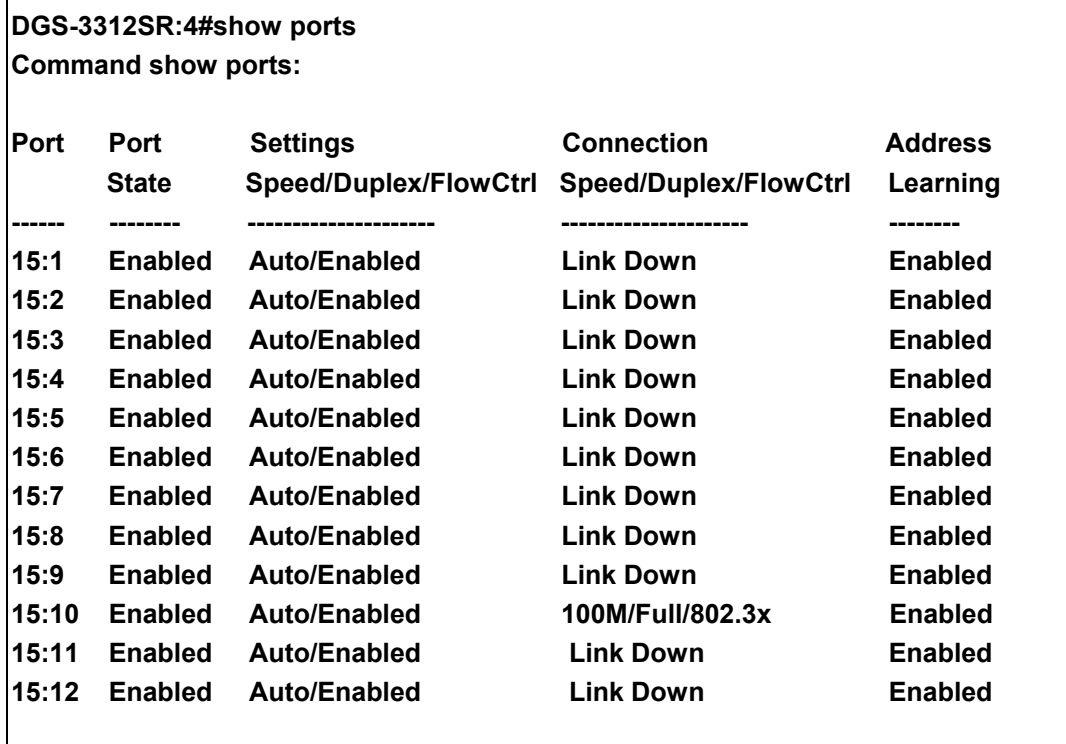

**CTRL+C ESC q Quit SPACE n Next Page p Previous Page r Refresh** 

Example usage:

To view port 1:1 with description

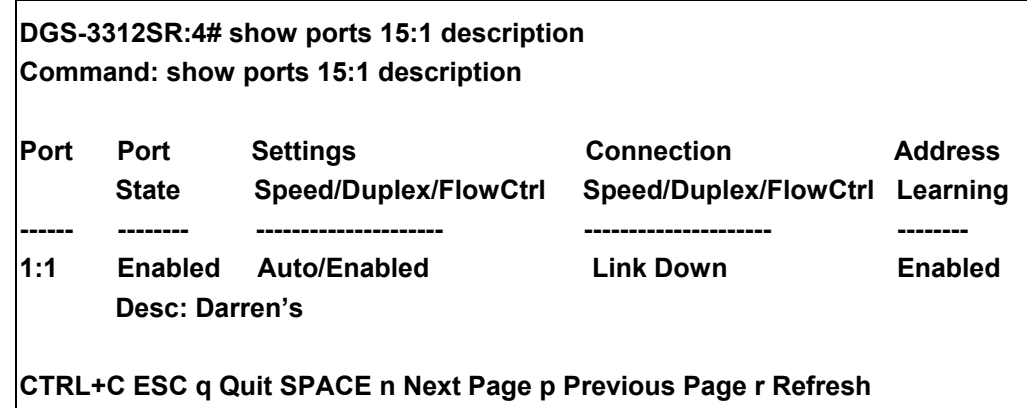

# 6

### *PORT SECURITY COMMANDS*

The switch port security commands in the Command Line Interface (CLI) are listed (along with the appropriate parameters) in the following table.

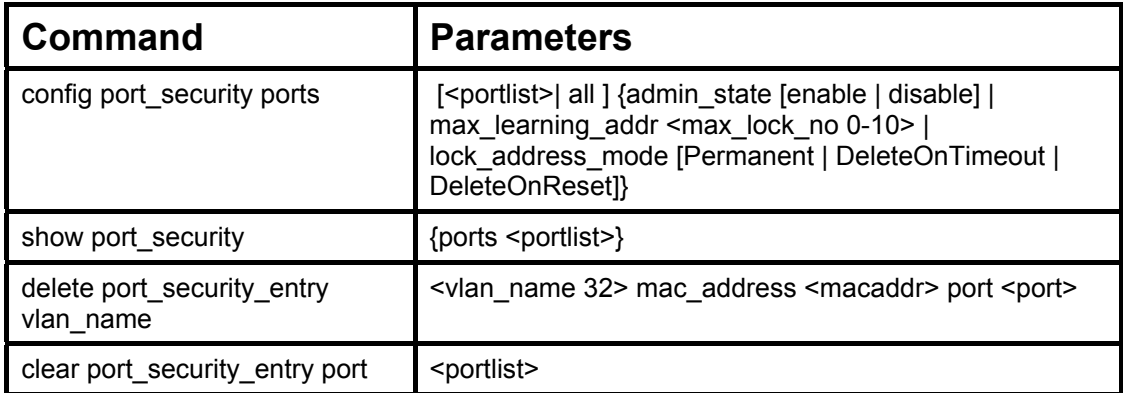

Each command is listed, in detail, in the following sections.

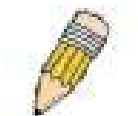

**NOTE:** As a stand-alone switch or as a master switch in a switch stack, the switch number will be referred to as 15 for all configurations, graphs and tables.

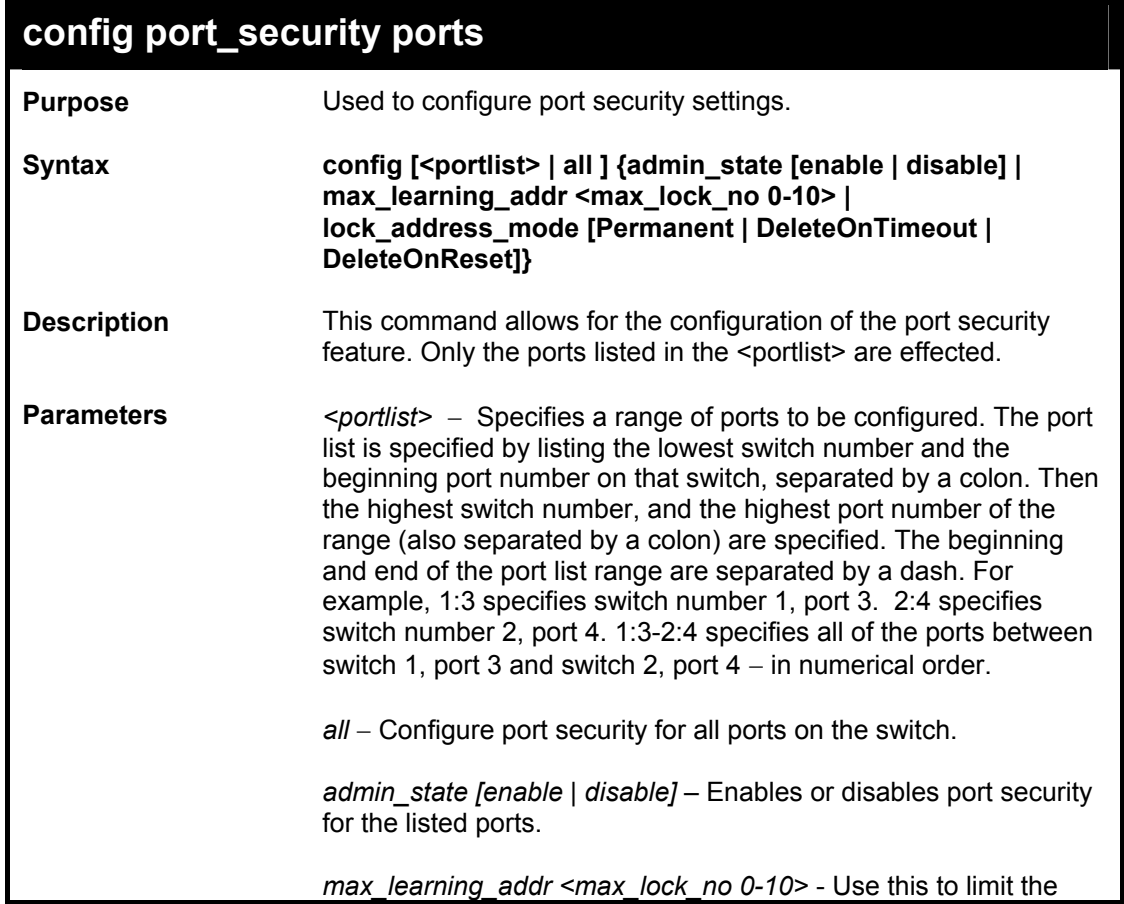
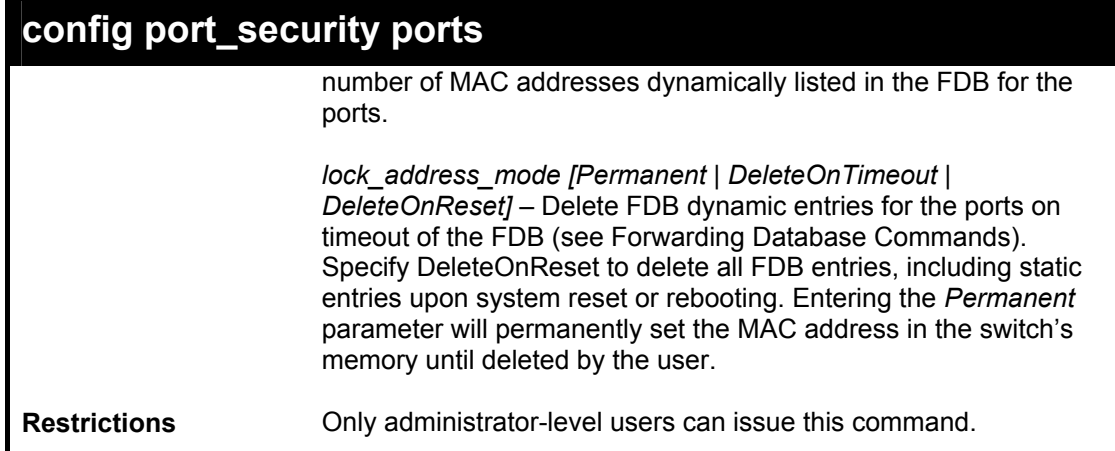

To configure the port security:

**DGS-3312SR:4#config port\_security ports 1:1-1:5 admin\_state enable max\_learning\_addr 5 lock\_address\_mode DeleteOnReset Command: config port\_security ports 1:1-1:5 admin\_state enable max\_learning\_addr 5 lock\_address\_mode DeleteOnReset** 

**Success** 

**DGS-3312SR:4#**

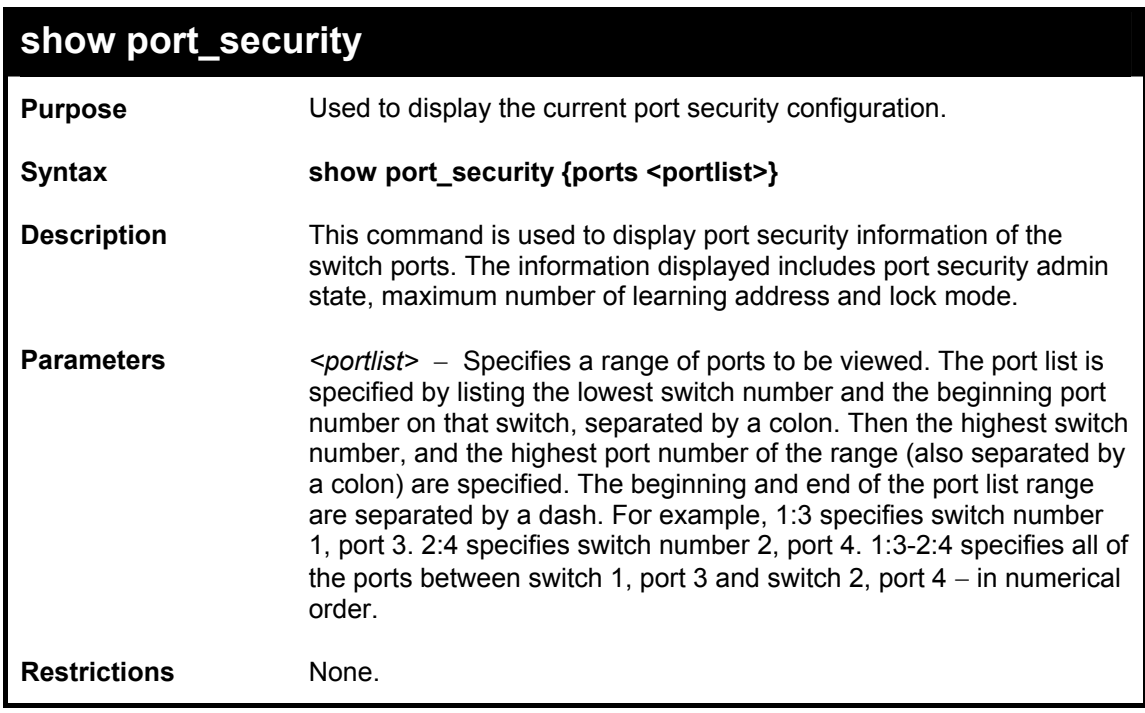

Example usage:

To display the port security configuration:

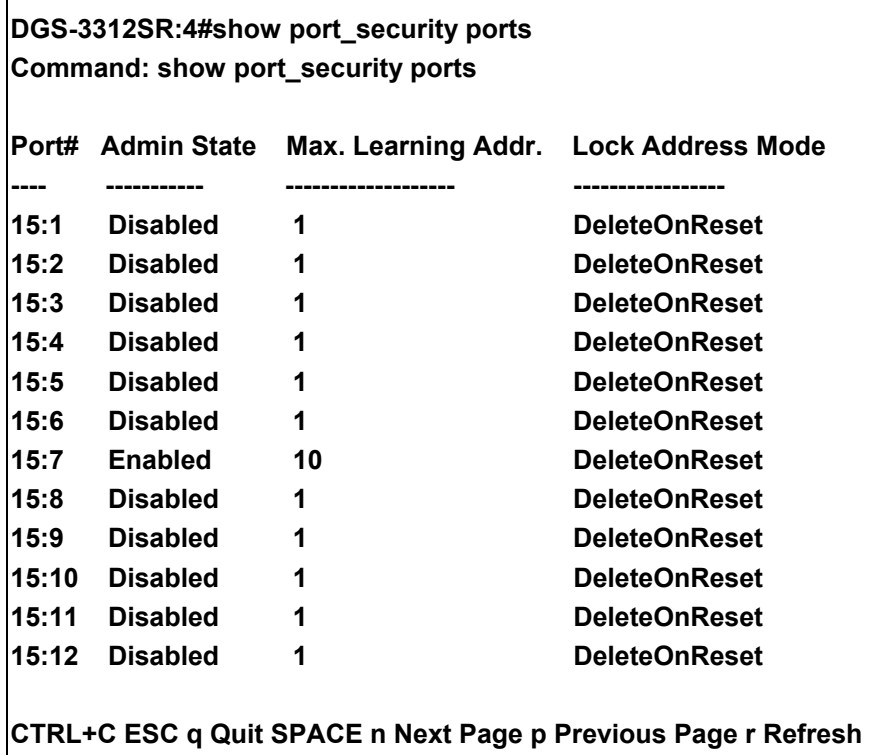

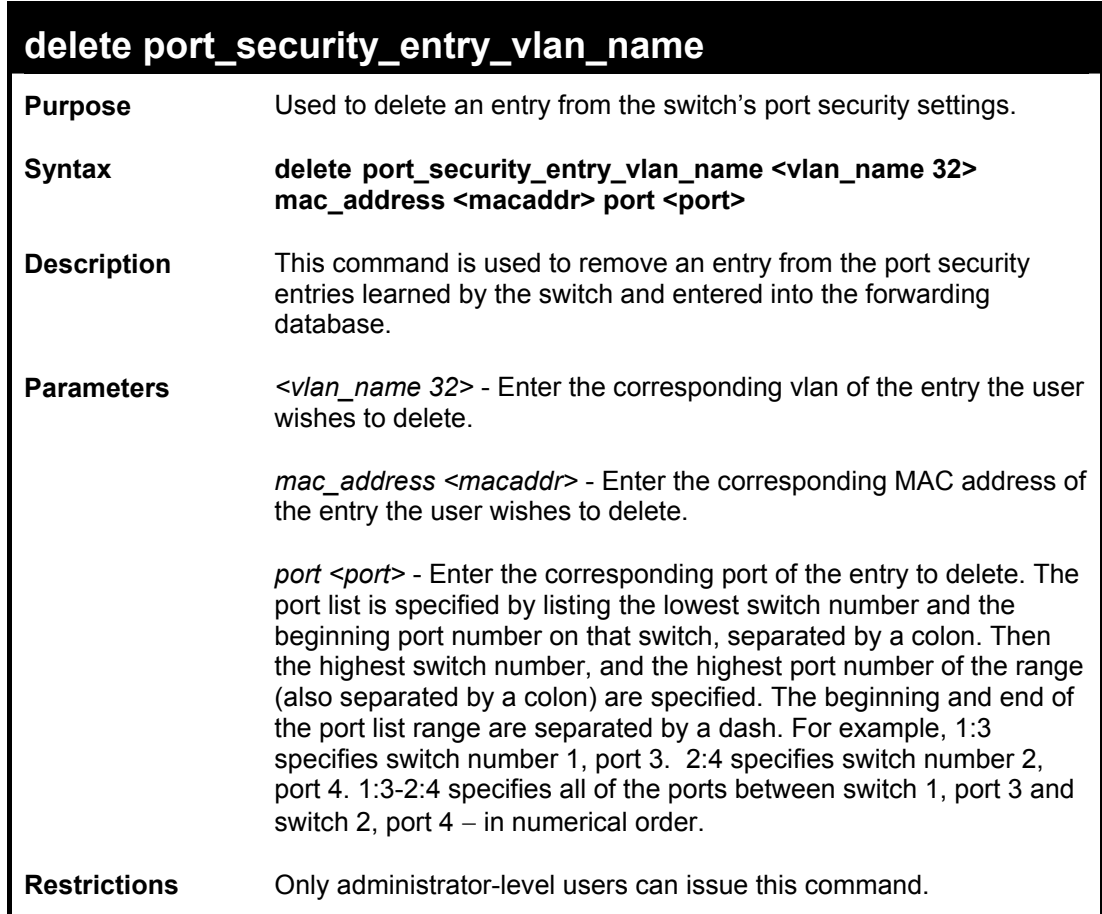

To delete an entry from the port security list:

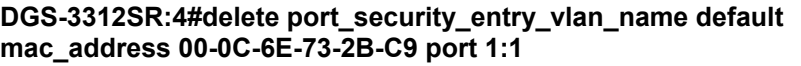

**Command: delete port\_security\_entry\_vlan\_name default mac\_address 00-0C-6E-73-2B-C9 port 1:1** 

**Success** 

**DGS-3312SR:4#**

# **clear port\_security\_entry port**

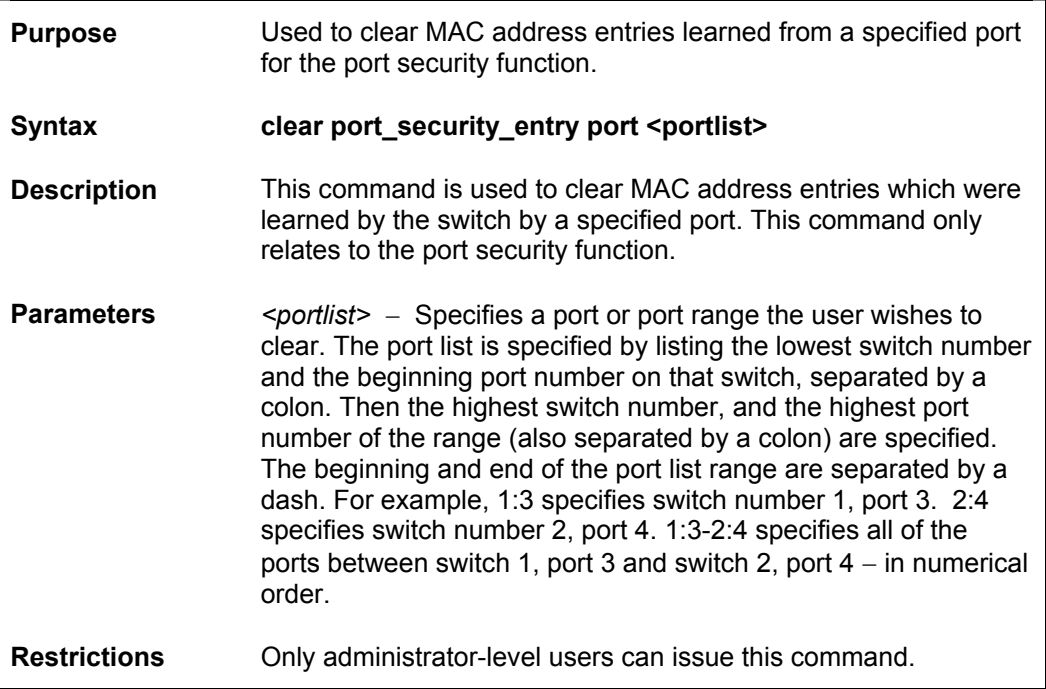

Example usage:

To clear a port security entry by port:

**DGS-3312SR:4# clear port\_security\_entry port 6 Command: clear port\_security\_entry port 6 Success. DGS-3312SR:4#** 

# 7

*NETWORK MANAGEMENT (SNMP) COMMANDS*

The DGS-3312SR supports the Simple Network Management Protocol (SNMP) versions 1, 2c, and 3. You can specify which version of the SNMP you want to use to monitor and control the switch. The three versions of SNMP vary in the level of security provided between the management station and the network device. The following table lists the security features of the three SNMP versions:

The network management commands in the Command Line Interface (CLI) are listed (along with the appropriate parameters) in the following table.

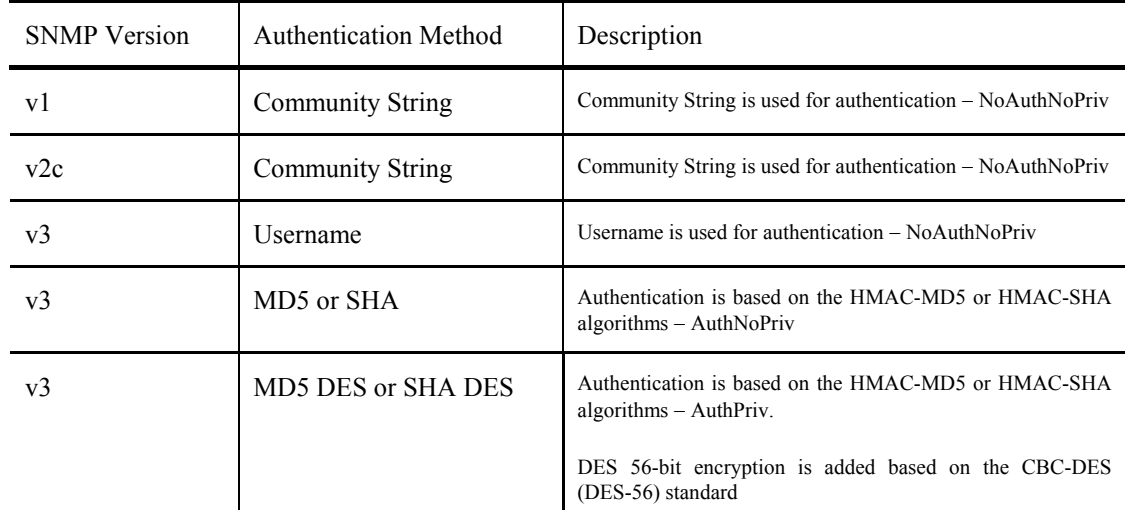

Each command is listed, in detail, in the following sections.

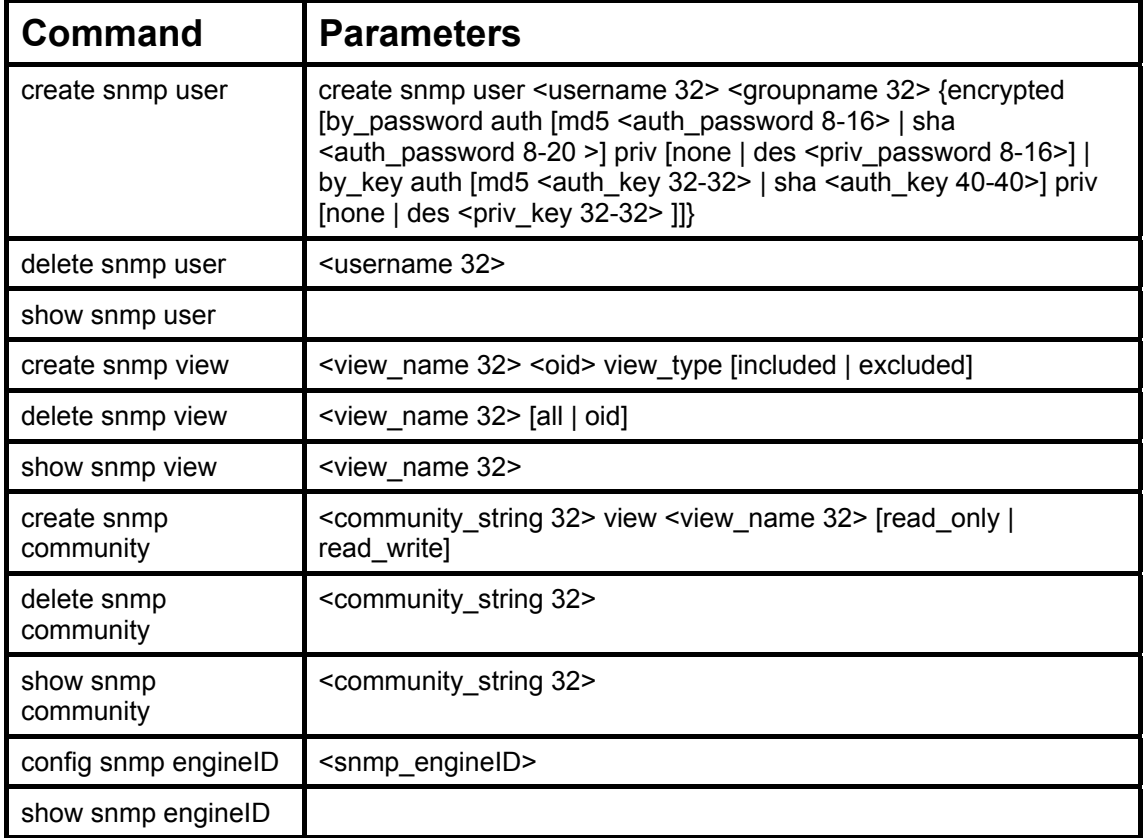

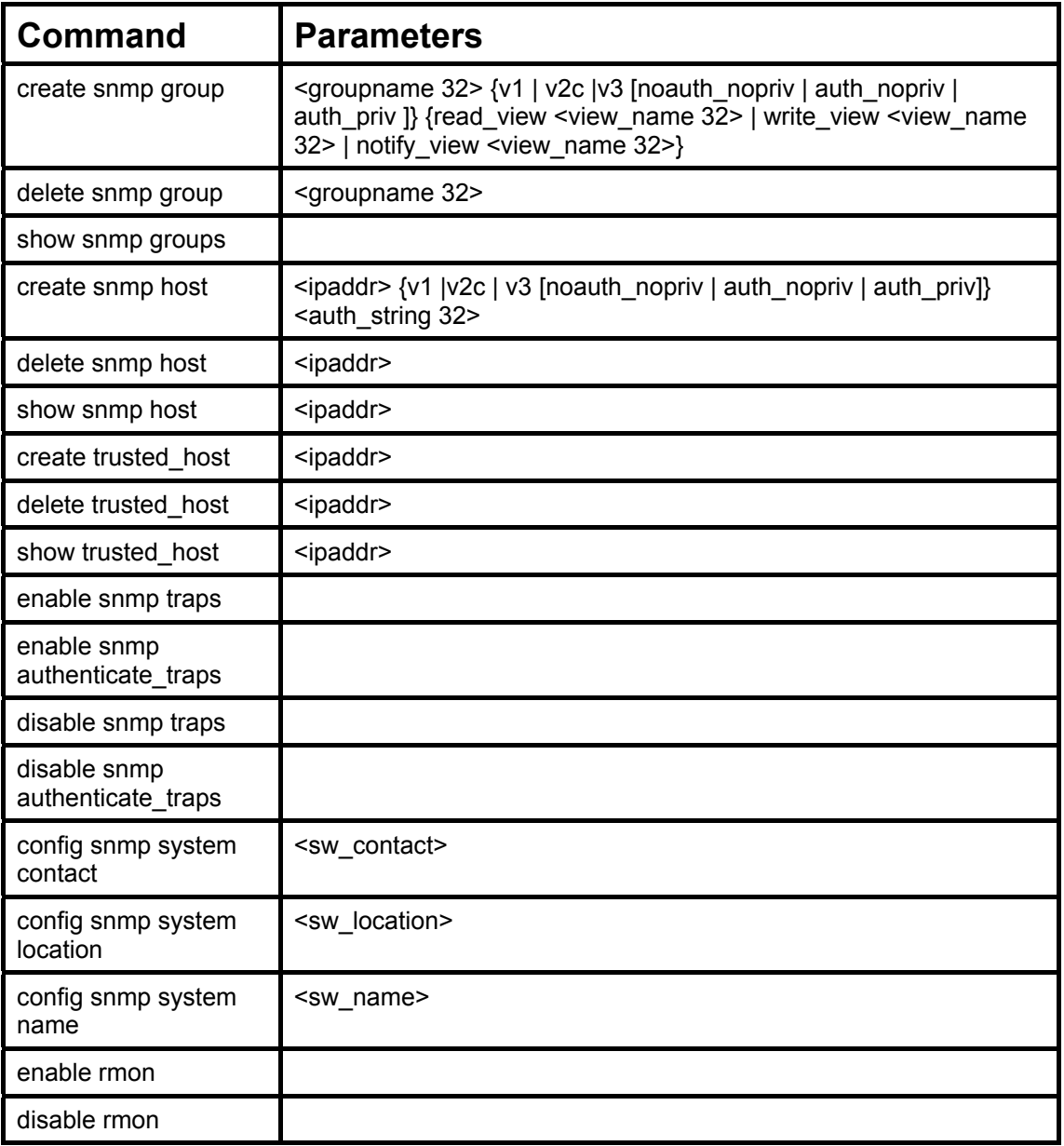

Each command is listed, in detail, in the following sections.

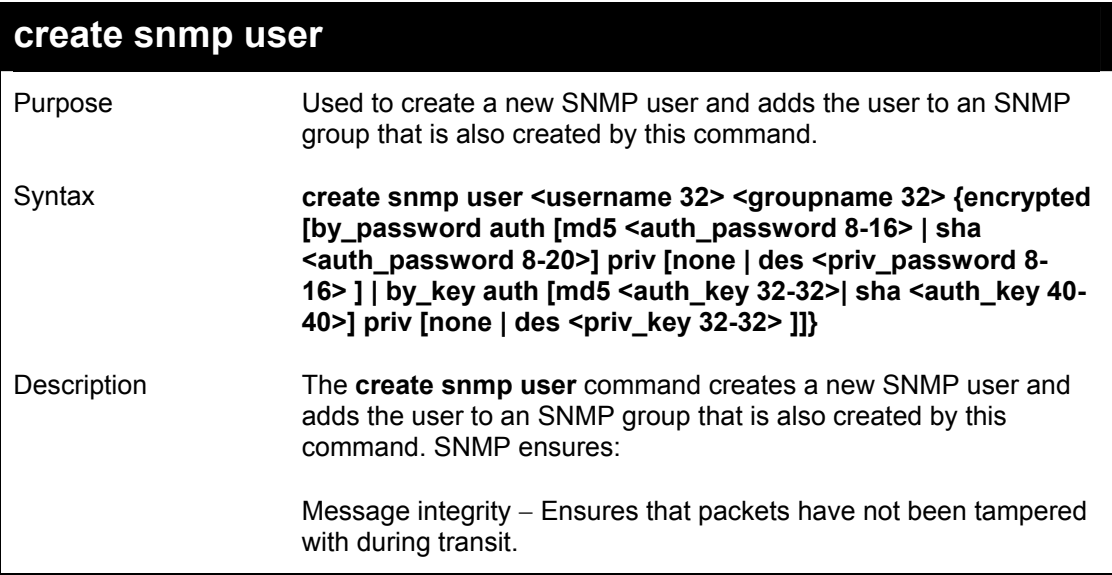

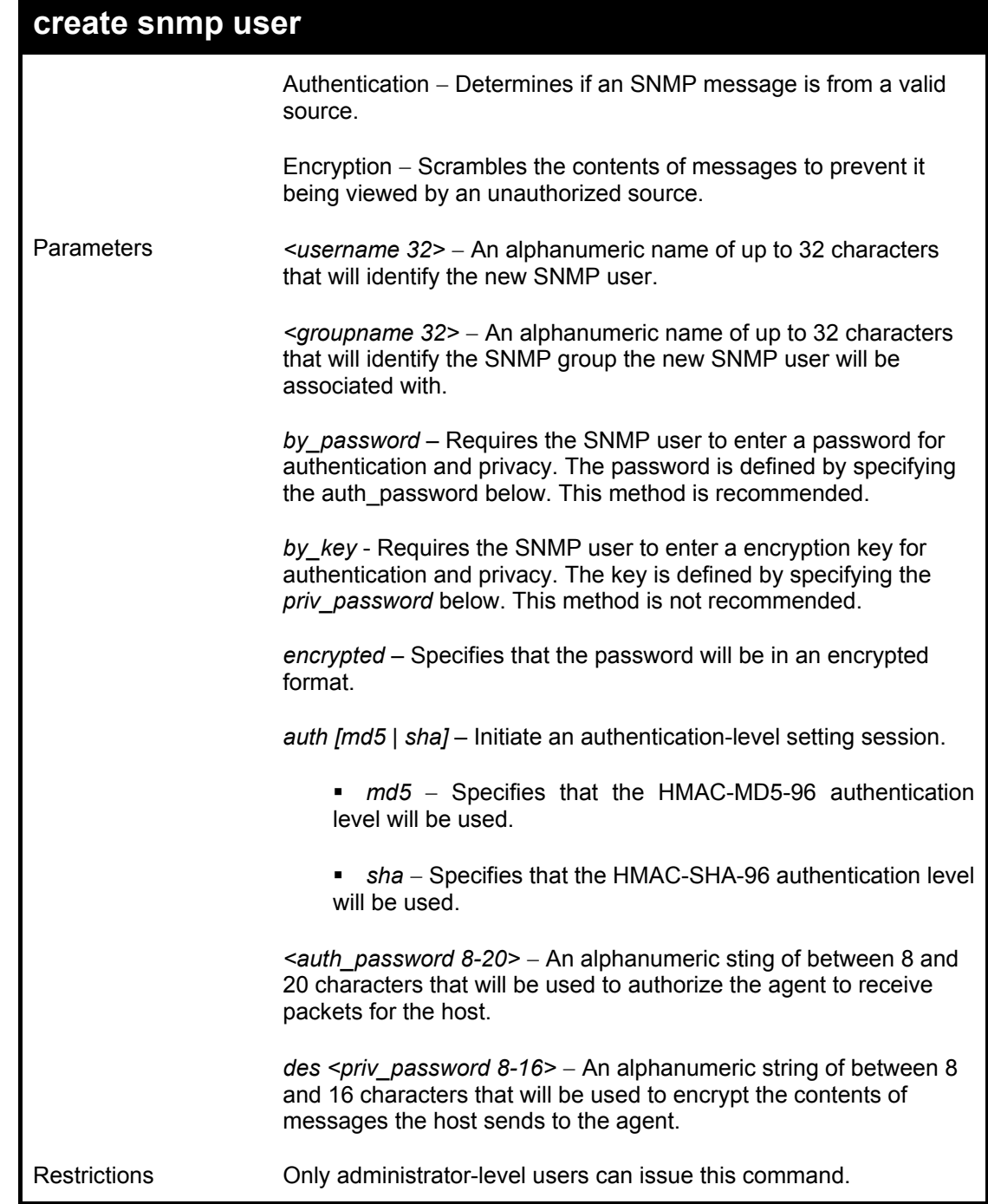

To create an SNMP user on the switch:

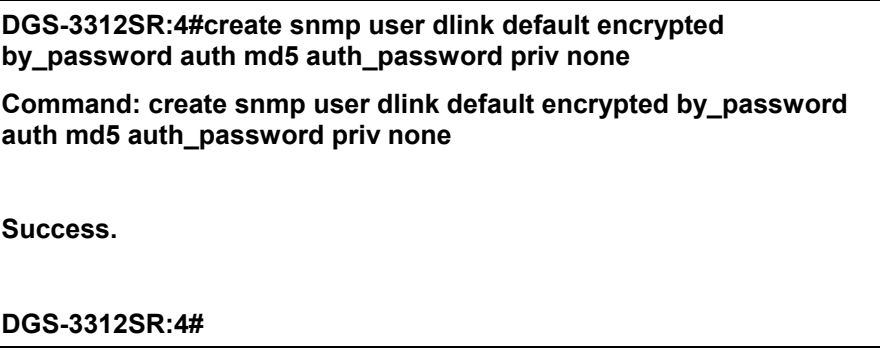

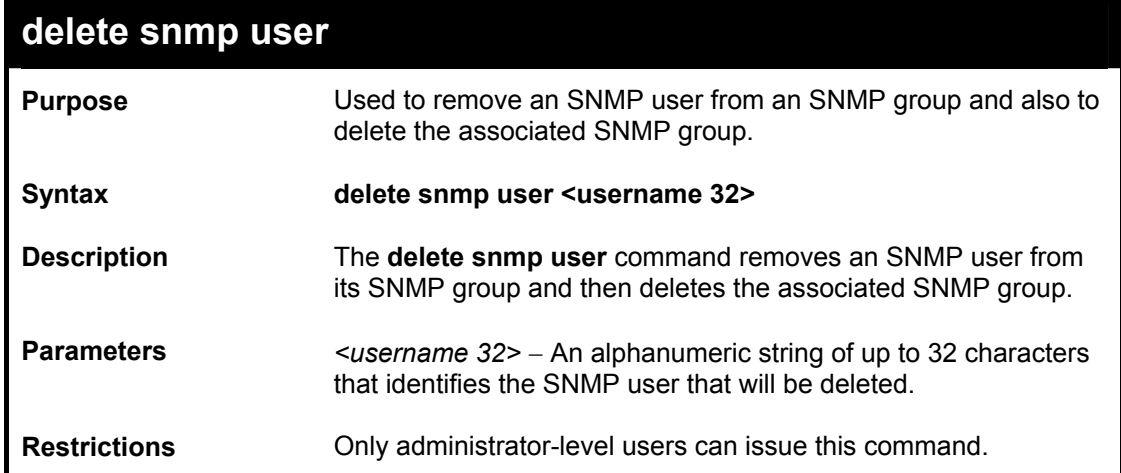

To delete a previously entered SNMP user on the switch:

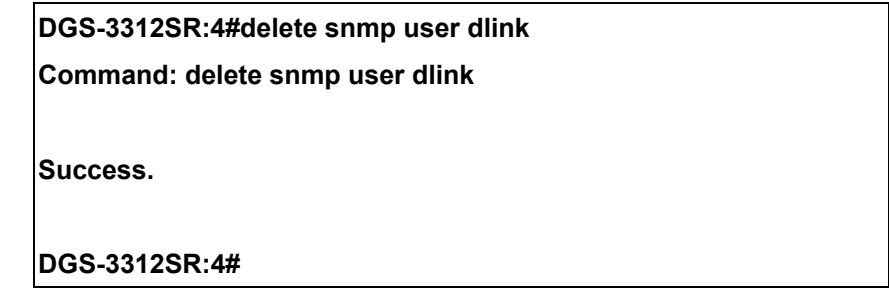

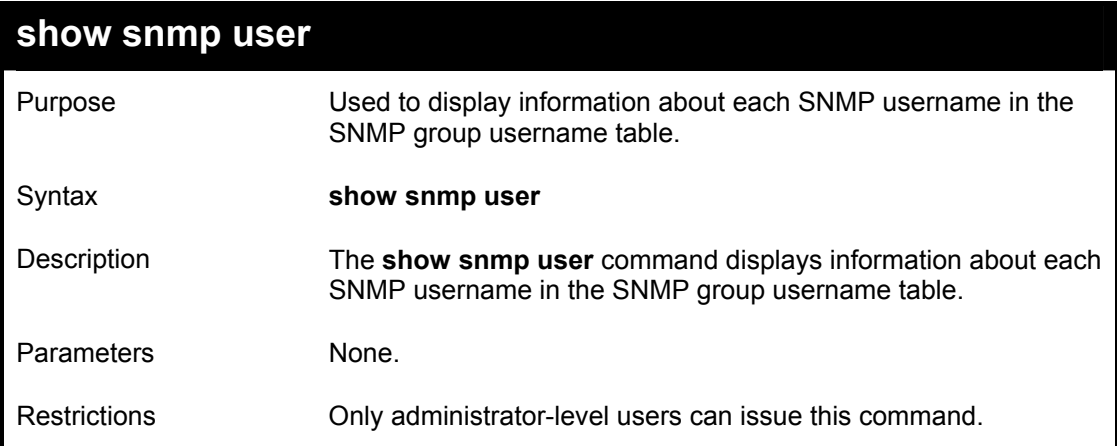

Example usage:

To display the SNMP users currently configured on the switch:

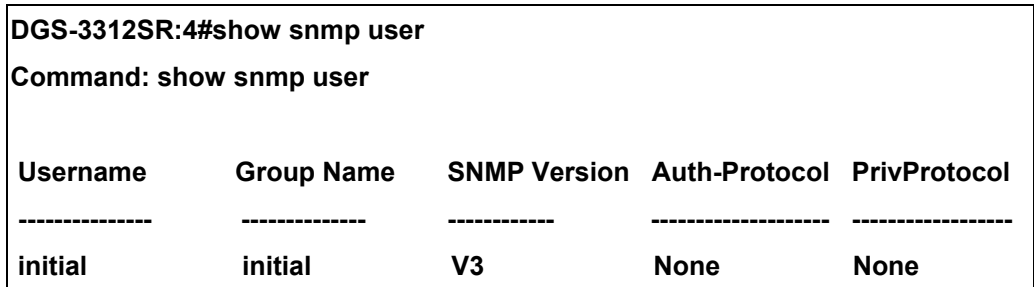

**Total Entries: 1** 

**DGS-3312SR:4#** 

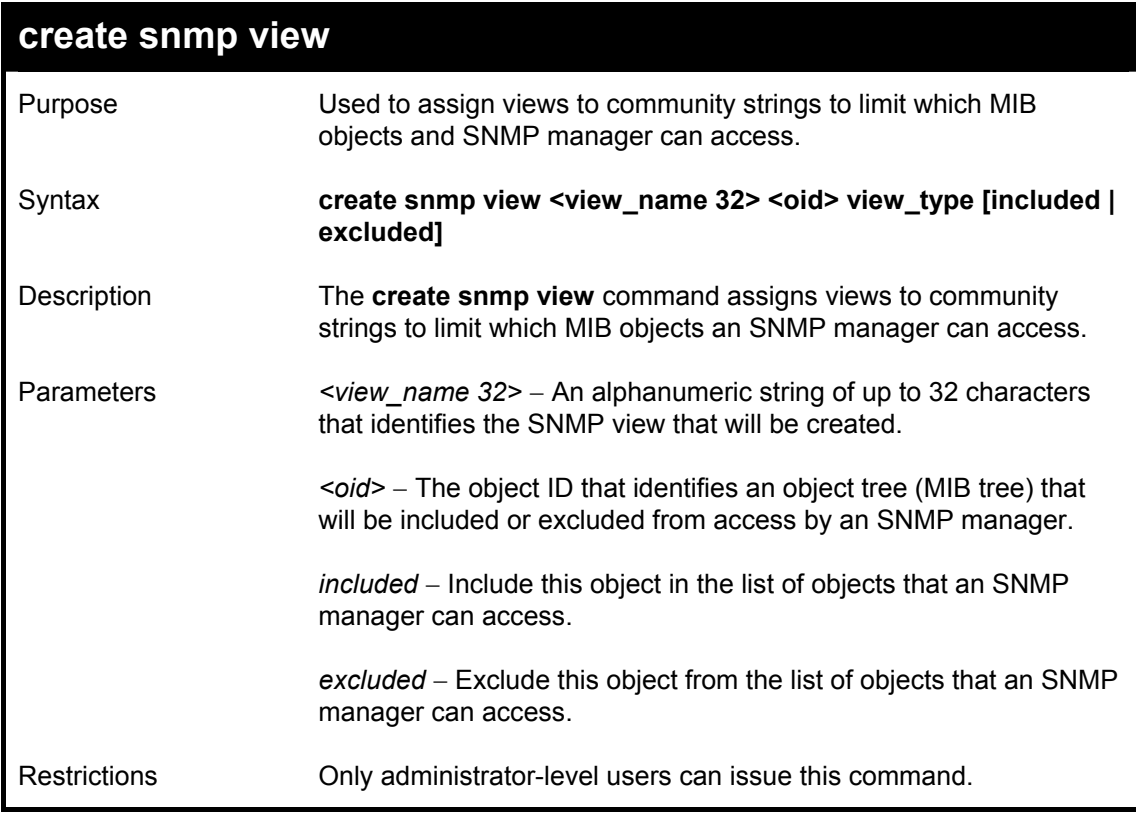

Example usage:

To create an SNMP view:

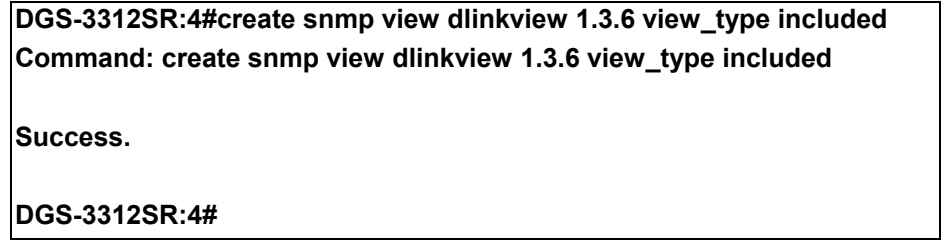

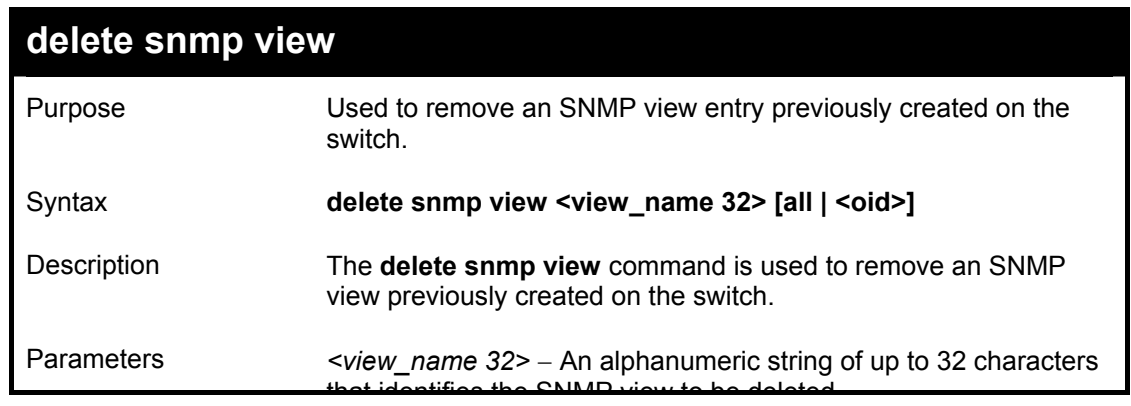

## DGS-3312SR Layer 3 Gigabit Switch

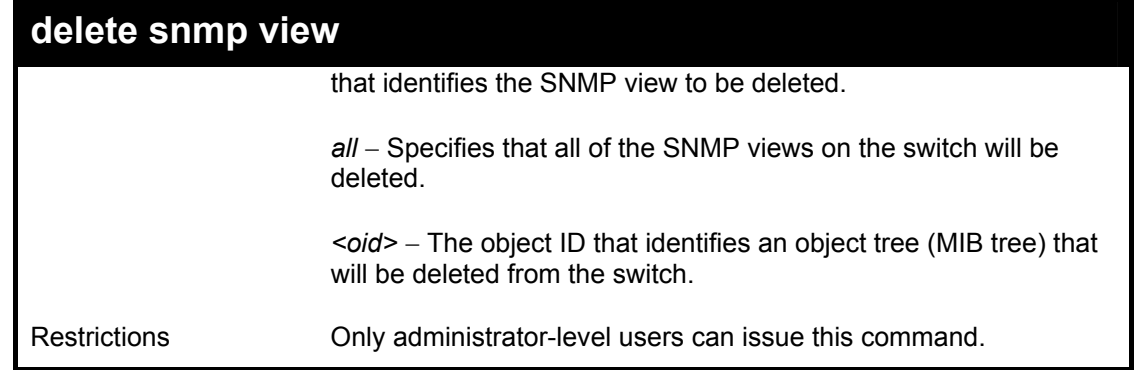

Example usage:

To delete a previously configured SNMP view from the switch:

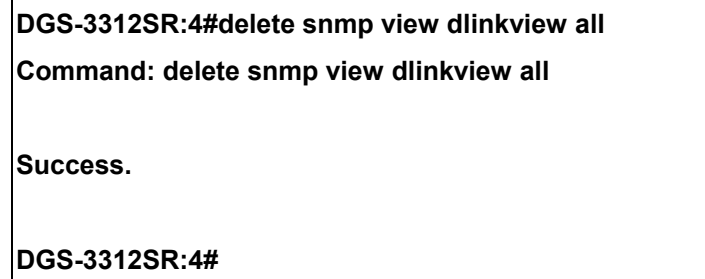

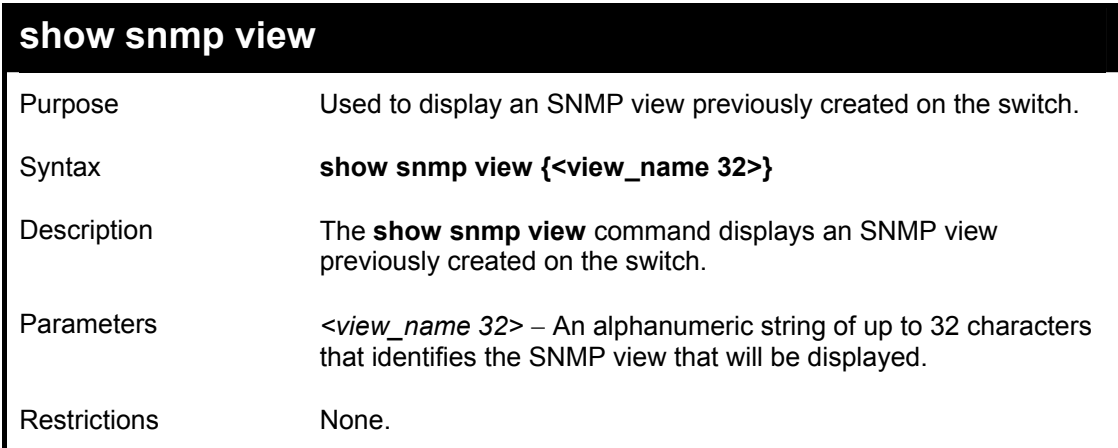

Example usage:

To display SNMP view configuration:

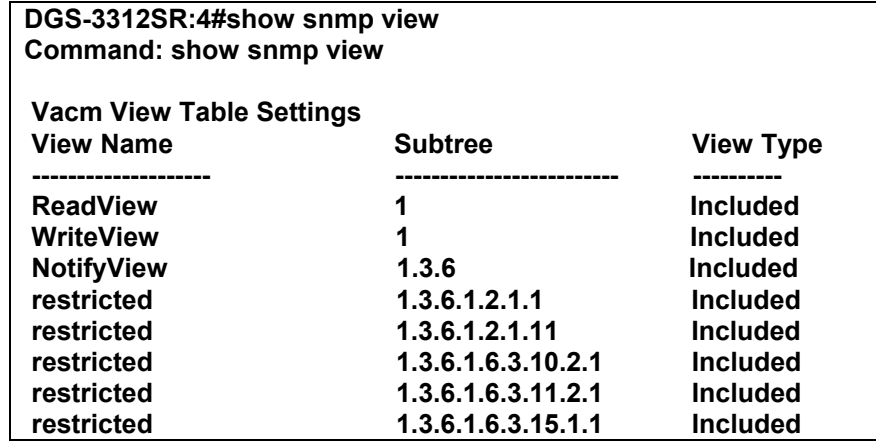

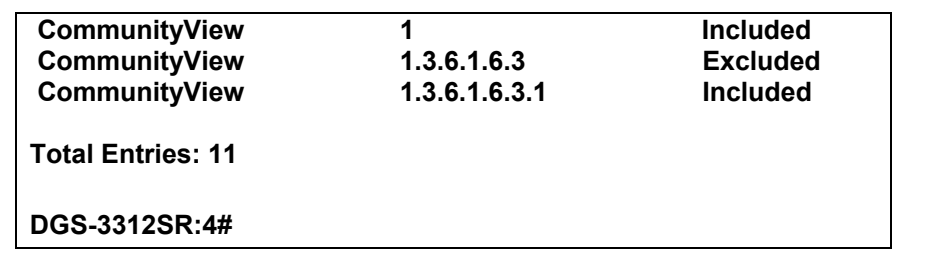

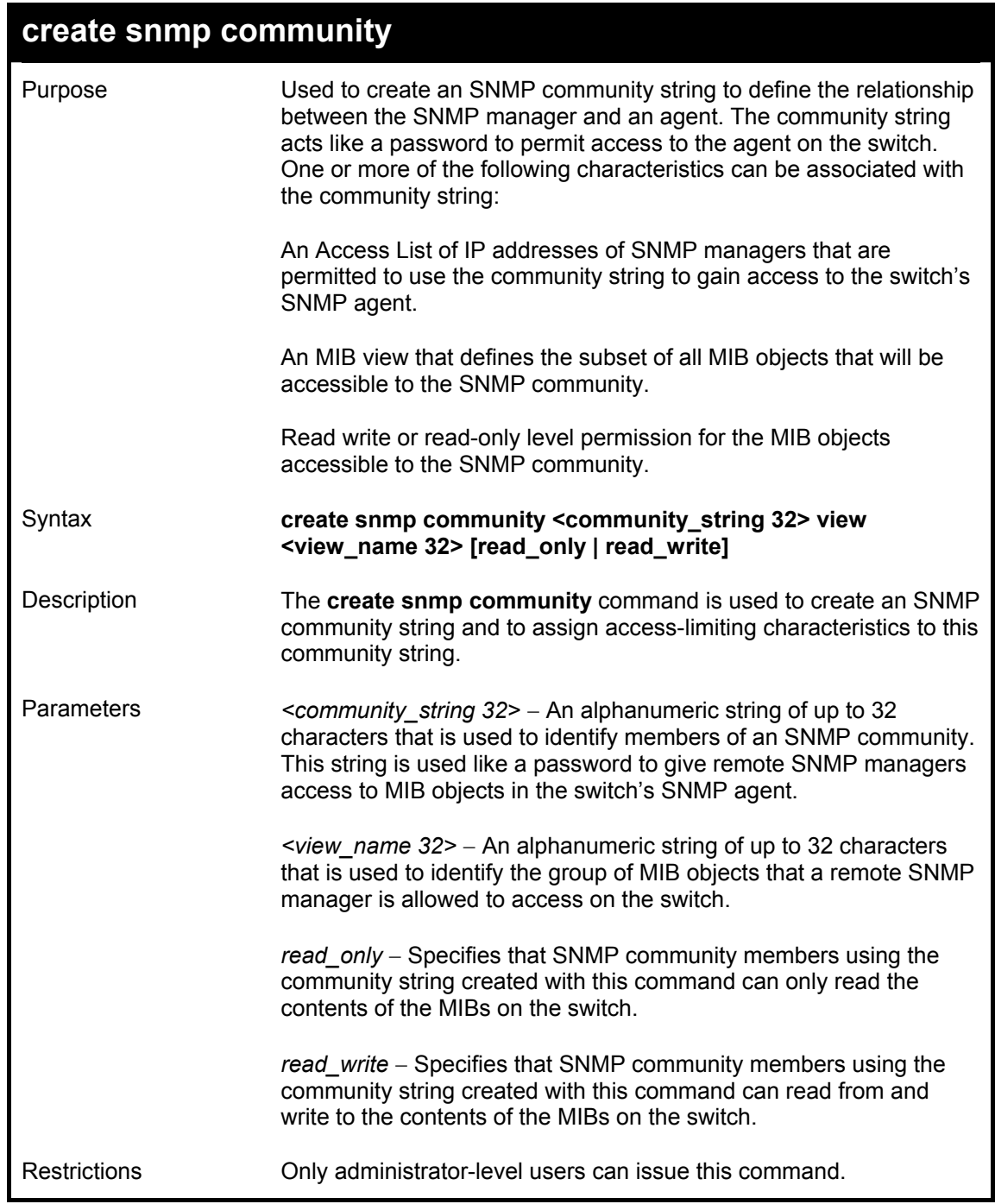

To create the SNMP community string "dlink:"

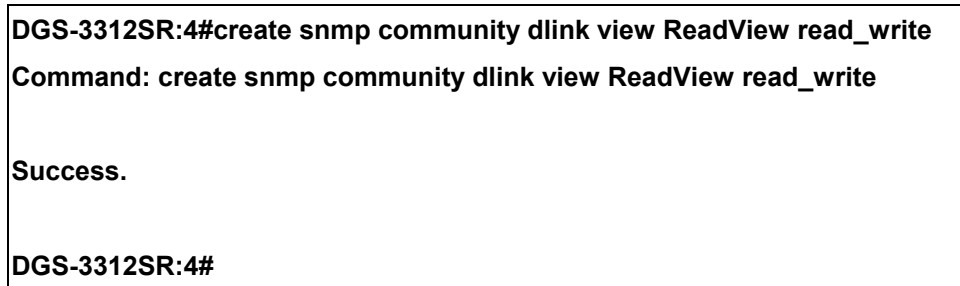

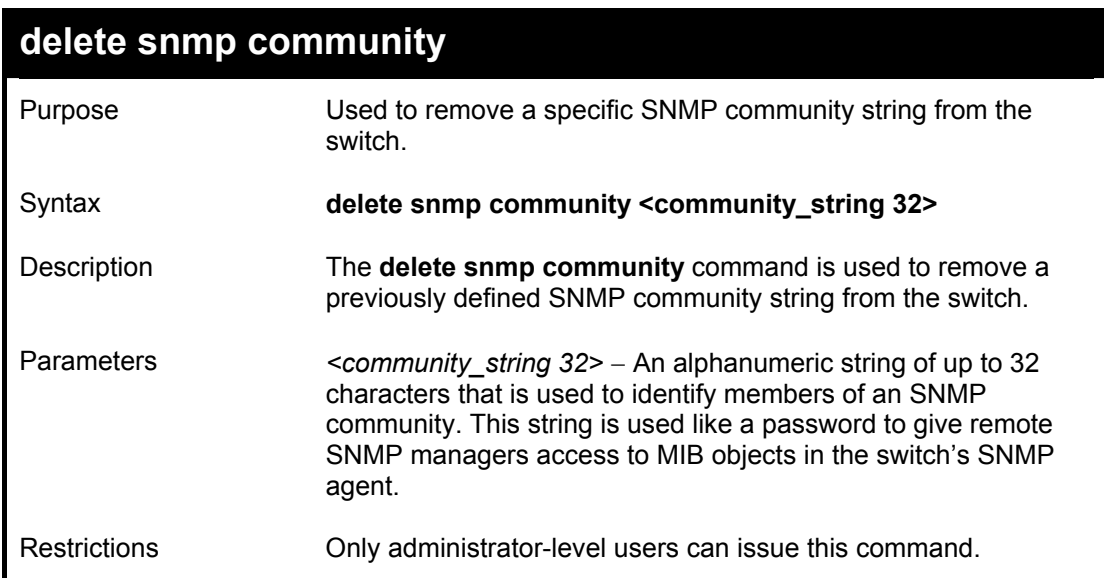

To delete the SNMP community string "dlink:"

**DGS-3312SR:4#delete snmp community dlink Command: delete snmp community dlink Success. DGS-3312SR:4#** 

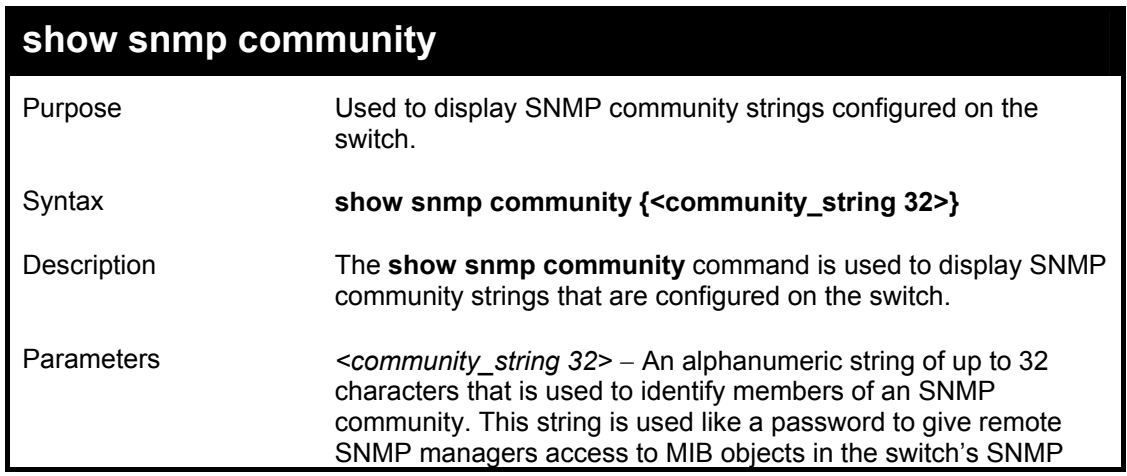

# DGS-3312SR Layer 3 Gigabit Switch

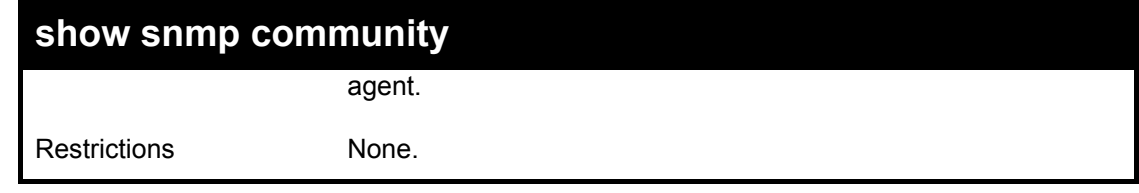

Example usage:

To display the currently entered SNMP community strings:

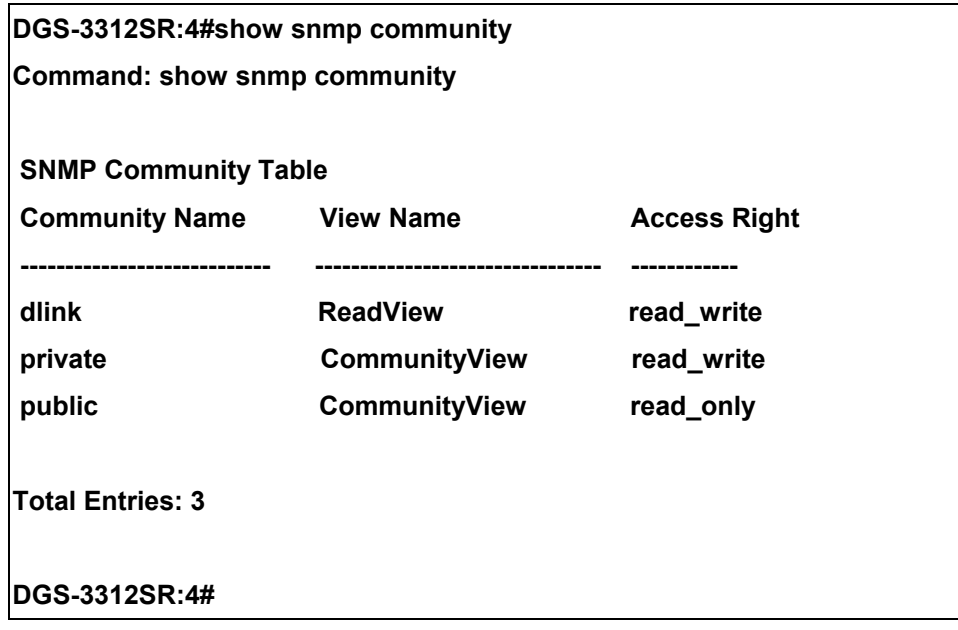

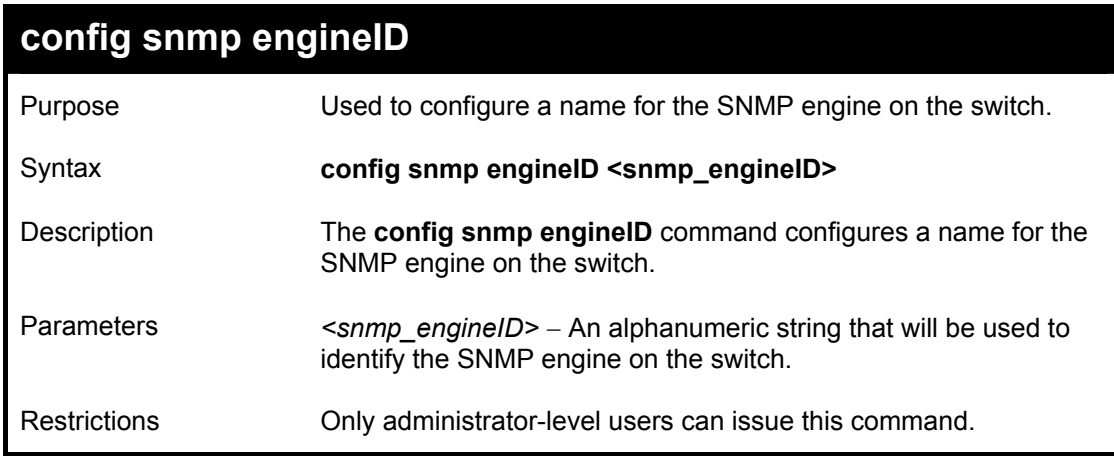

Example usage:

To give the SNMP agent on the switch the name "0035636666"

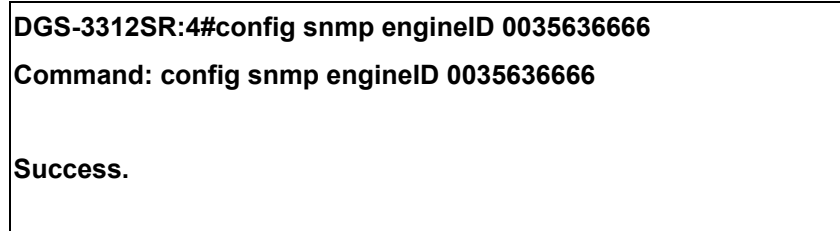

# **DGS-3312SR:4#**

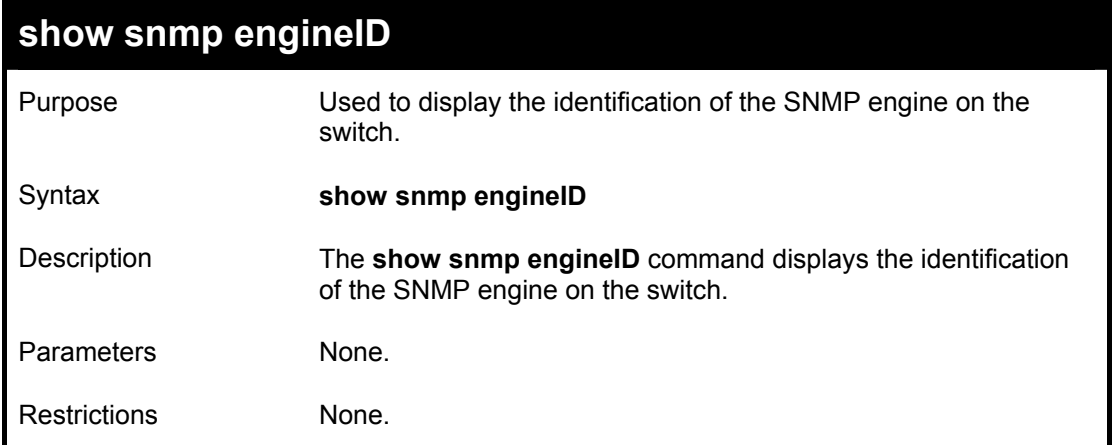

### Example usage:

To display the current name of the SNMP engine on the switch:

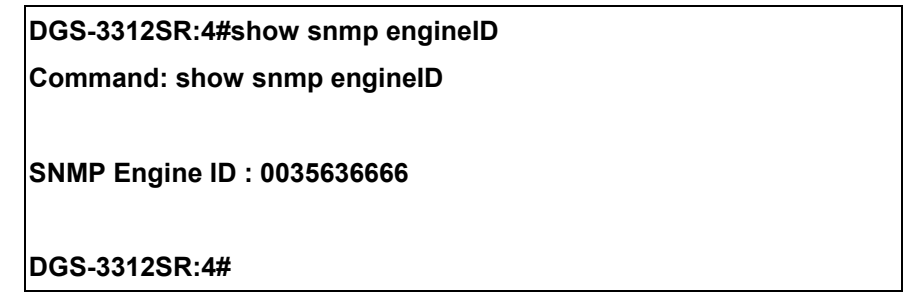

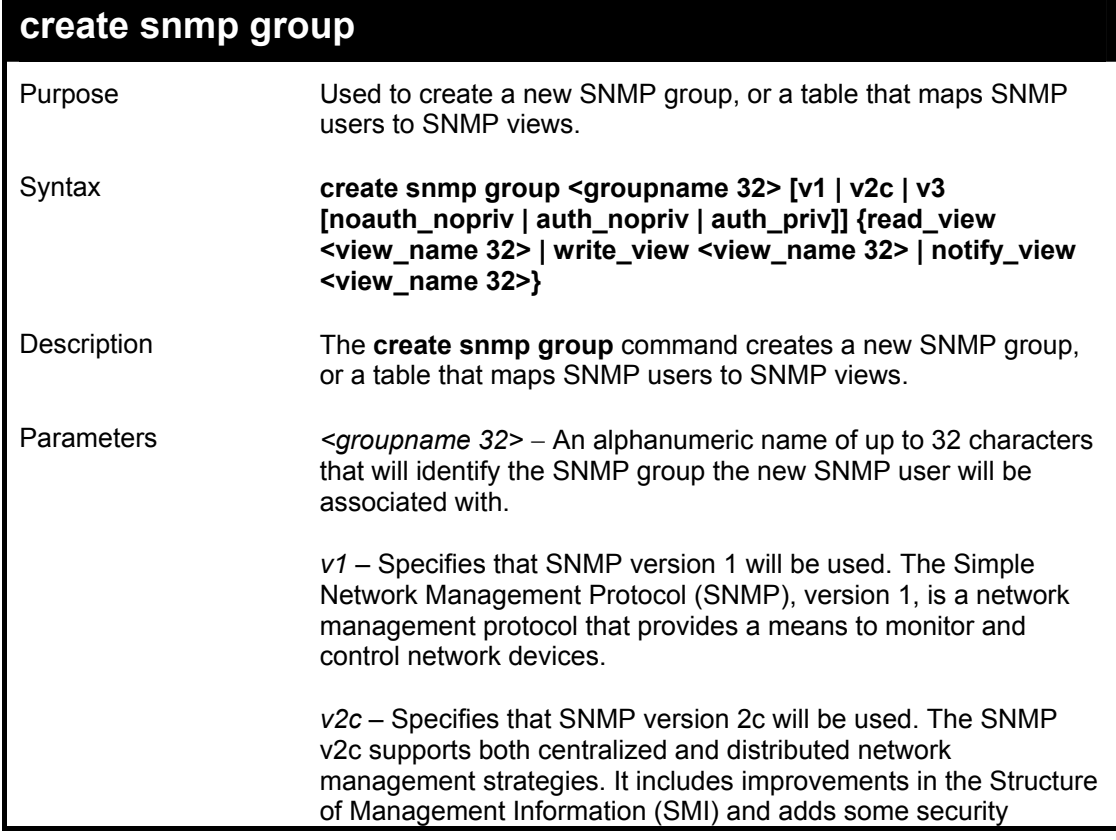

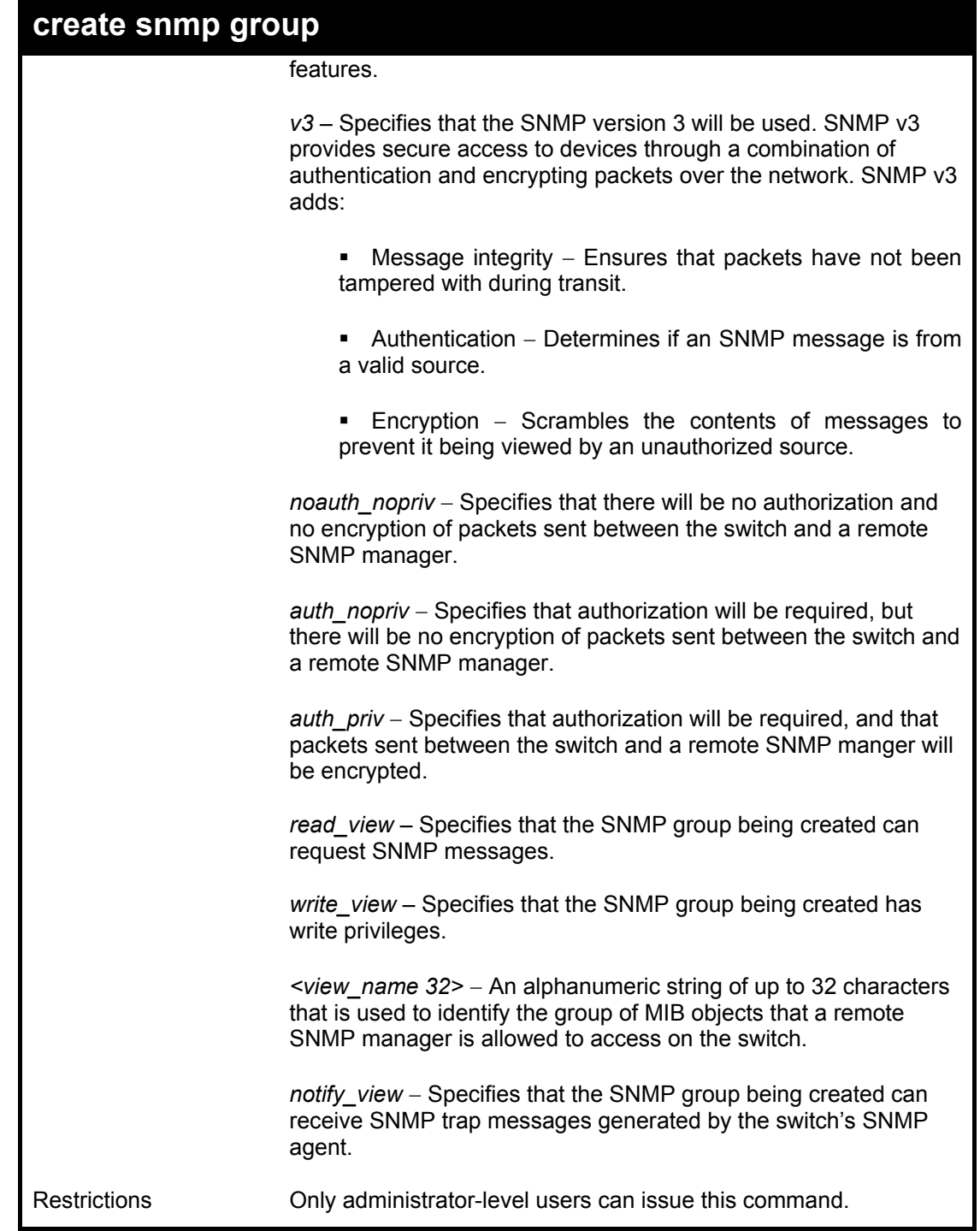

To create an SNMP group named "sg1:"

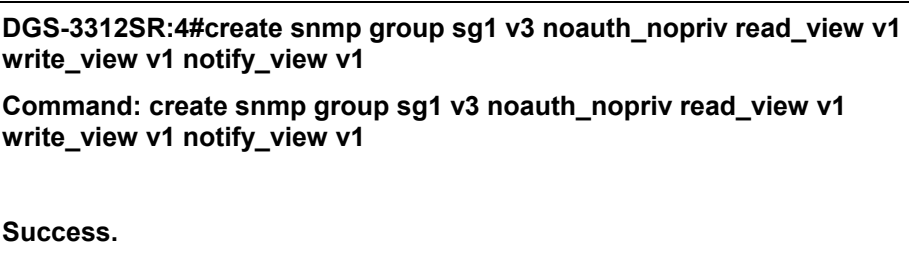

**DGS-3312SR:4#** 

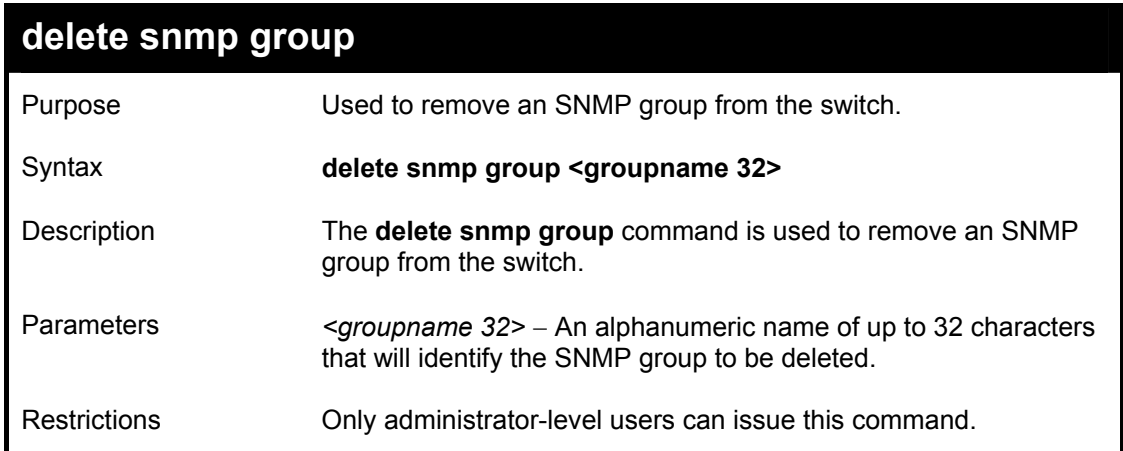

#### Example usage:

To delete the SNMP group named "sg1".

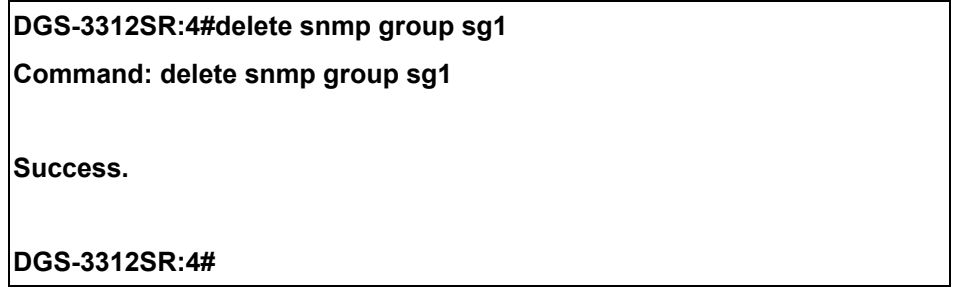

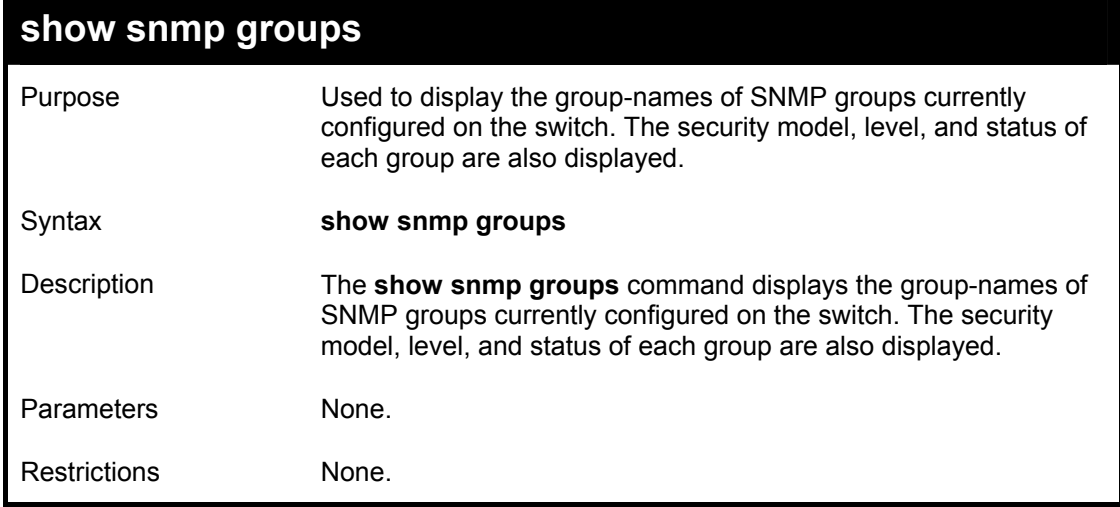

#### Example usage:

To display the currently configured SNMP groups on the switch:

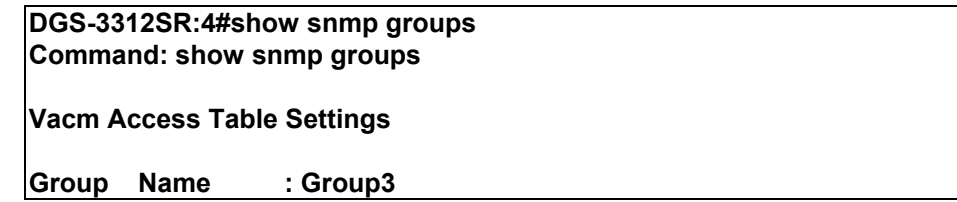

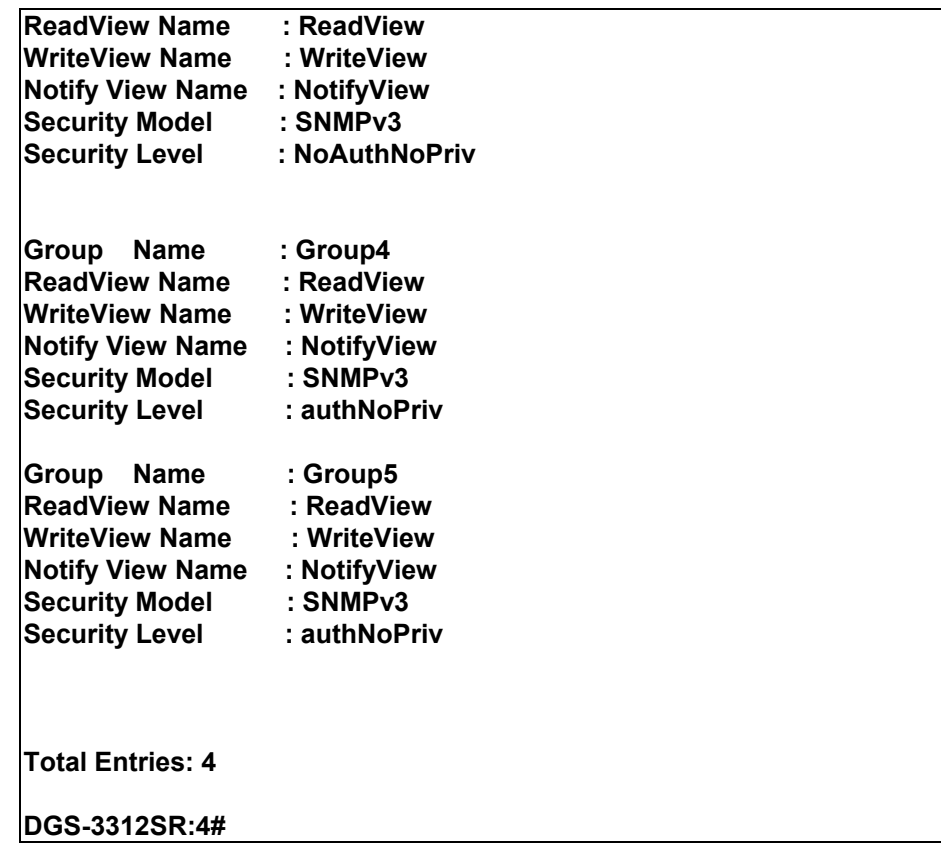

# **create snmp host**

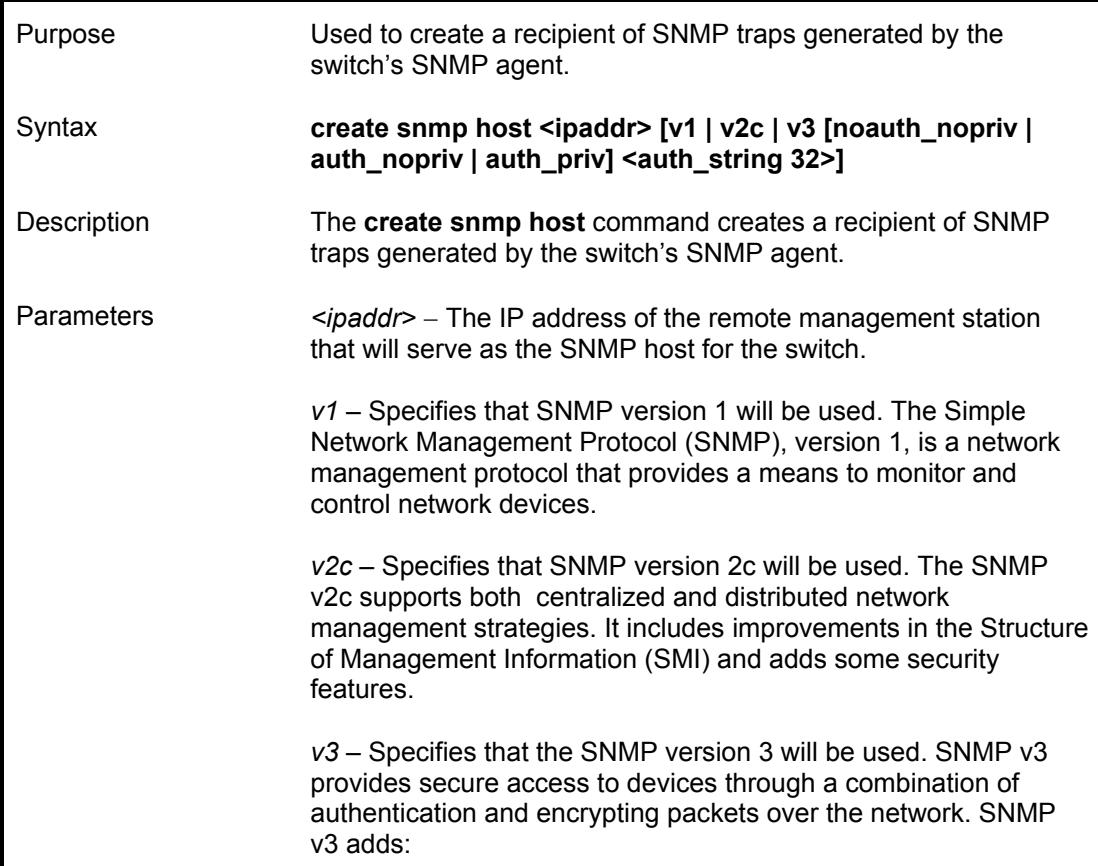

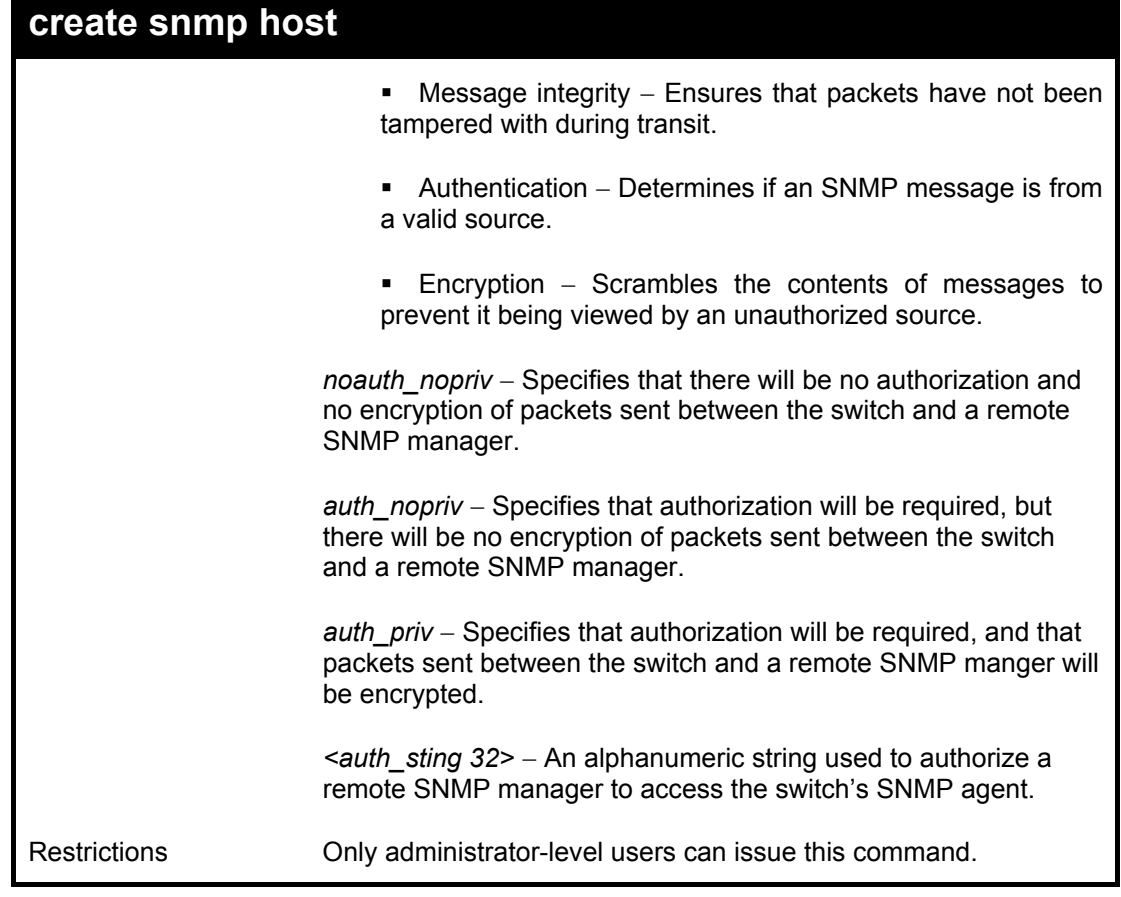

To create an SNMP host to receive SNMP messages:

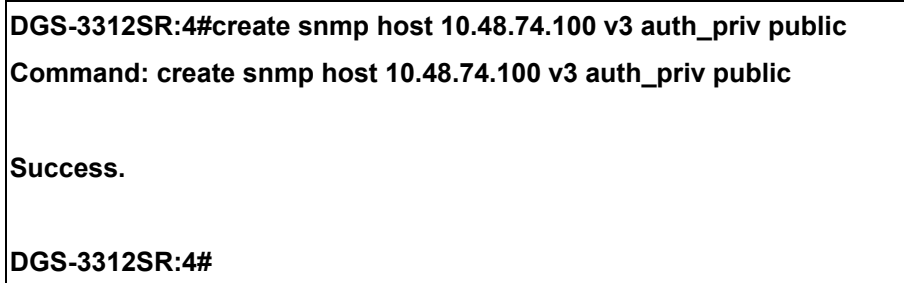

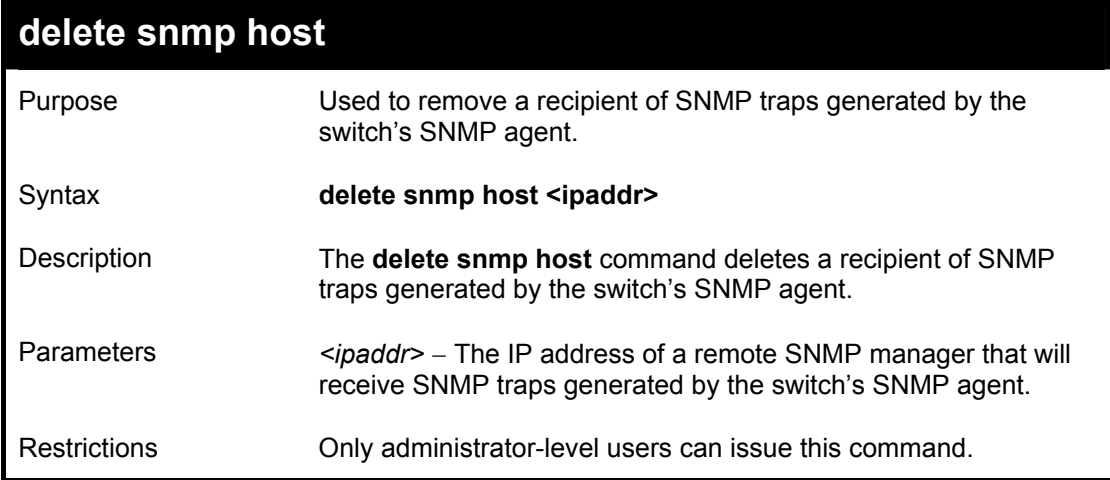

To delete an SNMP host entry:

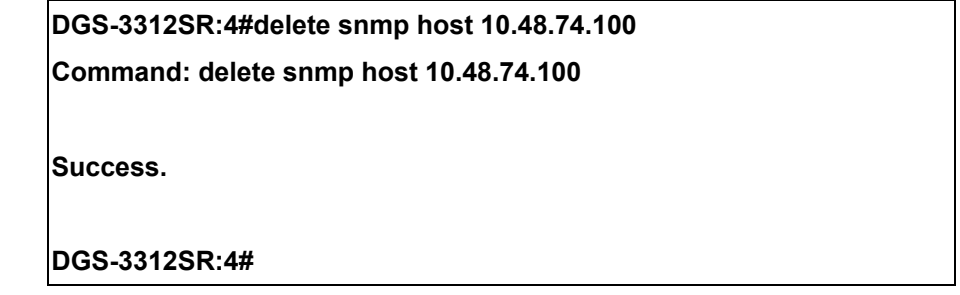

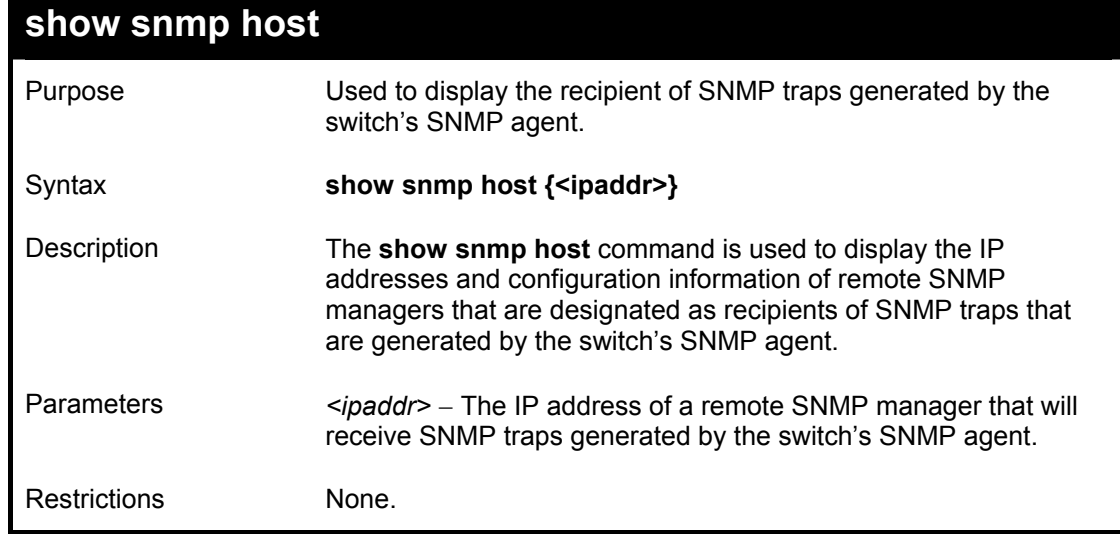

Example usage:

To display the currently configured SNMP hosts on the switch:

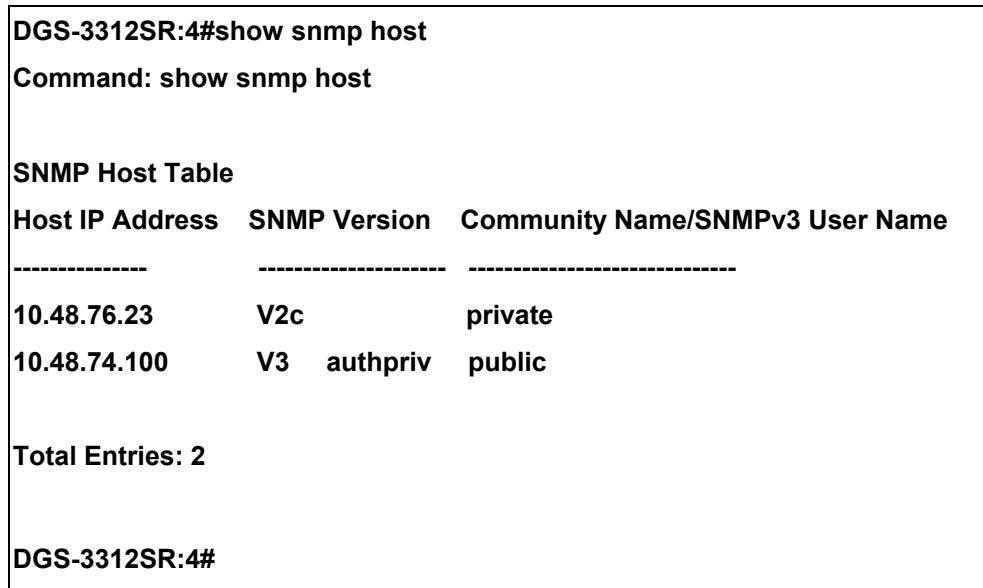

# **create trusted\_host**

# DGS-3312SR Layer 3 Gigabit Switch

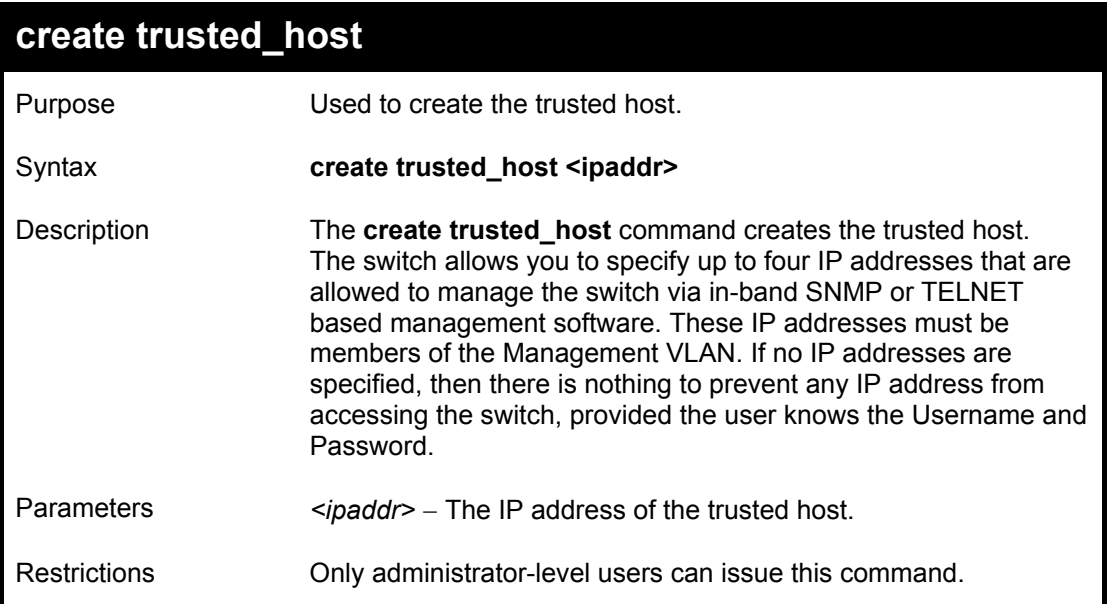

Example usage:

To create the trusted host:

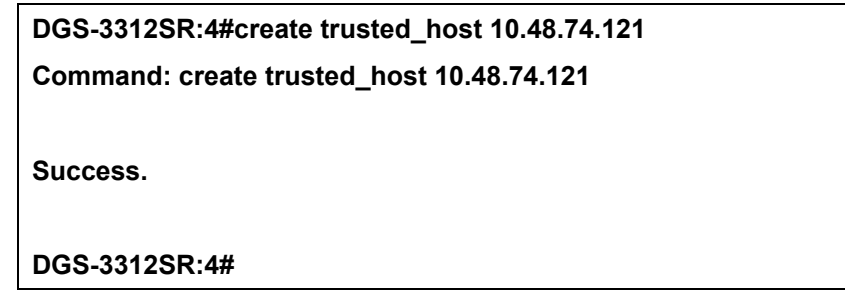

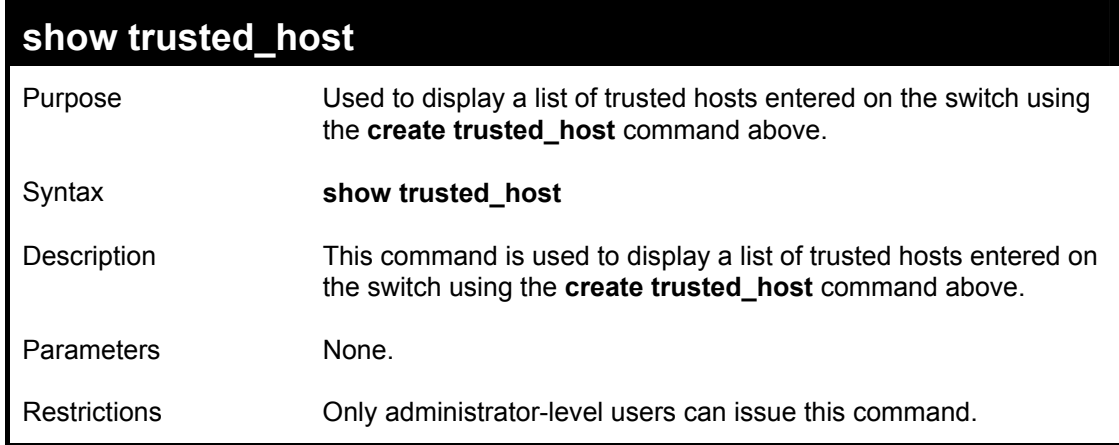

Example Usage:

To display the list of trust hosts:

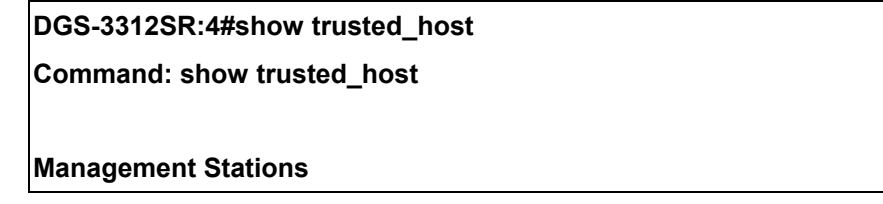

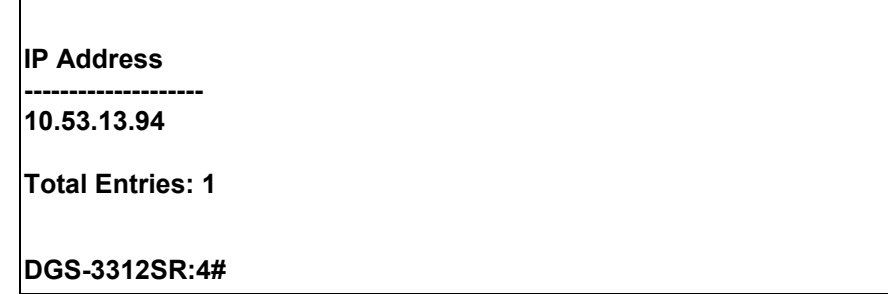

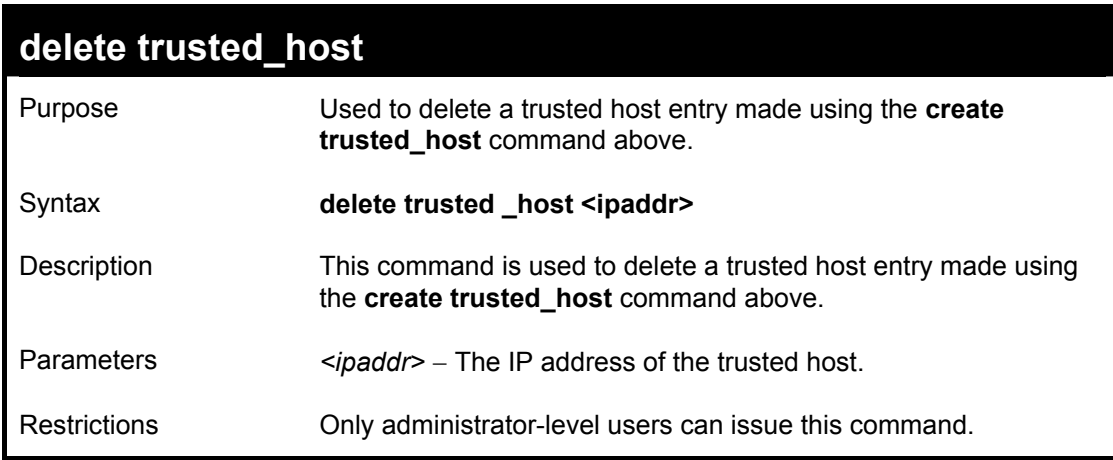

To delete a trusted host with an IP address 10.48.74.121:

**DGS-3312SR:4#delete trusted\_host 10.48.74.121 Command: delete trusted\_host 10.48.74.121** 

**Success.** 

**DGS-3312SR:4#** 

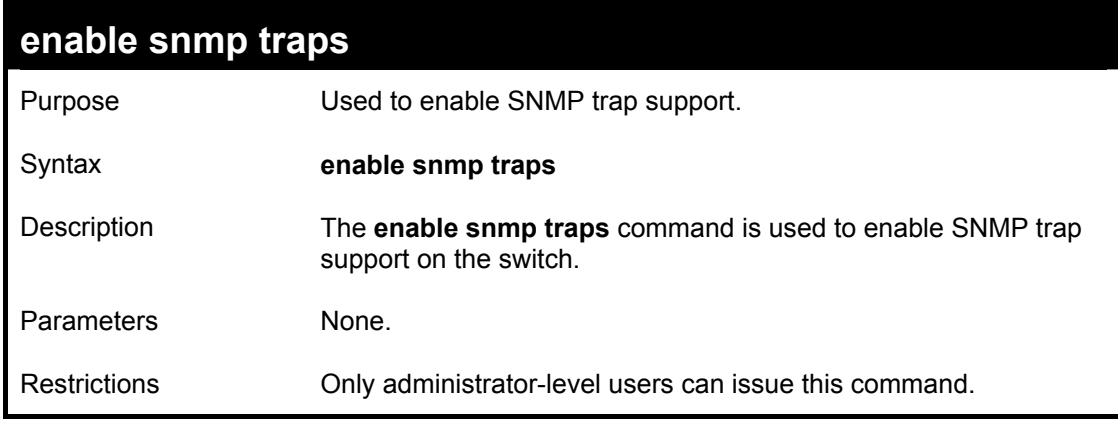

Example usage:

To enable SNMP trap support on the switch:

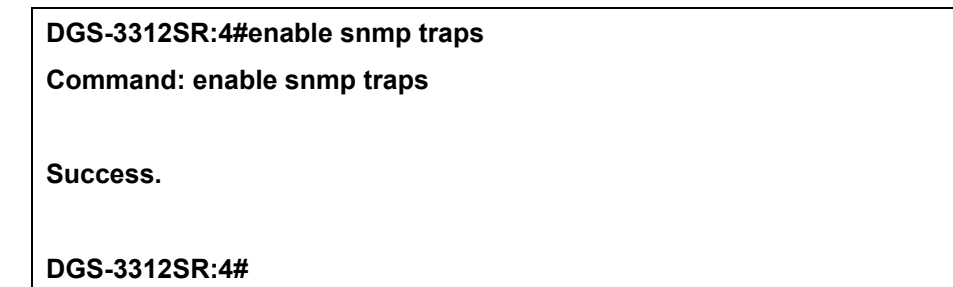

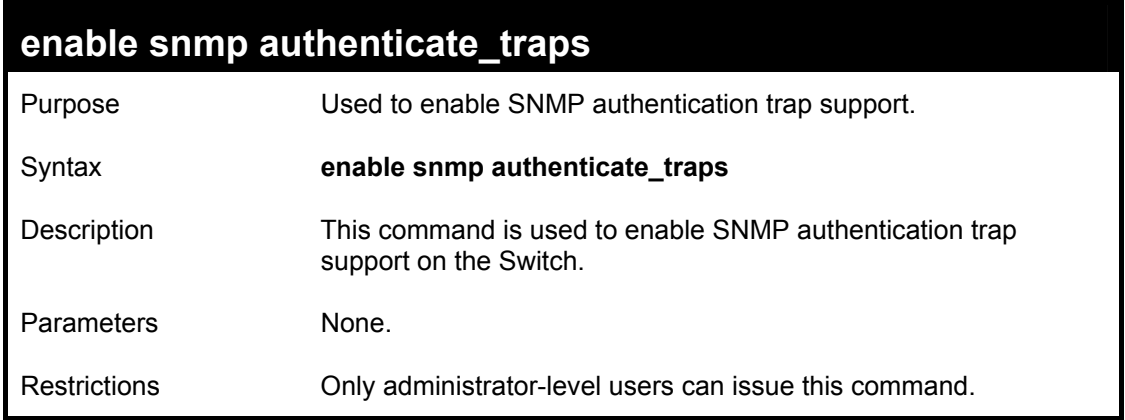

Example Usage:

To turn on SNMP authentication trap support:

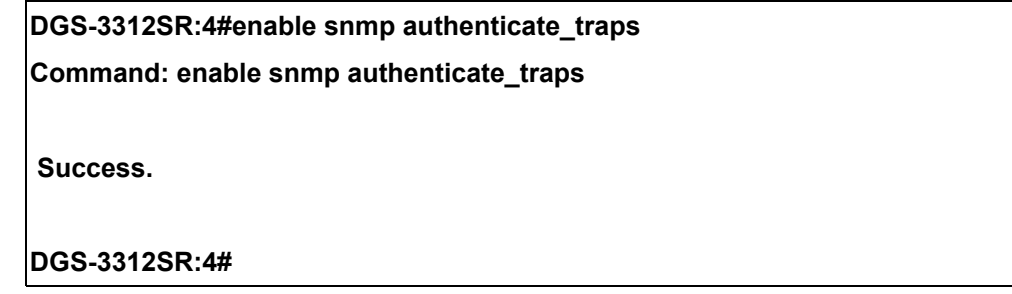

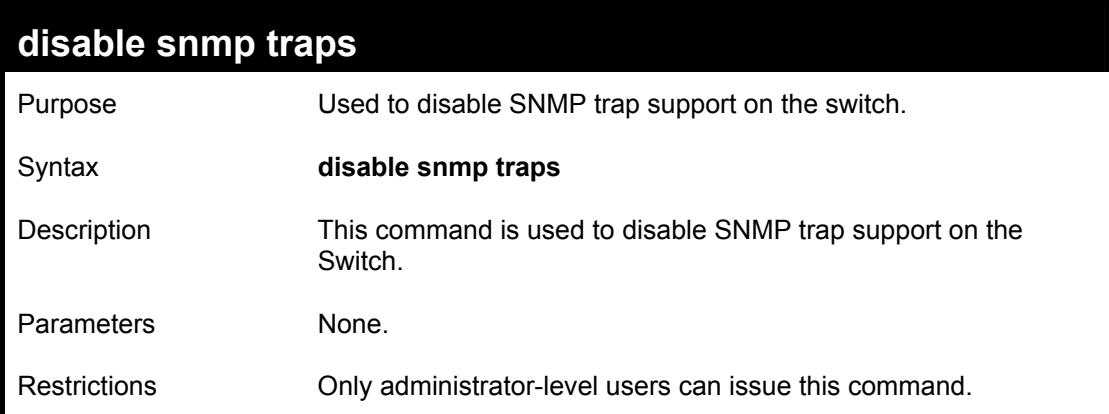

Example Usage:

To prevent SNMP traps from being sent from the Switch:

# **DGS-3312SR:4#disable snmp traps**

**Command: disable snmp traps** 

**Success.** 

**DGS-3312SR:4#** 

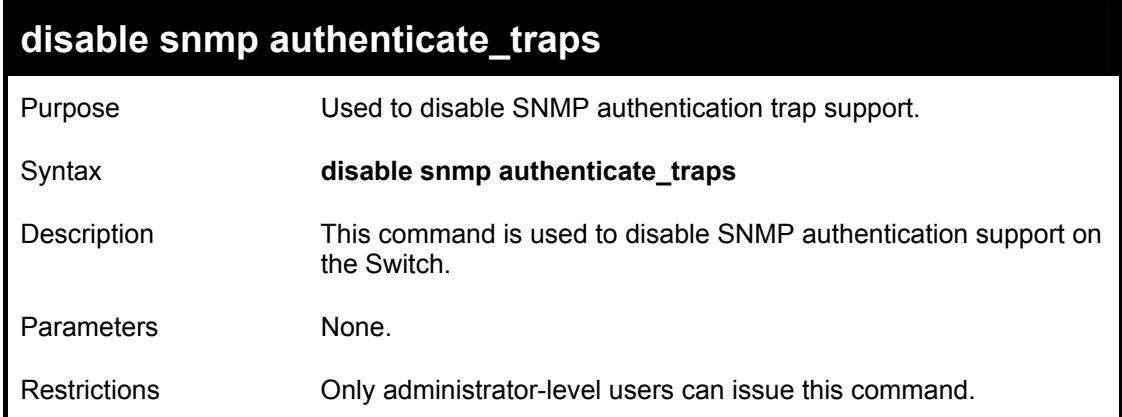

To disable the SNMP authentication trap support:

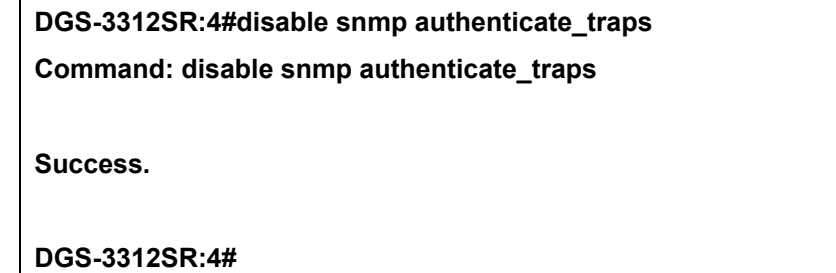

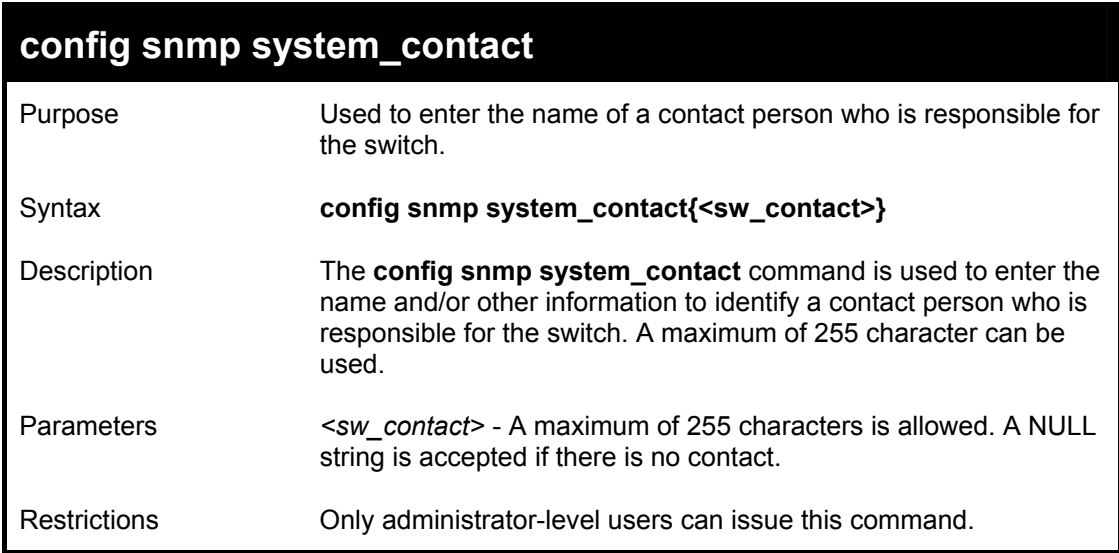

Example usage:

To configure the switch contact to "**MIS Department II**":

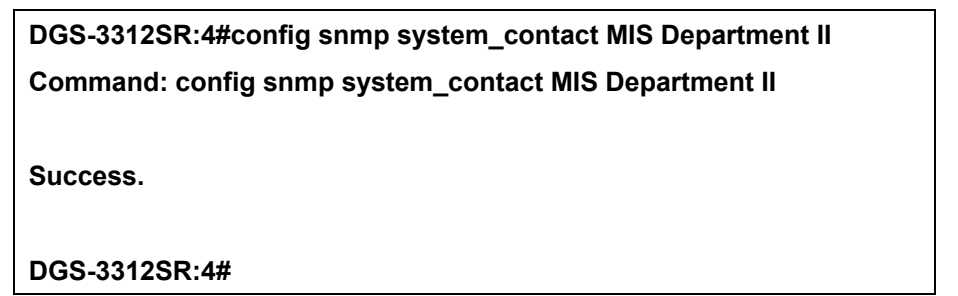

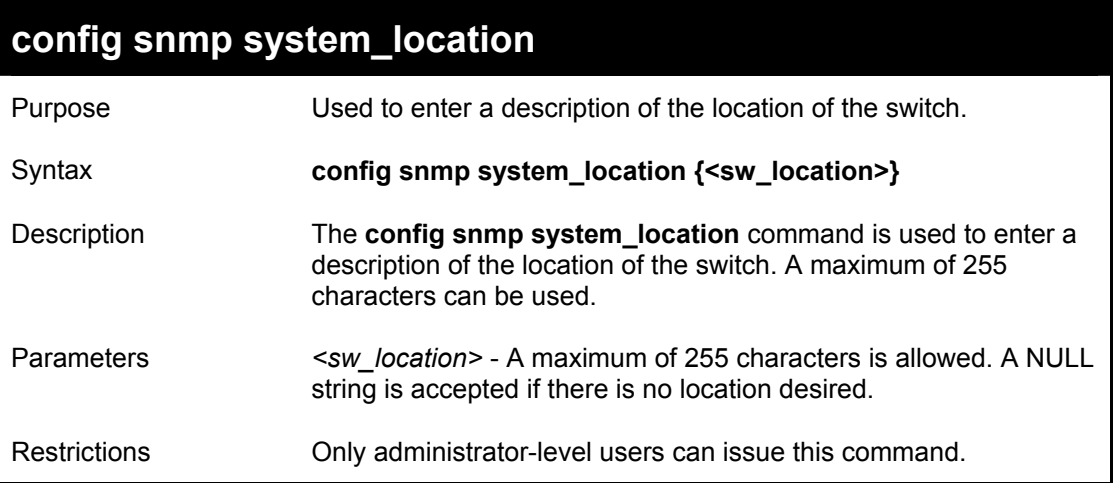

To configure the switch location for "**HQ 5F**":

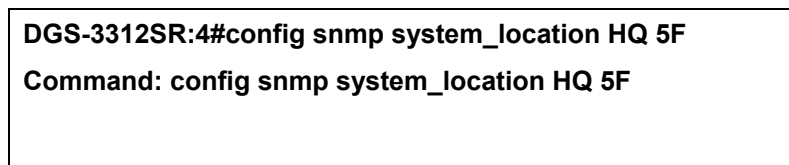

**Success.** 

**DGS-3312SR:4#** 

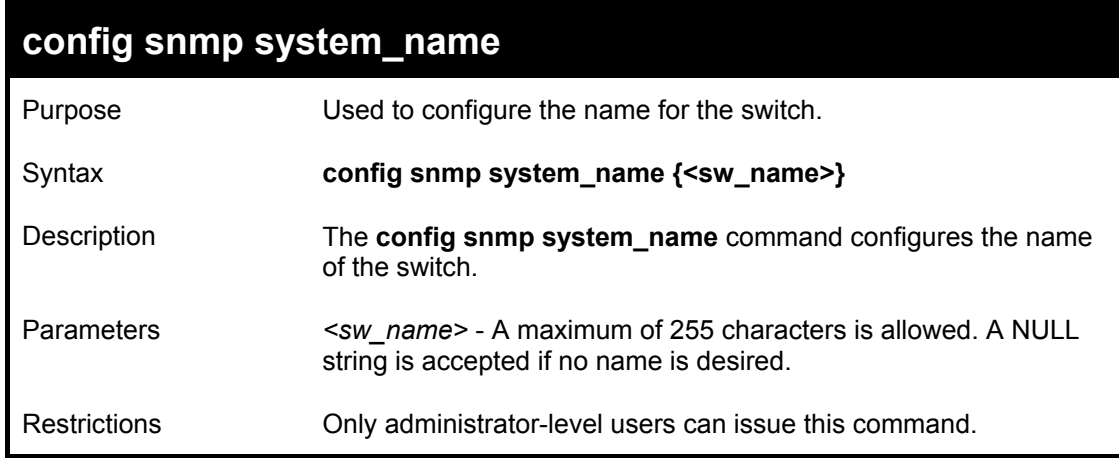

Example usage:

### To configure the switch name for "**DGS-3312SR Stackable Switch":**

**DGS-3312SR:4#config snmp system\_name DGS-3312SR Stackable Switch Command: config snmp system\_name DGS-3312SR Stackable Switch Success. DGS-3312SR:4#** 

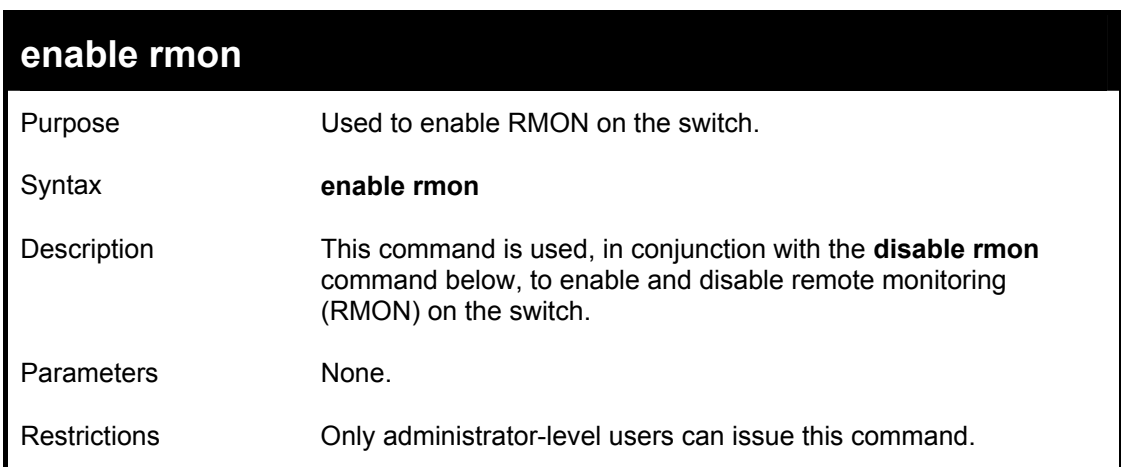

Example Usage:

To enable RMON:

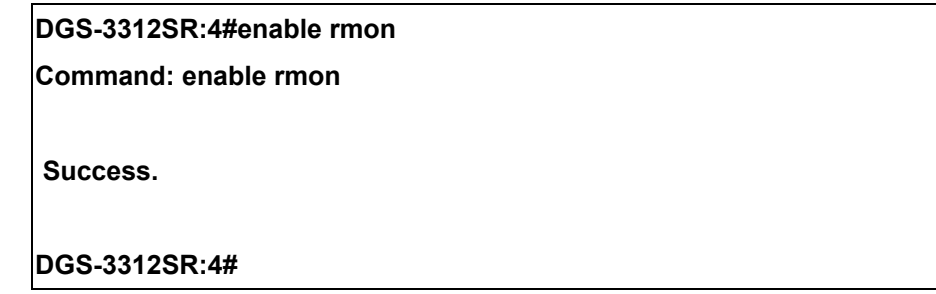

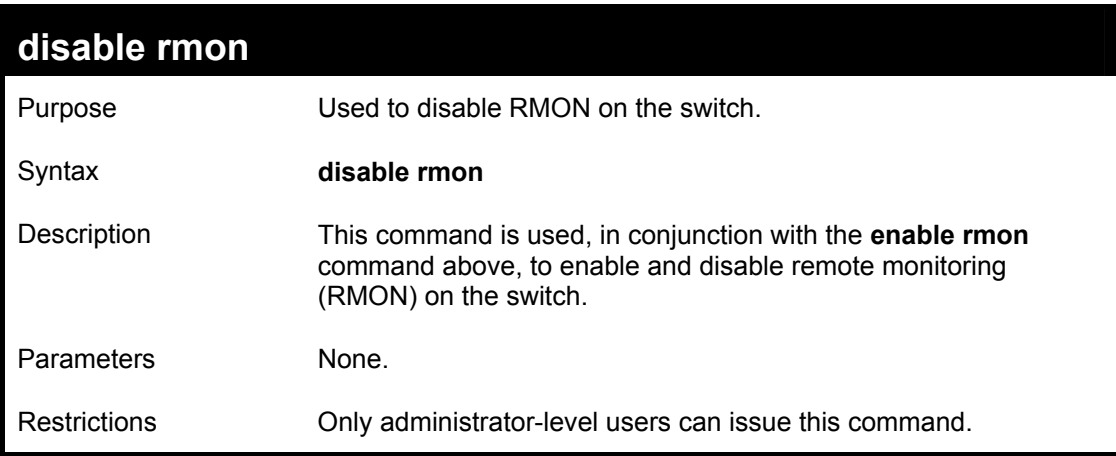

To disable RMON:

**DGS-3312SR:4#disable rmon Command: disable rmon Success. DGS-3312SR:4#**

# 8

# *SWITCH UTILITY COMMANDS*

The switch utility commands in the Command Line Interface (CLI) are listed (along with the appropriate parameters) in the following table.

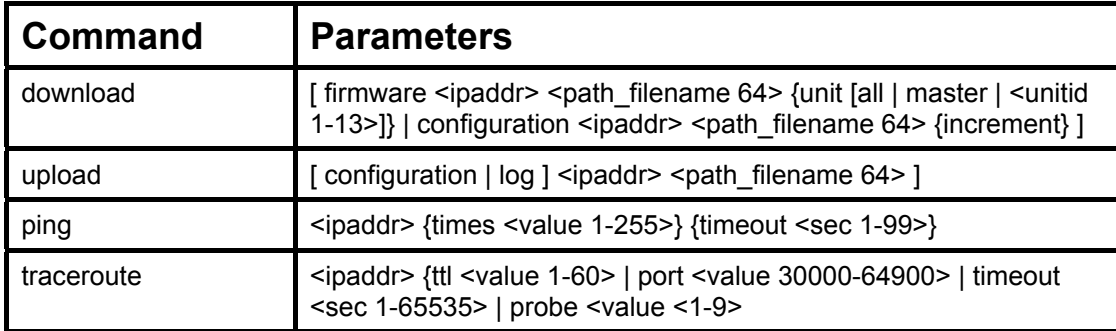

Each command is listed, in detail, in the following sections.

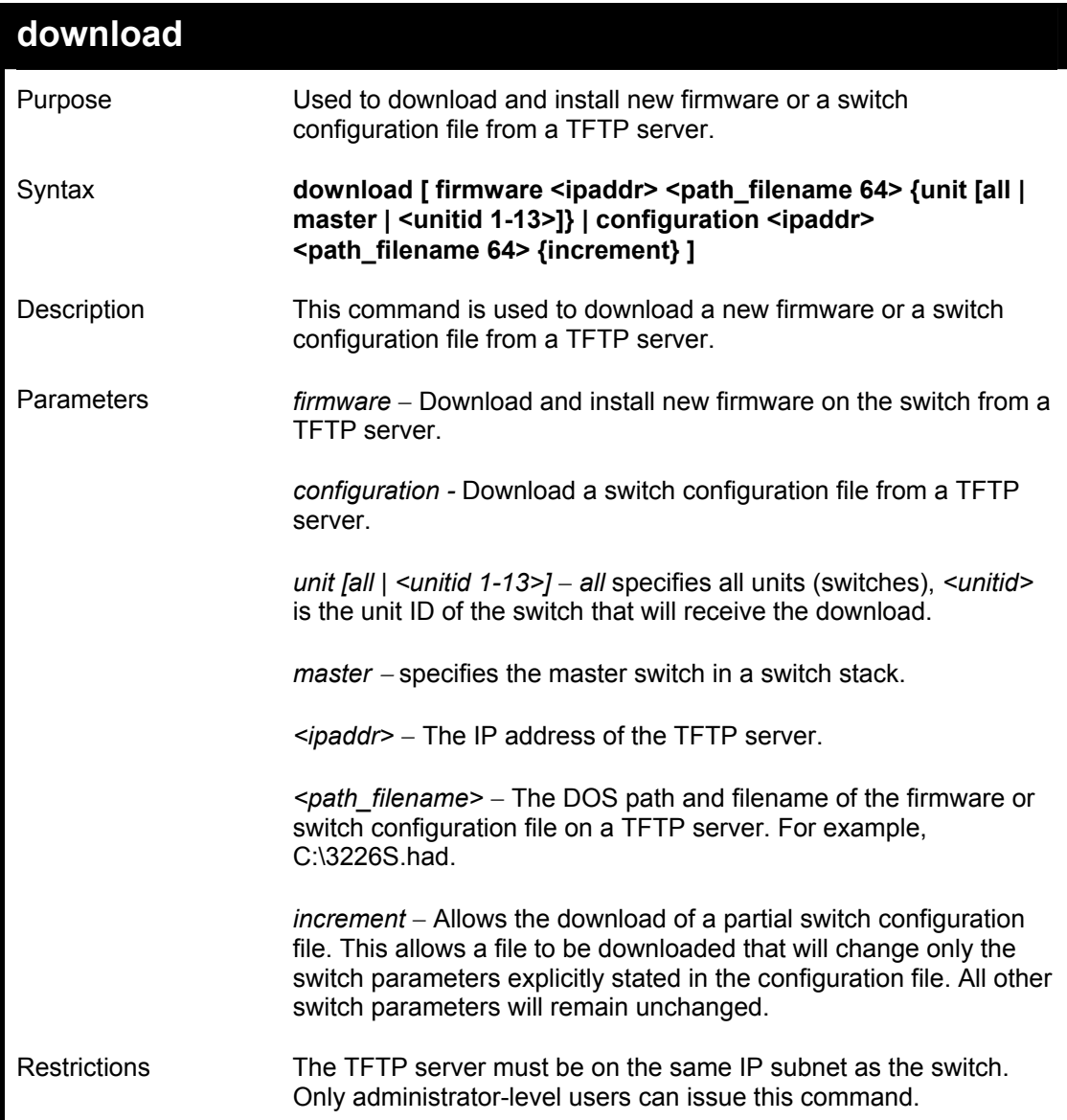

To download a configuration file:

**DGS-3312SR:4#download configuration 10.48.74.121 c:\cfg\setting.txt Command: download configuration 10.48.74.121 c:\cfg\setting.txt** 

**Connecting to server................... Done.** 

**Download configuration............. Done.** 

**DGS-3312SR:4#** 

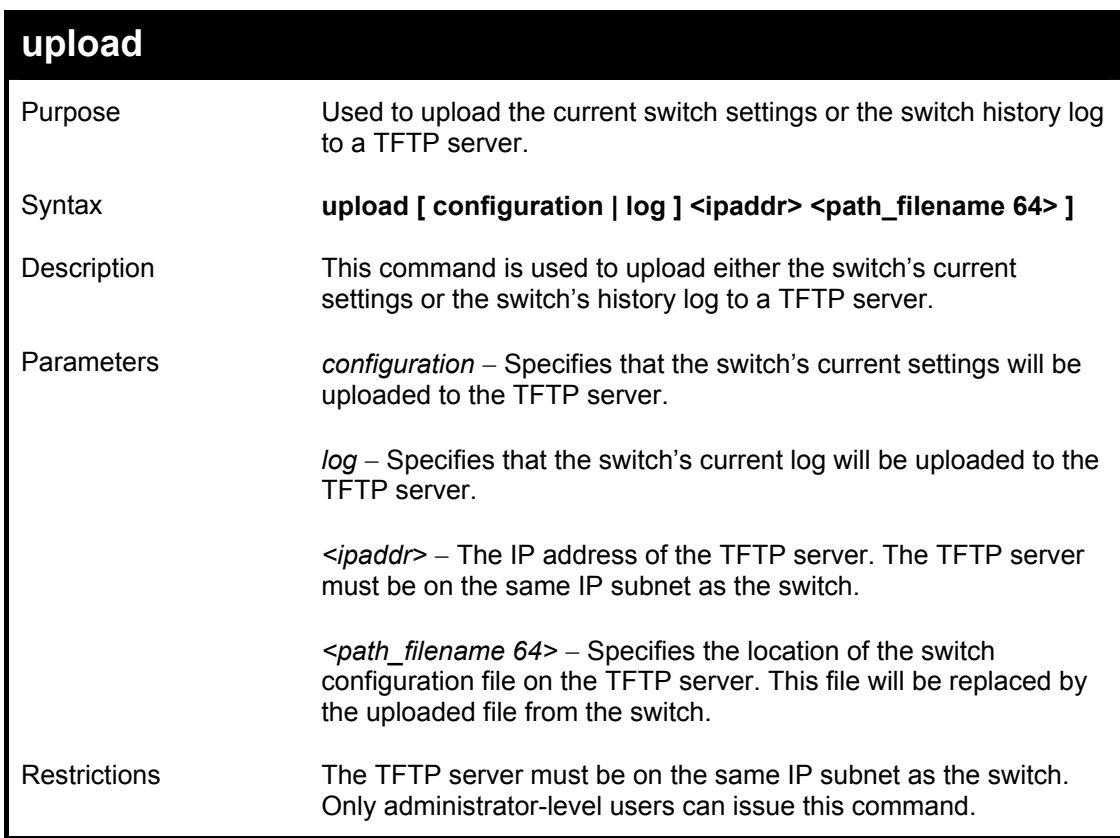

Example usage:

To upload a configuration file:

**DGS-3312SR:4#upload configuration 10.48.74.121 c:\cfg\log.txt Command: upload configuration 10.48.74.121 c:\cfg\log.txt Connecting to server................... Done. Upload configuration...................Done. DGS-3312SR:4#** 

# DGS-3312SR Layer 3 Gigabit Switch

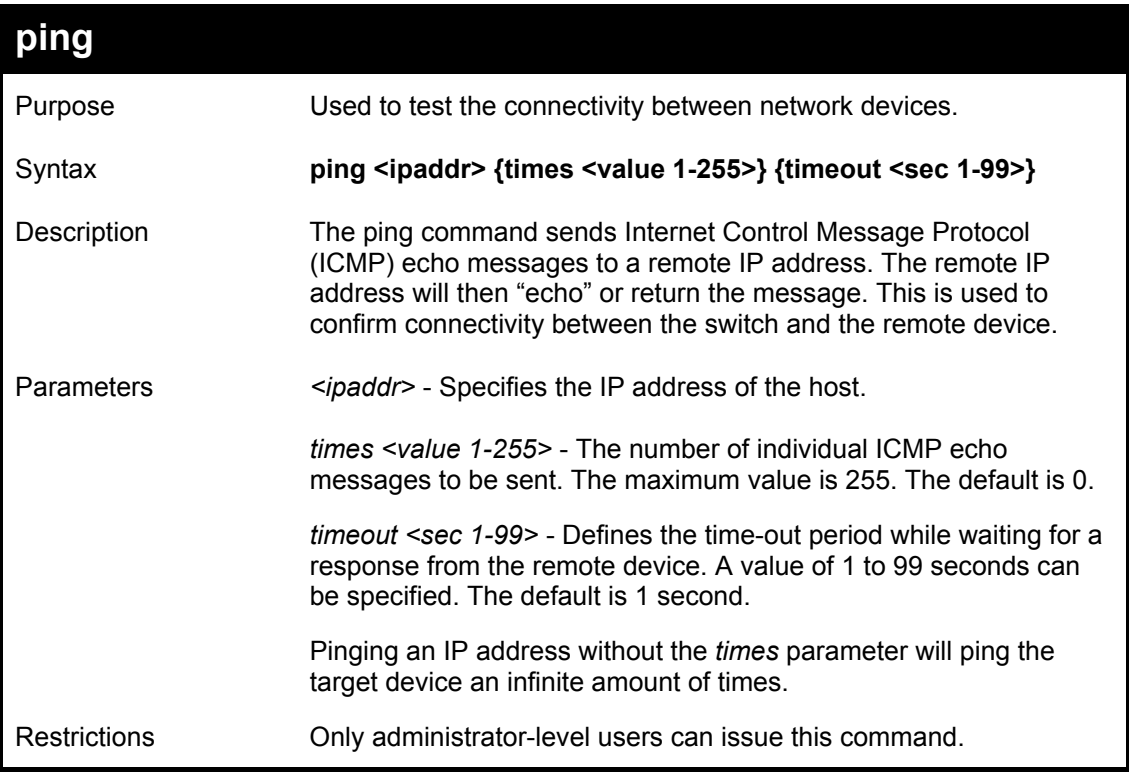

Example usage:

To ping the IP address 10.48.74.121 four times:

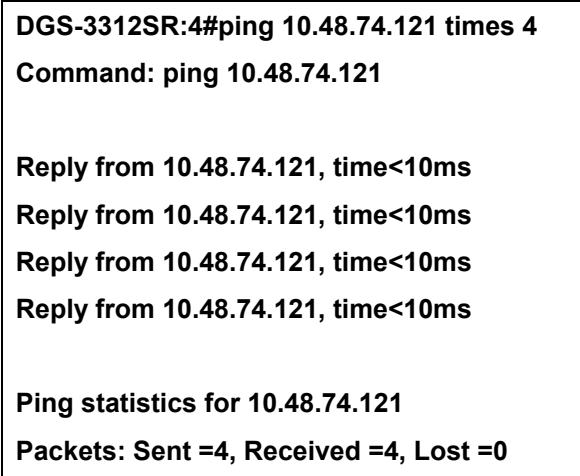

**DGS-3312SR:4#** 

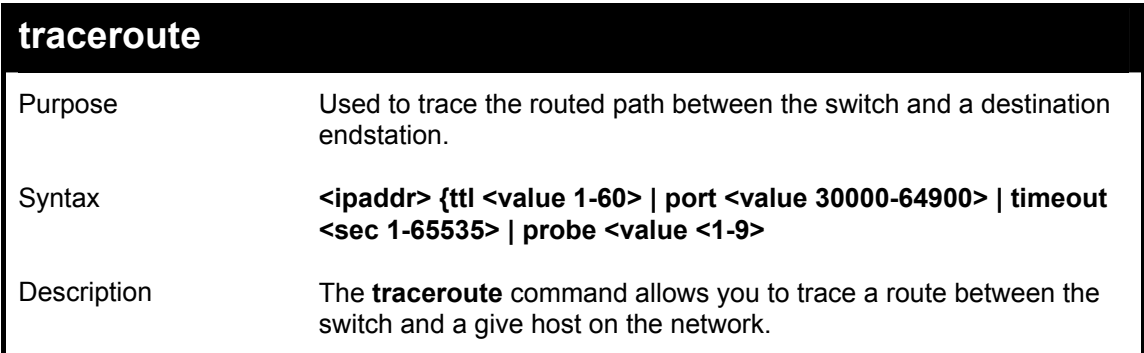

## DGS-3312SR Layer 3 Gigabit Switch

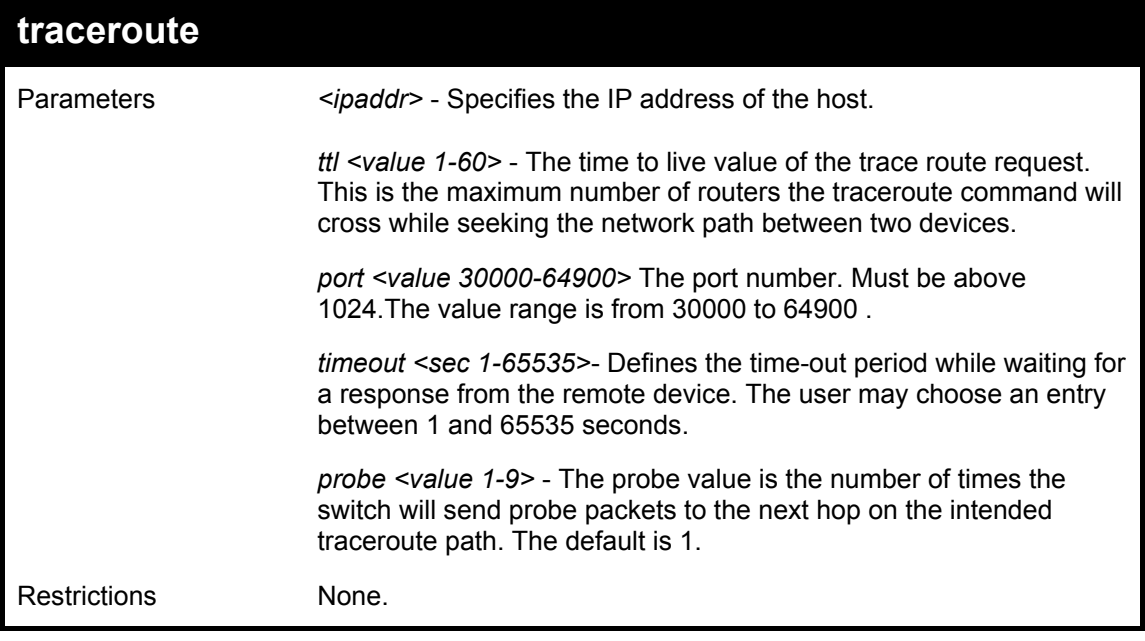

Example usage:

To trace the routed path between the switch and 10.48.74.121.

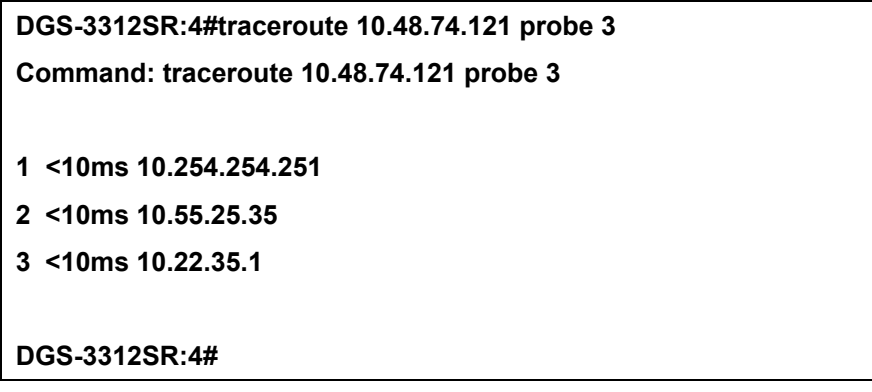

# 9

# *NETWORK MONITORING COMMANDS*

The network monitoring commands in the Command Line Interface (CLI) are listed (along with the appropriate parameters) in the following table.

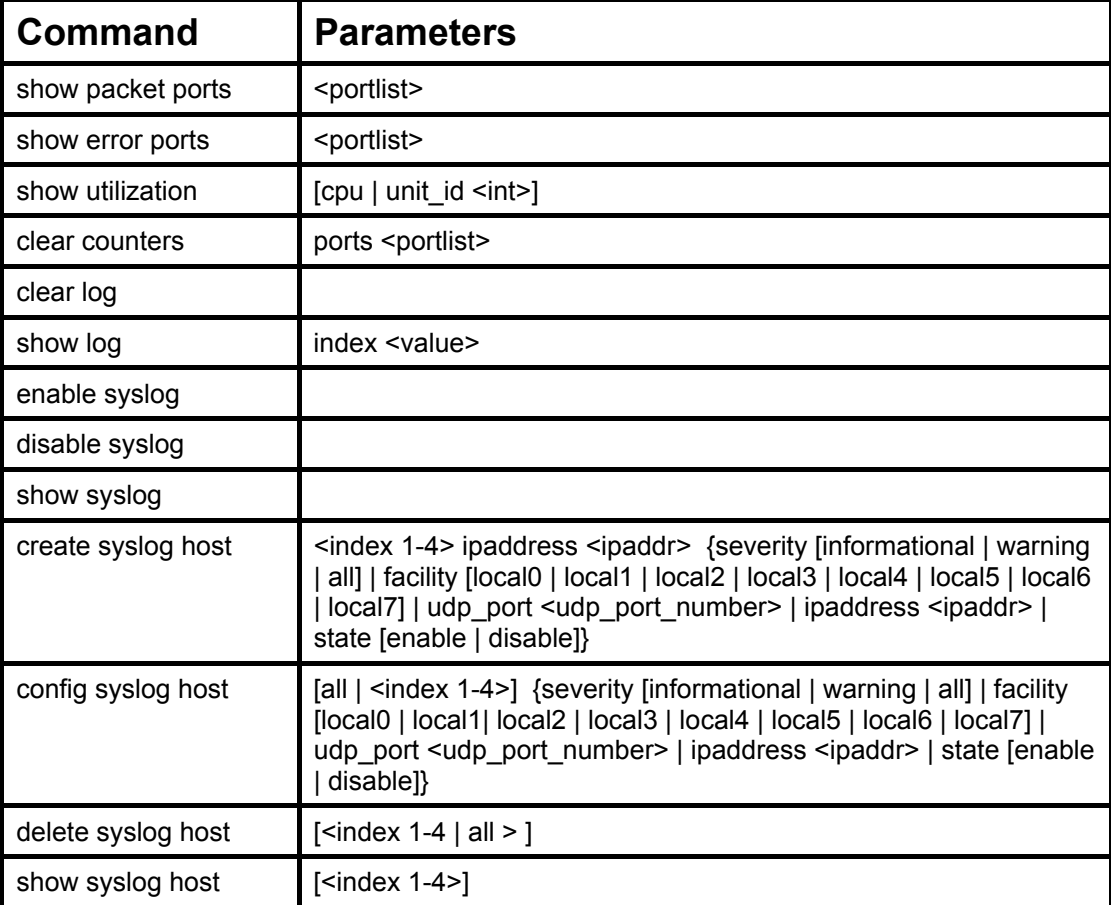

Each command is listed, in detail, in the following sections.

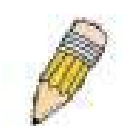

**NOTE:** As a stand-alone switch or as a master switch in a switch stack, the switch number will be referred to as 15 for all configurations, graphs and tables.

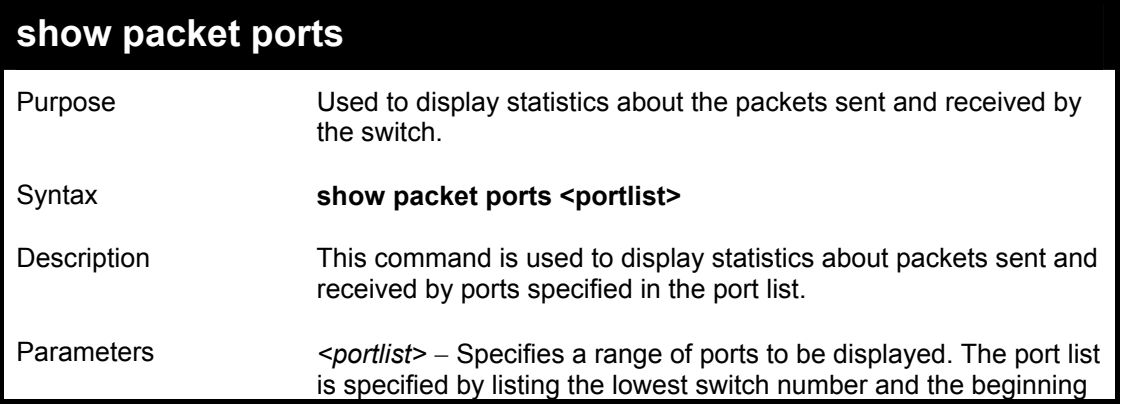

# DGS-3312SR Layer 3 Gigabit Switch

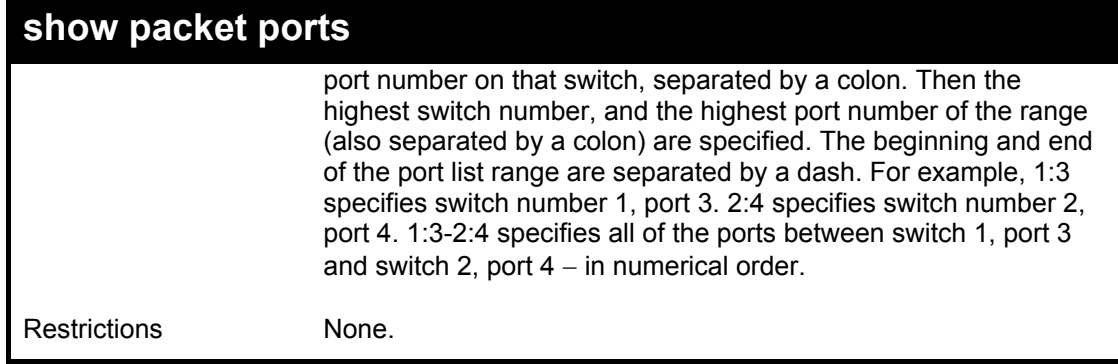

# Example usage:

To display the packets analysis for port 7 of module 2:

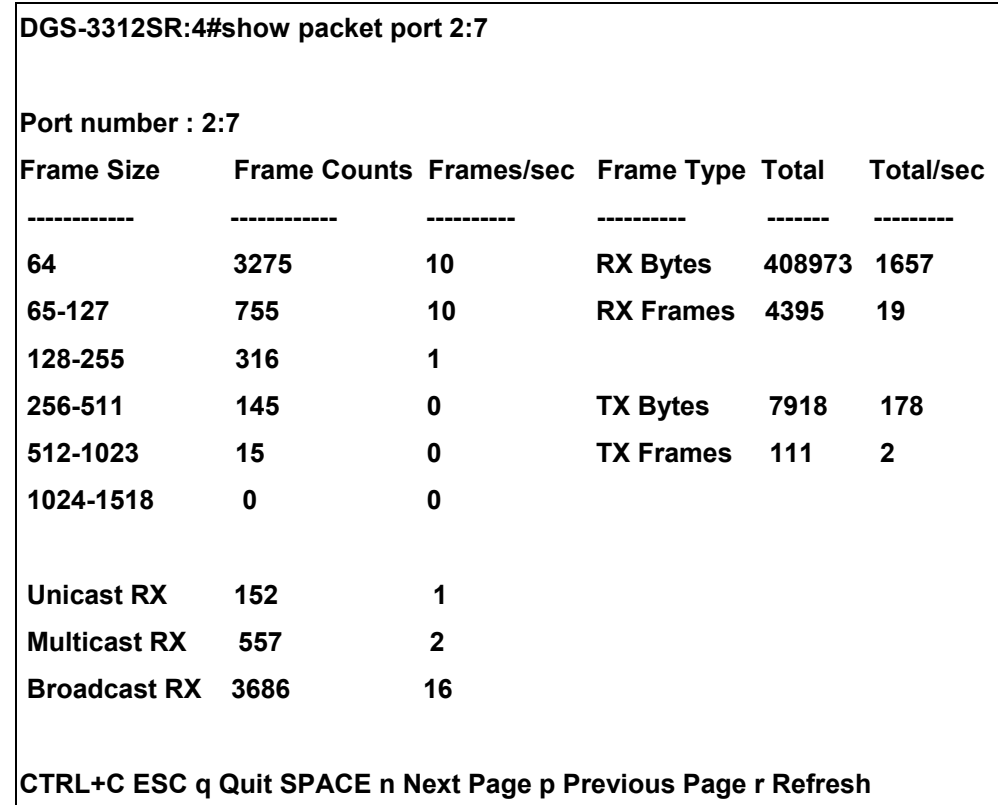

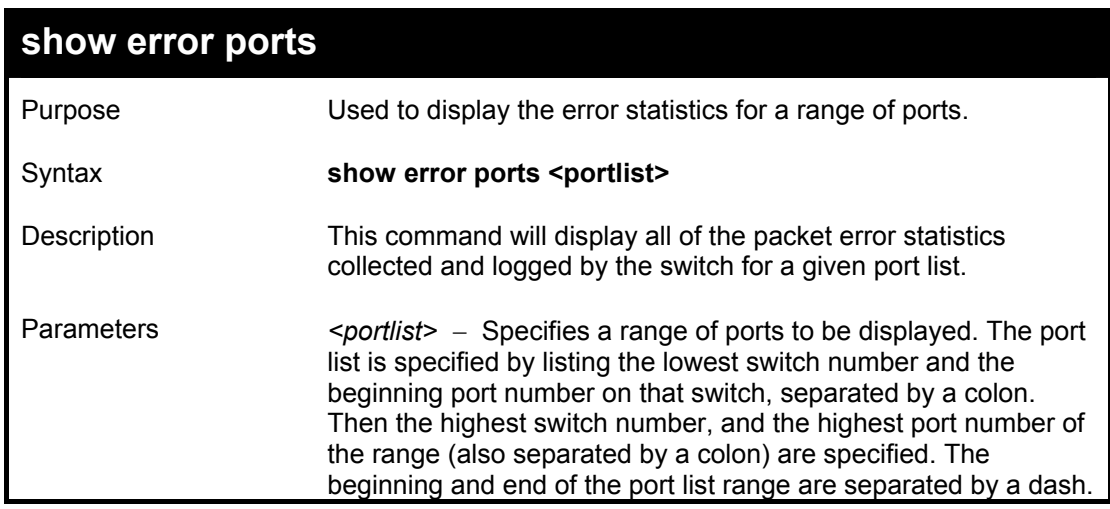

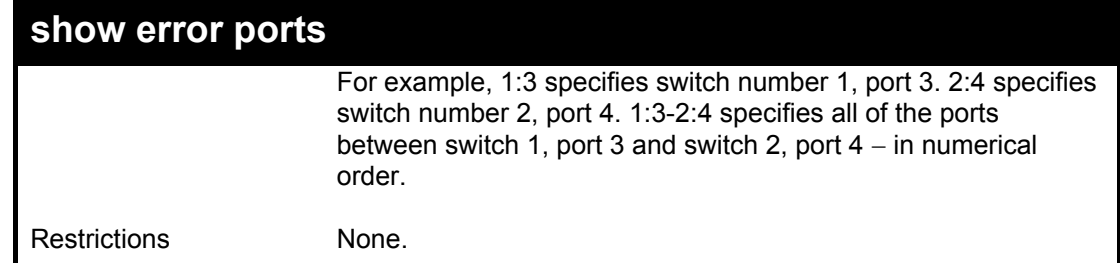

To display the errors of the port 3 of module 1:

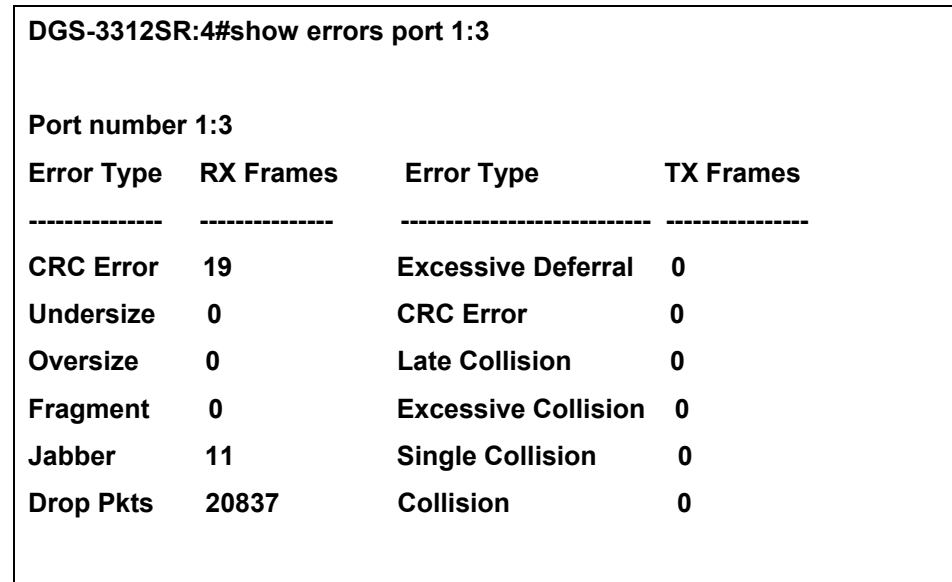

**CTRL+C ESC q Quit SPACE n Next Page p Previous Page r Refresh** 

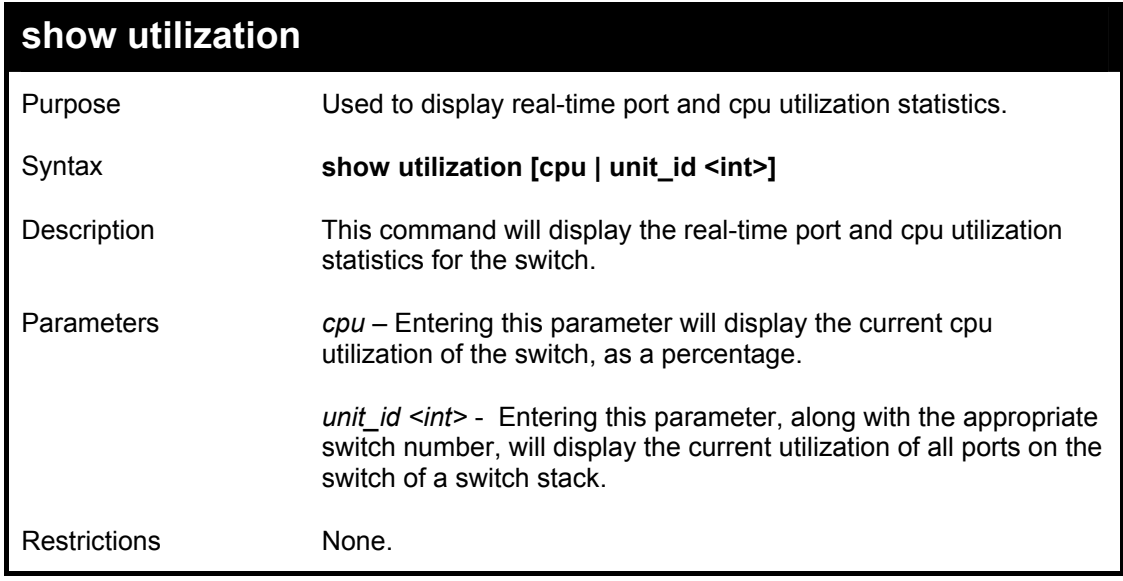

Example usage:

To display the port utilization statistics:

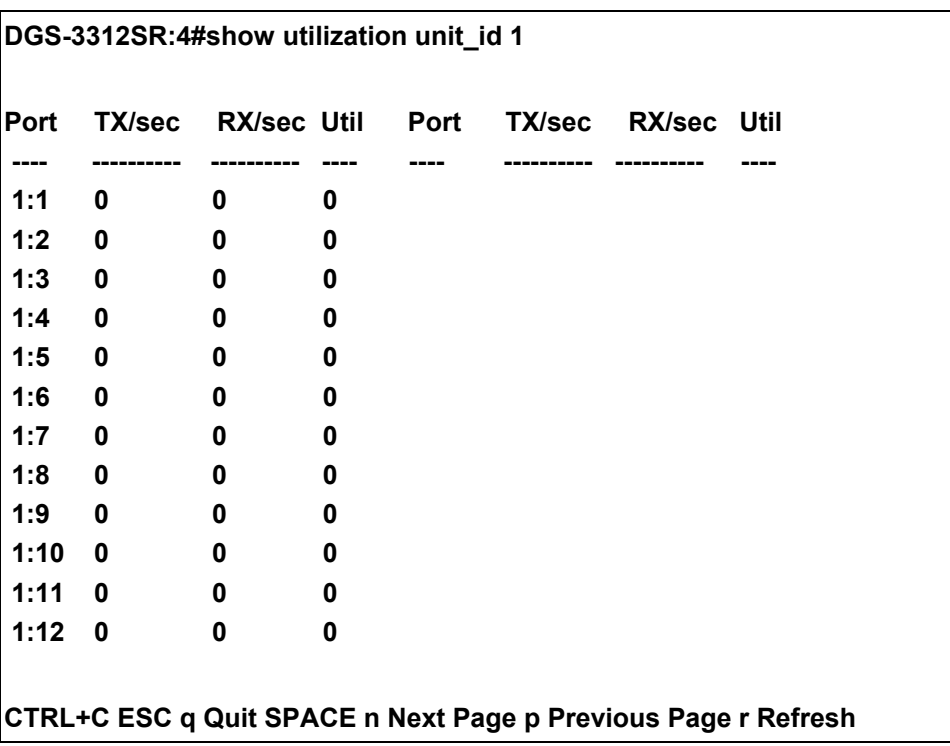

To display the current cpu utilization:

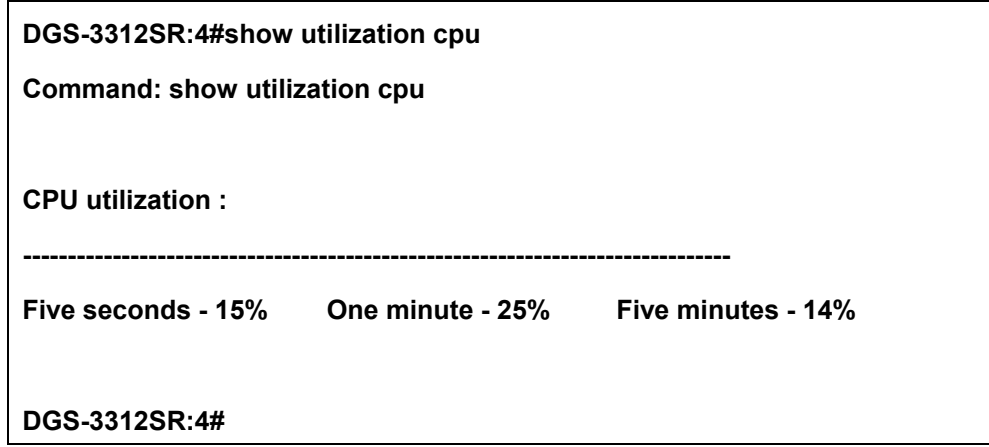

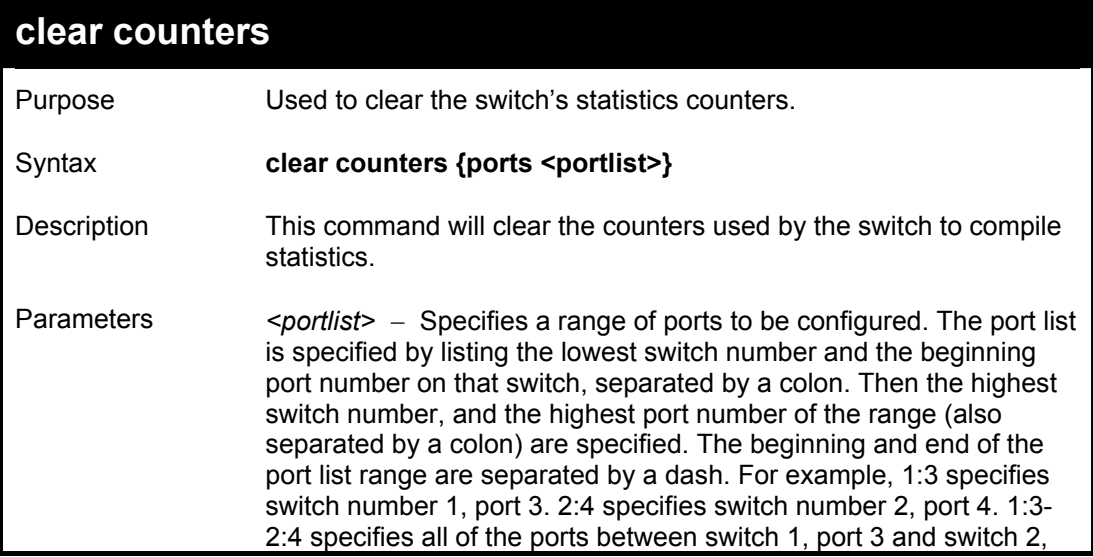

# DGS-3312SR Layer 3 Gigabit Switch

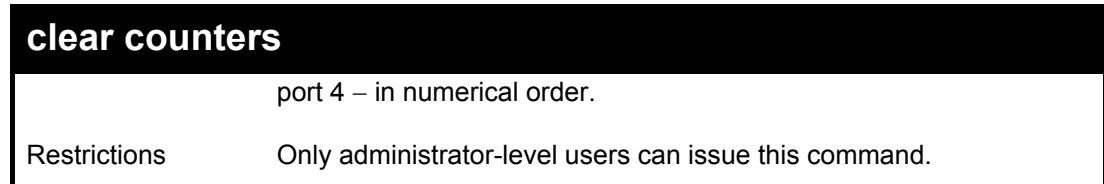

Example usage:

To clear the counters:

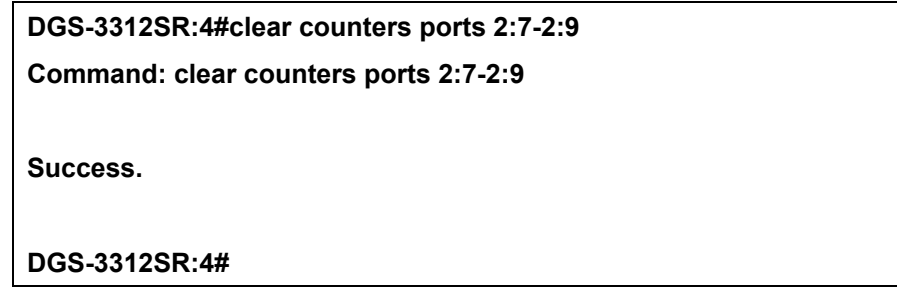

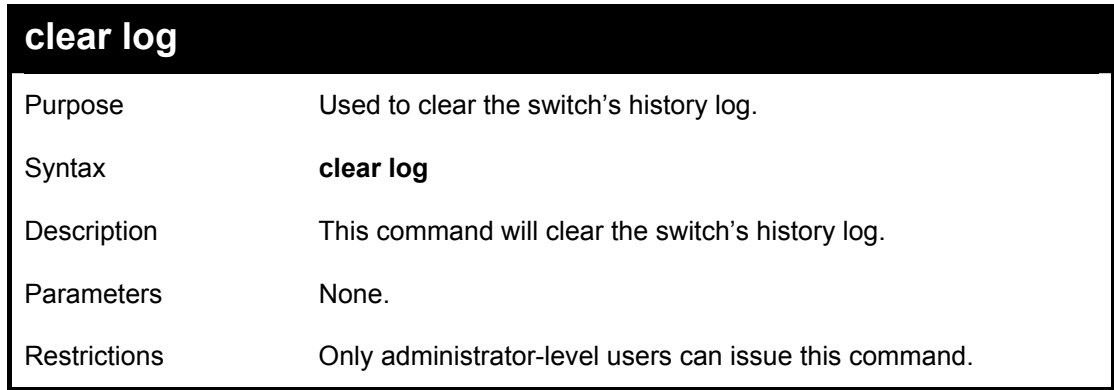

Example usage:

To clear the log information:

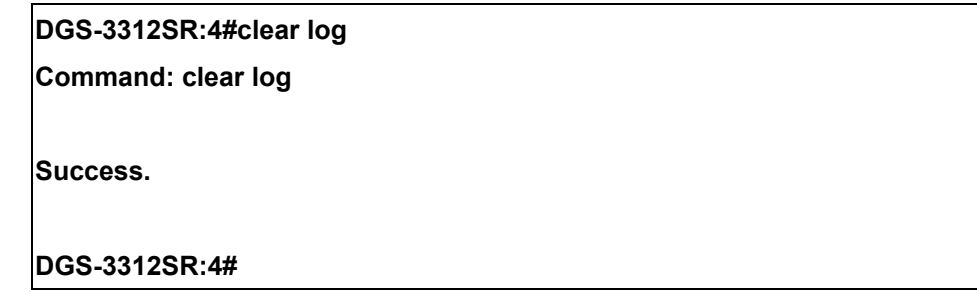

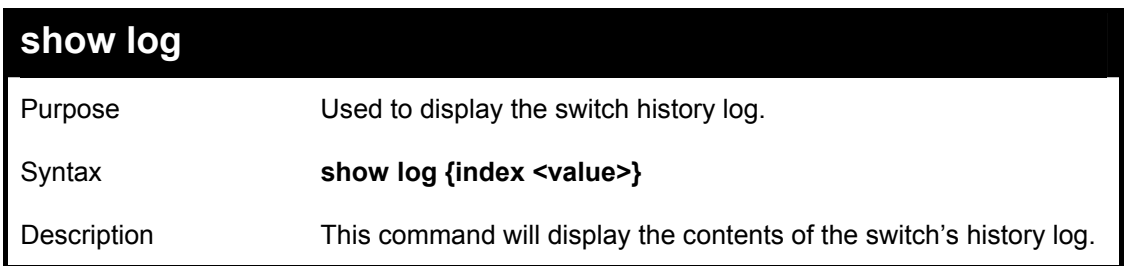

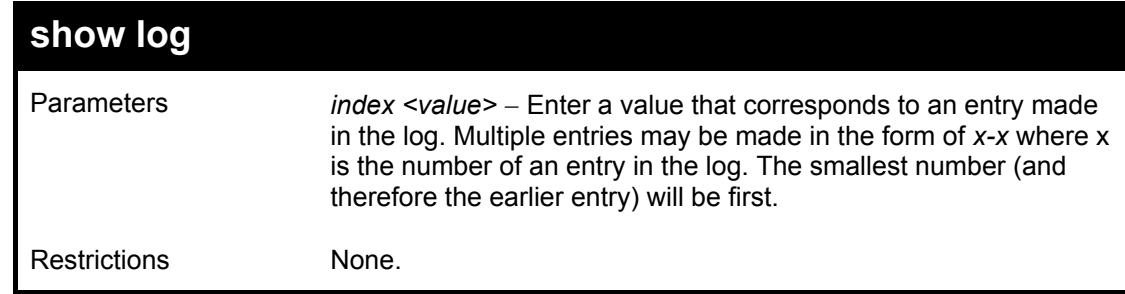

To display the switch history log**:** 

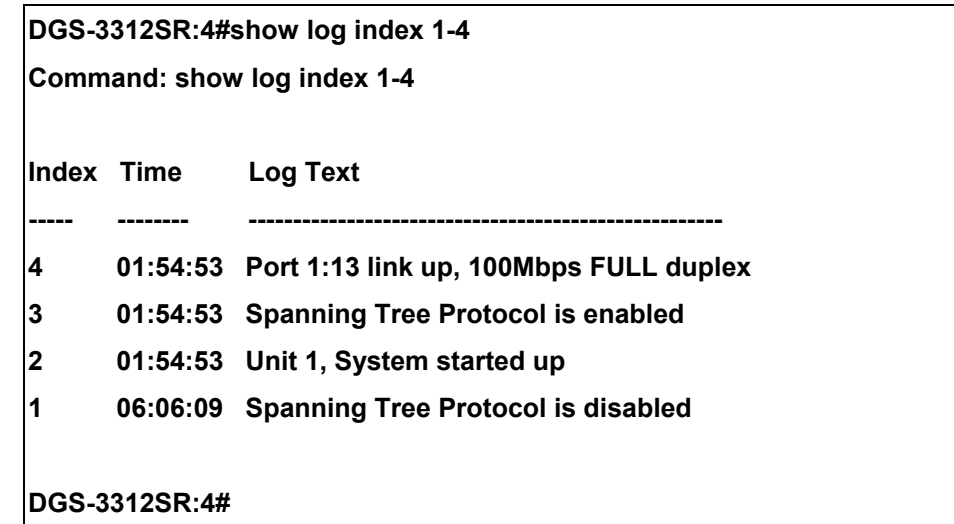

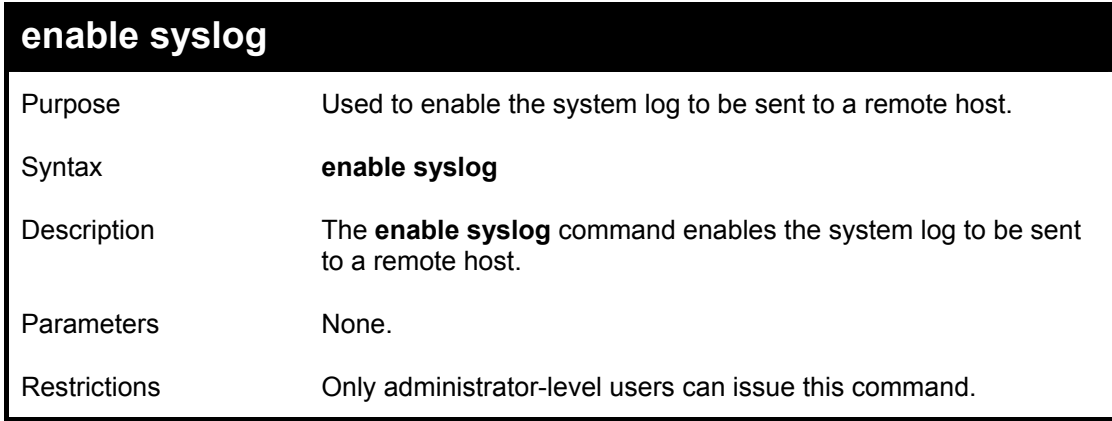

Example usage:

To the syslog function on the switch:

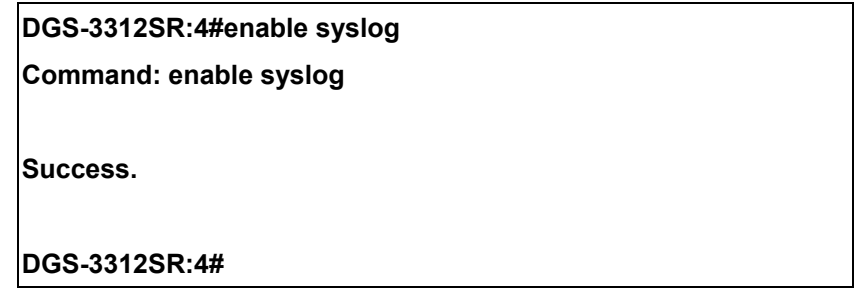
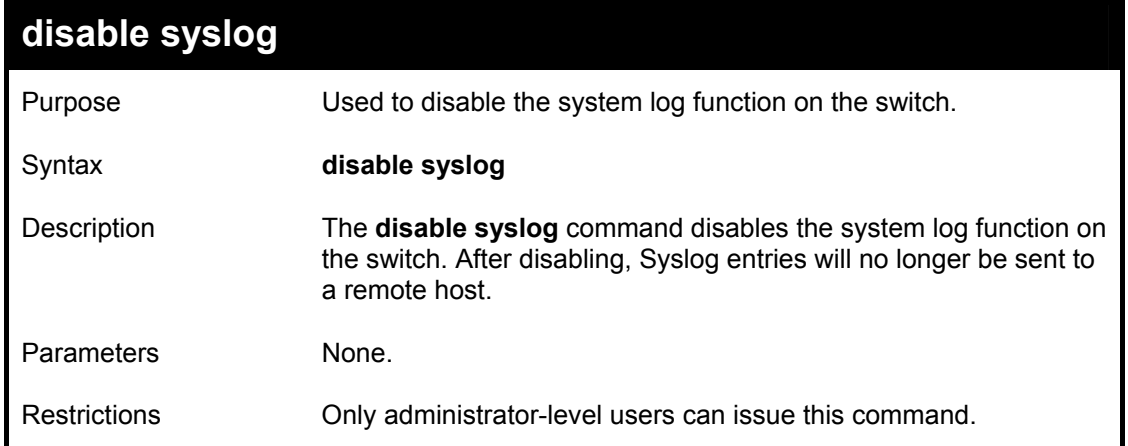

Example usage:

To disable the syslog function on the switch:

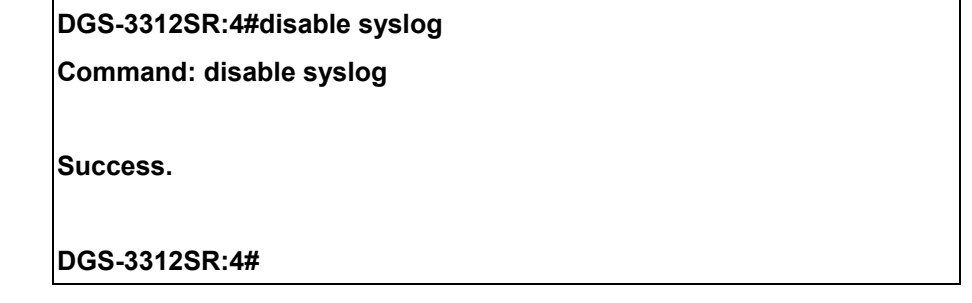

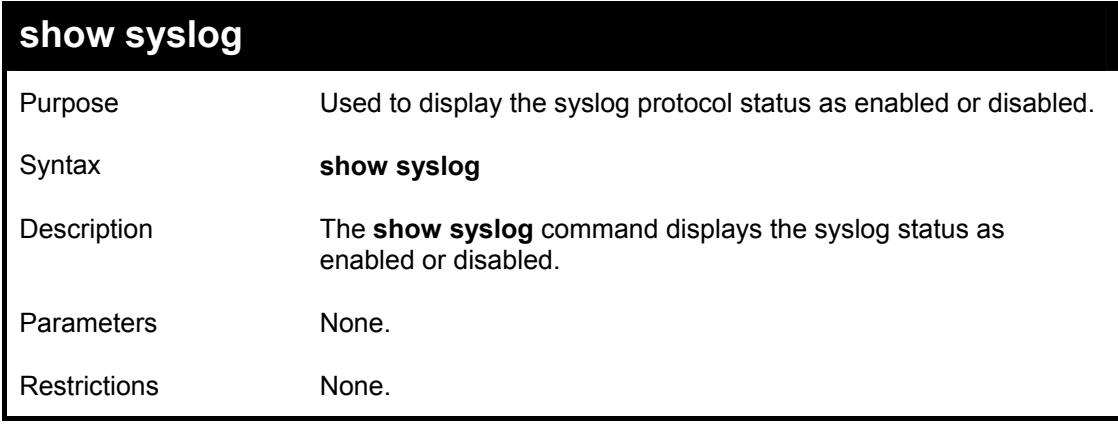

To display the current status of the syslog function:

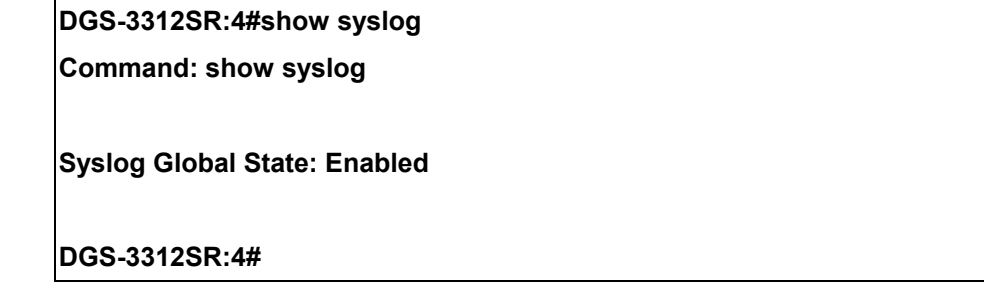

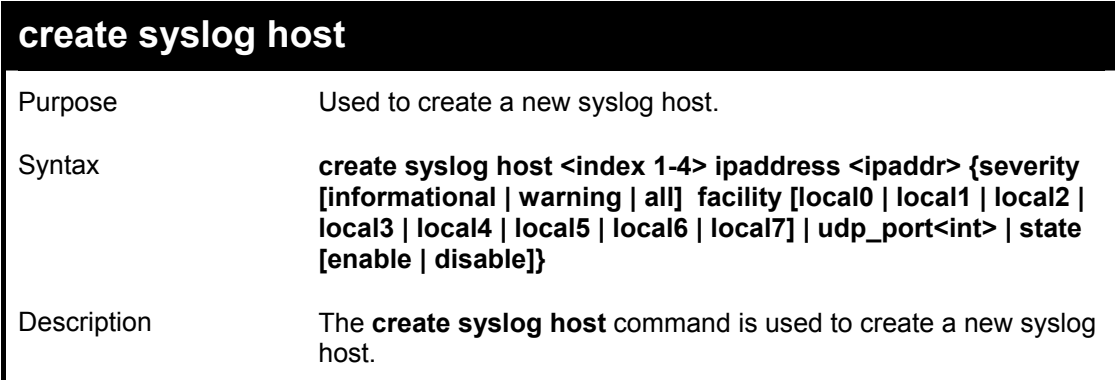

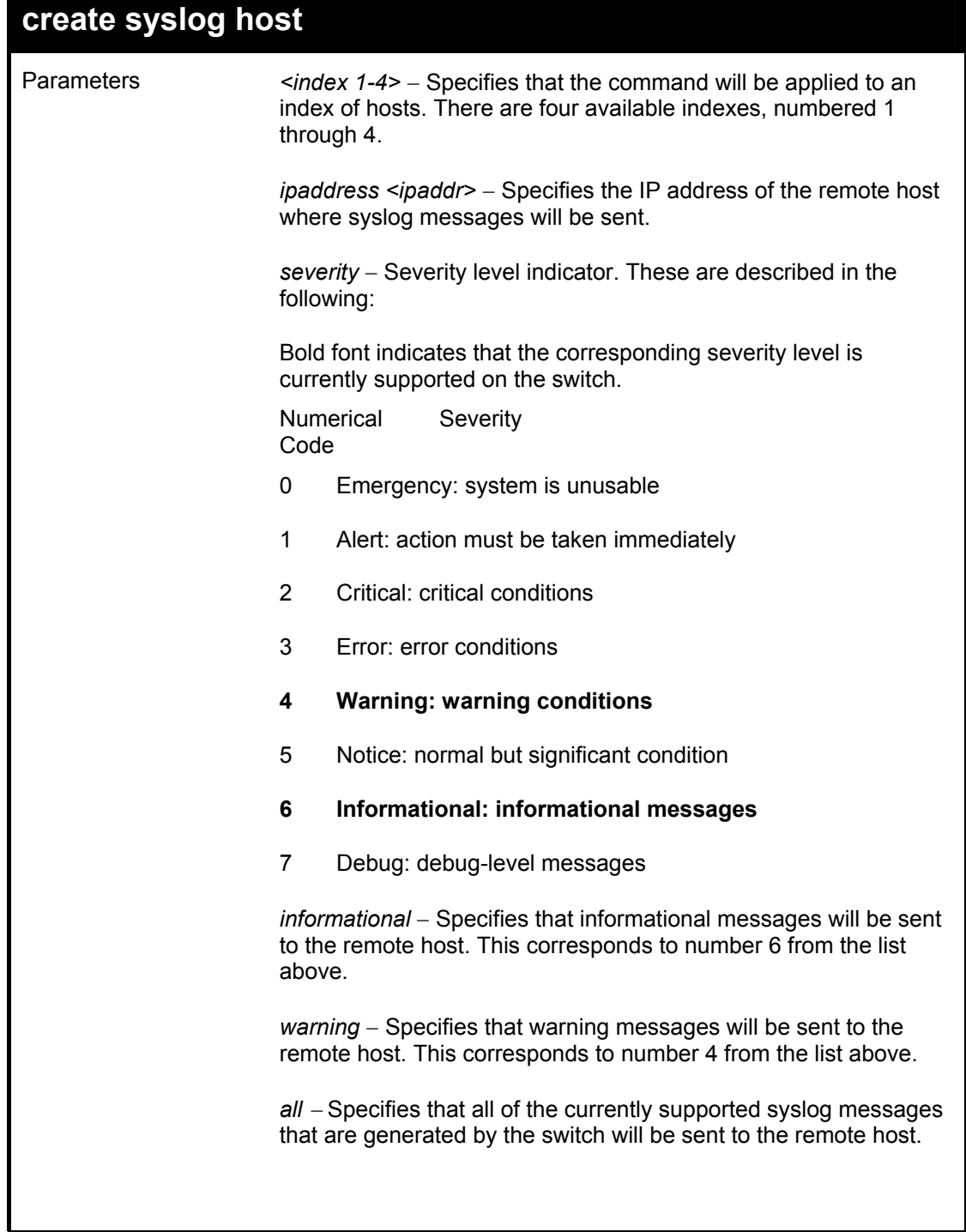

## **create syslog host**

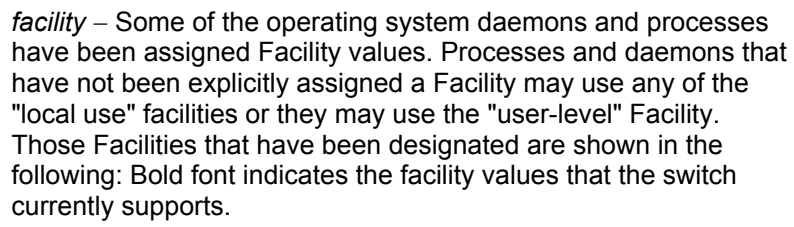

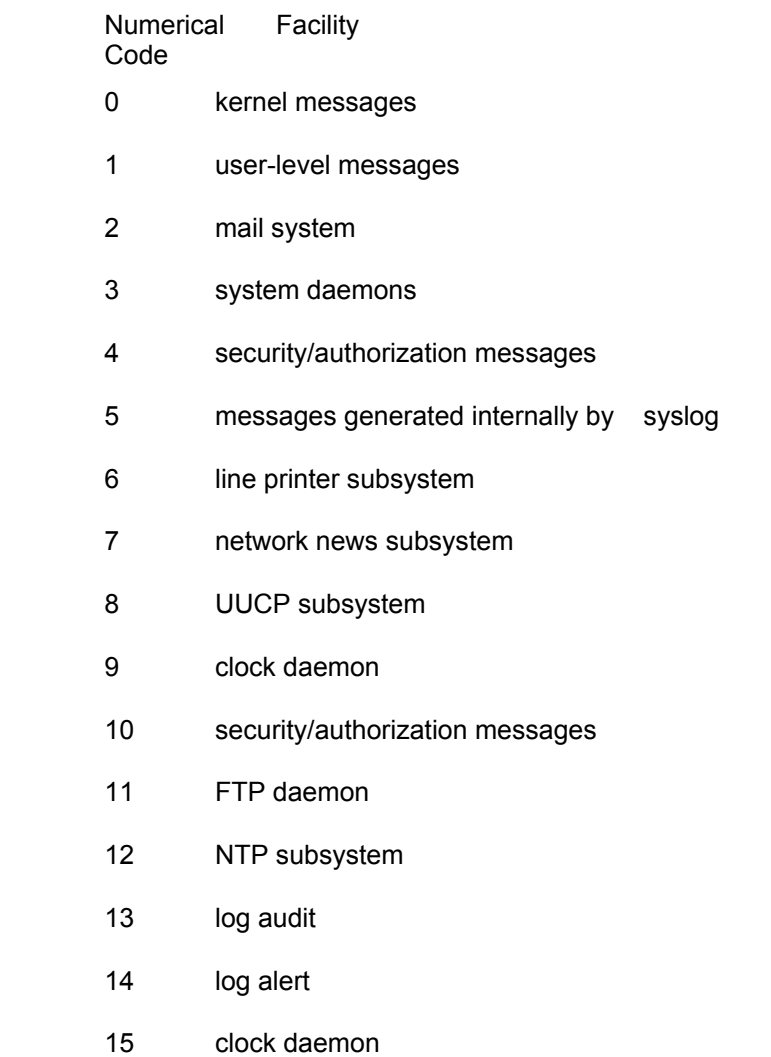

DGS-3312SR Layer 3 Gigabit Switch

| create syslog host |    |                                                                                                    |  |  |
|--------------------|----|----------------------------------------------------------------------------------------------------|--|--|
|                    | 16 | local use 0 (local0)                                                                                                    |  |  |
|                    | 17 | local use 1 (local1)                                                                                                    |  |  |
|                    | 18 | local use 2 (local2)                                                                                                    |  |  |
|                    | 19 | local use 3 (local3)                                                                                                    |  |  |
|                    | 20 | local use 4 (local4)                                                                                                    |  |  |
|                    | 21 | local use 5 (local5)                                                                                                    |  |  |
|                    | 22 | local use 6 (local6)                                                                                                    |  |  |
|                    | 23 | local use 7 (local7)                                                                                                    |  |  |
|                    |    | local0 – Specifies that local use 0 messages will be sent to the<br>remote host. This corresponds to number 16 from the list above.  |  |  |
|                    |    | local1 – Specifies that local use 1 messages will be sent to the<br>remote host. This corresponds to number 17 from the list above.  |  |  |
|                    |    | local2 – Specifies that local use 2 messages will be sent to the<br>remote host. This corresponds to number 18 from the list above.  |  |  |
|                    |    | local3 – Specifies that local use 3 messages will be sent to the<br>remote host. This corresponds to number 19 from the list above.  |  |  |
|                    |    | local4 – Specifies that local use 4 messages will be sent to the<br>remote host. This corresponds to number 20 from the list above.  |  |  |
|                    |    | local5 – Specifies that local use 5 messages will be sent to the<br>remote host. This corresponds to number 21 from the list above.  |  |  |
|                    |    | local6 – Specifies that local use 6 messages will be sent to the<br>remote host. This corresponds to number 22 from the list above.  |  |  |
|                    |    | local7 – Specifies that local use 7 messages will be sent to the<br>remote host. This corresponds to number 23 from the list above.  |  |  |
|                    |    | udp port $\leq int$ - Specifies the UDP port number that the syslog<br>protocol will use to send messages to the remote host.        |  |  |
|                    |    | state [enable   disable] - Allows the sending of syslog messages<br>to the remote host, specified above, to be enabled and disabled. |  |  |
| Restrictions       |    | Only administrator-level users can issue this command.                                                                               |  |  |

To create syslog host:

**DGS-3312SR:4#create syslog host 1 ipaddress 10.53.13.200 severity all facility local0 state enable** 

**Command: create syslog host 1 ipaddress 10.53.13.200 severity all facility local0 state enable** 

**Success.** 

**DGS-3312SR:4#** 

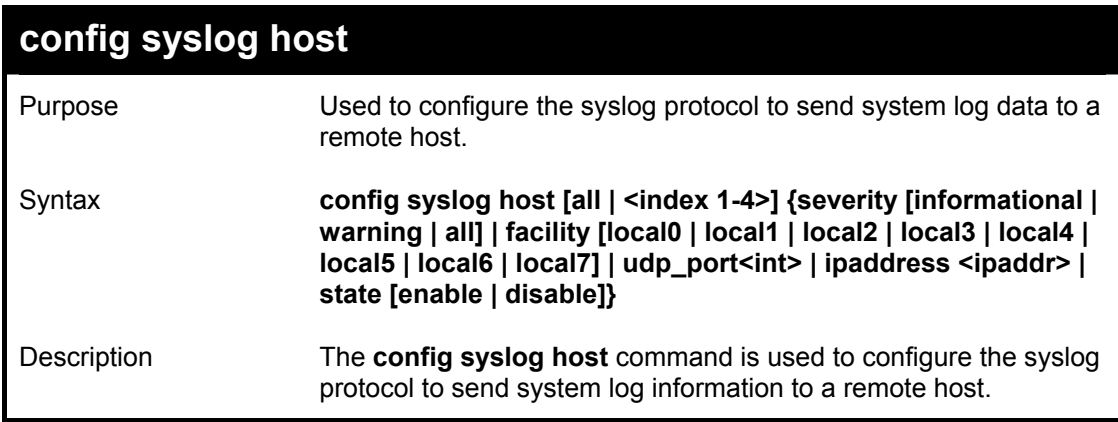

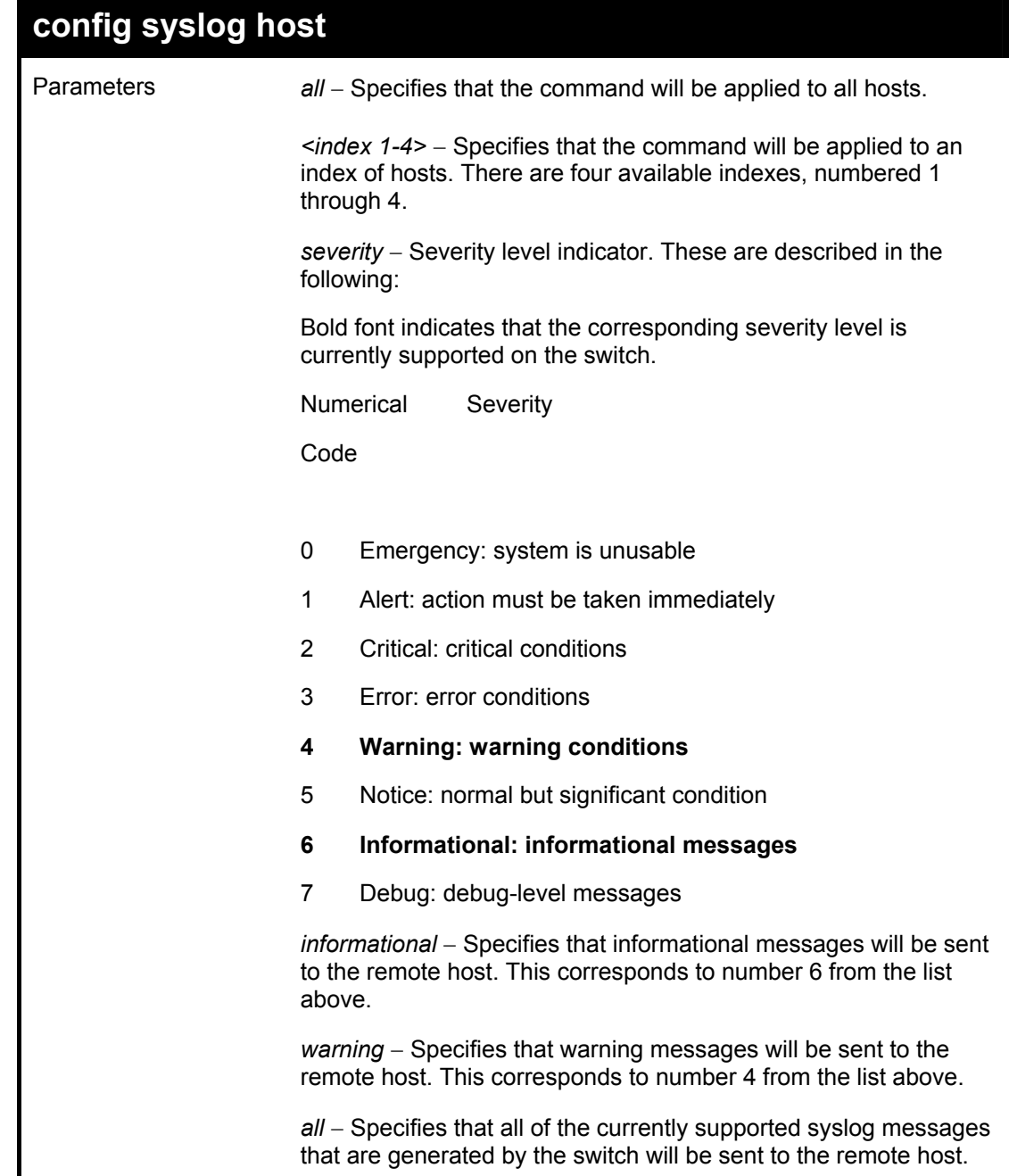

## **config syslog host**

*facility* − Some of the operating system daemons and processes have been assigned Facility values. Processes and daemons that have not been explicitly assigned a Facility may use any of the "local use" facilities or they may use the "user-level" Facility. Those Facilities that have been designated are shown in the following: Bold font indicates the facility values the switch currently supports.

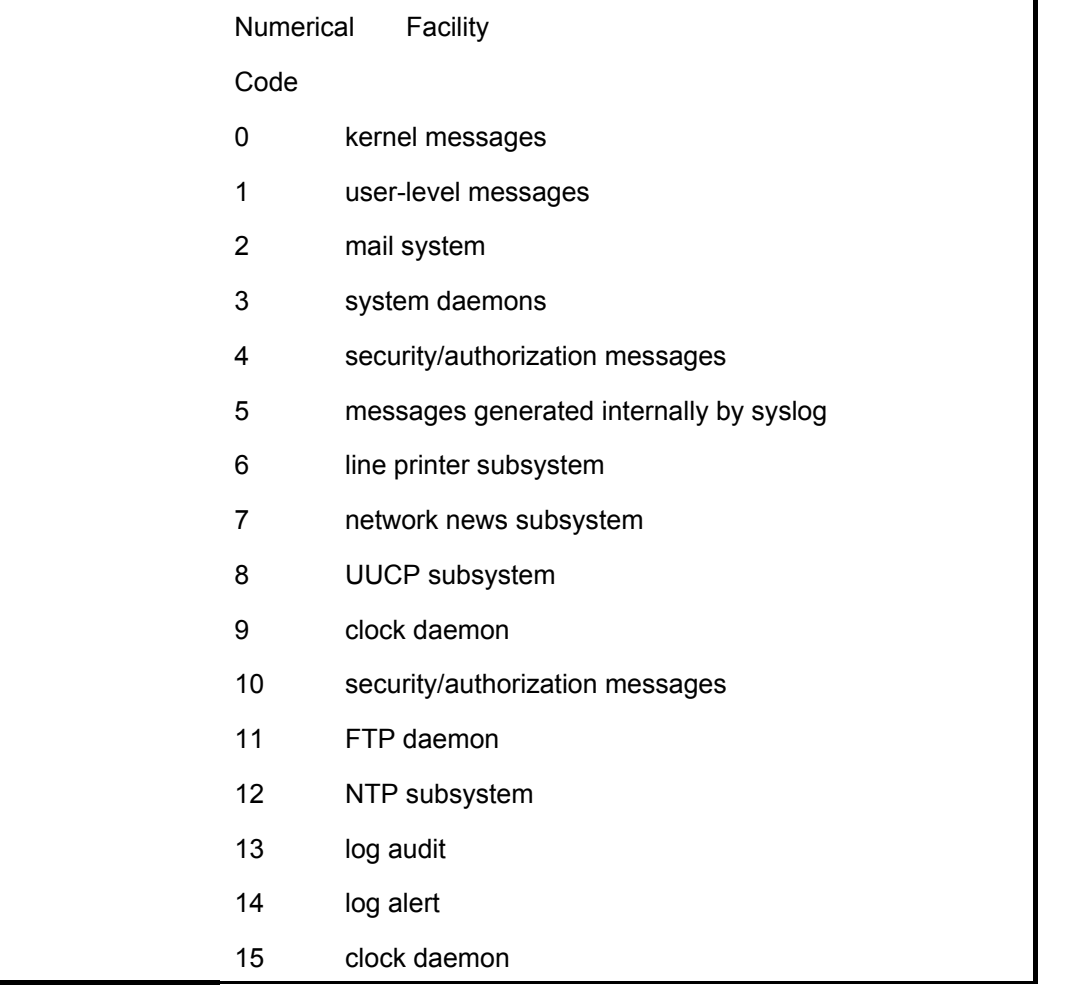

DGS-3312SR Layer 3 Gigabit Switch

| config syslog host |                                                                                                    |                                                                                                    |  |  |
|--------------------|----------------------------------------------------------------------------------------------------|----------------------------------------------------------------------------------------------------|--|--|
|                    | 16                                                                                                    | local use 0 (local0)                                                                                                    |  |  |
|                    | 17                                                                                                    | local use 1 (local1)                                                                                                    |  |  |
|                    | 18                                                                                                    | local use 2 (local2)                                                                                                    |  |  |
|                    | 19                                                                                                    | local use 3 (local3)                                                                                                    |  |  |
|                    | 20                                                                                                    | local use 4 (local4)                                                                                                    |  |  |
|                    | 21                                                                                                    | local use 5 (local5)                                                                                                    |  |  |
|                    | 22                                                                                                    | local use 6 (local6)                                                                                                    |  |  |
|                    | 23                                                                                                    | local use 7 (local7)                                                                                                    |  |  |
|                    |                                                                                                    | local0 – Specifies that local use 0 messages will be sent to the<br>remote host. This corresponds to number 16 from the list above.  |  |  |
|                    |                                                                                                    | local1 – Specifies that local use 1 messages will be sent to the<br>remote host. This corresponds to number 17 from the list above.  |  |  |
|                    |                                                                                                    | local2 – Specifies that local use 2 messages will be sent to the<br>remote host. This corresponds to number 18 from the list above.  |  |  |
|                    |                                                                                                    | local3 – Specifies that local use 3 messages will be sent to the<br>remote host. This corresponds to number 19 from the list above.  |  |  |
|                    |                                                                                                    | local4 - Specifies that local use 4 messages will be sent to the<br>remote host. This corresponds to number 20 from the list above.  |  |  |
|                    |                                                                                                    | local5 – Specifies that local use 5 messages will be sent to the<br>remote host. This corresponds to number 21 from the list above.  |  |  |
|                    |                                                                                                    | local6 – Specifies that local use 6 messages will be sent to the<br>remote host. This corresponds to number 22 from the list above.  |  |  |
|                    | local7 - Specifies that local use 7 messages will be sent to the<br>remote host. This corresponds to number 23 from the list above. |                                                                                                    |  |  |
|                    |                                                                                                    | udp port $\sin t$ - Specifies the UDP port number that the syslog<br>protocol will use to send messages to the remote host.          |  |  |
|                    |                                                                                                    | ipaddress <ipaddr> - Specifies the IP address of the remote host<br/>where syslog messages will be sent.</ipaddr>                    |  |  |
|                    |                                                                                                    | state [enable   disable] - Allows the sending of syslog messages<br>to the remote host, specified above, to be enabled and disabled. |  |  |
| Restrictions       |                                                                                                    | Only administrator-level users can issue this command.                                                                               |  |  |

To configure a syslog host:

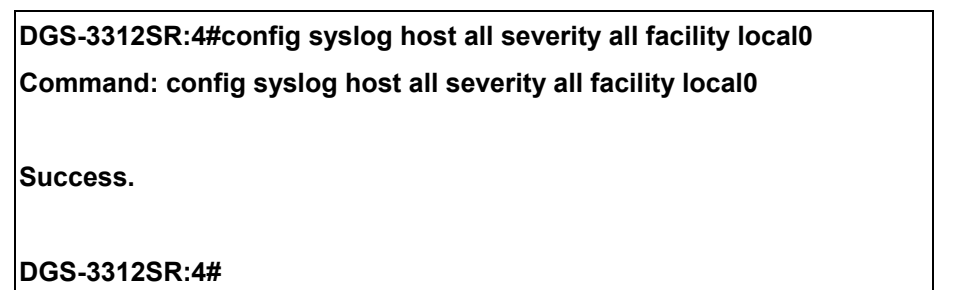

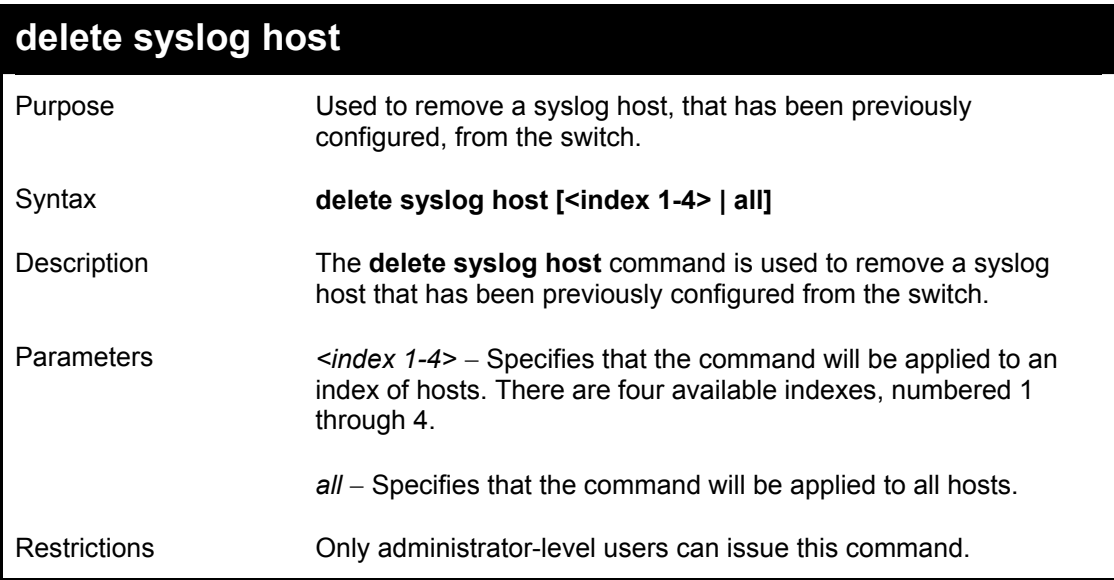

To delete a previously configured syslog host:

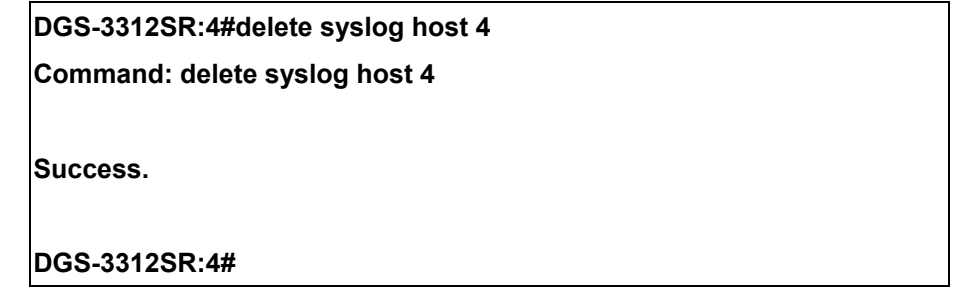

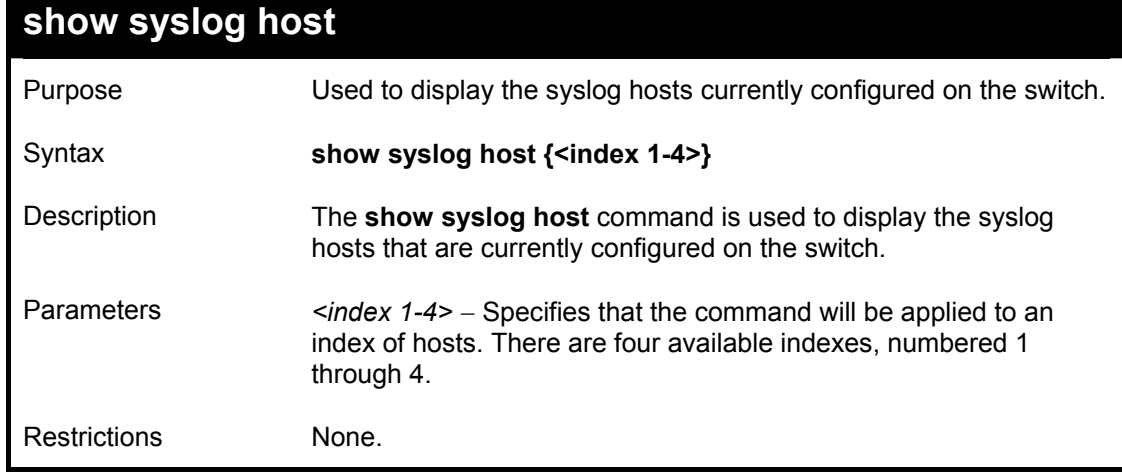

To show syslog host information:

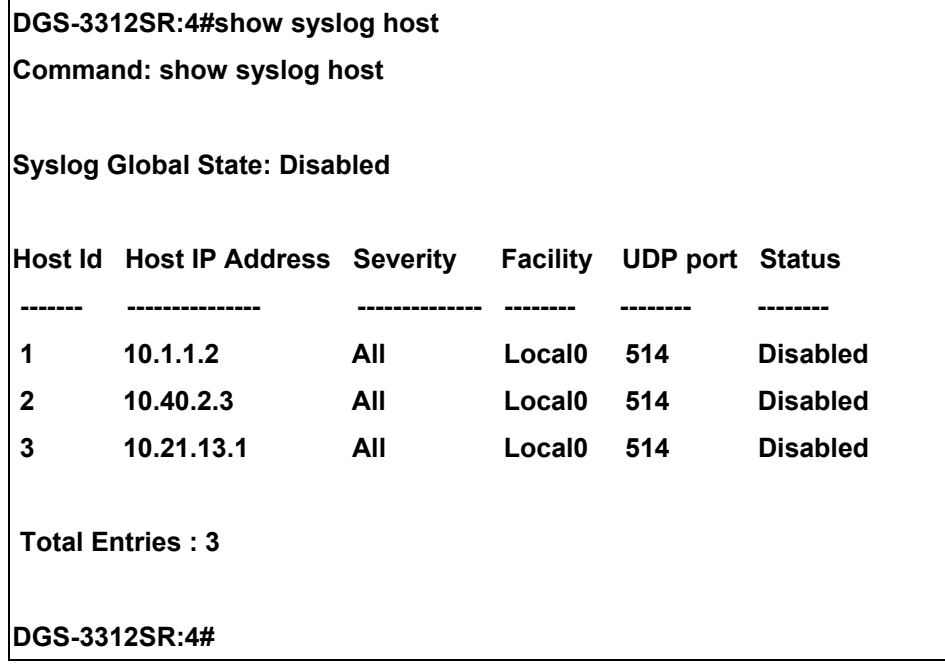

# 10

## *MULTIPLE SPANNING TREE PROTOCOL (MSTP) COMMANDS*

This switch supports three versions of the Spanning Tree Protocol; 802.1d STP, 802.1w Rapid STP and 802.1s MSTP. Multiple Spanning Tree Protocol, or MSTP, is a standard defined by the IEEE community that allows multiple VLANs to be mapped to a single spanning tree instance, which will provide multiple pathways across the network. Therefore, these MSTP configurations will balance the traffic load, preventing wide scale disruptions when a single spanning tree instance fails. This will allow for faster convergences of new topologies for the failed instance. Frames designated for these VLANs will be processed quickly and completely throughout interconnected bridges utilizing either of the three spanning tree protocols (STP, RSTP or MSTP). This protocol will also tag BDPU packets so receiving devices can distinguish spanning tree instances, spanning tree regions and the VLANs associated with them. These instances will be classified by an *instance id*. MSTP will connect multiple spanning trees with a Common and Internal Spanning Tree (CIST). The CIST will automatically determine each MSTP region, its maximum possible extent and will appear as one virtual bridge that runs a single spanning tree. Consequentially, frames assigned to different VLANs will follow different data routes within administratively established regions on the network, continuing to allow simple and full processing of frames, regardless of administrative errors in defining VLANs and their respective spanning trees. Each switch utilizing the MSTP on a network will have a single MSTP configuration that will have the following three attributes:

- a) A configuration name defined by an alphanumeric string of up to 32 characters (defined in the *config stp mst config id* command as *name <string>*).
- b) A configuration revision number (named here as a *revision\_level*) and;
- c) A 4094 element table (defined here as a *vid\_range*) which will associate each of the possible 4094 VLANs supported by the Switch for a given instance.

To utilize the MSTP function on the Switch, three steps need to be taken:

- a) The Switch must be set to the MSTP setting (*config stp version*).
- b) VLANs that will be shared must be added to the MSTP Instance ID (*config stp instance\_id*).

The Multiple Spanning Tree Protocol commands in the Command Line Interface (CLI) are listed (along with the appropriate parameters) in the following table.

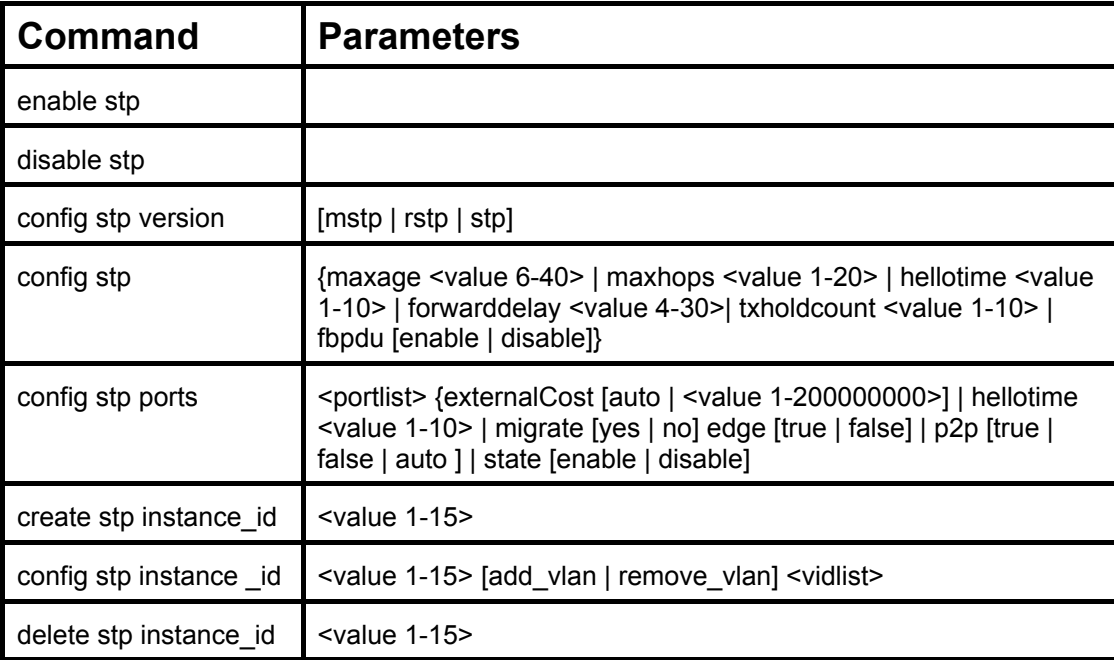

DGS-3312SR Layer 3 Gigabit Switch

| <b>Command</b>              | <b>Parameters</b>                                                                                                    |  |
|-----------------------------|----------------------------------------------------------------------------------------------------|--|
| config stp priority         | <value 0-61440=""> instance id <value 0-15=""></value></value>                                                                                |  |
| config stp<br>mst config id | {revision level <int 0-65535="">   name <string>}</string></int>                                                                              |  |
| config stp mst ports        | <portlist> instance id <value 0-15=""> {internal Cost [auto   value 1-<br/>200000000]   priority <value 0-240="">}</value></value></portlist> |  |
| show stp                    |                                                                                                    |  |
| show stp ports              | { <portlist>}</portlist>                                                                                                    |  |
| show stp instance id        | { <value 0-15="">}</value>                                                                                                    |  |
| show stp mst config id      |                                                                                                    |  |

Each command is listed, in detail, in the following sections.

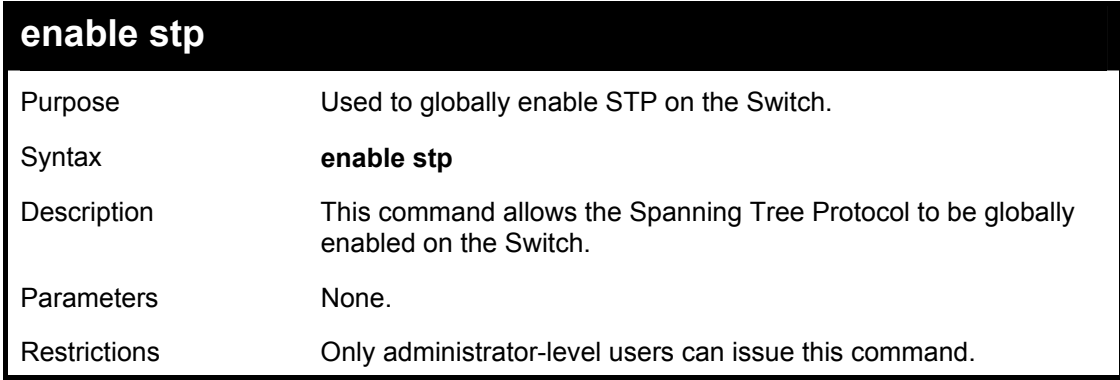

Example usage:

To enable STP, globally, on the Switch:

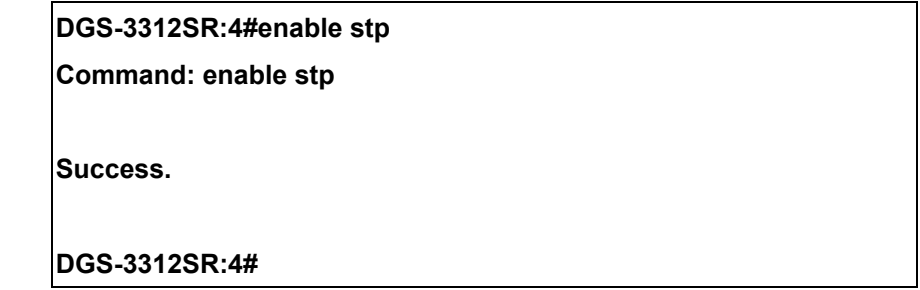

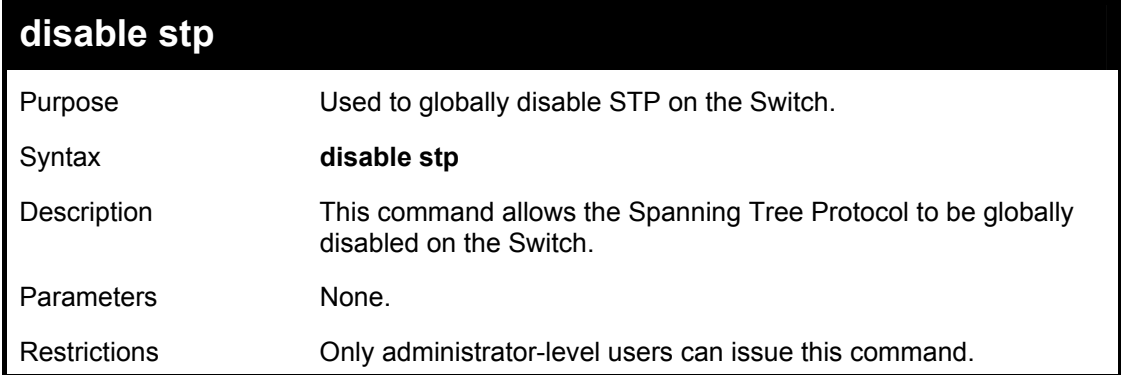

To disable STP on the Switch:

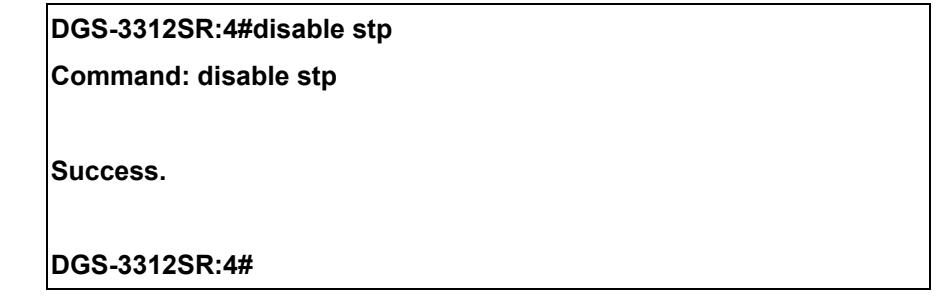

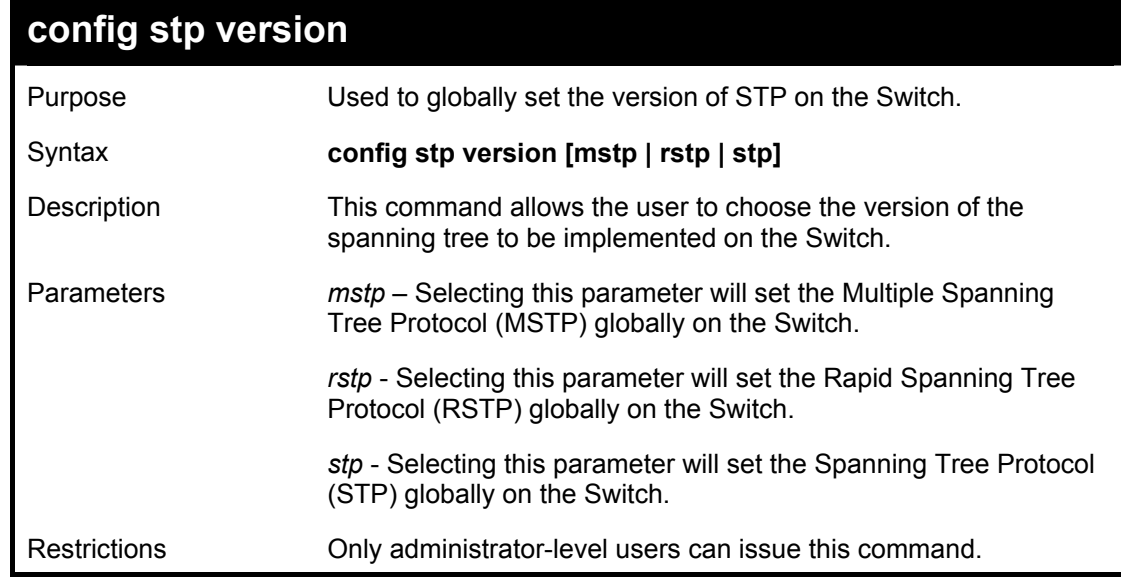

Example usage:

To set the Switch globally for the Multiple Spanning Tree Protocol (MSTP):

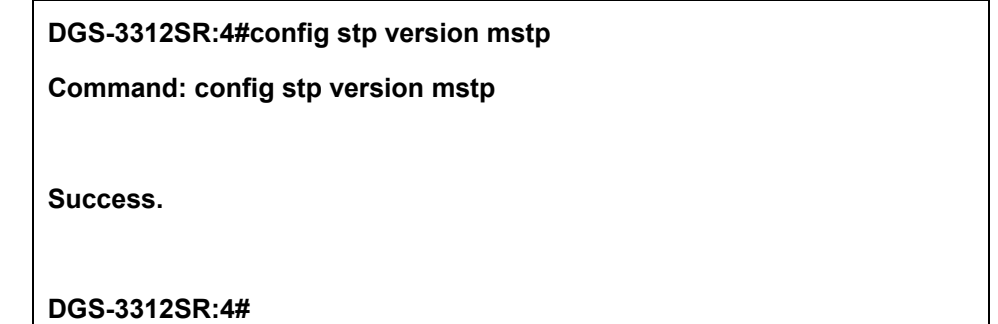

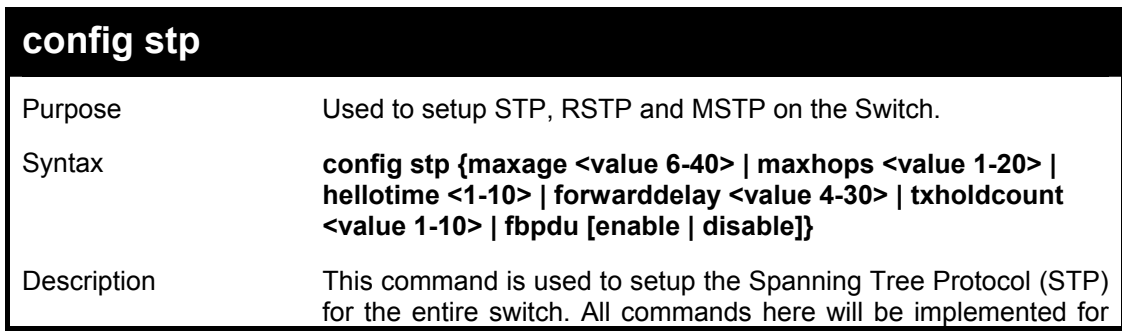

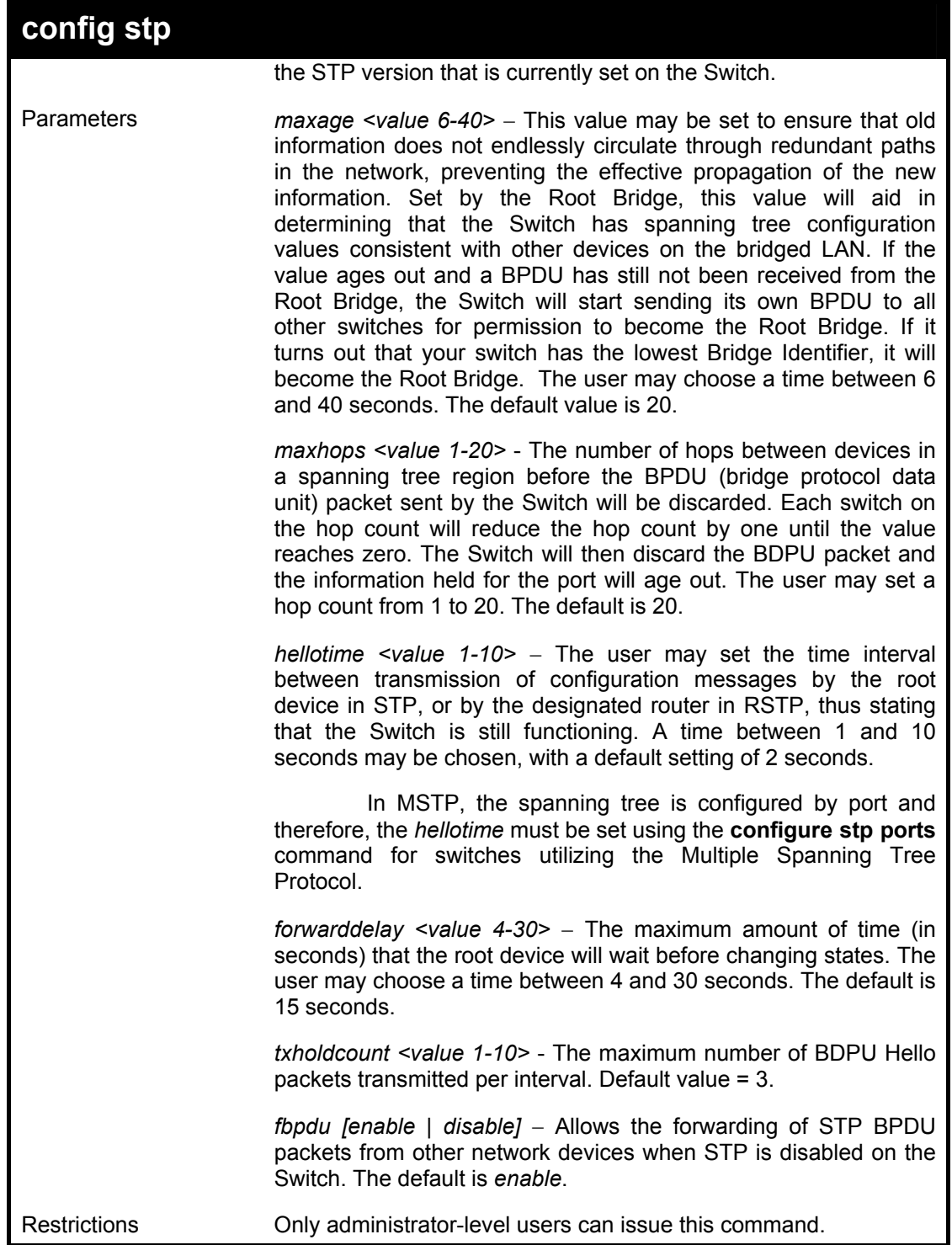

To configure STP with maxage 18 and maxhops of 15:

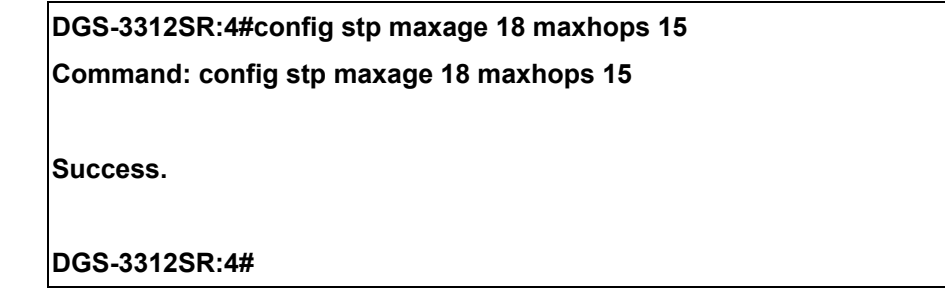

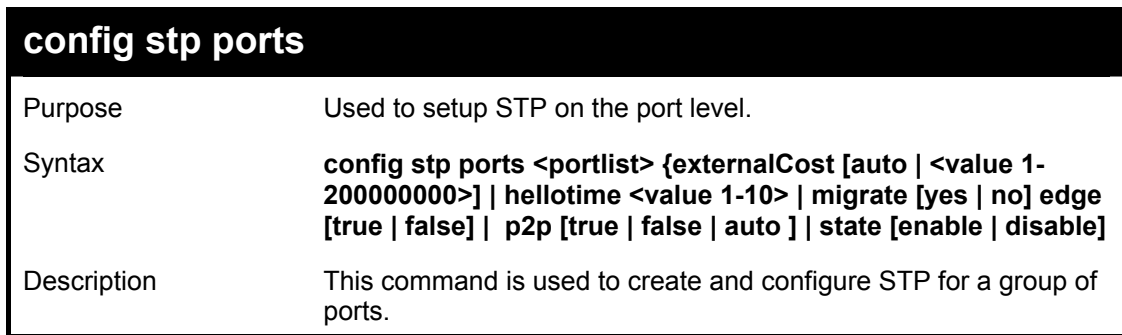

### **config stp ports**

Parameters *EXECUPERTHEREFEREFERE CONTERENT + Specifies a range of ports to be configured.* **The port** list is specified by listing the lowest switch number and the beginning port number on that switch, separated by a colon. Then the highest switch number, and the highest port number of the range (also separated by a colon) are specified. The beginning and end of the port list range are separated by a dash. For example, 1:3 specifies switch number 1, port 3. 2:4 specifies switch number 2, port 4. 1:3-2:4 specifies all of the ports between switch 1, port 3 and switch 2, port  $4 - in$  numerical order.

> *externalCost* − This defines a metric that indicates the relative cost of forwarding packets to the specified port list. Port cost can be set automatically or as a metric value. The default value is *auto*.

 *auto* – Setting this parameter for the external cost will automatically set the speed for forwarding packets to the specified port(s) in the list for optimal efficiency. Default port cost: 100Mbps port = 200000. Gigabit port =  $20000$ .

 *<value 1-200000000>* - Define a value between 1 and 200000000 to determine the external cost. The lower the number, the greater the probability the port will be chosen to forward packets.

*hellotime <value 1-10>* – The time interval between transmission of configuration messages by the designated port, to other devices on the bridged LAN, thus stating that the Switch is still functioning. The user may choose a time between 1 and 10 seconds. The default is 2 seconds.

*migrate [yes | no]* – Setting this parameter as "*yes*" will set the ports to send out BDPU packets to other bridges, requesting information on their STP setting If the Switch is configured for RSTP, the port will be capable to migrate from 802.1d STP to 802.1w RSTP. If the Switch is configured for MSTP, the port is capable of migrating from 802.1d STP to 802.1s MSTP. RSTP and MSTP can coexist with standard STP, however the benefits of RSTP and MSTP are not realized on a port where an 802.1d network connects to an 802.1w or 802.1s enabled network. Migration should be set as *yes* on ports connected to network stations or segments that are capable of being upgraded to 802.1w RSTP or 802.1s MSTP on all or some portion of the segment.

*edge [true | false]* – *true* designates the port as an edge port. Edge ports cannot create loops, however an edge port can lose edge port status if a topology change creates a potential for a loop. An edge port normally should not receive BPDU packets. If a BPDU packet is received it automatically loses edge port status. *false* indicates that the port does not have edge port status.

*p2p [true | false | auto]* – *true* indicates a point-to-point (P2P)

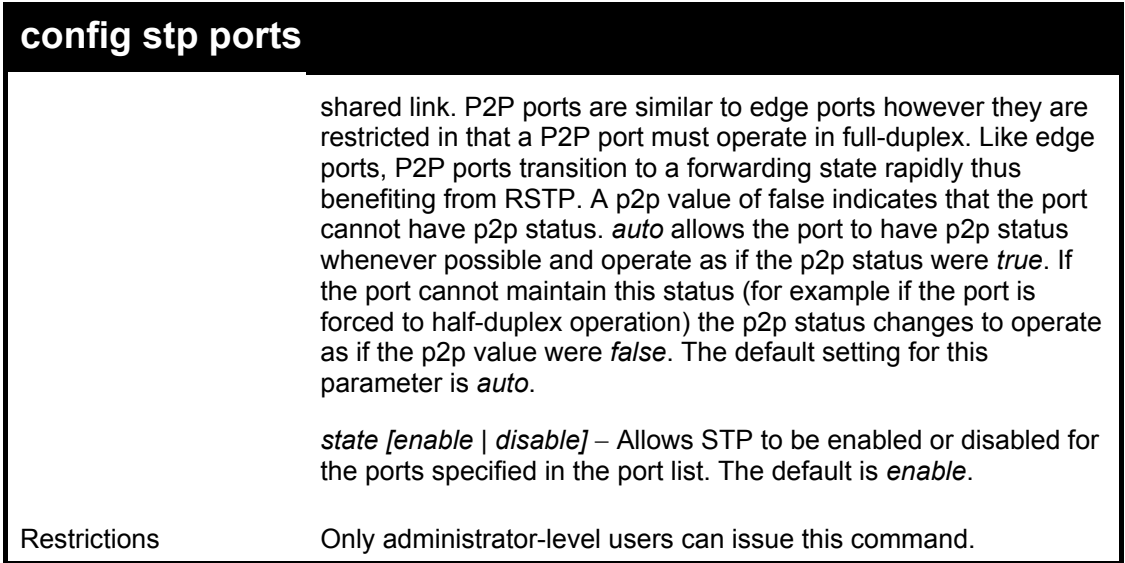

Example usage:

To configure STP with path cost 19, hellotime set to 5 seconds, migration enable, and state enable for ports 1-5 of module 1.

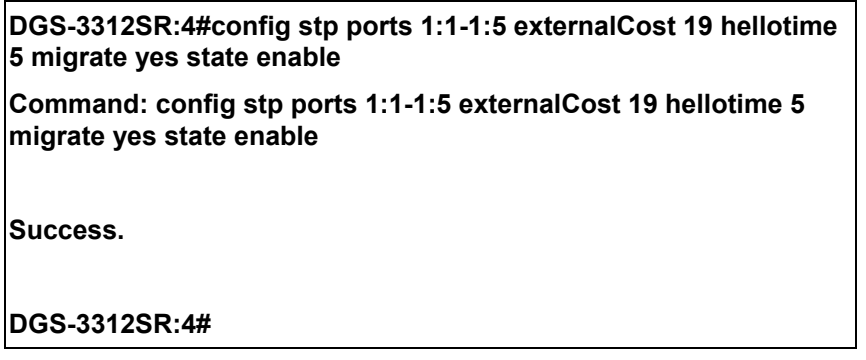

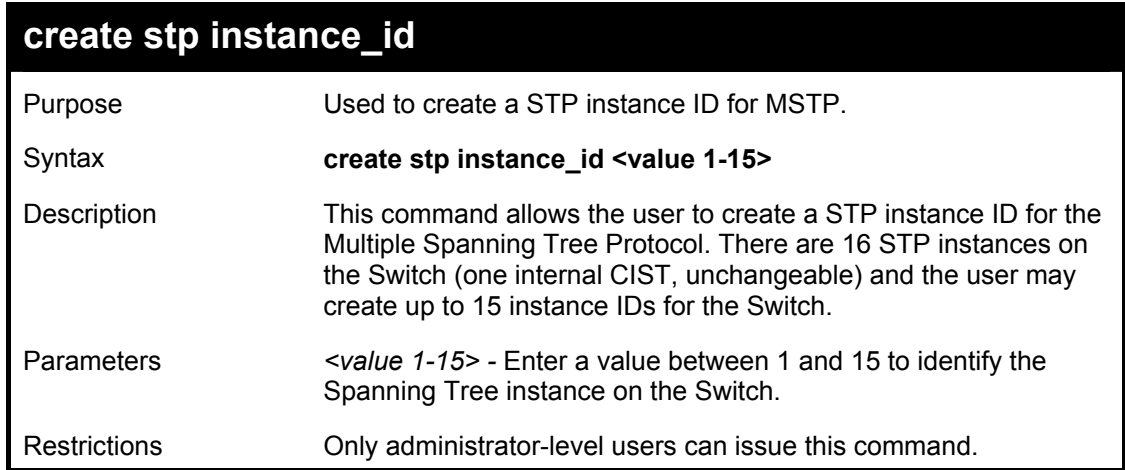

To create a spanning tree instance 2:

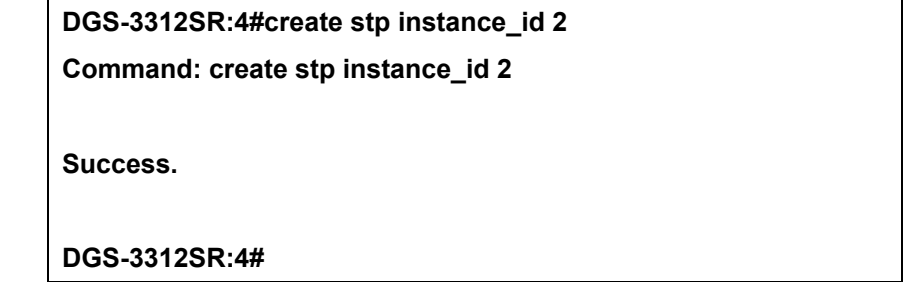

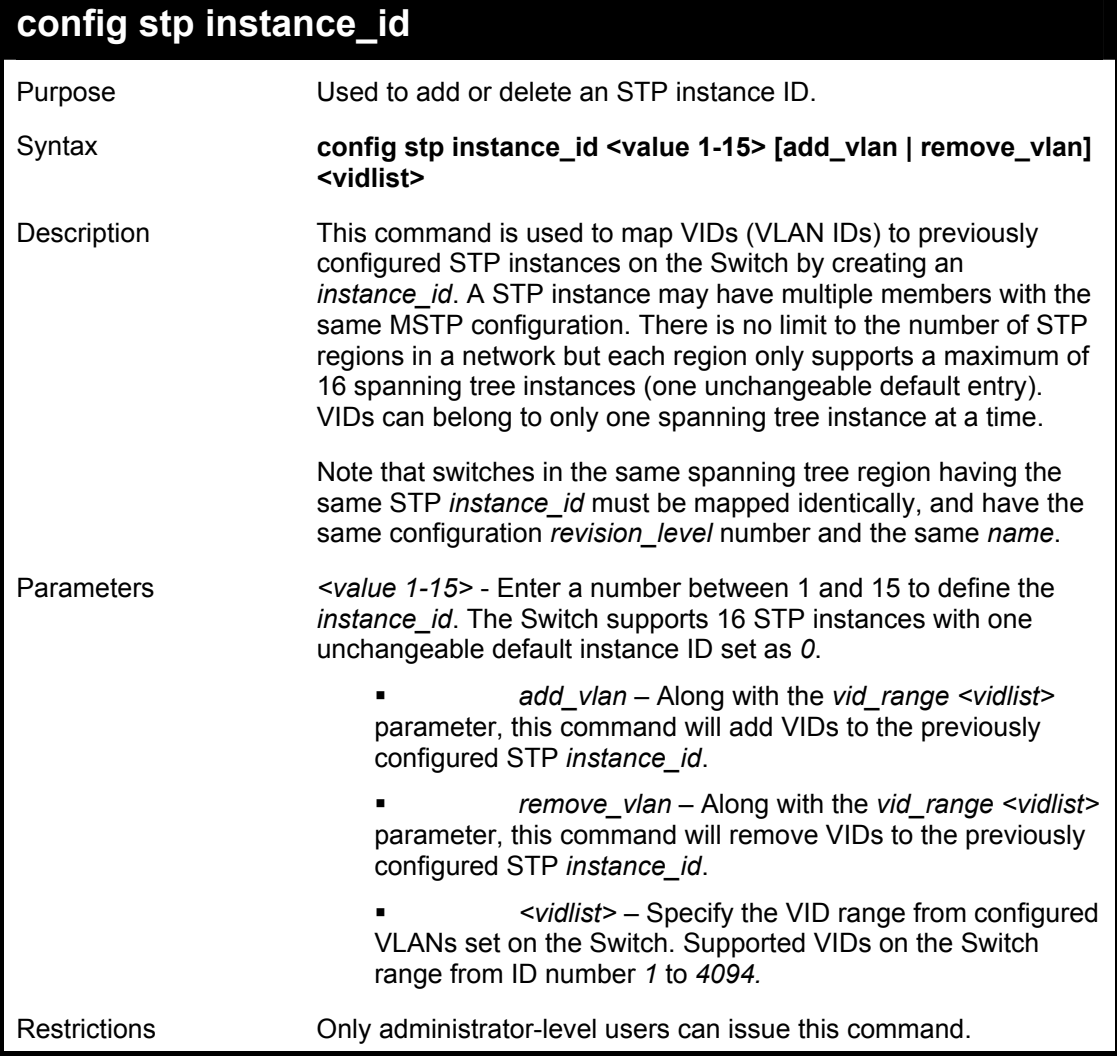

To configure instance id 2 to add VID 10:

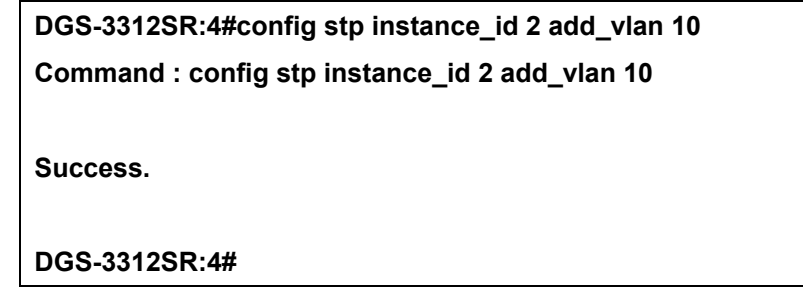

Example usage:

To remove VID 10 from instance id 2:

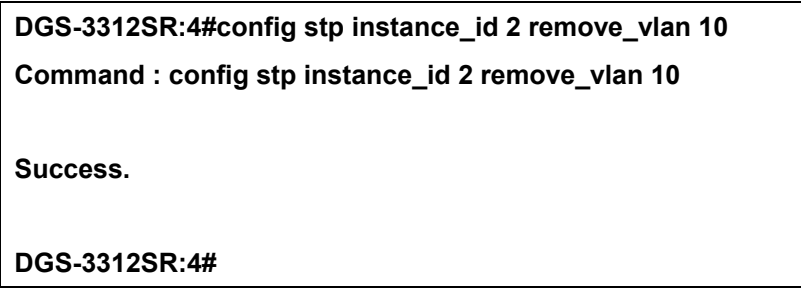

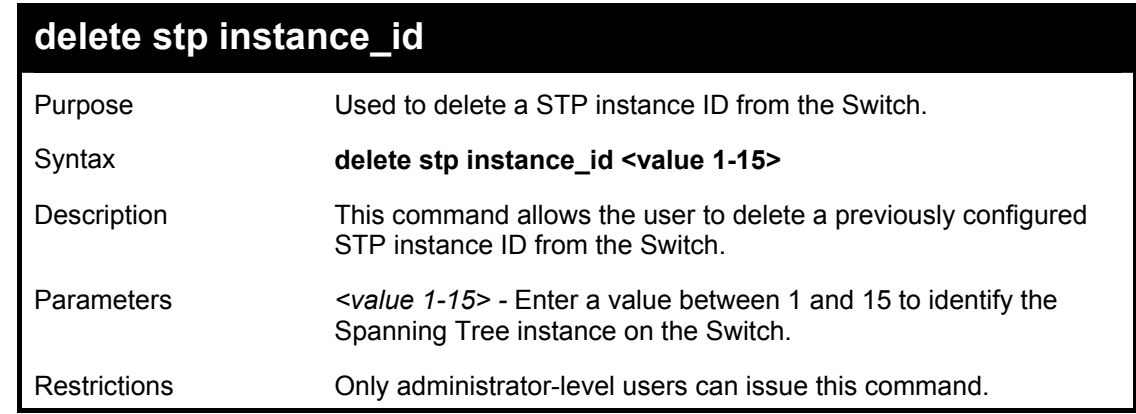

Example usage:

To delete stp instance id 2 from the Switch.

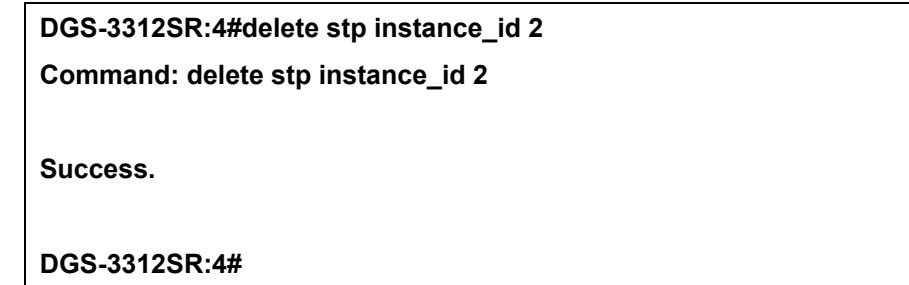

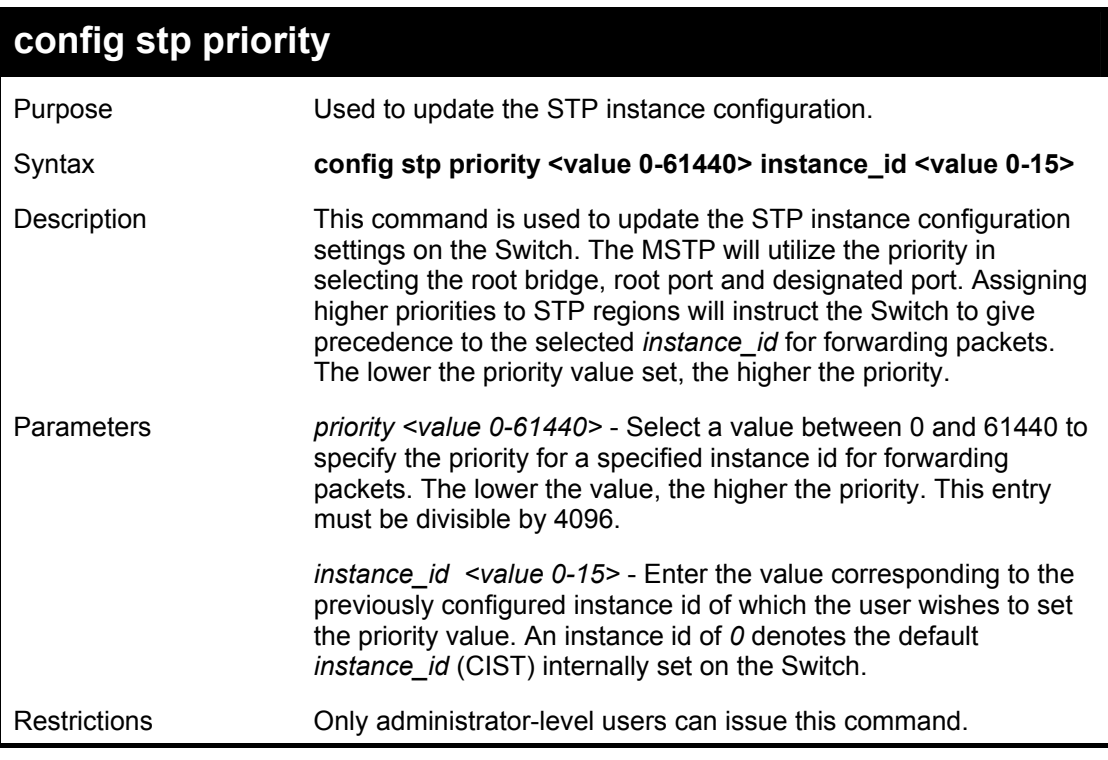

Example usage:

To set the priority value for *instance\_id* 2 as 4096:

**DGS-3312SR:4#config stp priority 4096 instance\_id 2 Command : config stp priority 4096 instance\_id 2** 

**Success.** 

**DGS-3312SR:4#** 

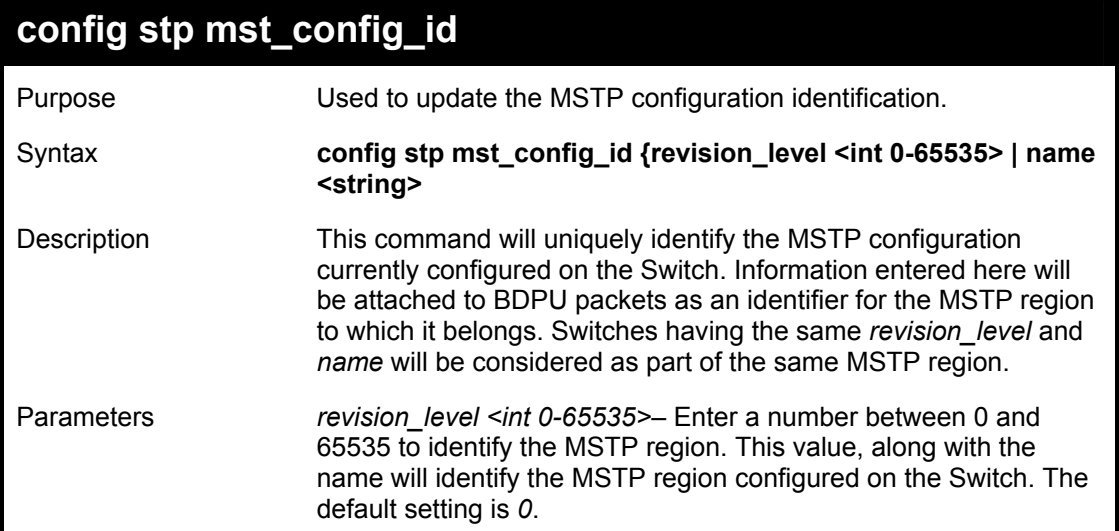

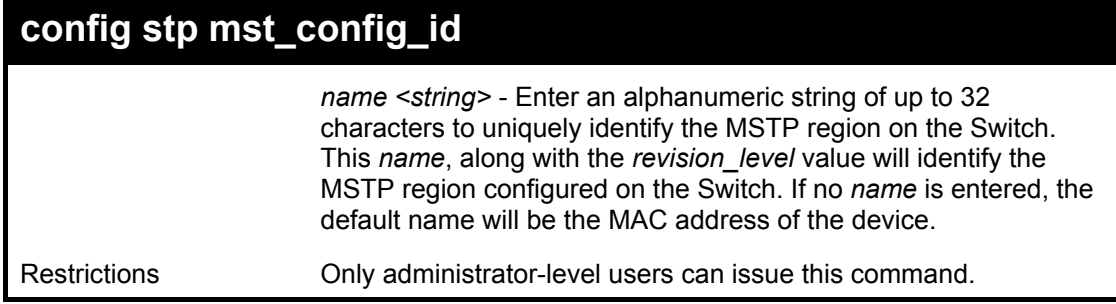

To configure the MSTP region of the Switch with *revision\_level* 10 and the *name* "Trinity":

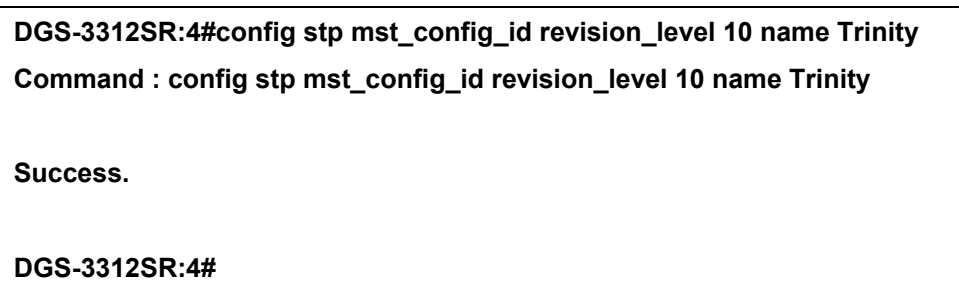

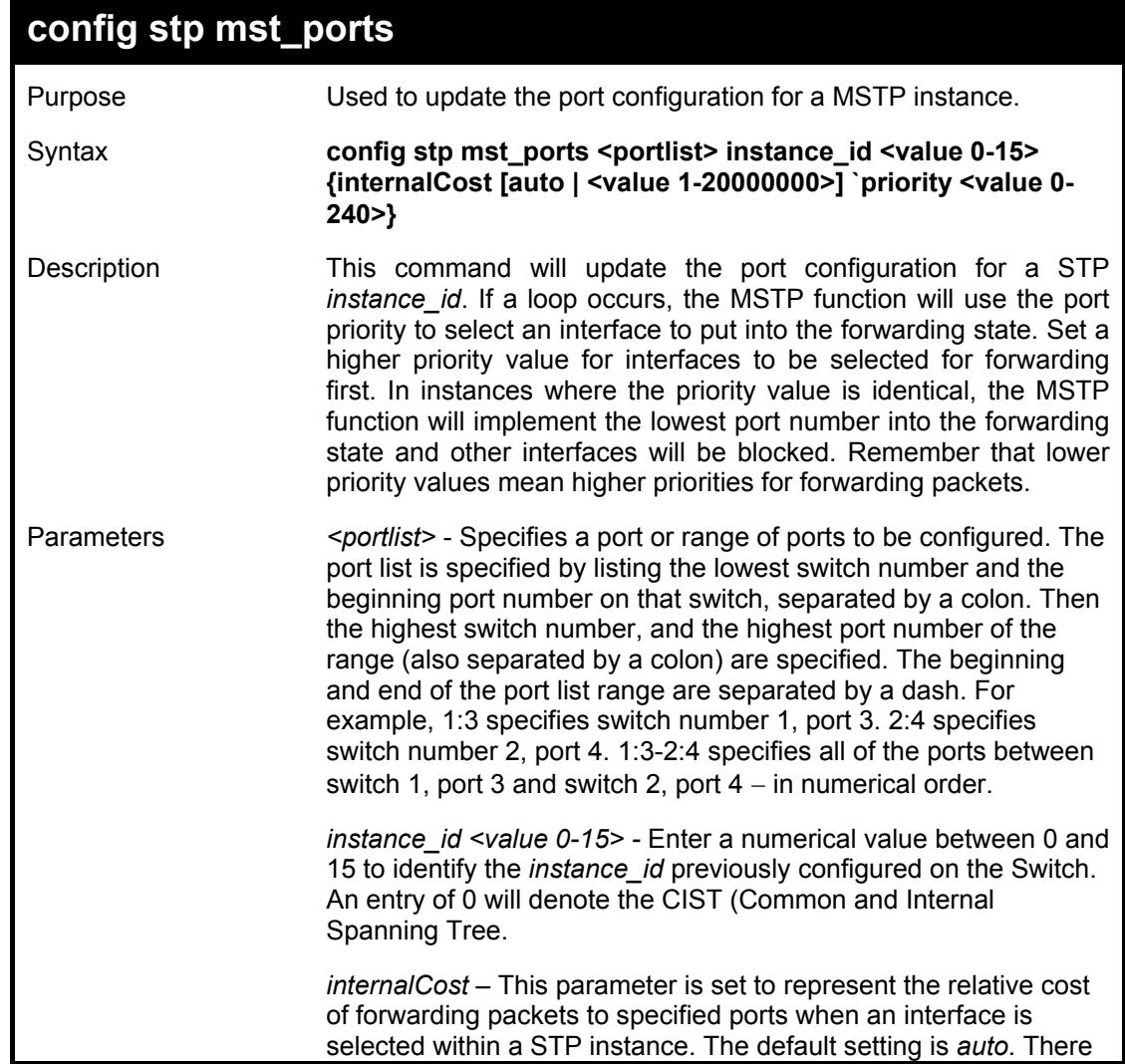

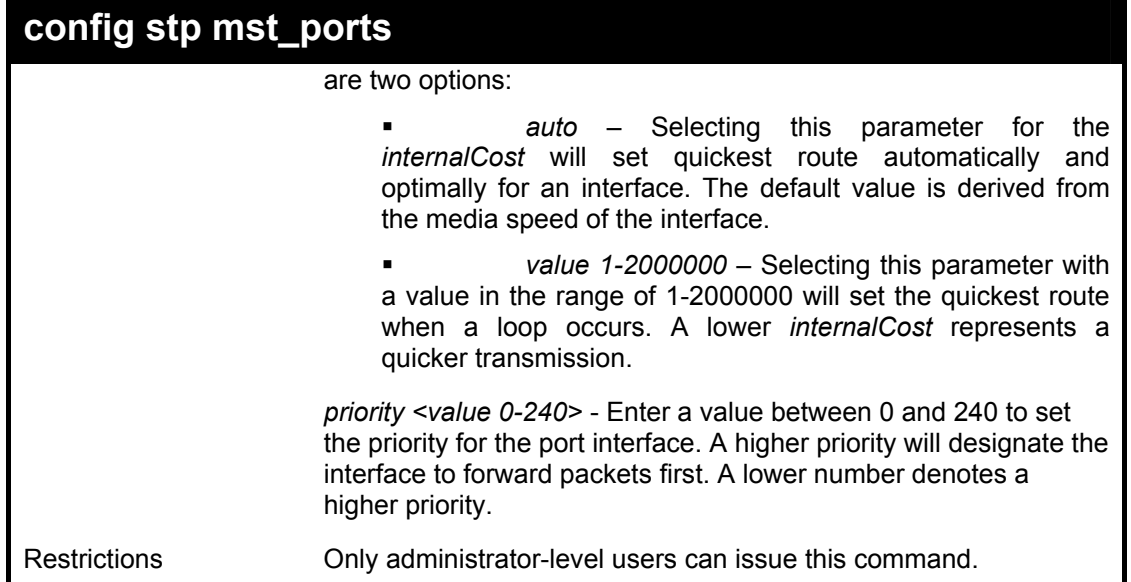

To designate ports 1 through 5 on module one, with instance ID 2, to have an auto internalCost and a priority of 16:

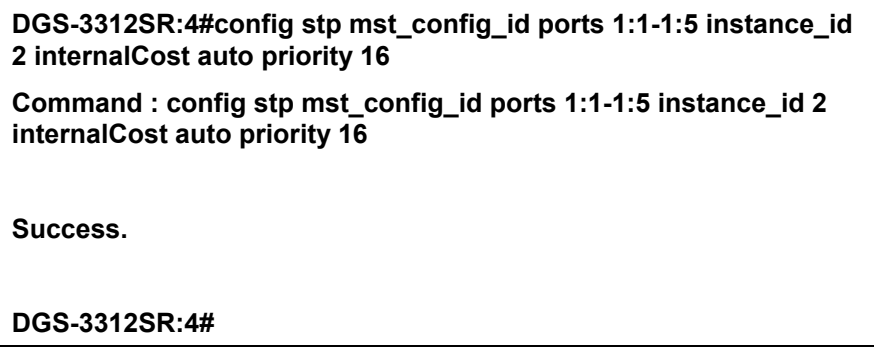

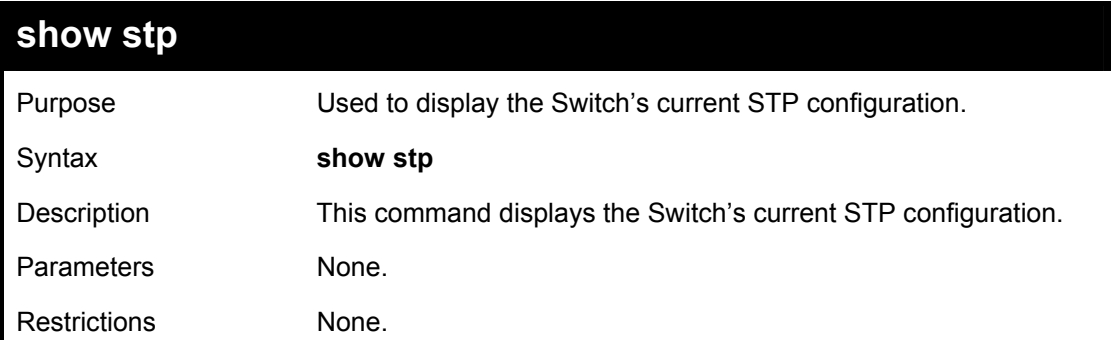

To display the status of STP on the Switch:

#### **Status 1: STP enabled with STP compatible version**

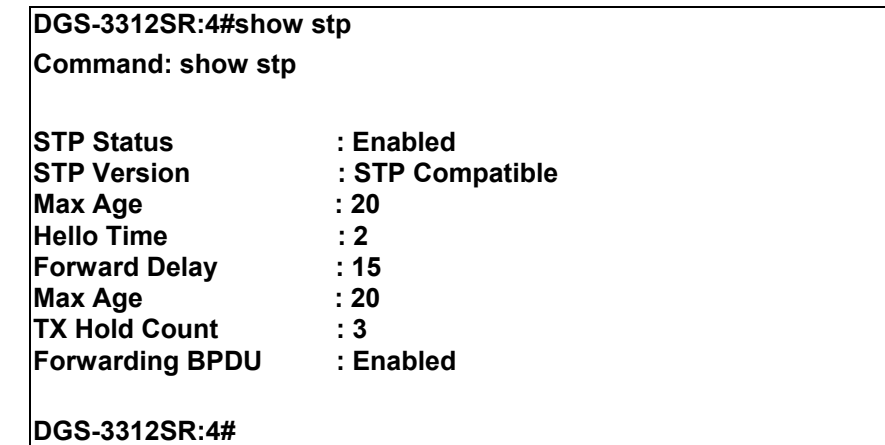

**Status 2 : STP enabled for RSTP** 

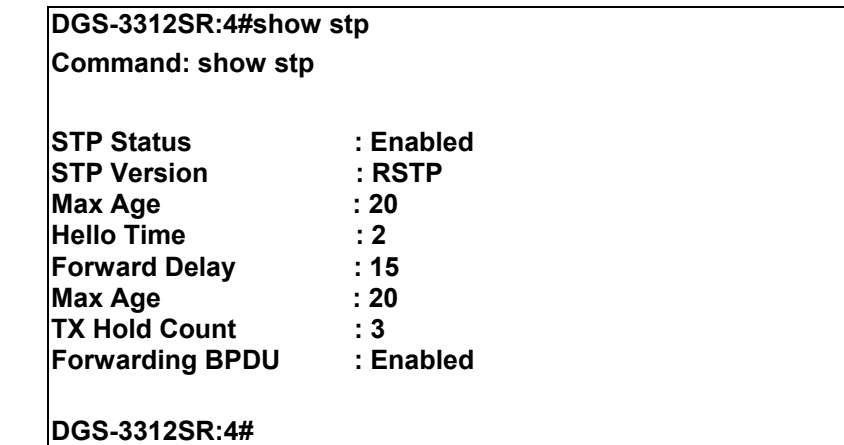

**Status 3 : STP enabled for MSTP** 

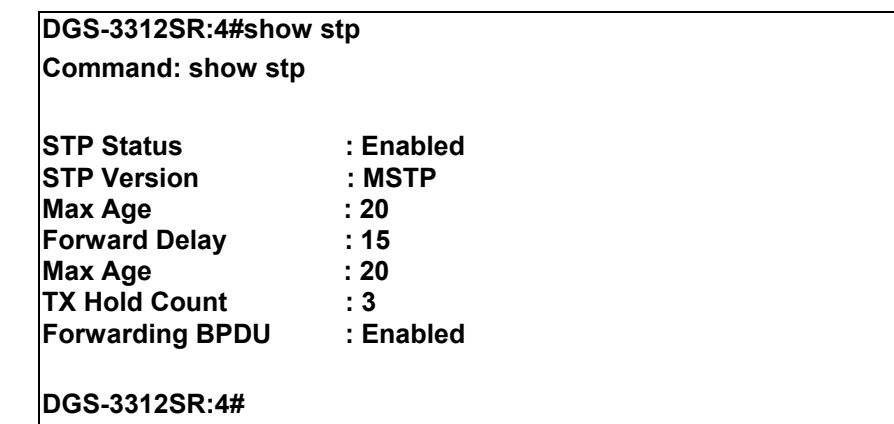

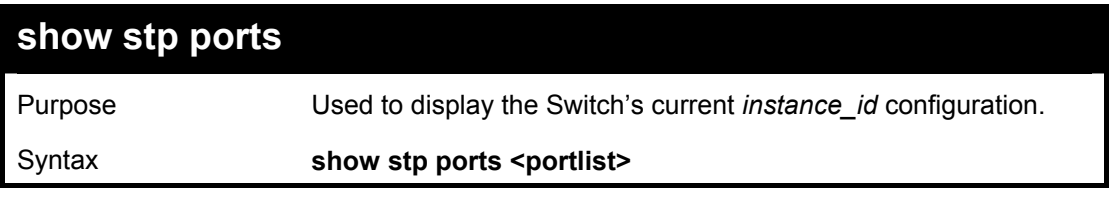

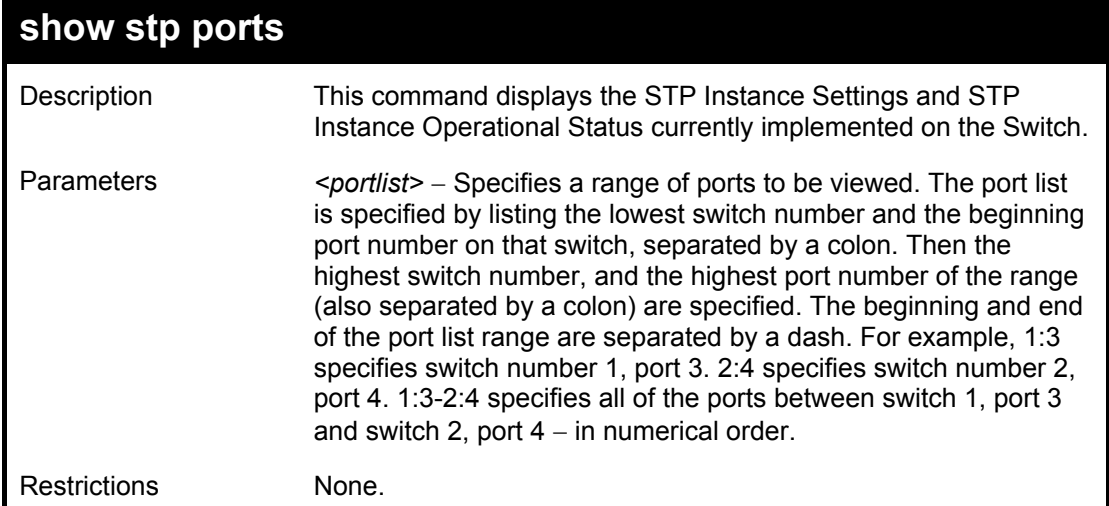

Example usage:

To show stp ports 1 through 9 on switch one:

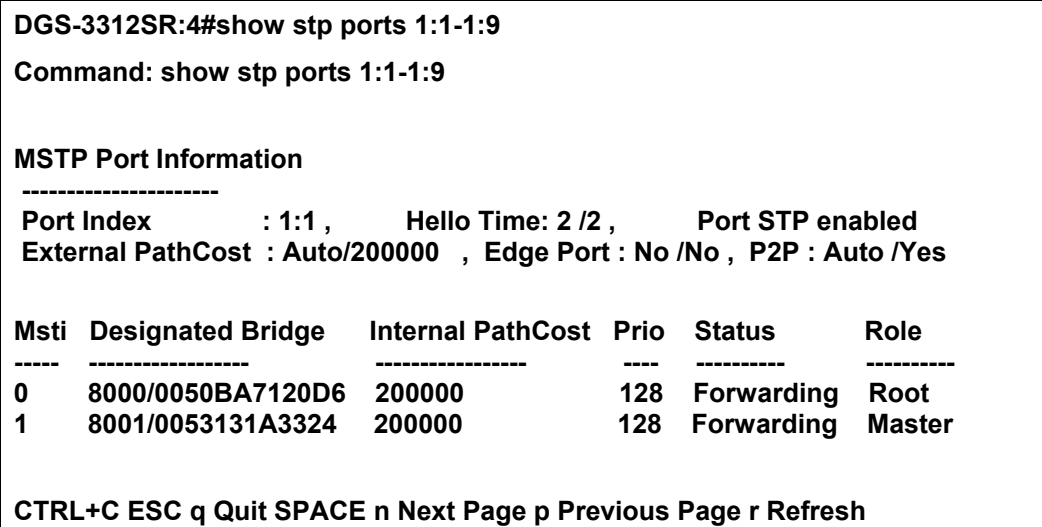

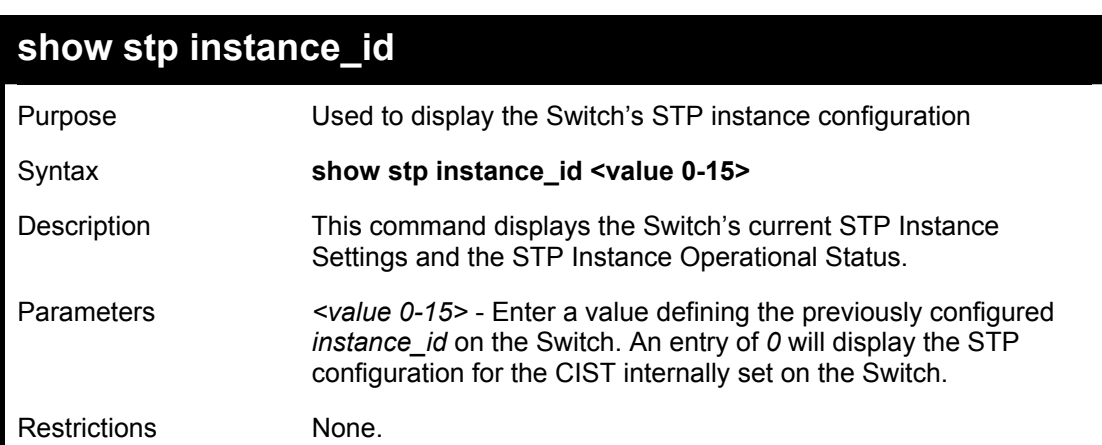

To display the STP instance configuration for instance 0 (the internal CIST) on the Switch:

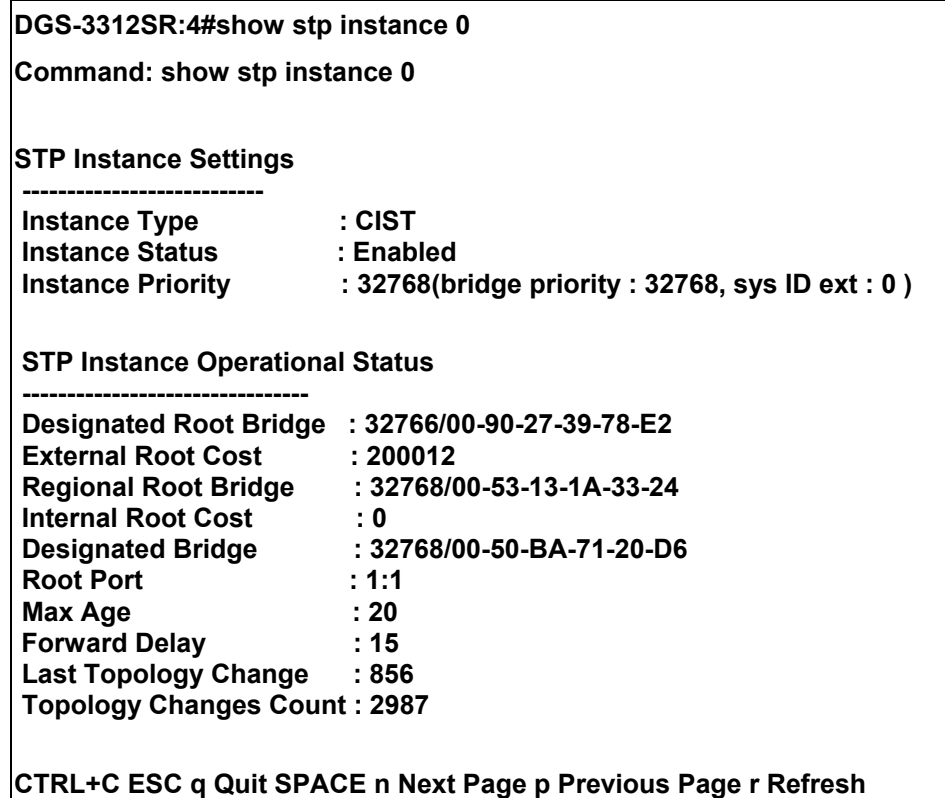

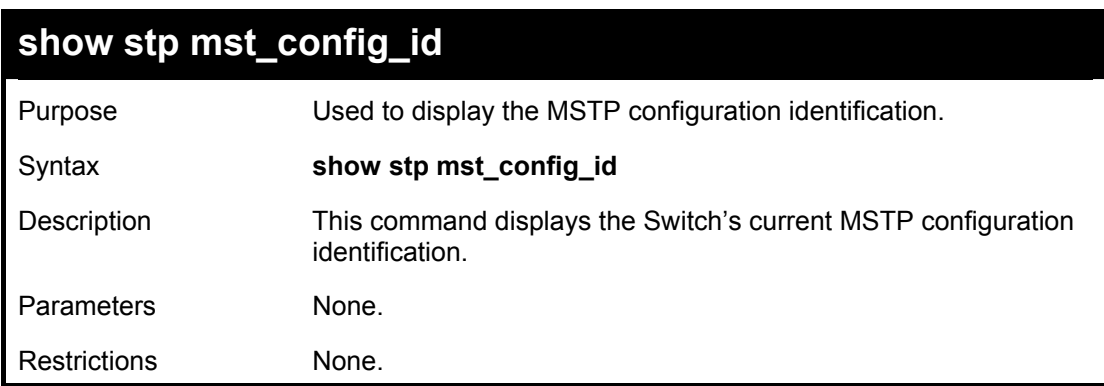

Example usage:

To show the MSTP configuration identification currently set on the Switch:

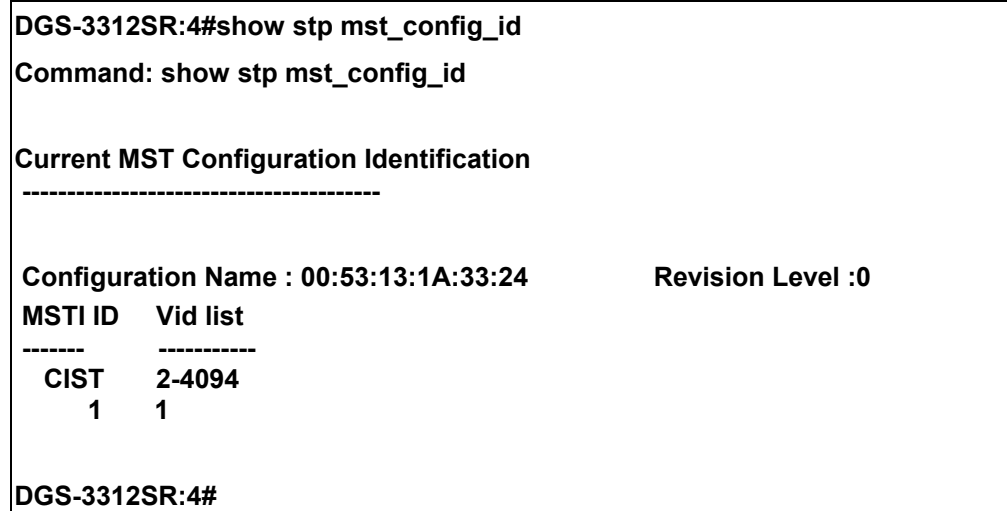

# 11

# *FORWARDING DATABASE COMMANDS*

The forwarding database commands in the Command Line Interface (CLI) are listed (along with the appropriate parameters) in the following table.

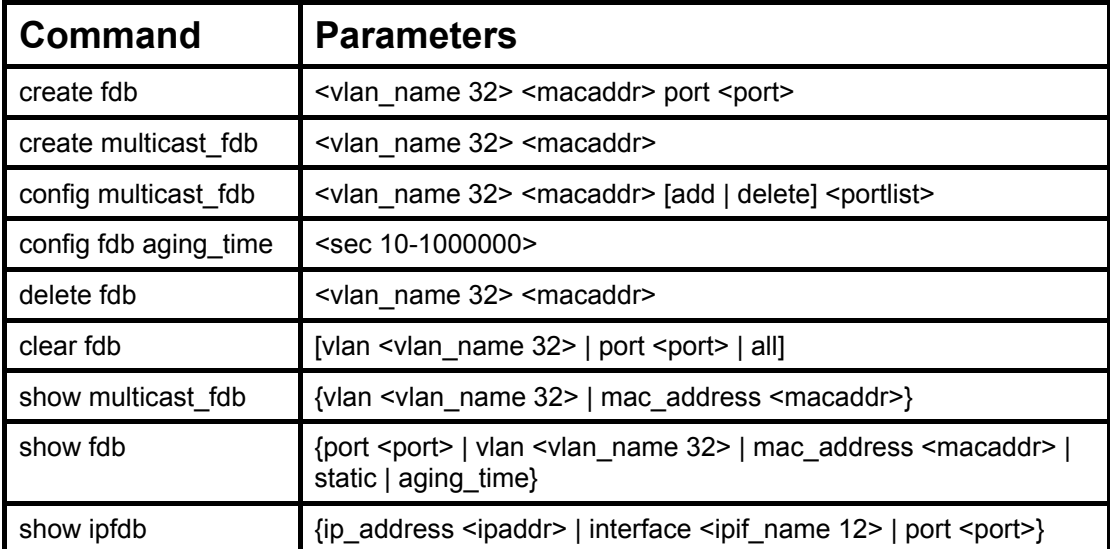

Each command is listed, in detail, in the following sections.

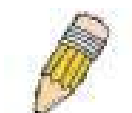

**NOTE:** As a stand-alone switch or as a master switch in a switch stack, the switch number will be referred to as 15 for all configurations, graphs and tables.

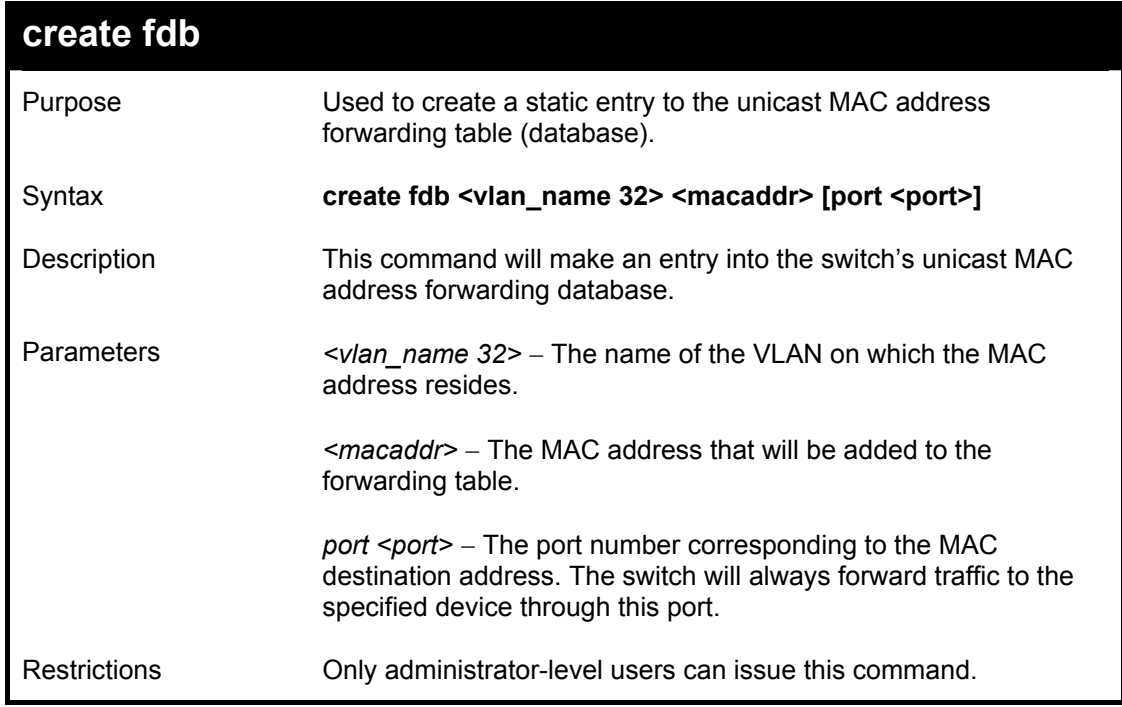

Example usage:

To create a unicast MAC FDB entry**:** 

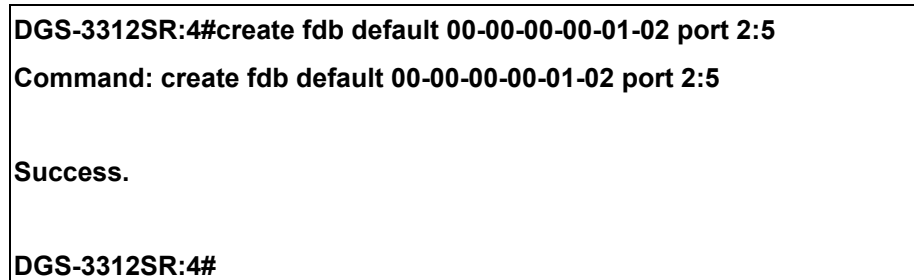

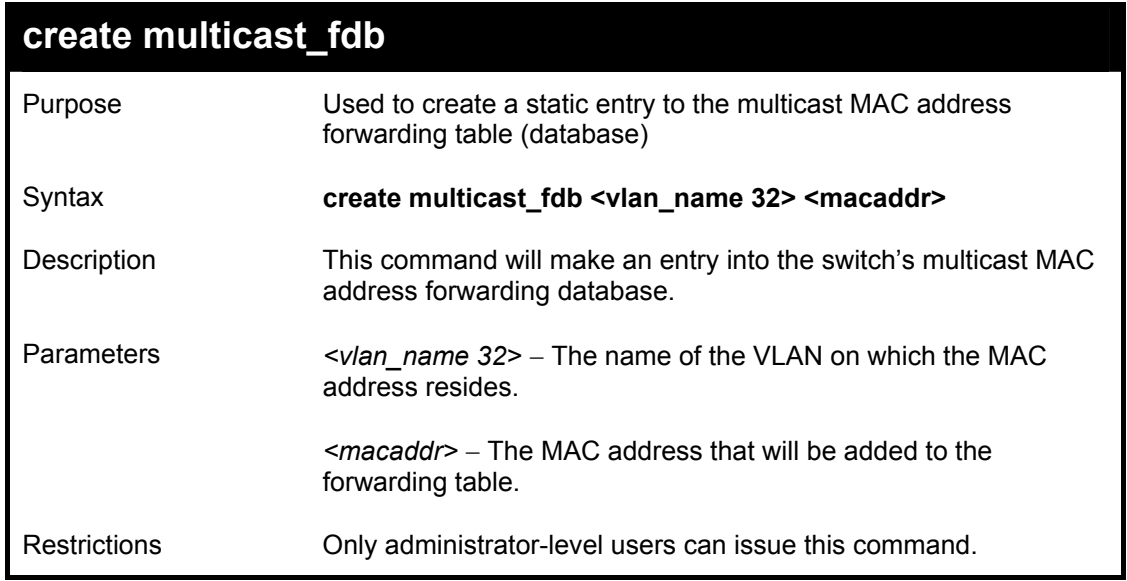

Example usage:

To create multicast MAC forwarding**:** 

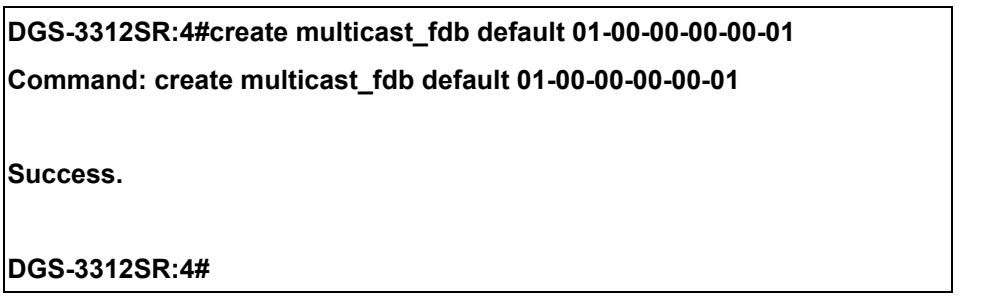

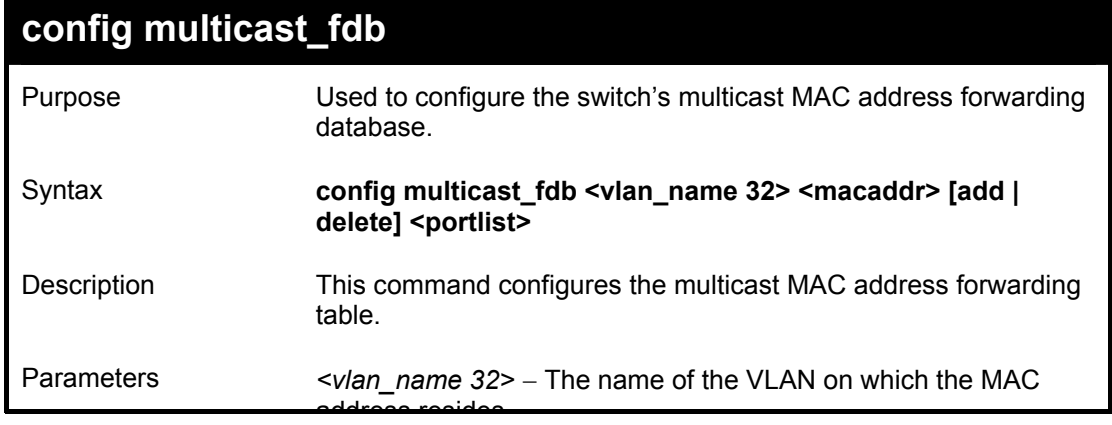

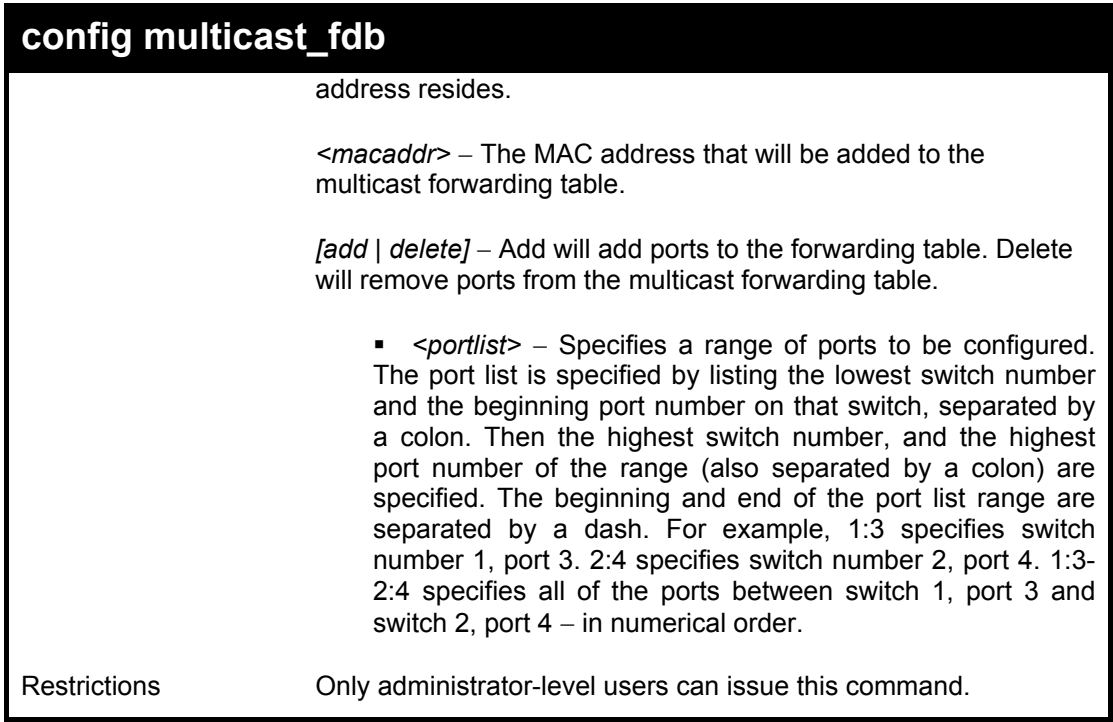

Example usage:

To add multicast MAC forwarding:

**DGS-3312SR:4#config multicast\_fdb default 01-00-00-00-00-01 add 1:1-1:5 Command: config multicast\_fdb default 01-00-00-00-00-01 add 1:1-1:5 Success. DGS-3312SR:4#** 

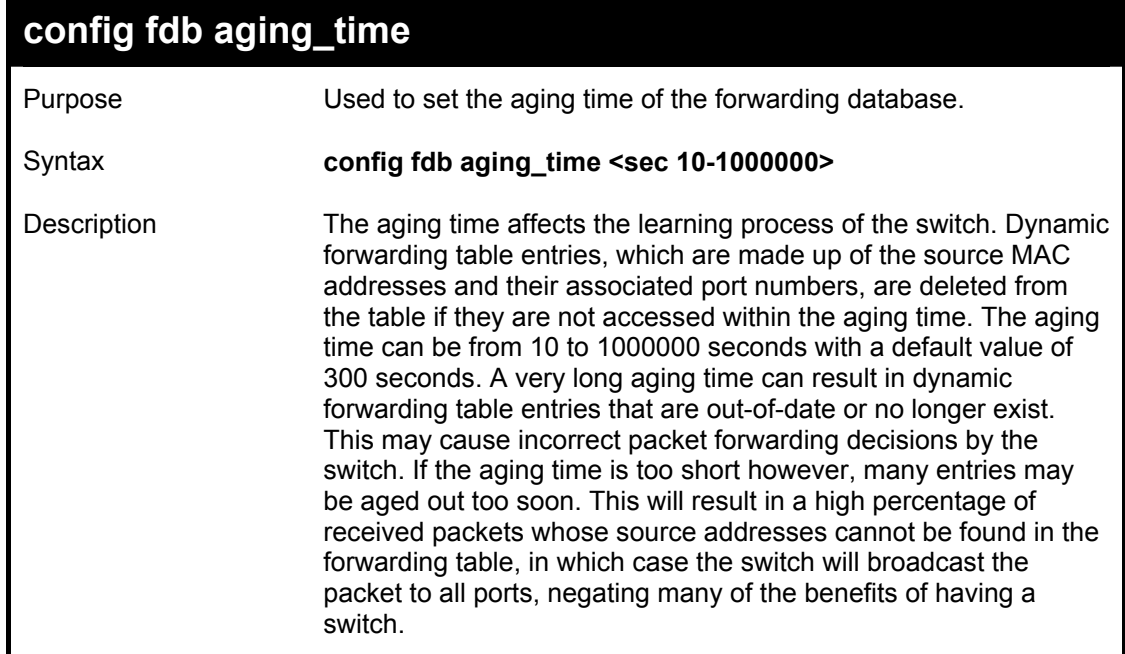

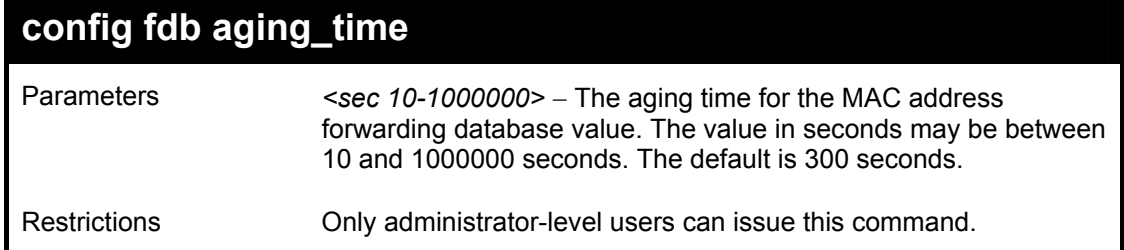

Example usage:

To set the fdb aging time:

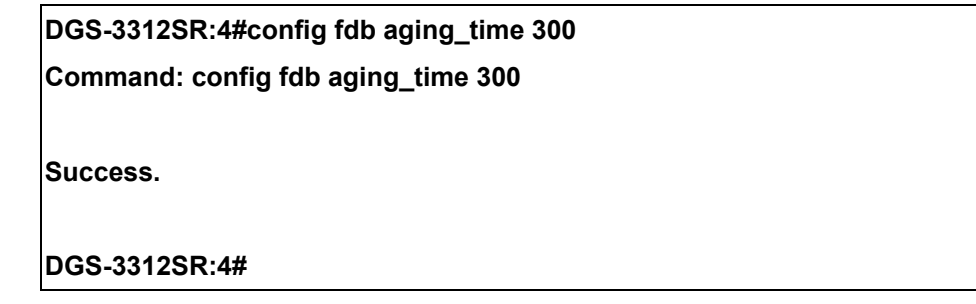

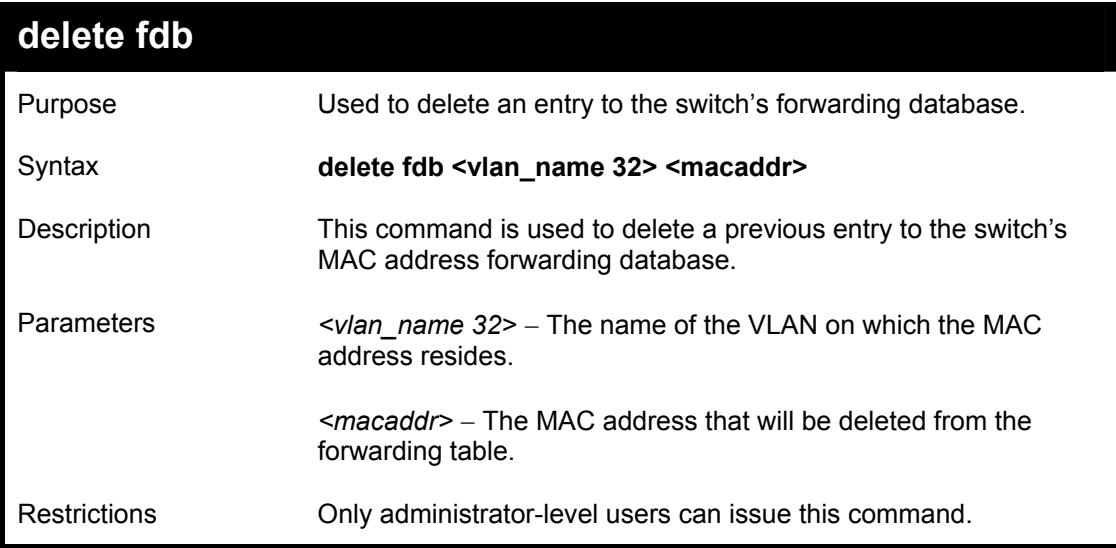

Example usage:

To delete a permanent FDB entry:

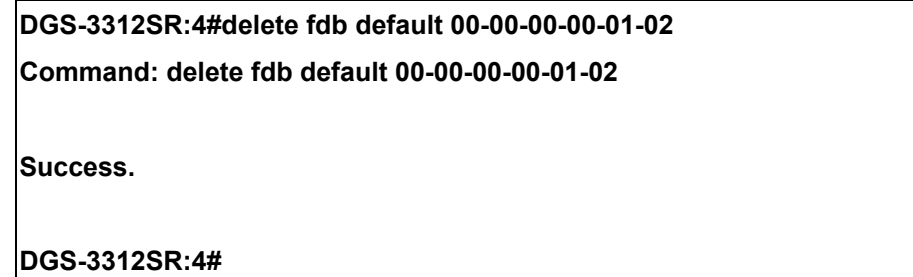

Example usage:

To delete a multicast fdb entry:

**DGS-3312SR:4#delete fdb default 01-00-00-00-01-02** 

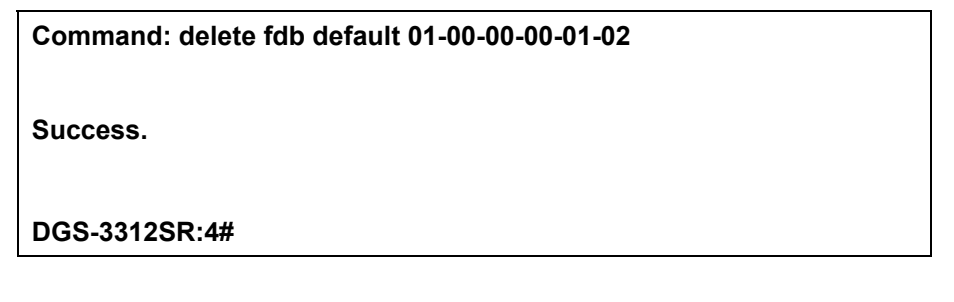

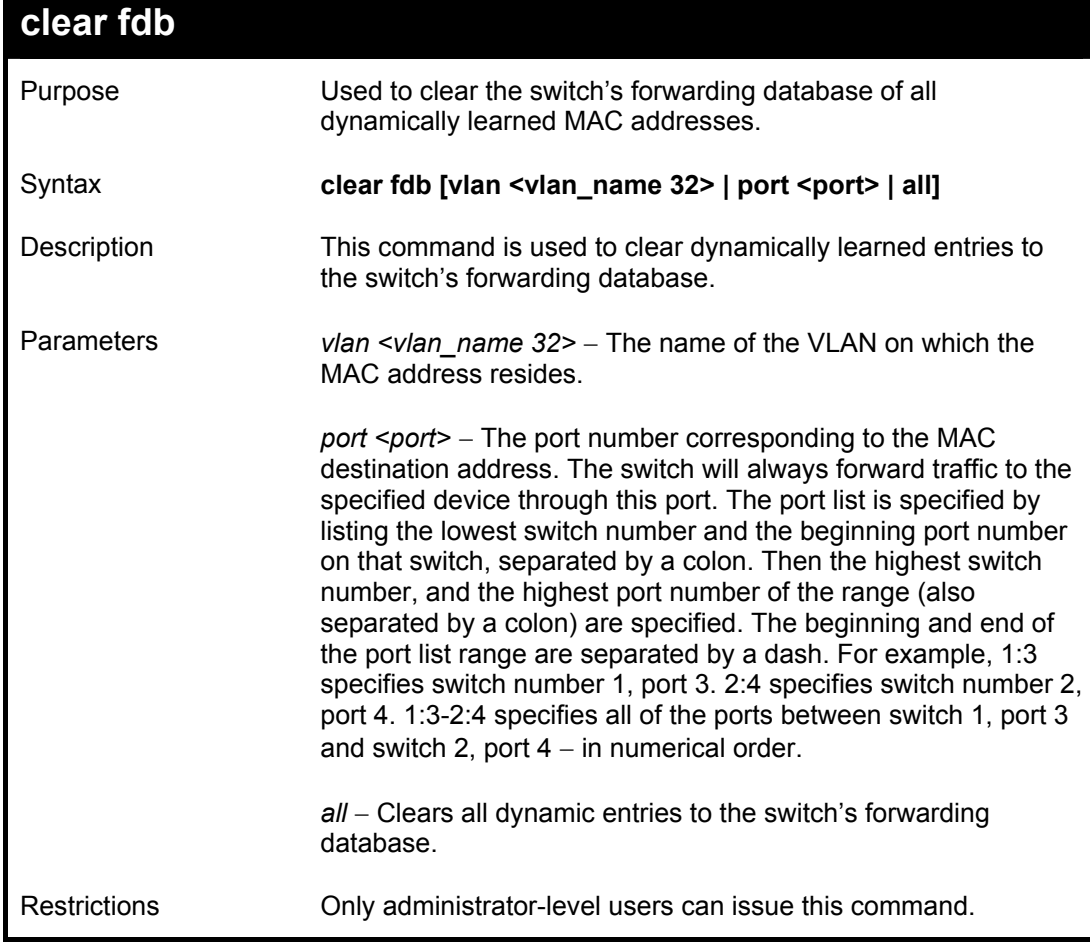

To clear all FDB dynamic entries**:** 

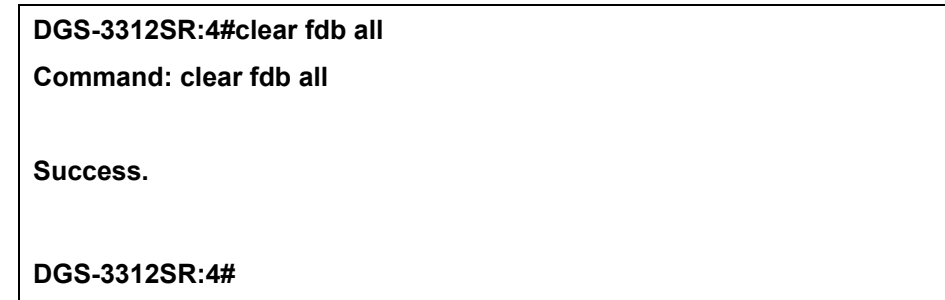

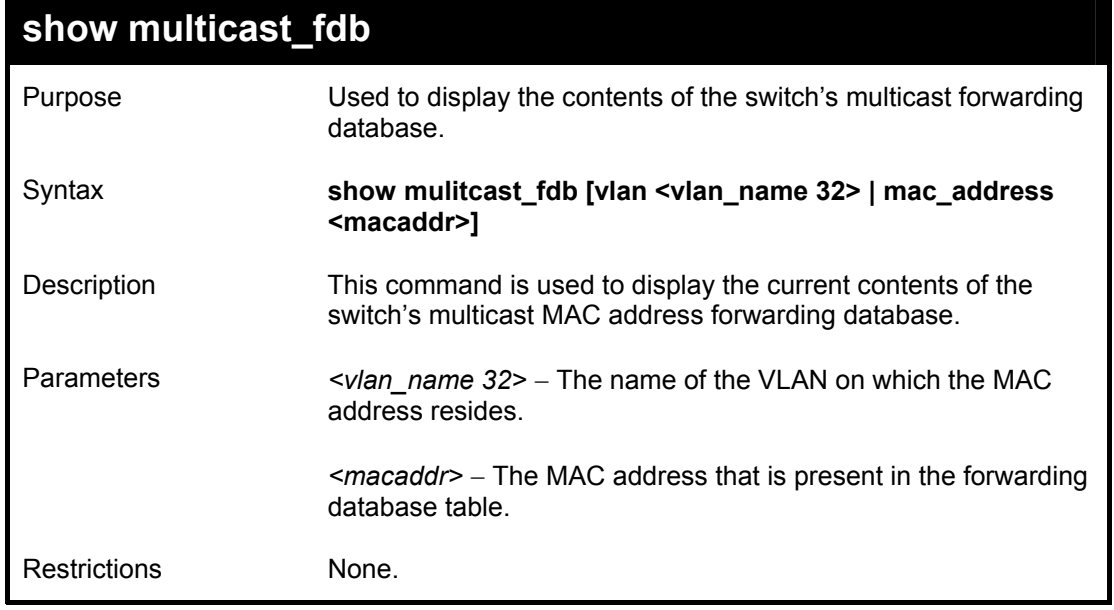

Example usage:

To display multicast MAC address table:

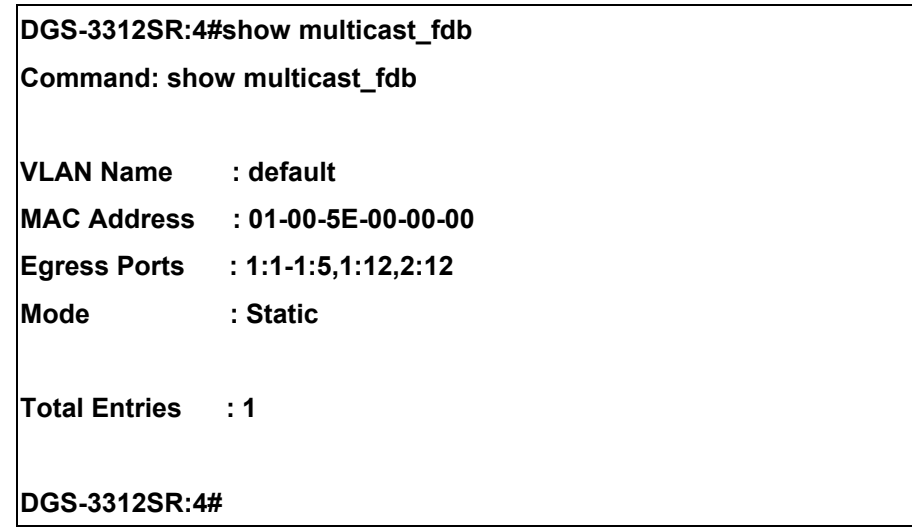

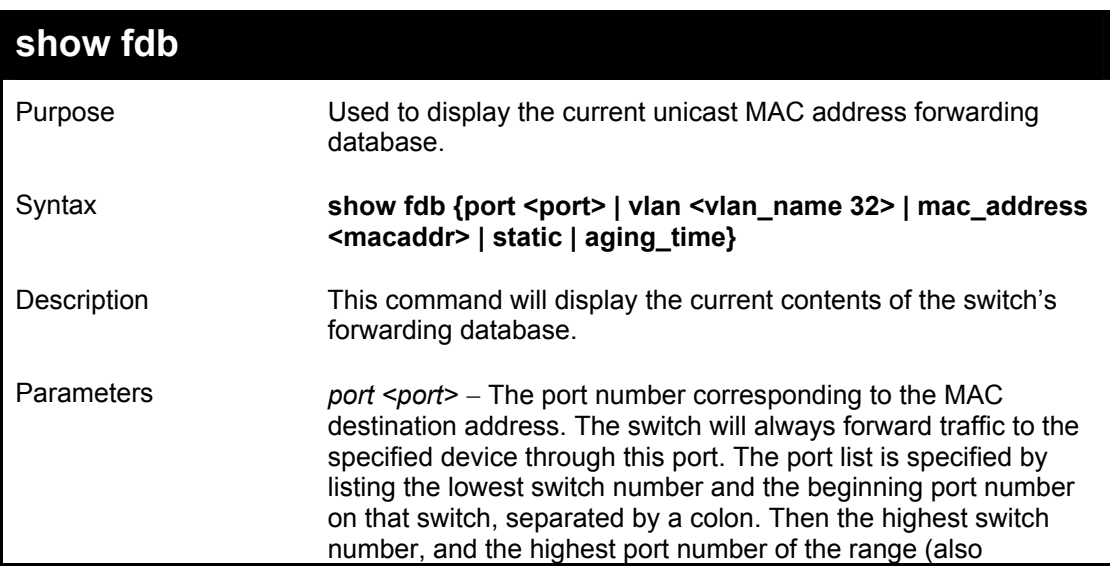

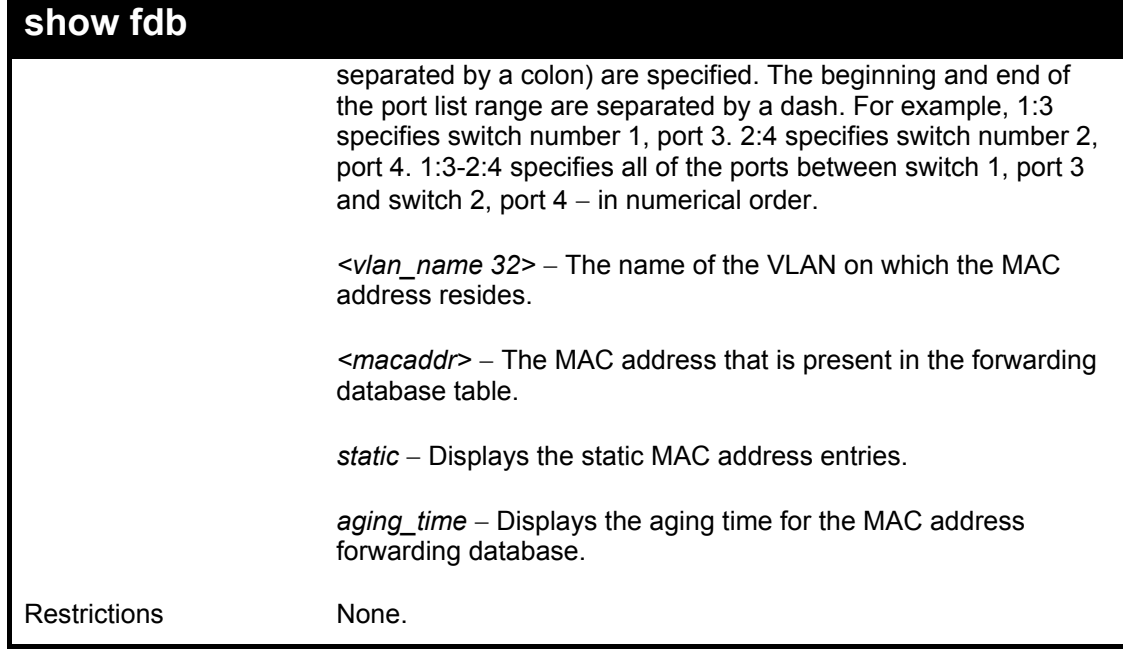

Example usage:

To display unicast MAC address table:

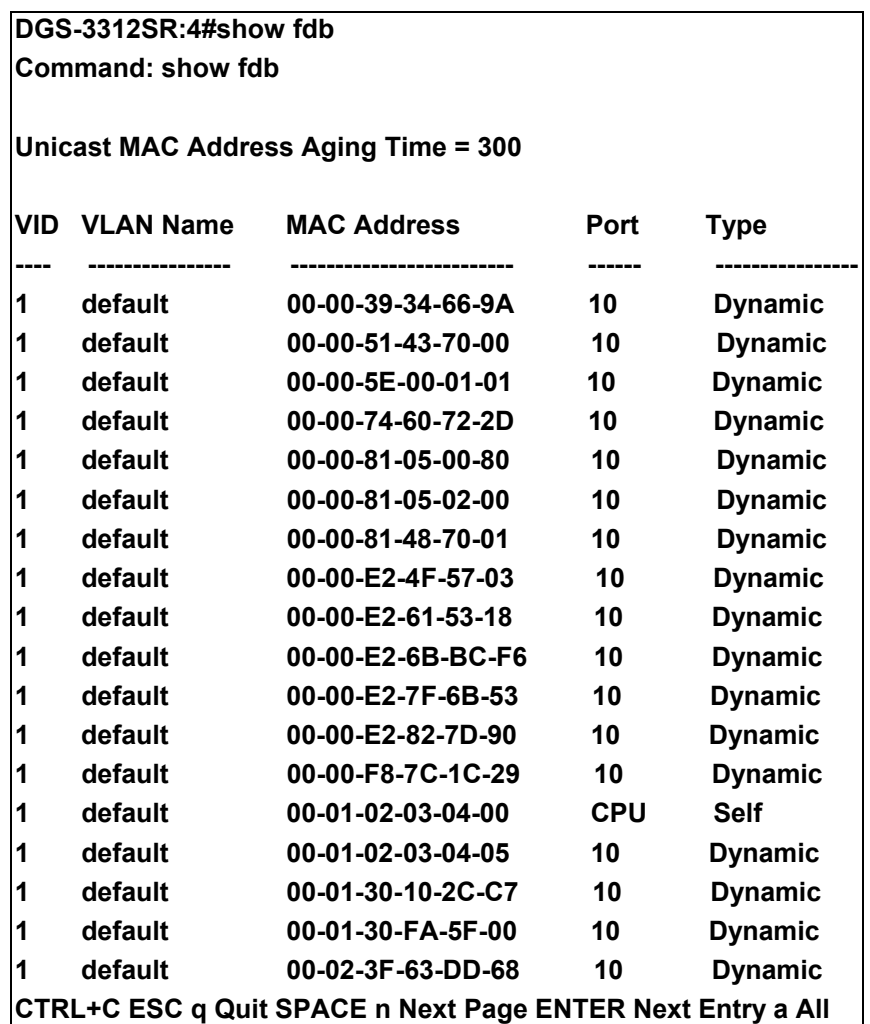

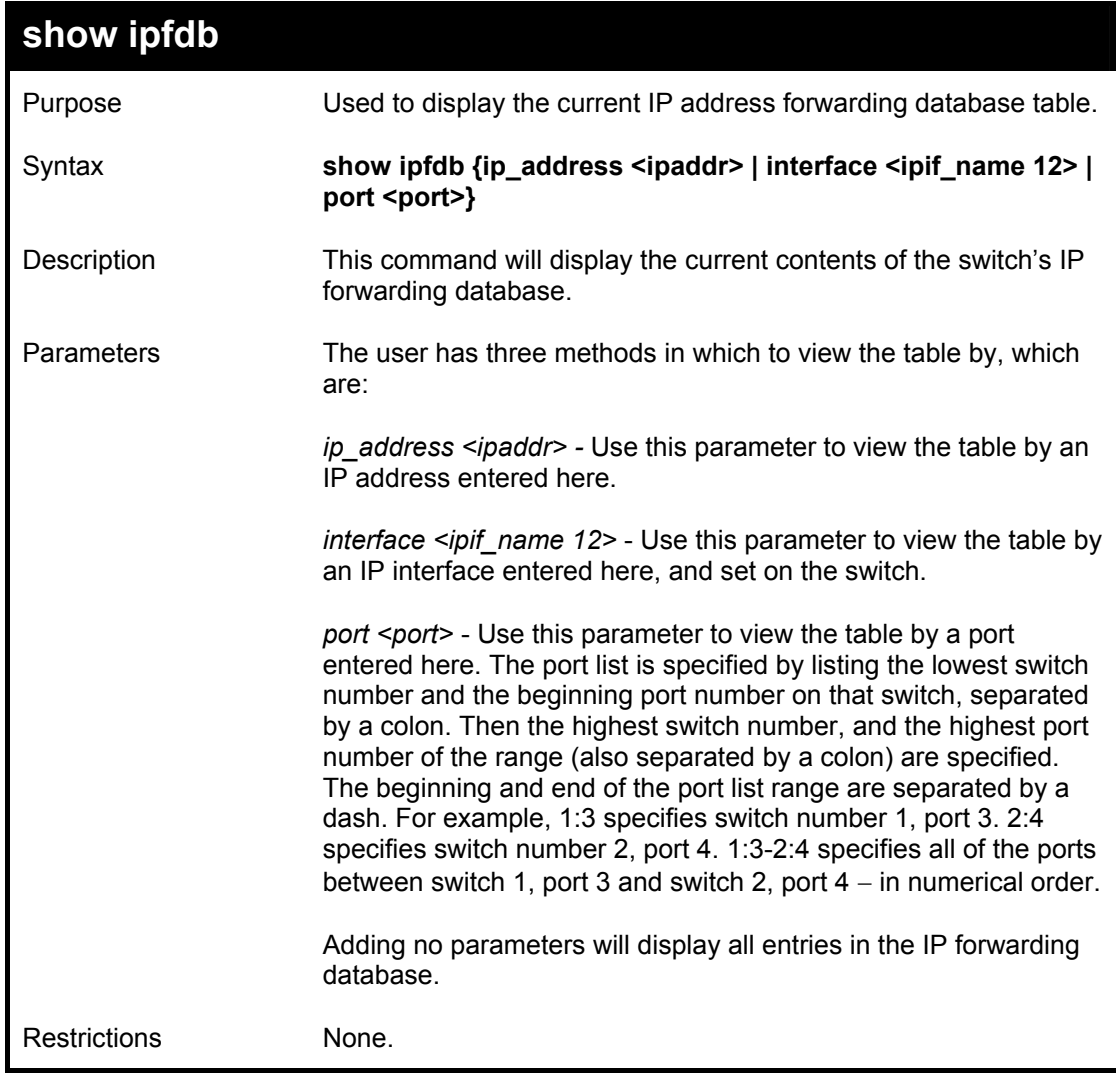

Example usage:

To view the IP forwarding database table:

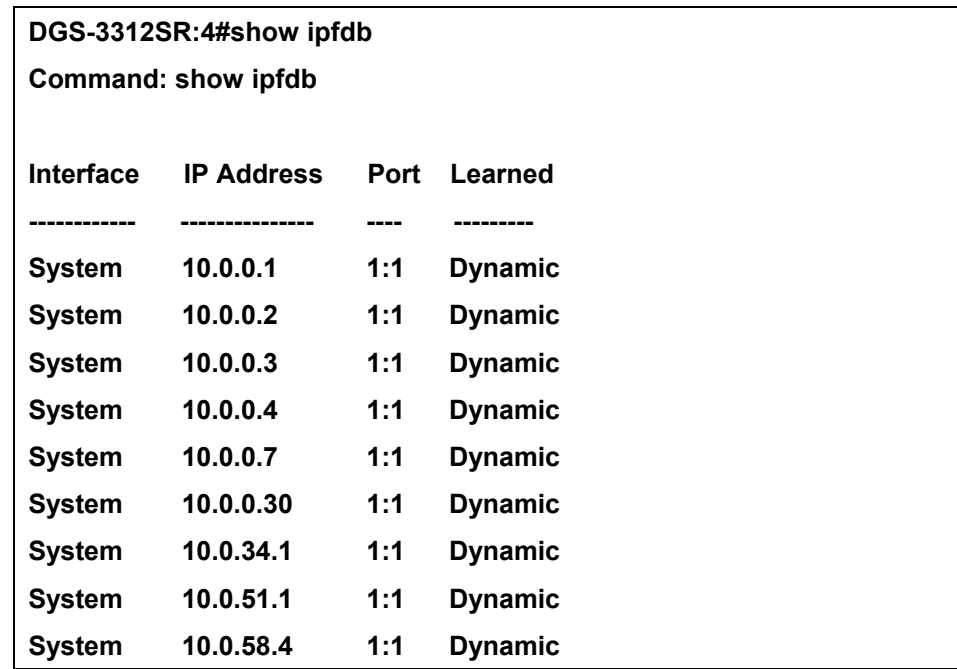

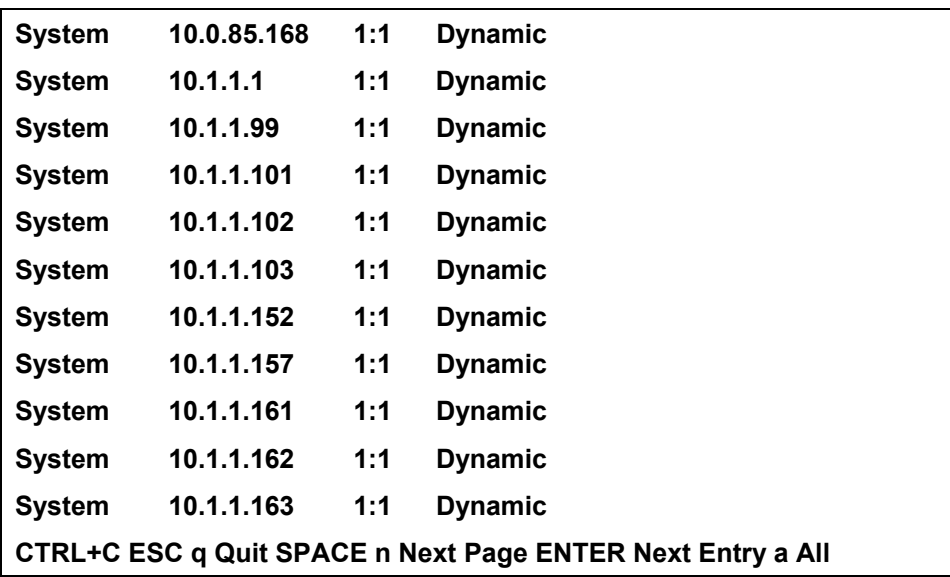
12

### *BROADCAST STORM CONTROL COMMANDS*

The broadcast storm control commands in the Command Line Interface (CLI) are listed (along with the appropriate parameters) in the following table.

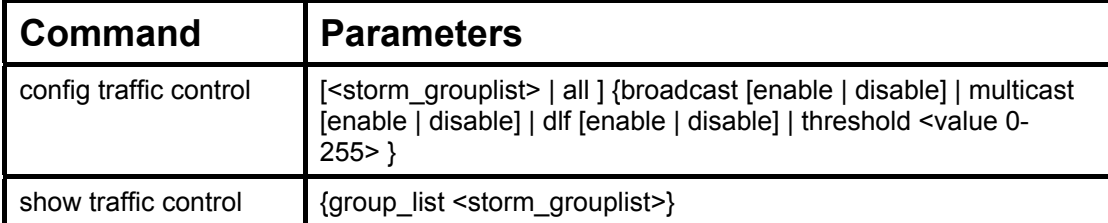

Each command is listed, in detail, in the following sections.

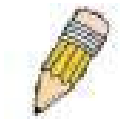

**NOTE:** As a stand-alone switch or as a master switch in a switch stack, the switch number will be referred to as 15 for all configurations, graphs and tables.

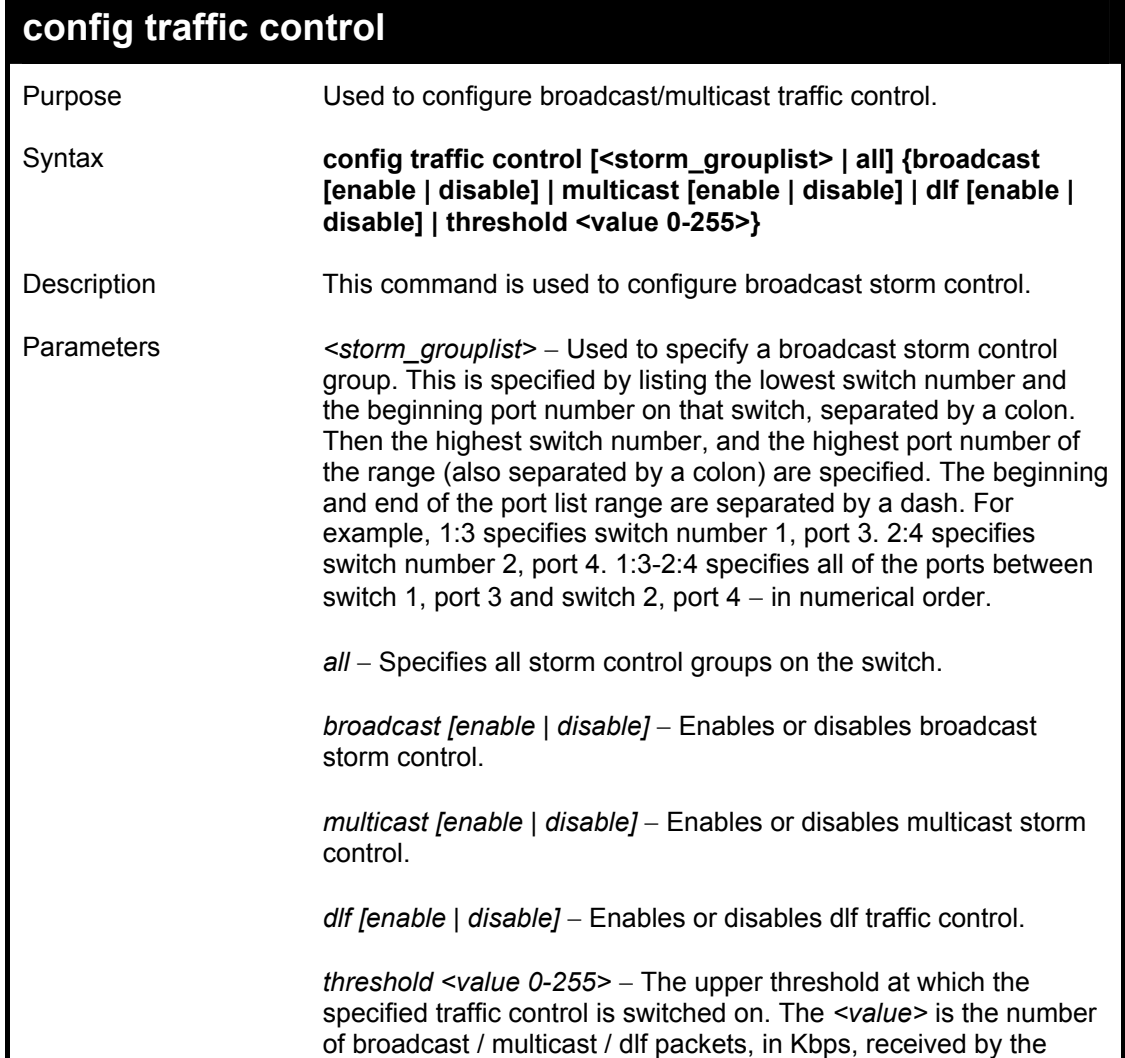

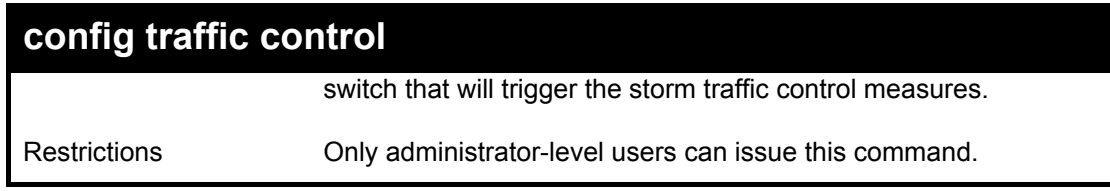

Example usage:

To configure traffic control and enable broadcast storm control system wide:

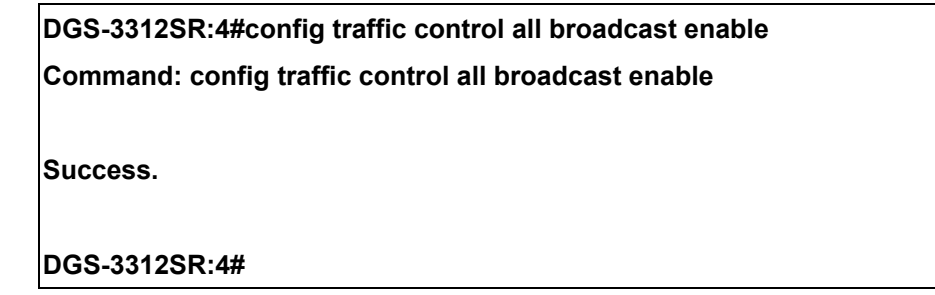

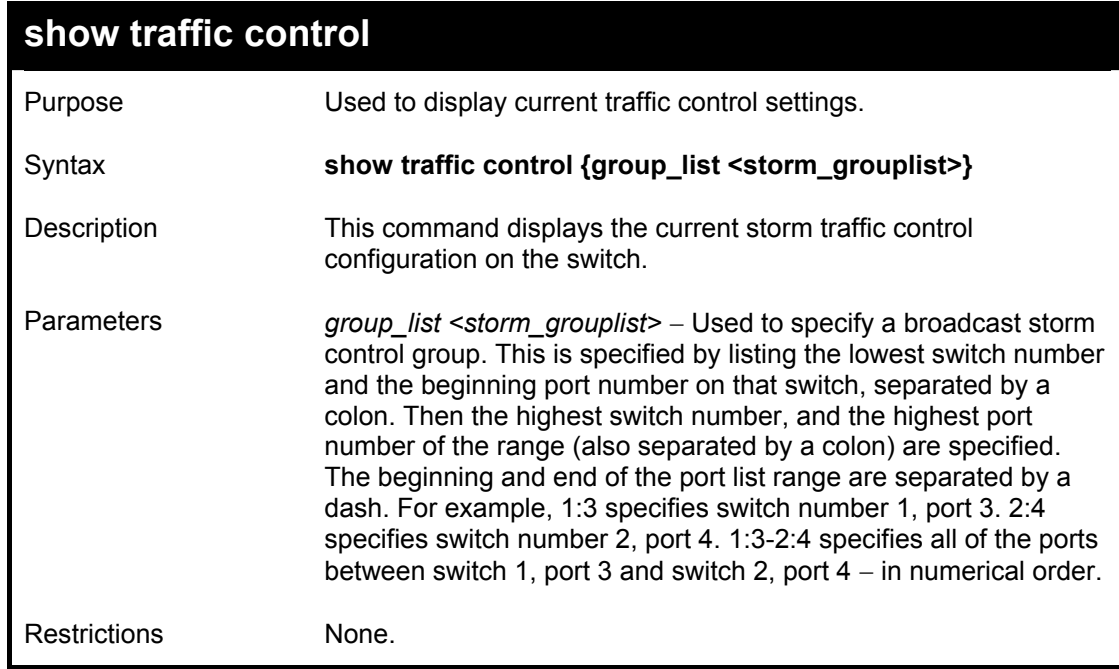

Example usage:

To display traffic control setting:

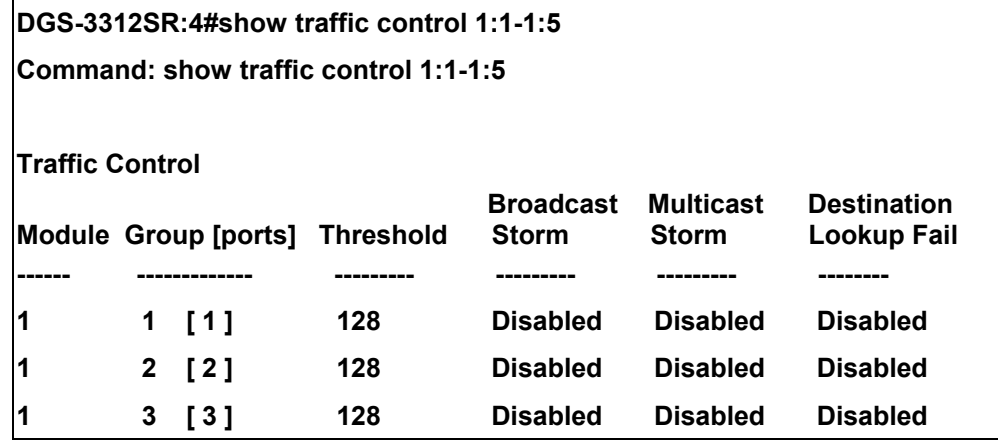

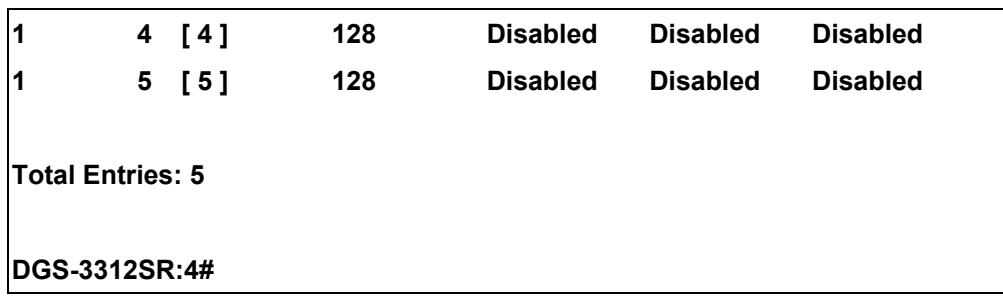

## 13

### *QOS COMMANDS*

The DGS-3312SR switch supports 802.1p priority queuing. The switch has nine hardware priority queues, one of which is internal and not configurable. These hardware priority queues are numbered from 7 (Class 7) — the highest hardware priority queue — to 0 (Class 0) — the lowest hardware priority queue. The eight priority tags specified in IEEE 802.1p (p0 to p7) are mapped to the switch's hardware priority queues as follows:

- Priority 0 is assigned to the Switch's Q2 queue.
- Priority 1 is assigned to the Switch's Q0 queue.
- Priority 2 is assigned to the Switch's Q1 queue.
- Priority 3 is assigned to the Switch's Q3 queue.
- Priority 4 is assigned to the Switch's Q4 queue.
- Priority 5 is assigned to the Switch's Q5 queue.
- Priority 6 is assigned to the Switch's Q6 queue.
- Priority 7 is assigned to the Switch's Q7 queue.

For strict priority-based scheduling, any packets residing in the higher priority queues are transmitted first. Multiple strict priority queues empty based on their priority tags. Only when these queues are empty, are packets of lower priority transmitted.

For round-robin queuing, the number of packets sent from each priority queue depends upon the assigned weight. For a configuration of 8 CoS queues, A~H with their respective weight value: 8~1, the packets are sent in the following sequence: A1, B1, C1, D1, E1, F1, G1, H1, A2, B2, C2, D2, E2, F2, G2, A3, B3, C3, D3, E3, F3, A4, B4, C4, D4, E4, A5, B5, C5, D5, A6, B6, C6, A7, B7, A8, A1, B1, C1, D1, E1, F1, G1, H1.

For round-robin queuing, if each CoS queue has the same weight value, then each CoS queue has an equal opportunity to send packets just like round-robin queuing.

For round-robin queuing, if the weight for a CoS is set to 0, then it will continue processing the packets from this CoS until there are no more packets for this CoS. The other CoS queues that have been given a nonzero value, and depending upon the weight, will follow a common round-robin scheme.

Remember that the switch has 8 priority queues (and eight Classes of Service) for each port on the Switch.

The commands in the Command Line Interface (CLI) are listed (along with the appropriate parameters) in the following table.

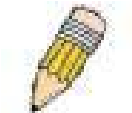

**NOTE:** As a stand-alone switch or as a master switch in a switch stack, the switch number will be referred to as 15 for all configurations, graphs and tables.

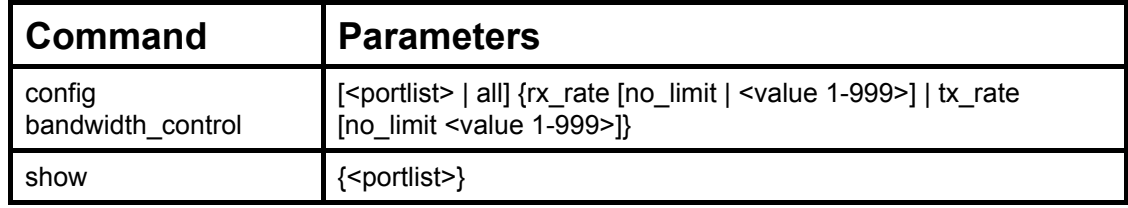

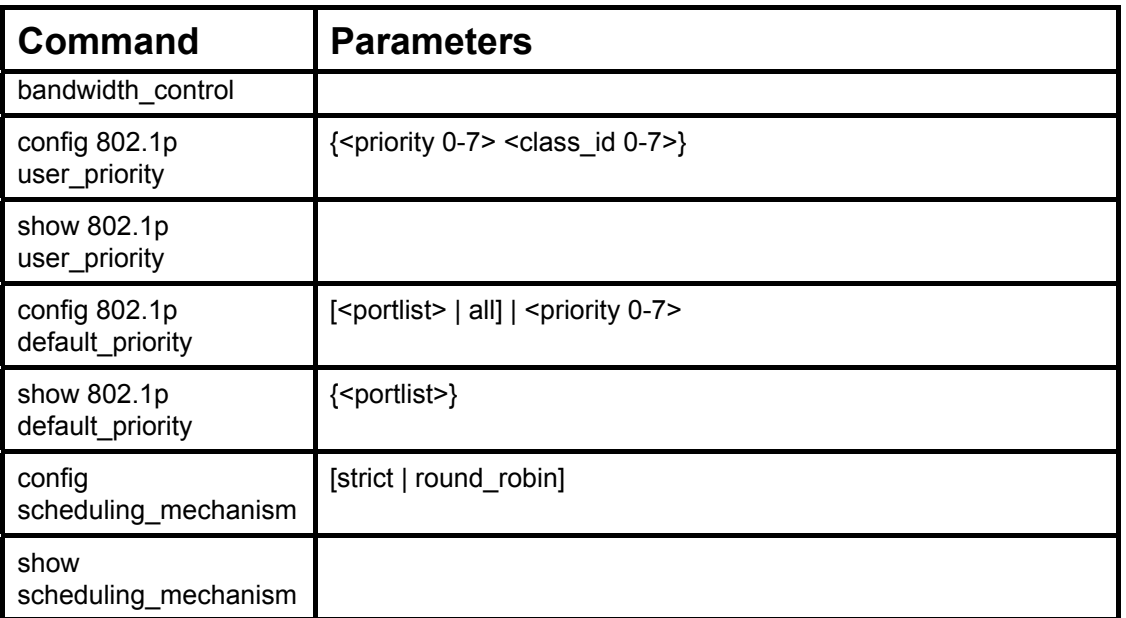

Each command is listed, in detail, in the following sections.

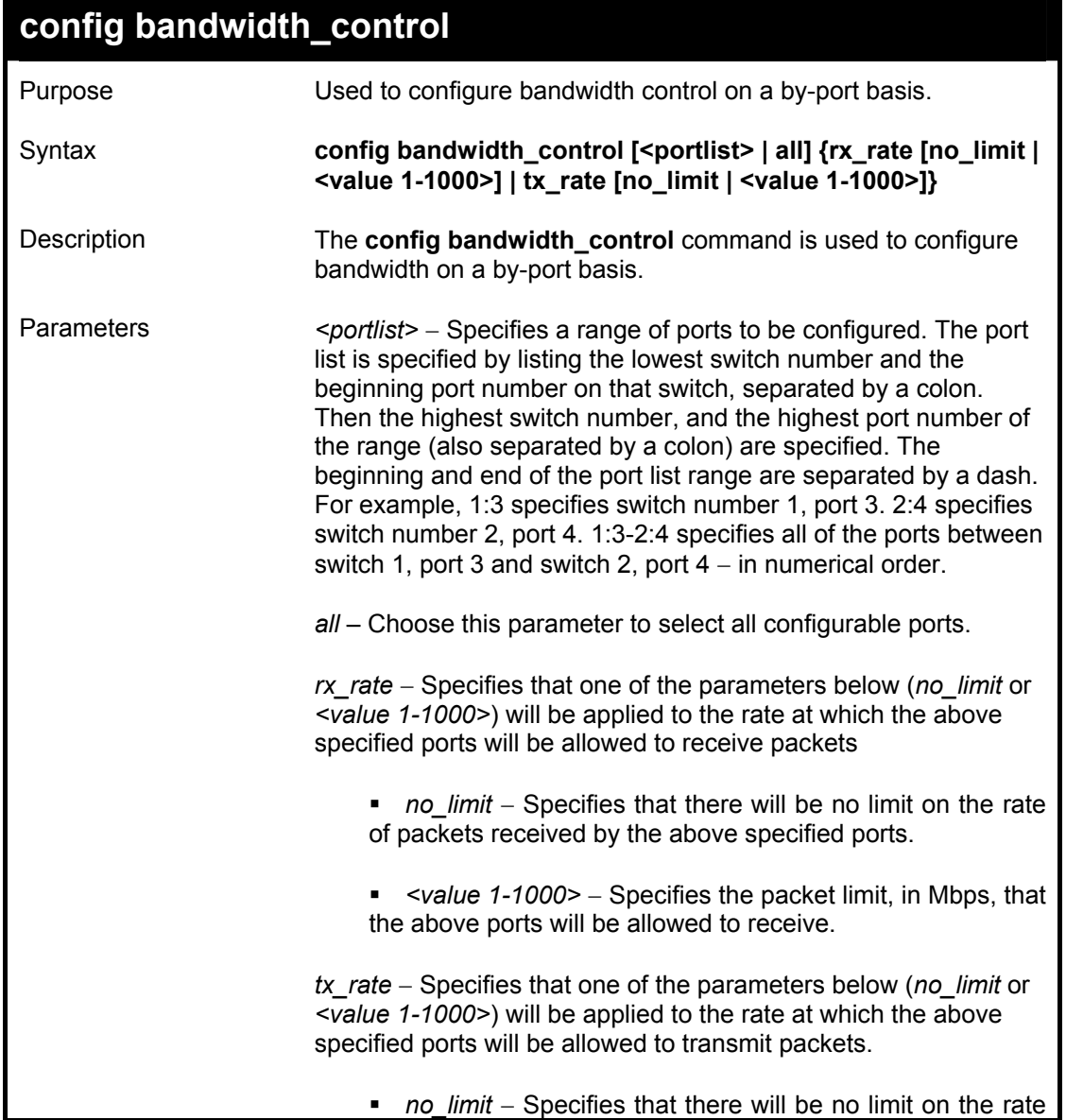

DGS-3312SR Layer 3 Gigabit Switch

| config bandwidth control |                                                                                                    |
|--------------------------|----------------------------------------------------------------------------------------------------|
|                          | of packets received by the above specified ports.                                                                                                    |
|                          | <value 1-1000=""> - Specifies the packet limit, in Mbps, that<br/><math display="inline">\mathbf{r}</math><br/>the above ports will be allowed to receive.</value> |
| Restrictions             | Only administrator-level users can issue this command.                                                                                                    |

To configure bandwidth control:

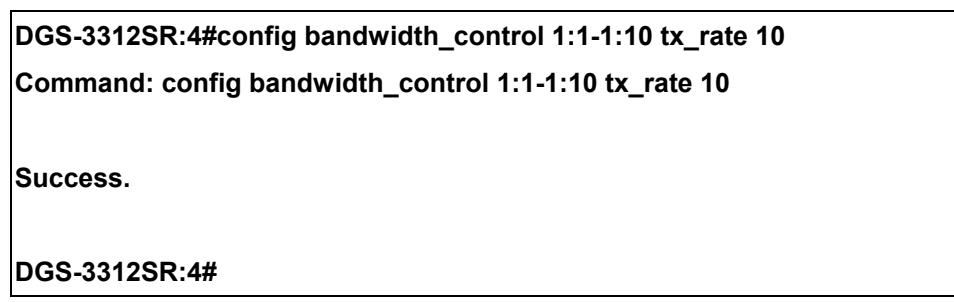

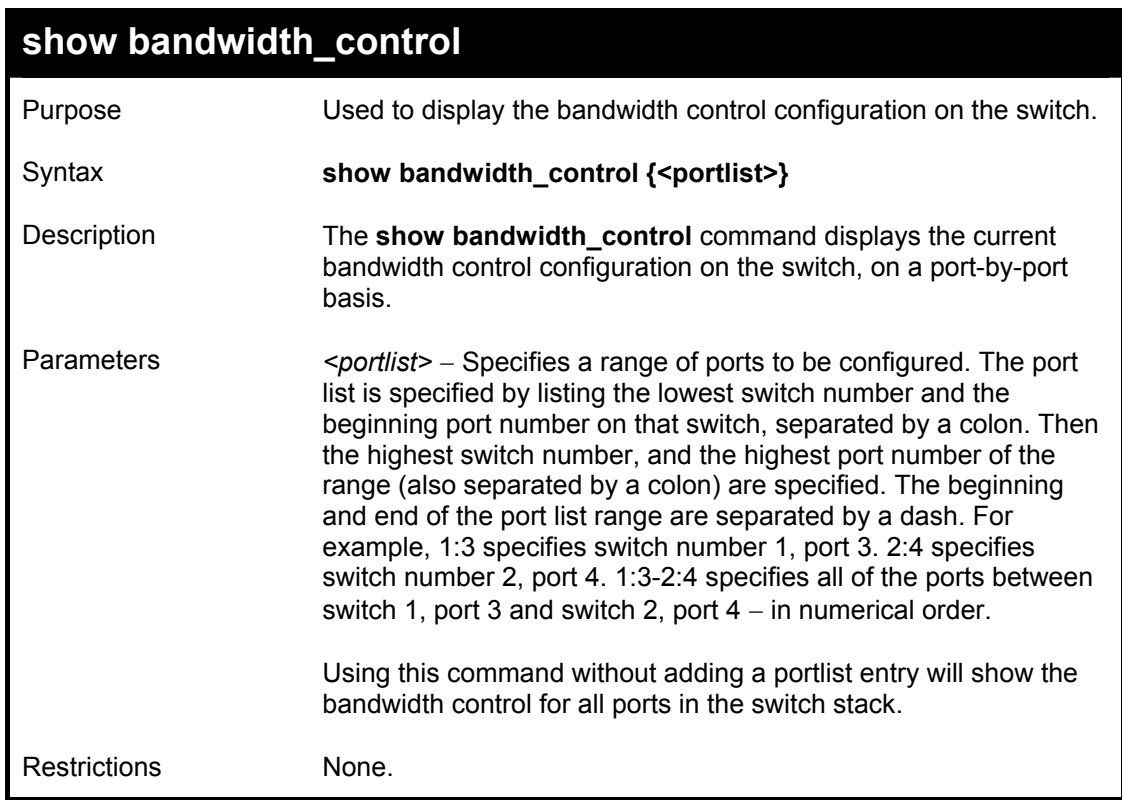

Example usage:

To display bandwidth control settings:

**DGS-3312SR:4#show bandwidth\_control 1:1-1:10 Command: show bandwidth\_control 1:1-1:10 Bandwidth Control Table** 

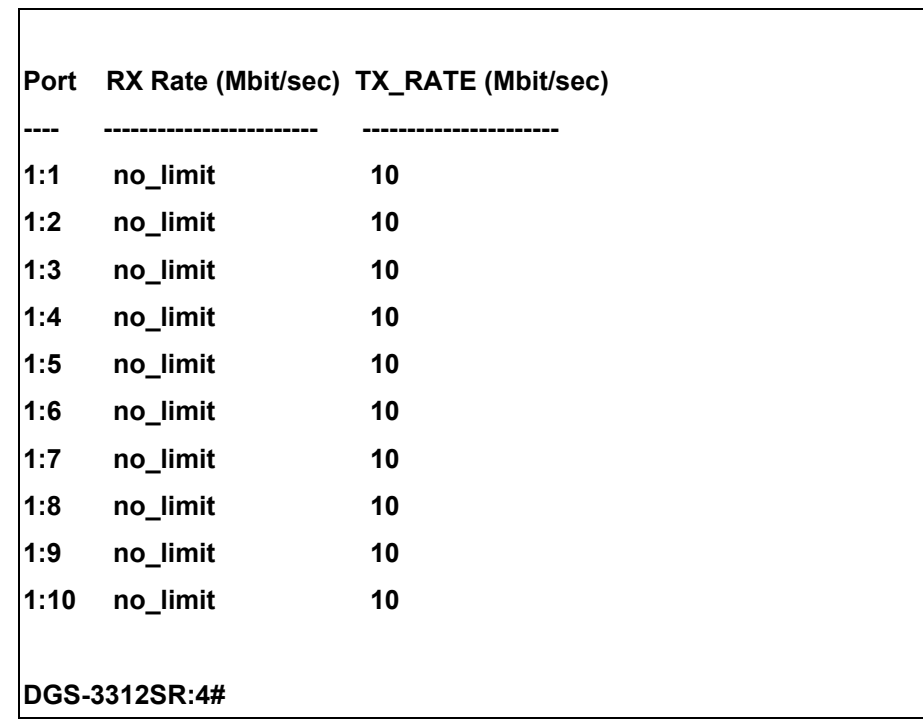

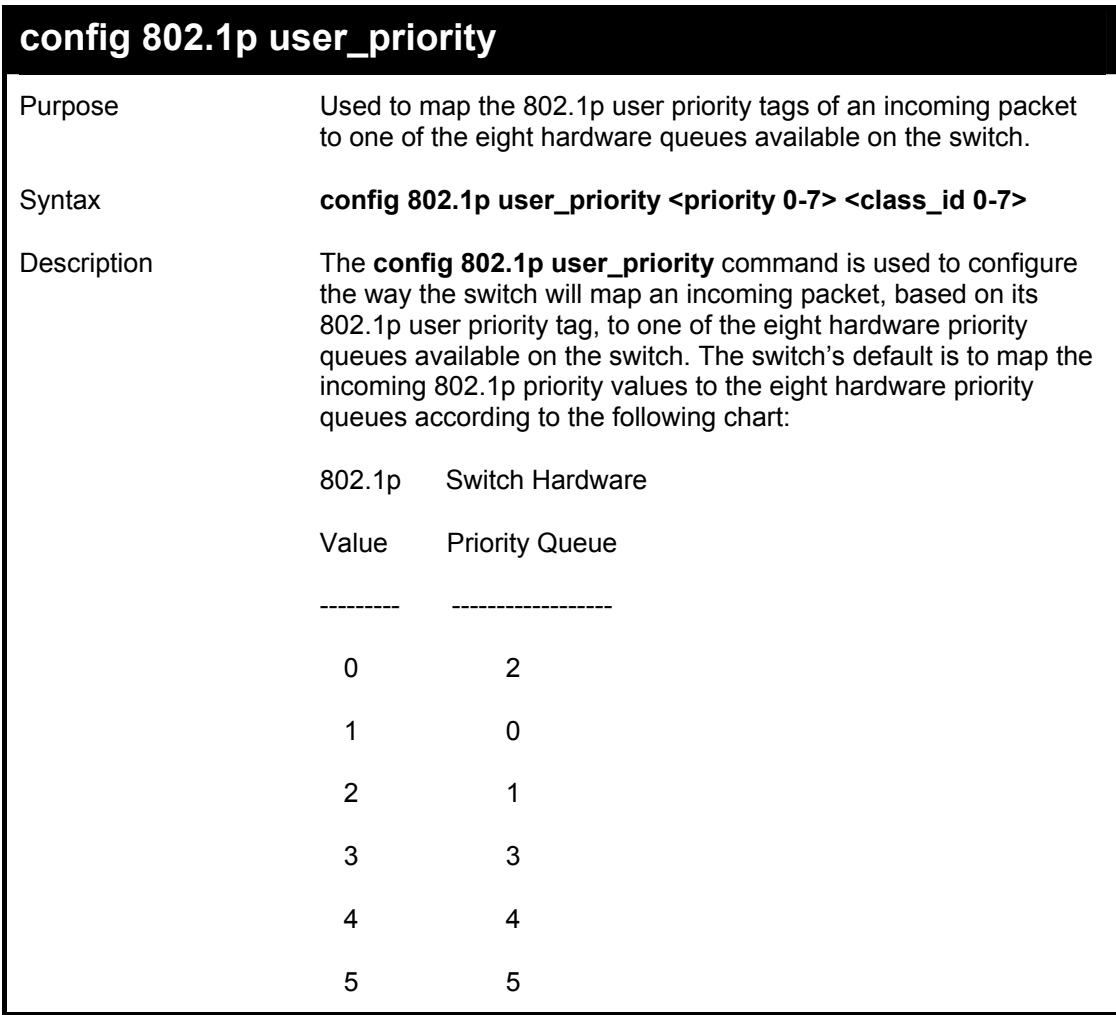

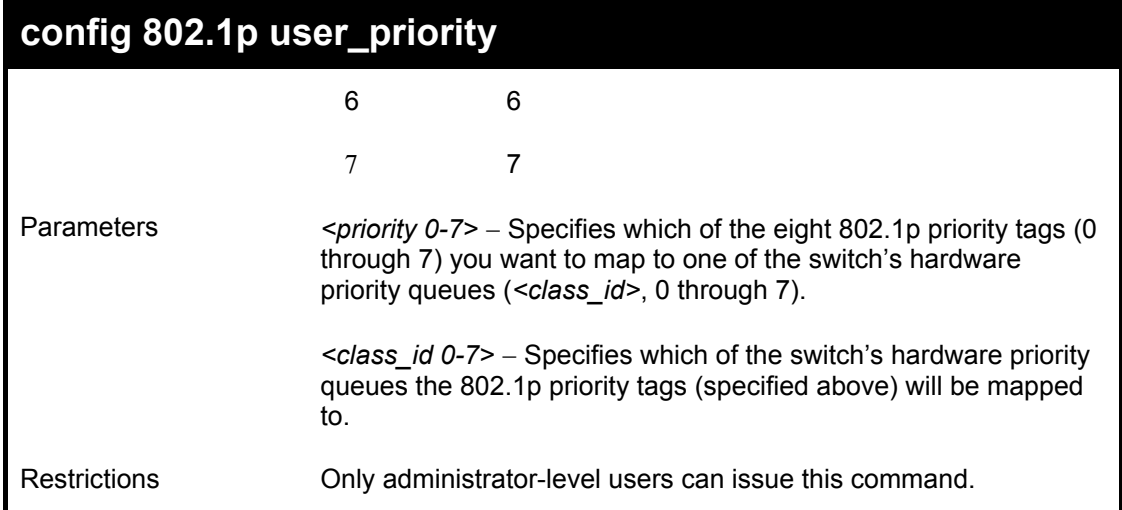

To configure 802.1 user priority on the switch:

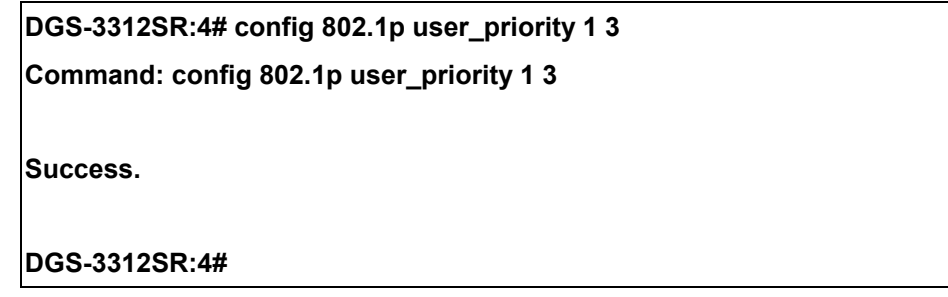

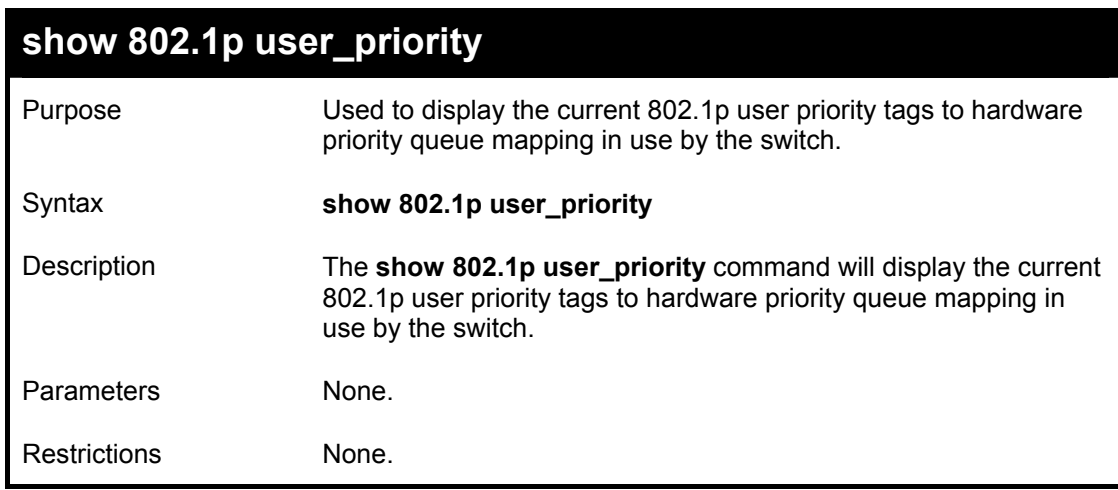

Example usage:

To show 802.1p user priority:

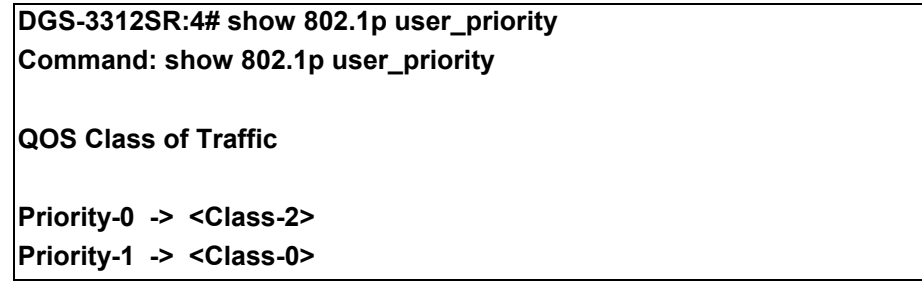

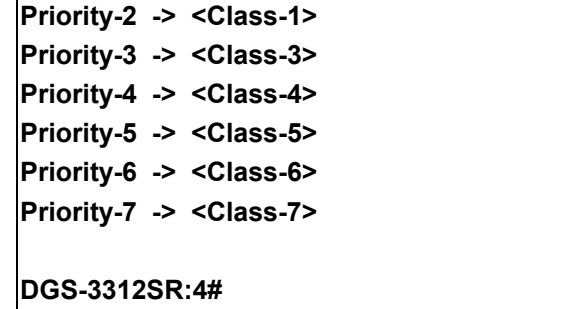

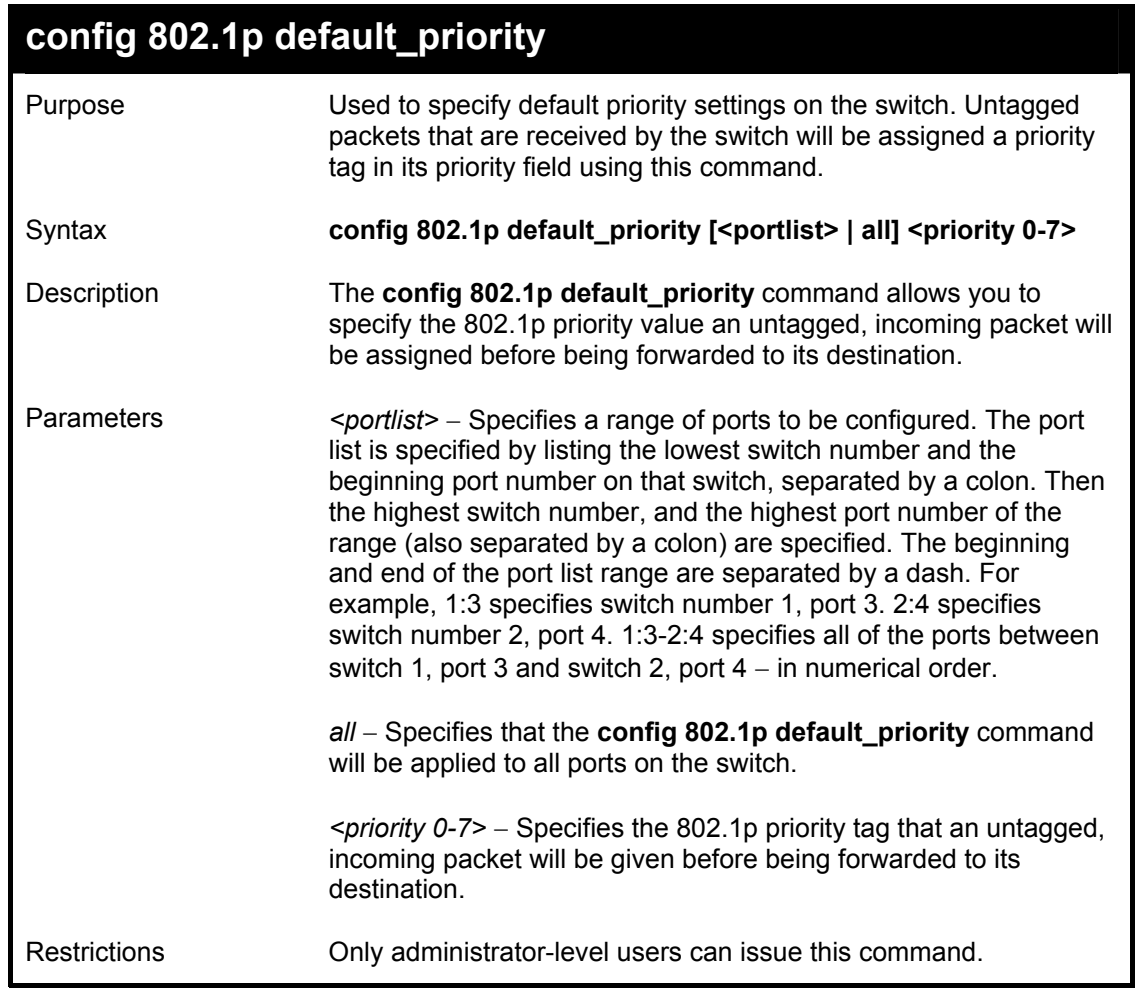

To configure 802.1p default priority on the switch:

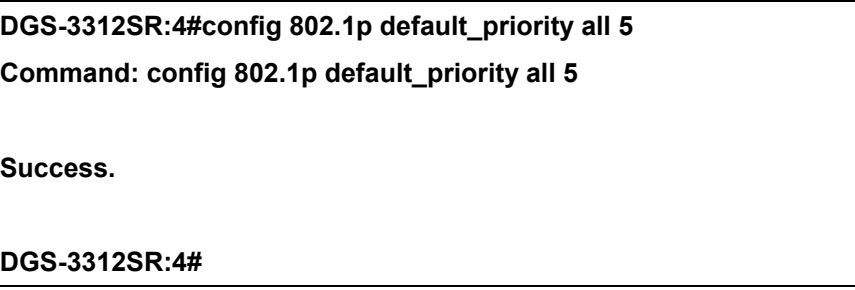

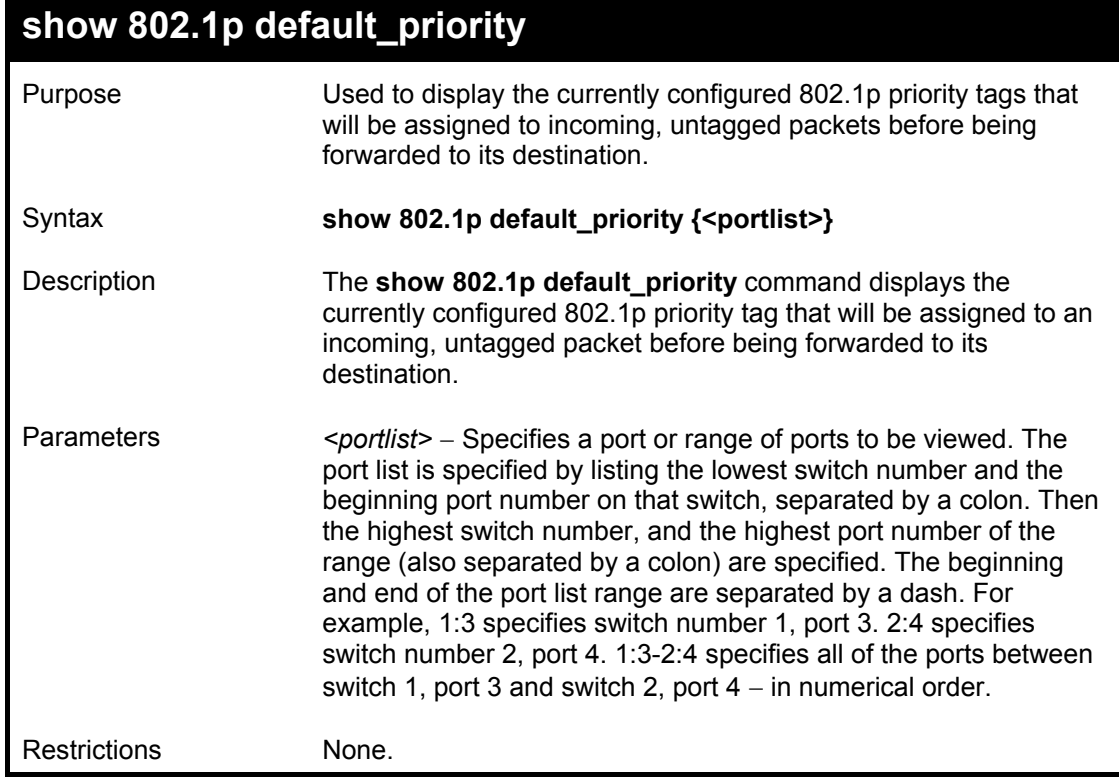

To display the current 802.1p default priority configuration on the switch:

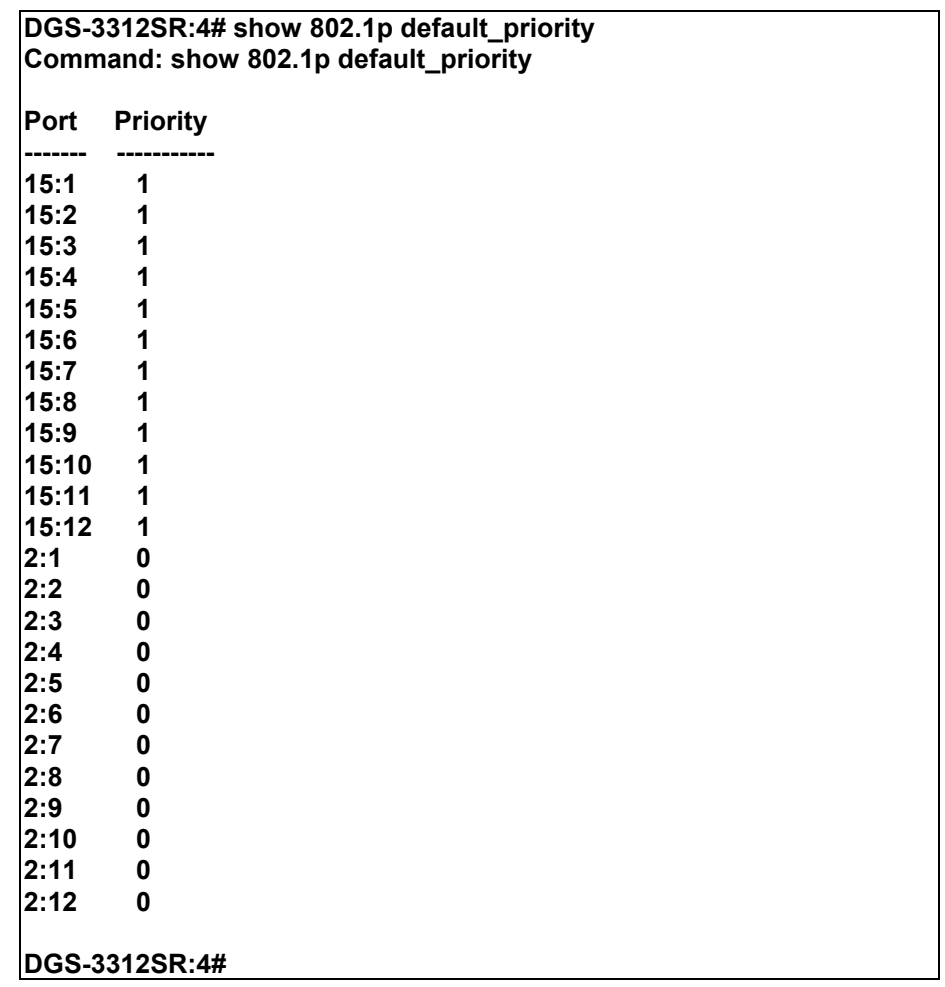

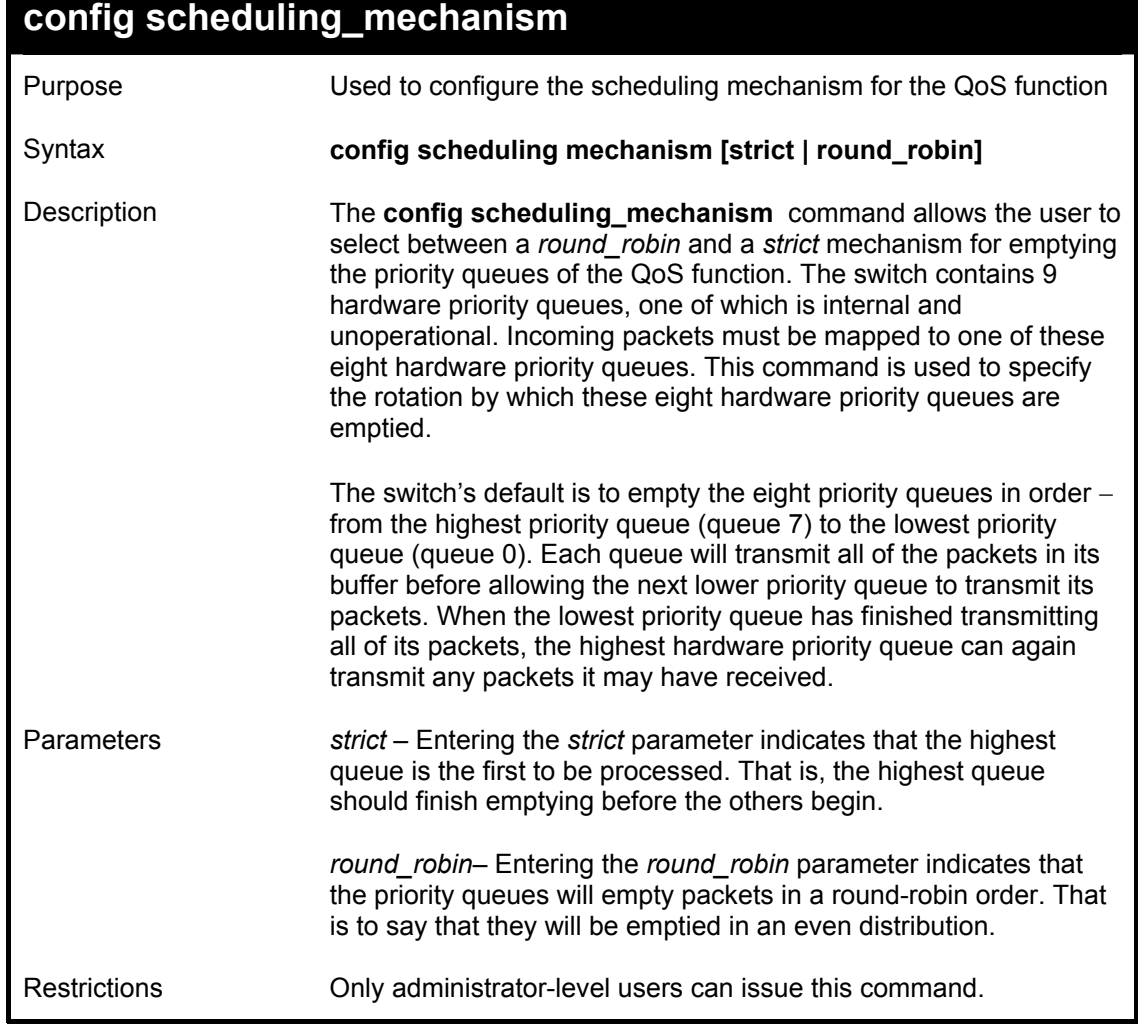

To configure the traffic scheduling mechanism for each COS queue:

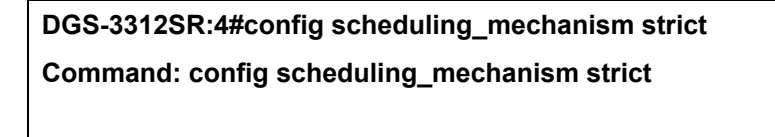

**Success.** 

**DGS-3312SR:4#** 

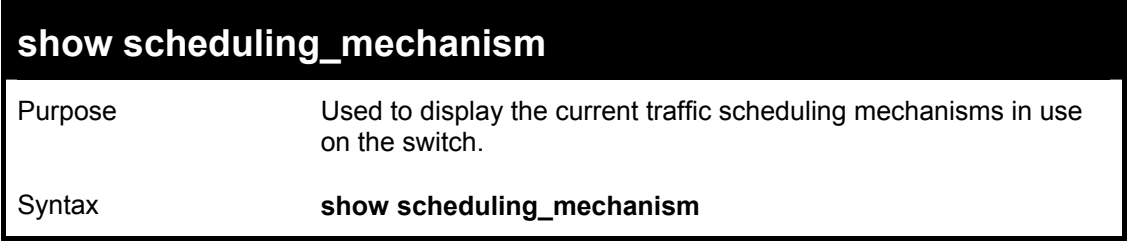

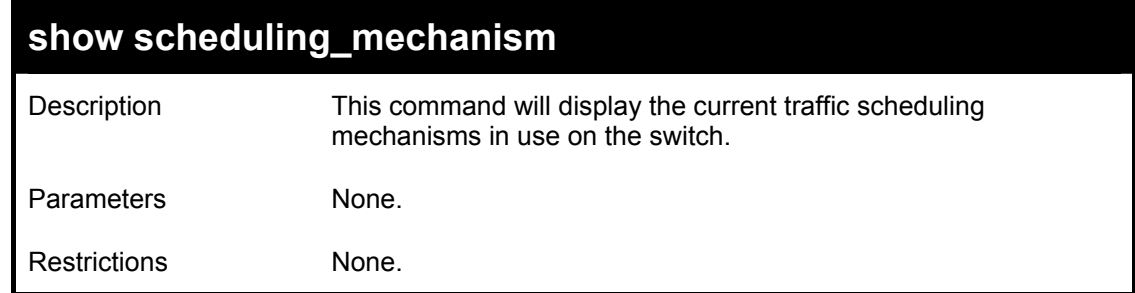

To show the scheduling mechanism:

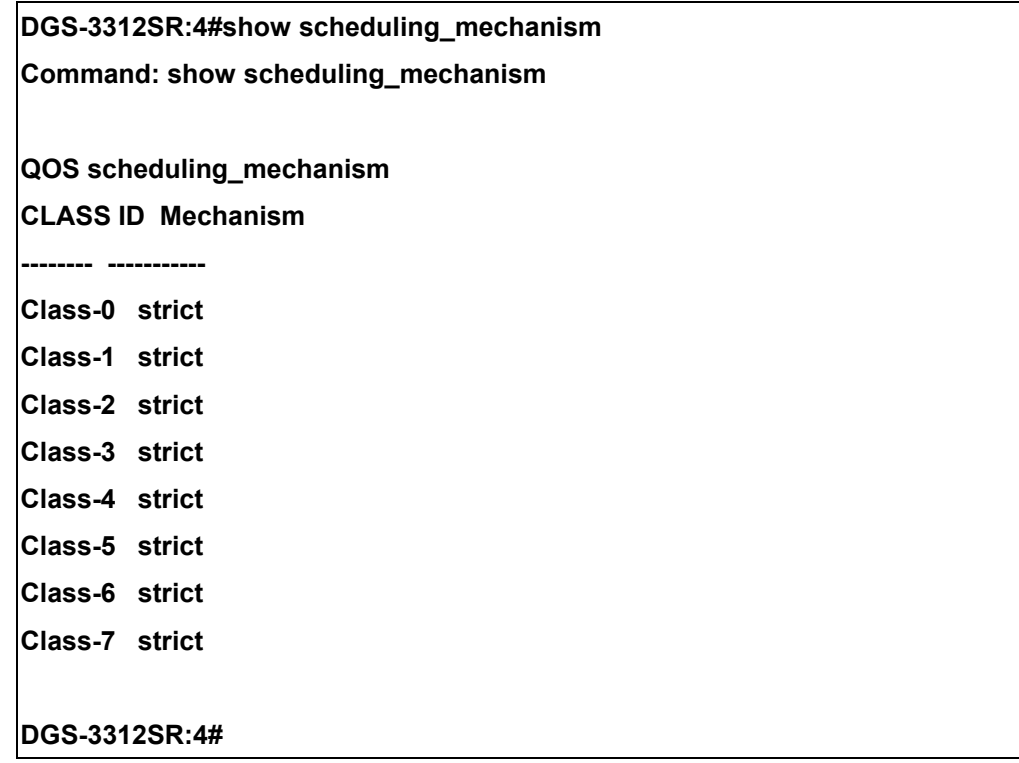

## 14

### *PORT MIRRORING COMMANDS*

The port mirroring commands in the Command Line Interface (CLI) are listed (along with the appropriate parameters) in the following table.

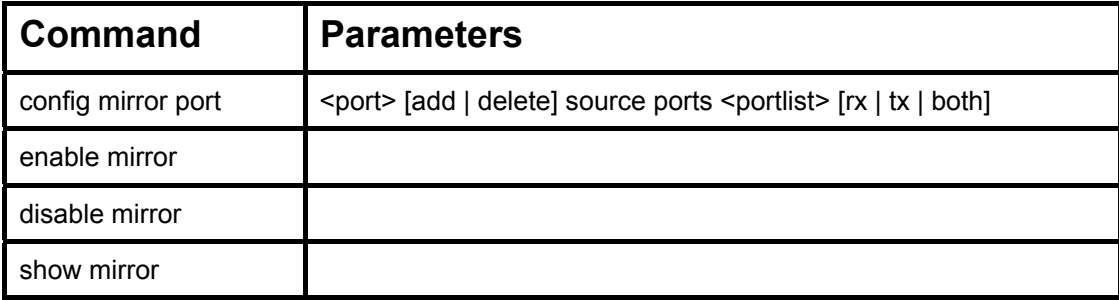

Each command is listed, in detail, in the following sections.

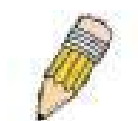

**NOTE:** As a stand-alone switch or as a master switch in a switch stack, the switch number will be referred to as 15 for all configurations, graphs and tables.

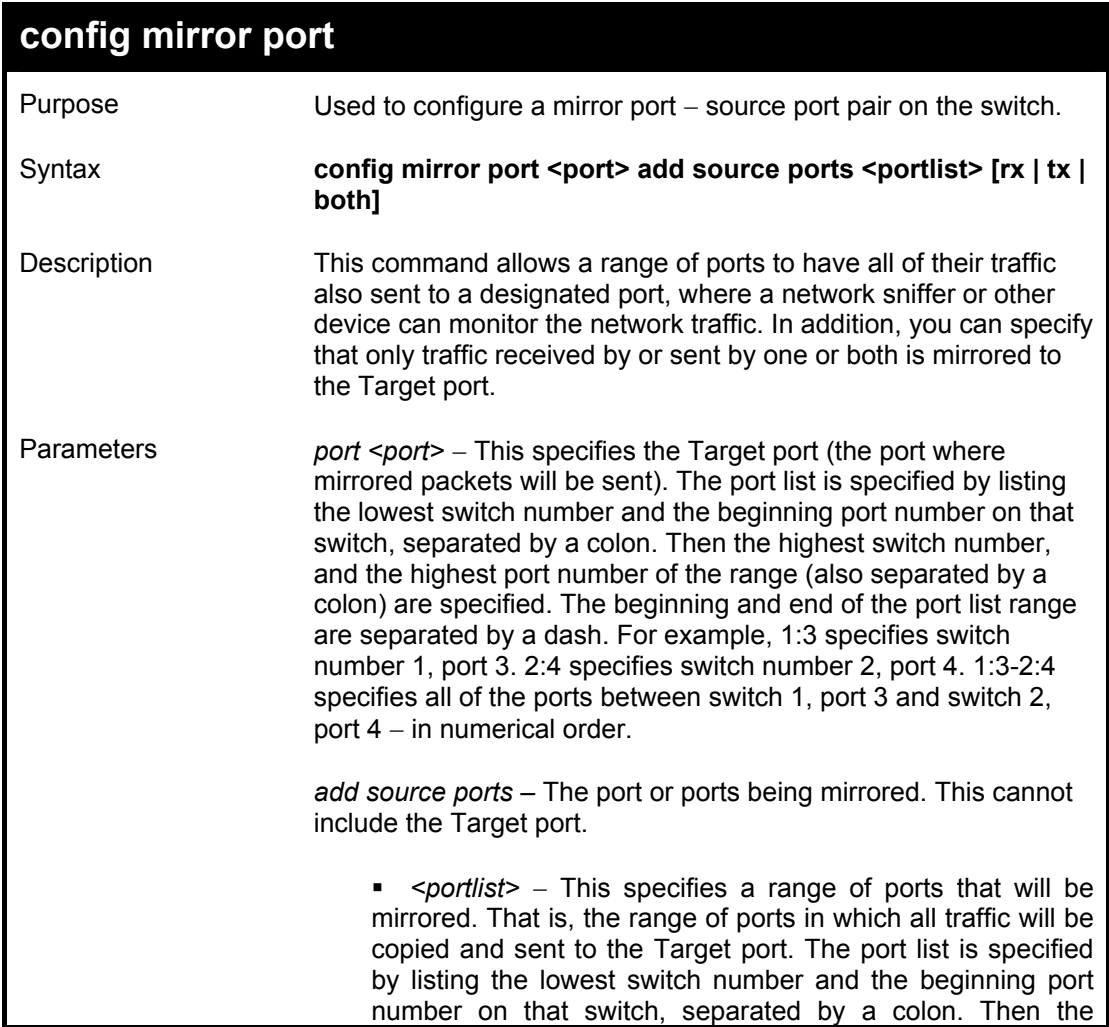

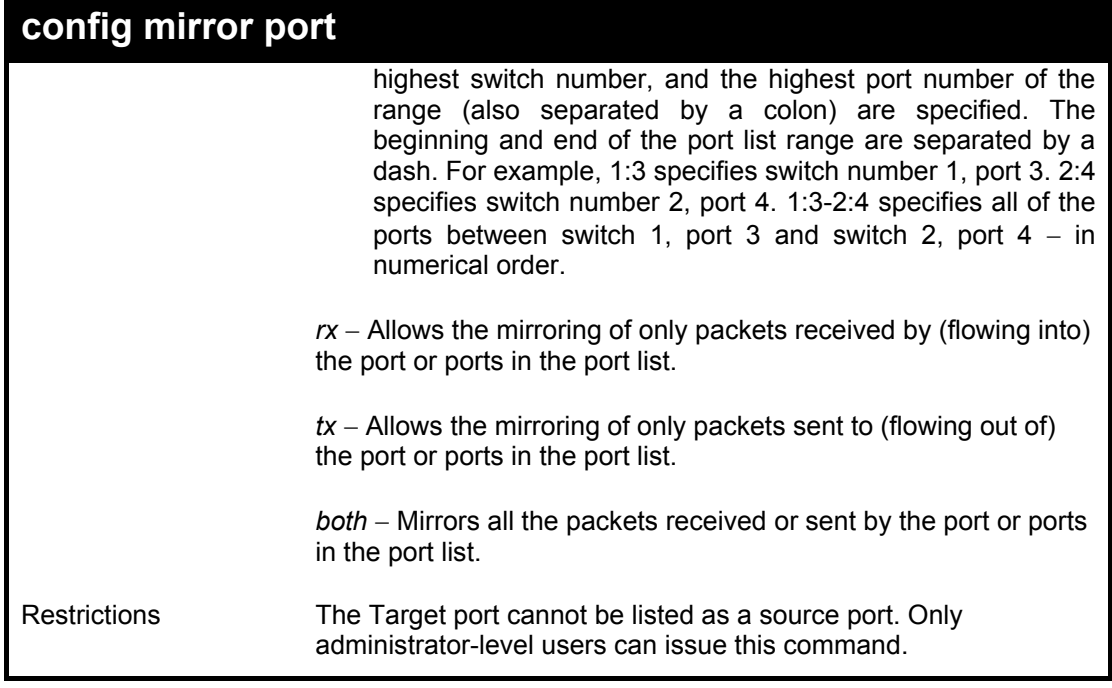

Example usage:

To add the mirroring ports:

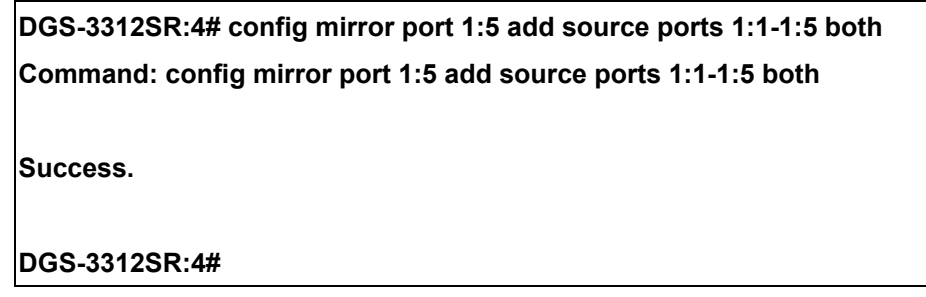

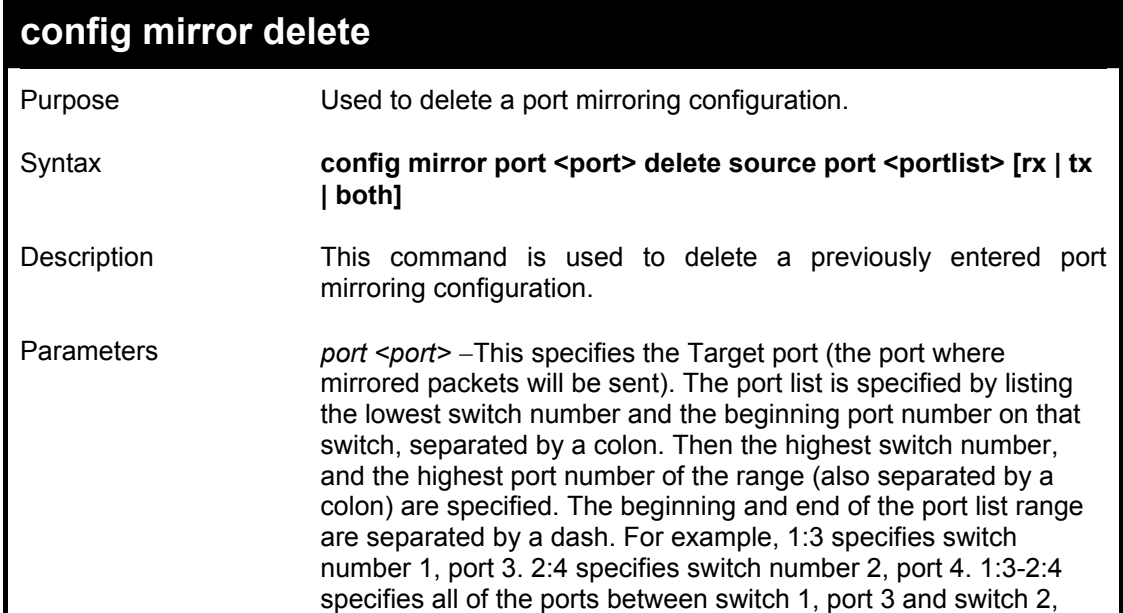

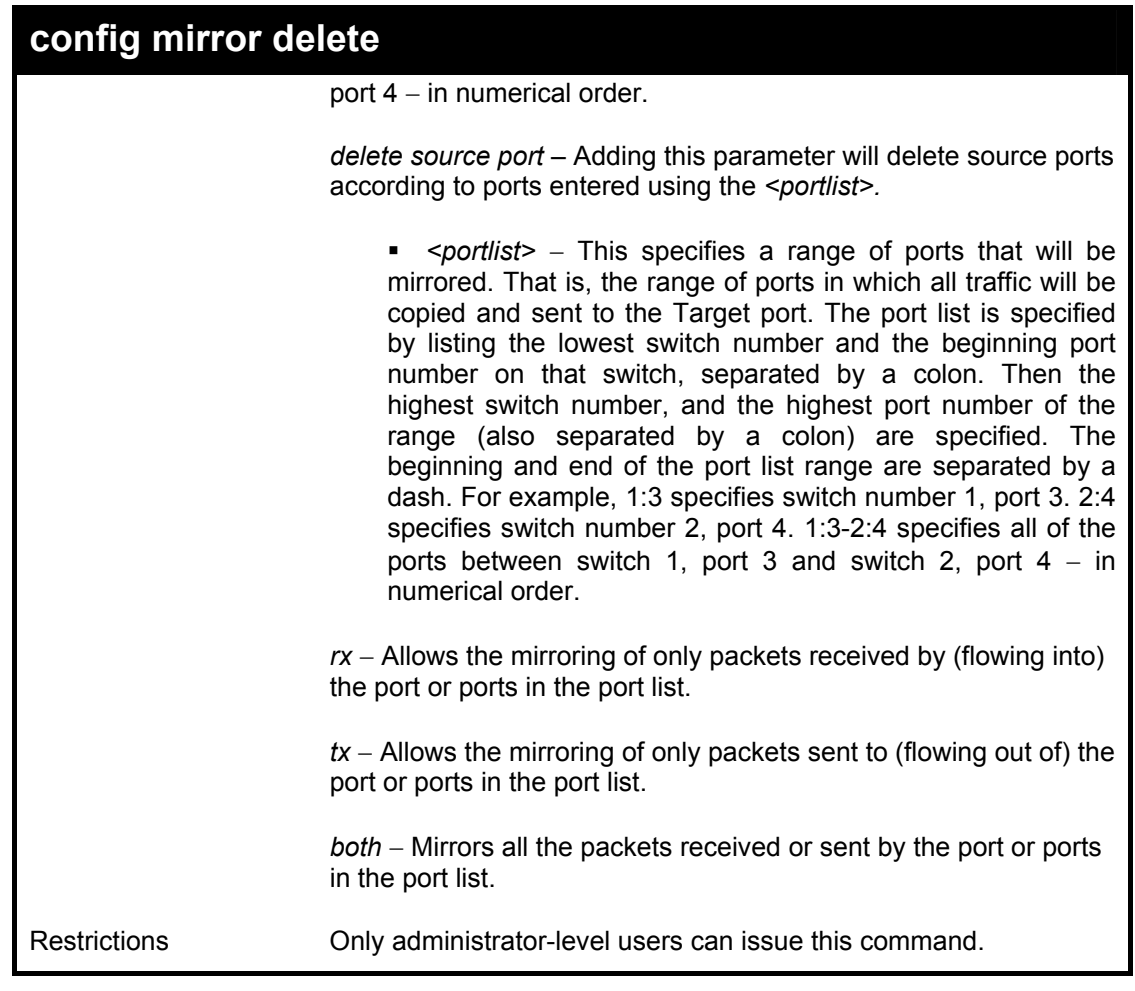

To delete the mirroring ports:

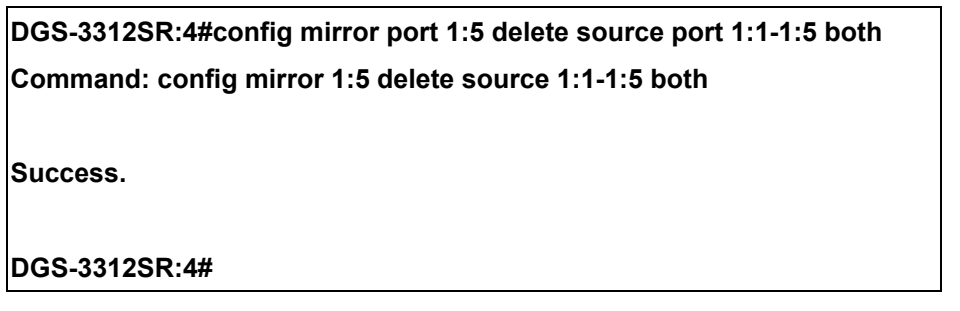

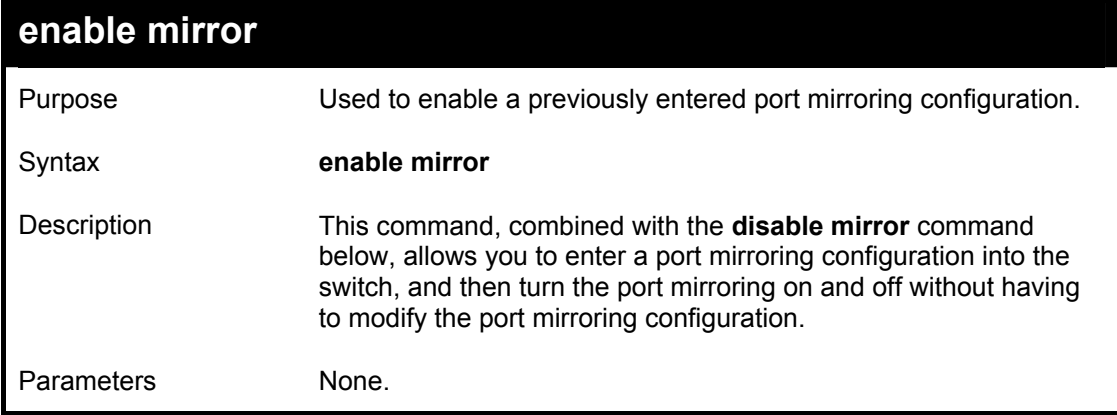

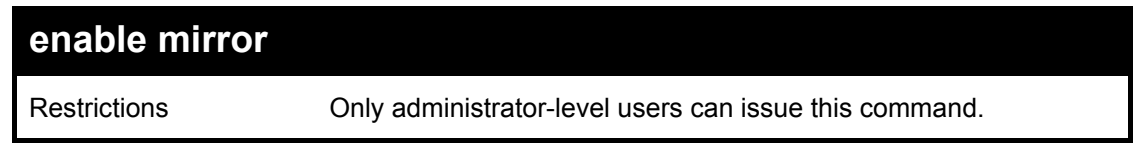

### Example usage:

To enable mirroring configurations:

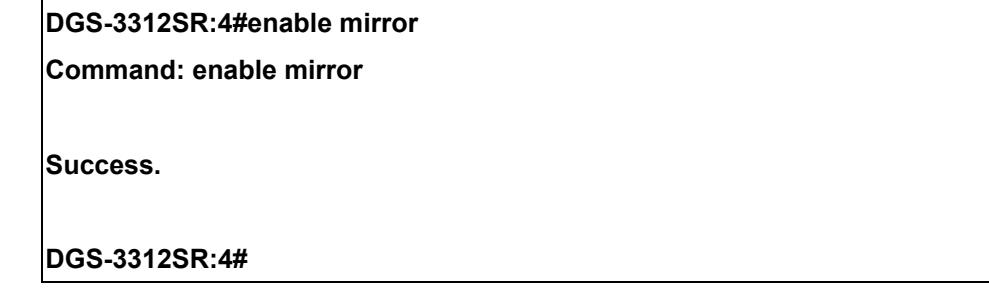

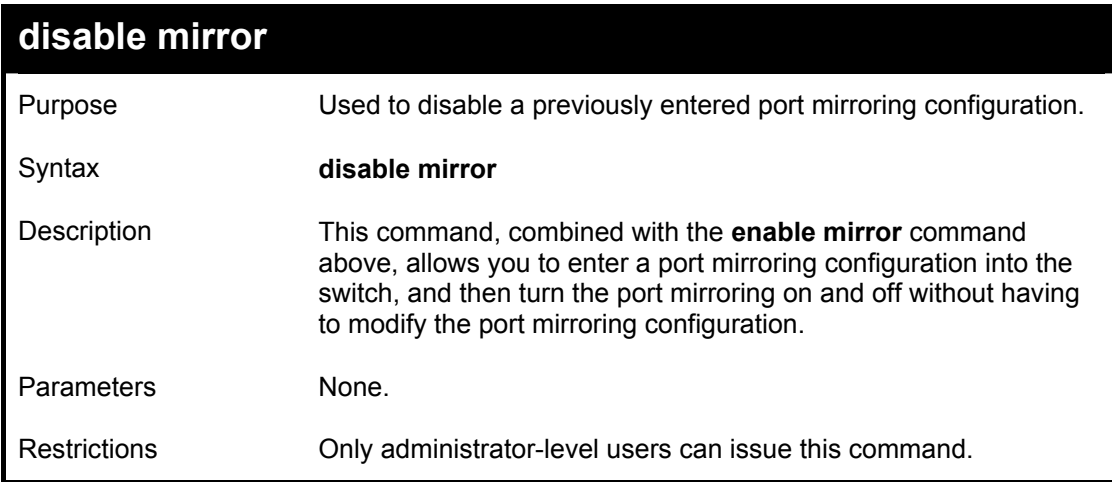

#### Example usage:

To disable mirroring configurations:

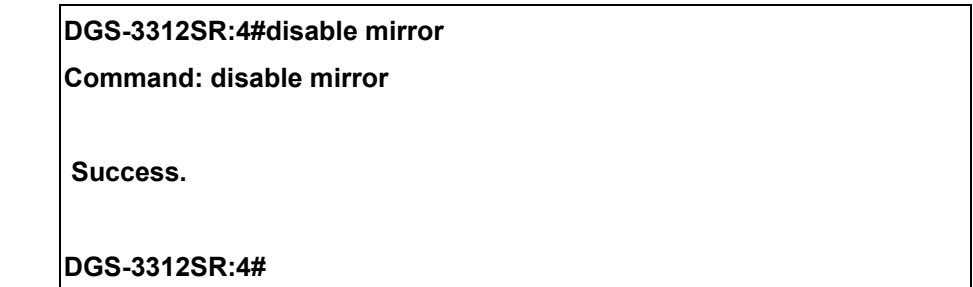

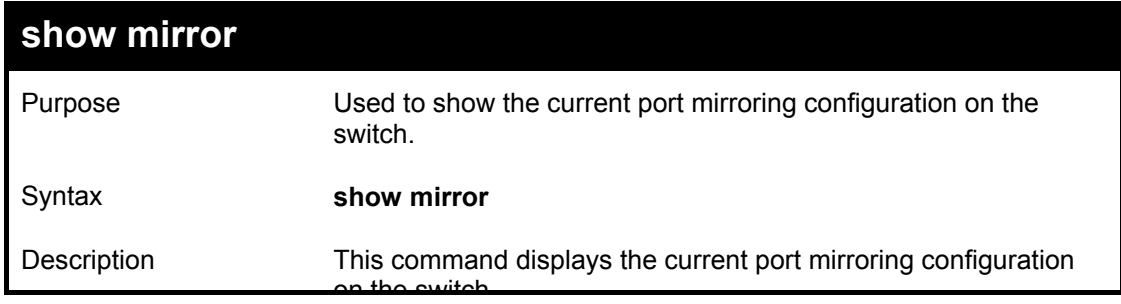

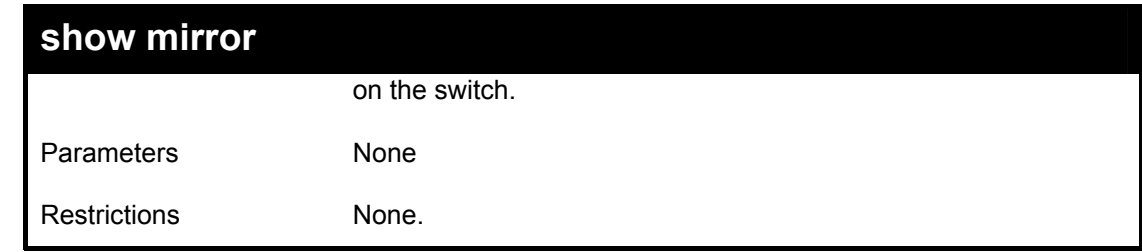

Example usage:

To display mirroring configuration:

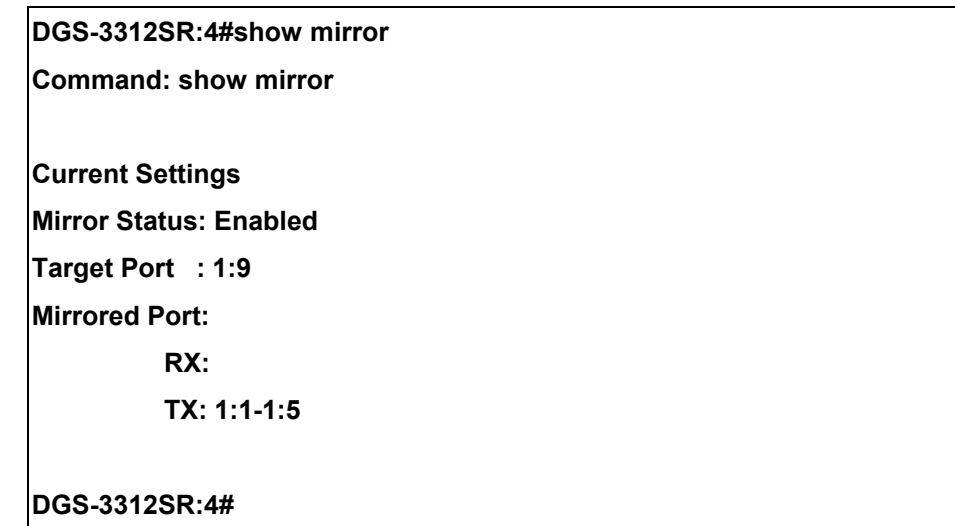

## 15

### *VLAN COMMANDS*

The VLAN commands in the Command Line Interface (CLI) are listed (along with the appropriate parameters) in the following table.

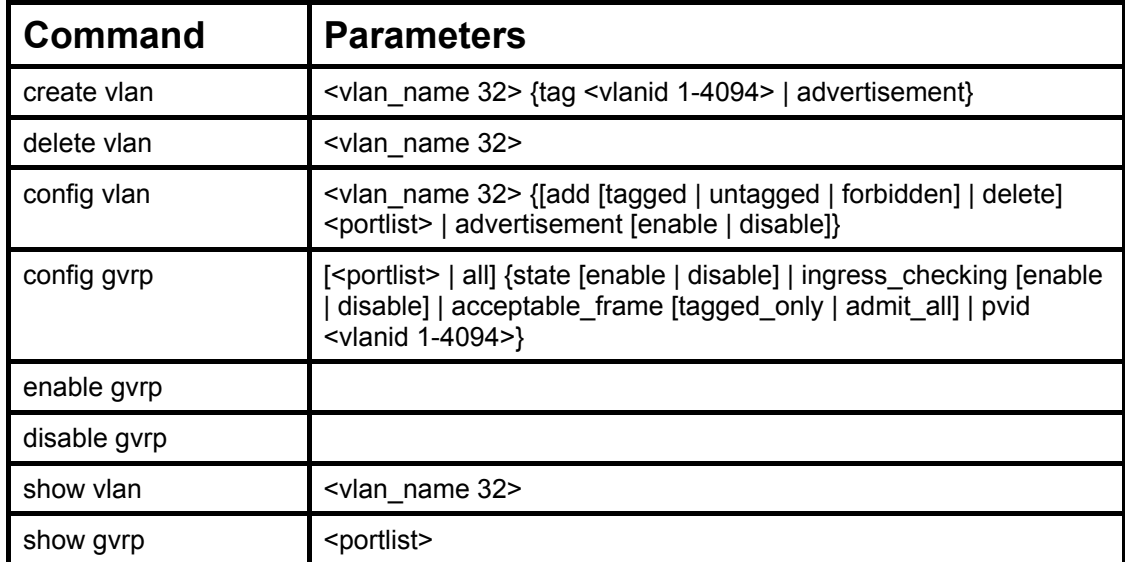

Each command is listed, in detail, in the following sections.

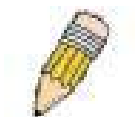

**NOTE:** As a stand-alone switch or as a master switch in a switch stack, the switch number will be referred to as 15 for all configurations, graphs and tables.

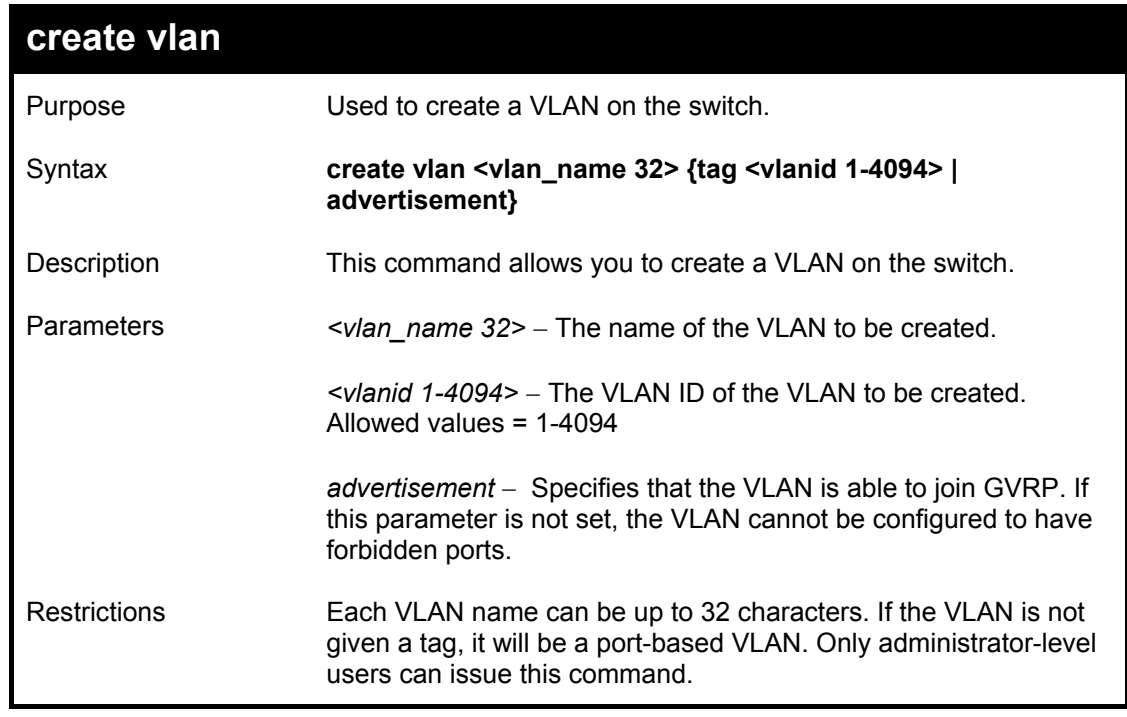

Example usage:

To create a VLAN v1, tag 2:

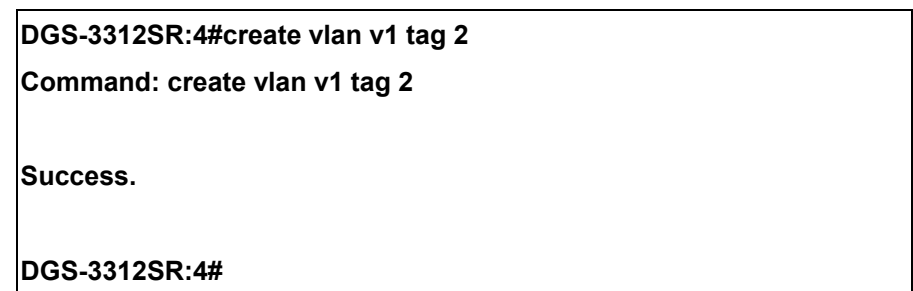

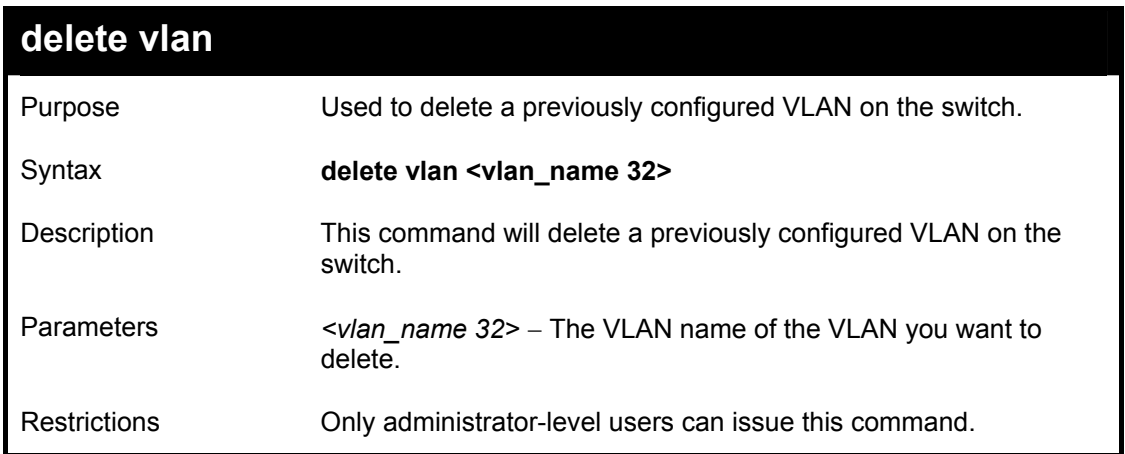

Example usage:

To remove the vlan "v1":

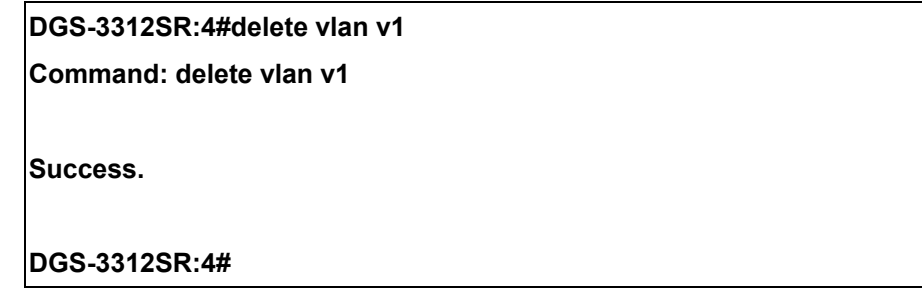

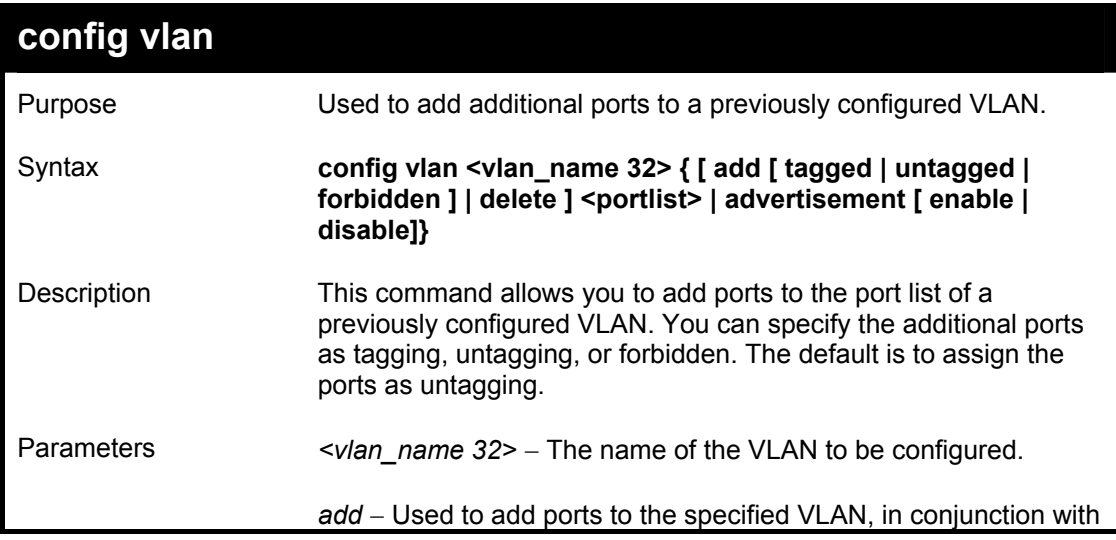

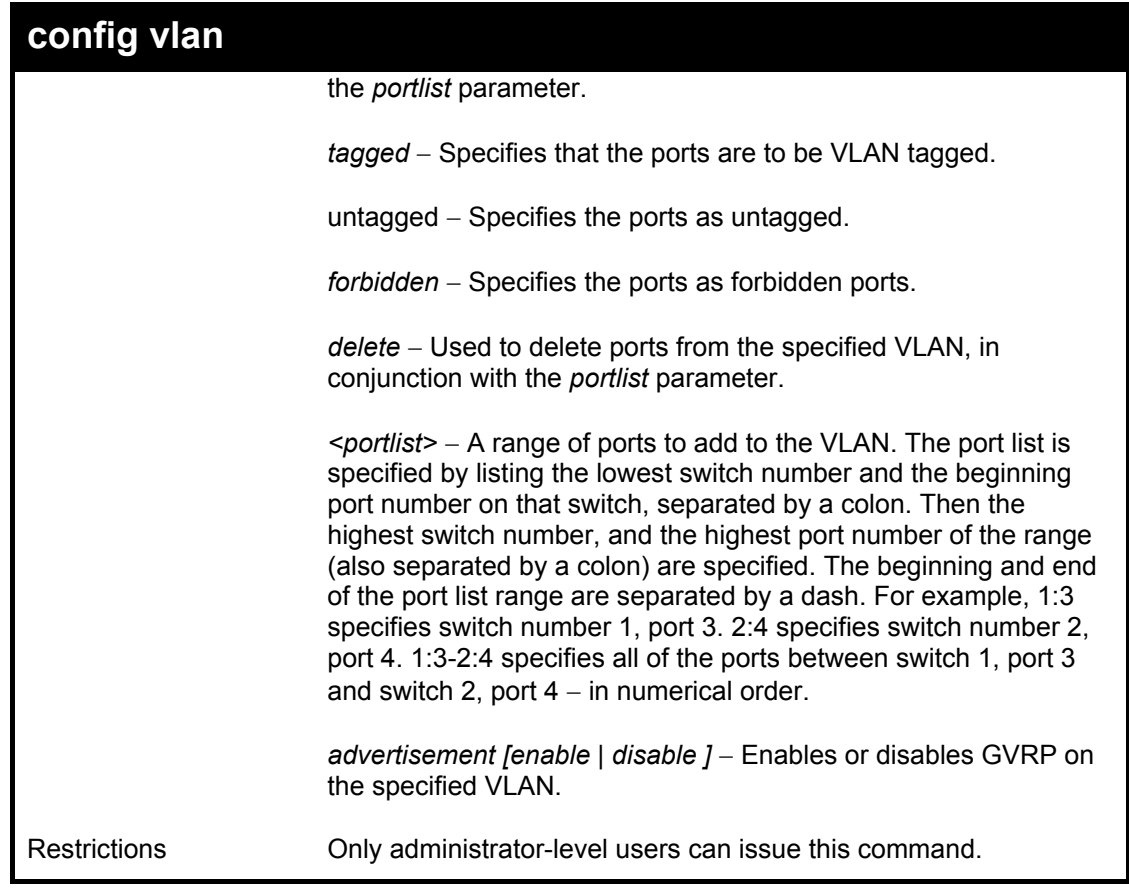

Example usage:

To add 4 through 8 of module 2 as tagged ports to the VLAN v1:

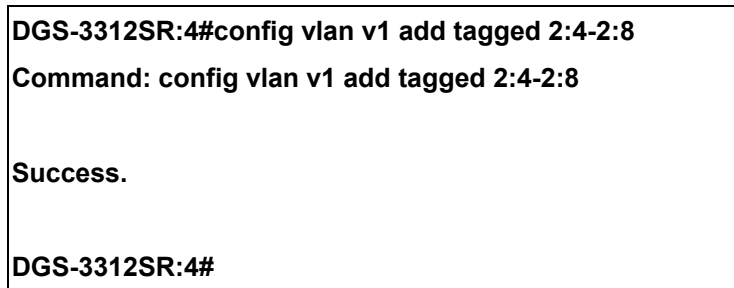

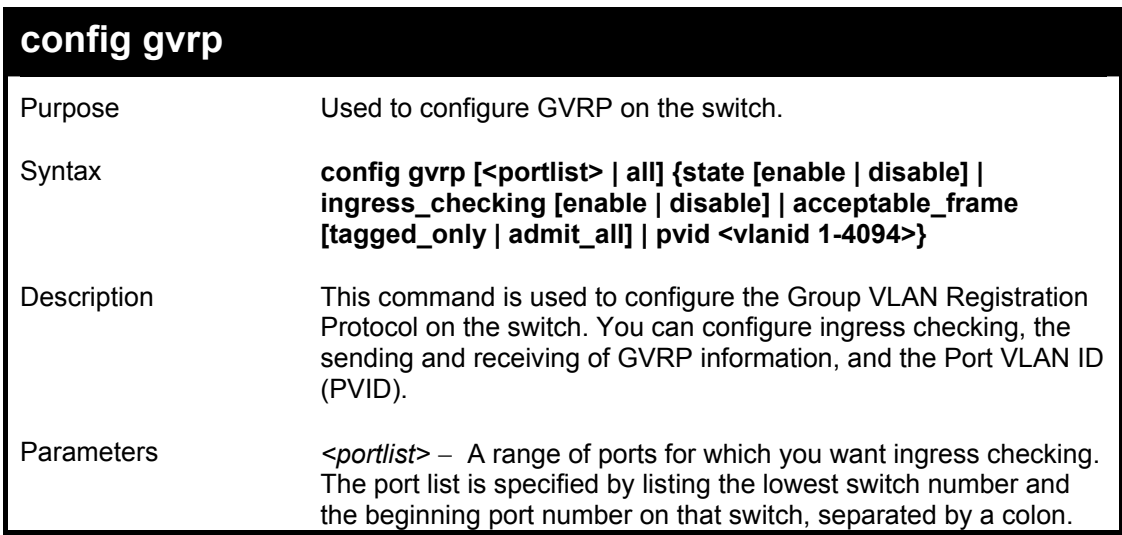

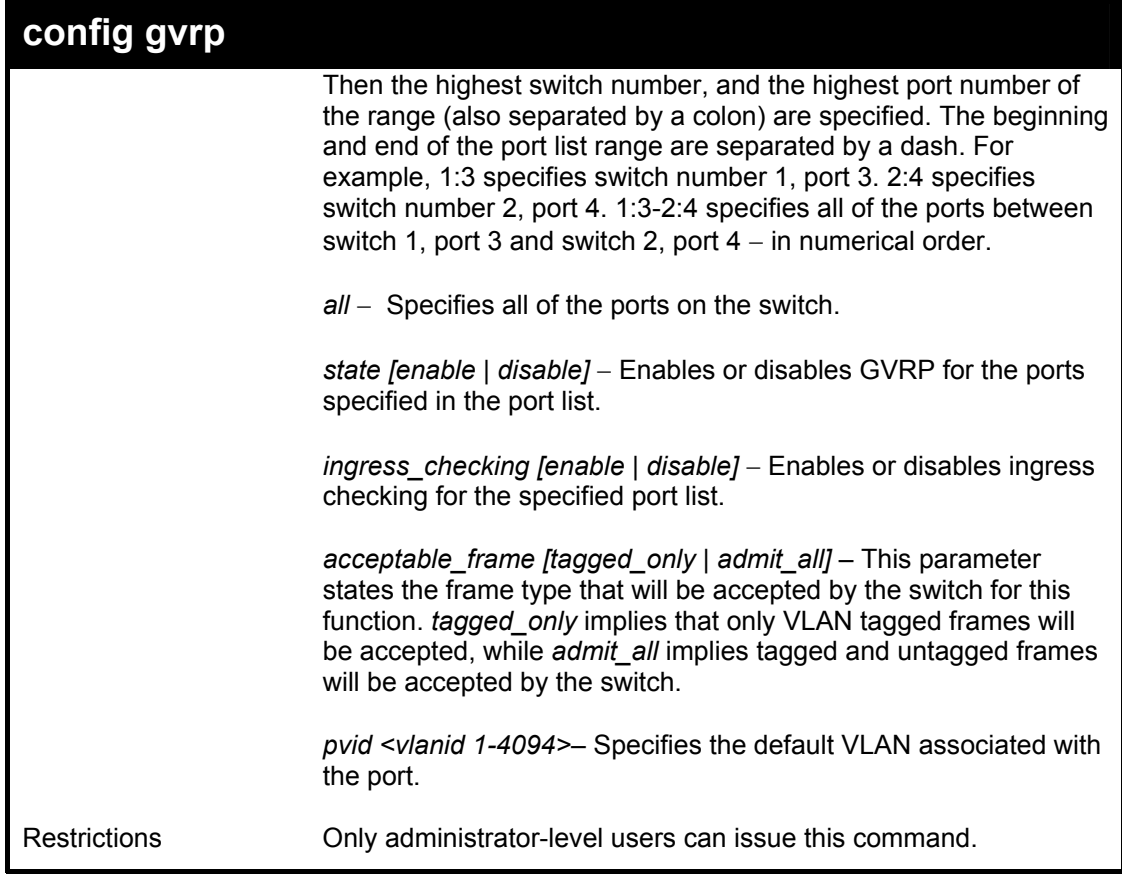

Example usage:

To set the ingress checking status, the sending and receiving GVRP information :

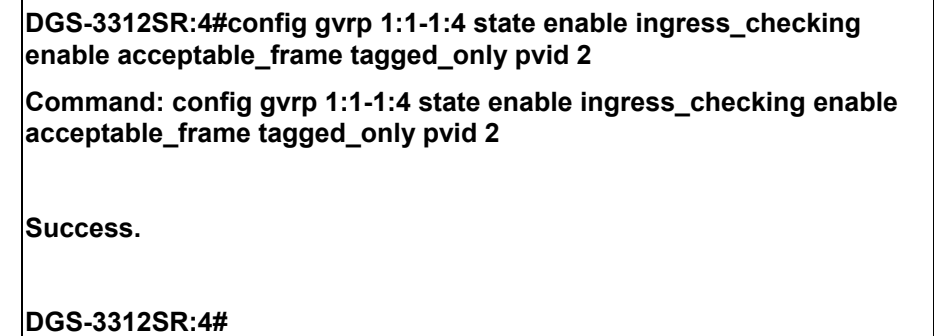

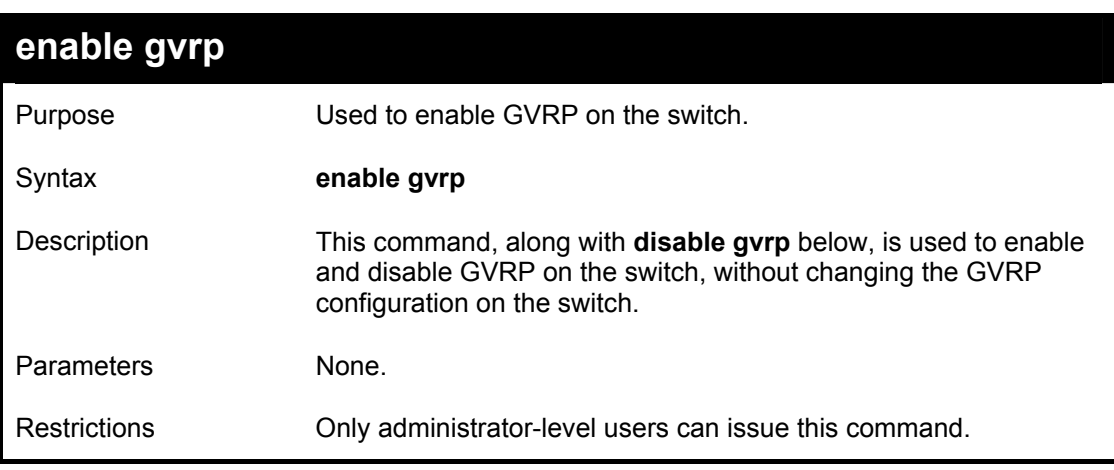

To enable the generic VLAN Registration Protocol (GVRP):

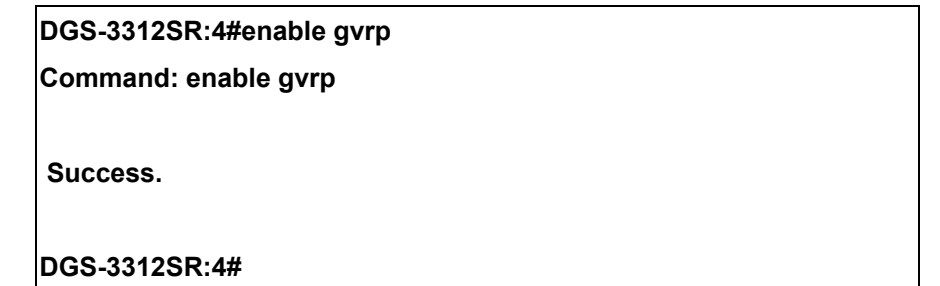

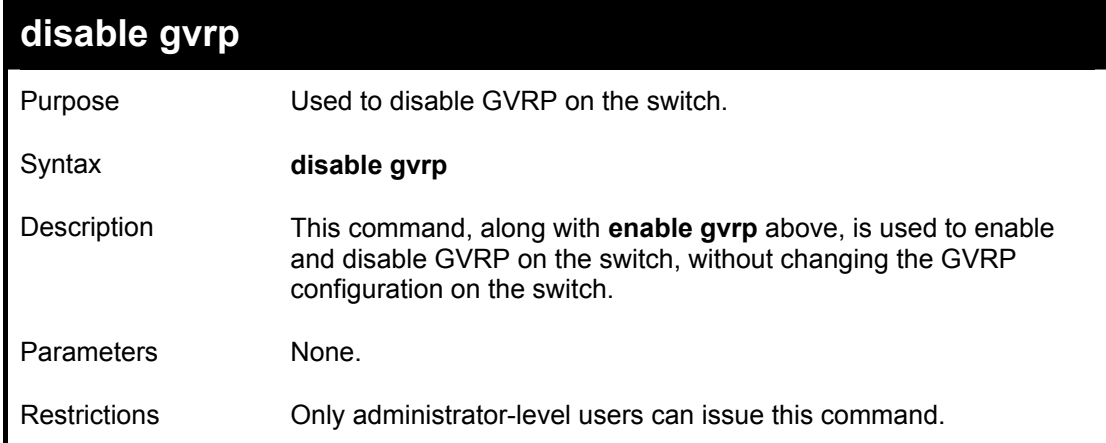

Example usage:

To disable the Generic VLAN Registration Protocol (GVRP):

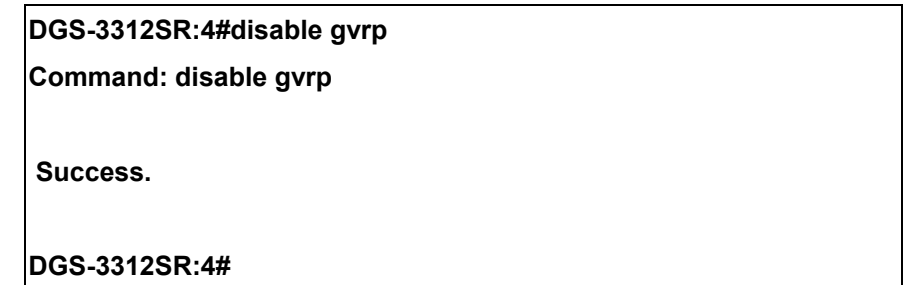

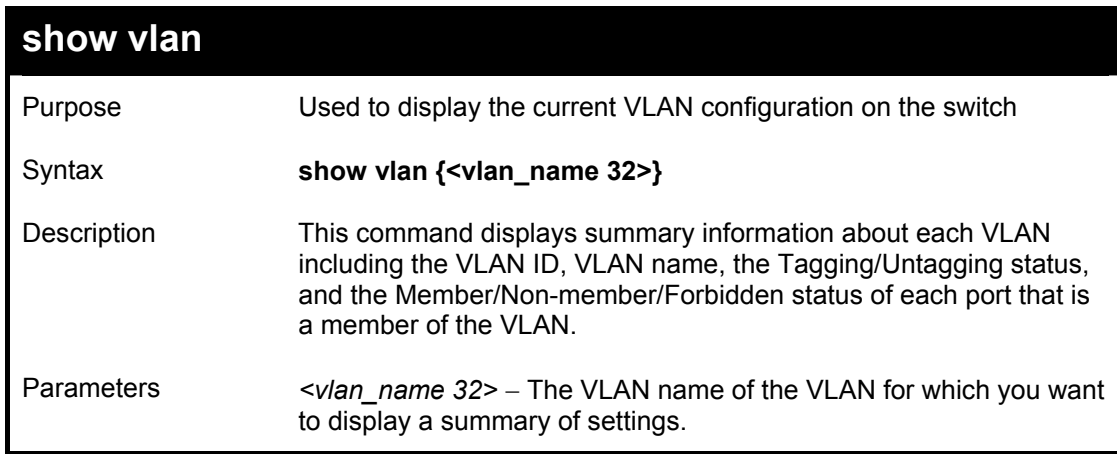

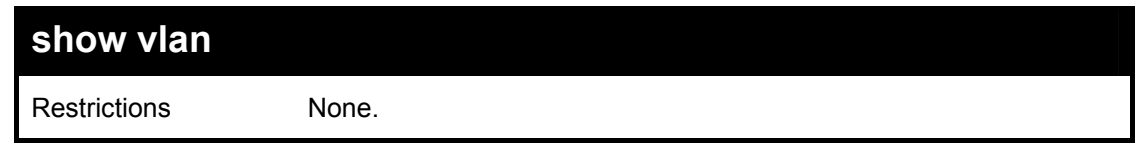

Example usage:

To display the switch's current VLAN settings:

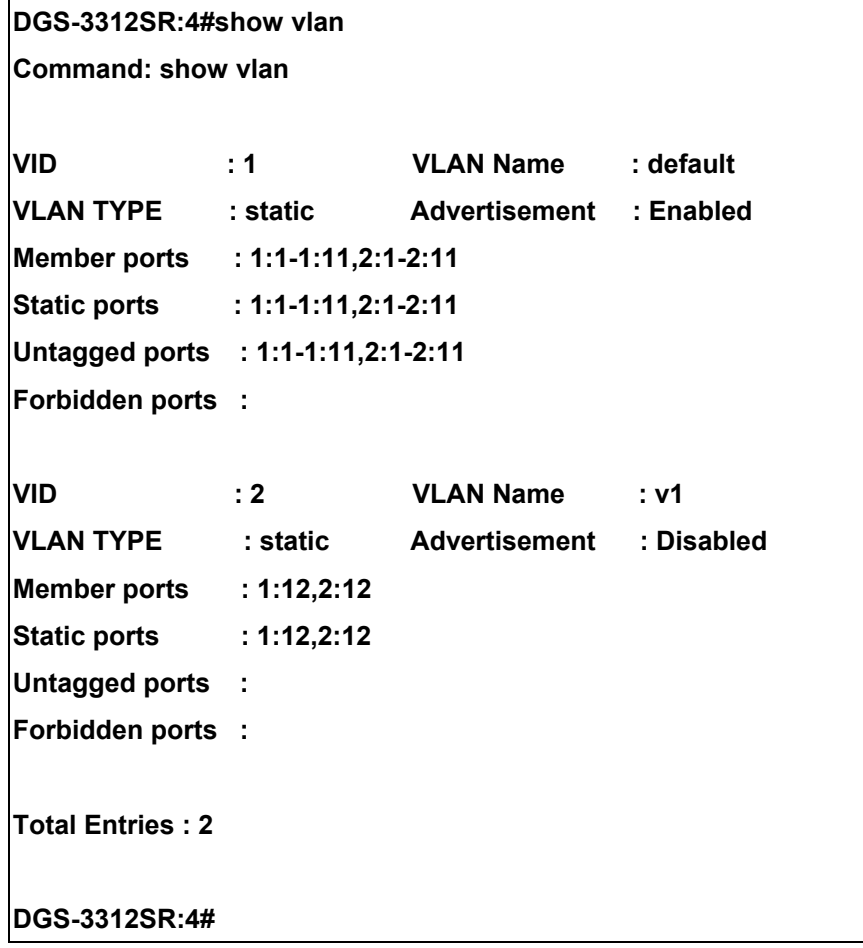

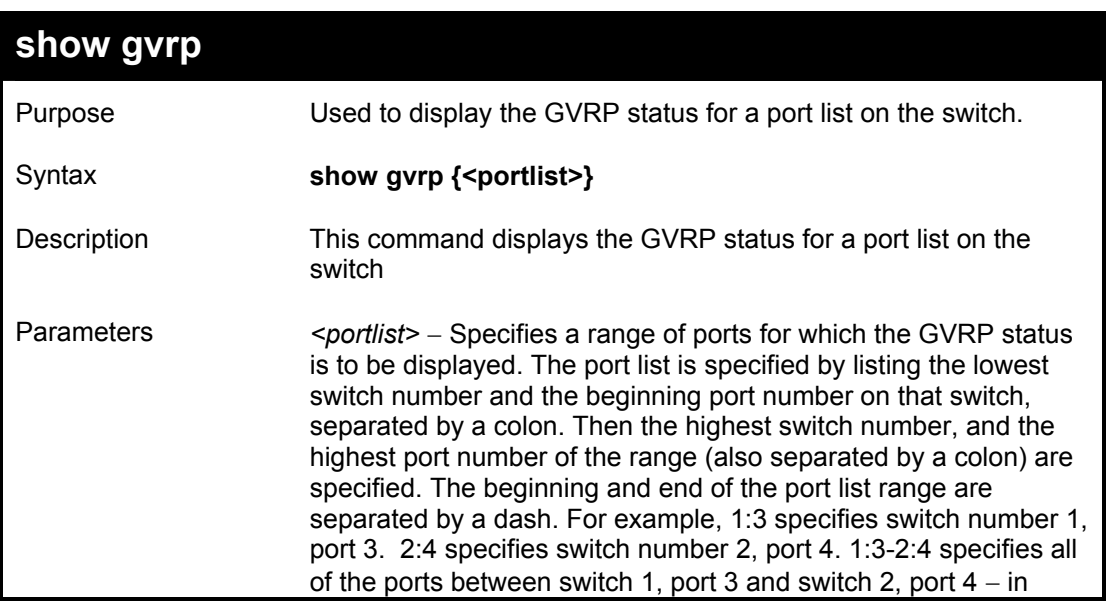

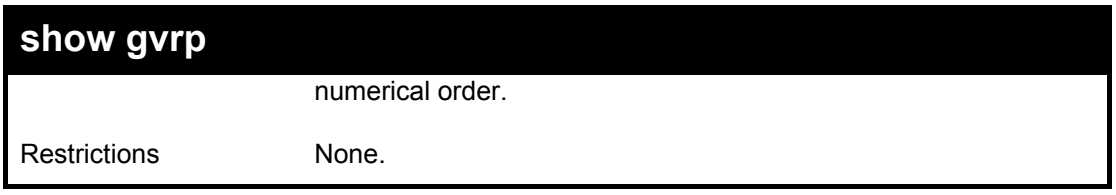

Example usage:

To display GVRP port status:

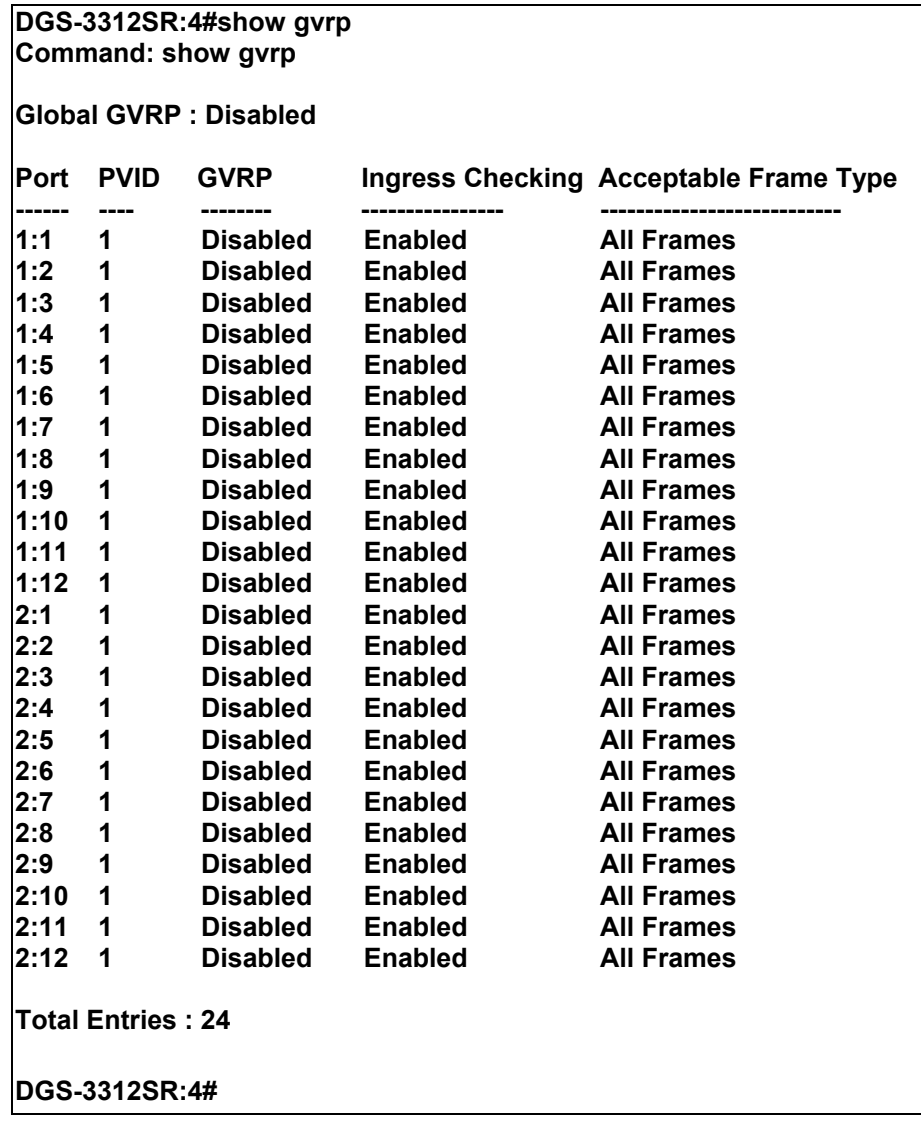

# 16

### *LINK AGGREGATION COMMANDS*

The link aggregation commands in the Command Line Interface (CLI) are listed (along with the appropriate parameters) in the following table.

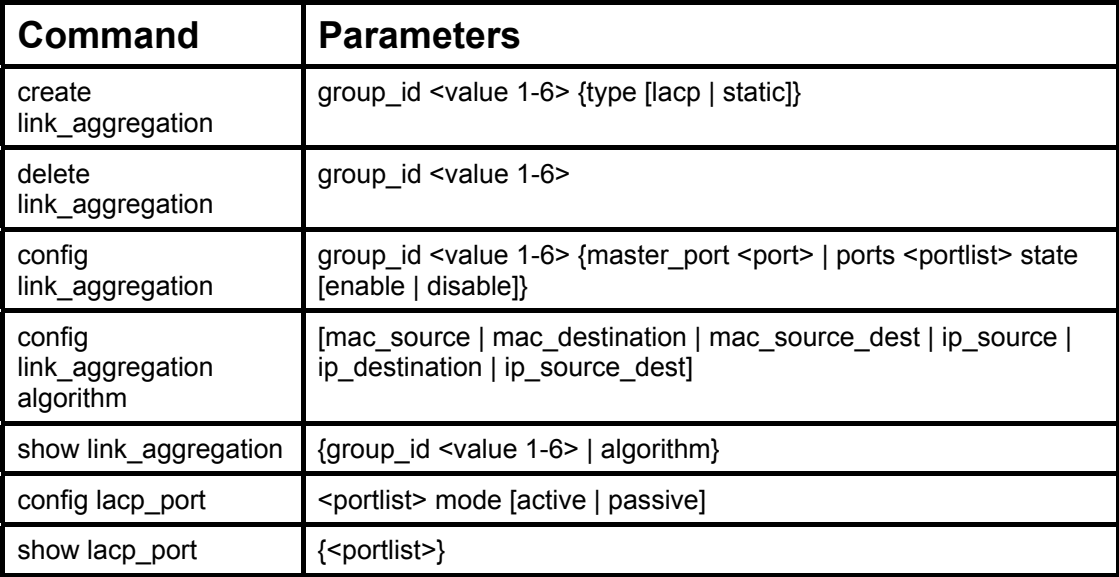

Each command is listed, in detail, in the following sections.

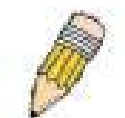

**NOTE:** As a stand-alone switch or as a master switch in a switch stack, the switch number will be referred to as 15 for all configurations, graphs and tables.

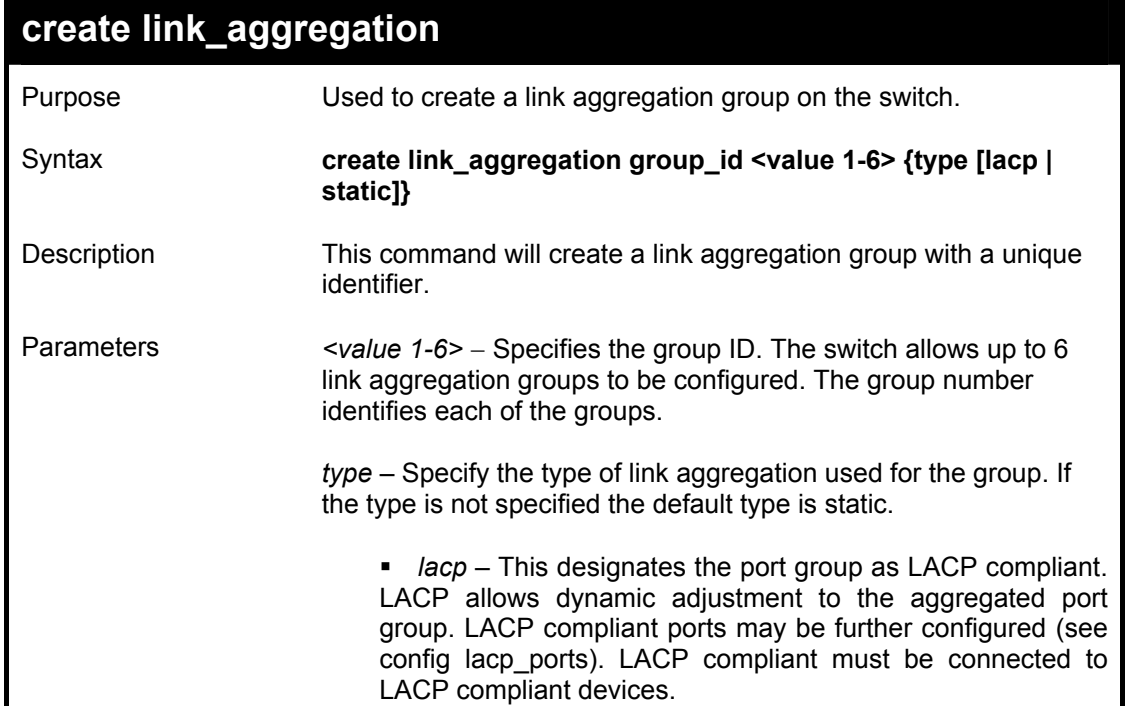

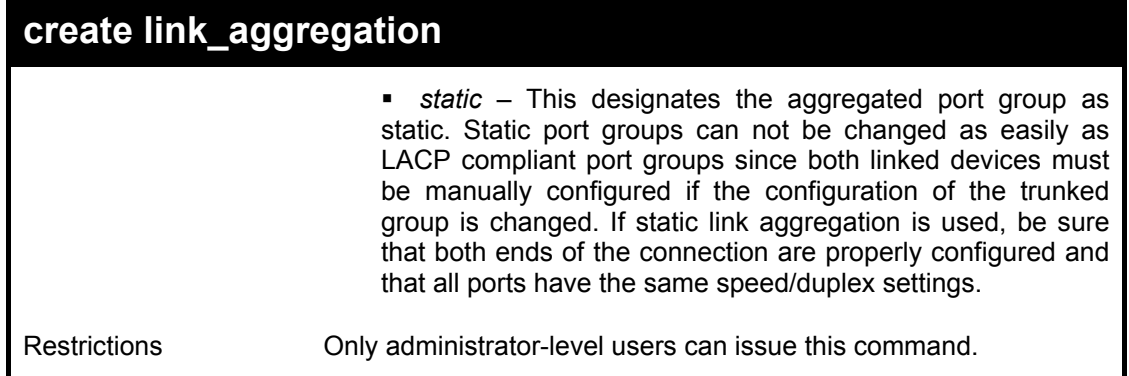

Example usage:

To create a link aggregation group:

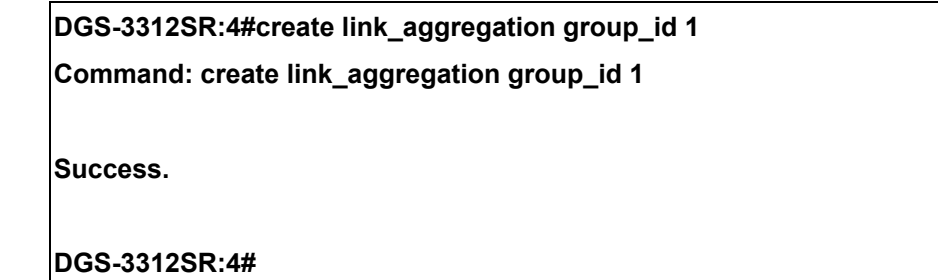

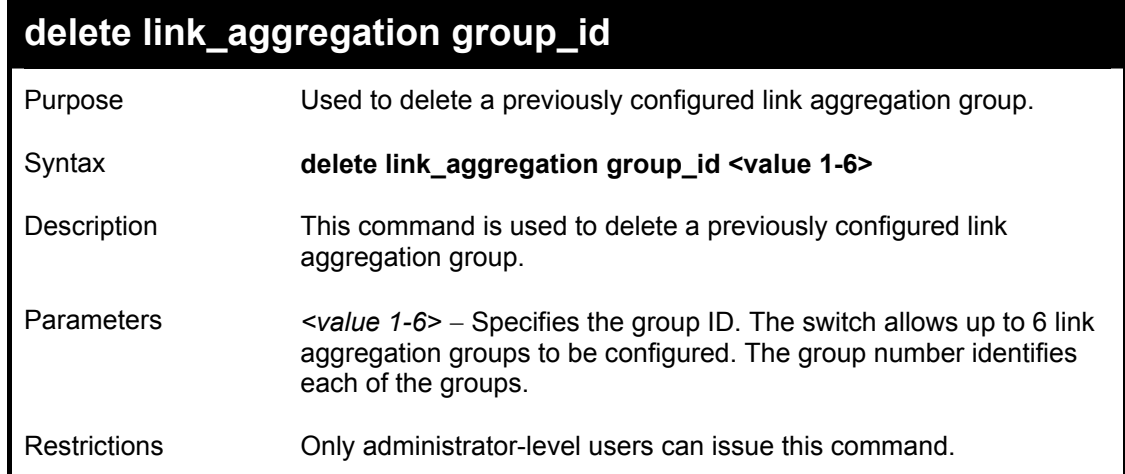

Example usage:

To delete link aggregation group:

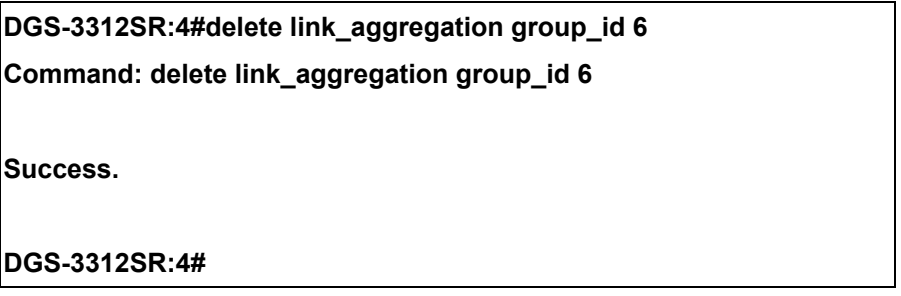

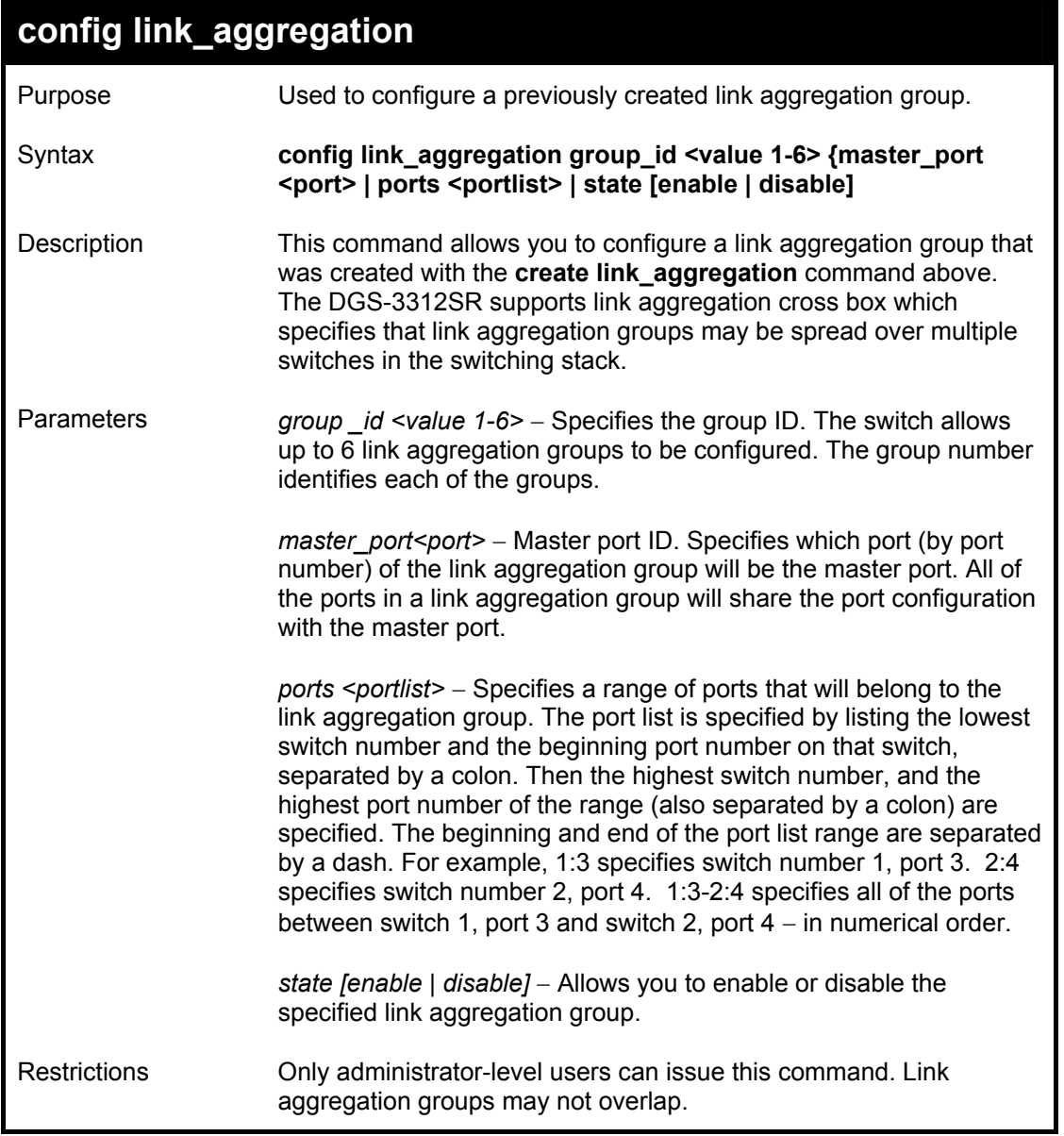

To define a load-sharing group of ports, group-id 1,master port 5 of module 1 with group members ports 5-7 plus port 9:

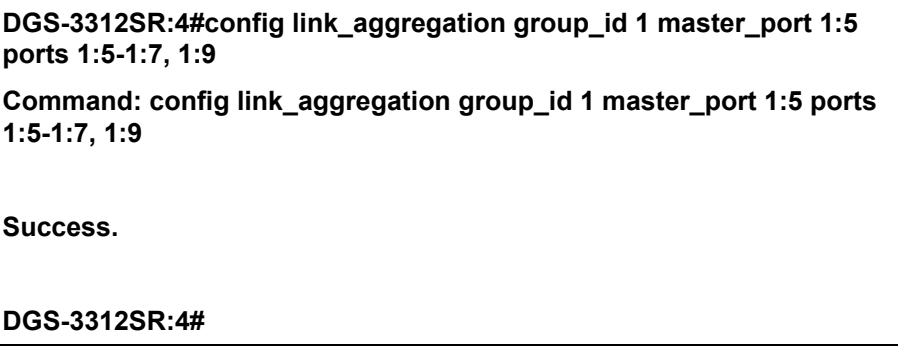

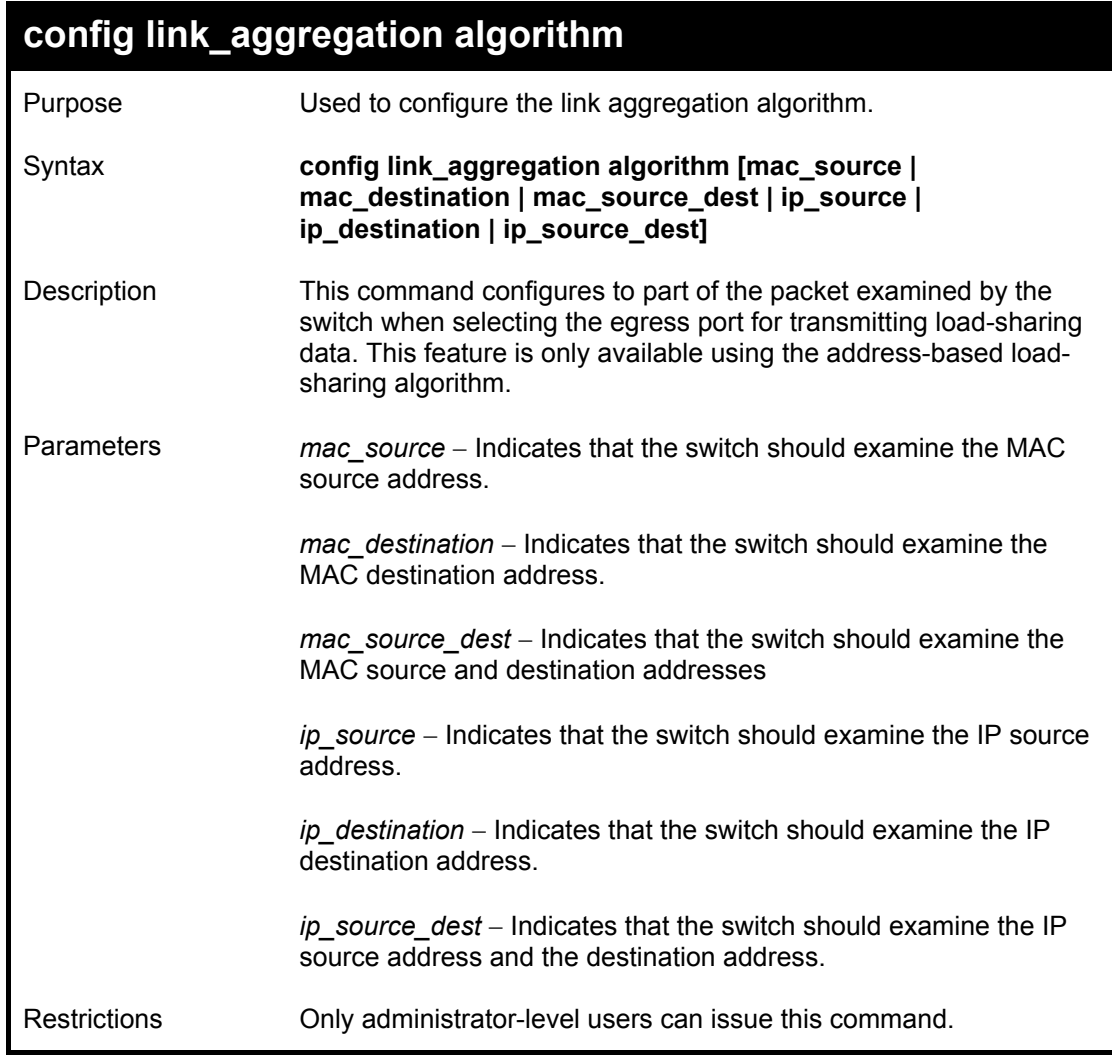

To configure link aggregation algorithm for mac-source-dest:

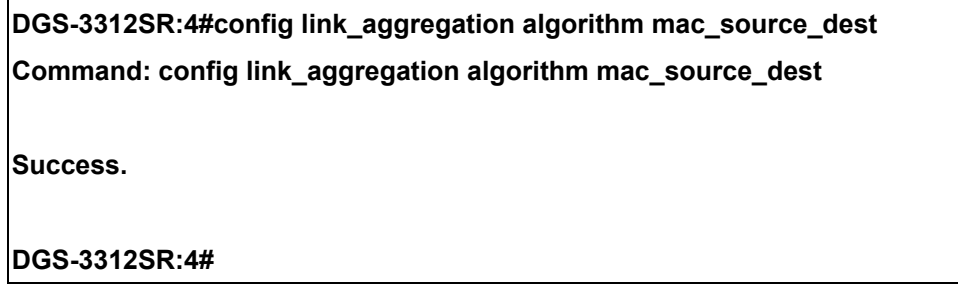

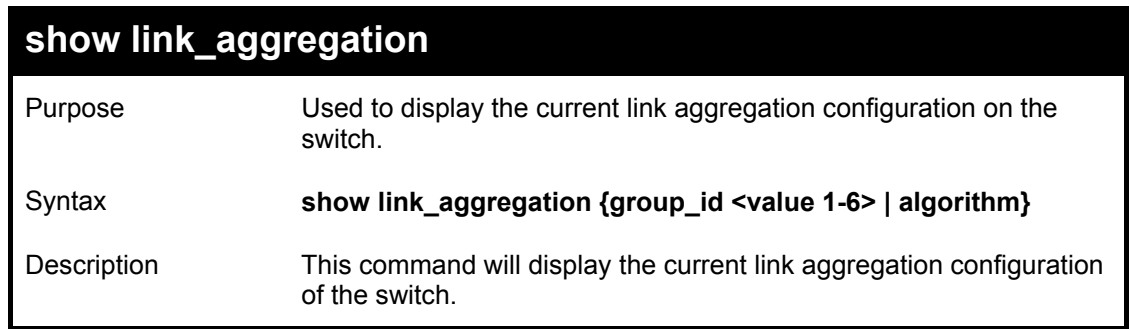

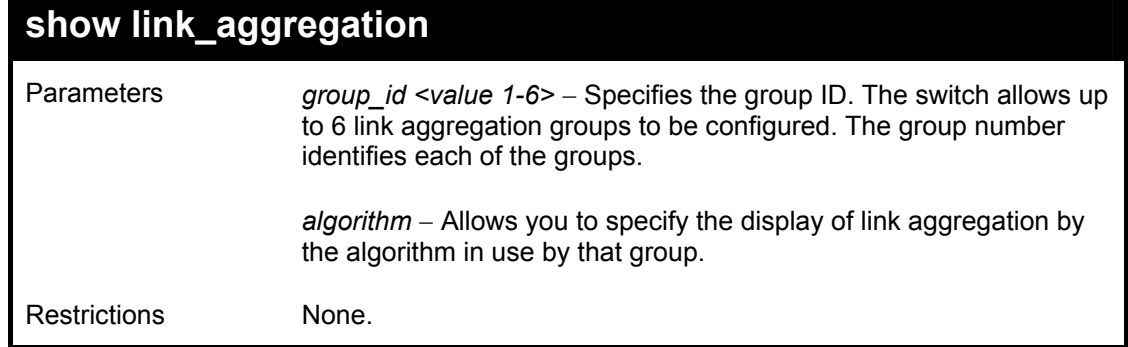

To display Link Aggregation configuration:

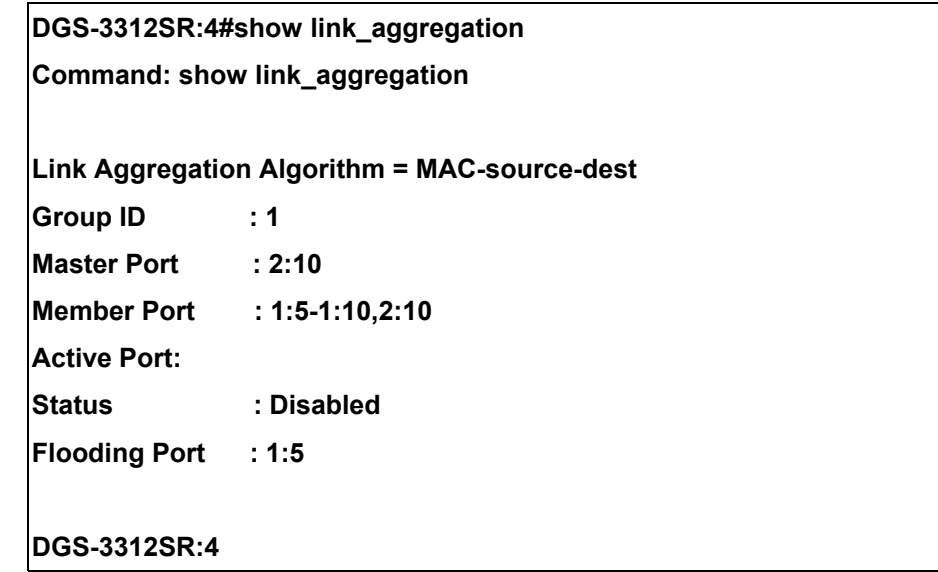

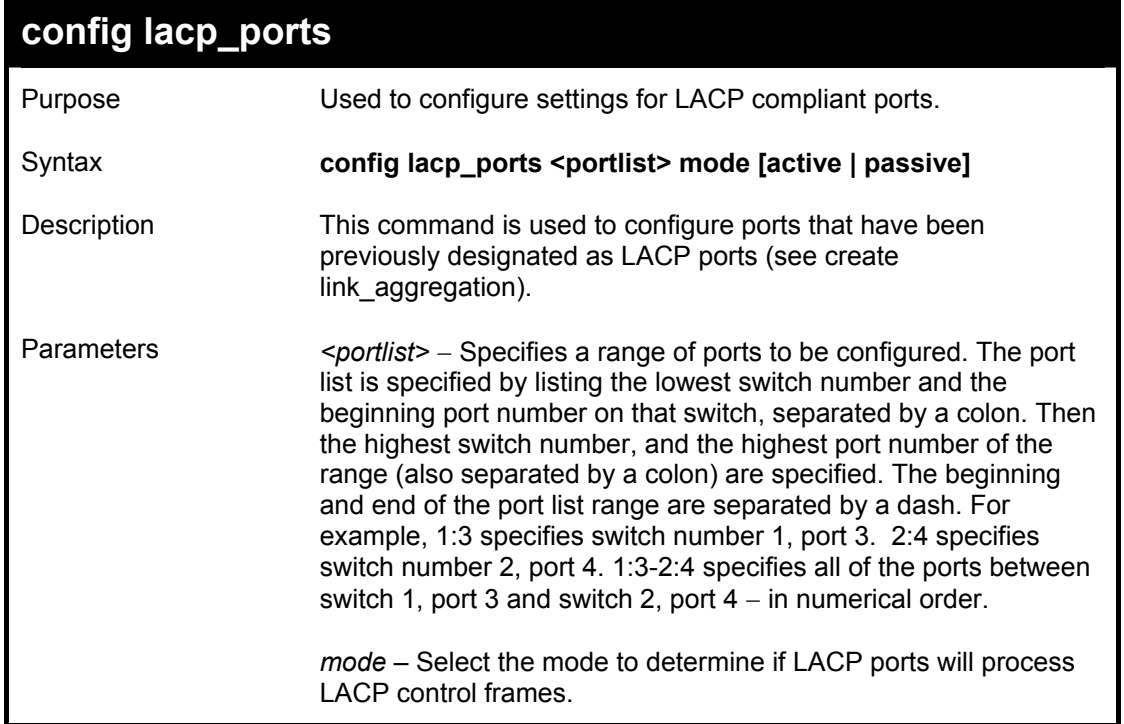

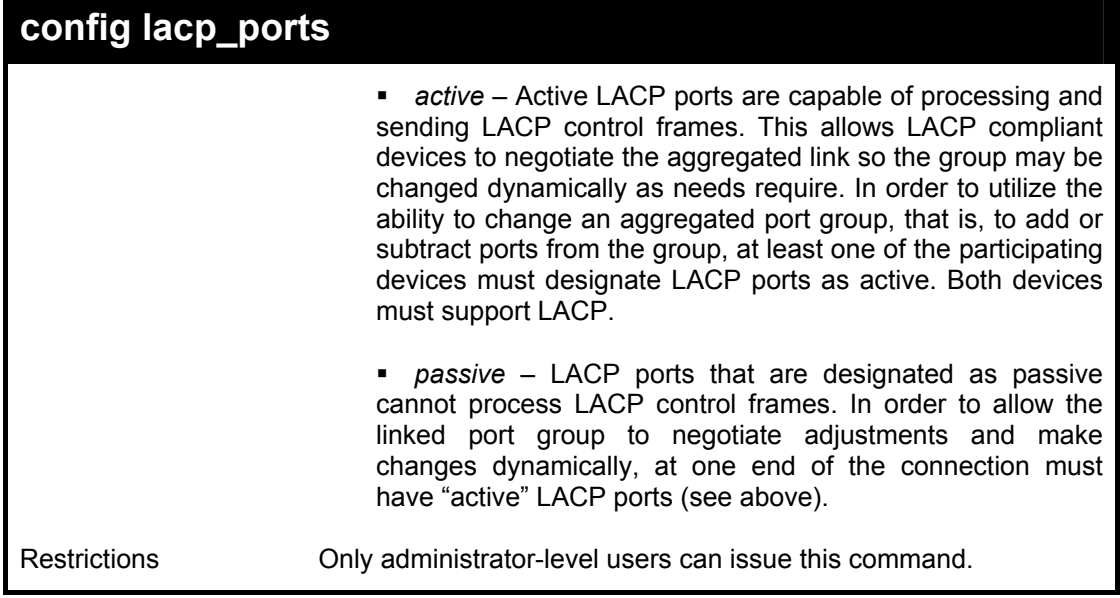

To configure LACP port mode settings:

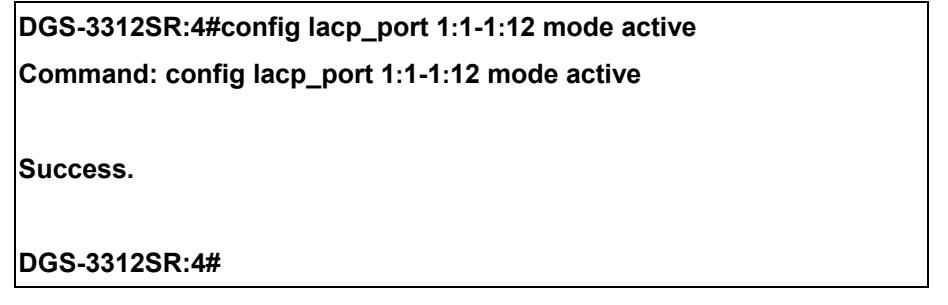

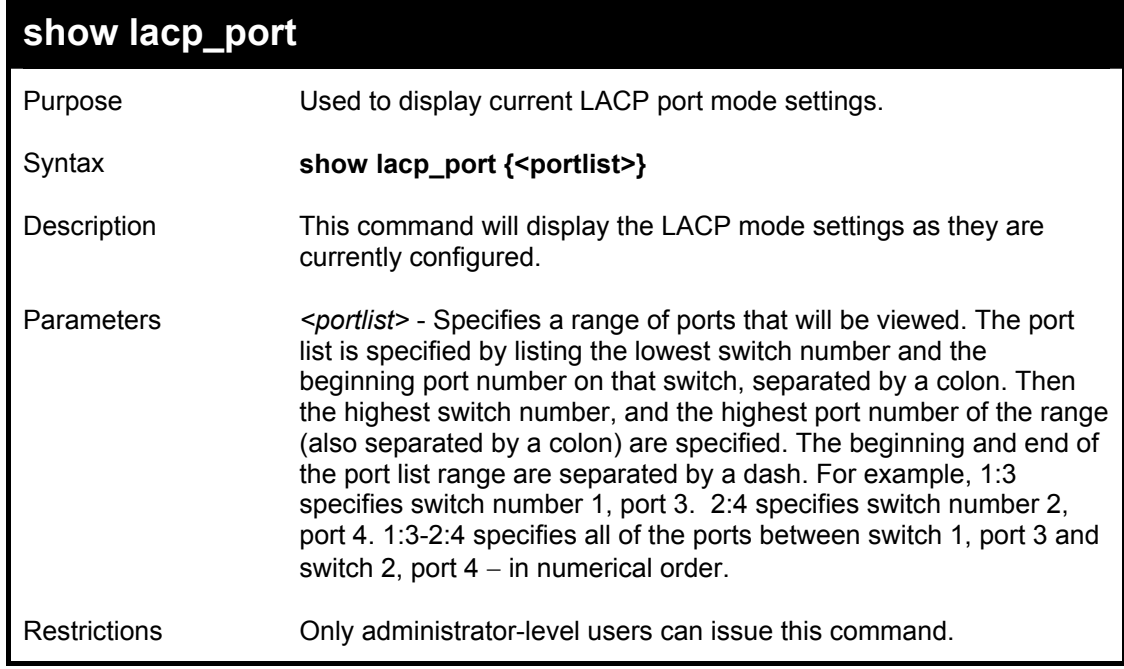

Example usage:

To display LACP port mode settings:

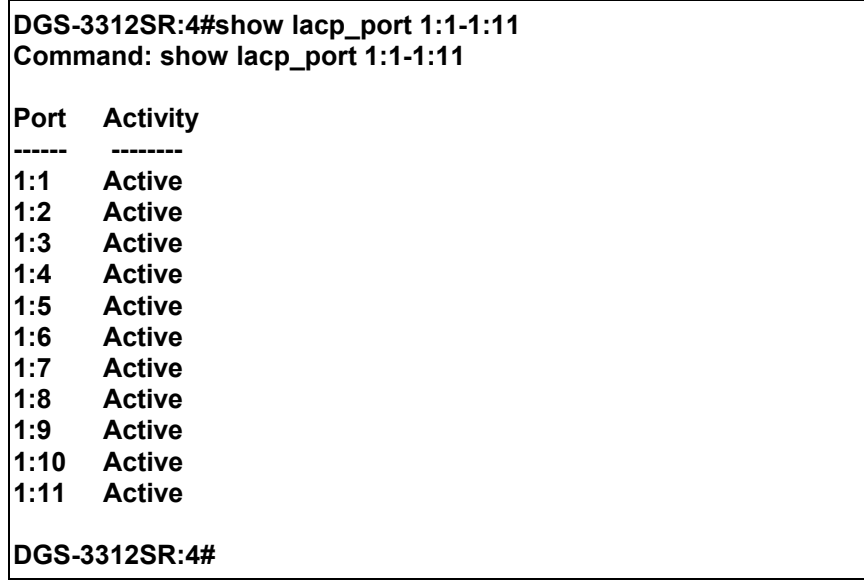

# 17

### *BASIC IP COMMANDS*

The IP interface commands in the Command Line Interface (CLI) are listed (along with the appropriate parameters) in the following table.

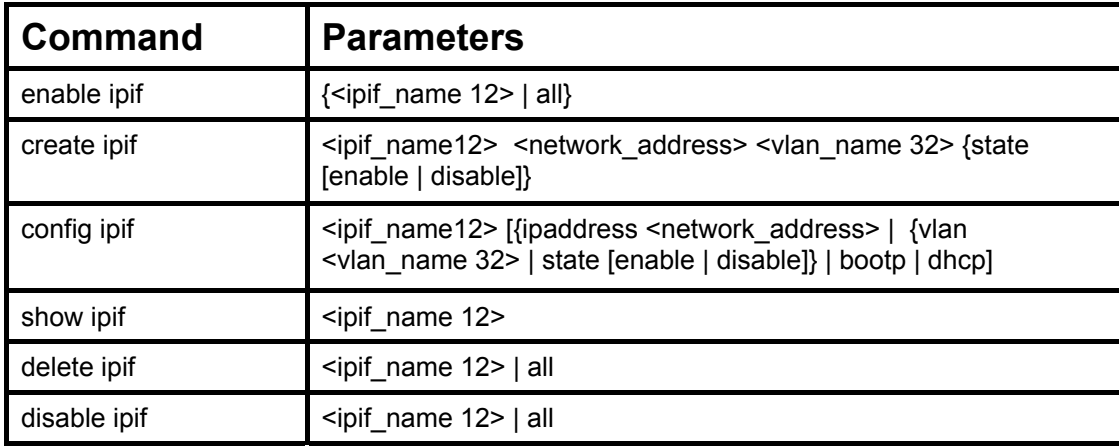

Each command is listed, in detail, in the following sections.

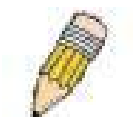

**NOTE:** As a stand-alone switch or as a master switch in a switch stack, the switch number will be referred to as 15 for all configurations, graphs and tables.

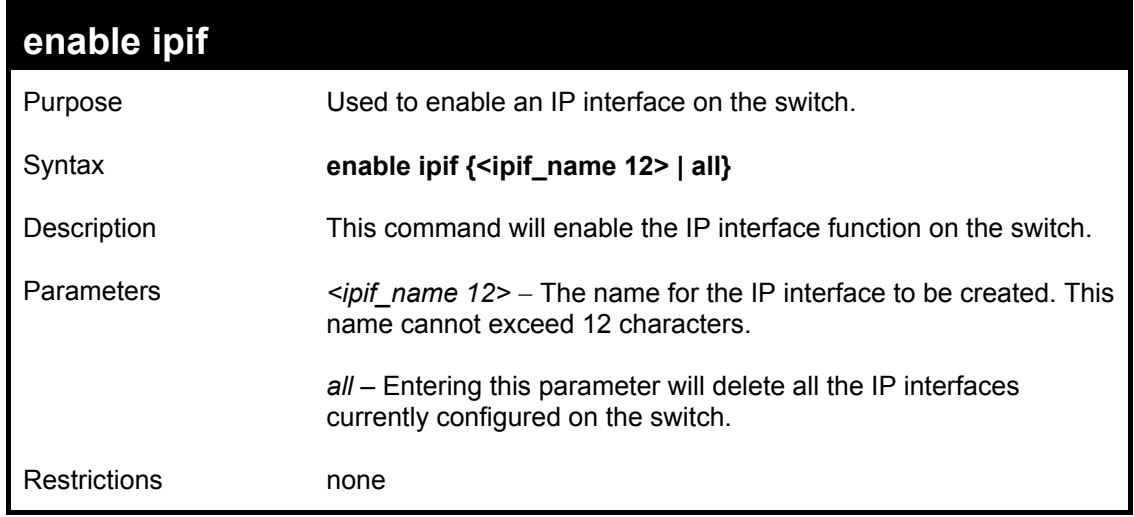

Example usage:

To enable the ipif function on the switch:

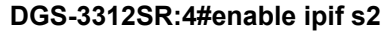

**Command: enable ipif s2** 

**Success.** 

**DGS-3312SR:4#** 

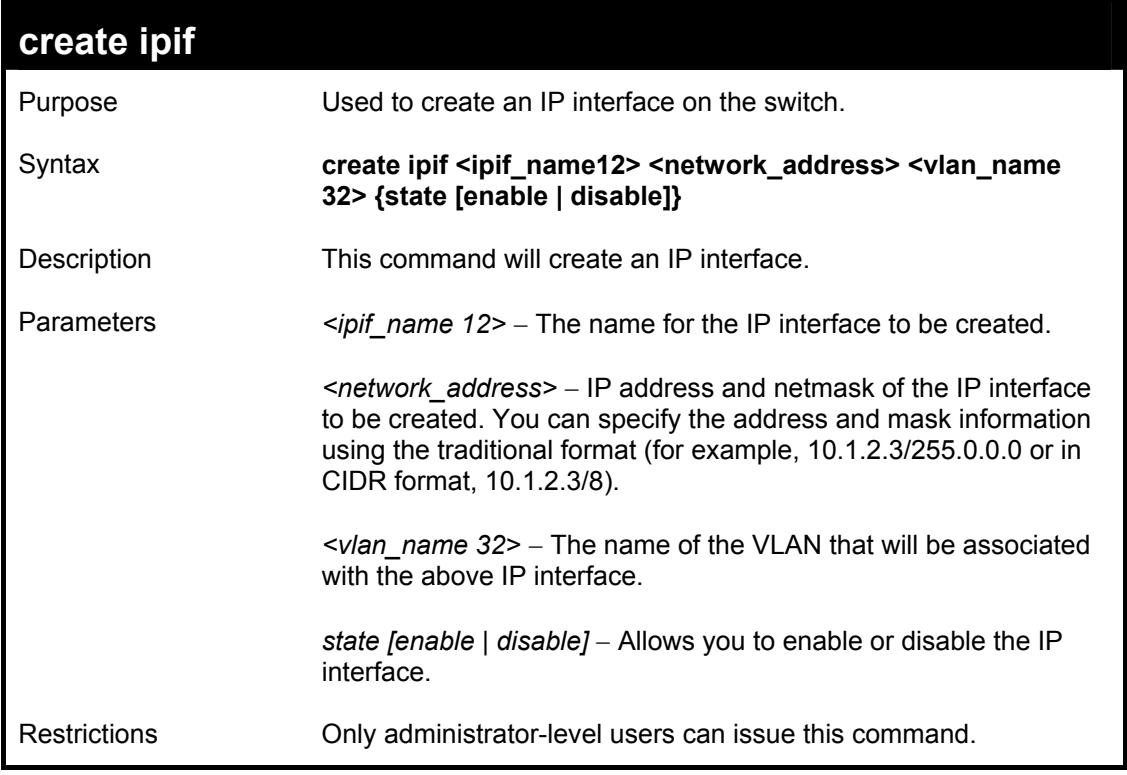

Example usage:

To create an IP interface on the switch:

**DGS-3312SR:4#create ipif System ipaddress 10.48.74.122/8 v2 state enable Command: create ipif System ipaddress 10.48.74.122/8 v2 state enable Success.** 

**DGS-3312SR:4#** 

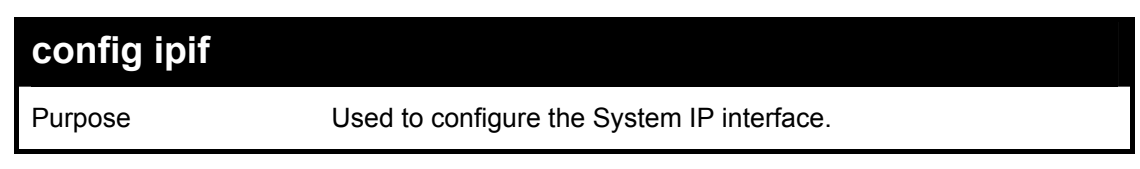

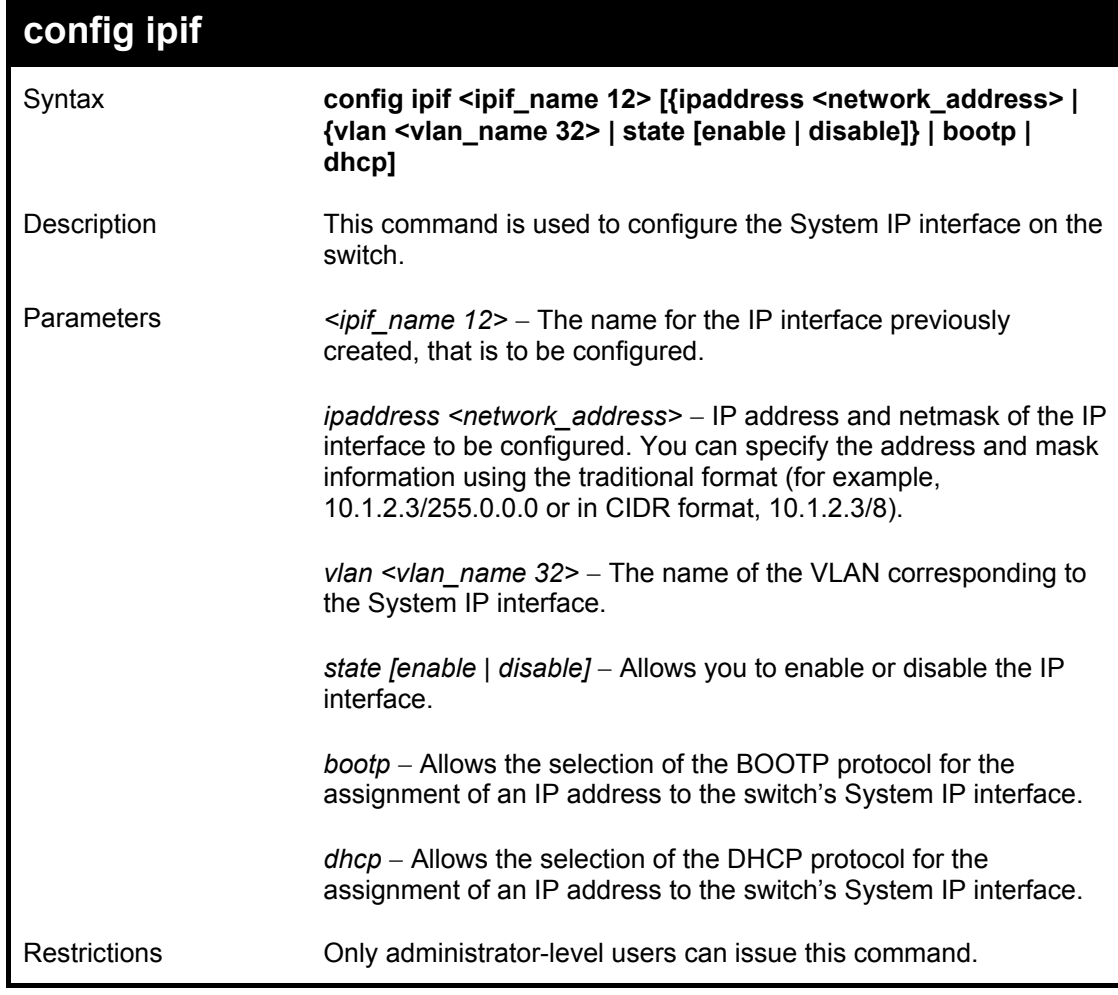

Example usage:

To configure the IP interface System:

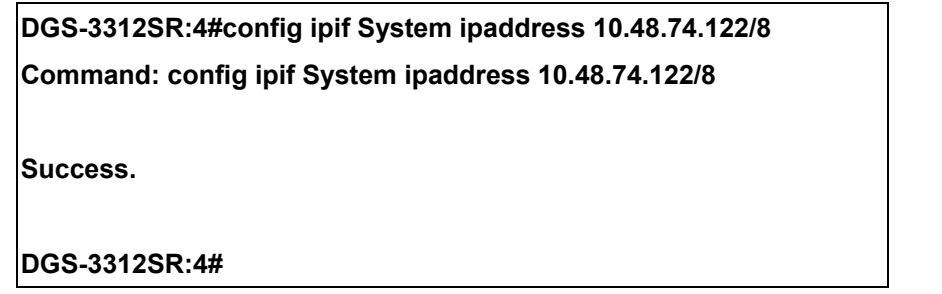

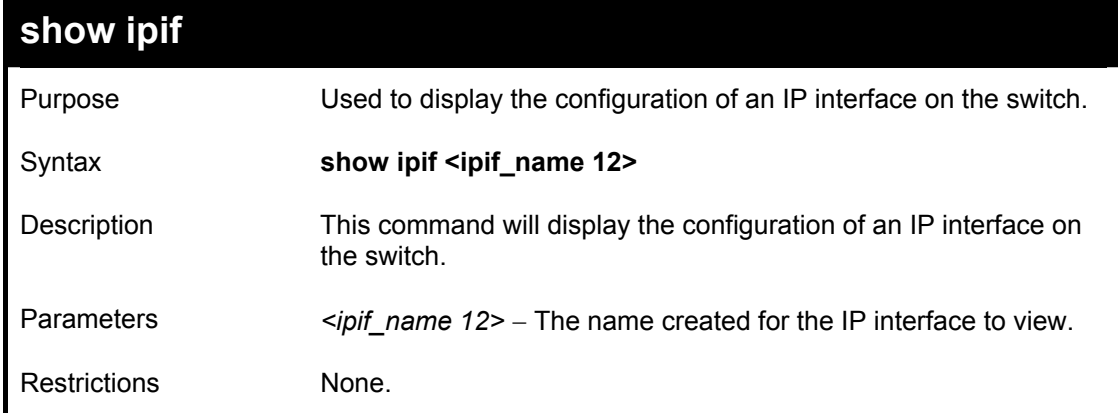

To display IP interface settings.

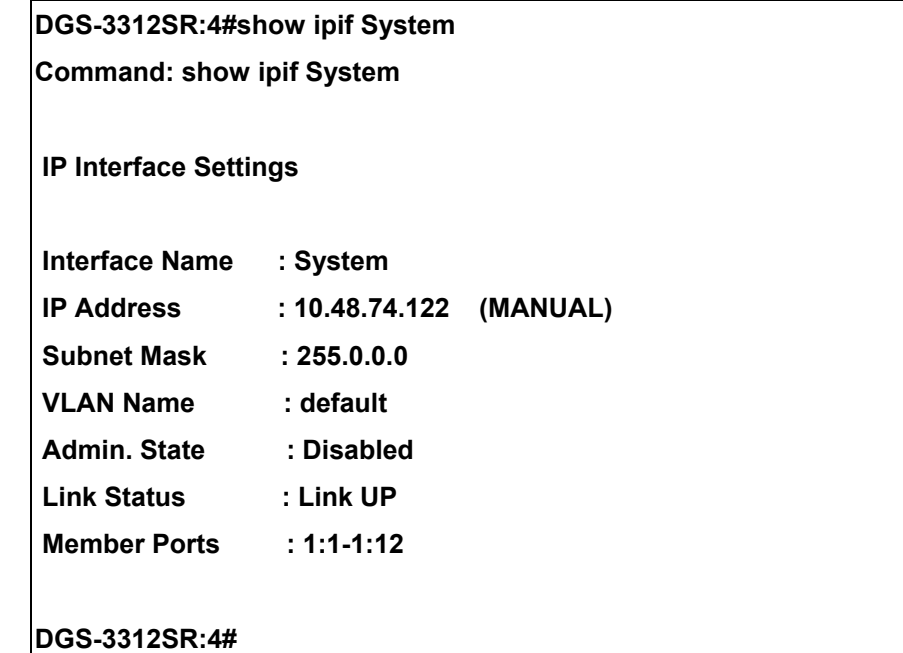

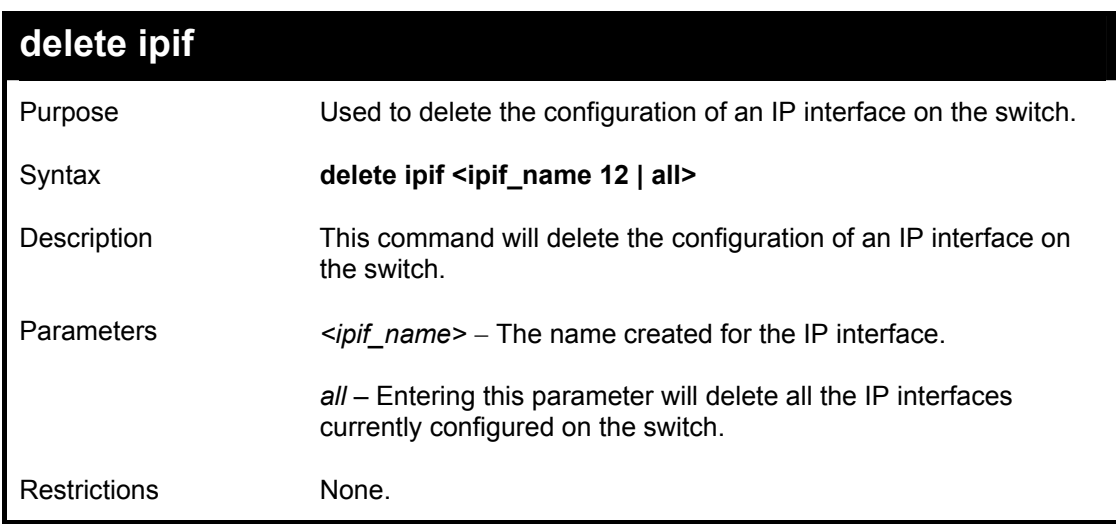

Example usage:

To delete the IP interface named s2:

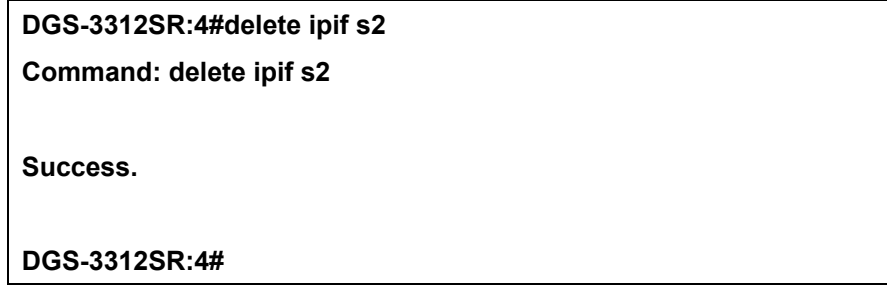

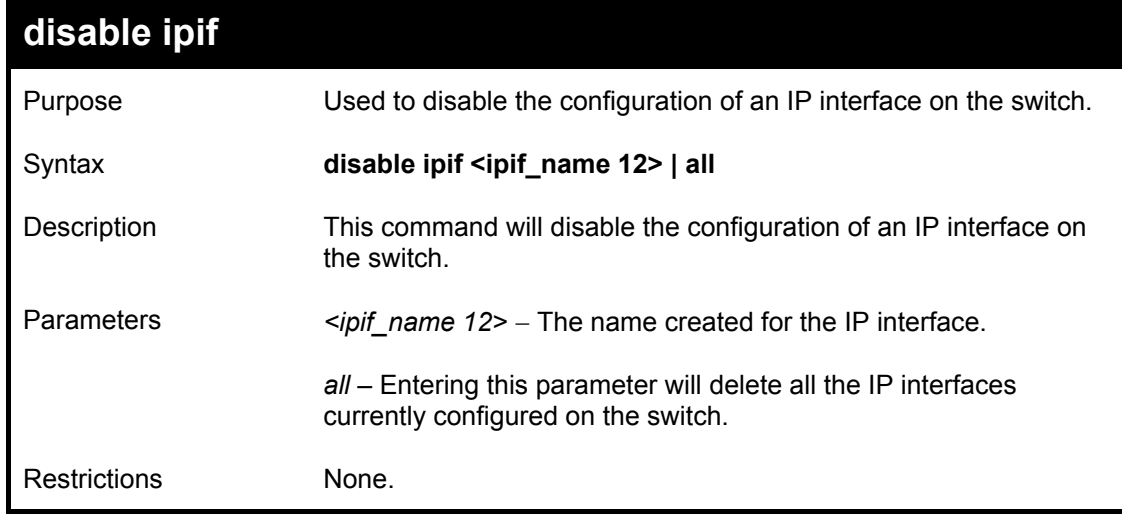

Example usage:

To disable the IP interface named "s2":

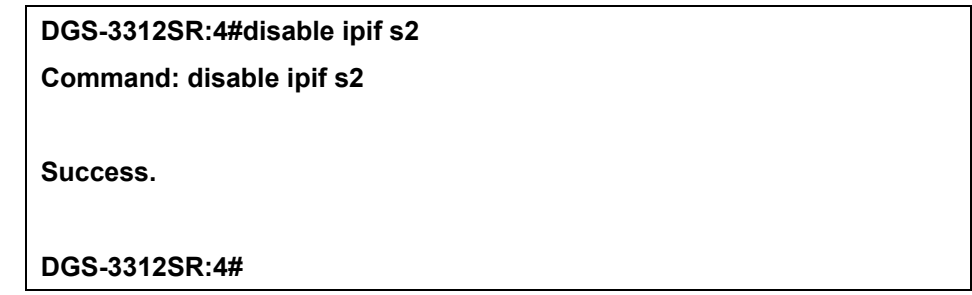
# 18

## *IGMP COMMANDS*

The IGMP commands in the Command Line Interface (CLI) are listed (along with the appropriate parameters) in the following table.

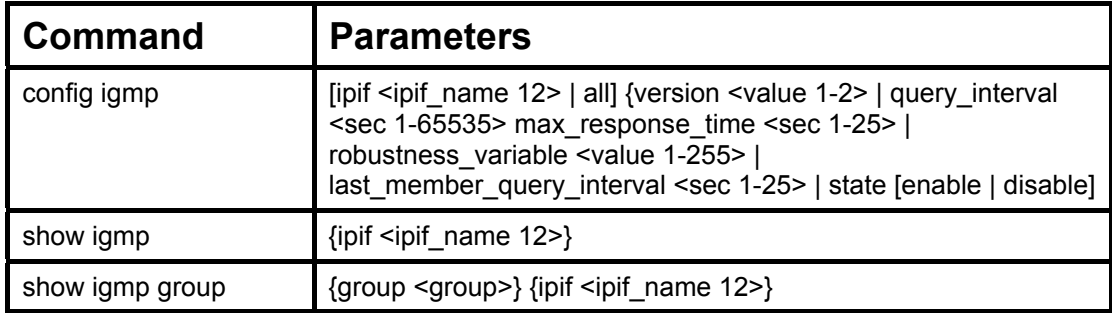

Each command is listed, in detail, in the following sections.

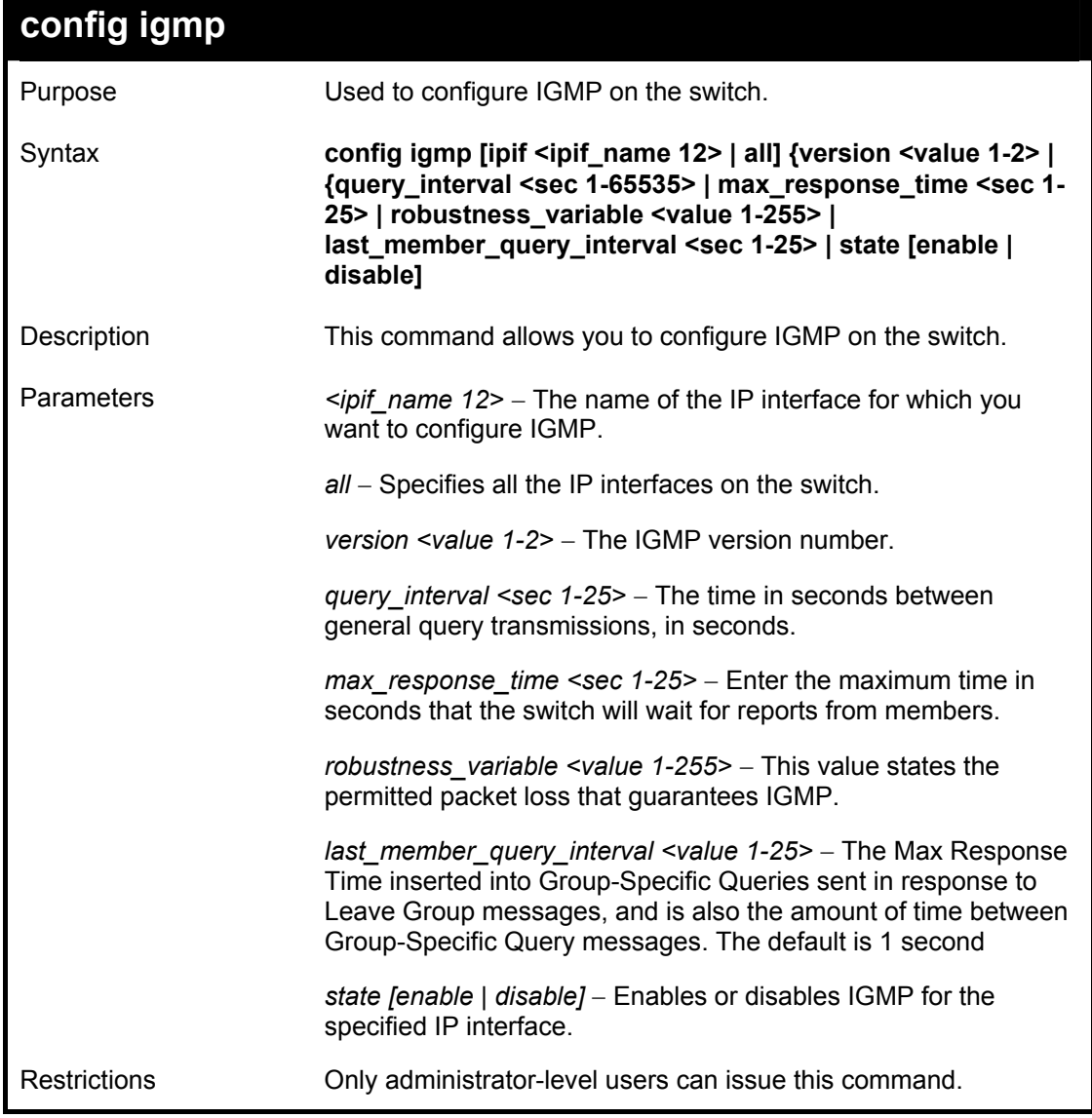

Example Usage:

To configure the IGMP for the IP interface System.

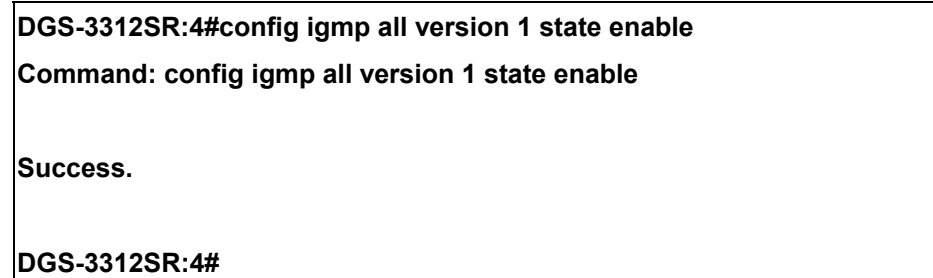

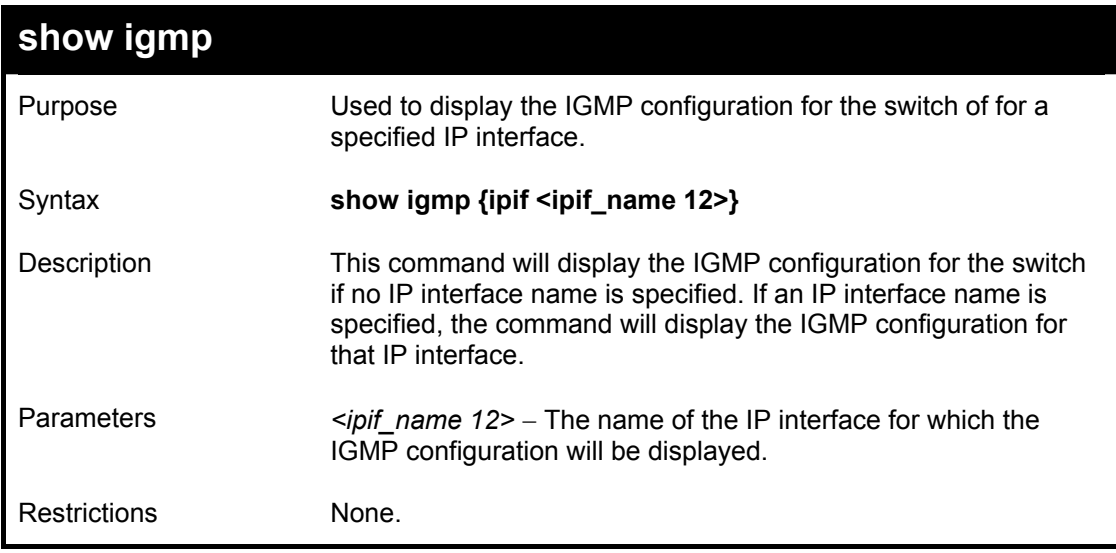

Example Usage:

To display IGMP configurations:

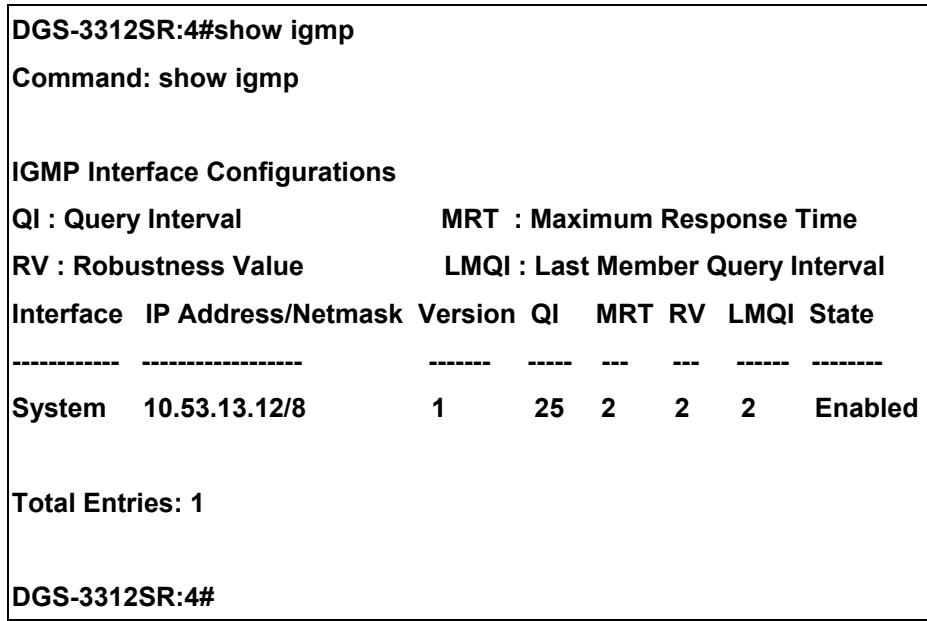

## **show igmp group**  Purpose Used to display the switch's IGMP group table.

### DGS-3312SR Layer 3 Gigabit Switch

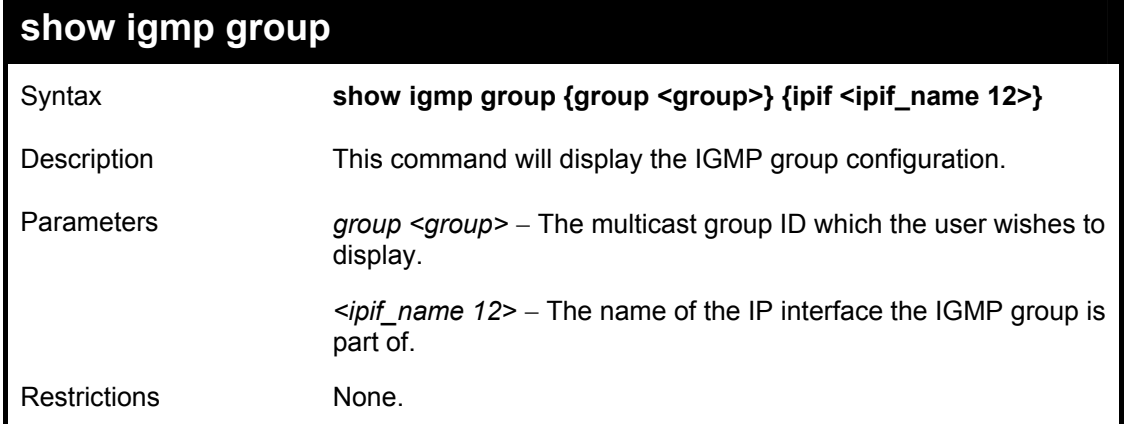

Example Usage:

To display IGMP group table:

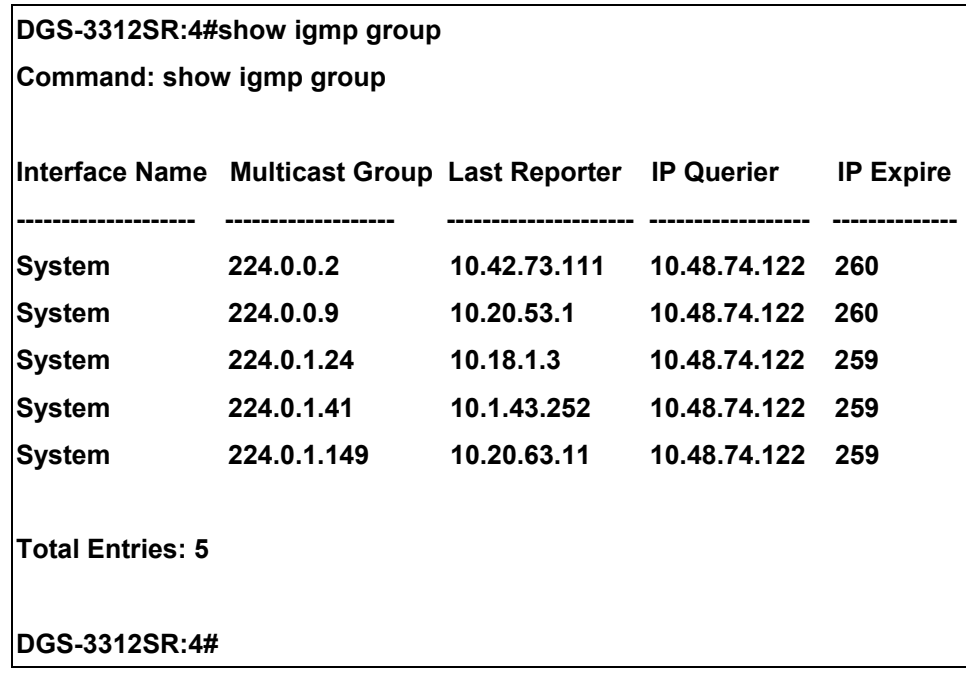

# 19

## *IGMP SNOOPING COMMANDS*

The switch port commands in the Command Line Interface (CLI) are listed (along with the appropriate parameters) in the following table.

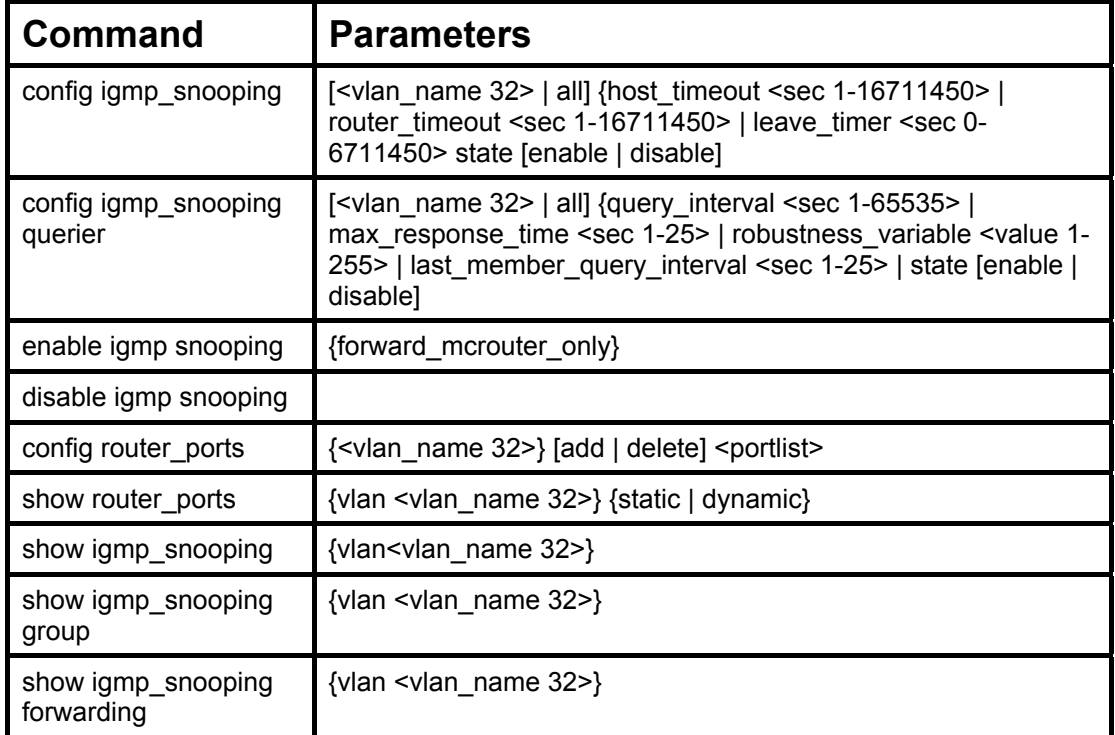

Each command is listed, in detail, in the following sections.

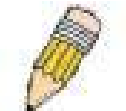

**NOTE:** As a stand-alone switch or as a master switch in a switch stack, the switch number will be referred to as 15 for all configurations, graphs and tables.

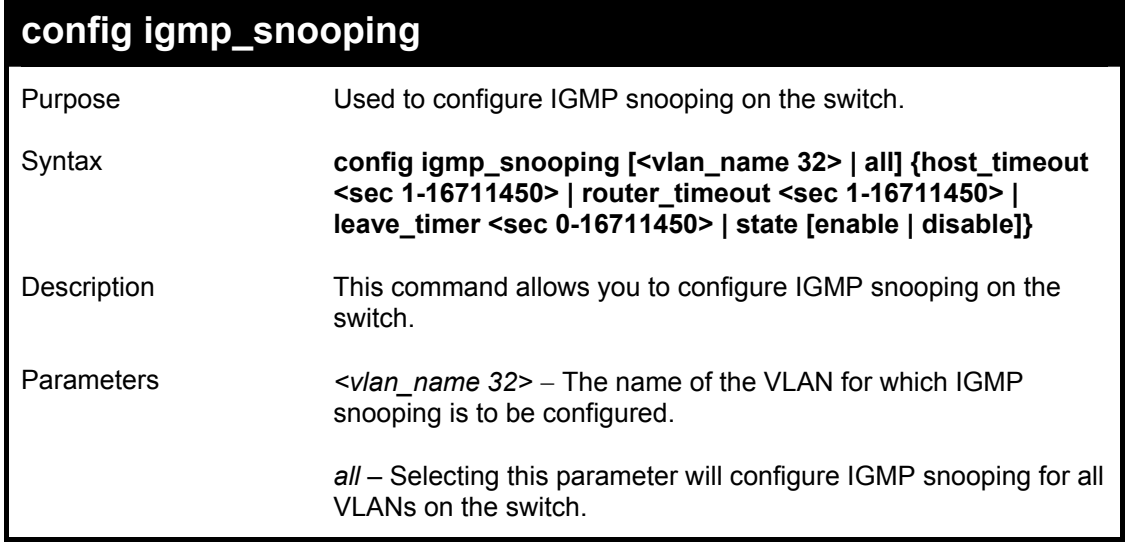

### DGS-3312SR Layer 3 Gigabit Switch

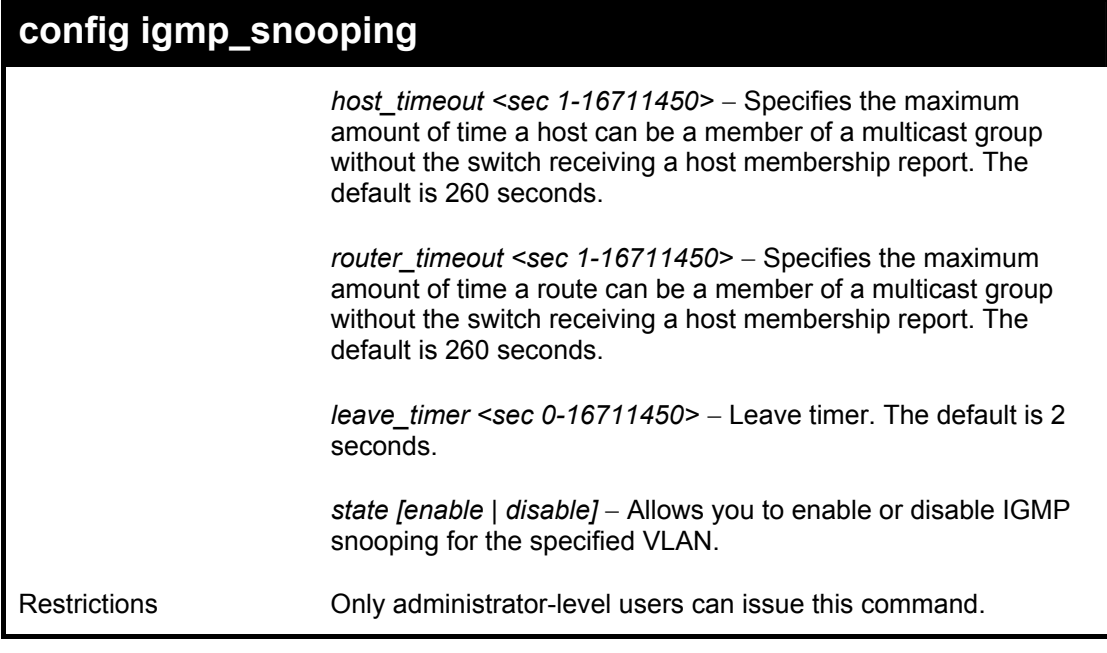

Example usage:

To configure the igmp snooping:

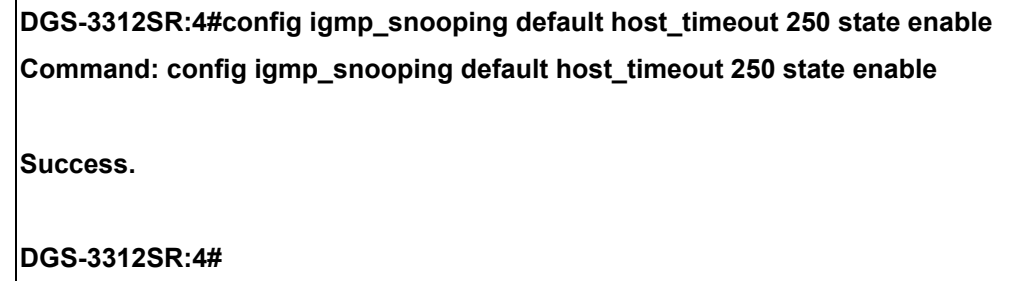

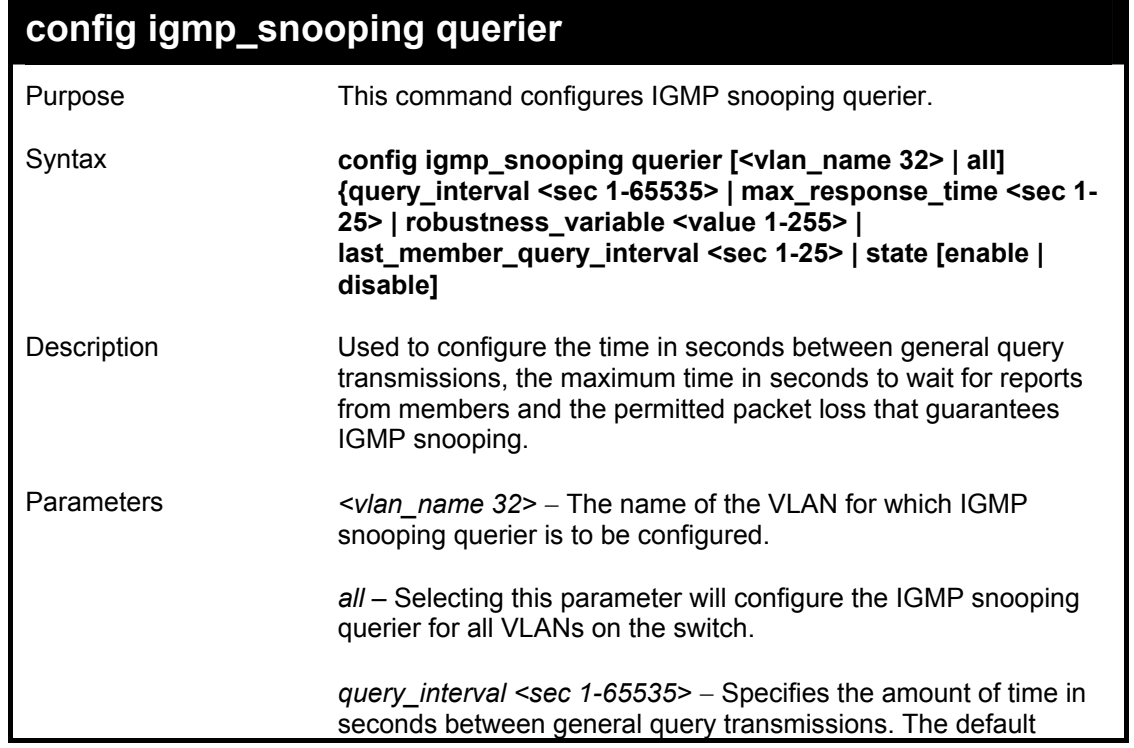

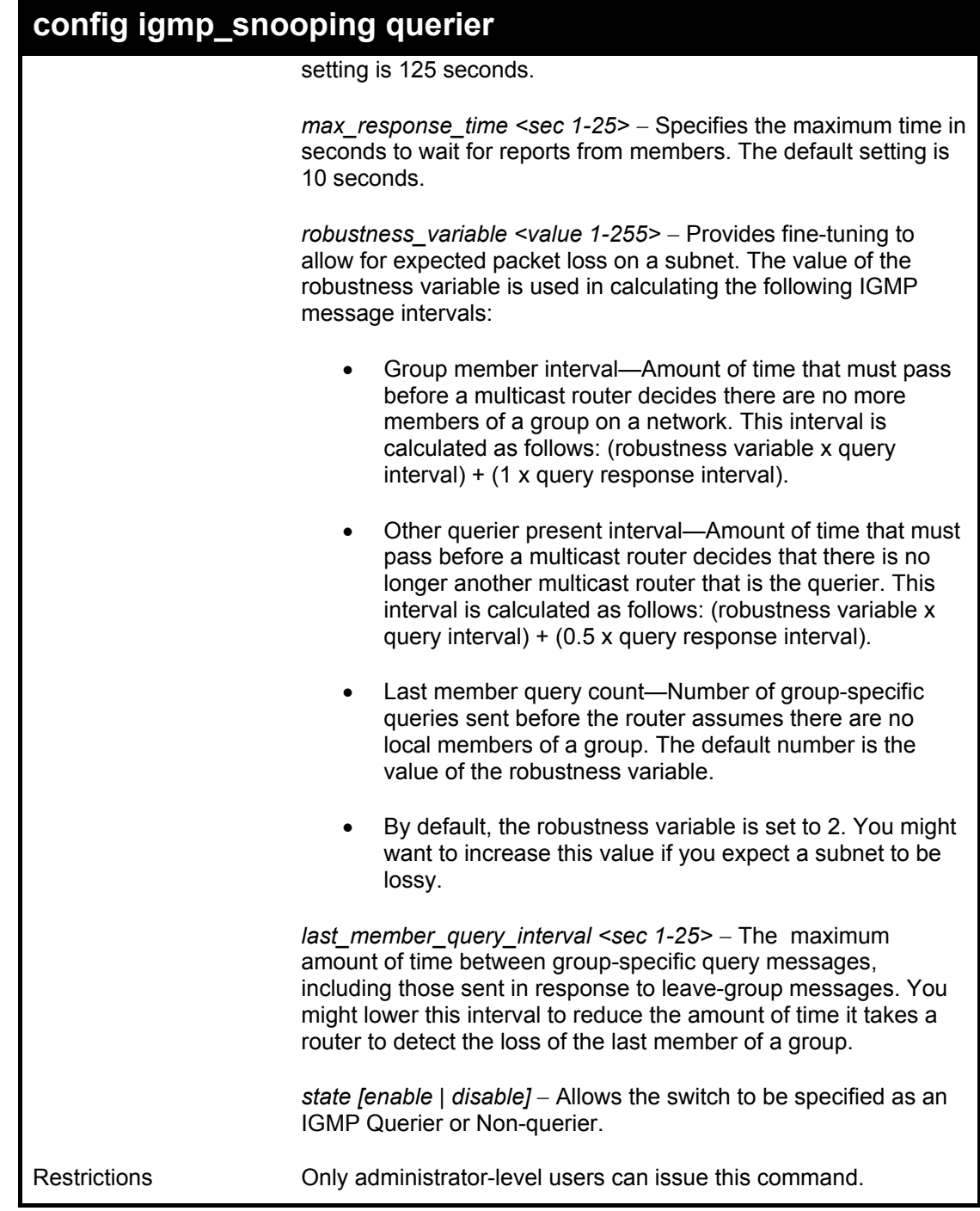

To configure the igmp snooping:

**DGS-3312SR:4#config igmp\_snooping querier default query\_interval 125 state enable Command: config igmp\_snooping querier default query\_interval 125 state enable Success. DGS-3312SR:4#** 

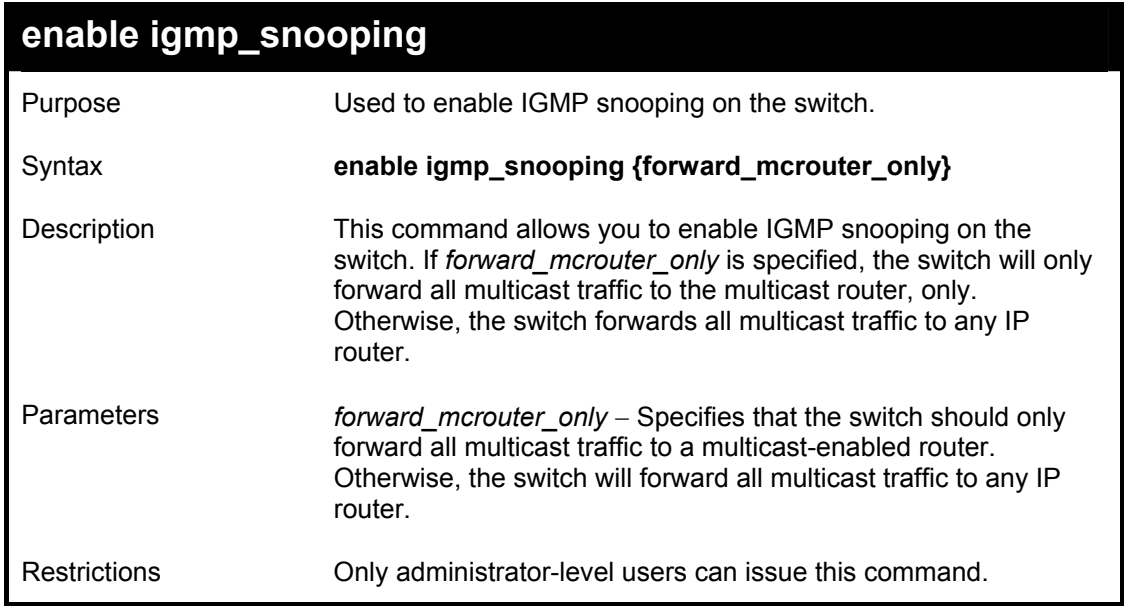

To enable IGMP snooping on the switch:

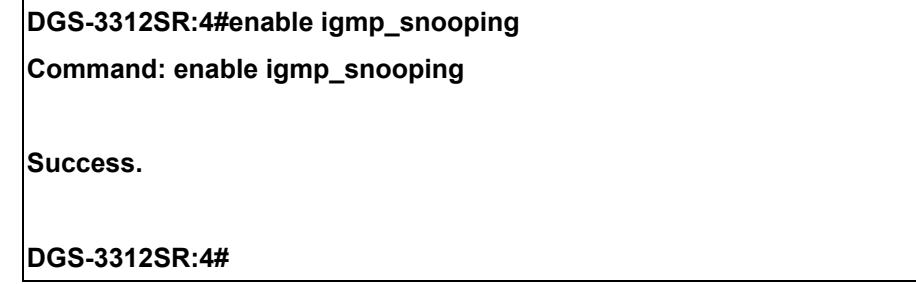

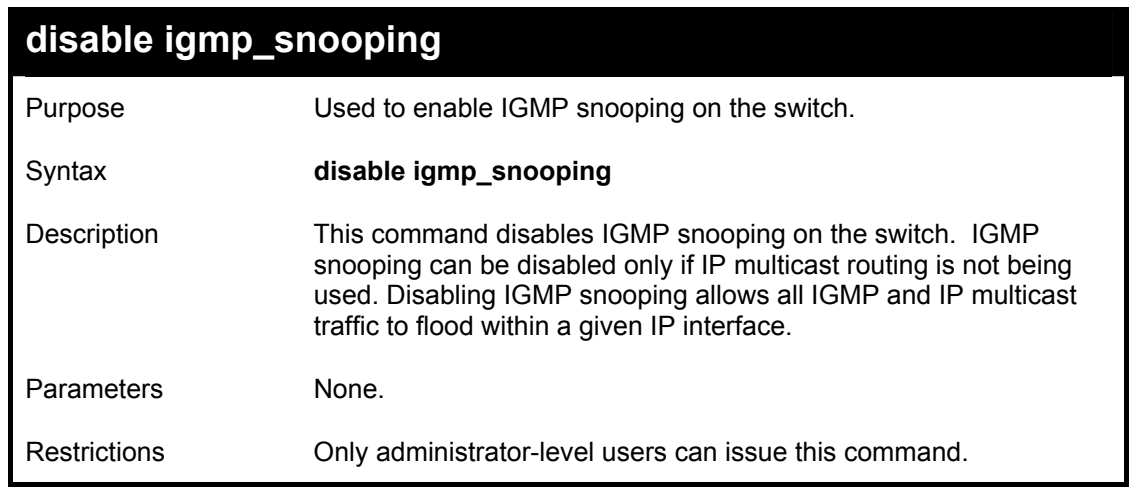

Example usage:

To disable IGMP snooping on the switch:

**DGS-3312SR:4#disable igmp\_snooping** 

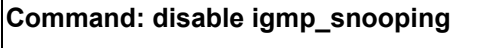

**Success.** 

**DGS-3312SR:4#** 

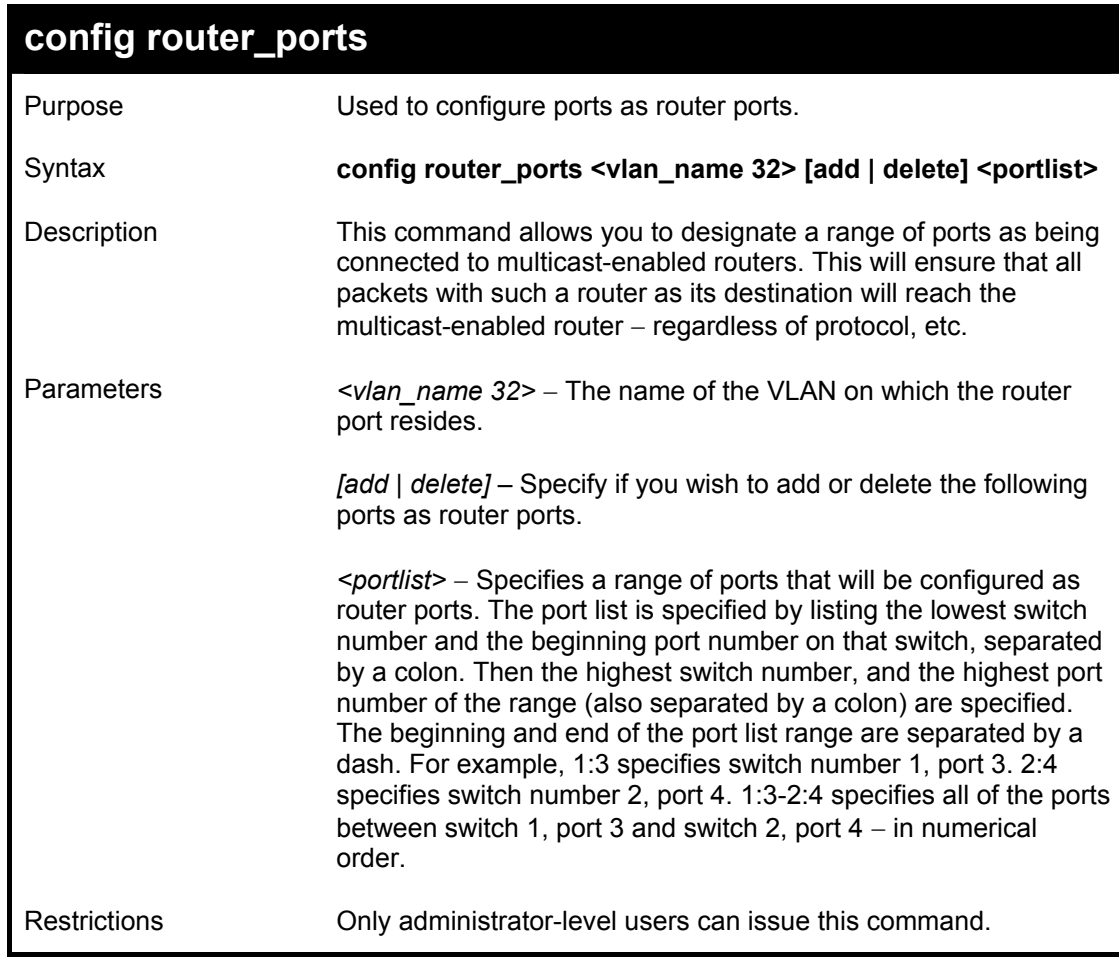

#### Example usage:

To set up static router ports:

**DGS-3312SR:4#config router\_ports default add 2:1-2:10 Command: config router\_ports default add 2:1-2:10 Success. DGS-3312SR:4#** 

## **show router\_ports**

### DGS-3312SR Layer 3 Gigabit Switch

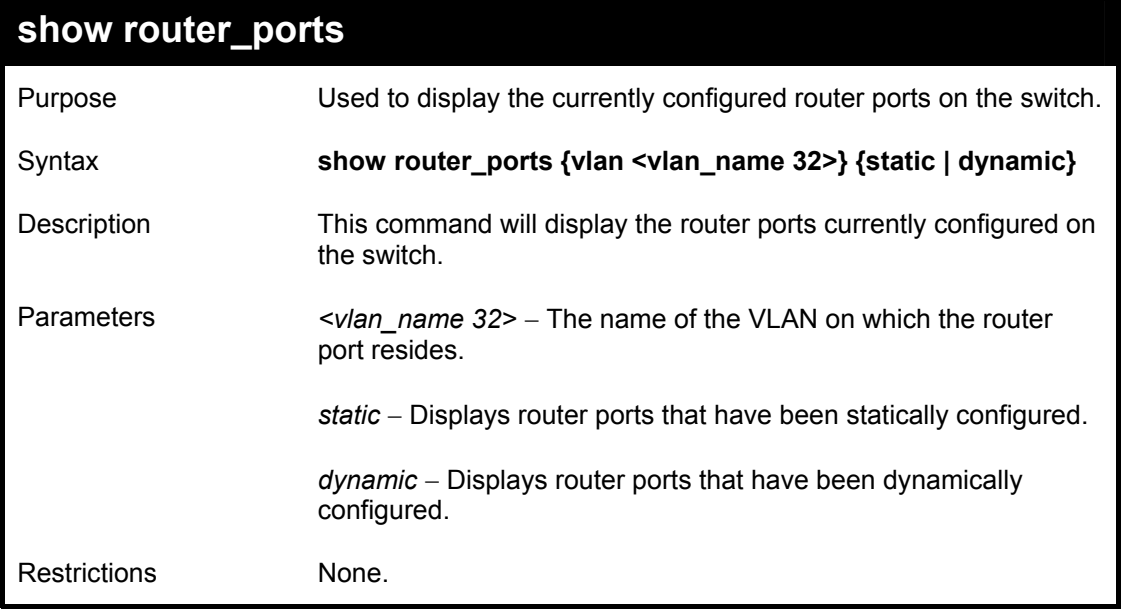

Example usage:

To display the router ports.

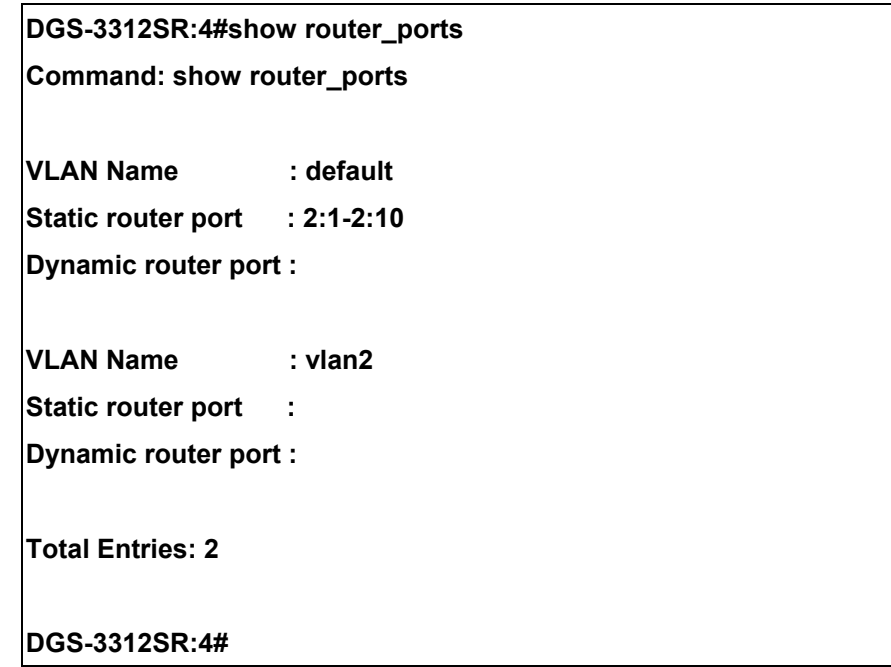

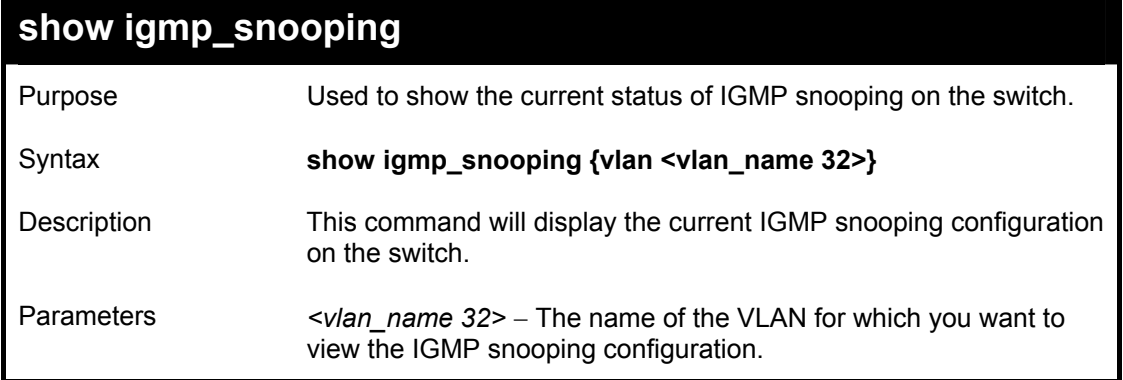

## **show igmp\_snooping**

Restrictions None.

Example usage:

To show igmp snooping:

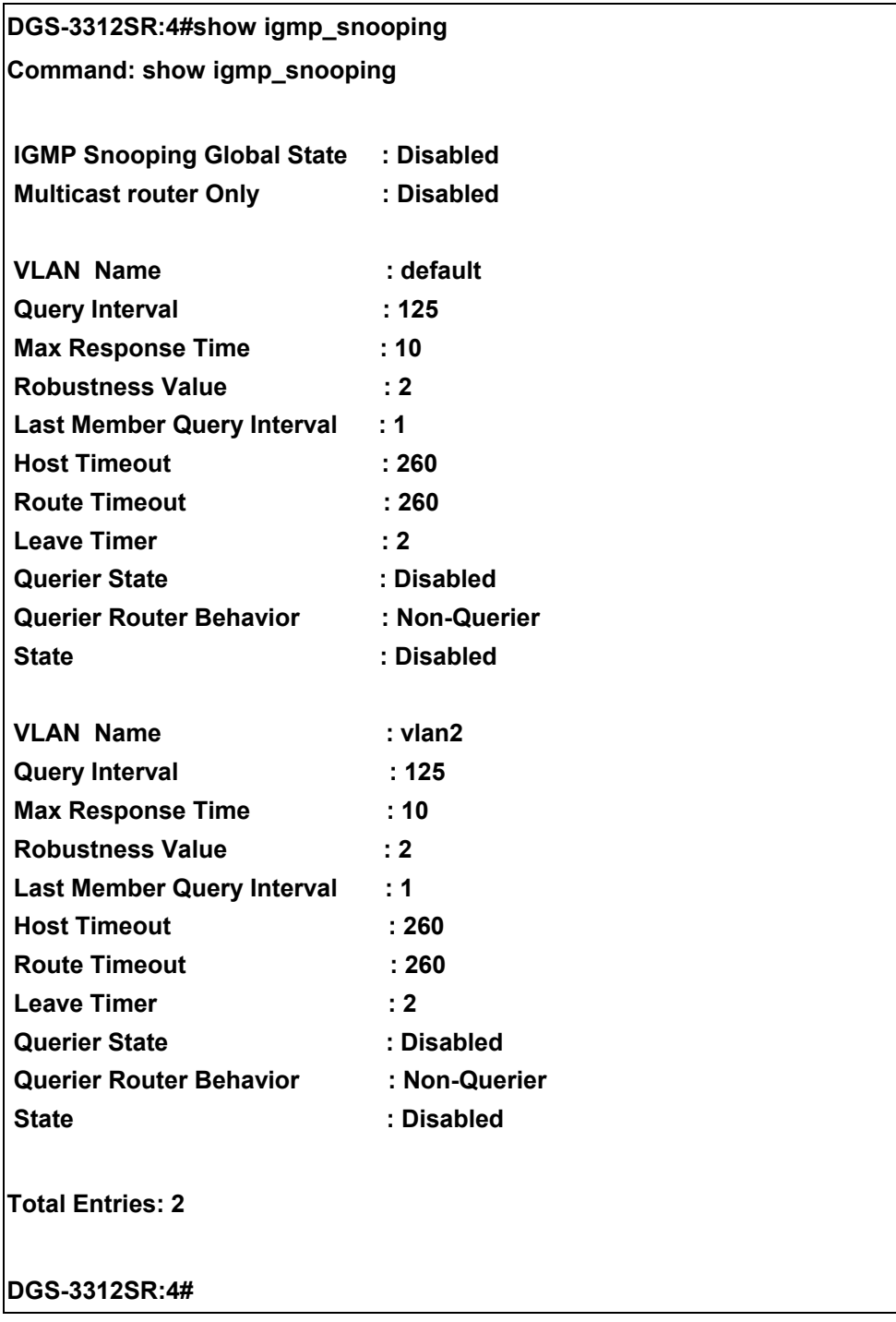

## **show igmp\_snooping group**

the switch

Purpose Used to display the current IGMP snooping group configuration on

### DGS-3312SR Layer 3 Gigabit Switch

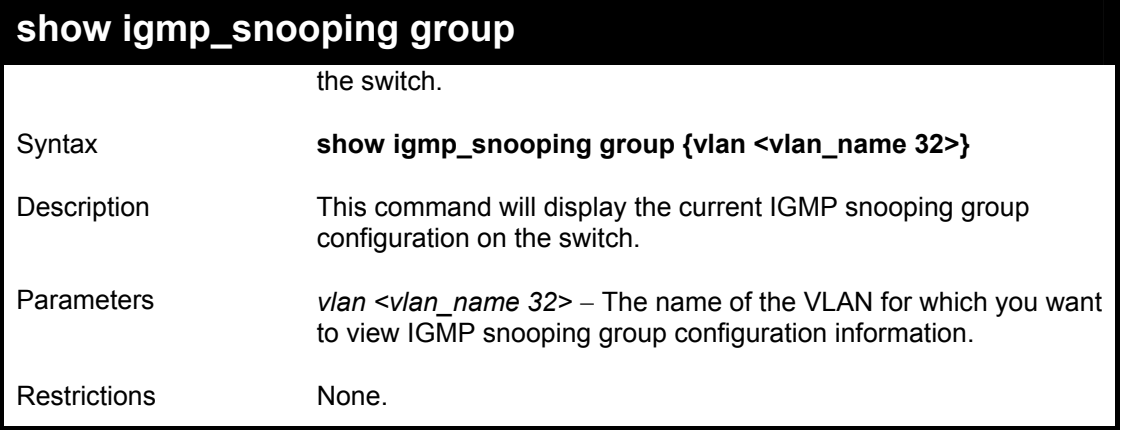

Example usage:

To show igmp snooping group:

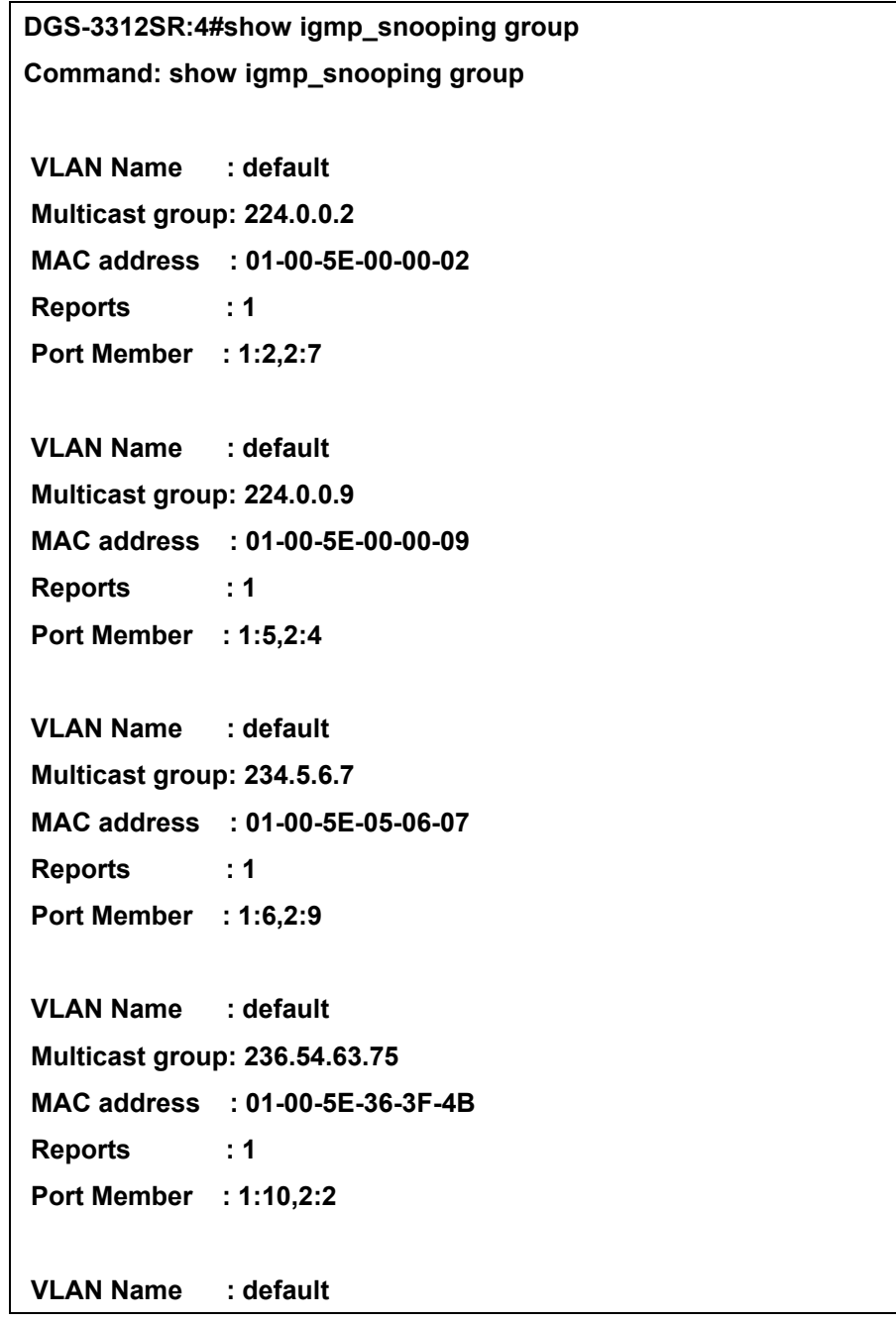

```
 Multicast group: 239.255.255.250 
 MAC address : 01-00-5E-7F-FF-FA 
 Reports : 2 
 Port Member : 1:8,2:4 
 VLAN Name : default 
 Multicast group: 239.255.255.254 
 MAC address : 01-00-5E-7F-FF-FE 
 Reports : 1 
 Port Member : 1:5,2:5 
Total Entries : 6 
DGS-3312SR:4#
```
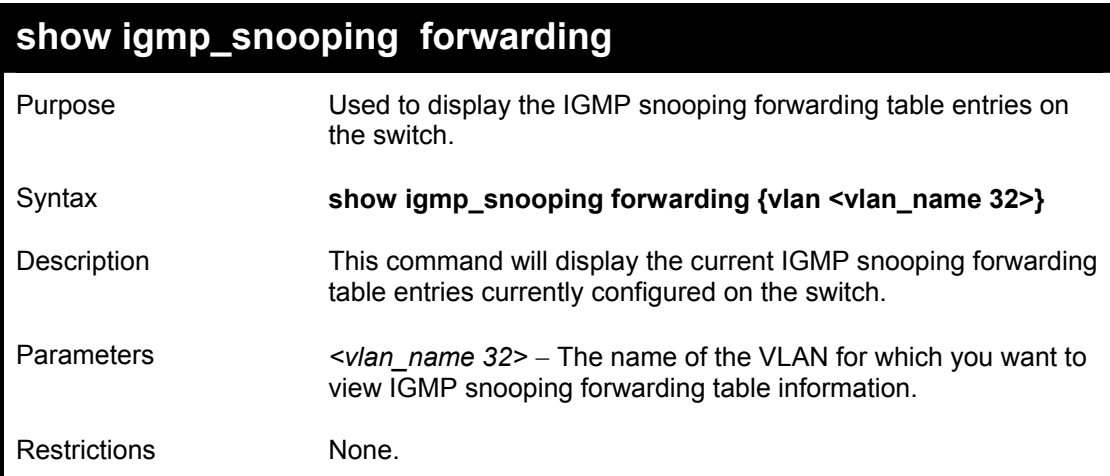

To view the IGMP snooping forwarding table for VLAN "Trinity":

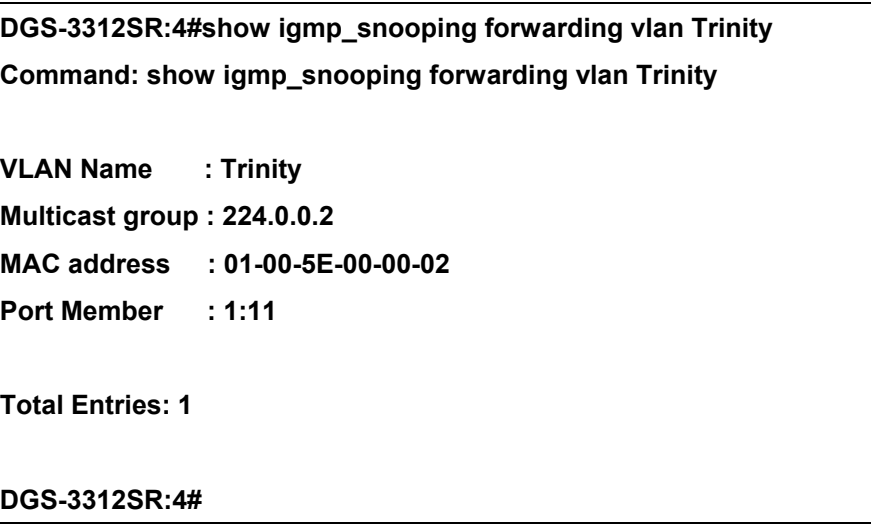

# 20

## *MAC NOTIFICATION COMMANDS*

The MAC Notification Commands in the Command Line Interface (CLI) are listed, in the following table, along with their appropriate parameters.

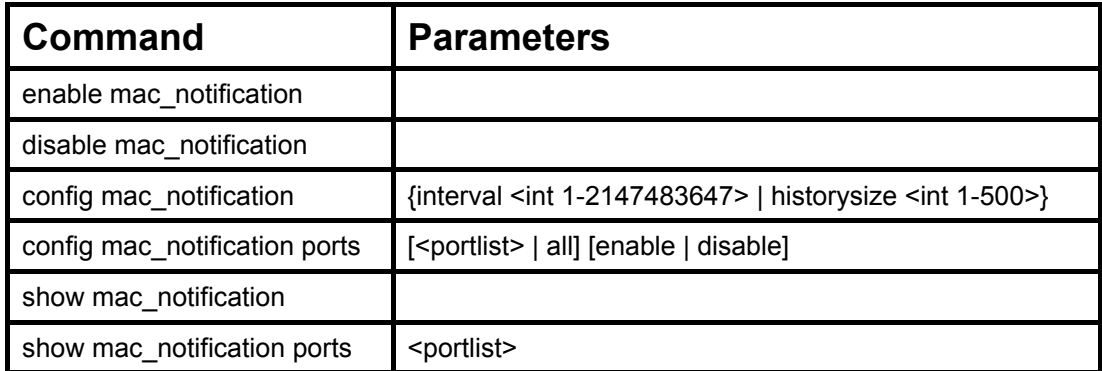

Each command is listed, in detail, in the following sections.

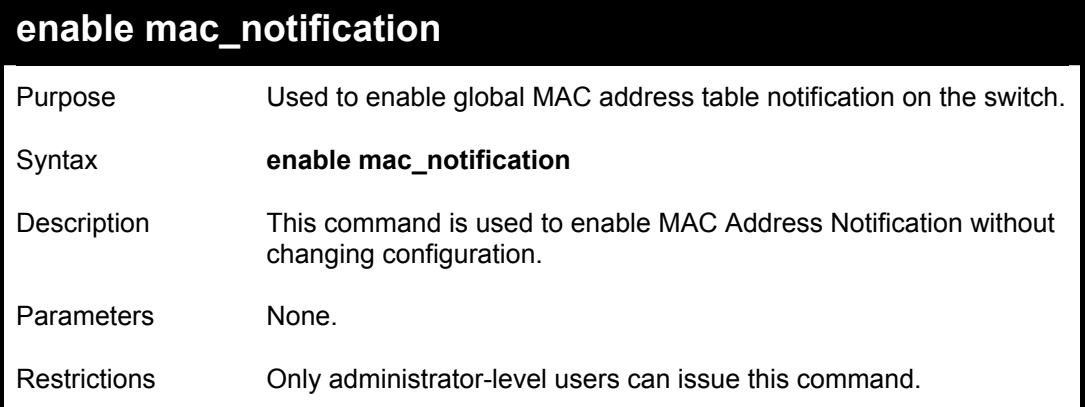

Example Usage:

To enable MAC notification without changing basic configuration:

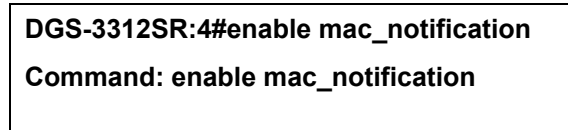

**Success.** 

**DGS-3312SR:4#** 

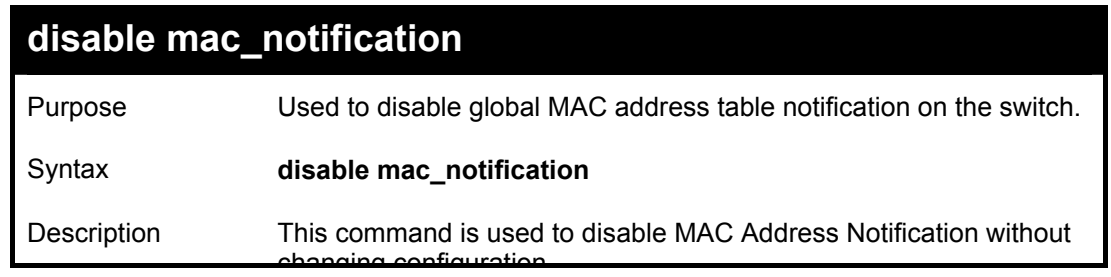

### DGS-3312SR Layer 3 Gigabit Switch

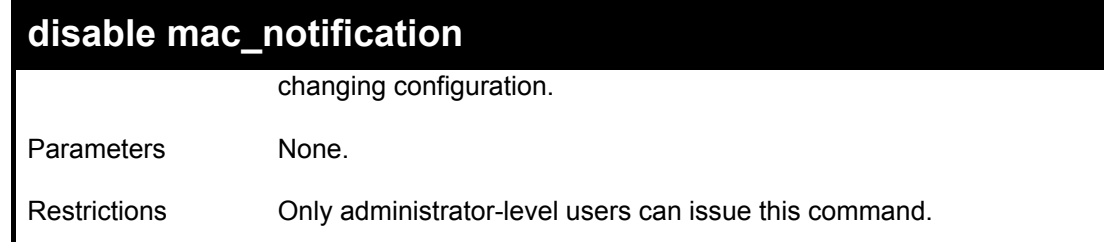

Example Usage:

To disable MAC notification without changing basic configuration:

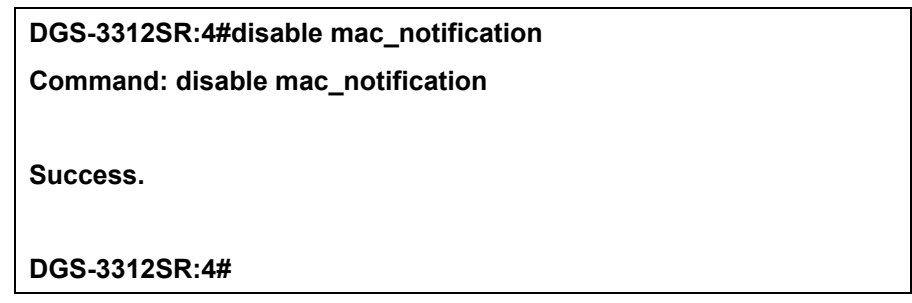

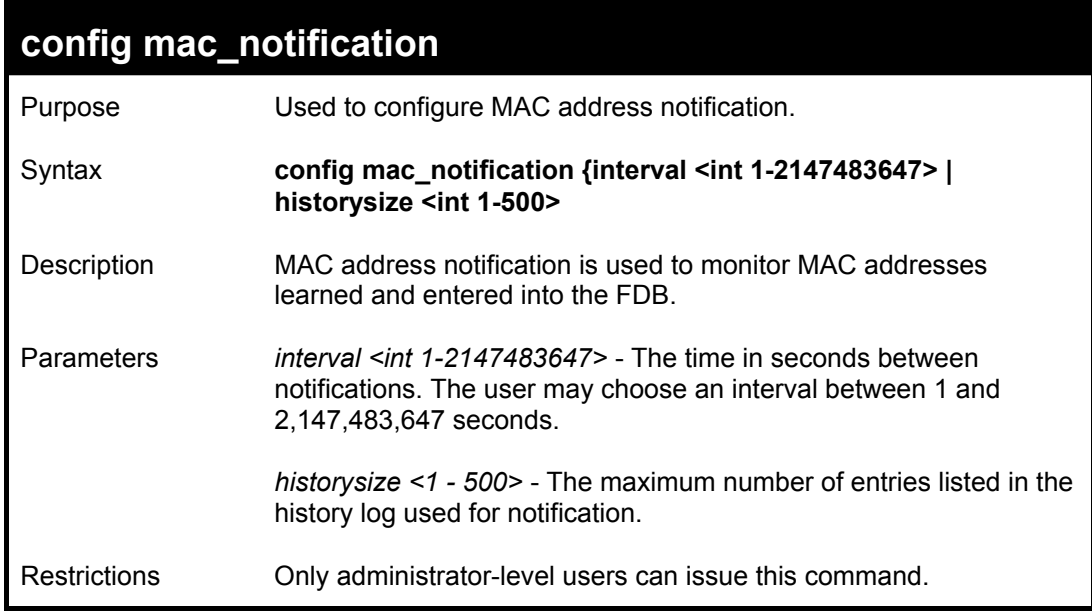

Example usage:

To configure the switch's MAC address table notification global settings:

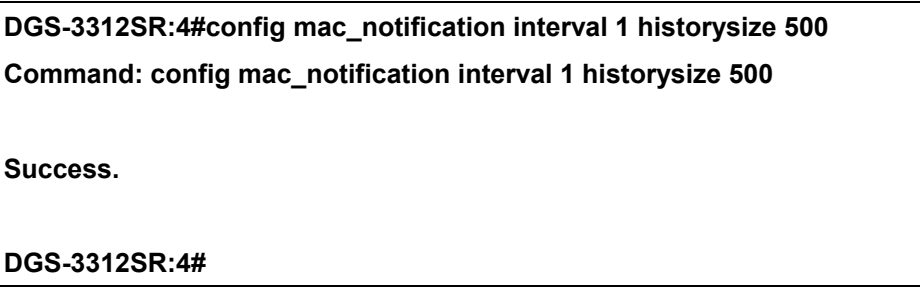

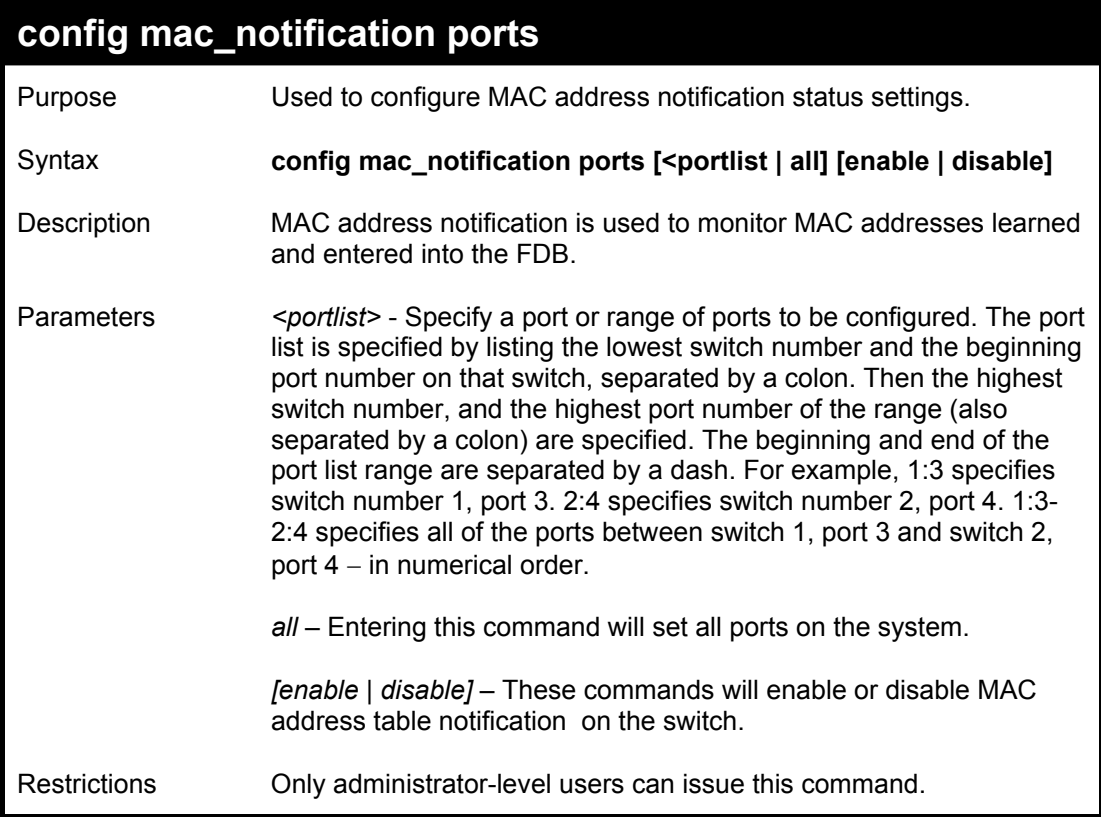

To enable port 7 for MAC address table notification:

**DGS-3312SR:4#config mac\_notification ports 7 enable Command: config mac\_notification ports 7 enable Success. DGS-3312SR:4#** 

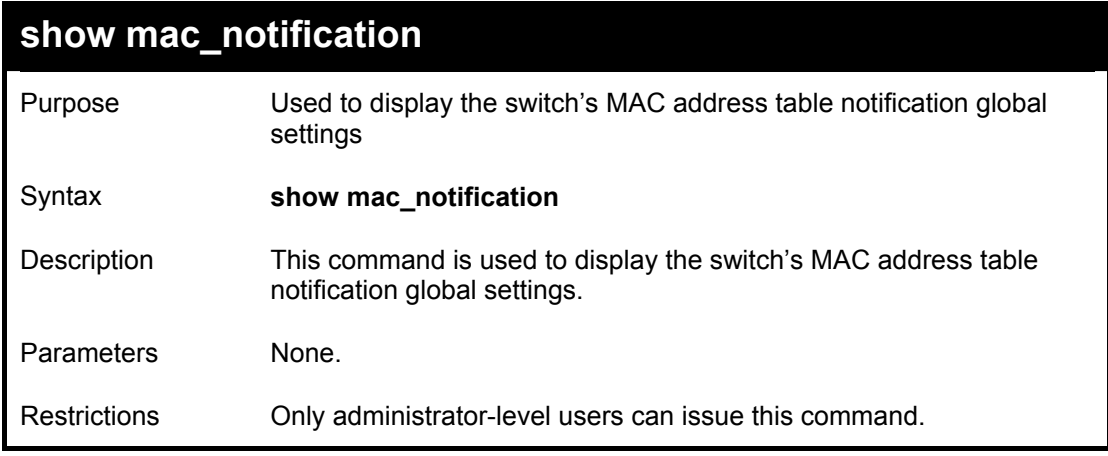

Example usage:

To view the switch's MAC address table notification global settings:

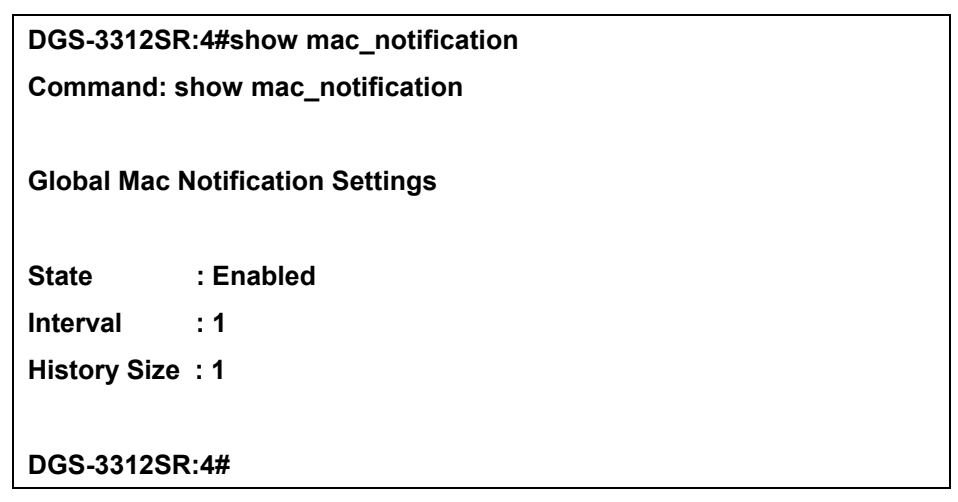

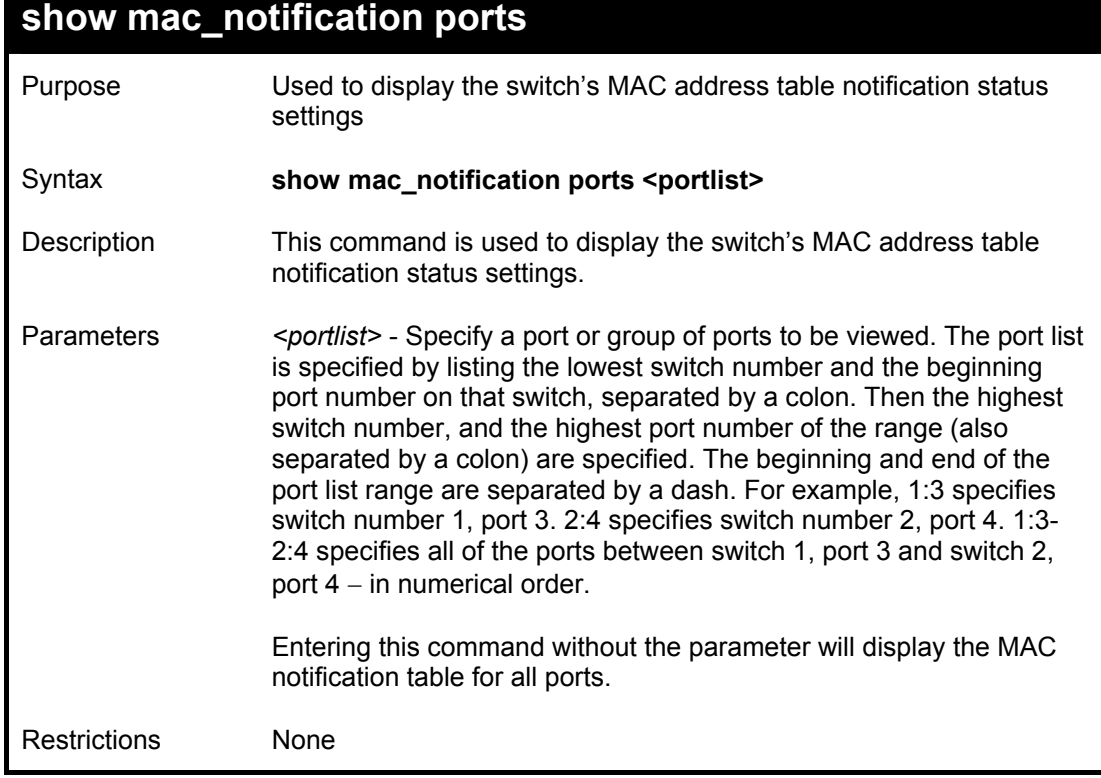

To display all port's MAC address table notification status settings:

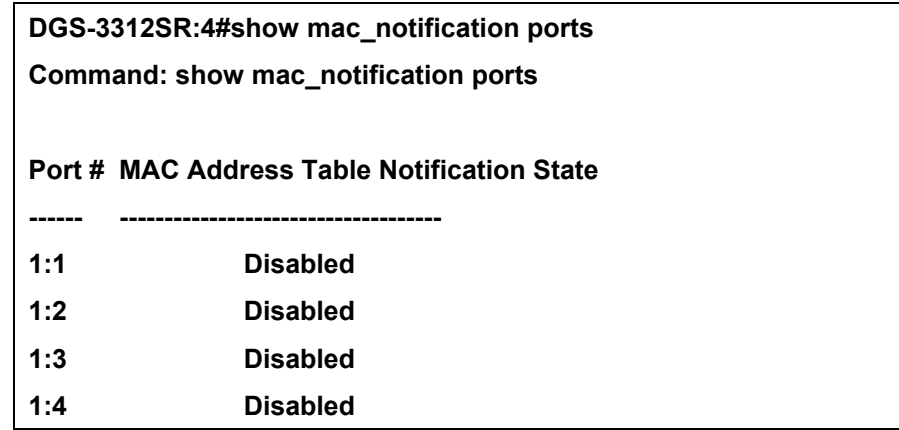

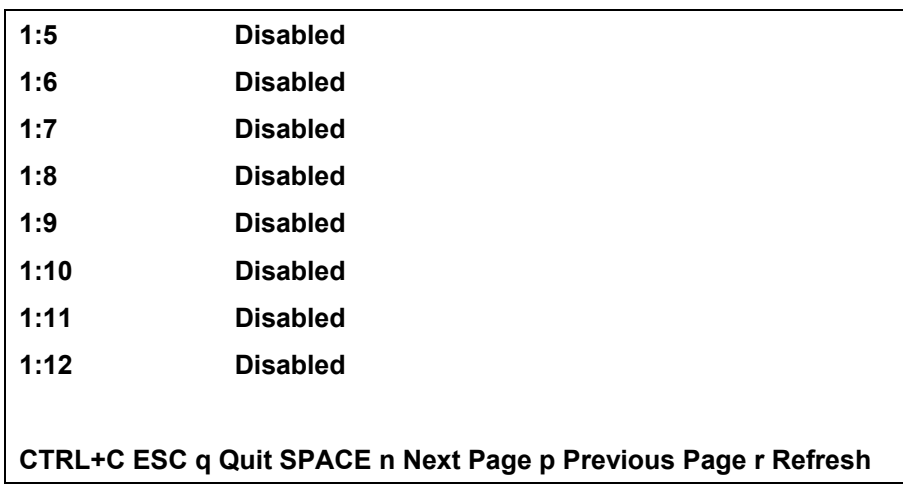

# 21

## *ACCESS AUTHENTICATION CONTROL COMMANDS*

The TACACS / XTACACS / TACACS+ / RADIUS commands let you secure access to the switch using the TACACS / XTACACS / TACACS+ / RADIUS protocols. When a user logs in to the switch or tries to access the administrator level privilege, he or she is prompted for a password. If TACACS / XTACACS / TACACS+ / RADIUS authentication is enabled on the switch, it will contact a TACACS / XTACACS / TACACS+ / RADIUS server to verify the user. If the user is verified, he or she is granted access to the switch.

There are currently three versions of the TACACS security protocol, each a separate entity. The switch's software supports the following versions of TACACS:

• TACACS (Terminal Access Controller Access Control System) —Provides password checking and authentication, and notification of user actions for security purposes utilizing via one or more centralized TACACS servers, utilizing the UDP protocol for packet transmission.

• Extended TACACS (XTACACS) — An extension of the TACACS protocol with the ability to provide more types of authentication requests and more types of response codes than TACACS. This protocol also uses UDP to transmit packets.

• TACACS+ (Terminal Access Controller Access Control System plus) — Provides detailed access control for authentication for network devices. TACACS+ is facilitated through Authentication commands via one or more centralized servers. The TACACS+ protocol encrypts all traffic between the switch and the TACACS+ daemon, using the TCP protocol to ensure reliable delivery

In order for the TACACS / XTACACS / TACACS+ / RADIUS security function to work properly, a TACACS / XTACACS / TACACS+ / RADIUS server must be configured on a device other than the switch, called a *server host* and it must include usernames and passwords for authentication. When the user is prompted by the switch to enter usernames and passwords for authentication, the switch contacts the TACACS / XTACACS / TACACS+ / RADIUS server to verify, and the server will respond with one of three messages:

- A) The server verifies the username and password, and the user is granted normal user privileges on the switch.
- B) The server will not accept the username and password and the user is denied access to the switch.
- C) The server doesn't respond to the verification query. At this point, the switch receives the timeout from the server and then moves to the next method of verification configured in the method list.

The Switch also supports the RADIUS protocol for authentication using the Access Authentication Control commands. RADIUS or Remote Authentication Dial In User Server also uses a remote server for authentication and can be responsible for receiving user connection requests, authenticating the user and returning all configuration information necessary for the client to deliver service through the user. RADIUS may be facilitated on this Switch using the commands listed in this section.

The switch has four built-in *server groups*, one for each of the TACACS, XTACACS and TACACS+ / RADIUS protocols. These built-in *server groups* are used to authenticate users trying to access the switch. The users will set *server hosts* in a preferable order in the built-in *server group* and when a user tries to gain access to the switch, the switch will ask the first *server host* for authentication. If no authentication is made, the second *server host* in the list will be queried, and so on. The built-in *server group* can only have hosts that are running the specified protocol. For example, the TACACS *server group* can only have TACACS *server hosts*.

The administrator for the switch may set up 6 different authentication techniques per user-defined *method list* (TACACS / XTACACS / TACACS+ / RADIUS / local / none) for authentication. These techniques will be listed in an order preferable, and defined by the user for normal user authentication on the switch, and may contain up to eight authentication techniques. When a user attempts to access the switch, the switch will select the first technique listed for authentication. If the first technique goes through its *server hosts* and no authentication is returned, the switch will then go to the next technique listed in the server group for authentication, until the authentication has been verified or denied, or the list is exhausted.

Please note that user granted access to the switch will be granted normal user privileges on the switch. To gain access to admin level privileges, the user must enter the *enable admin* command and then enter a password, which was previously configured by the administrator of the switch.

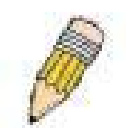

**NOTE:** TACACS, XTACACS and TACACS+ are separate entities and are not compatible. The switch and the server must be configured exactly the same, using the same protocol. (For example, if the switch is set up for TACACS authentication, so must be the host server.)

The Access Authentication Control commands in the Command Line Interface (CLI) are listed (along with the appropriate parameters) in the following table.

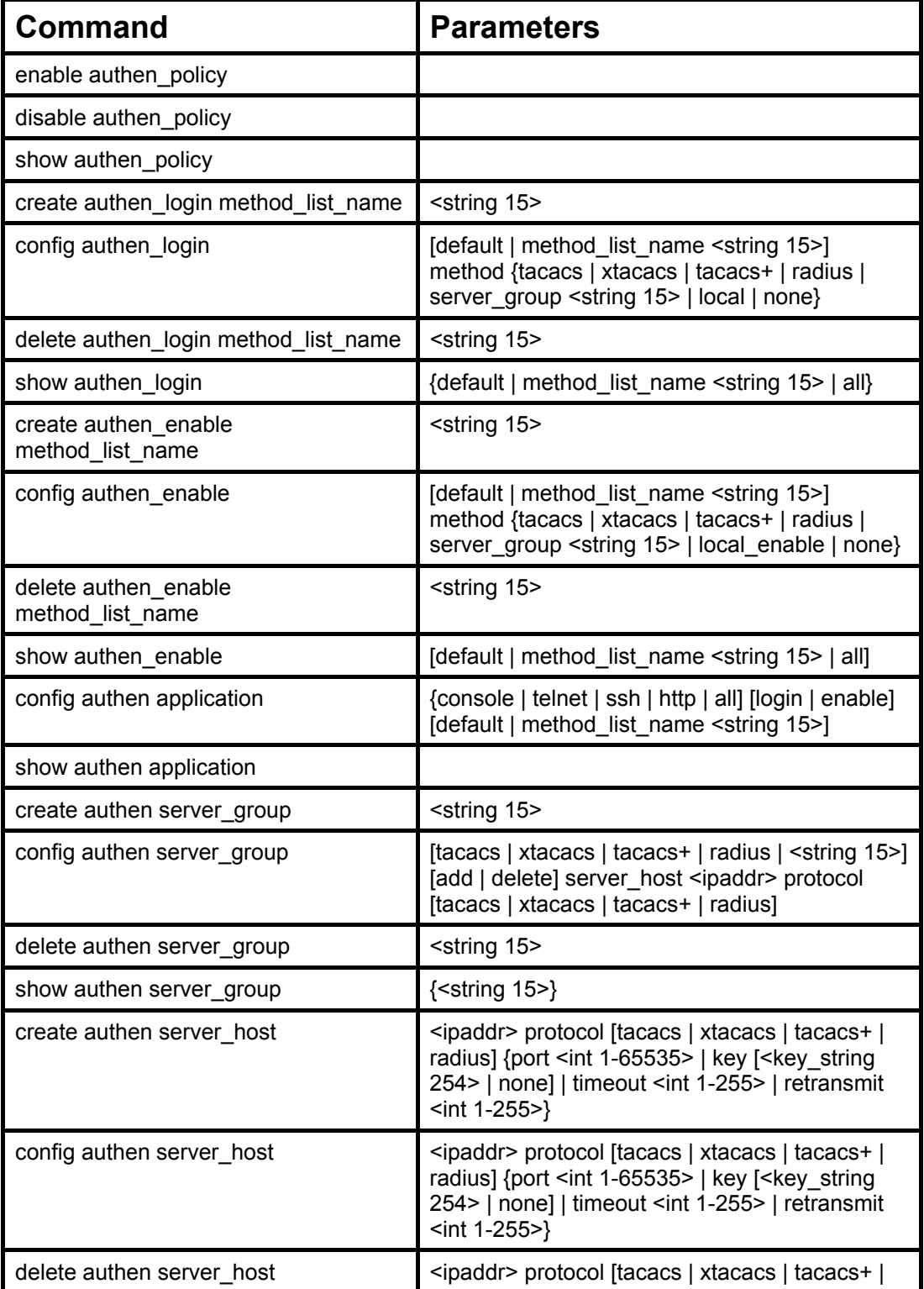

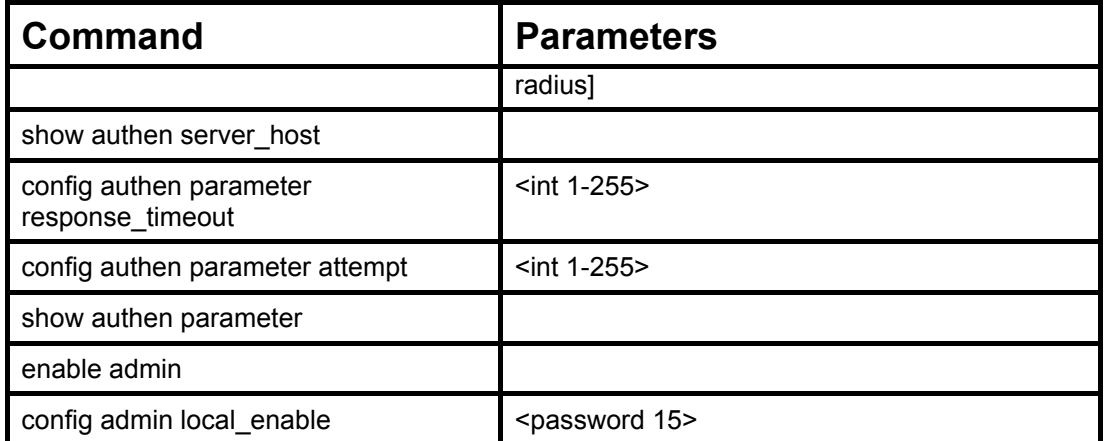

Each command is listed, in detail, in the following sections.

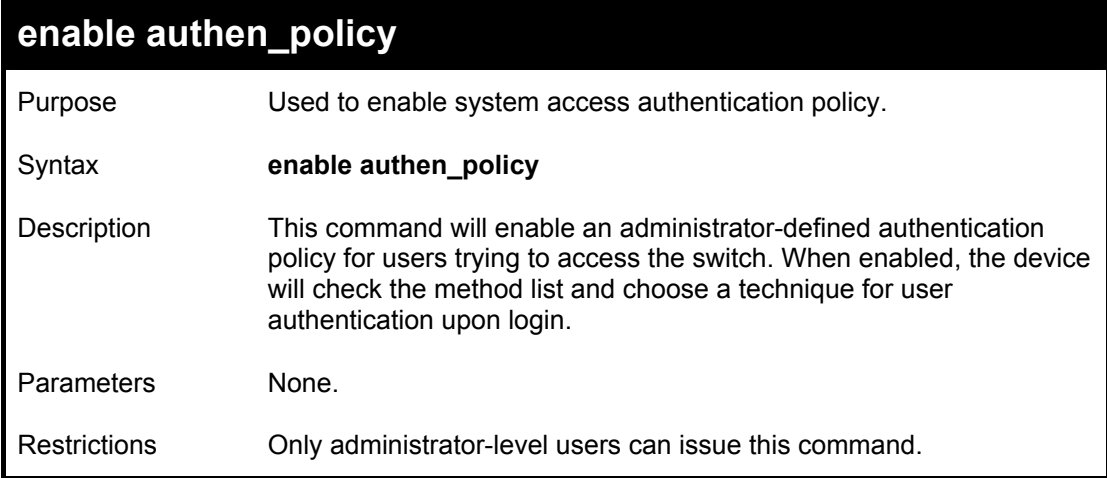

Example usage:

To enable the system access authentication policy:

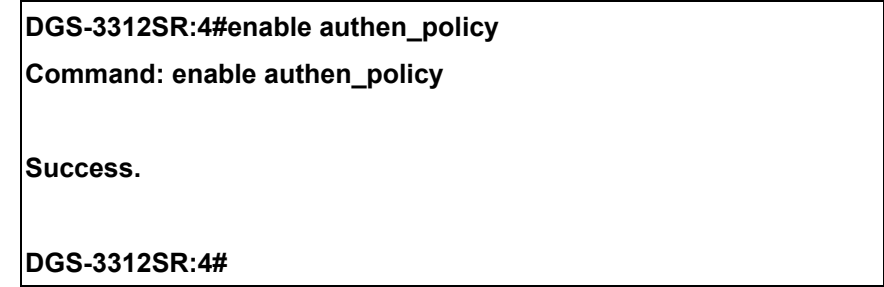

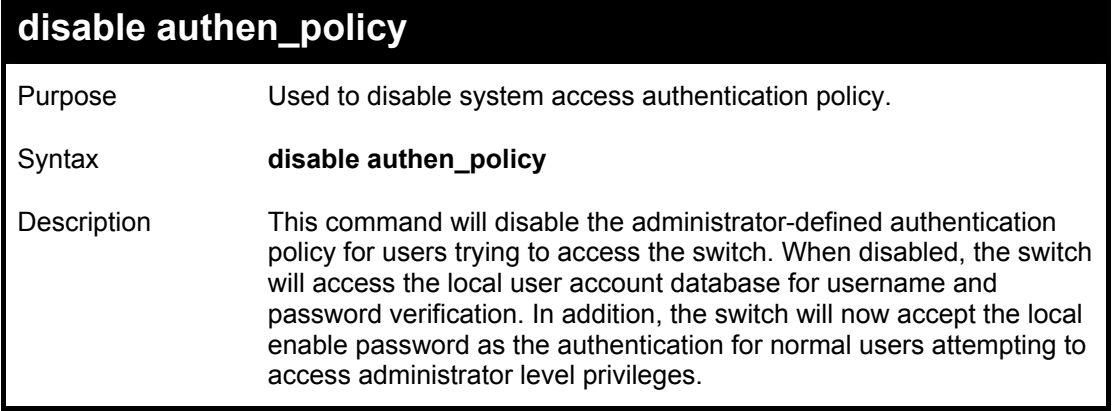

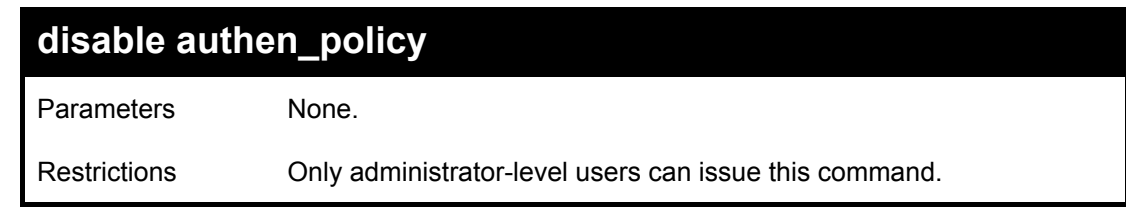

To disable the system access authentication policy:

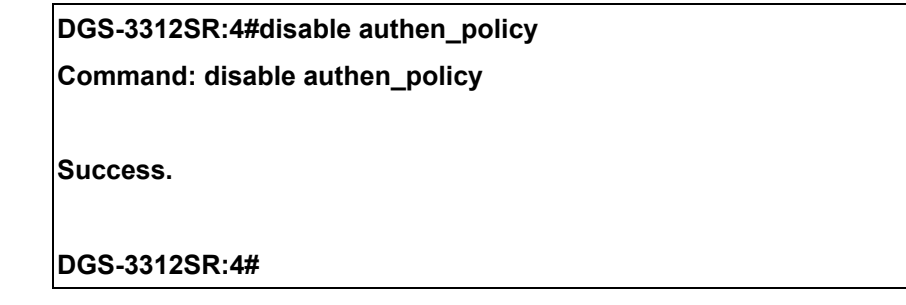

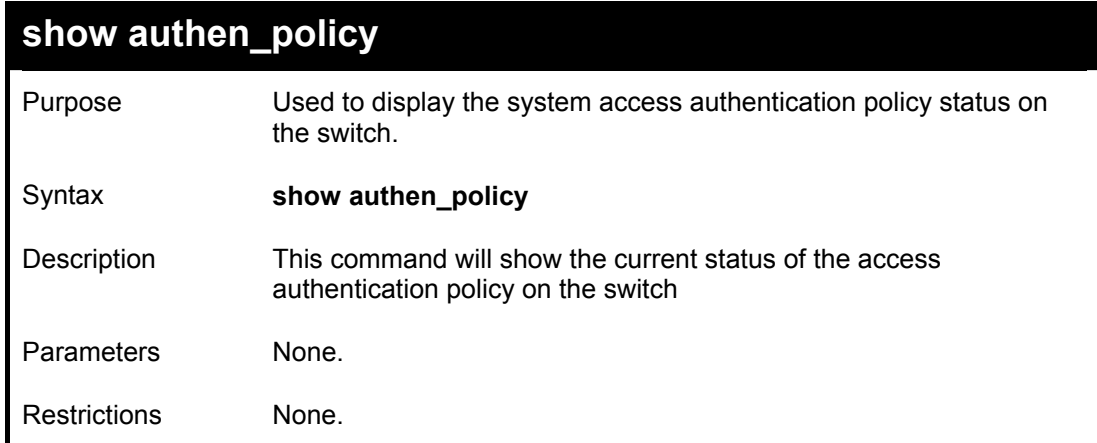

Example usage:

To display the system access authentication policy:

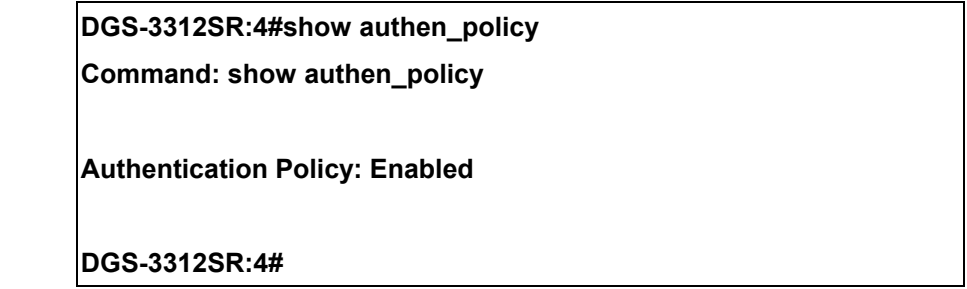

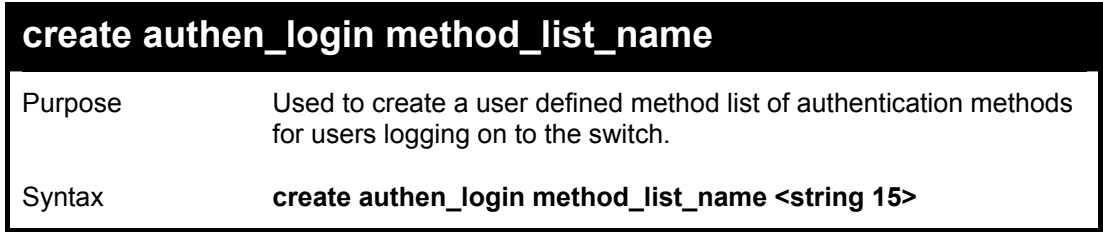

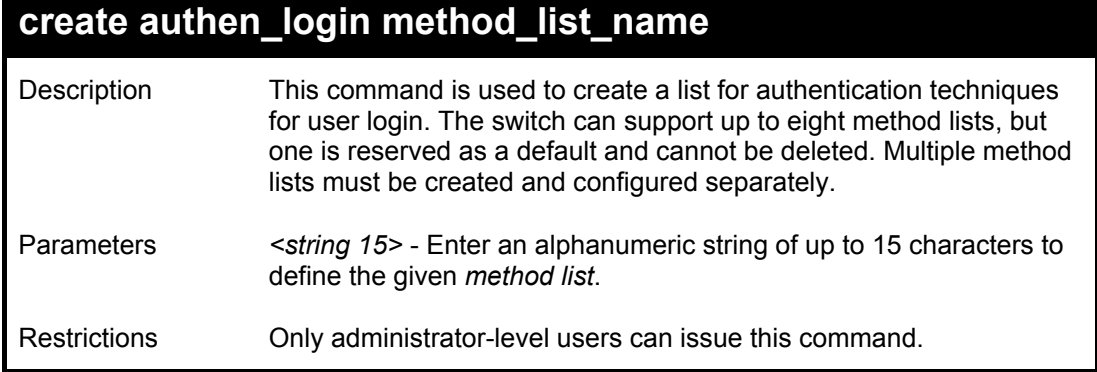

To create the method list "Trinity.":

**DGS-3312SR:4#create authen\_login method\_list\_name Trinity Command: create authen\_login method\_list\_name Trinity Success.** 

**DGS-3312SR:4#** 

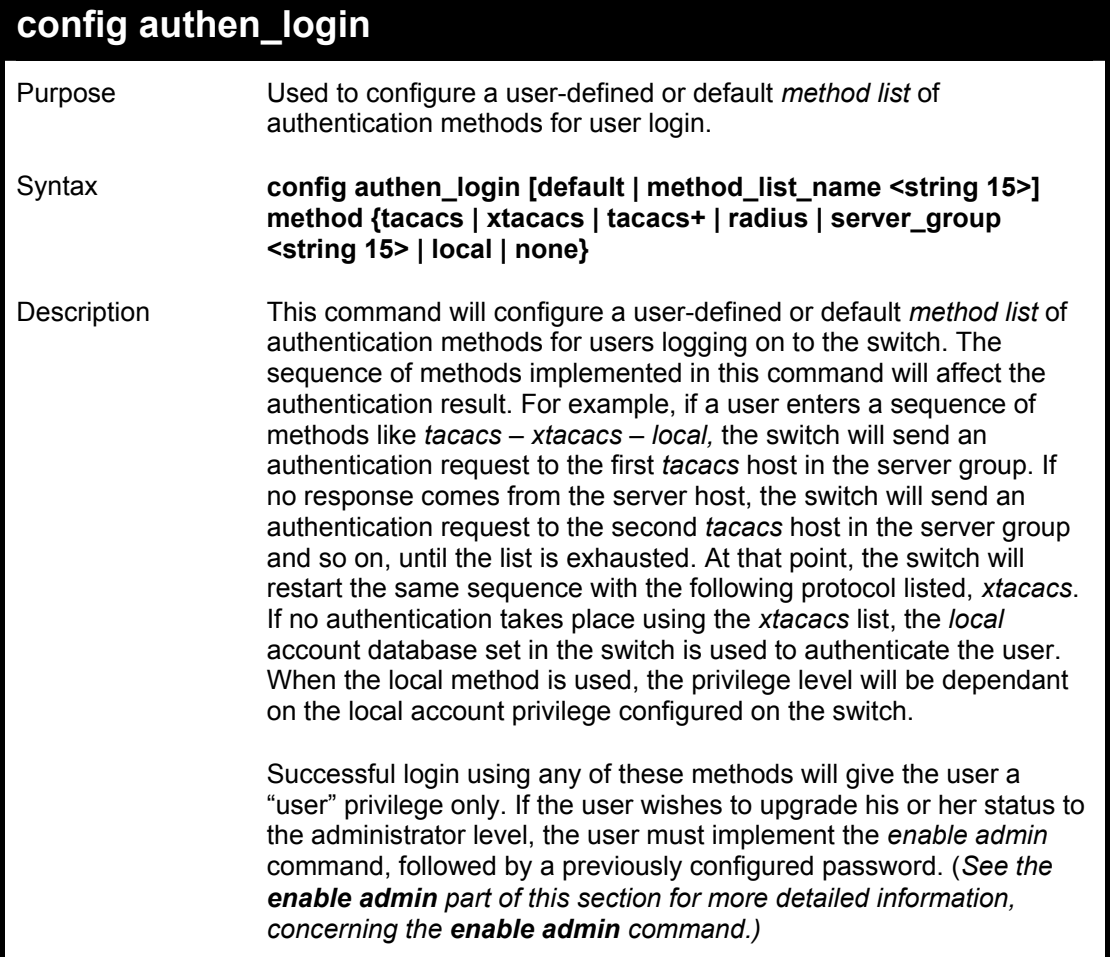

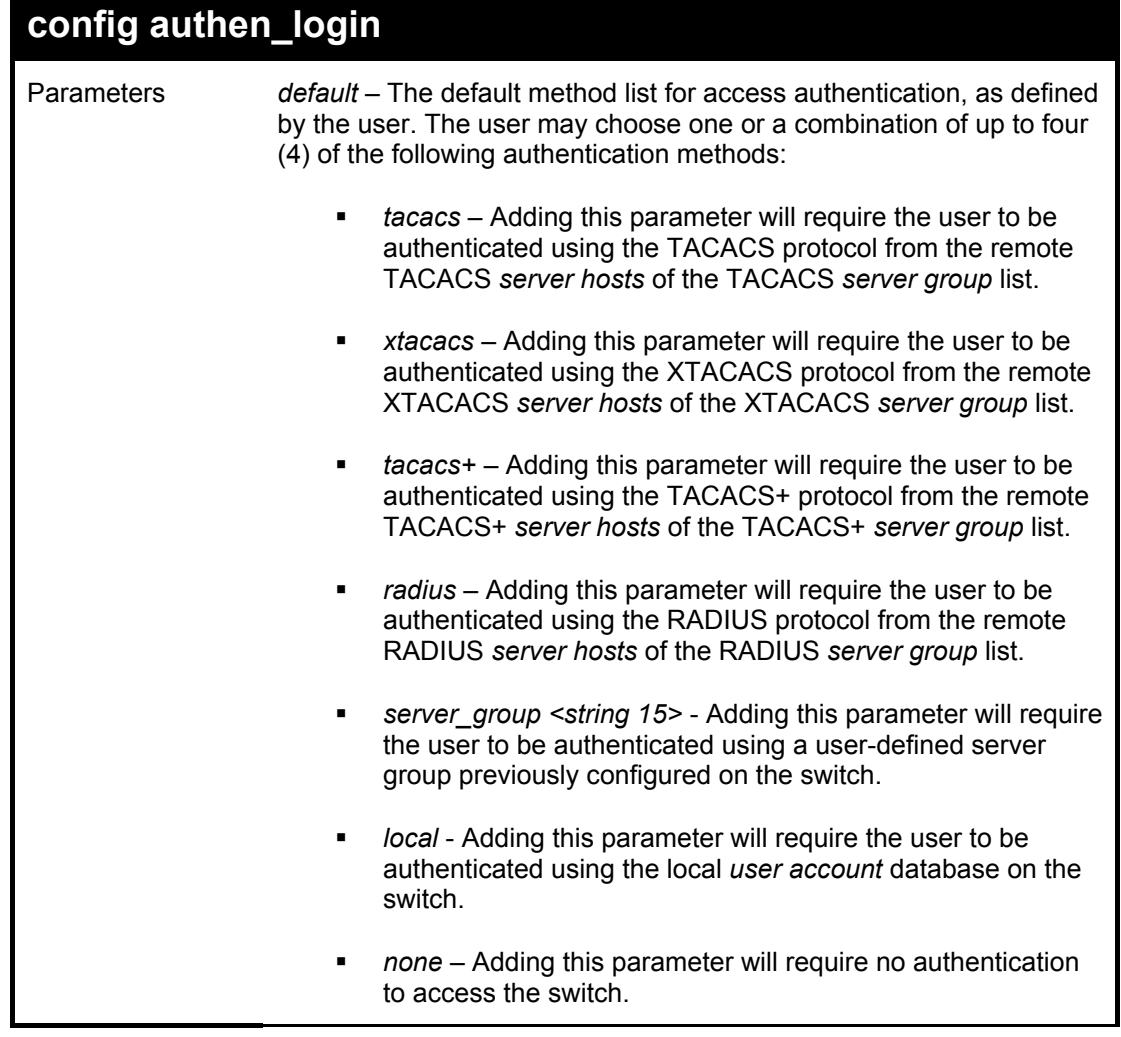

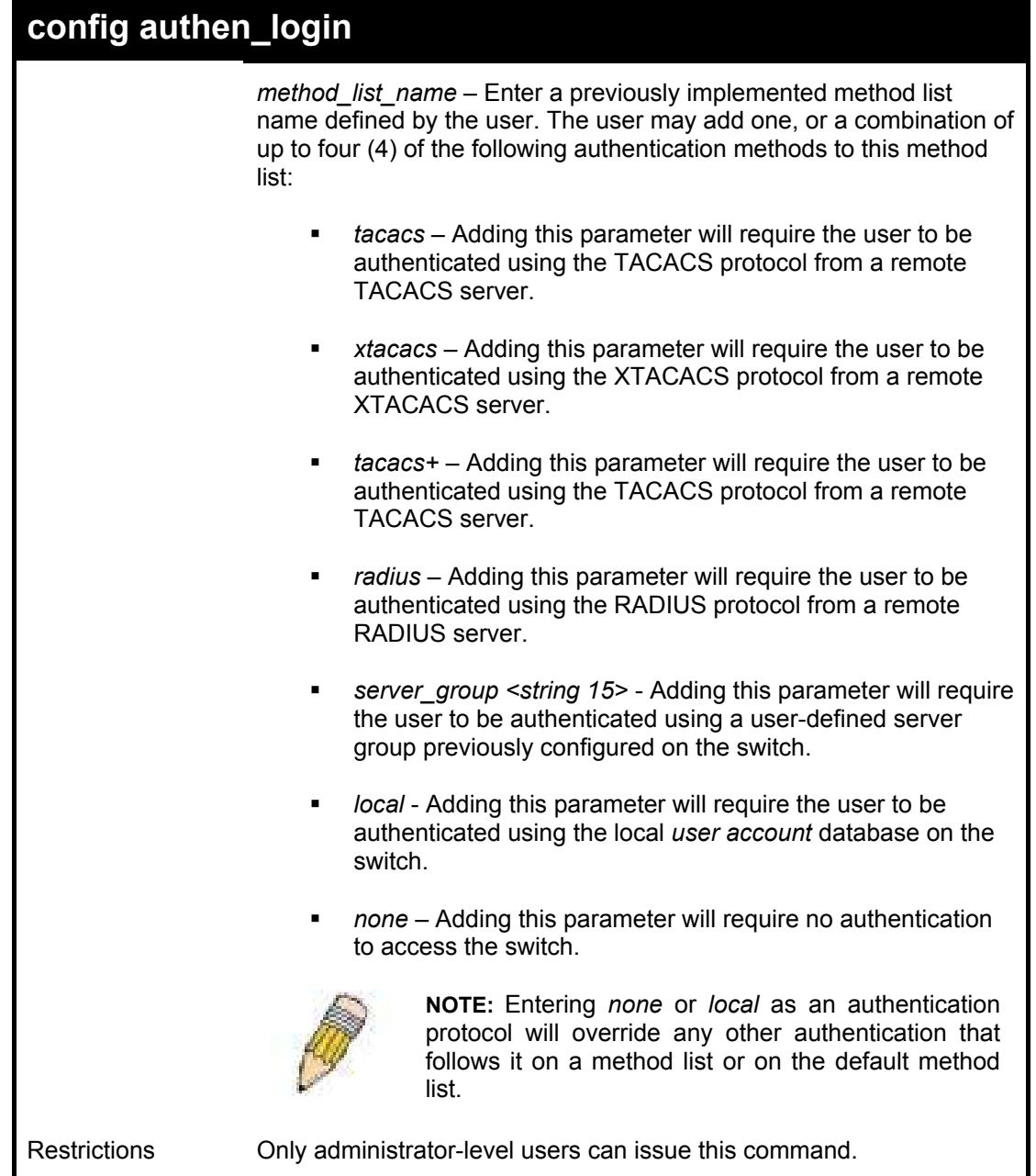

To configure the user defined method list "Trinity" with authentication methods tacacs, xtacacs and local, in that order.

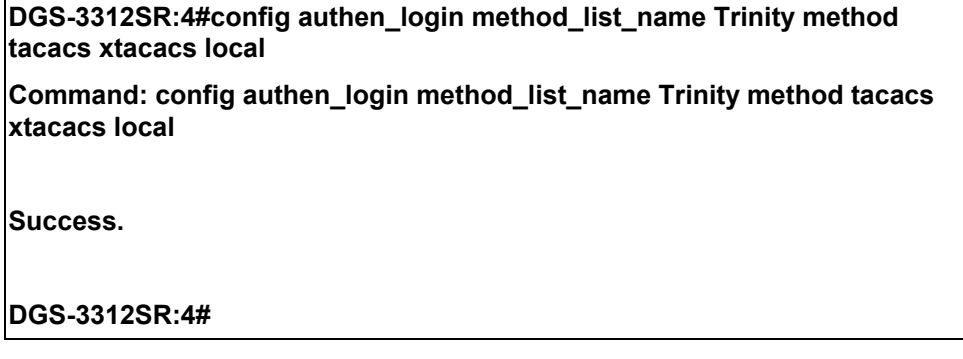

To configure the default method list with authentication methods xtacacs, tacacs+ and local, in that order:

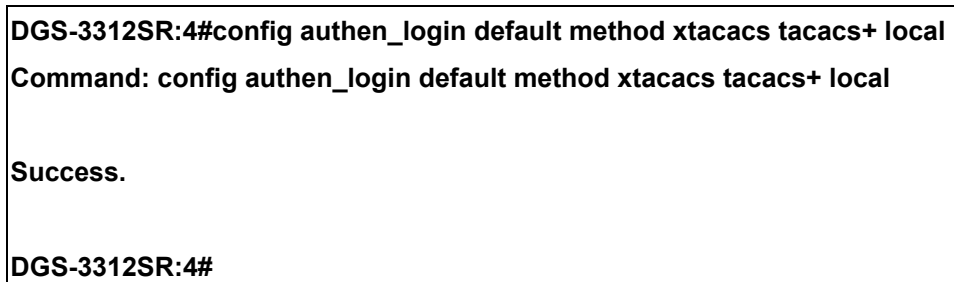

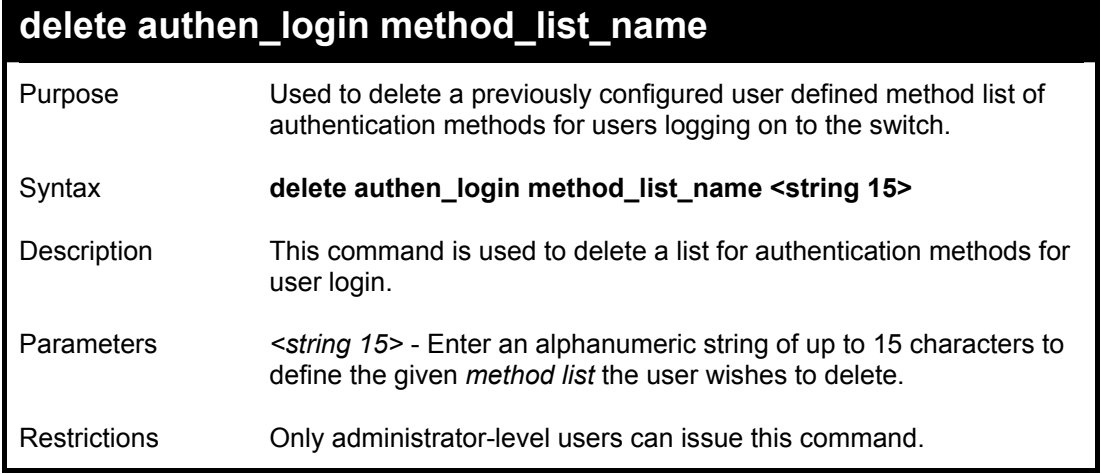

Example usage:

To delete the method list name "Trinity":

**DGS-3312SR:4#delete authen\_login method\_list\_name Trinity Command: delete authen\_login method\_list\_name Trinity** 

**Success.** 

**DGS-3312SR:4#** 

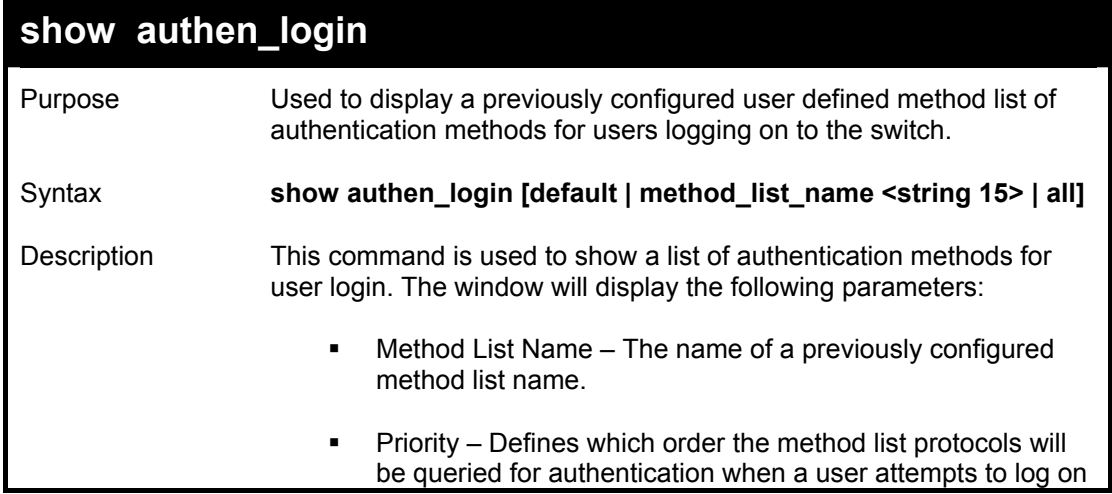

#### DGS-3312SR Layer 3 Gigabit Switch

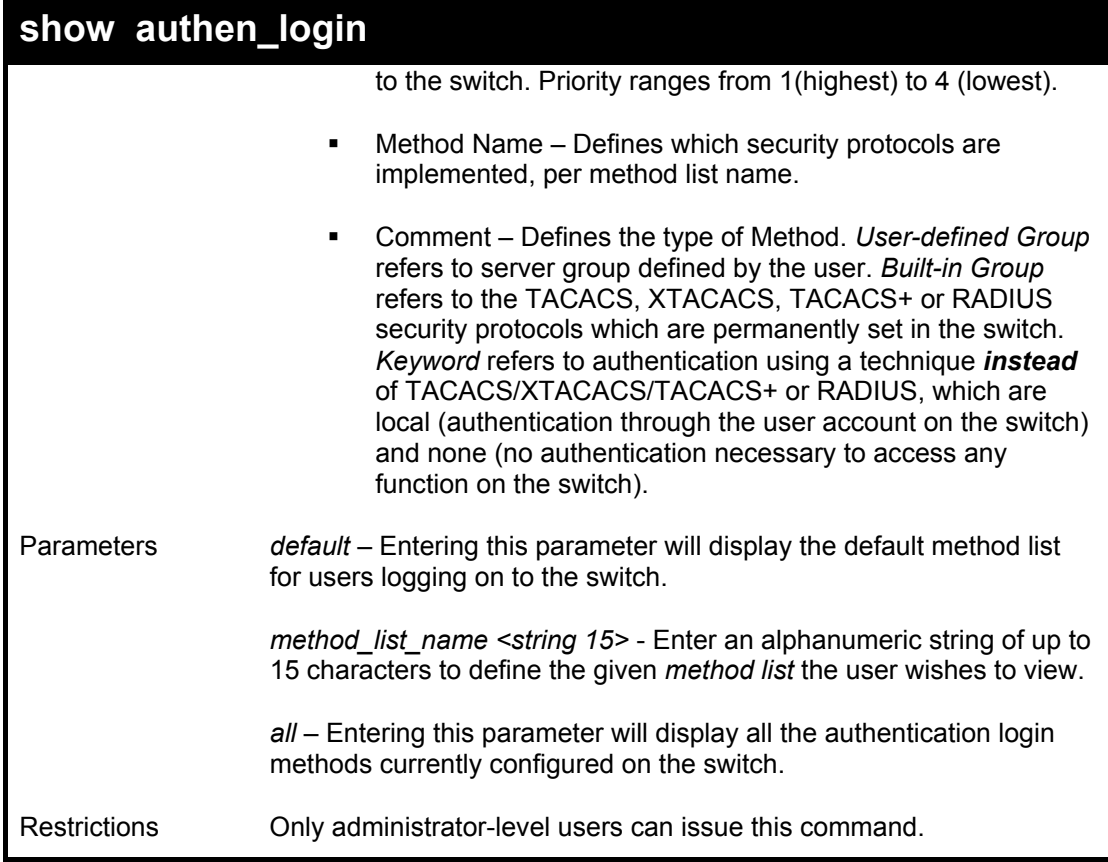

Example usage:

To view all method list configurations:

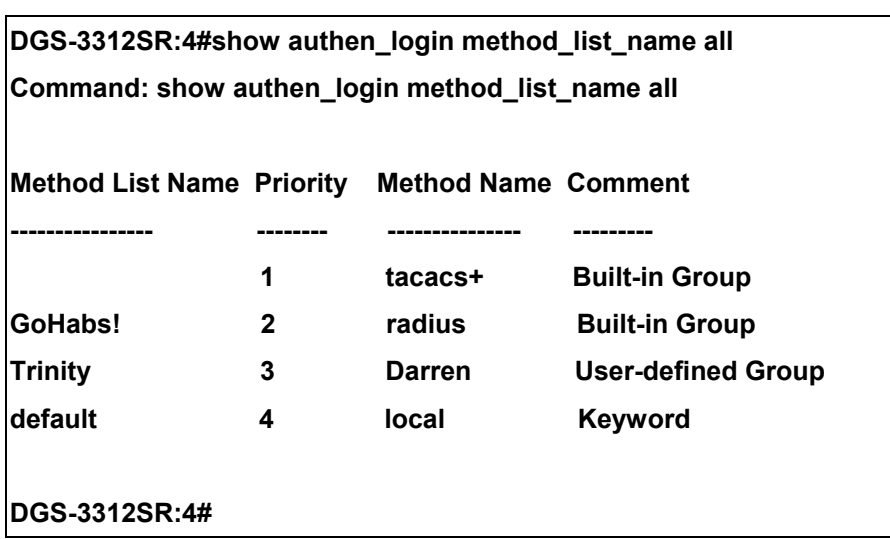

## **create authen\_enable method\_list\_name**

Purpose Used to create a user-defined method list of authentication methods for promoting normal user level privileges to Administrator level privileges on the switch.

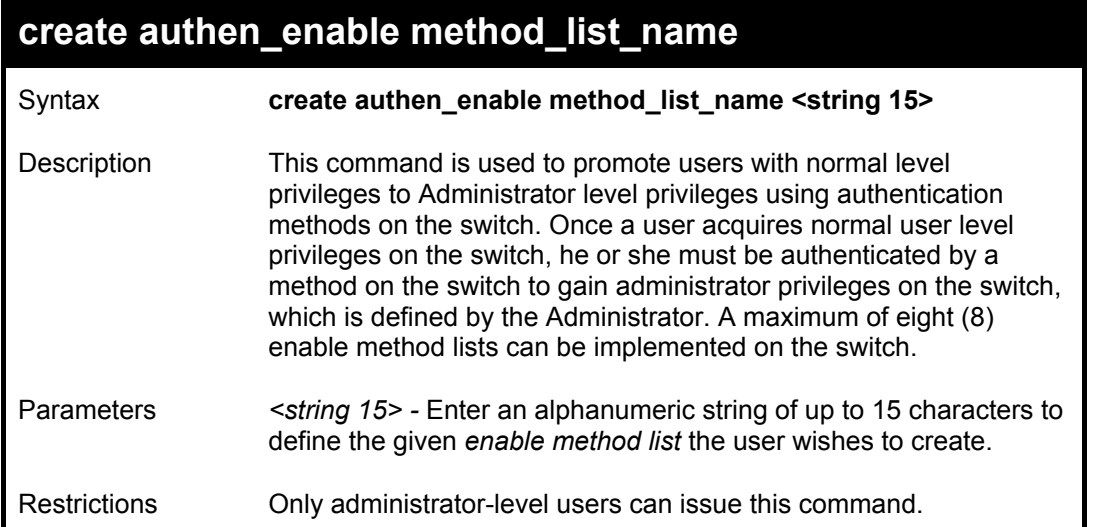

To create a user-defined method list, named "Permit" for promoting user privileges to Adminstrator privileges:

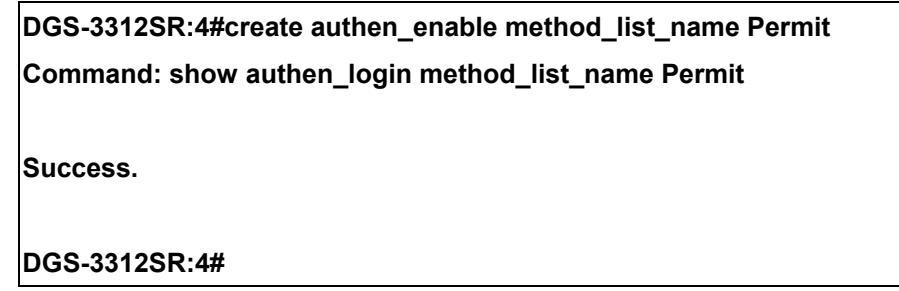

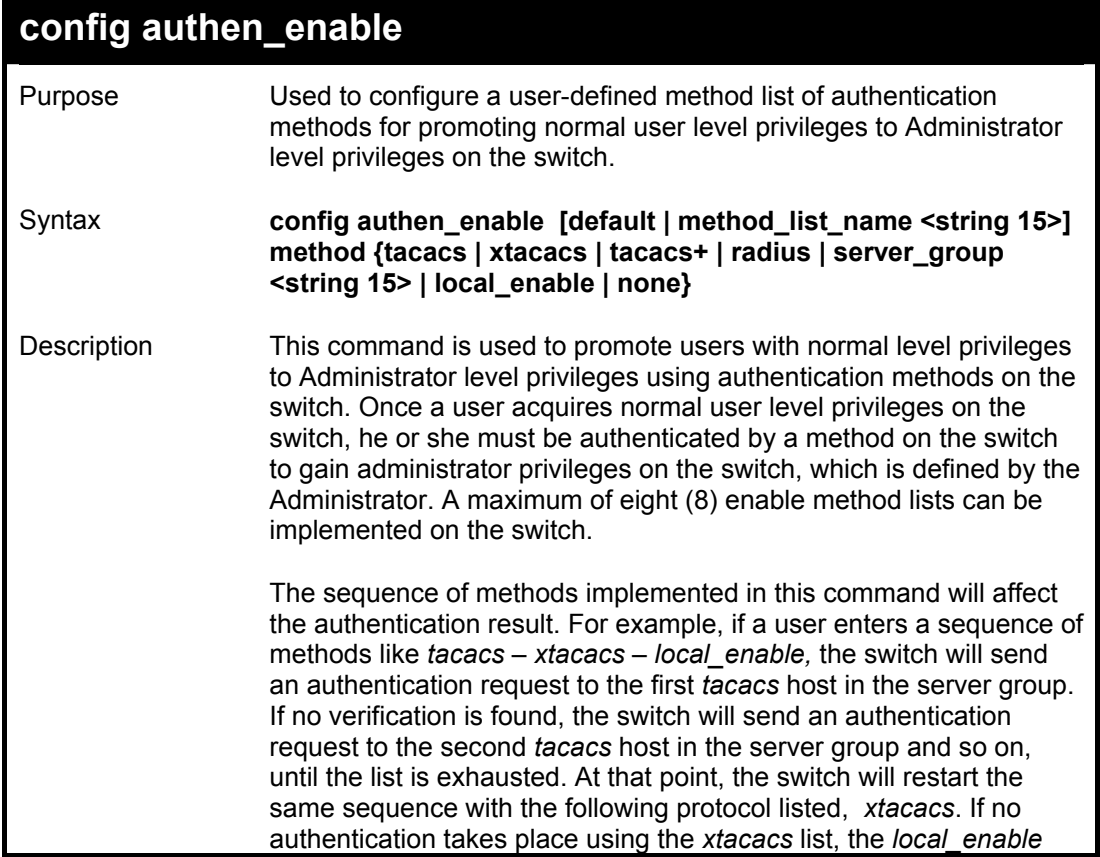

## **config authen\_enable**

password set in the switch is used to authenticate the user.

Successful authentication using any of these methods will give the user a "Admin" privilege.

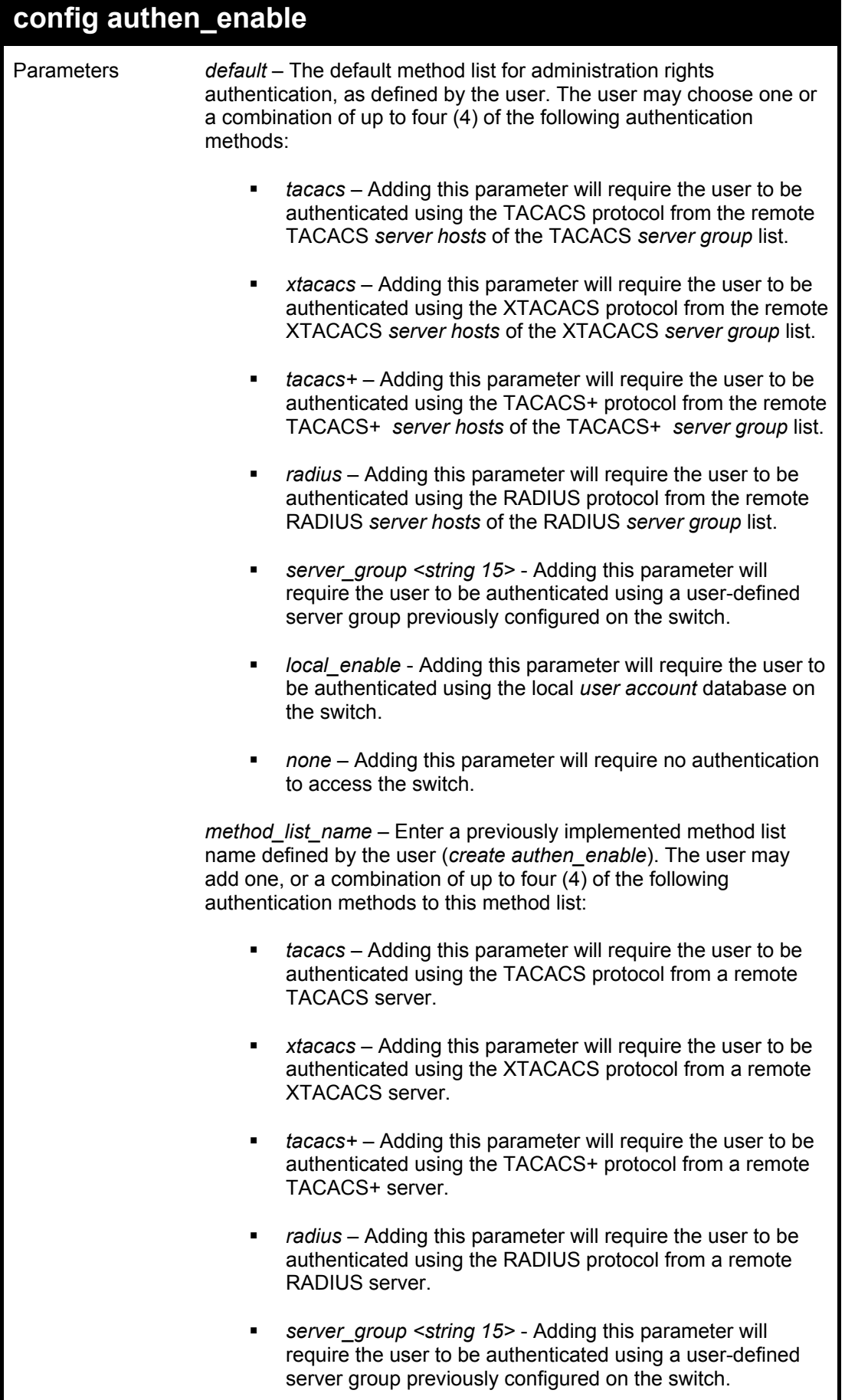

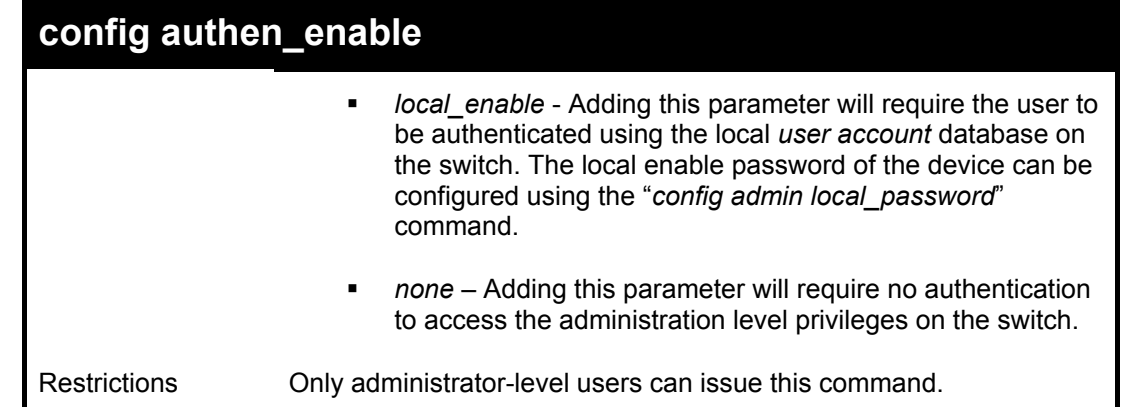

To configure the user defined method list "Permit" with authentication methods tacacs, xtacacs and local, in that order.

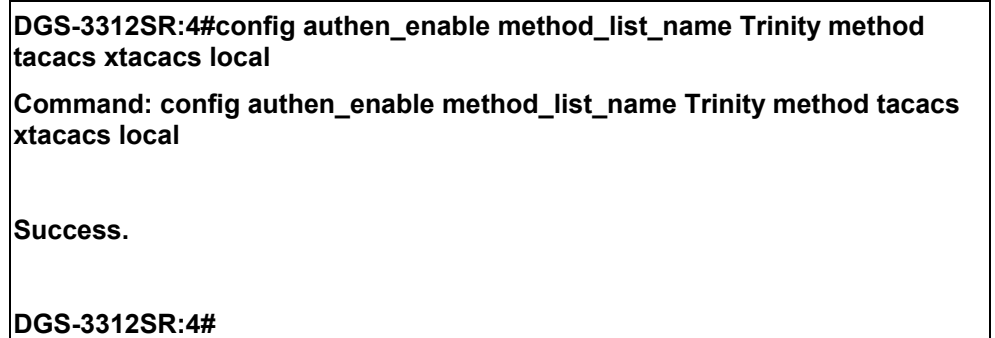

Example usage:

To configure the default method list with authentication methods xtacacs, tacacs+ and local, in that order:

**DGS-3312SR:4#config authen\_enable default method xtacacs tacacs+ local Command: config authen\_enable default method xtacacs tacacs+ local Success. DGS-3312SR:4#** 

## **delete authen\_enable method\_list\_name**

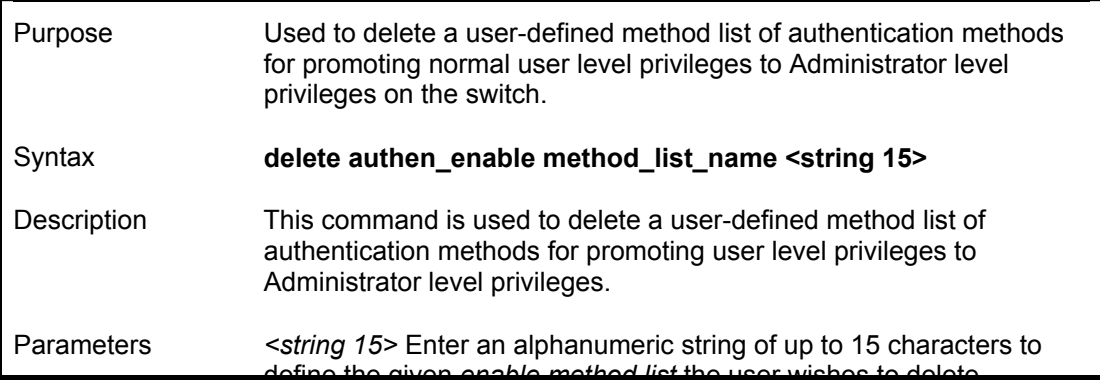

## **delete authen\_enable method\_list\_name**

define the given *enable method list* the user wishes to delete.

Restrictions Only administrator-level users can issue this command.

Example usage:

To delete the user-defined method list "Permit"

**DGS-3312SR:4#delete authen\_enable method\_list\_name Permit Command: delete authen\_enable method\_list\_name Permit** 

**Success.** 

**DGS-3312SR:4#** 

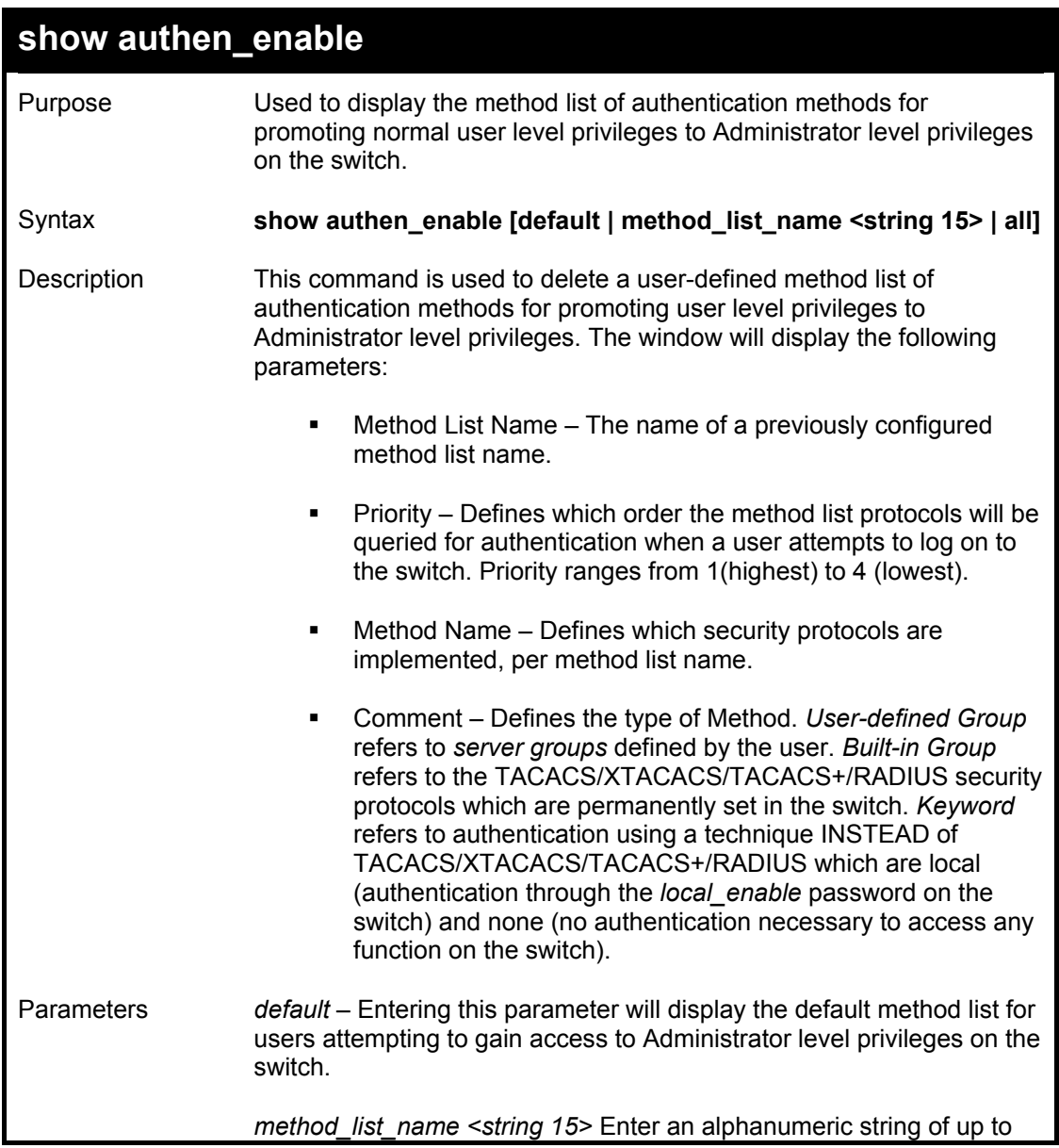

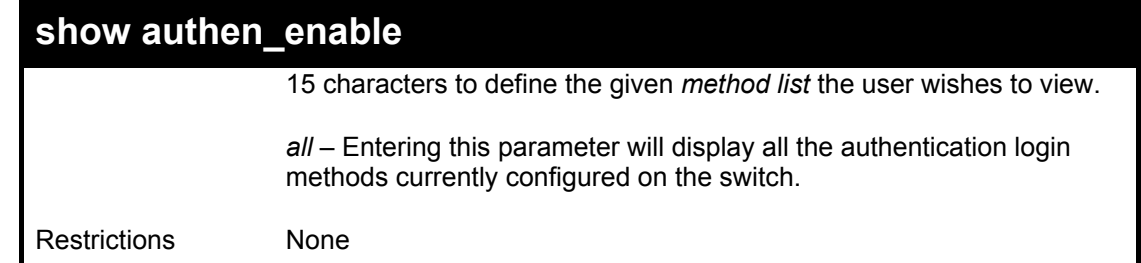

To display all method lists for promoting user level privileges to administrator level privileges.

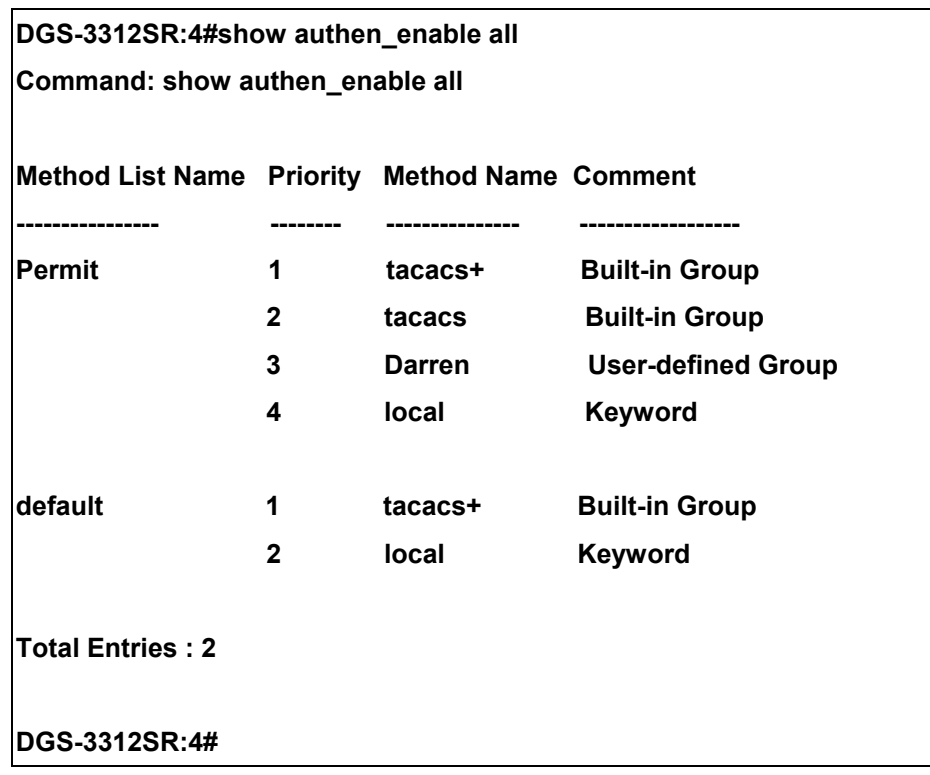

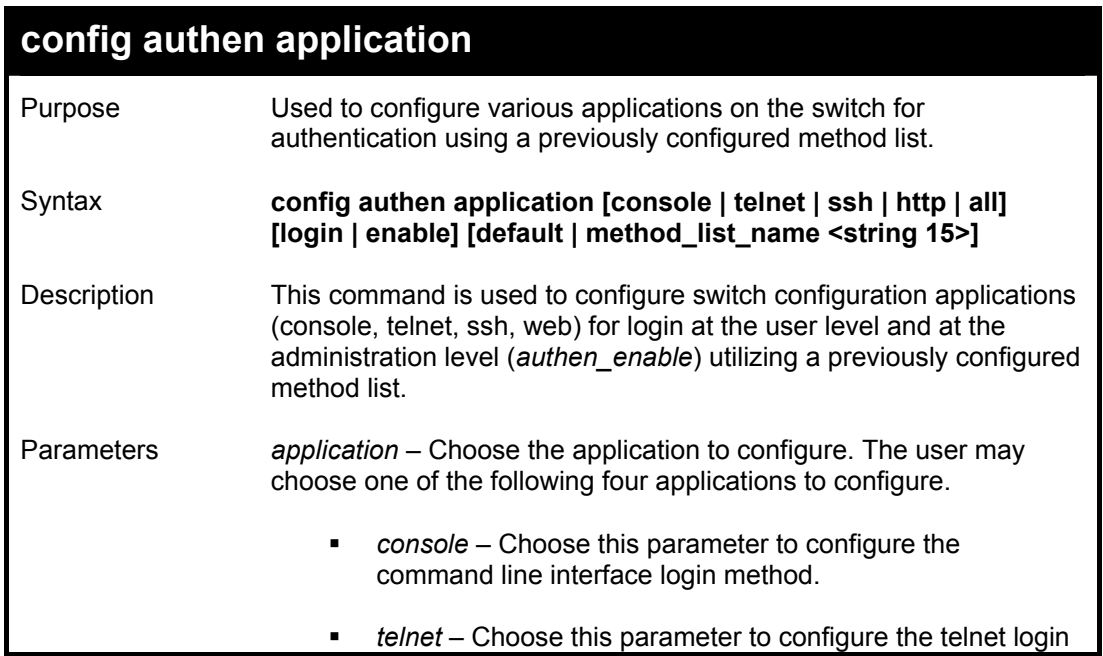

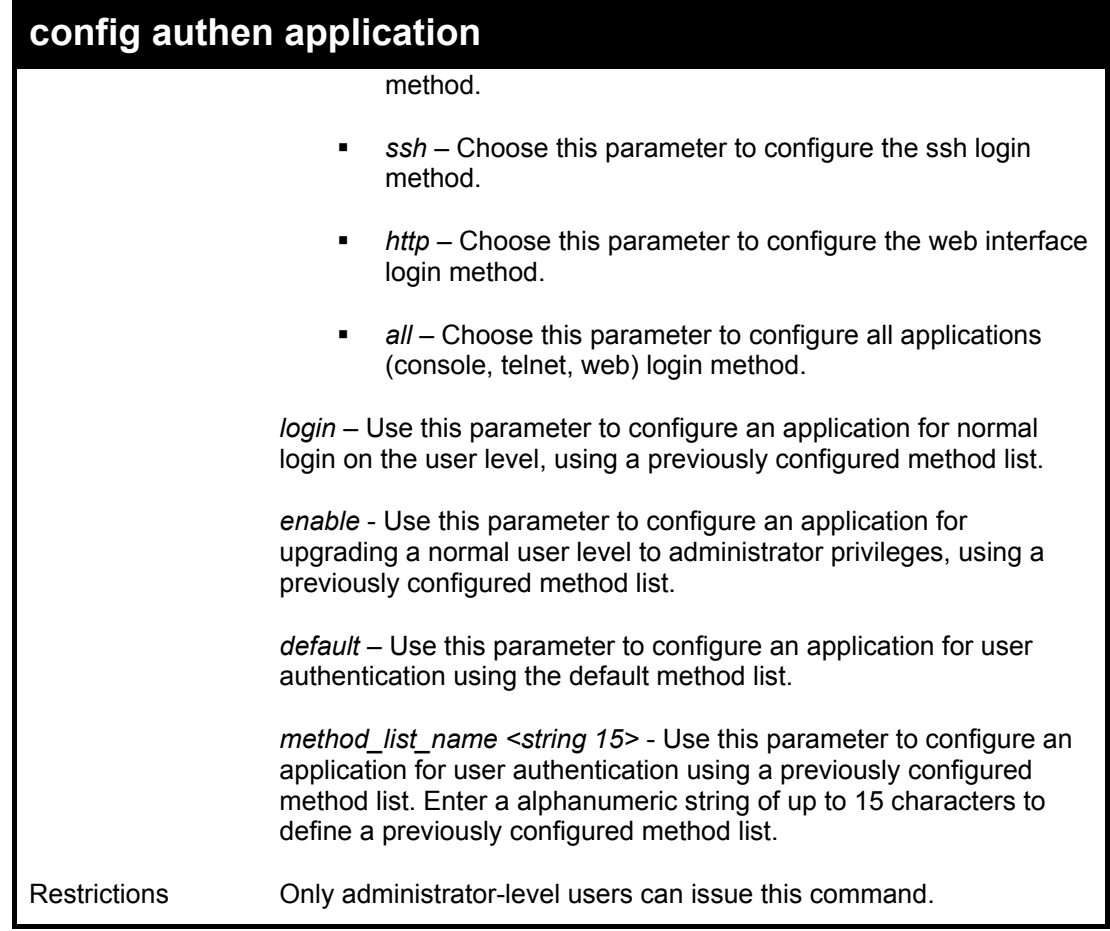

To configure the default method list for the web interface:

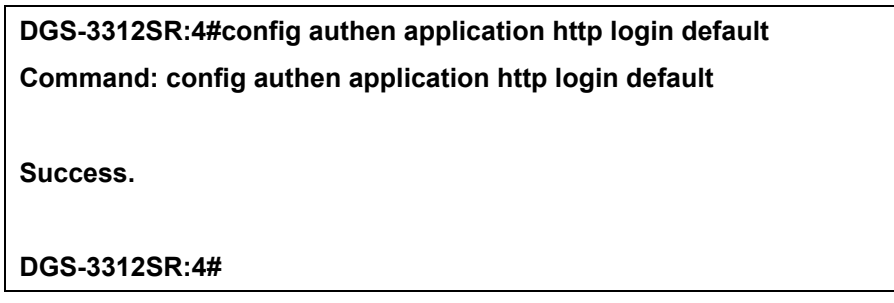

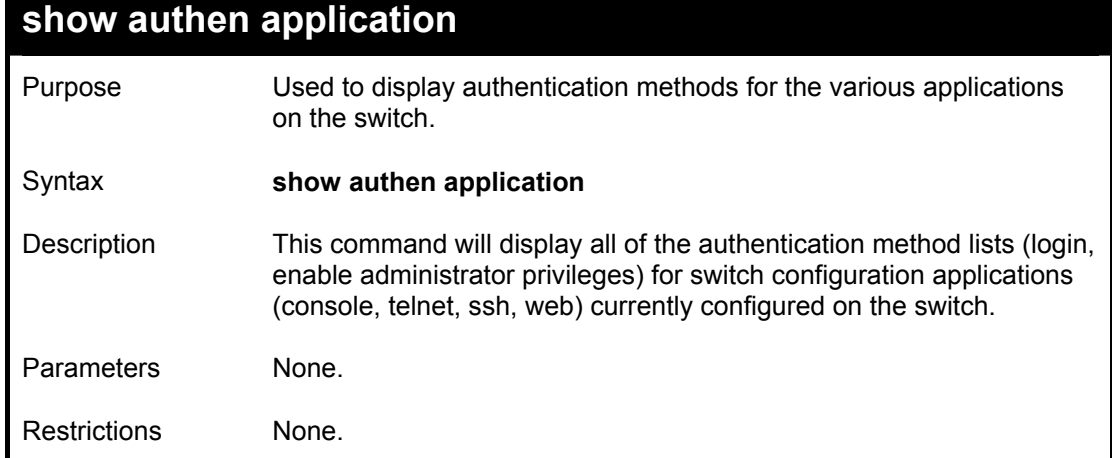

To display the login and enable method list for all applications on the switch:

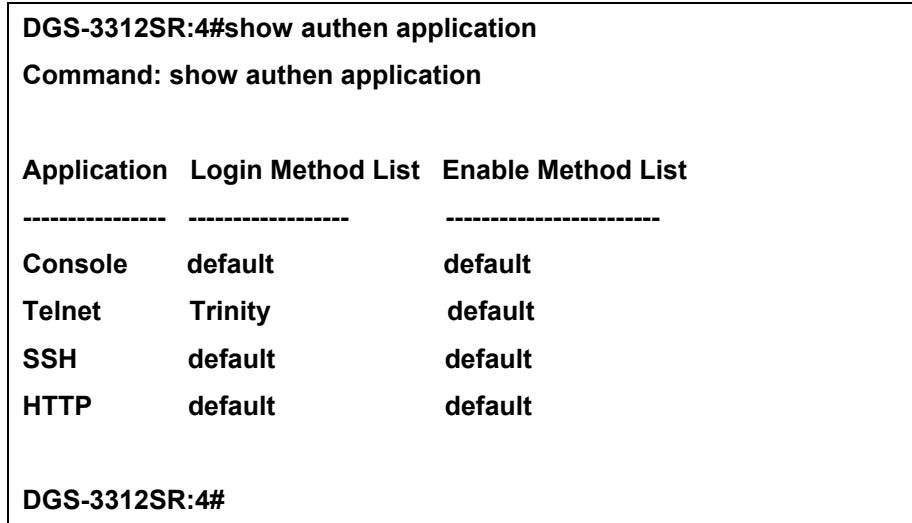

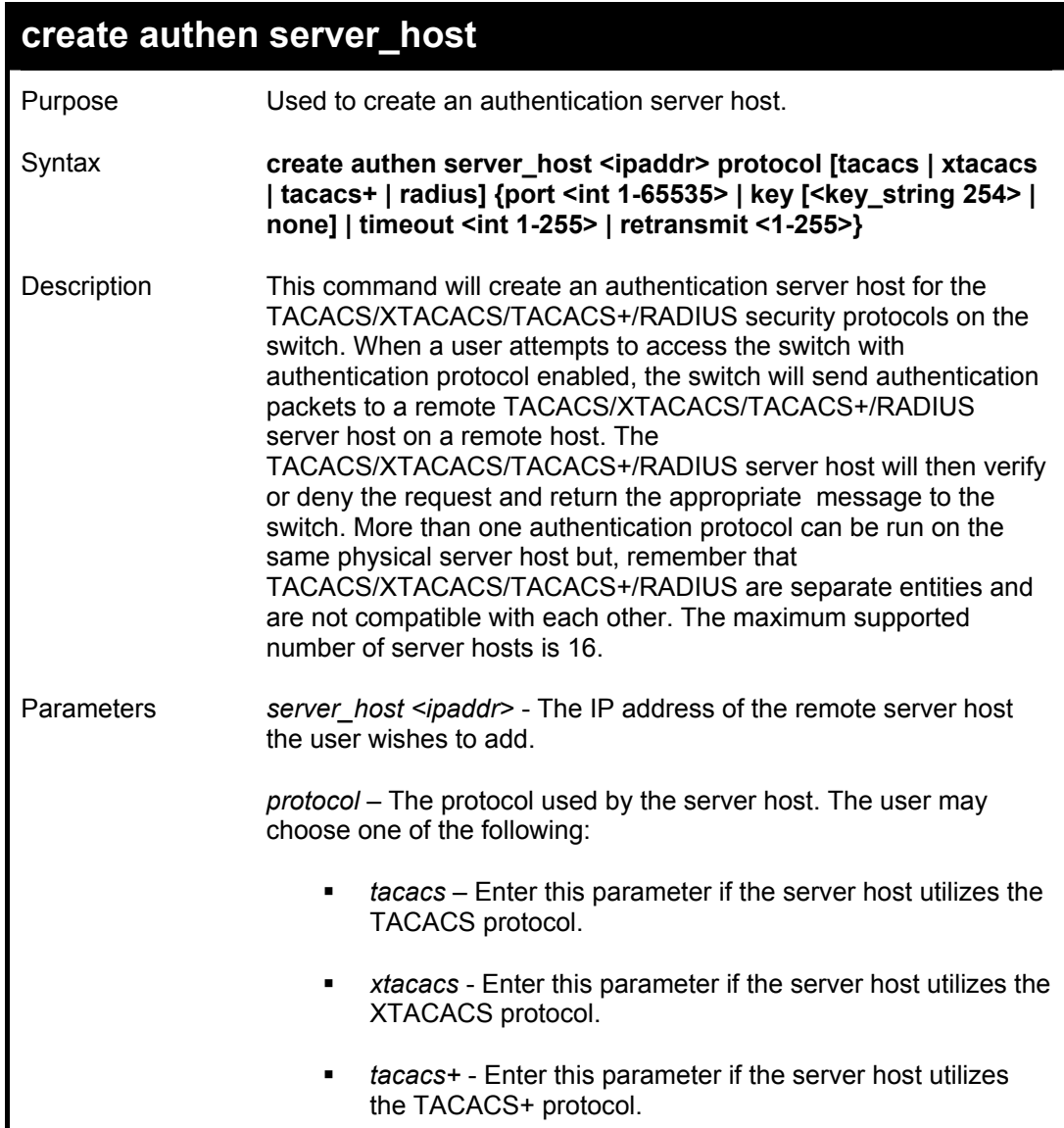

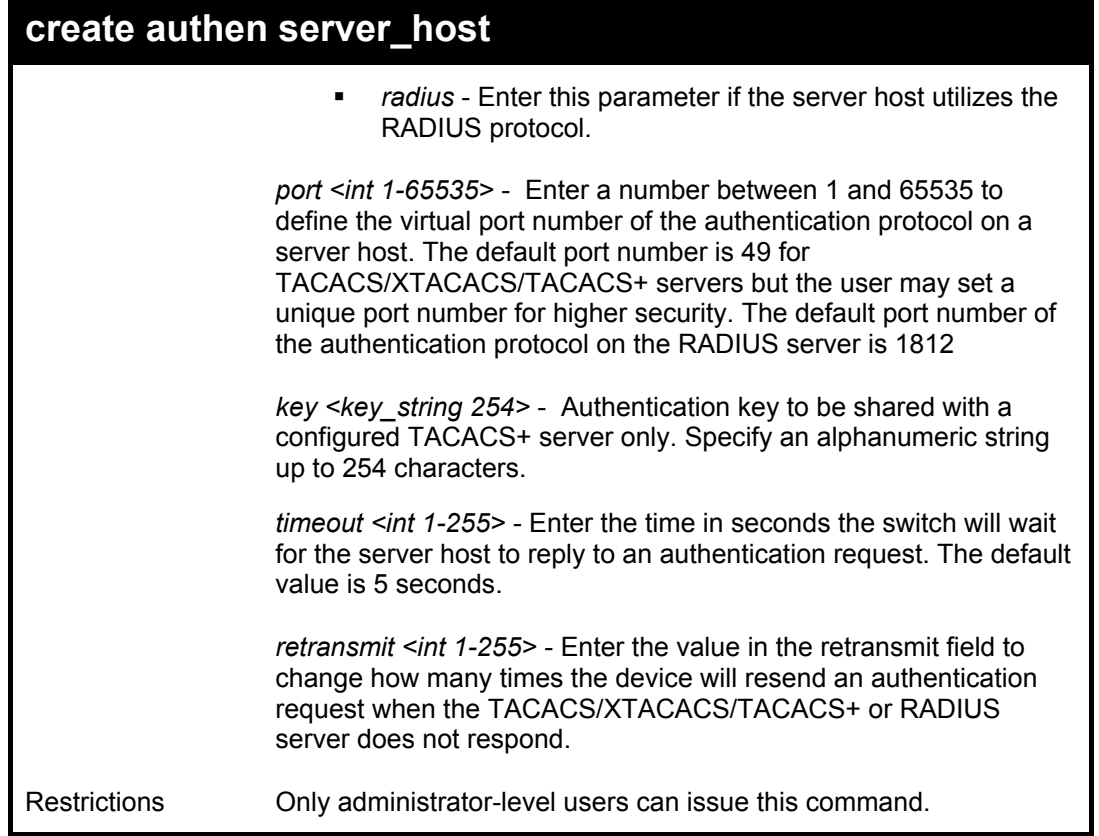

To create a TACACS+ authentication server host, with port number 1234, a timeout value of 10 seconds and a retransmit count of 5.

> **DGS-3312SR:4#create authen server\_host 10.1.1.121 protocol tacacs+ port 1234 timeout 10 retransmit 5 Command: create authen server\_host 10.1.1.121 protocol tacacs+ port 1234 timeout 10 retransmit 5**

**Success.** 

**DGS-3312SR:4#** 

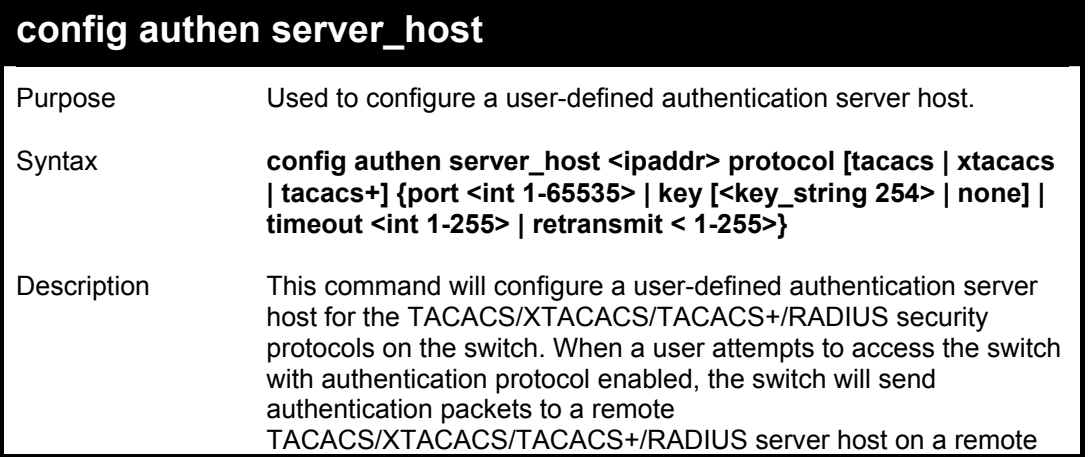
### **config authen server\_host**

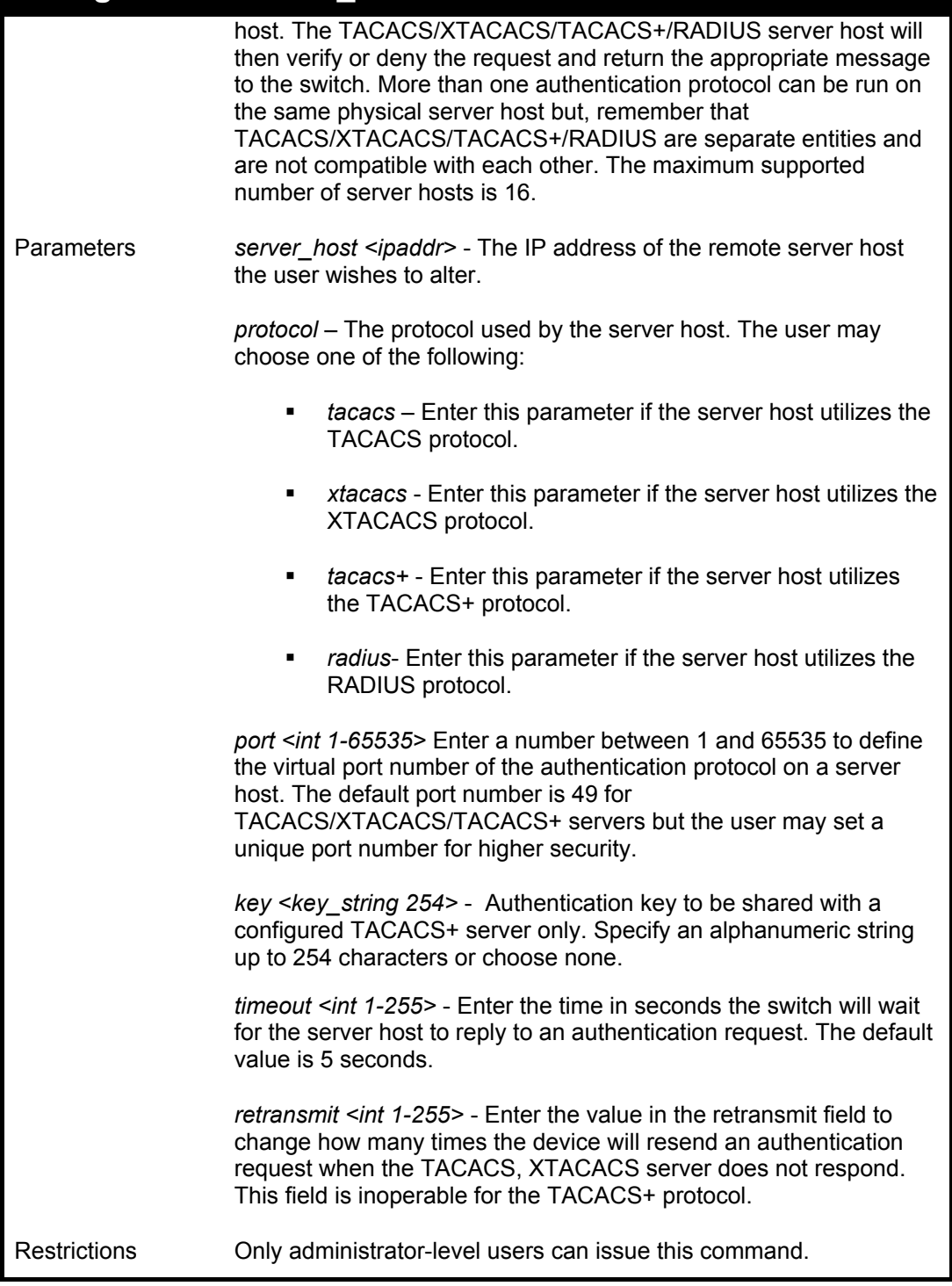

#### Example usage:

To configure a TACACS authentication server host, with port number 4321, a timeout value of 12 seconds and a retransmit count of 4.

> **DGS-3312SR:4#config authen server\_host 10.1.1.121 protocol tacacs port 4321 timeout 12 retransmit 4**

**Command: config authen server\_host 10.1.1.121 protocol tacacs port 4321 timeout 12 retransmit 4** 

**Success.** 

**DGS-3312SR:4#** 

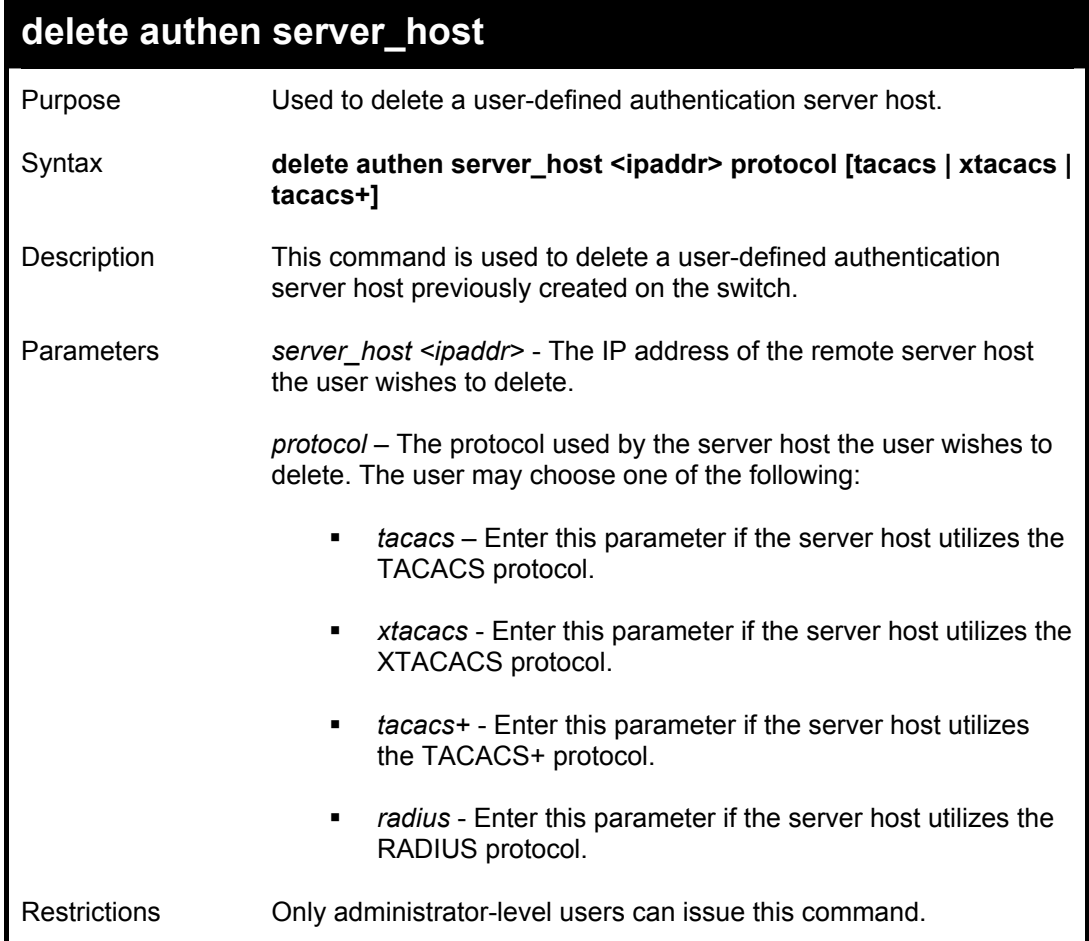

Example usage:

To delete a user-defined TACACS+ authentication server host:

**DGS-3312SR:4#delete authen server\_host 10.1.1.121 protocol tacacs+ Command: delete authen server\_host 10.1.1.121 protocol tacacs+ Success.** 

**DGS-3312SR:4#** 

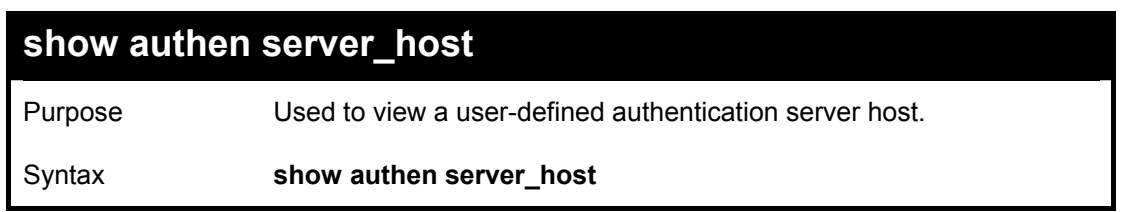

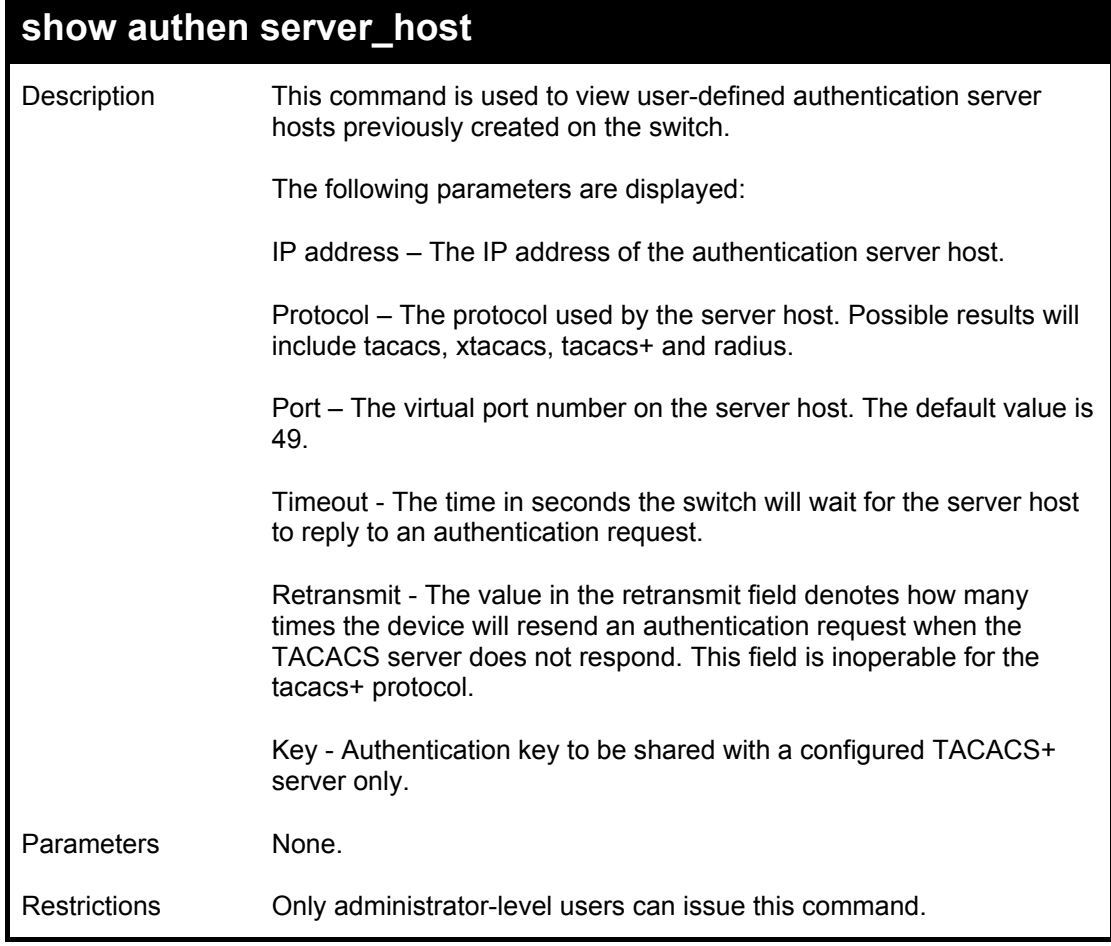

To view authentication server hosts currently set on the switch:

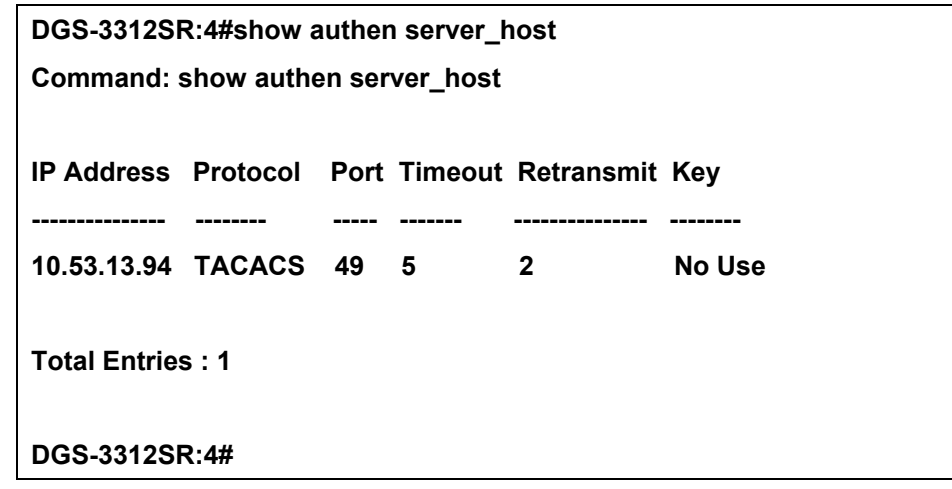

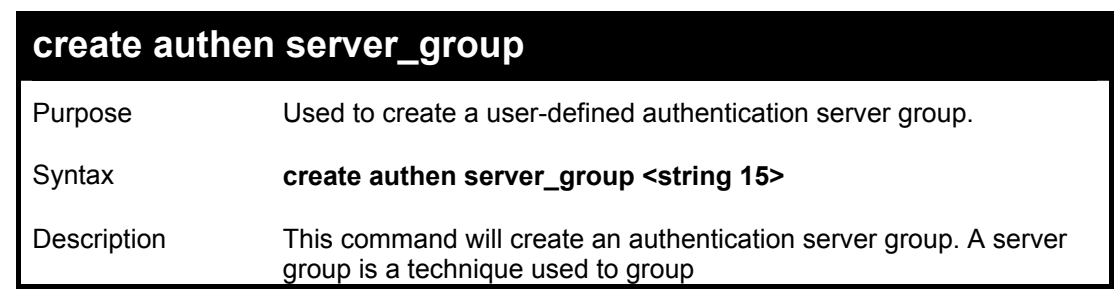

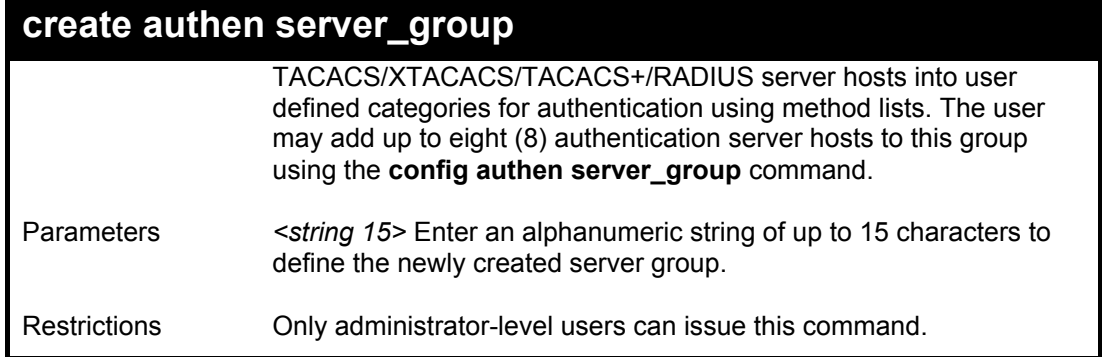

To create the server group "group\_1":

**DGS-3312SR:4#create server\_group group\_1 Command: create server\_group group\_1** 

**Success.** 

**DGS-3312SR:4#** 

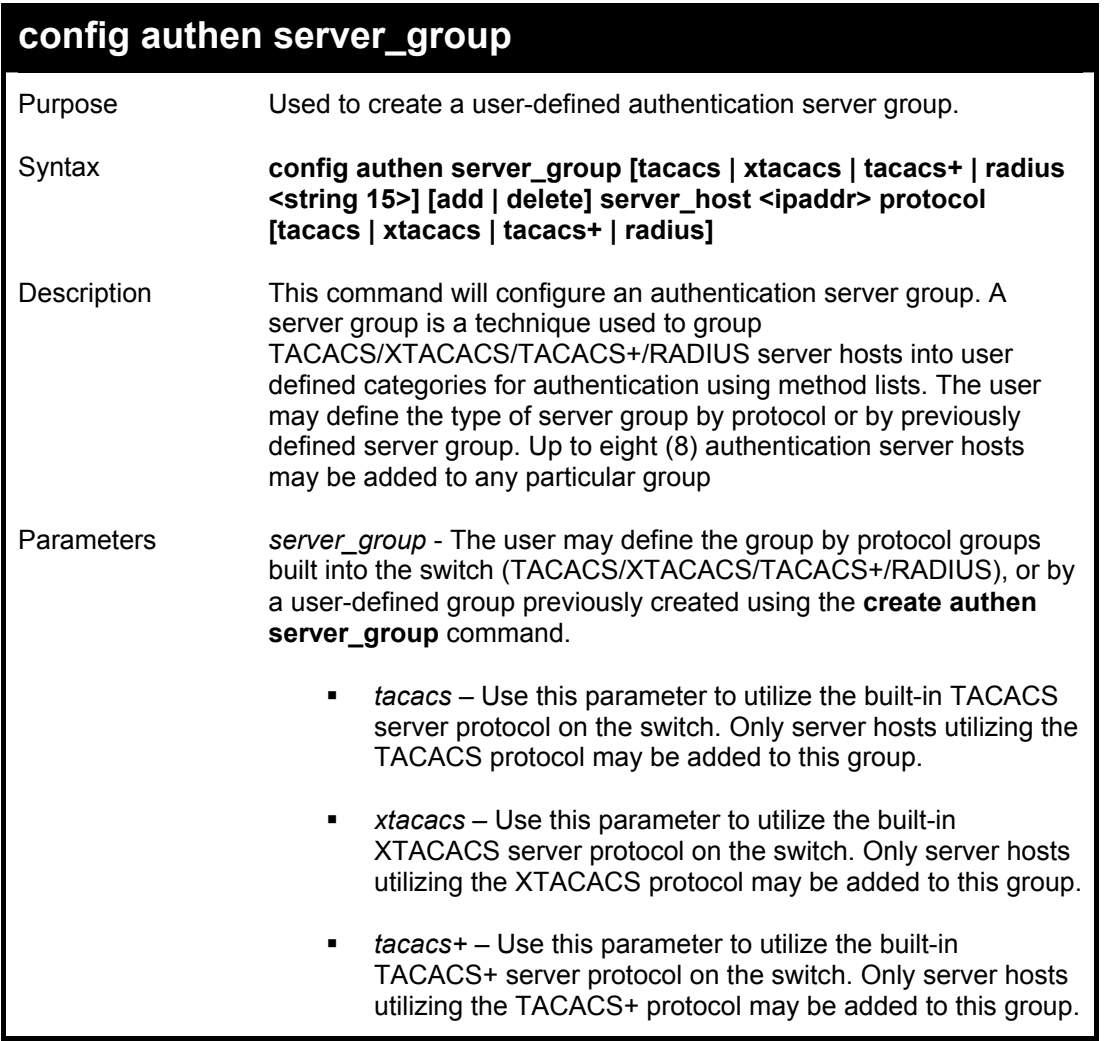

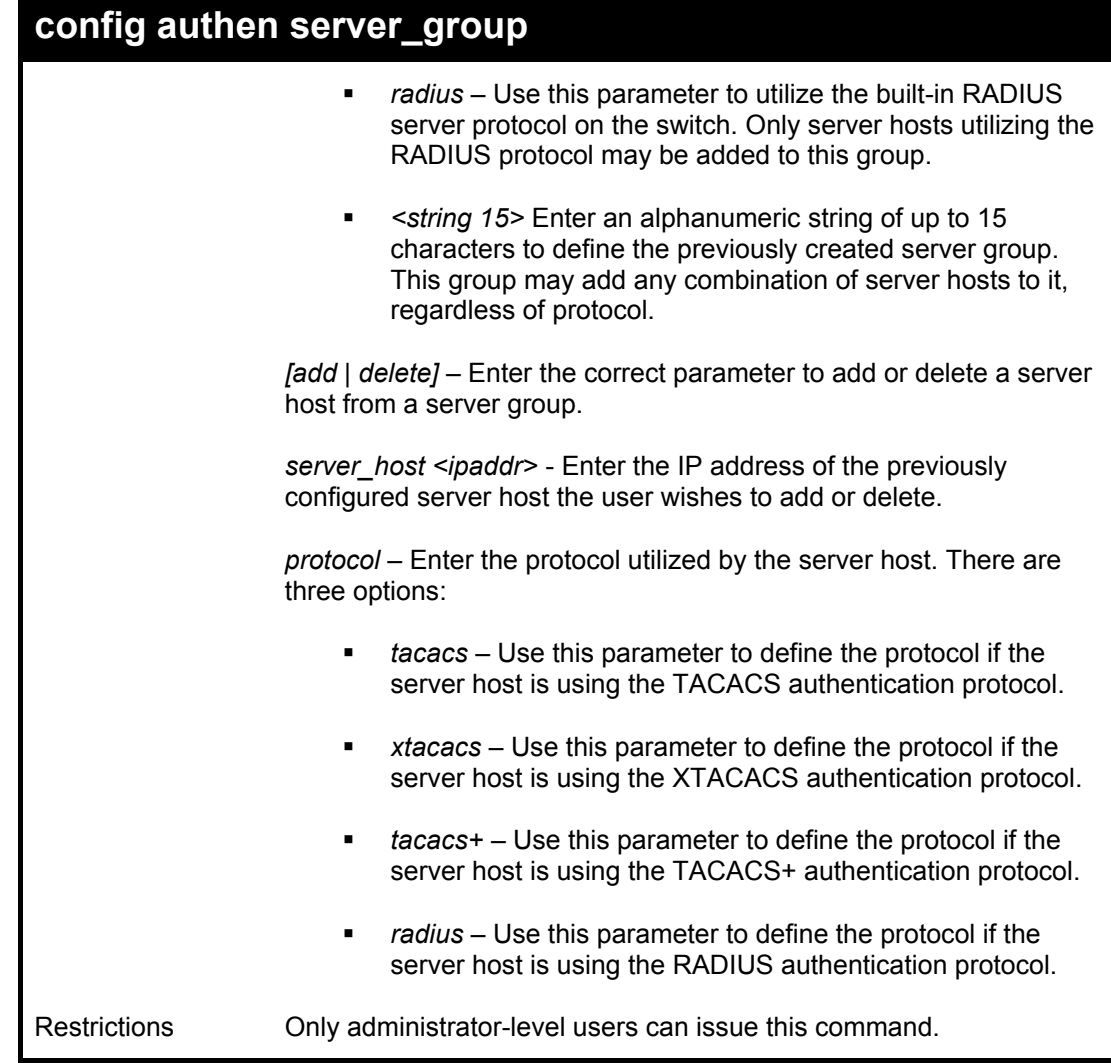

To add an authentication host to server group "group\_1":

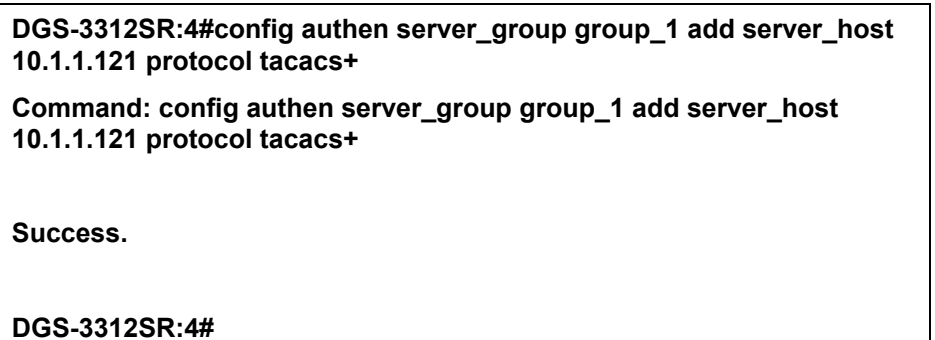

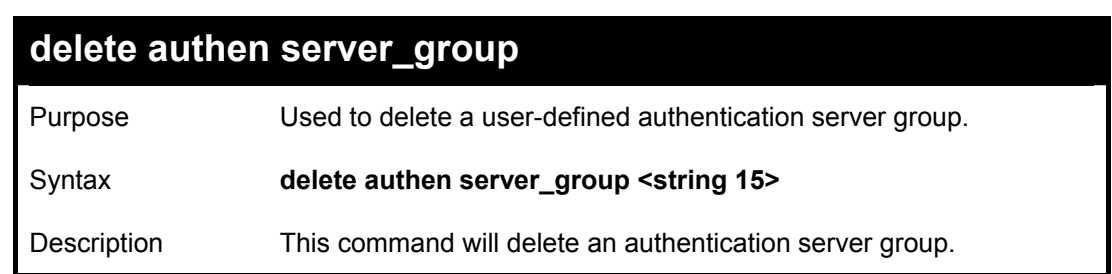

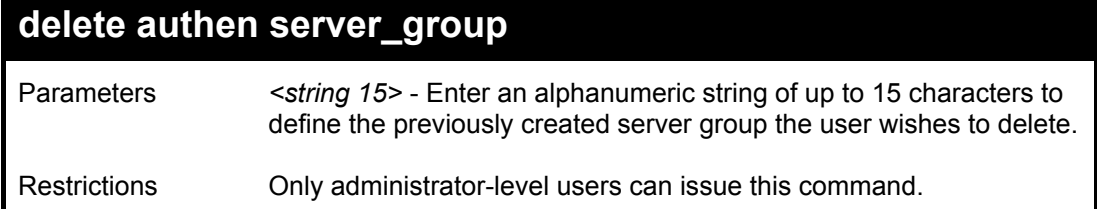

To delete the server group "group\_1":

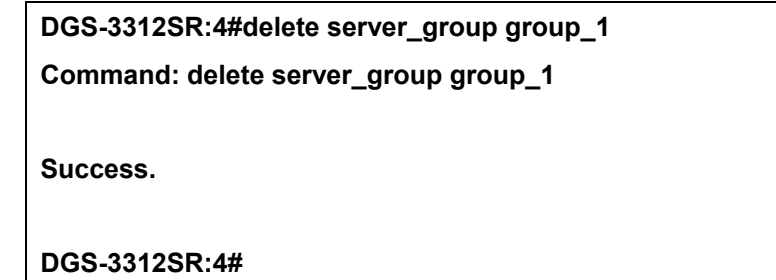

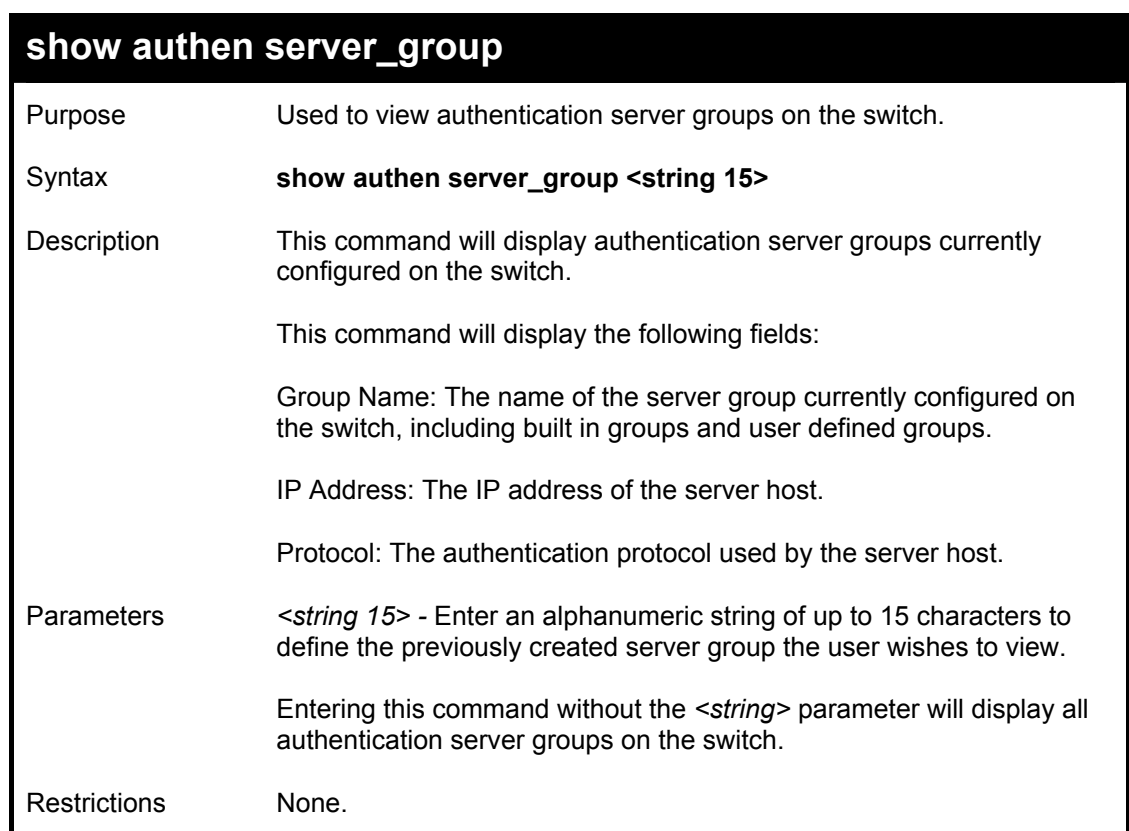

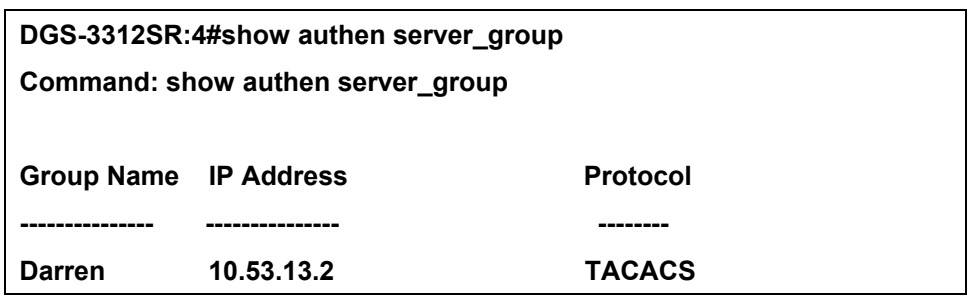

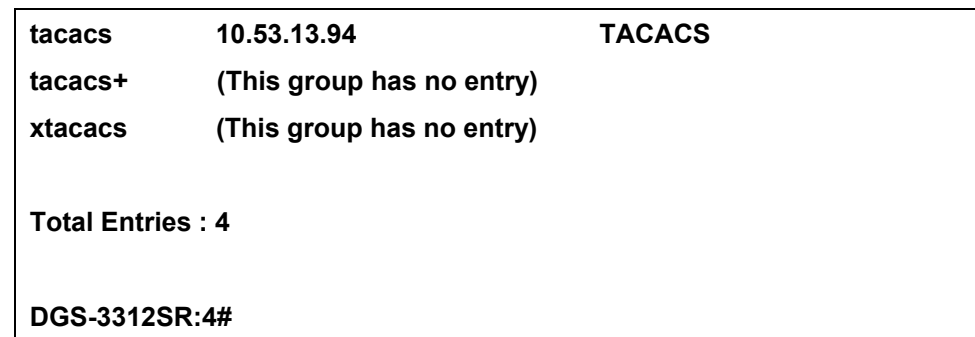

### **config authen parameter response\_timeout**

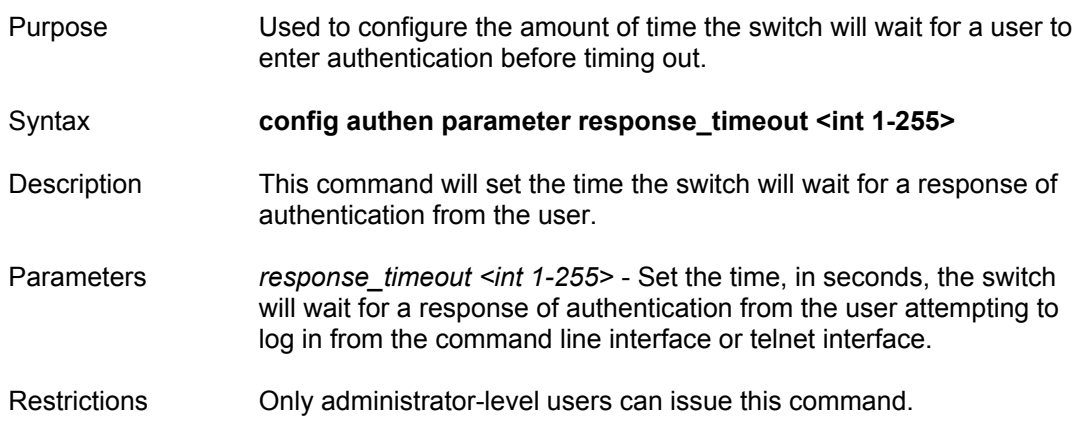

Example usage:

To configure the response timeout for 60 seconds:

**DGS-3312SR:4# config authen parameter response\_timeout 60 Command: config authen parameter response\_timeout 60 Success. DGS-3312SR:4#** 

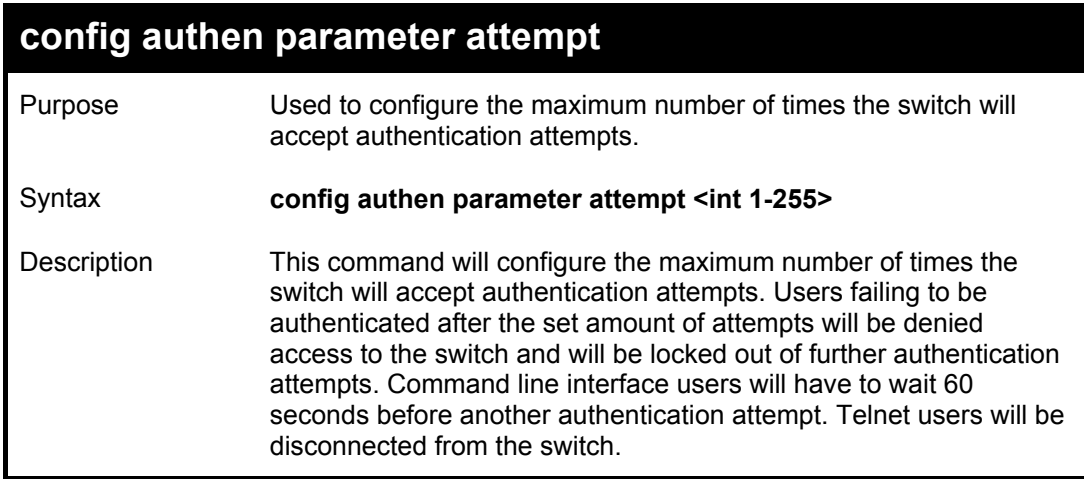

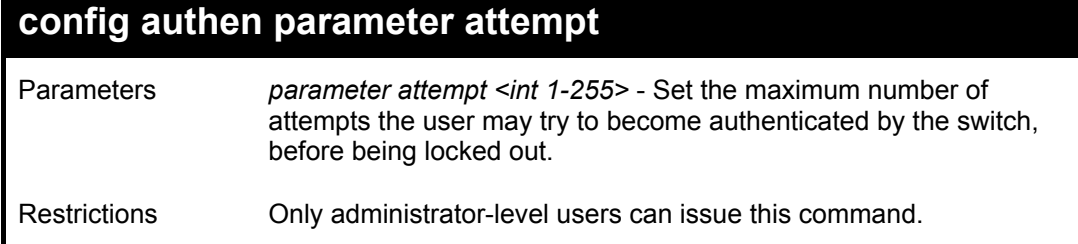

To set the maximum number of authentication attempts at 5:

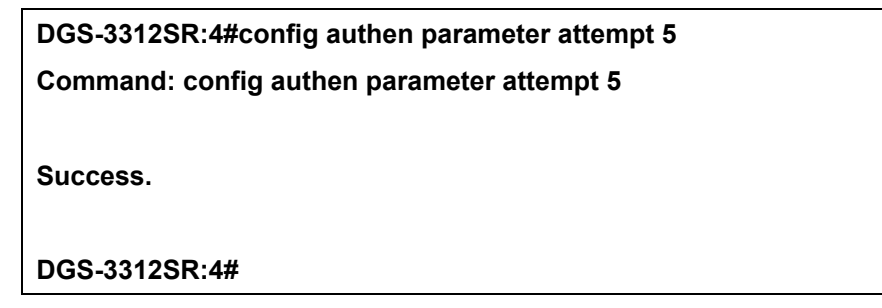

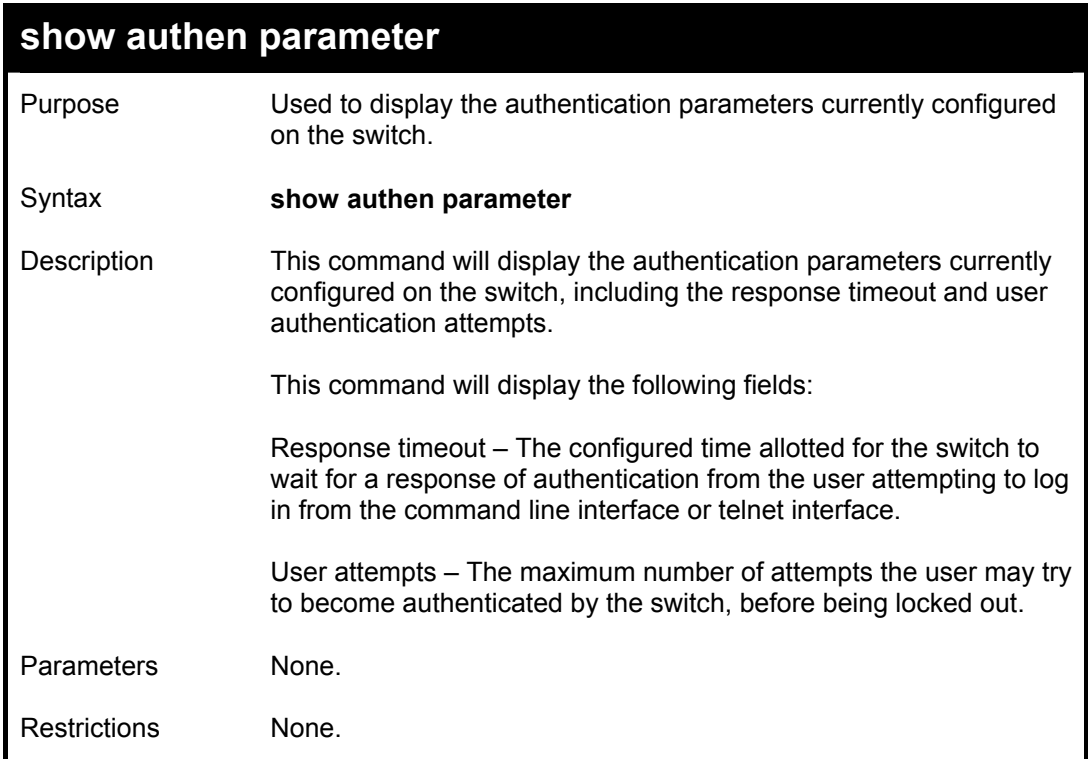

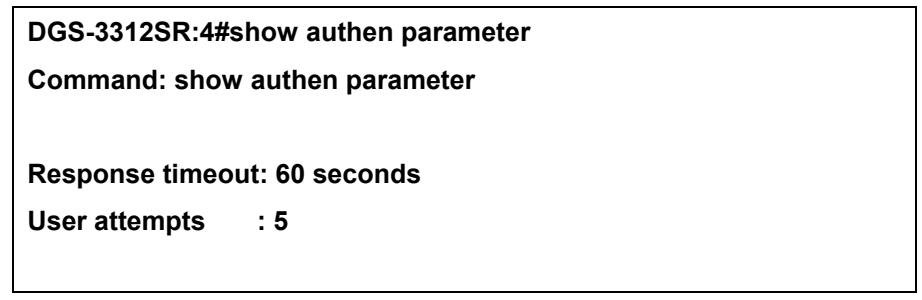

**DGS-3312SR:4#** 

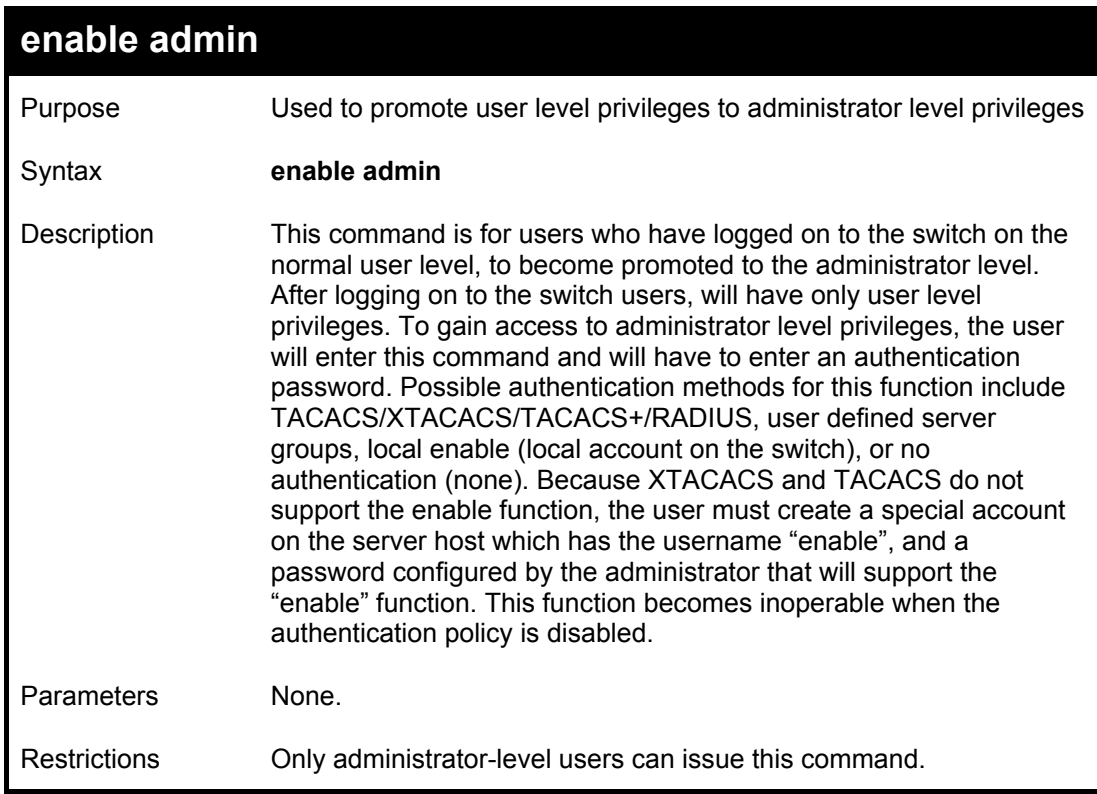

Example usage:

To enable administrator privileges on the switch:

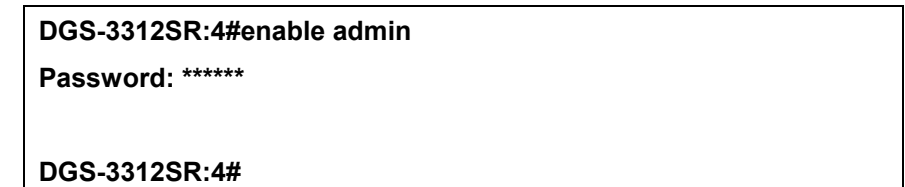

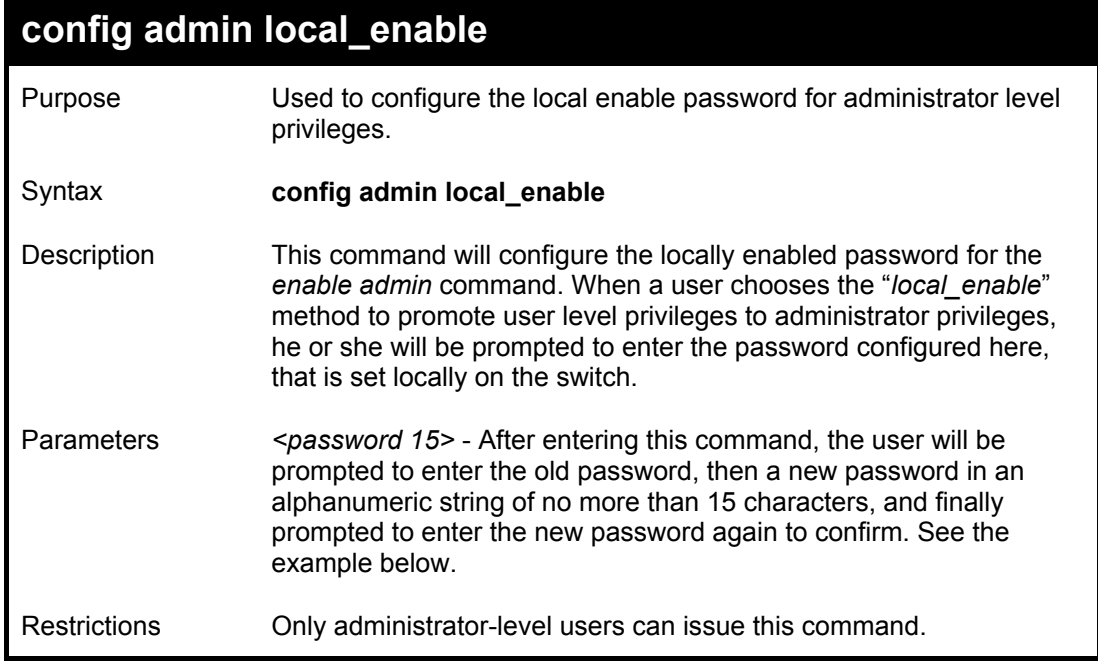

To configure the password for the "local\_enable" authentication method.

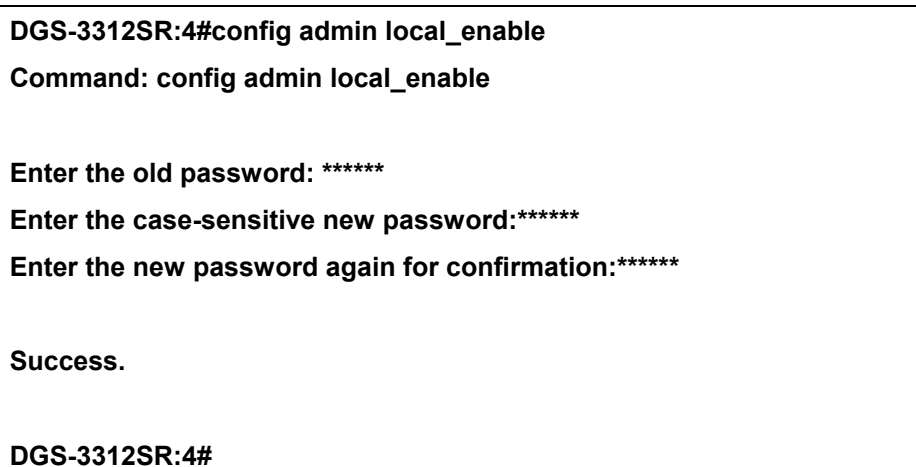

# 22

### *SSH COMMANDS*

The steps required to use the SSH protocol for secure communication between a remote PC (the SSH Client) and the Switch (the SSH Server), are as follows:

- Create a user account with admin-level access using the *create account admin <username> <password>* command. This is identical to creating any other admin-lever User account on the Switch, including specifying a password. This password is used to login to the Switch, once secure communication has been established using the SSH protocol.
- Configure the user account to use a specified authorization method to identify users that are allowed to establish SSH connections with the Switch using the *config ssh user authmode* command. There are three choices as to the method SSH will use to authorize the user, and they are password, publickey and hostbased.
- Configure the encryption algorithm that SSH will use to encrypt and decrypt messages sent between the SSH Client and the SSH Server.
- Finally, enable SSH on the Switch using the *enable ssh* command.
- After following the above steps, you can configure an SSH Client on the remote PC and manage the Switch using secure, in-band communication.

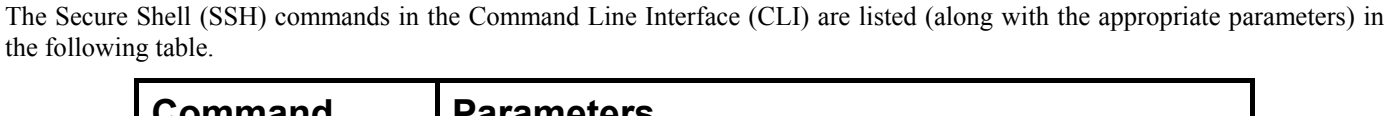

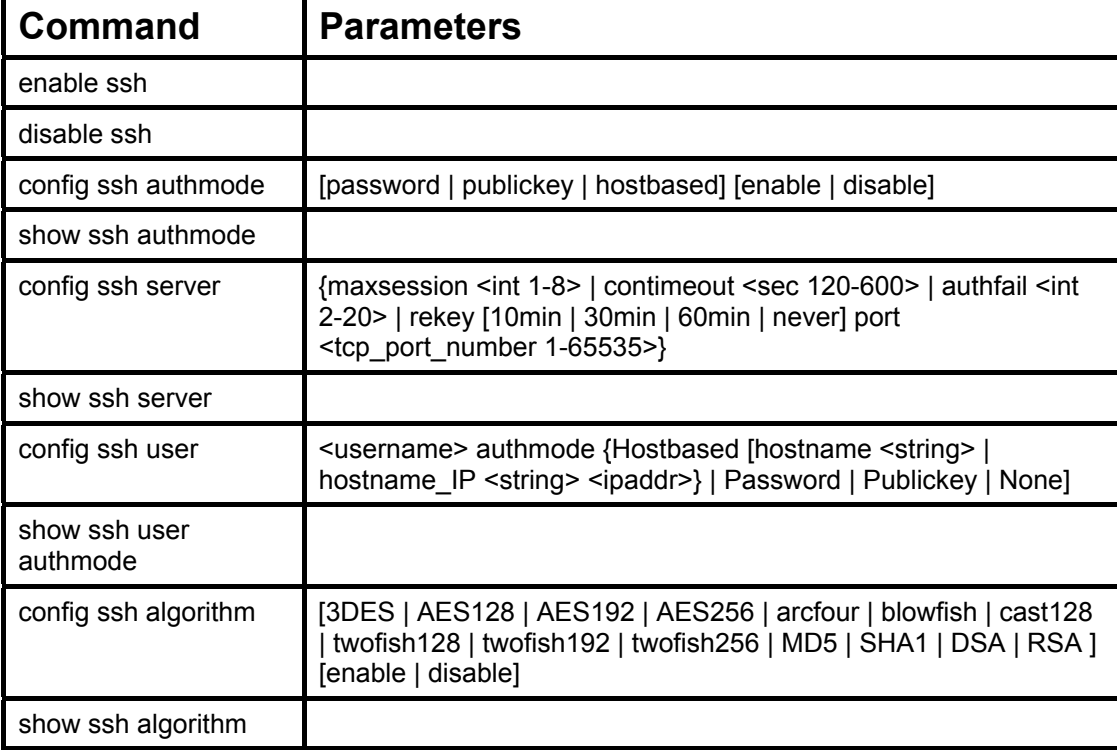

Each command is listed, in detail, in the following sections.

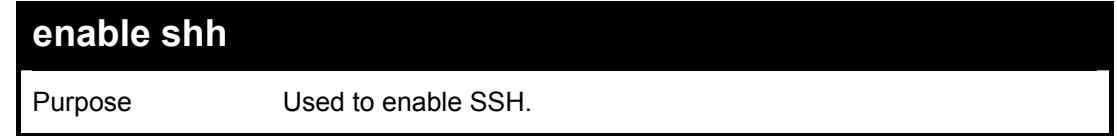

#### DGS-3312SR Layer 3 Gigabit Switch

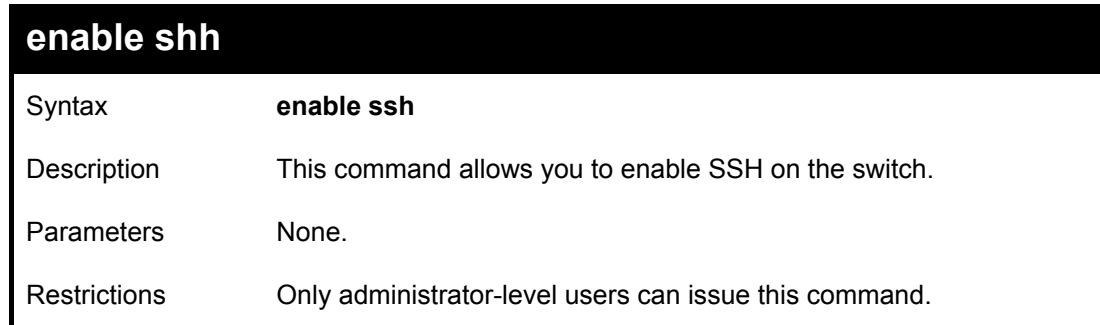

Usage Example:

To enable SSH:

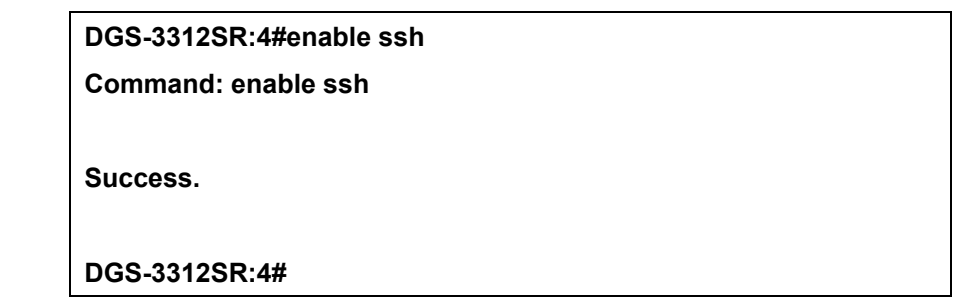

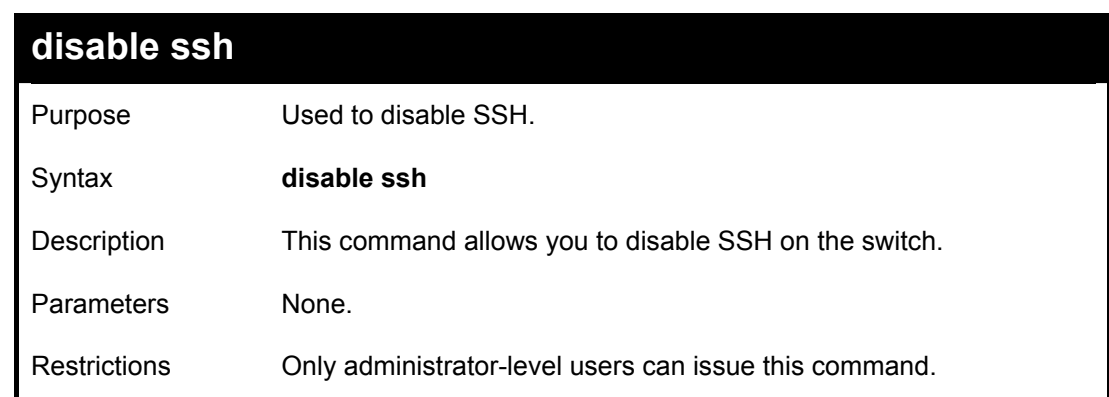

Usage Example:

To disable SSH:

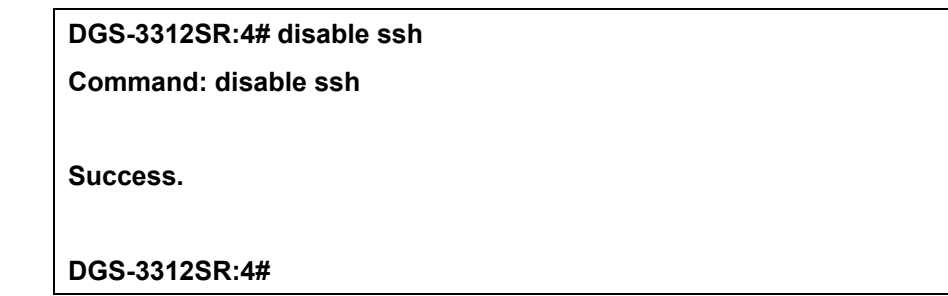

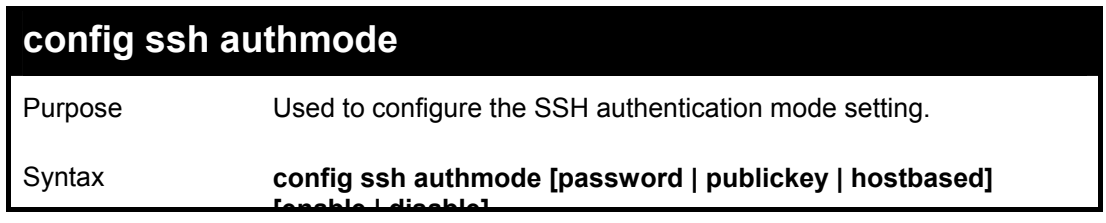

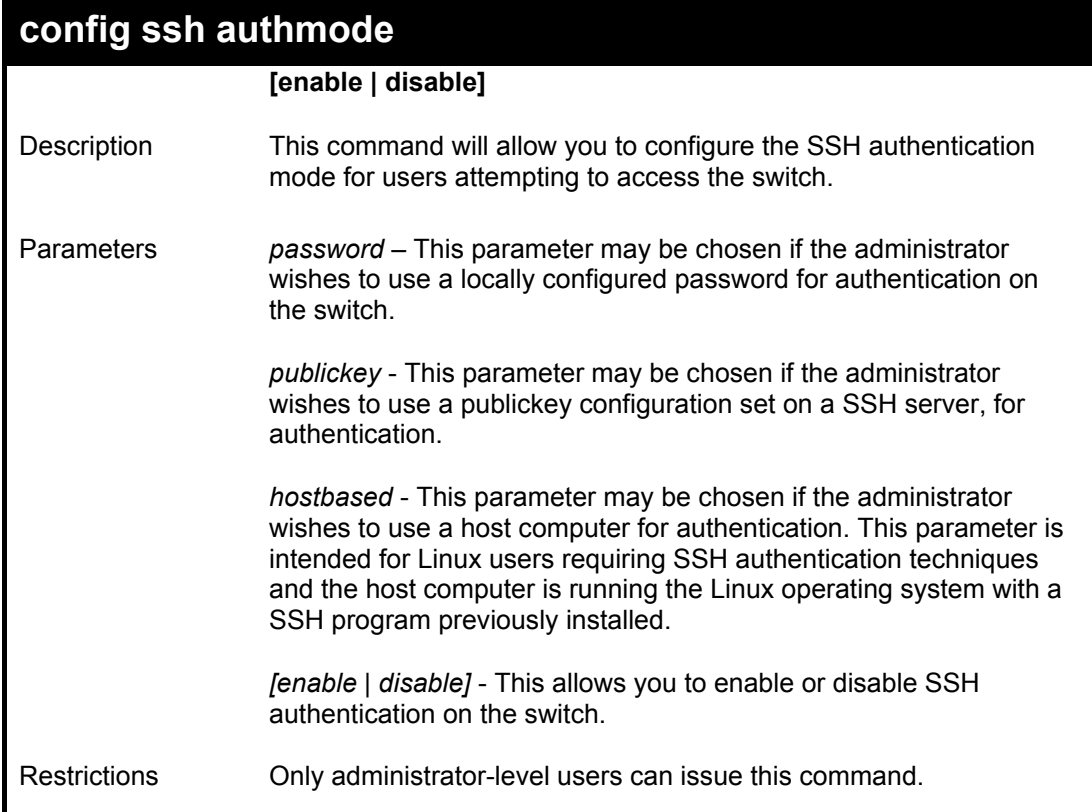

To enable the SSH authentication mode by password:

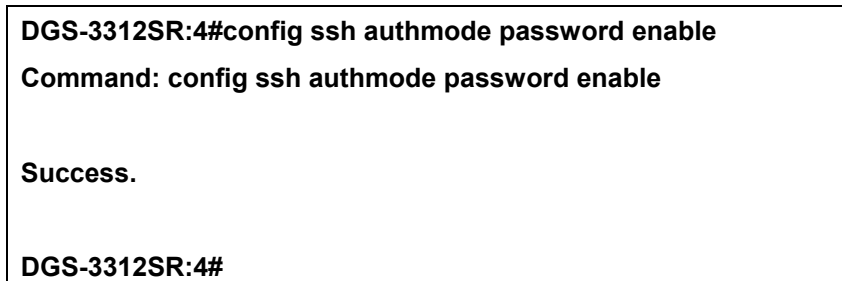

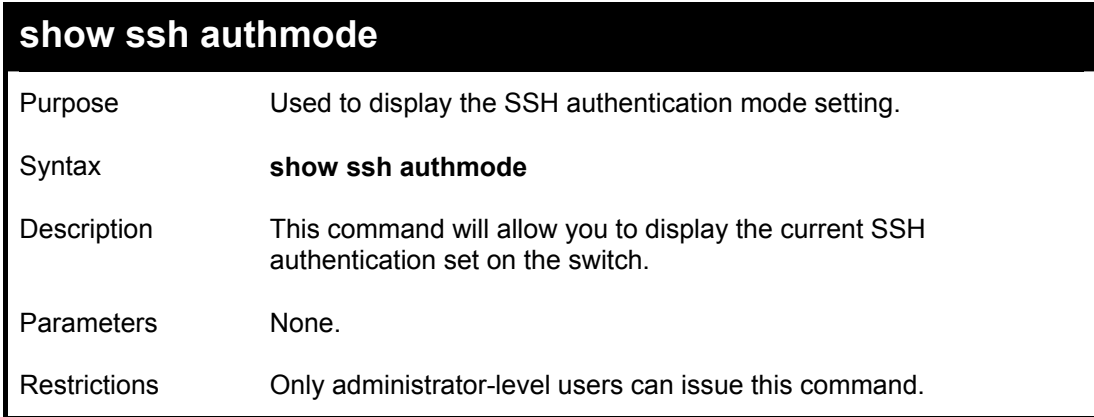

Example usage:

To view the current authentication mode set on the switch:

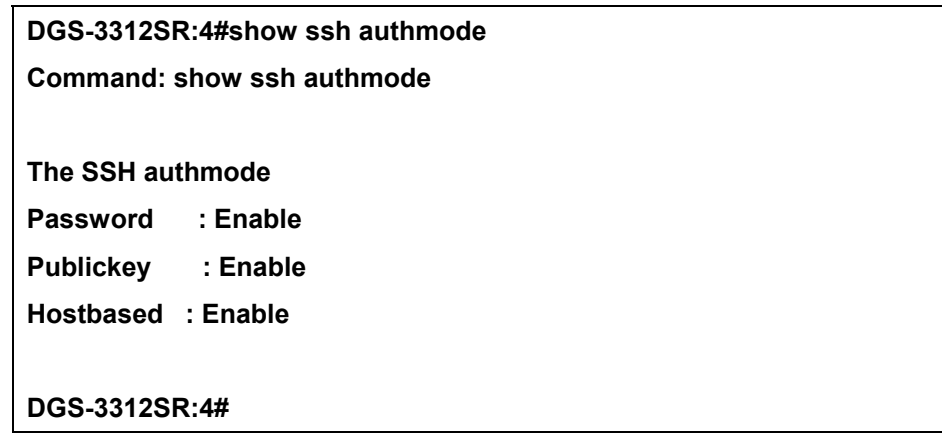

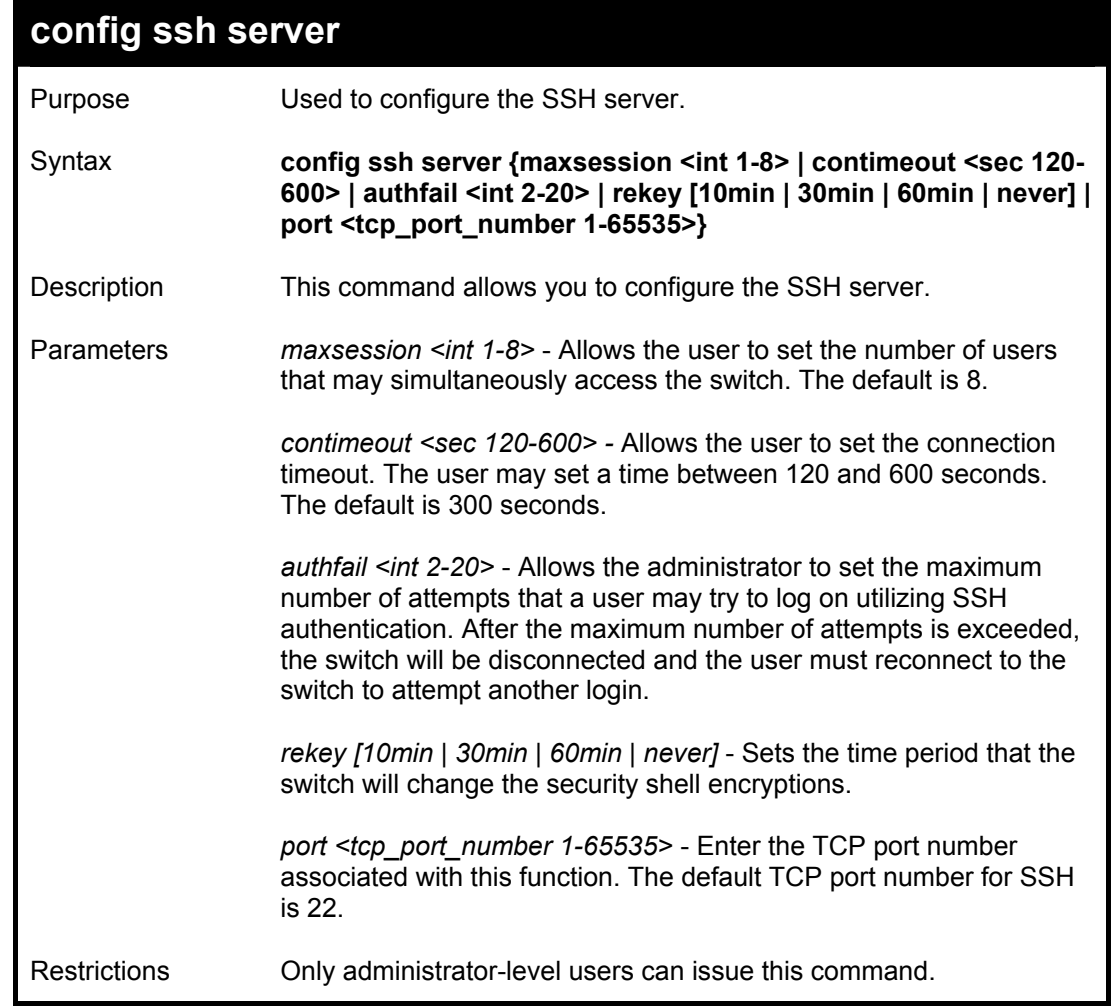

#### Usage Example:

To configure the SSH server:

**DGS-3312SR:4# config ssh server maxsession 2 contimeout 300 authfail 2 Command: config ssh server maxsession 2 contimeout 300 authfail 2** 

**Success.** 

**DGS-3312SR:4#** 

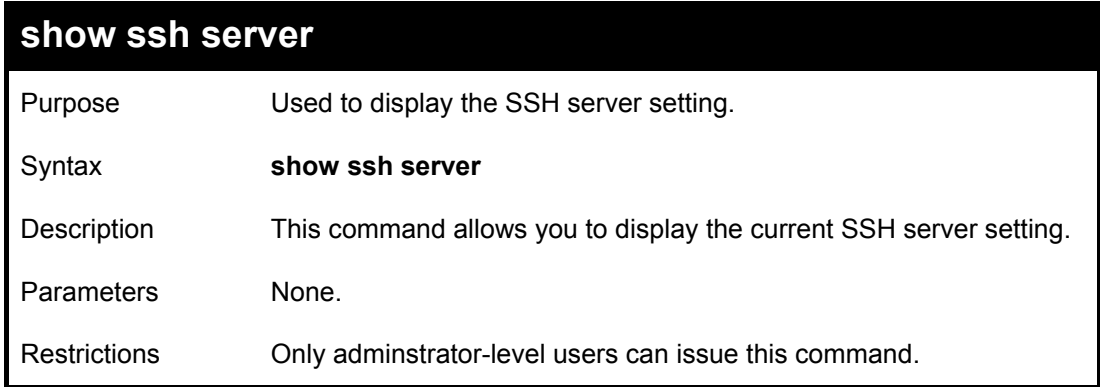

Usage Example:

To display the SSH server:

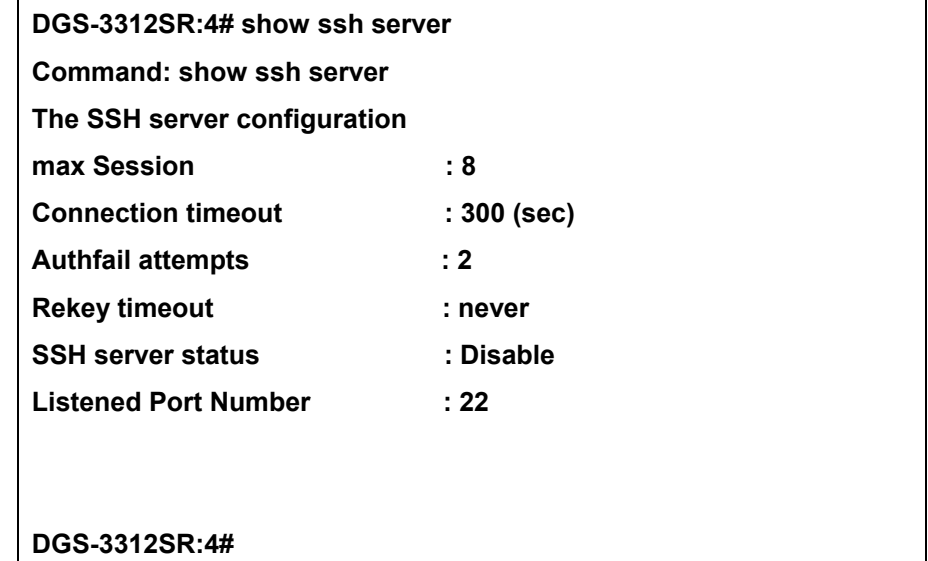

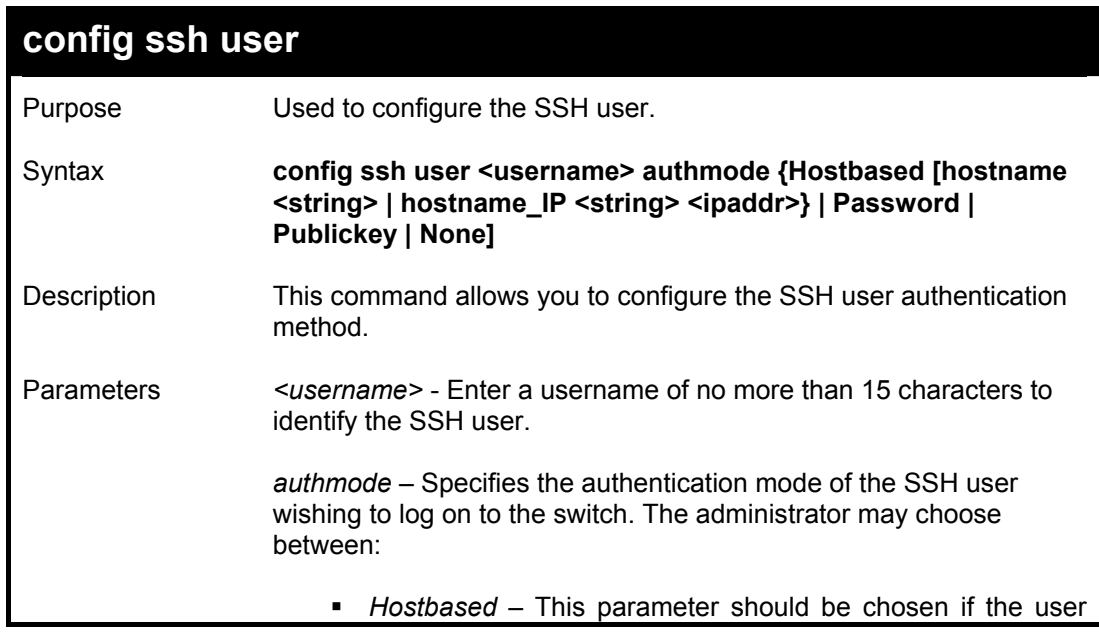

DGS-3312SR Layer 3 Gigabit Switch

| config ssh user |                                                                                                    |
|-----------------|----------------------------------------------------------------------------------------------------|
|                 | wishes to use a remote SSH server for authentication purposes.<br>Choosing this parameter requires the user to input the following<br>information to identify the SSH user.                                                                                            |
|                 | hostname < string > - Enter an alphanumeric<br>string of up to 31 characters identifying the<br>remote SSH user.                                                                                                    |
|                 | hostname_IP <string> <ipaddr> - Enter the<br/>hostname and the corresponding<br/>IP<br/>address of the SSH user.</ipaddr></string>                                                                                                    |
|                 | • Password – This parameter should be chosen if the user<br>wishes to use an administrator defined password for<br>authentication. Upon entry of this command, the switch will<br>prompt the user for a password, and then to retype the<br>password for confirmation. |
|                 | • <i>Publickey</i> – This parameter should be chosen if the user<br>wishes to use the publickey on a SSH server for authentication.                                                                                                    |
|                 | • None – Choose this parameter if no authentication is<br>desired.                                                                                                    |
| Restrictions    | Only administrator-level users can issue this command.                                                                                                    |

To configure the SSH user:

**DGS-3312SR:4# config ssh user Trinity authmode Password Command: config ssh user Trinity authmode Password** 

**Success.** 

**DGS-3312SR:4#** 

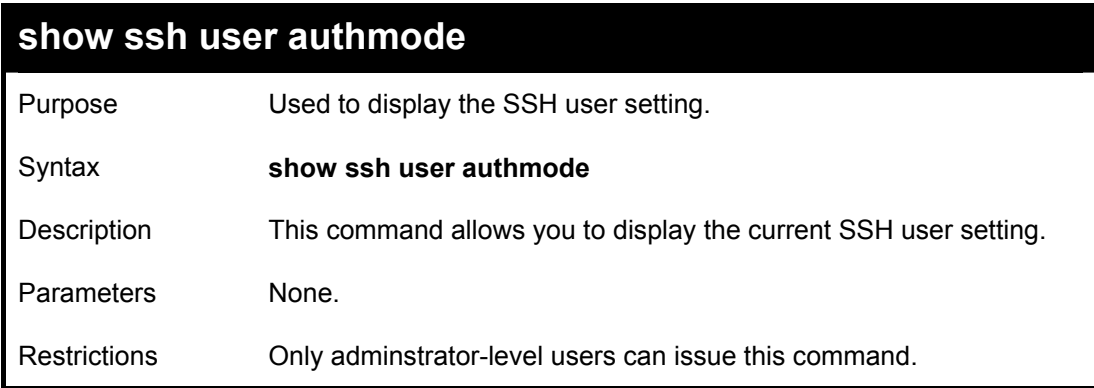

Example usage:

To display the SSH user:

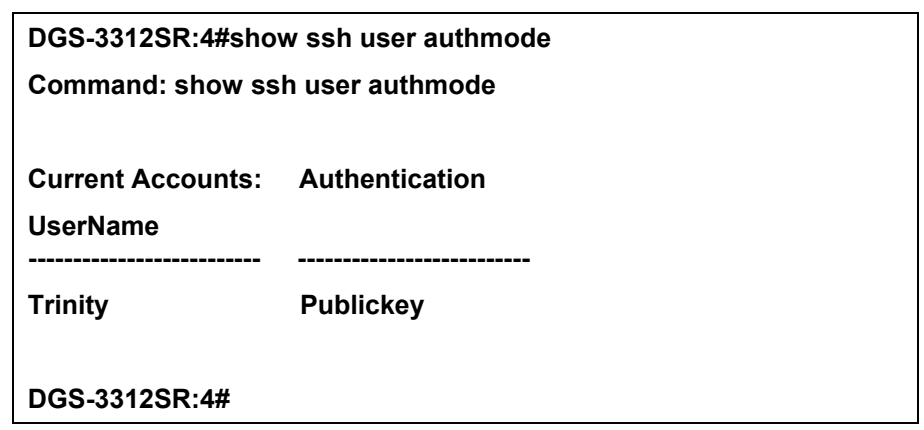

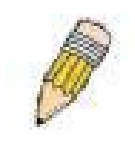

**Note**: To configure the SSH user, the administrator must create a user account on the switch. For information concerning configuring a user account, please see the section of this manual entitled **Basic Switch Commands** and then the command, **create user account.**

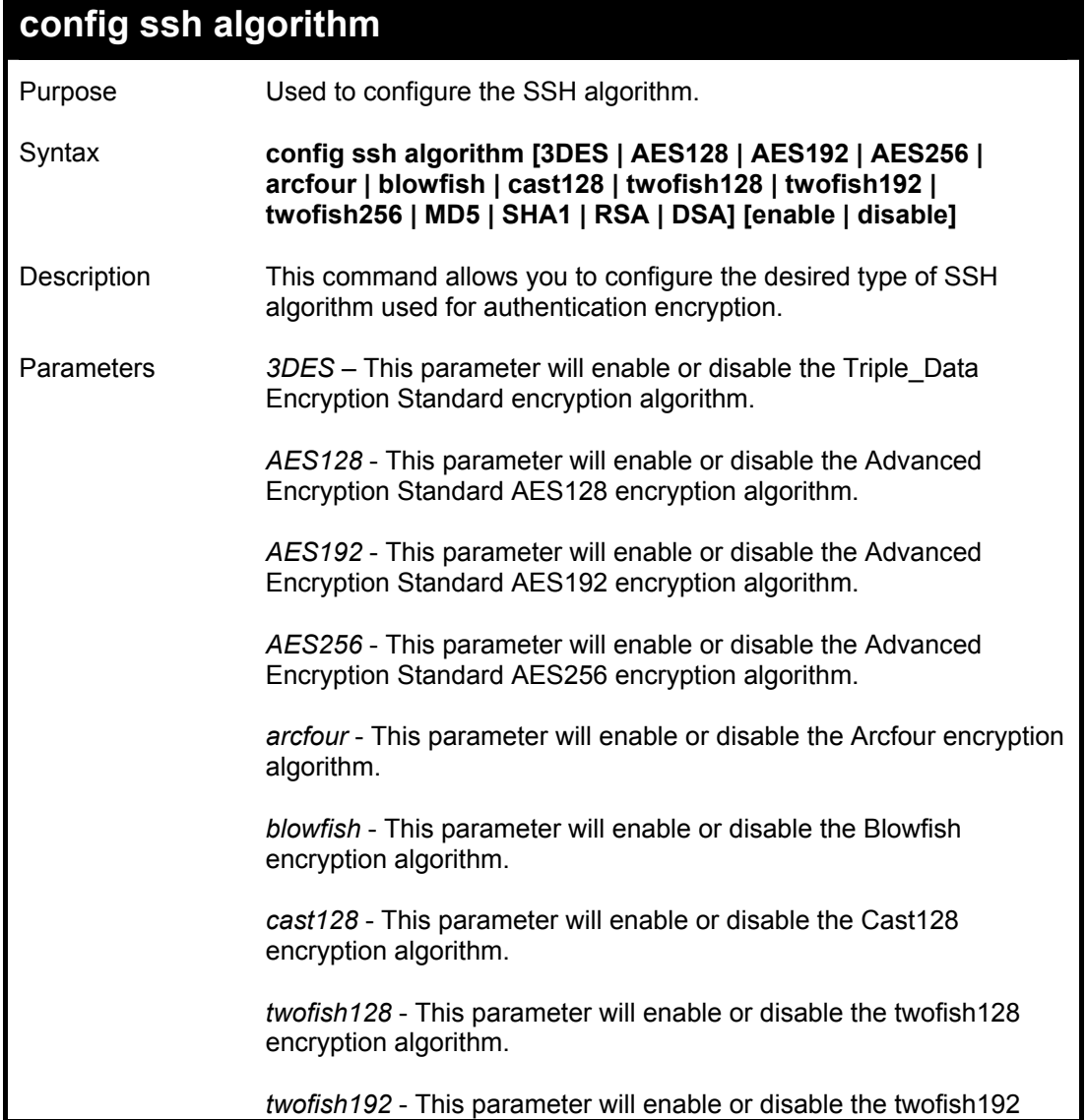

DGS-3312SR Layer 3 Gigabit Switch

| config ssh algorithm |                                                                                                    |  |
|----------------------|----------------------------------------------------------------------------------------------------|--|
|                      | encryption algorithm.                                                                                                  |  |
|                      | <i>MD5</i> - This parameter will enable or disable the MD5 Message<br>Digest encryption algorithm.                     |  |
|                      | SHA1 - This parameter will enable or disable the Secure Hash<br>Algorithm encryption.                                  |  |
|                      | DSA - This parameter will enable or disable the Digital Signature<br>Algorithm encryption.                             |  |
|                      | RSA - This parameter will enable or disable the RSA encryption<br>algorithm.                                           |  |
|                      | <i>[enable   disable]</i> – This allows you to enable or disable algorithms<br>entered in this command, on the switch. |  |
| Restrictions         | Only administrator-level users can issue this command.                                                                 |  |

Usage Example:

To configure SSH algorithm:

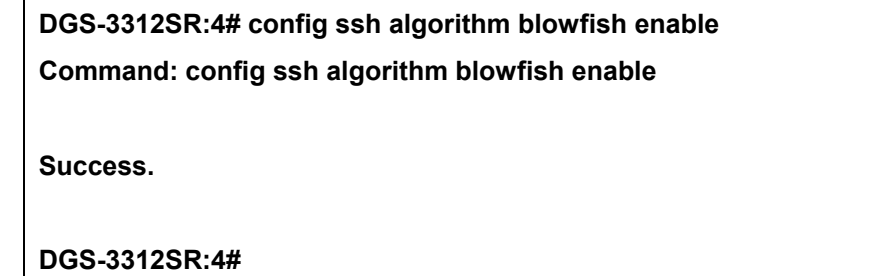

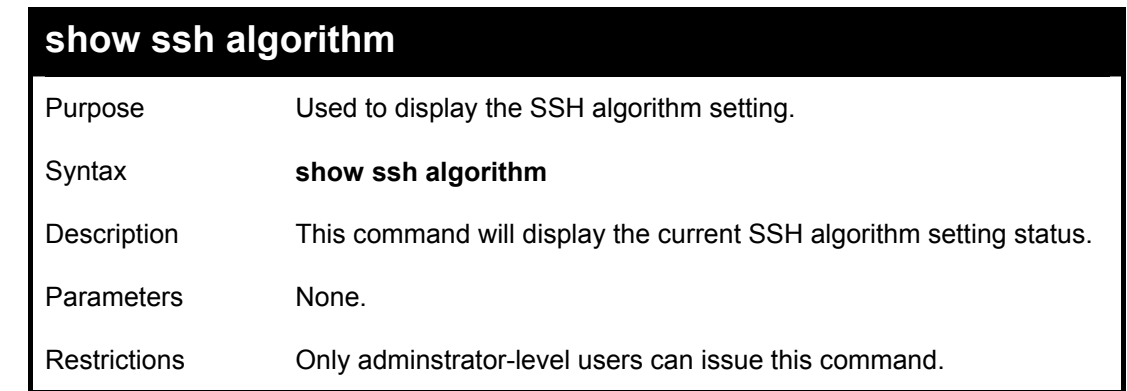

Usage Example:

To display SSH algorithms currently set on the switch:

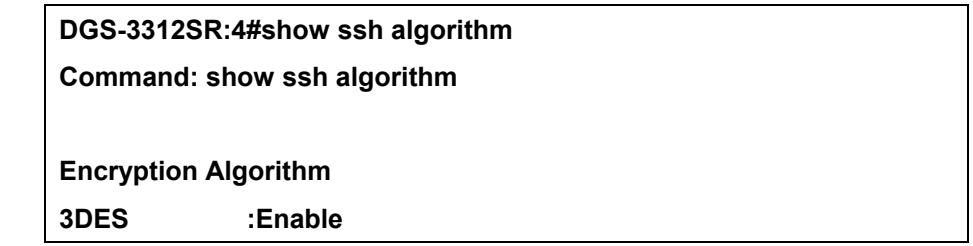

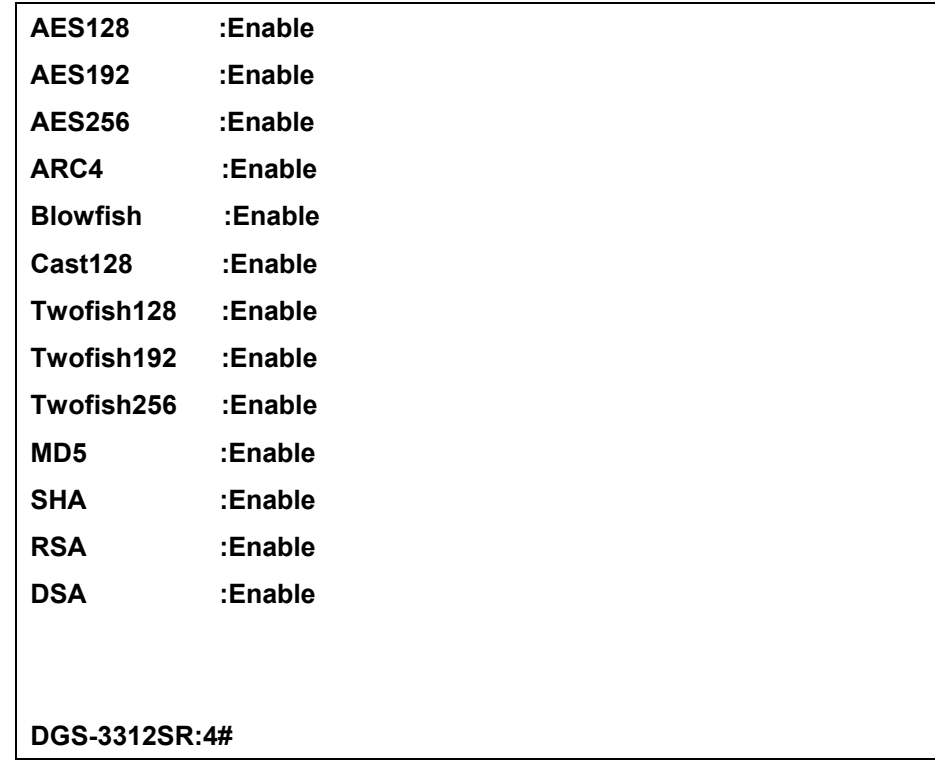

23

### *SSL COMMANDS*

*Secure Sockets Layer* or *SSL* is a security feature that will provide a secure communication path between a host and client through the use of authentication, digital signatures and encryption. These security functions are implemented through the use of a *ciphersuite*, which is a security string that determines the exact cryptographic parameters, specific encryption algorithms and key sizes to be used for an authentication session and consists of three levels:

- 1. **Key Exchange:** The first part of the cyphersuite string specifies the public key algorithm to be used. This switch utilizes the Rivest Shamir Adleman (RSA) public key algorithm and the Digital Signature Algorithm (DSA), specified here as the *DHE\_DSS* Diffie-Hellman (DHE) public key algorithm. This is the first authentication process between client and host as they "exchange keys" in looking for a match and therefore authentication to be accepted to negotiate encryptions on the following level.
- 2. **Encryption:** The second part of the ciphersuite that includes the encryption used for encrypting the messages sent between client and host. The switch supports two types of cryptology algorithms:

 Stream Ciphers – There are two types of stream ciphers on the switch, *RC4 with 40-bit keys* and *RC4 with 128-bit keys*. These keys are used to encrypt messages and need to be consistent between client and host for optimal use.

 CBC Block Ciphers – CBC refers to Cipher Block Chaining, which means that a portion of the previously encrypted block of encrypted text is used in the encryption of the current block. The switch supports the *3DES\_EDE* encryption code defined by the Data Encryption Standard (DES) to create the encrypted text.

3. **Hash Algorithm**: This part of the ciphersuite allows the user to choose a message digest function which will determine a Message Authentication Code. This Message Authentication Code will be encrypted with a sent message to provide integrity and prevent against replay attacks. The switch supports two hash algorithms, *MD5* (Message Digest 5) and *SHA* (Secure Hash Algorithm).

These three parameters are uniquely assembled in four choices on the switch to create a three-layered encryption code for secure communication between the server and the host. The user may implement any one or combination of the ciphersuites available, yet different ciphersuites will affect the security level and the performance of the secured connection. The information included in the ciphersuites is not included with the switch and requires downloading from a third source in a file form called a *certificate*. This function of the switch cannot be executed without the presence and implementation of the certificate file and can be downloaded to the switch by utilizing a TFTP server. The switch supports SSLv3 and TLSv1. Other versions of SSL may not be compatible with this switch and may cause problems upon authentication and transfer of messages from client to host.

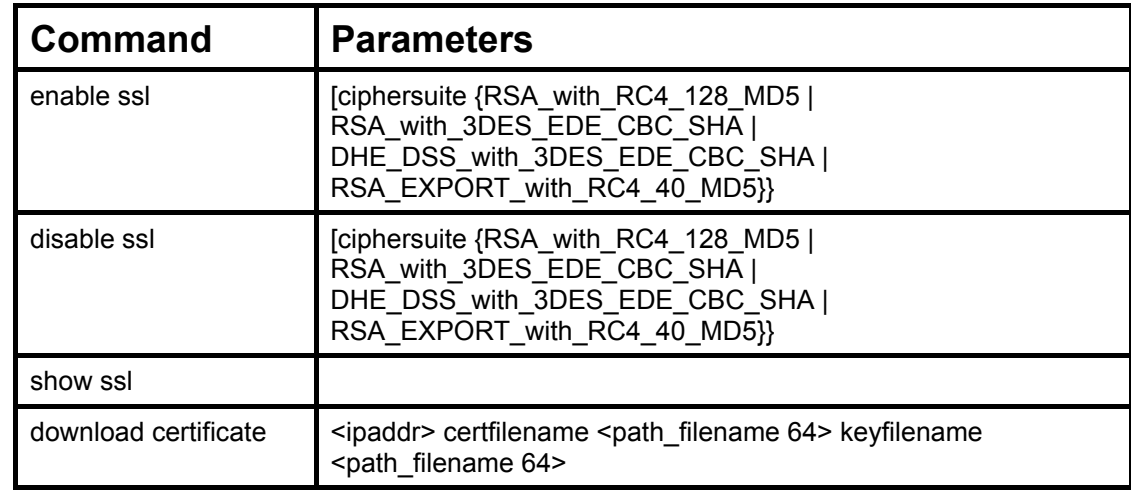

The SSL commands in the Command Line Interface (CLI) are listed (along with the appropriate parameters) in the following table.

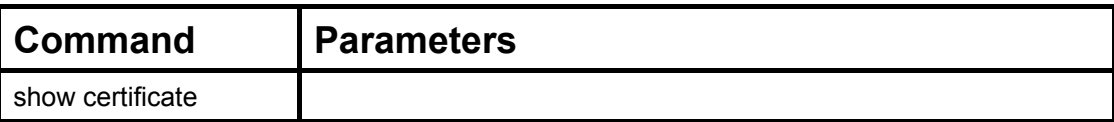

Each command is listed, in detail, in the following sections.

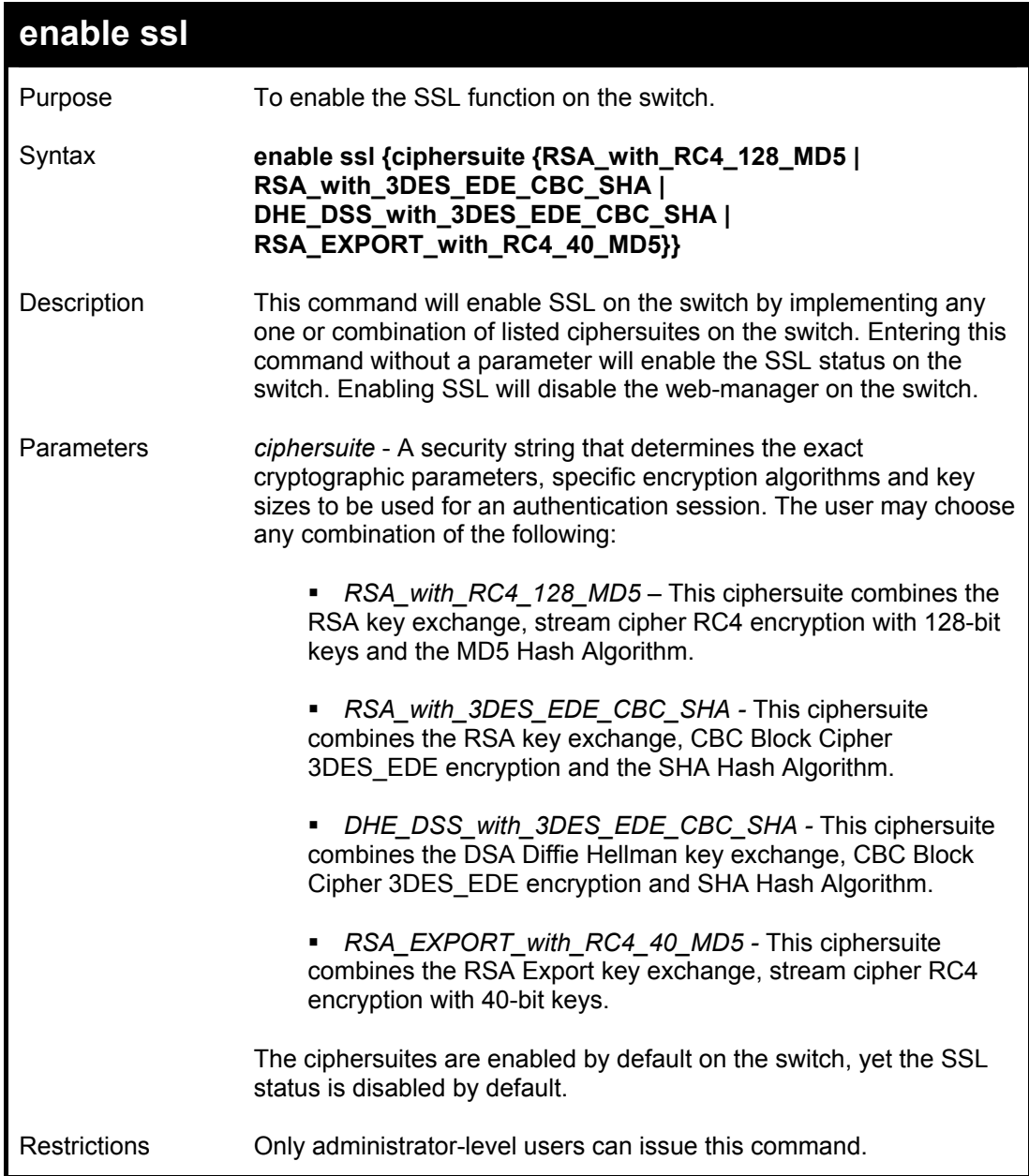

Example usage:

To enable SSL on the switch for all ciphersuites:

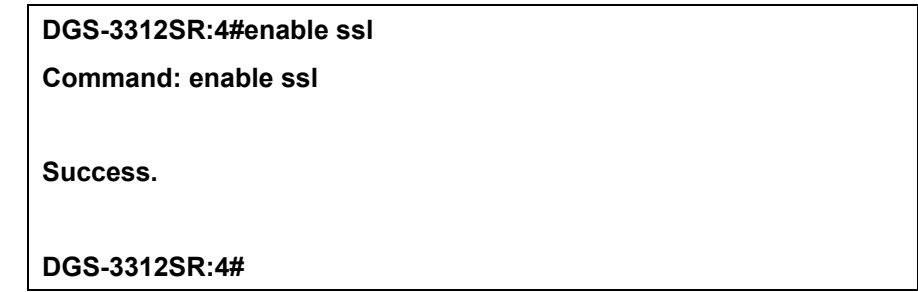

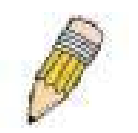

**NOTE:** Enabling the SSL function on the switch will disable the port for the web manager (port 80). To log on to the web based manager, the entry of your URL must begin with *https://*. (ex. https://10.90.90.90)

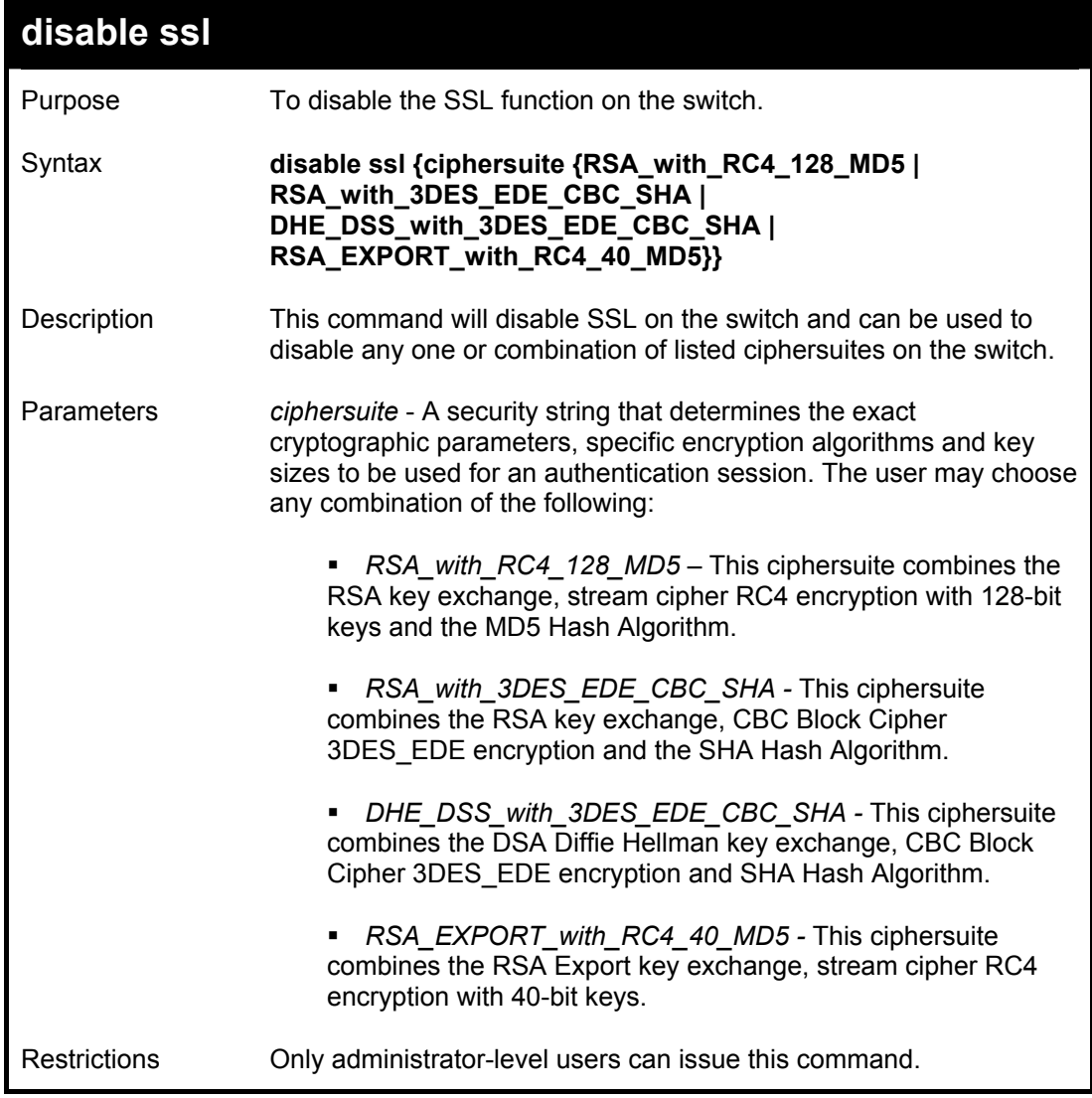

Example usage:

To disable the SSL status on the switch:

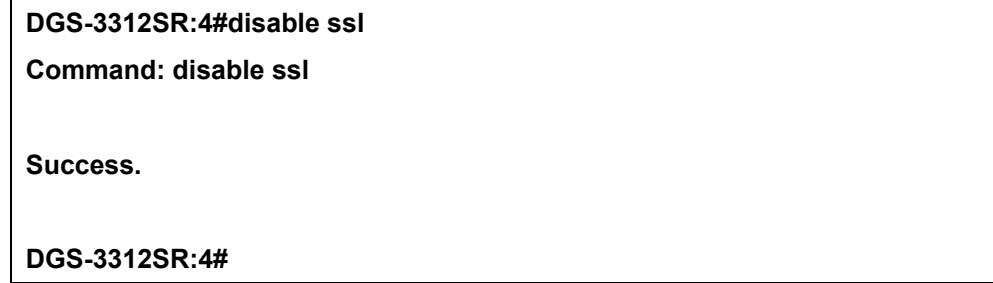

To disable ciphersuite *RSA\_EXPORT\_with\_RC4\_40\_MD5* only:

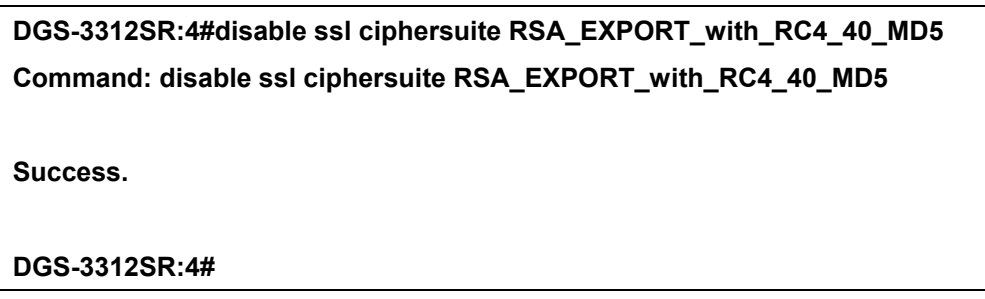

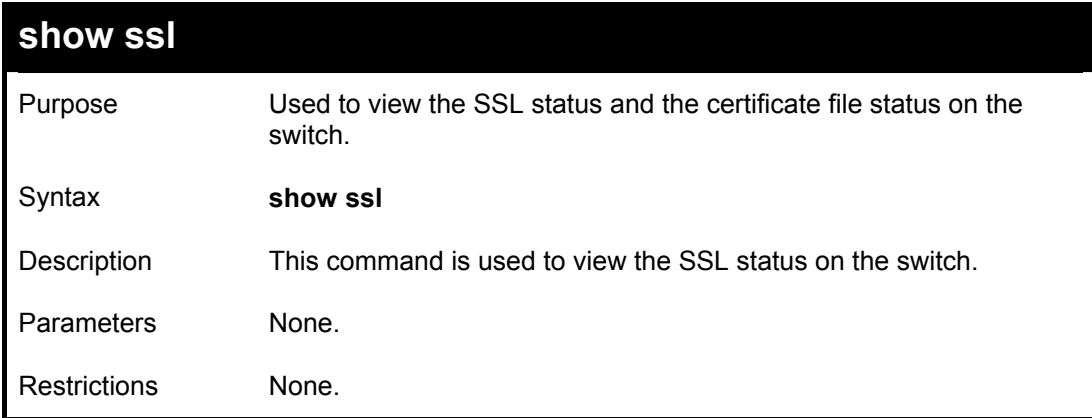

To view the SSL status on the switch:

**DGS-3312SR:4#** 

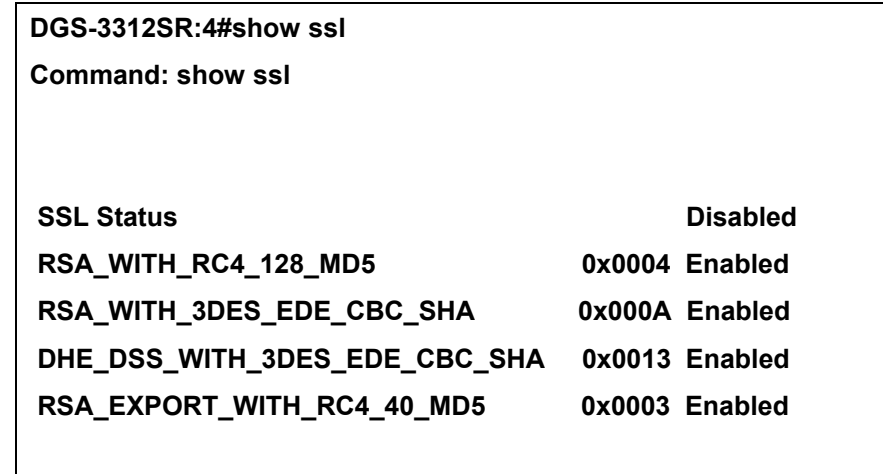

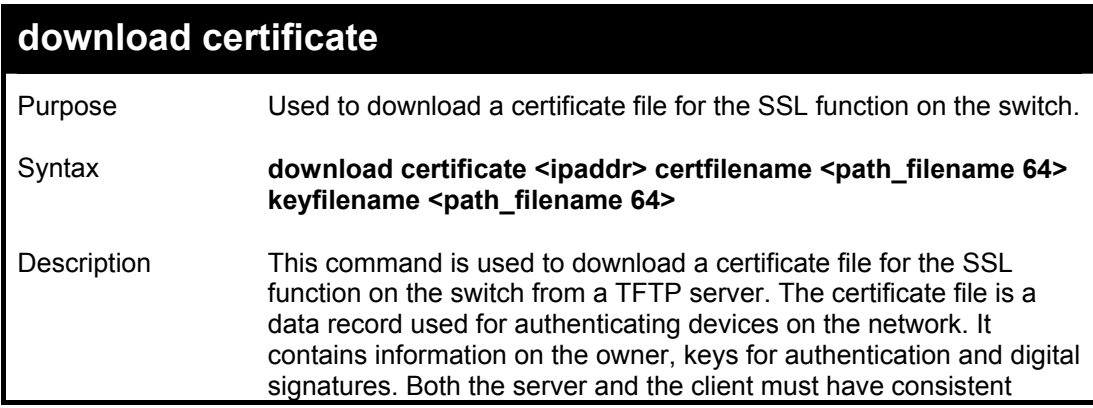

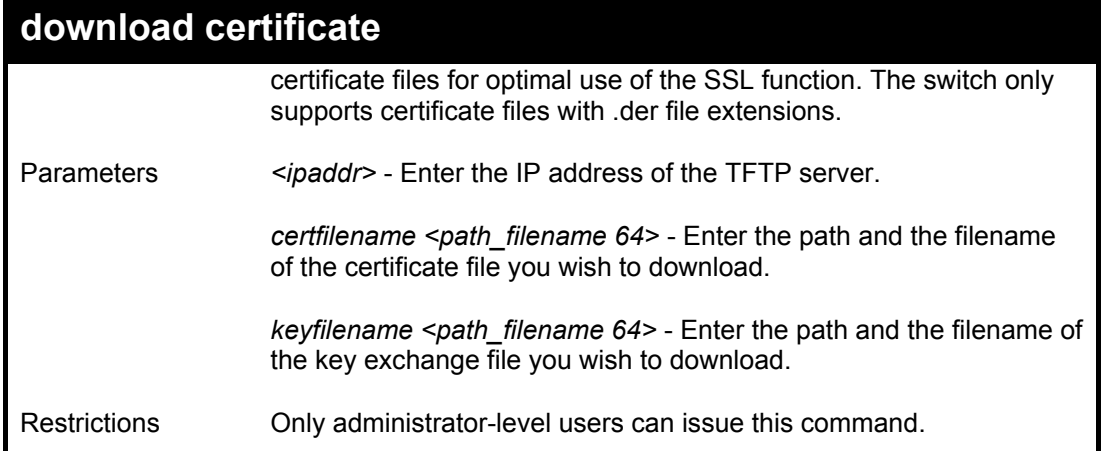

To download a certificate file and key file to the switch:

**DGS-3312SR:4# DGS-3312SR:4#download certificate 10.53.13.94 certfilename c:/cert.der keyfilename c:/pkey.der Command: download certificate 10.53.13.94 certfilename c:/cert.der keyfilename c:/pkey.der** 

**Certificate Loaded Successfully!** 

**DGS-3312SR:4#** 

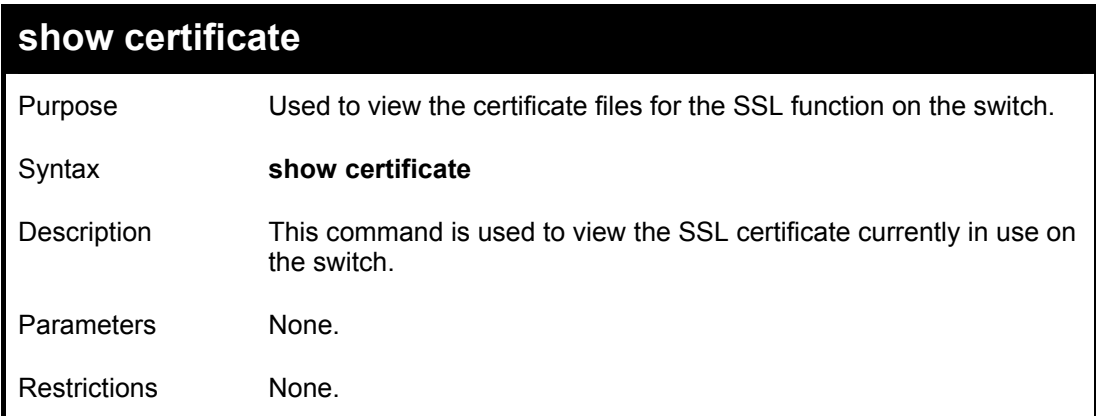

Example usage:

To view the SSL certificate:

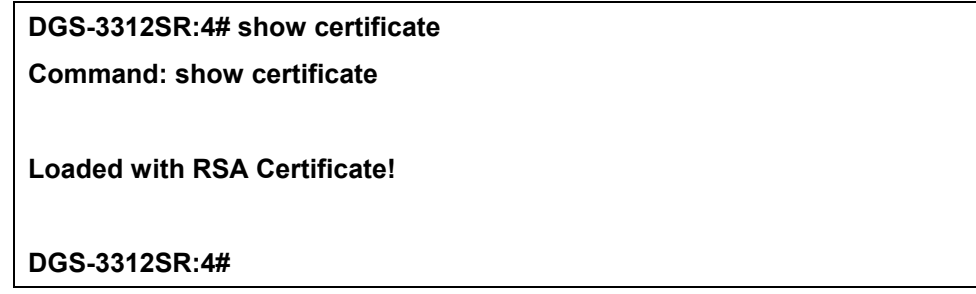

24

## *802.1X COMMANDS*

The DGS-3312SR implements the server-side of the IEEE 802.1x Port-based Network Access Control. This mechanism is intended to allow only authorized users, or other network devices, access to network resources by establishing criteria for each port on the switch that a user or network device must meet before allowing that port to forward or receive frames.

The 802.1X commands in the Command Line Interface (CLI) are listed (along with the appropriate parameters) in the following table.

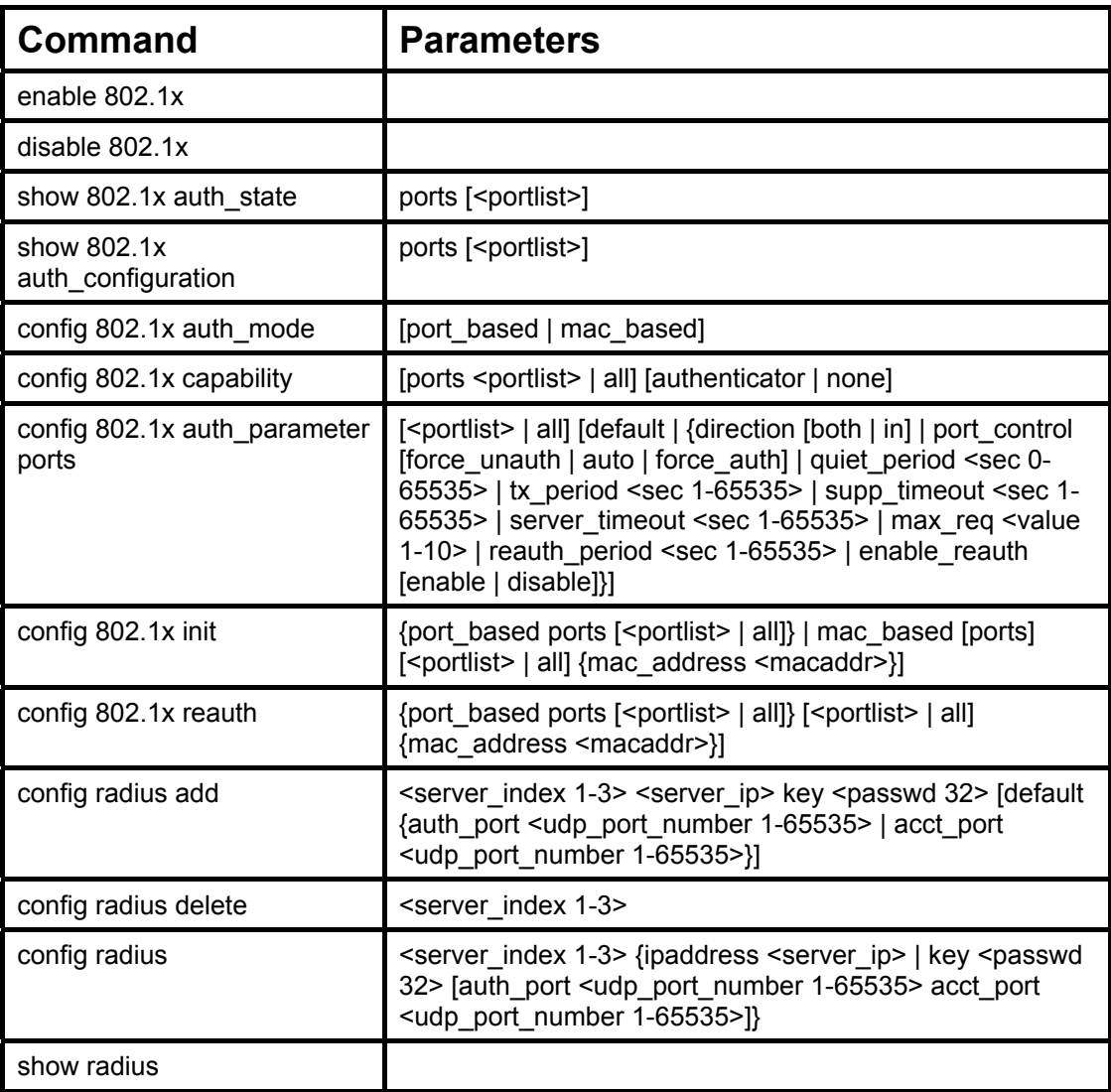

Each command is listed, in detail, in the following sections.

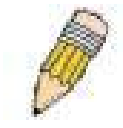

**NOTE:** As a stand-alone switch or as a master switch in a switch stack, the switch number will be referred to as 15 for all configurations, graphs and tables.

#### DGS-3312SR Layer 3 Gigabit Switch

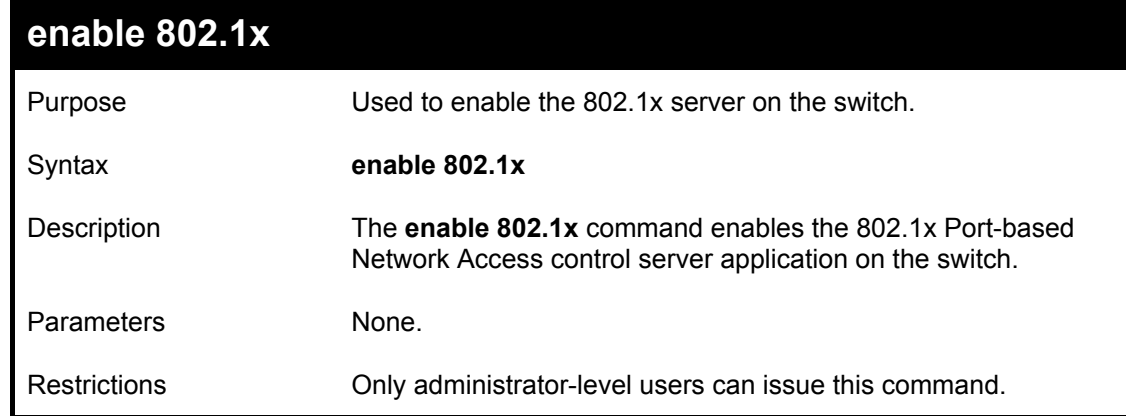

Example usage:

To enable 802.1x switch wide:

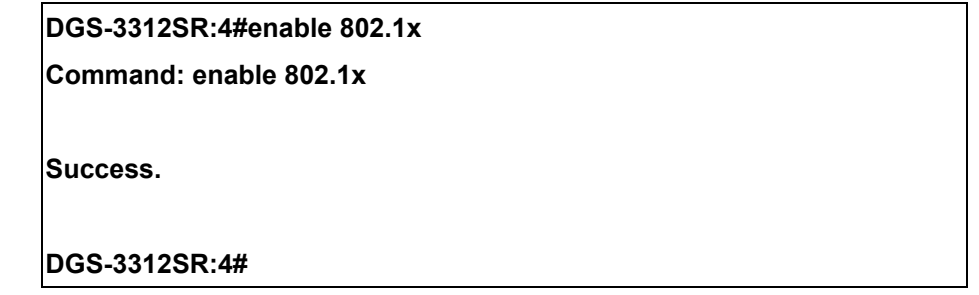

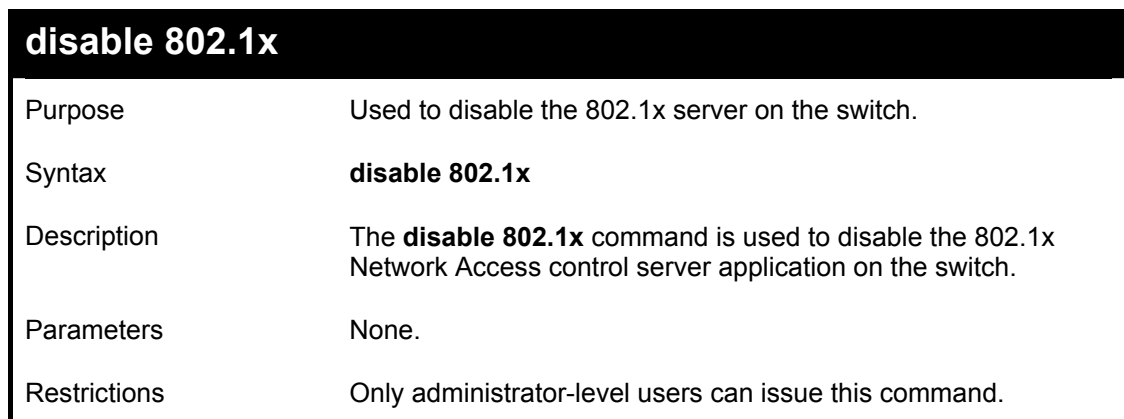

Example usage:

To disable 802.1x on the switch:

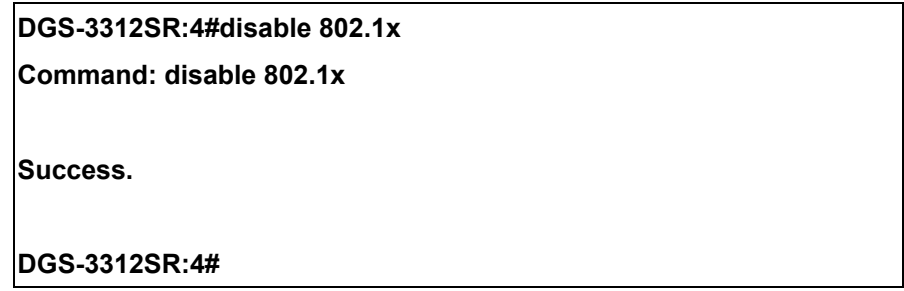

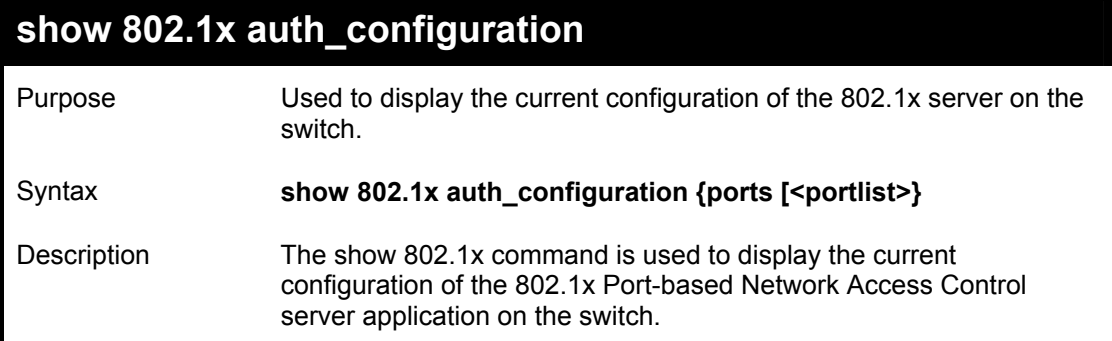

## **show 802.1x auth\_configuration**

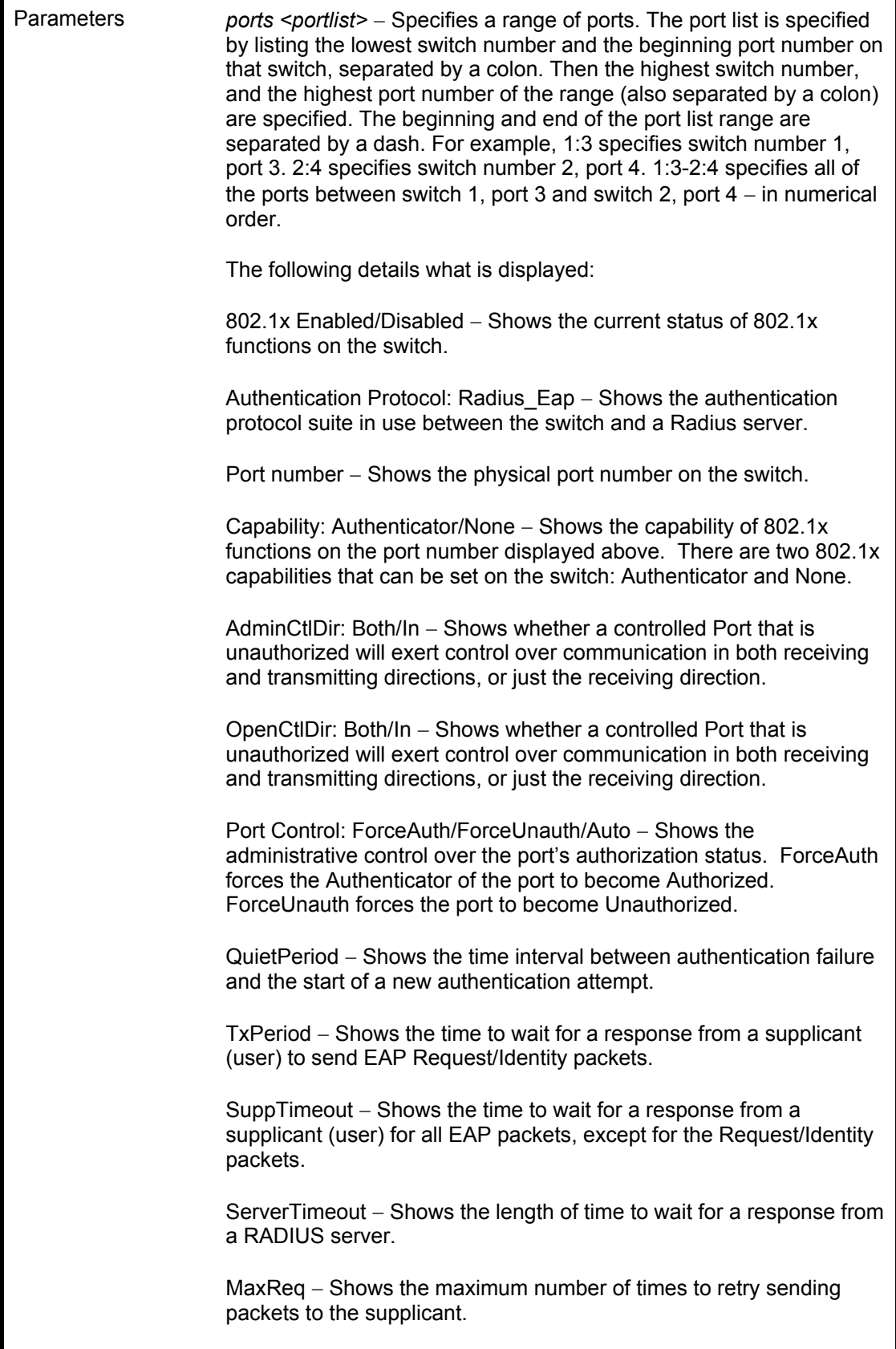

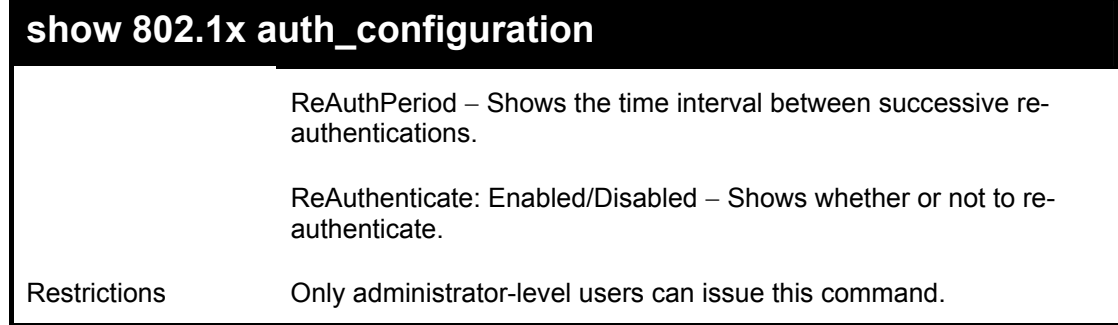

To display the 802.1x authentication states (stacking disabled):

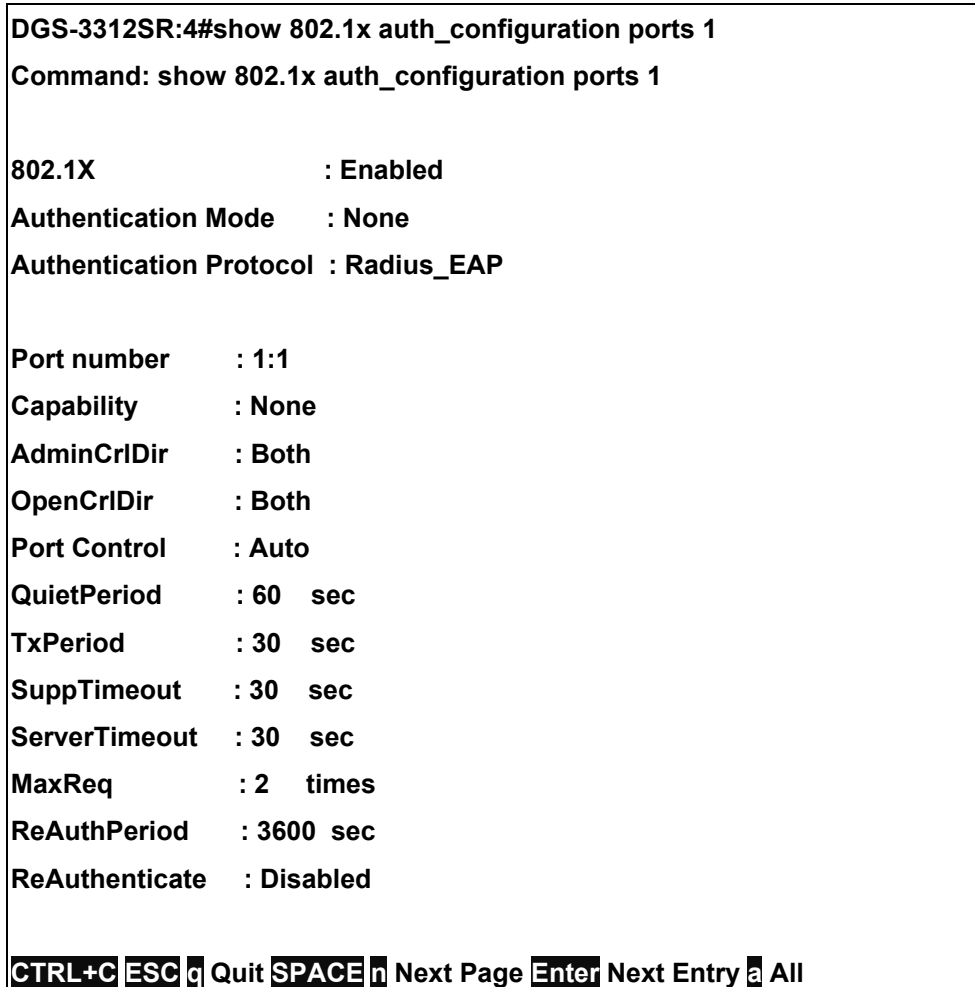

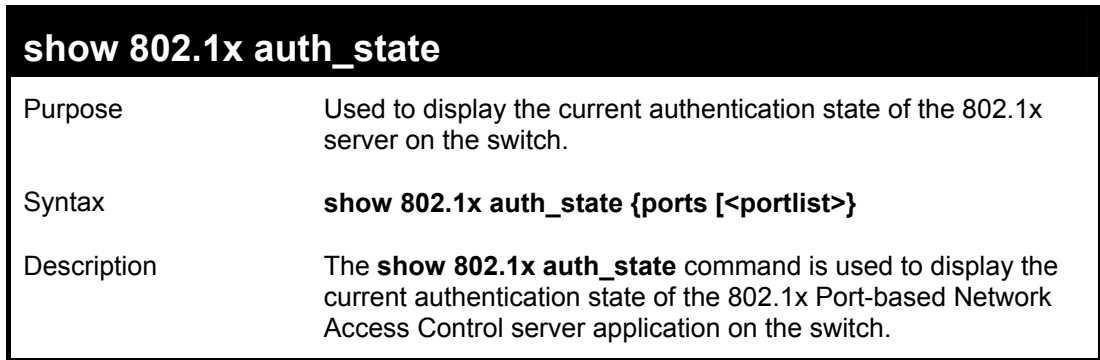

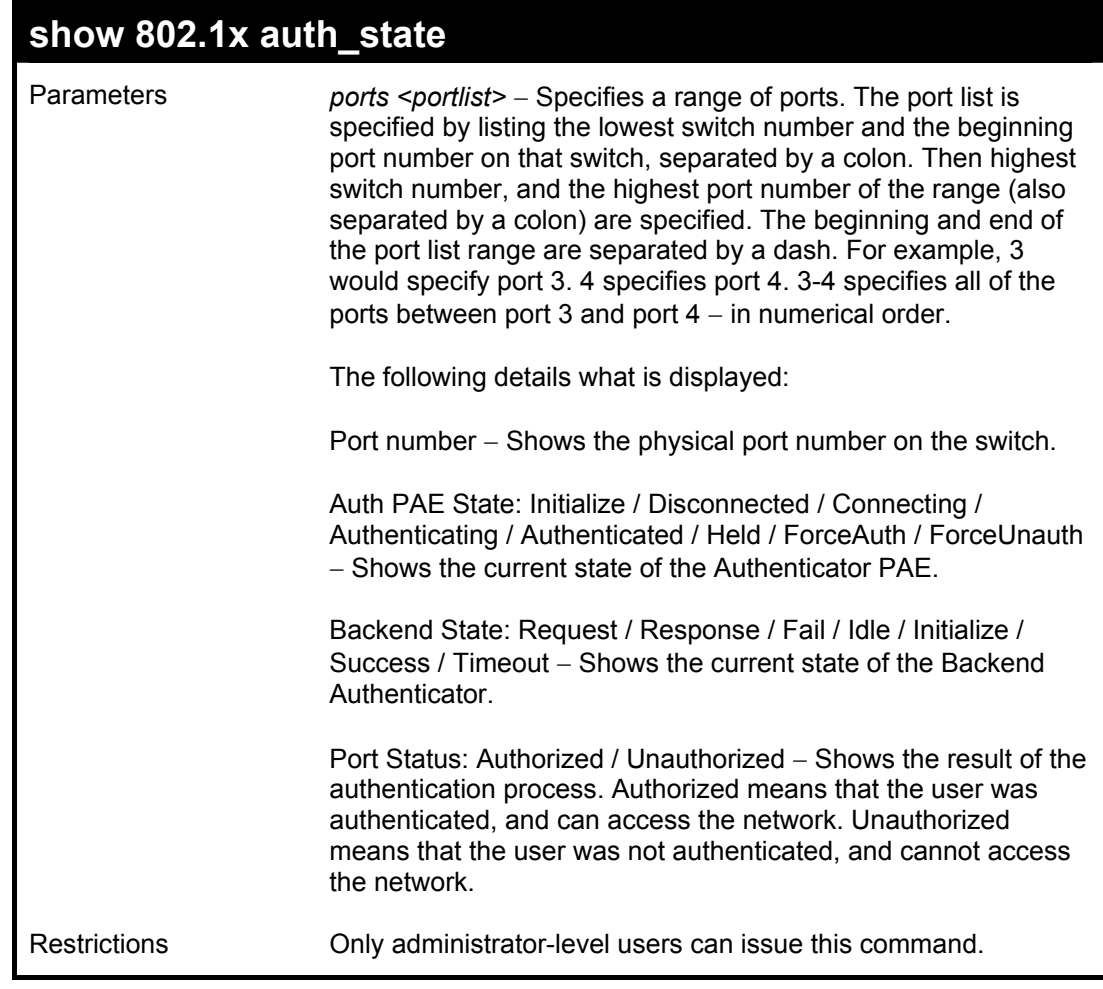

To display the 802.1x auth state:

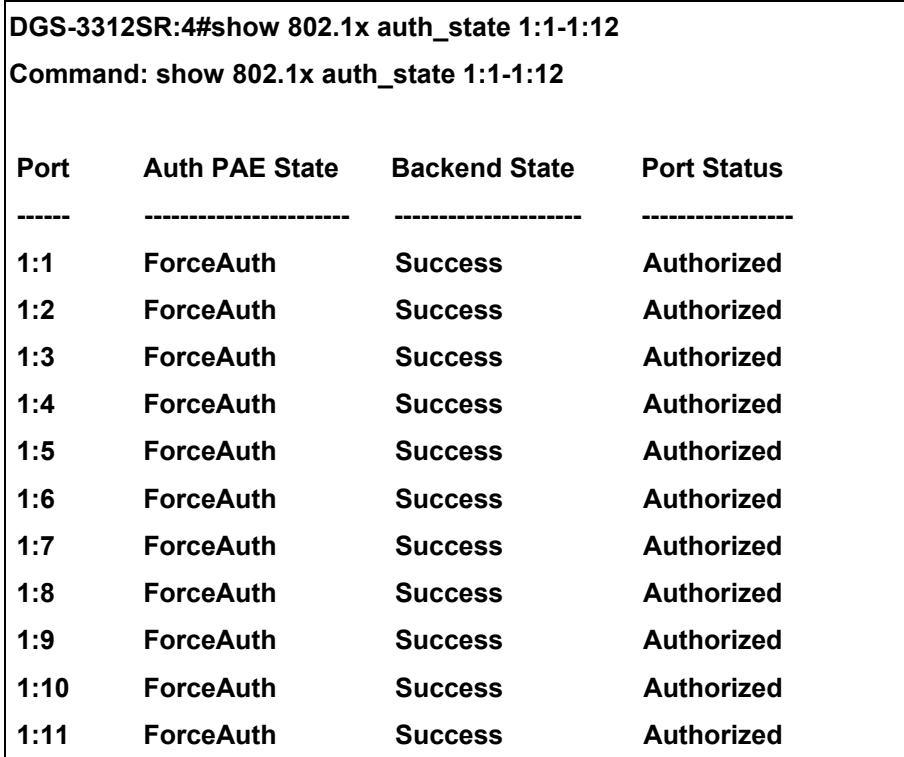

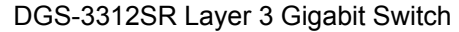

 **1:12 ForceAuth Success Authorized** 

**CTRL+C ESC q Quit SPACE n Next Page Enter Next Entry a All** 

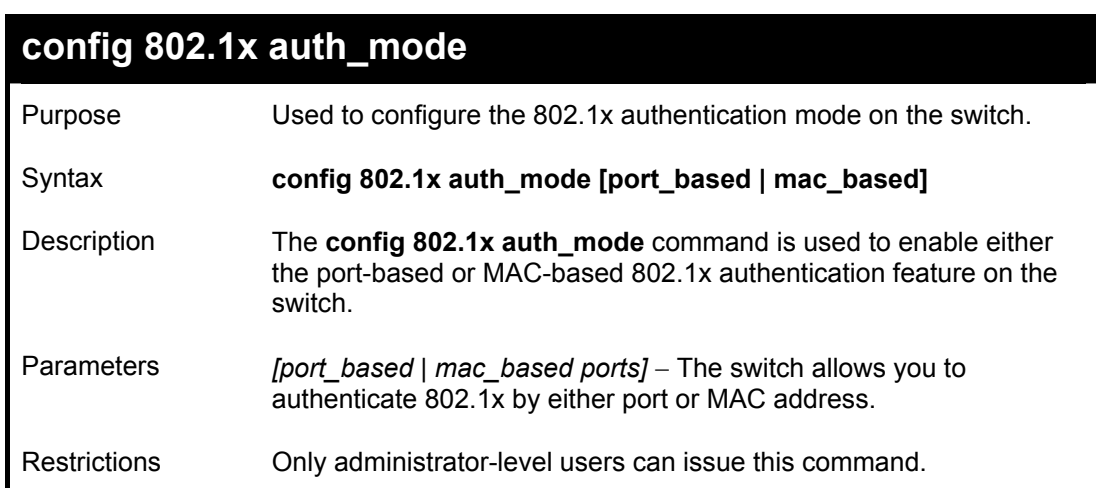

#### Example usage:

To configure 802.1x authentication by MAC address:

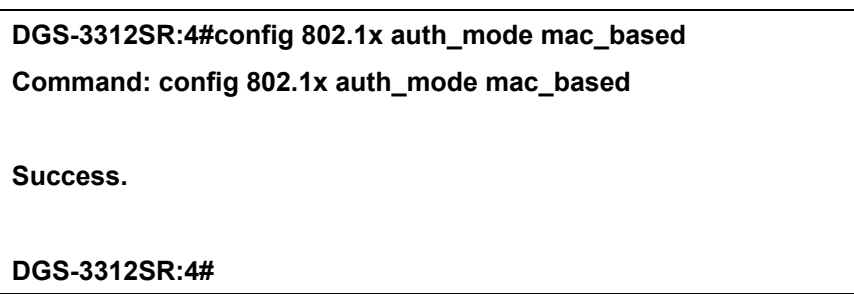

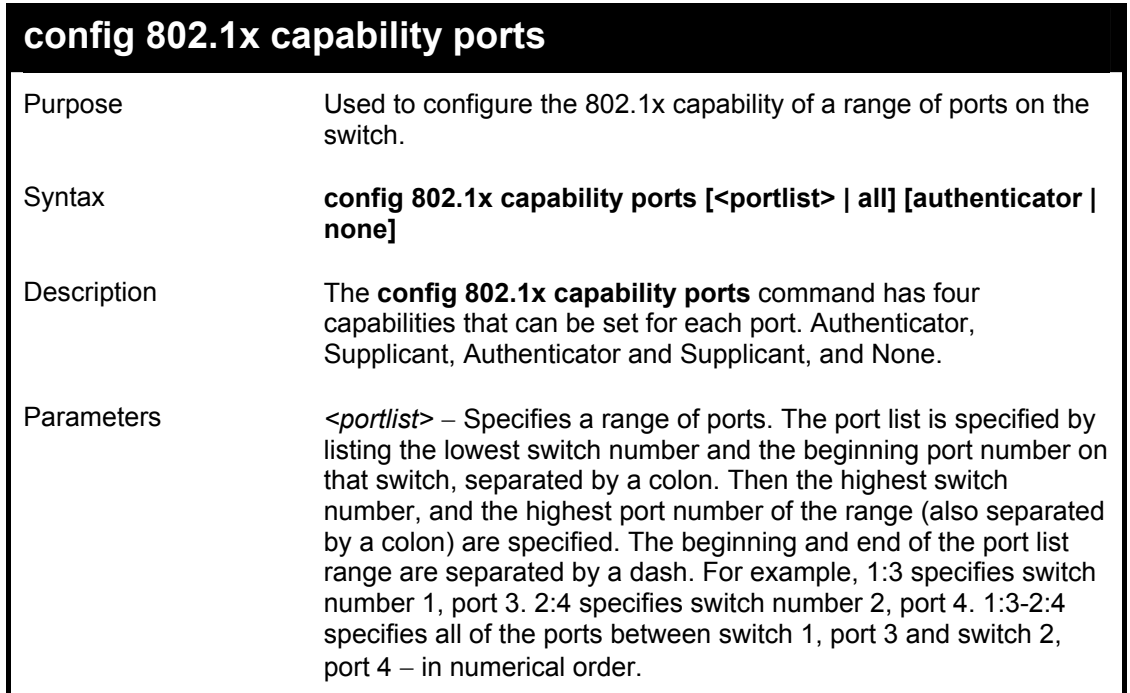

DGS-3312SR Layer 3 Gigabit Switch

| config 802.1x capability ports |                                                                                                    |  |
|--------------------------------|----------------------------------------------------------------------------------------------------|--|
|                                | $all -$ Specifies all of the ports on the switch.                                                      |  |
|                                | $\alpha$ authenticator – A user must pass the authentication process to<br>gain access to the network. |  |
|                                | <i>none</i> – The port is not controlled by the 802.1 $x$ functions.                                   |  |
| Restrictions                   | Only administrator-level users can issue this command.                                                 |  |

To configure 802.1x capability on ports 1-10 on switch 1:

**DGS-3312SR:4#config 802.1x capability ports 1:1 – 1:10 authenticator Command: config 802.1x capability ports 1:1 – 1:10 authenticator** 

**Success.** 

**DGS-3312SR:4#** 

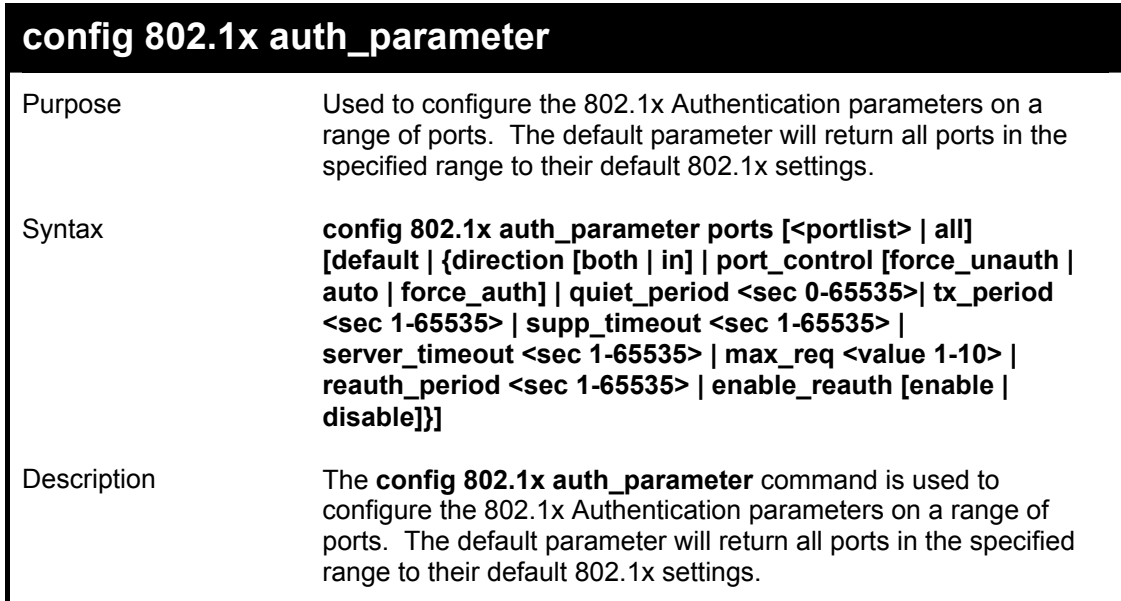

## **config 802.1x auth\_parameter**

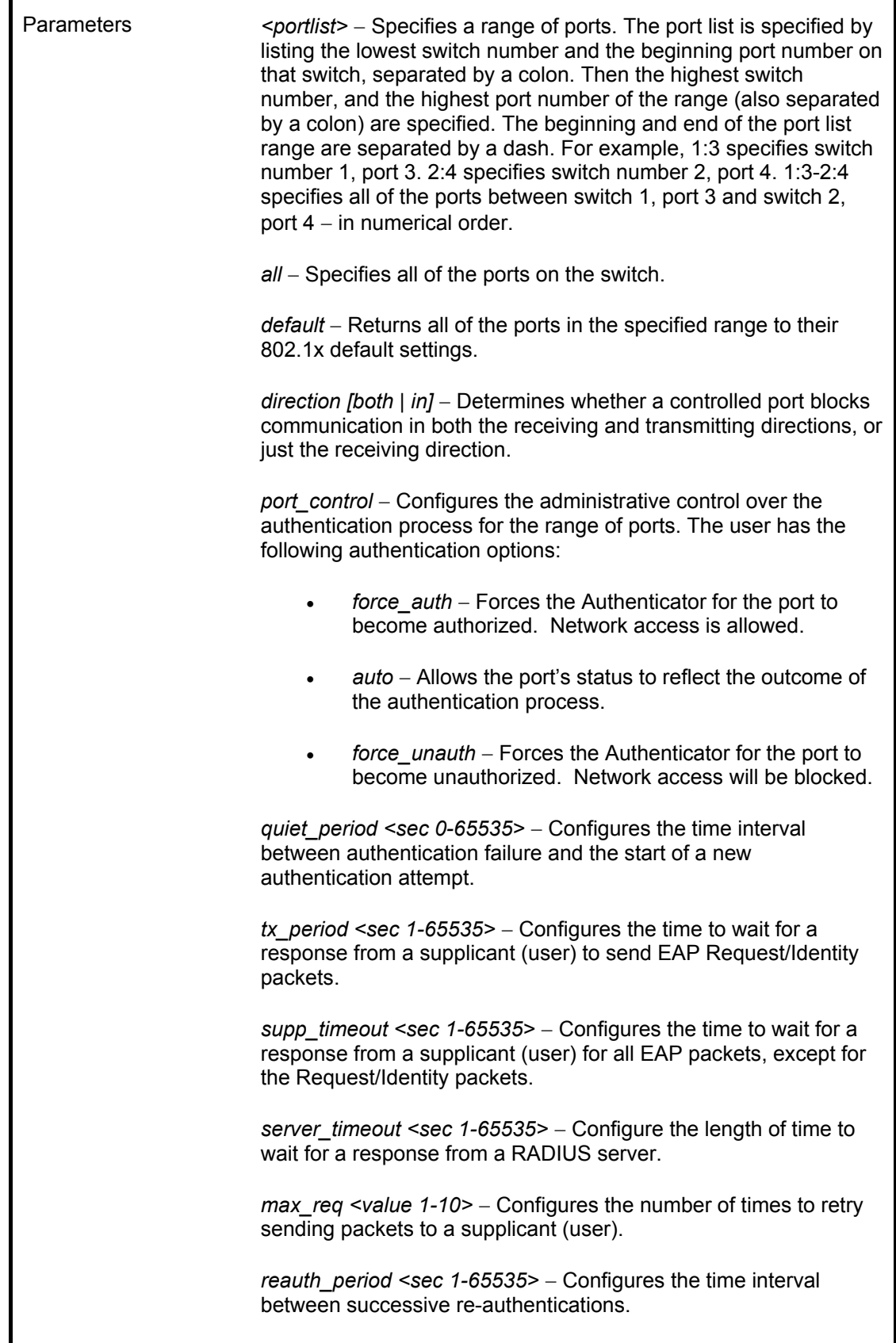

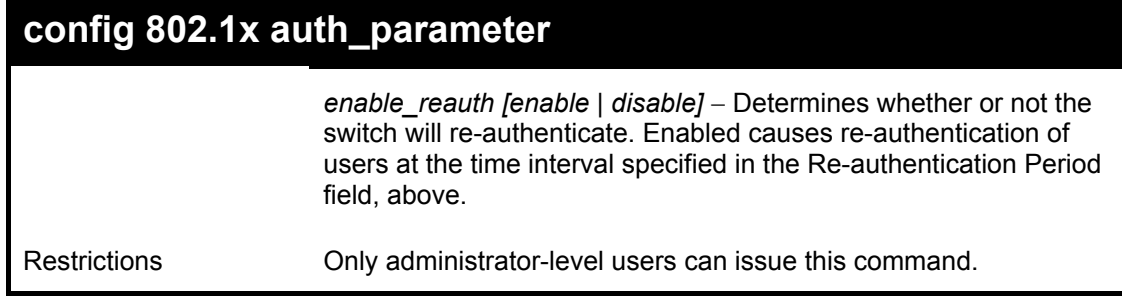

To configure 802.1x authentication parameters for ports  $1 - 20$  of switch 1:

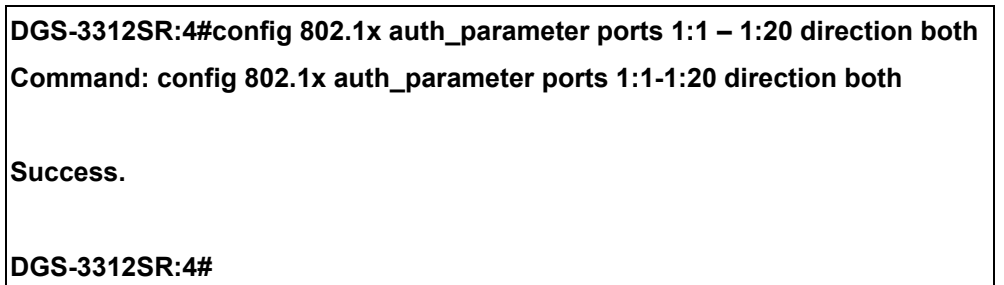

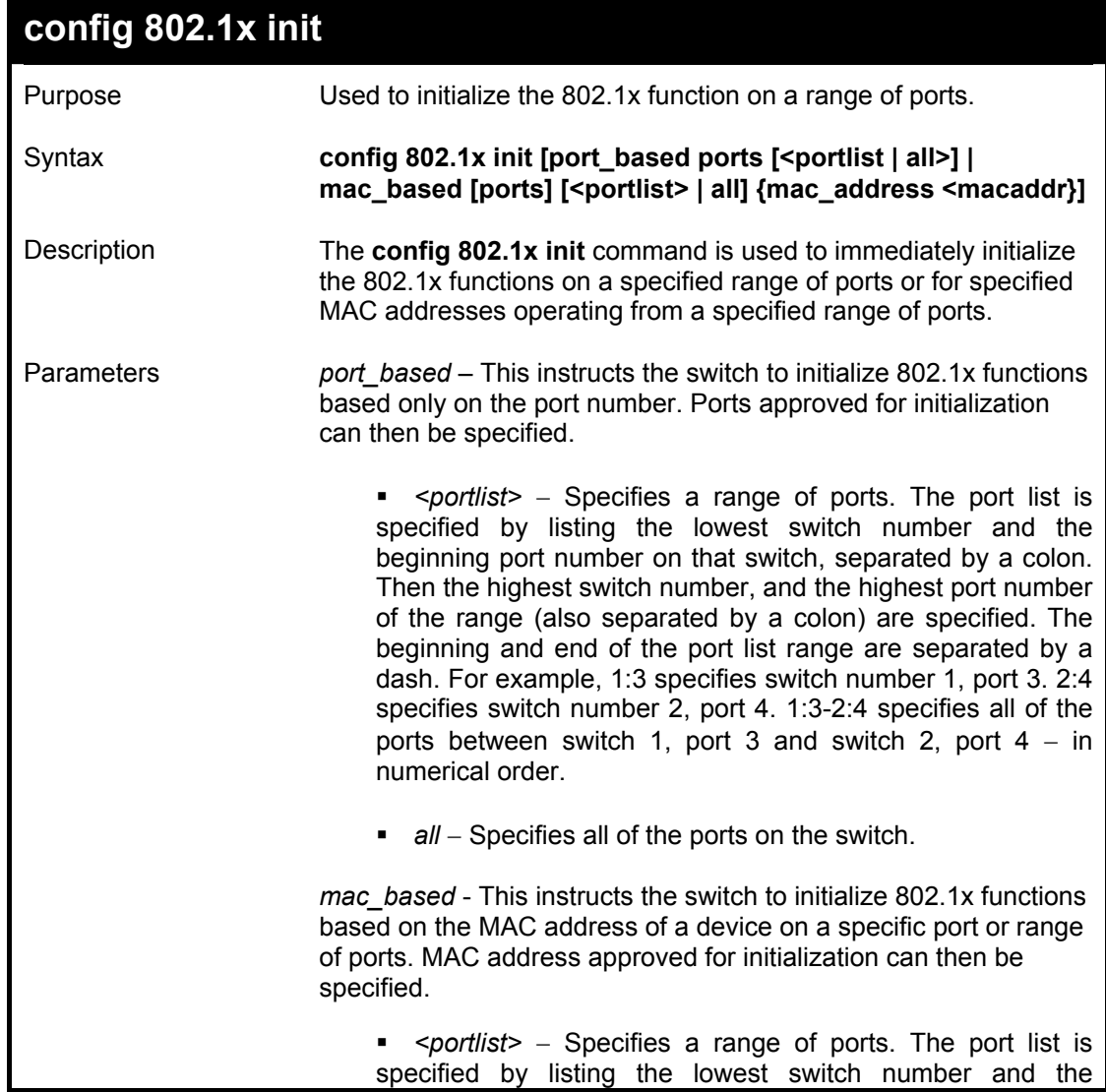

#### DGS-3312SR Layer 3 Gigabit Switch

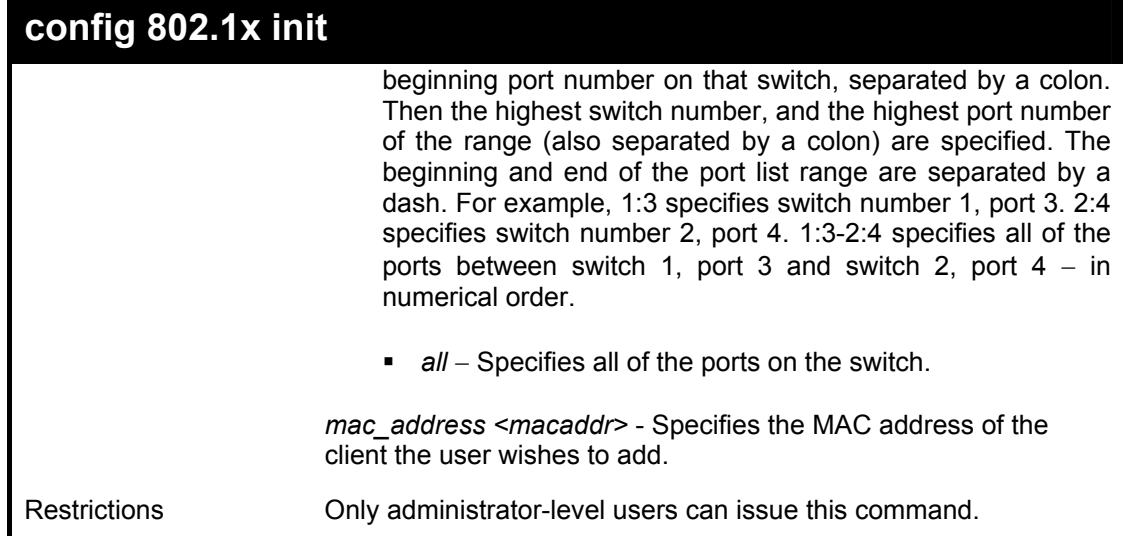

Example usage:

To initialize the authentication state machine of some or all:

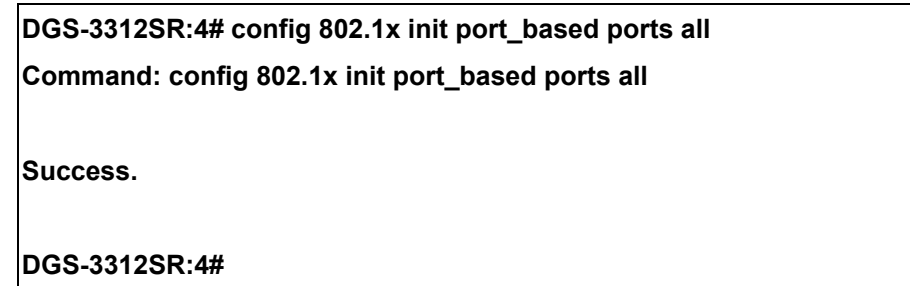

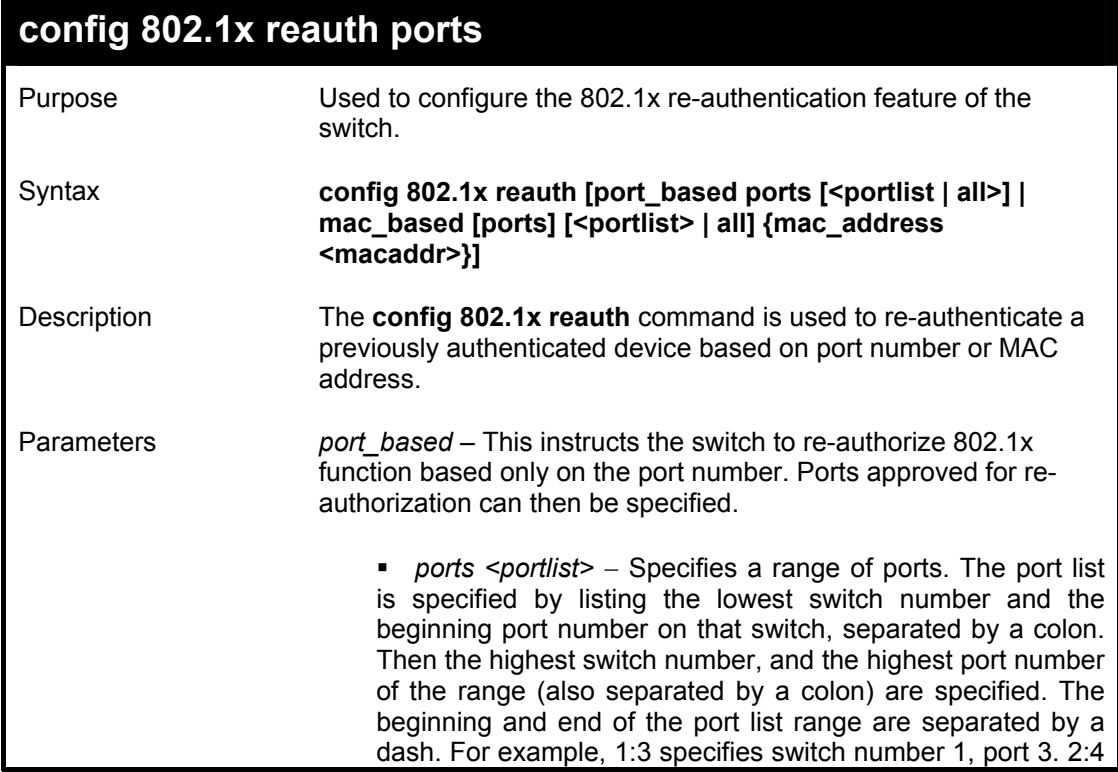

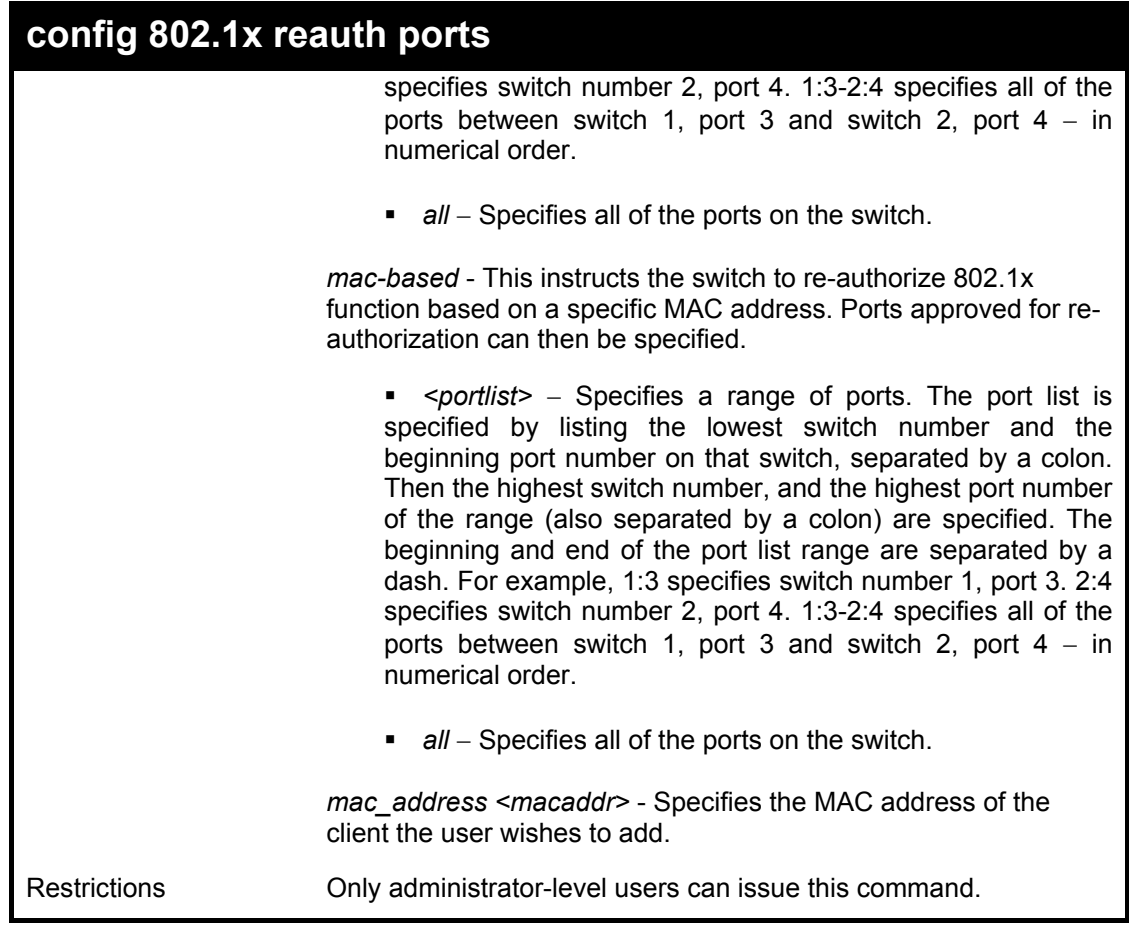

To configure 802.1x reauthentication for ports 1-10:

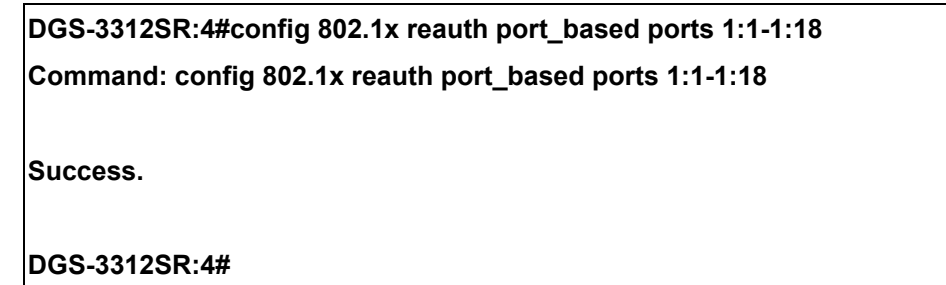

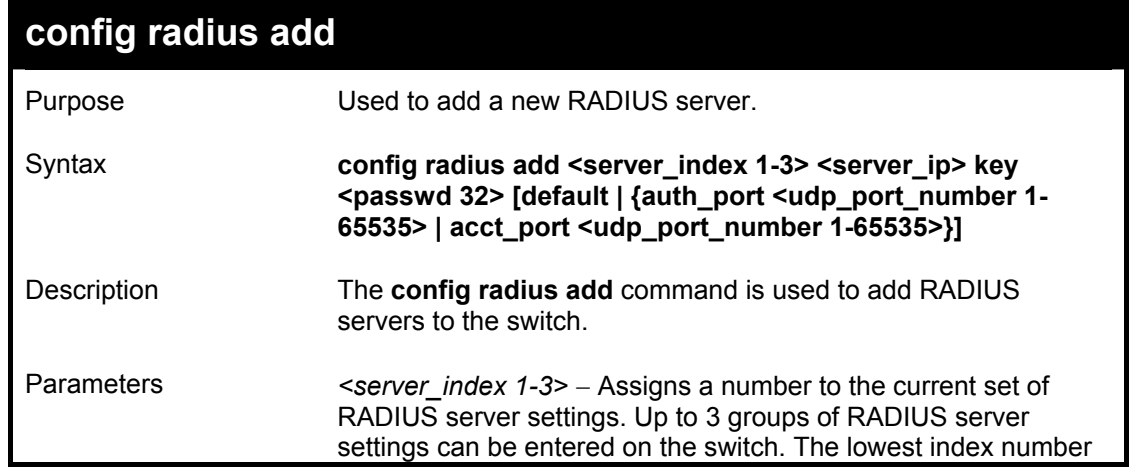
DGS-3312SR Layer 3 Gigabit Switch

| config radius add   |                                                                                                    |
|---------------------|----------------------------------------------------------------------------------------------------|
|                     | will have a higher authenticative priority                                                                                              |
|                     | <i>server ip</i> > – The IP address of the RADIUS server.                                                                               |
|                     | $key -$ Specifies that a password and encryption key will be used<br>between the switch and the RADIUS server.                          |
|                     | $<$ passwd 32> – The shared-secret key used by the<br>$\mathbf{u}$<br>RADIUS server and the switch. Up to 32 characters can be<br>used. |
|                     | <i>default</i> – Uses the default udp port number in both the<br>"auth port" and "acct port" settings.                                  |
|                     | auth_port <udp_port_number> - The UDP port number for<br/>authentication requests. The default is 1812.</udp_port_number>               |
|                     | acct_port <udp_port_number> - The UDP port number for<br/>accounting requests. The default is 1813.</udp_port_number>                   |
| <b>Restrictions</b> | Only administrator-level users can issue this command.                                                                                  |

To configure the RADIUS server communication settings:

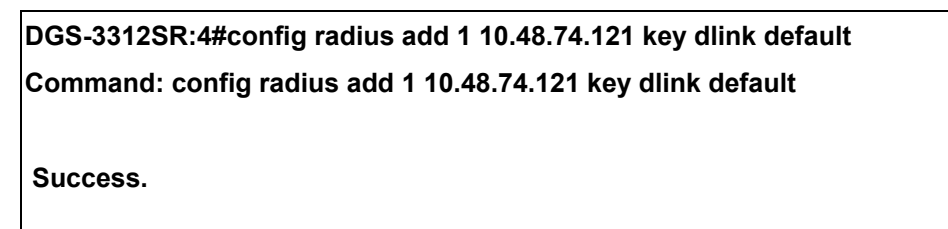

**DGS-3312SR:4#** 

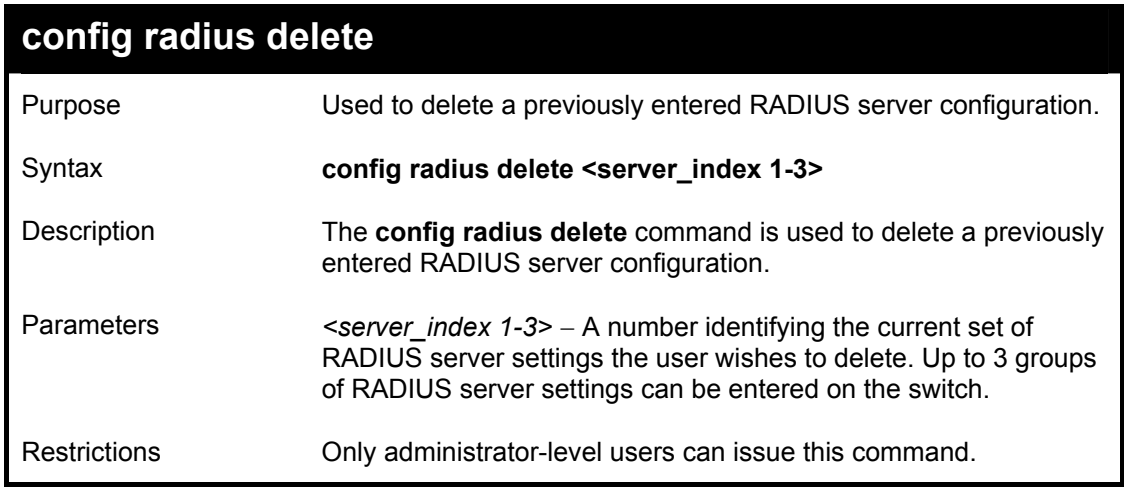

Example usage:

To delete previously configured RADIUS server communication settings:

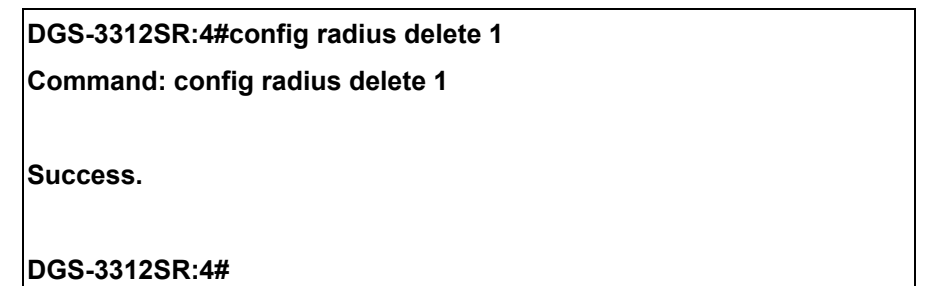

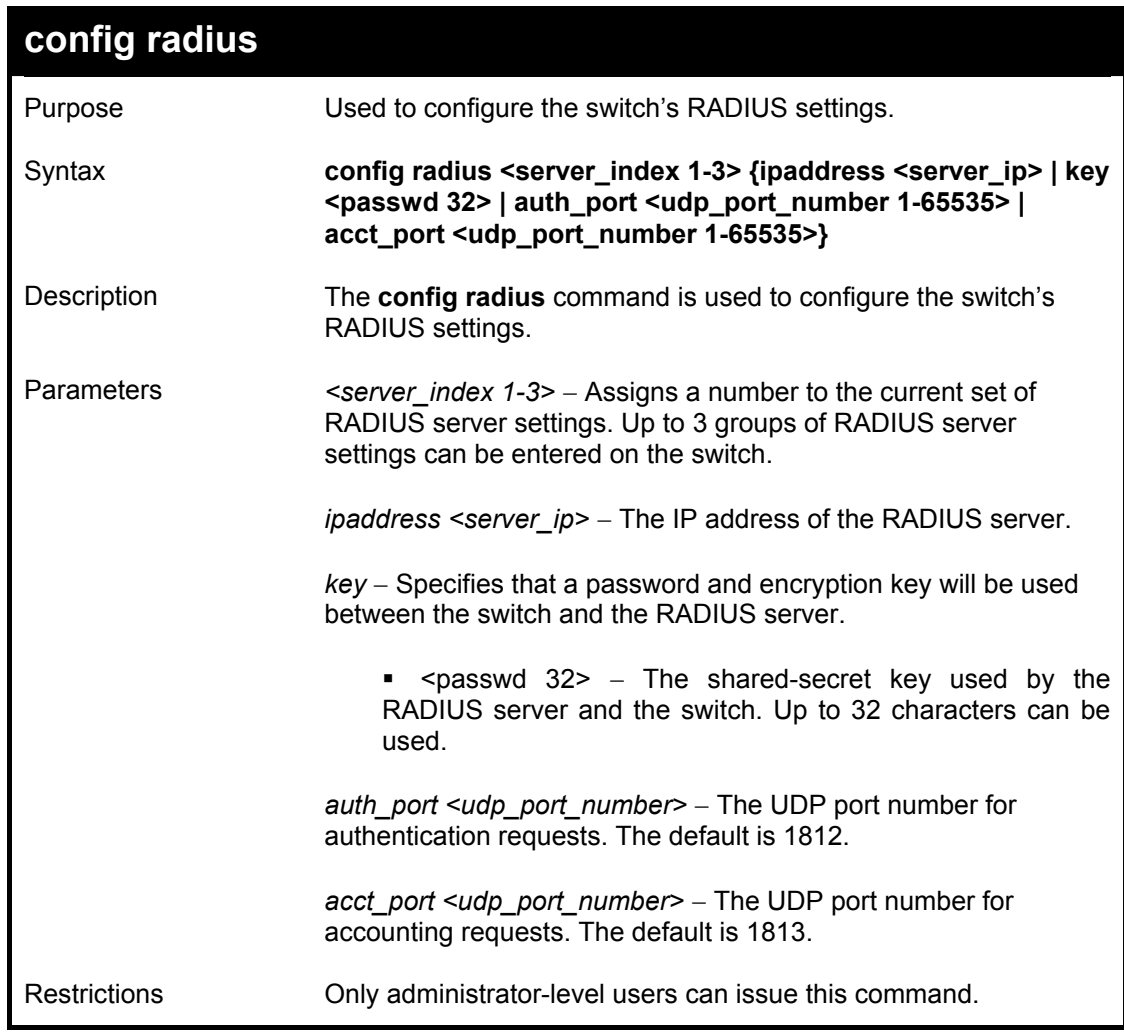

To configure the RADIUS settings:

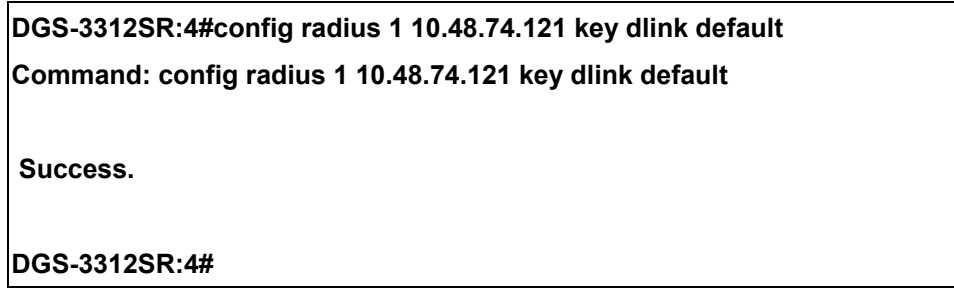

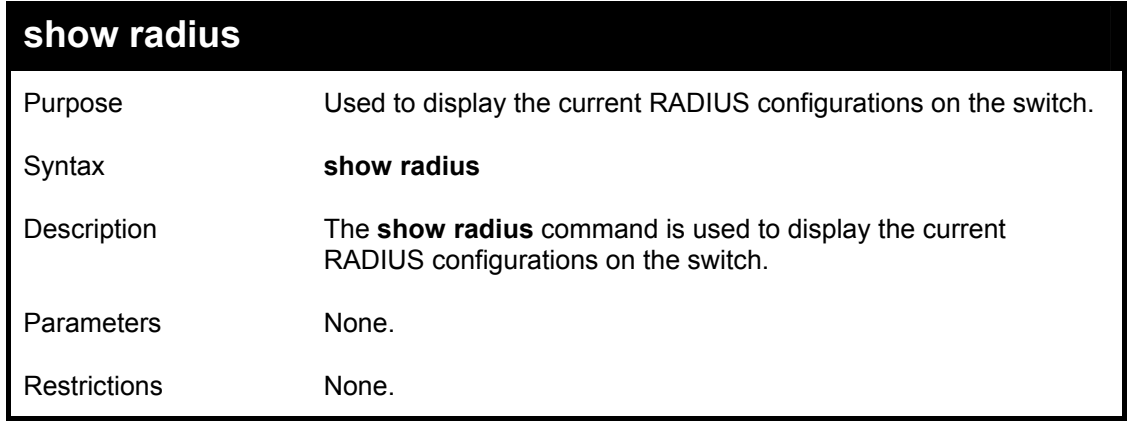

Example usage:

To display RADIUS settings on the switch:

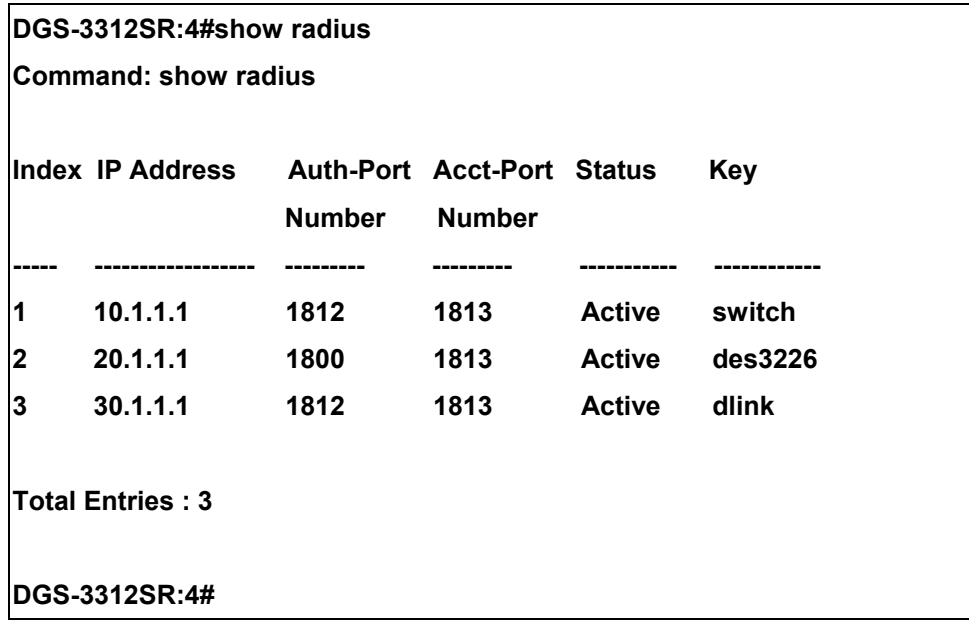

25

# *ACCESS CONTROL LIST (ACL) COMMANDS*

The DGS-3312SR implements Access Control Lists that enable the switch to deny network access to specific devices or device groups based on IP settings or MAC address. The ACL commands in the Command Line Interface (CLI) are listed (along with the appropriate parameters) in the following table.

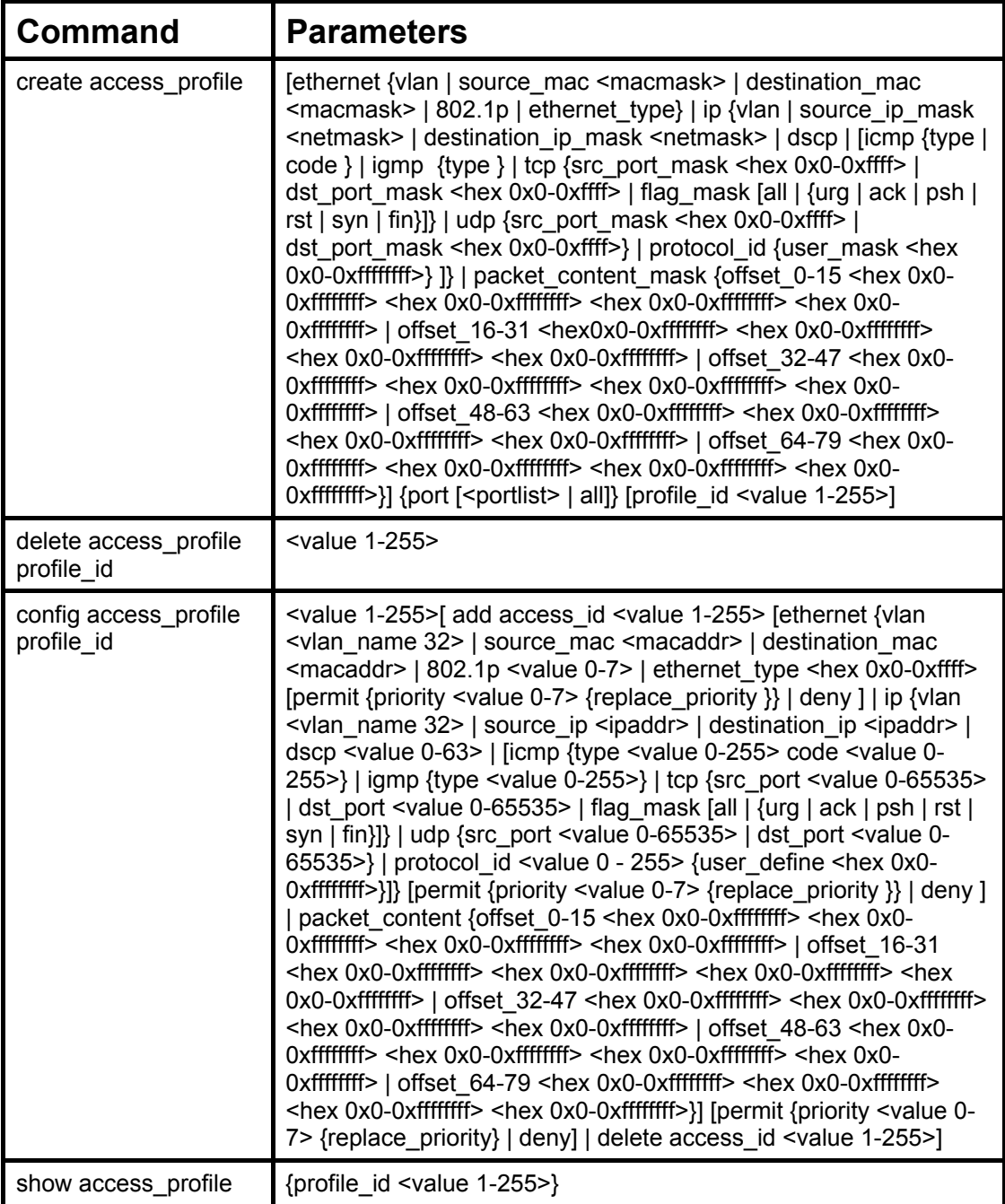

Access profiles allow you to establish criteria to determine whether or not the switch will forward packets based on the information contained in each packet's header. These criteria can be specified on a VLAN-by-VLAN basis.

Creating an access profile is divided into two basic parts. First, an access profile must be created using the **create access profile** command. For example, if you want to deny all traffic to the subnet 10.42.73.0 to 10.42.73.255, you must first **create** an access profile that instructs the switch to examine all of the relevant fields of each frame:

#### **create access\_profile ip source\_ip\_mask 255.255.255.0 profile\_id 1**

Here we have created an access profile that will examine the IP field of each frame received by the switch. Each source IP address the switch finds will be combined with the **source** ip mask with a logical AND operation. The **profile id** parameter is used to give the access profile an identifying number − in this case, 1. The **deny** parameter instructs the switch to filter any frames that meet the criteria − in this case, when a logical AND operation between an IP address specified in the next step and the **ip\_source\_mask** match.

The default for an access profile on the switch is to **permit** traffic flow. If you want to restrict traffic, you must use the **deny** parameter.

Now that an access profile has been created, you must add the criteria the switch will use to decide if a given frame should be forwarded or filtered. Here, we want to filter any packets that have an IP source address between 10.42.73.0 and 10.42.73.255:

#### config access profile profile id 1 add access id 1 ip source ip 10.42.73.1 deny

Here we use the **profile id 1** which was specified when the access profile was created. The **add** parameter instructs the switch to add the criteria that follows to the list of rules that are associated with access profile 1. For each rule entered into the access profile, you can assign an **access\_id** that both identifies the rule and establishes a priority within the list of rules. A lower **access** id gives the rule a higher priority.

The **ip** parameter instructs the switch that this new rule will be applied to the IP addresses contained within each frame's header. **source** ip tells the switch that this rule will apply to the source IP addresses in each frame's header. Finally, the IP address **10.42.73.1** will be combined with the **source\_ip\_mask 255.255.255.0** to give the IP address 10.42.73.0 for any source IP address between 10.42.73.0 to 10.42.73.255.

Each command is listed, in detail, in the following sections.

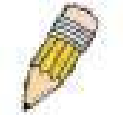

**NOTE:** As a stand-alone switch or as a master switch in a switch stack, the switch number will be referred to as 15 for all configurations, graphs and tables.

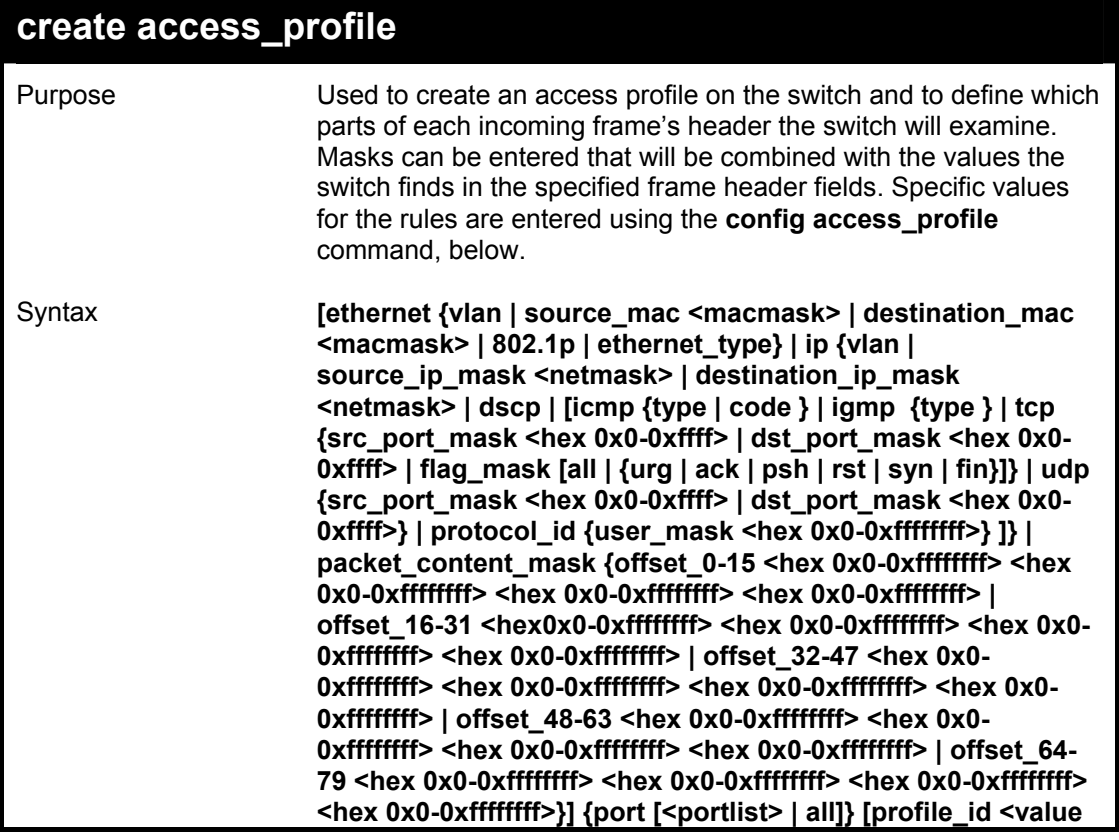

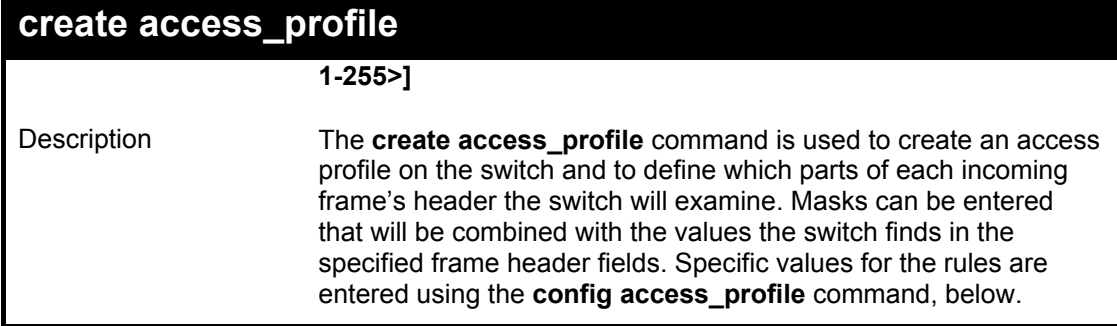

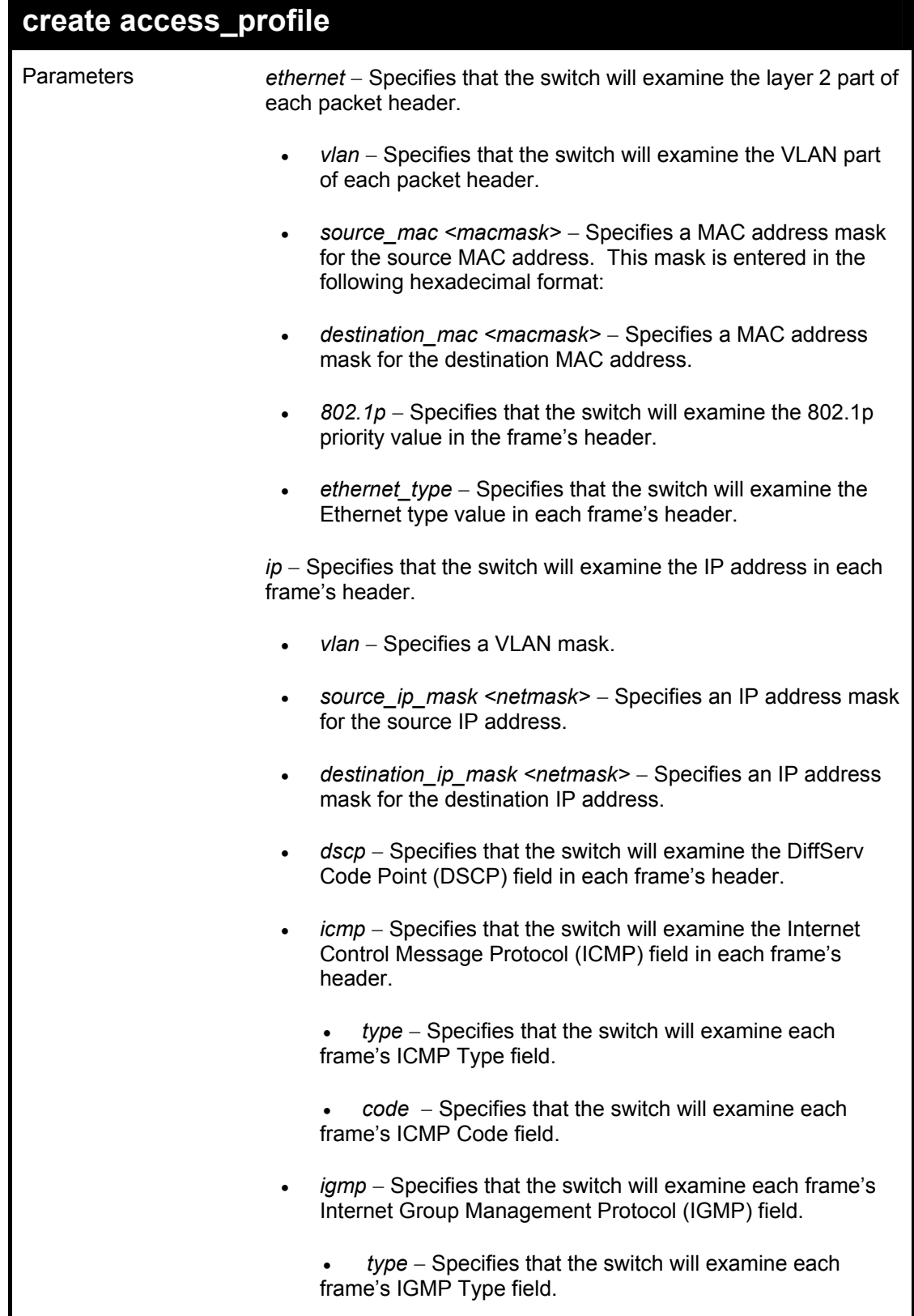

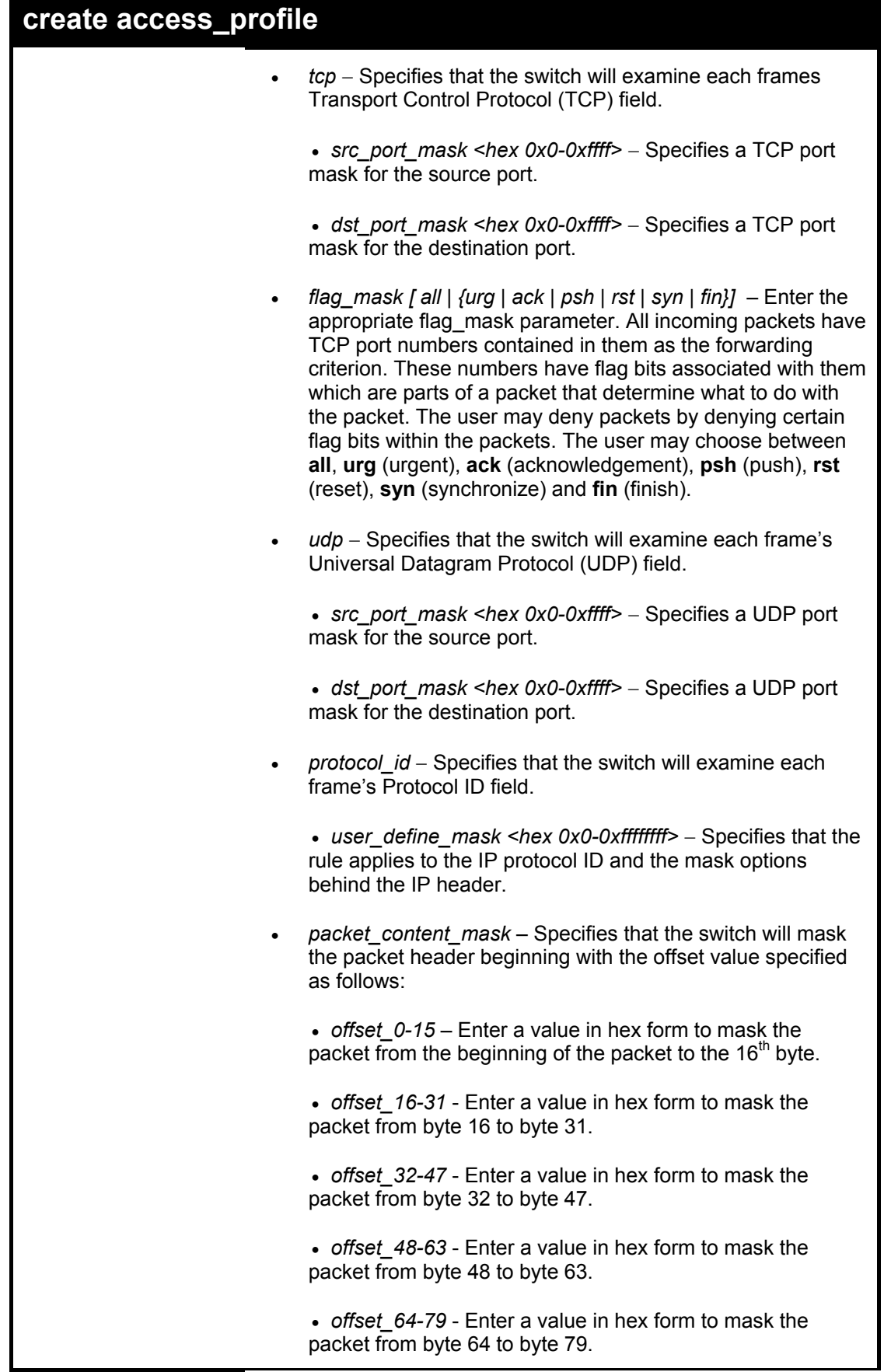

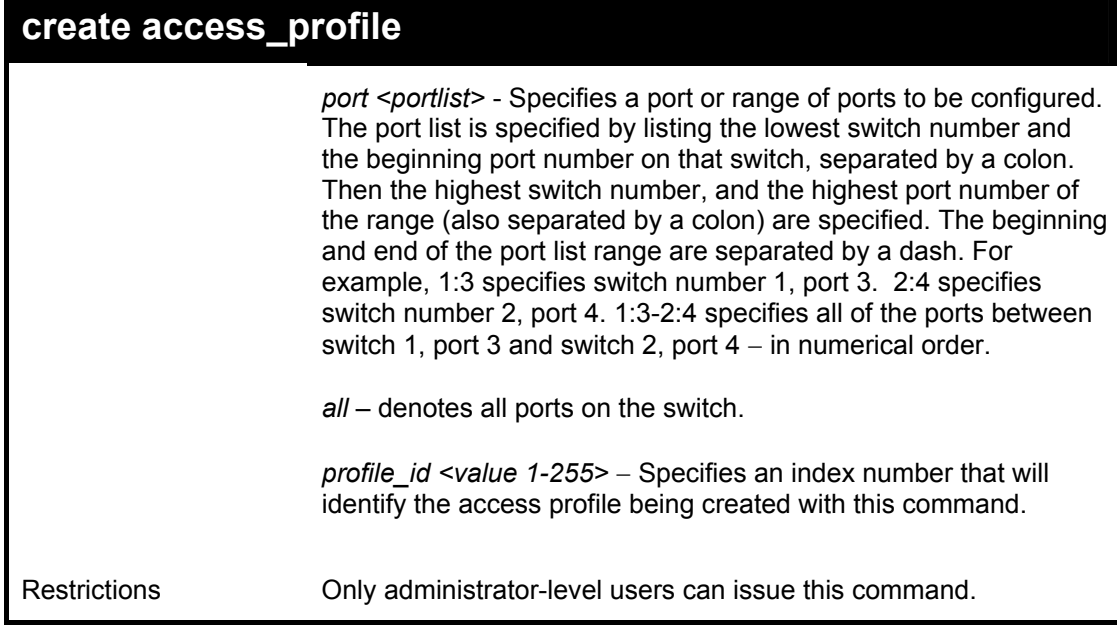

To create an access profile that will deny service to the subnet ranging from 10.42.73.0 to 10.42.73.255:

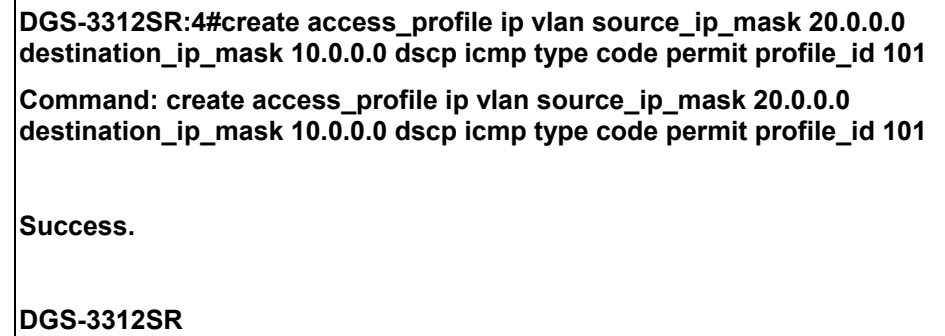

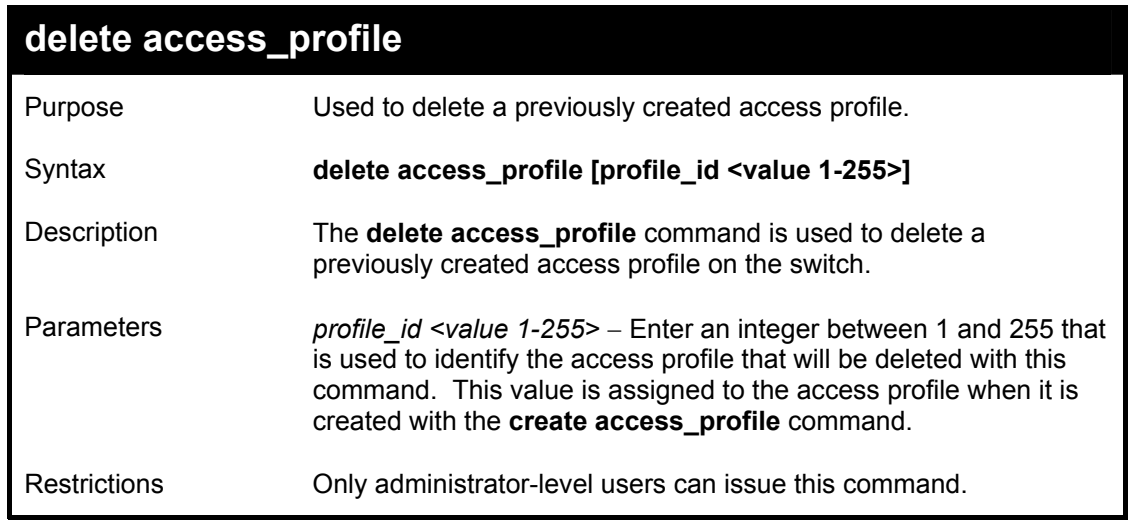

Example usage:

To delete the access profile with a profile ID of 1:

### **DGS-3312SR:4# delete access\_profile profile\_id 1**

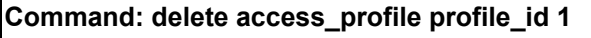

**Success.** 

 $\blacksquare$ 

**DGS-3312SR:4#** 

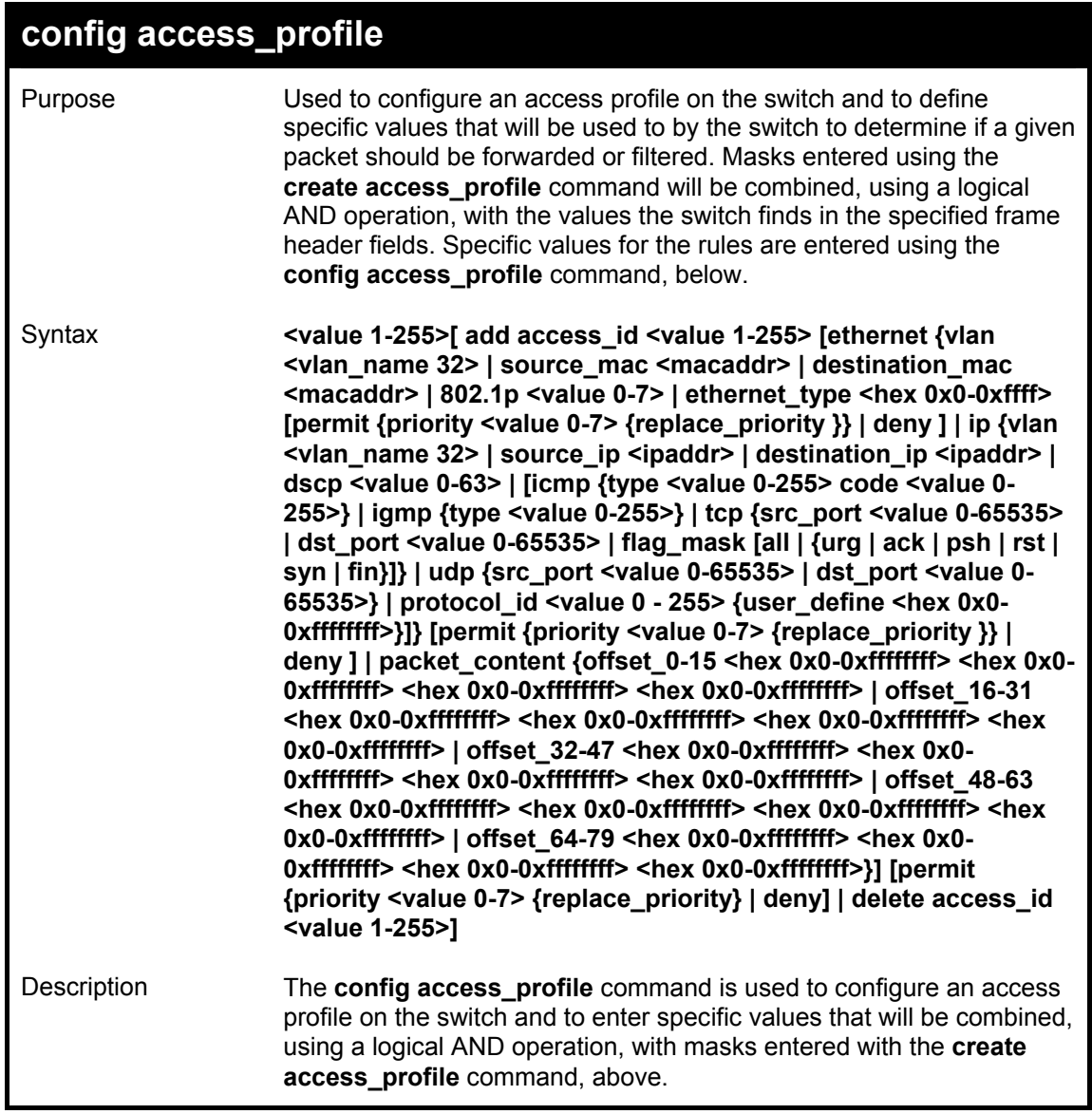

 $\blacksquare$ 

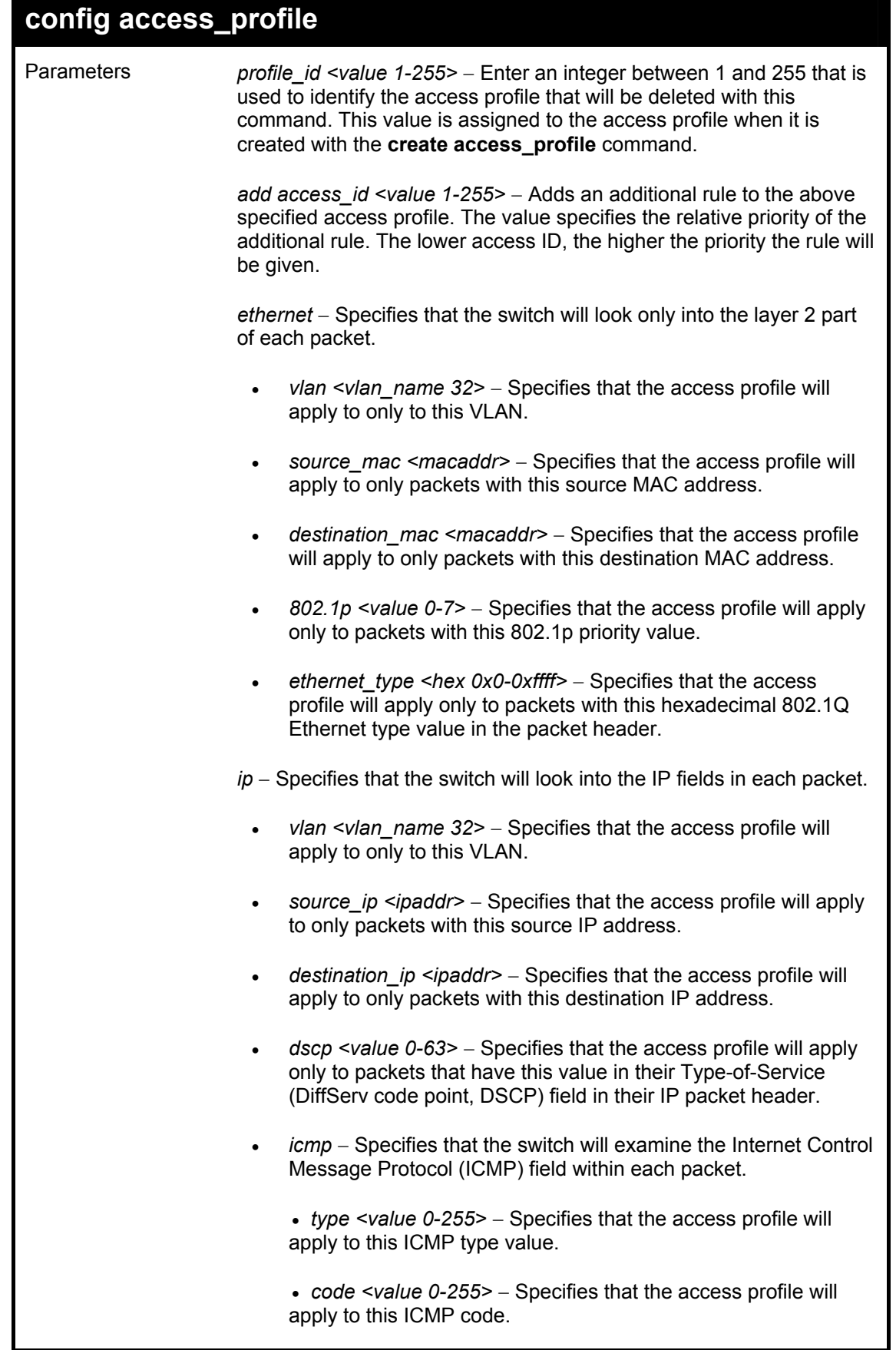

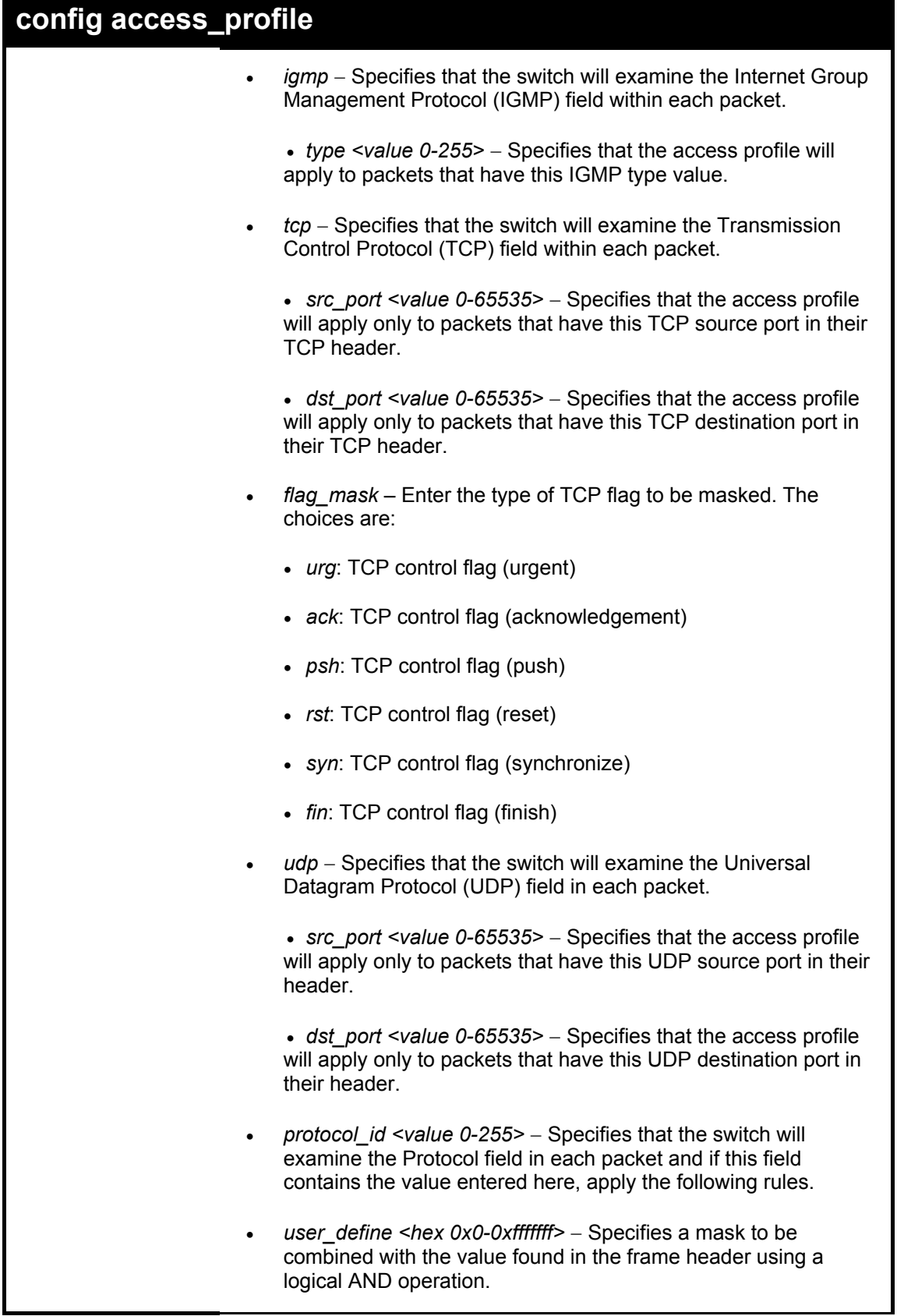

ı

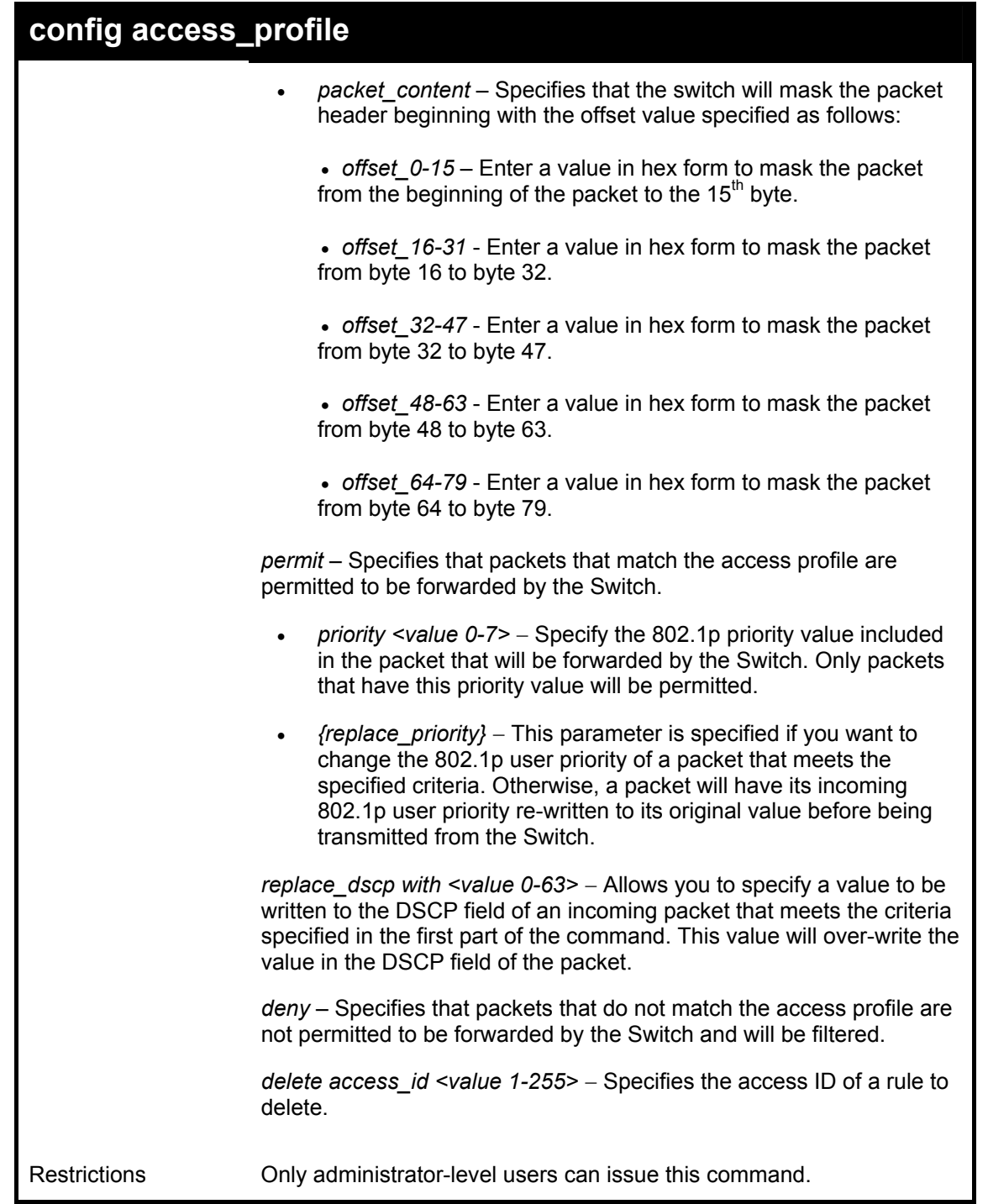

To configure the access profile with the profile ID of 1 to filter frames that have IP addresses in the range between 10.42.73.0 to 10.42.73.255:

**DGS-3312SR:4# config access\_profile profile\_id 2 add access\_id 1 ip source\_ip 10.42.73.1 deny Command: config access\_profile profile\_id 1 add access\_id 1 ip source\_ip 10.42.73.1 deny Success.** 

**DGS-3312SR:4#** 

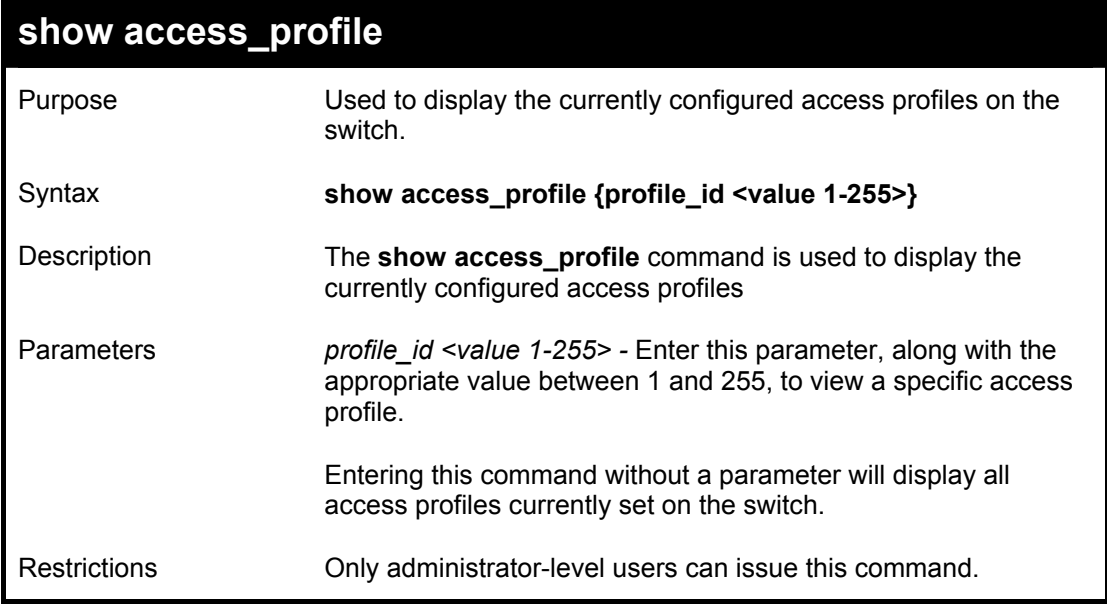

Example usage:

To display all of the currently configured access profiles on the switch:

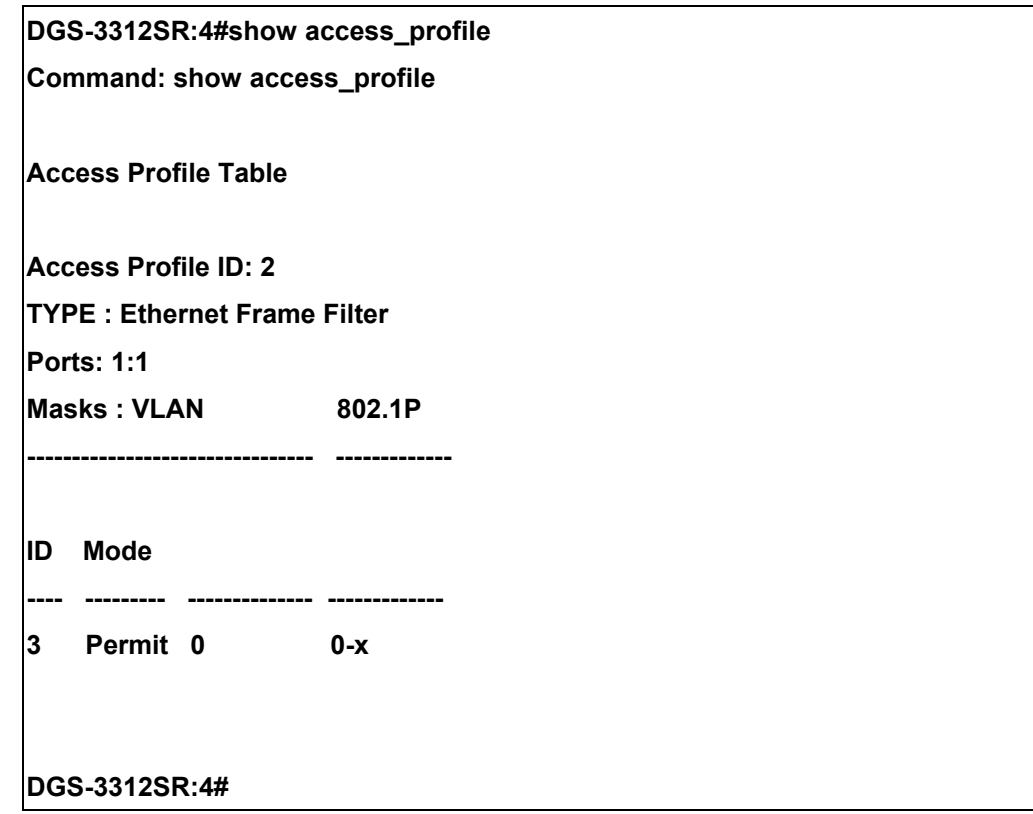

# 26

# *TRAFFIC SEGMENTATION COMMANDS*

Traffic segmentation allows you to further sub-divide VLANs into smaller groups of ports that will help to reduce traffic on the VLAN. The VLAN rules take precedence, and then the traffic segmentation rules are applied. The traffic segmentation commands in the Command Line Interface (CLI) are listed (along with the appropriate parameters) in the following table.

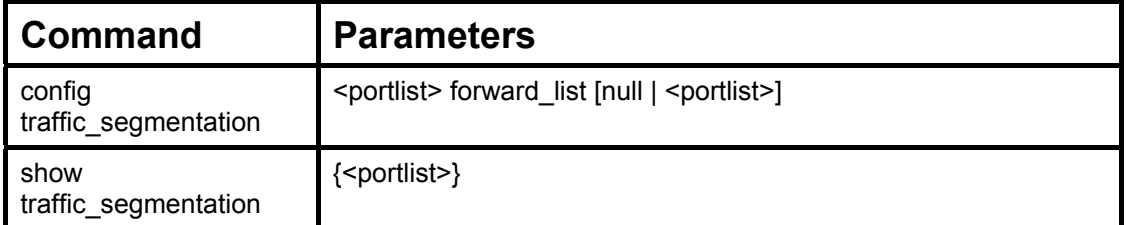

Each command is listed, in detail, in the following sections.

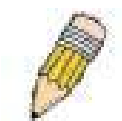

**NOTE:** As a stand-alone switch or as a master switch in a switch stack, the switch number will be referred to as 15 for all configurations, graphs and tables.

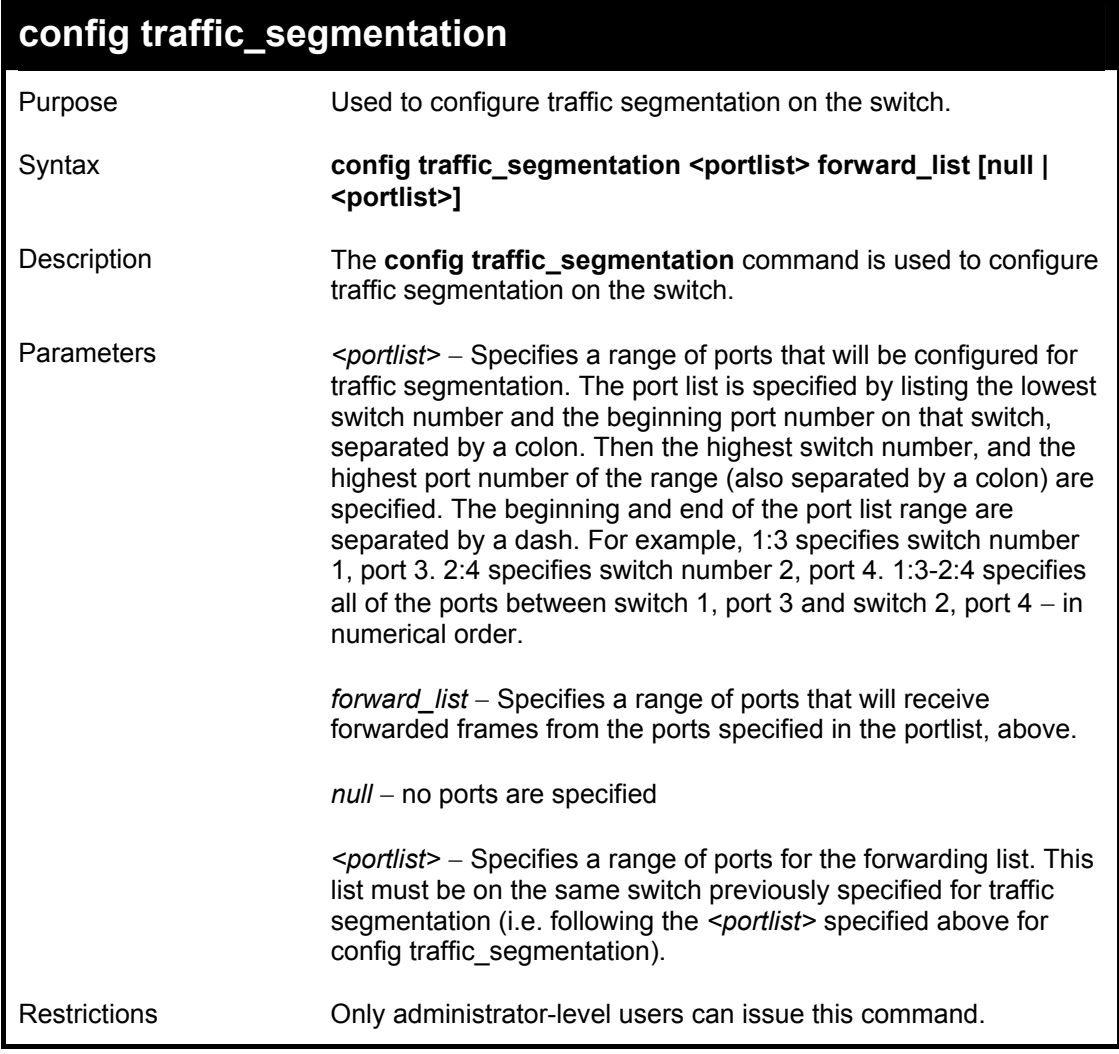

To configure ports 1 through 9 to be able to forward frames to port 10 through 12:

**DGS-3312SR:4# config traffic\_segmentation 1:1-1:9 forward\_list 1:10-1:12 Command: config traffic\_segmentation 1:1-1:9 forward\_list 1:10-1:12** 

**Note: If a port in forward\_list belongs to a different slave form source\_port, all ports on the slave will be added in forward\_list.** 

**Success.** 

**DGS-3312SR:4#** 

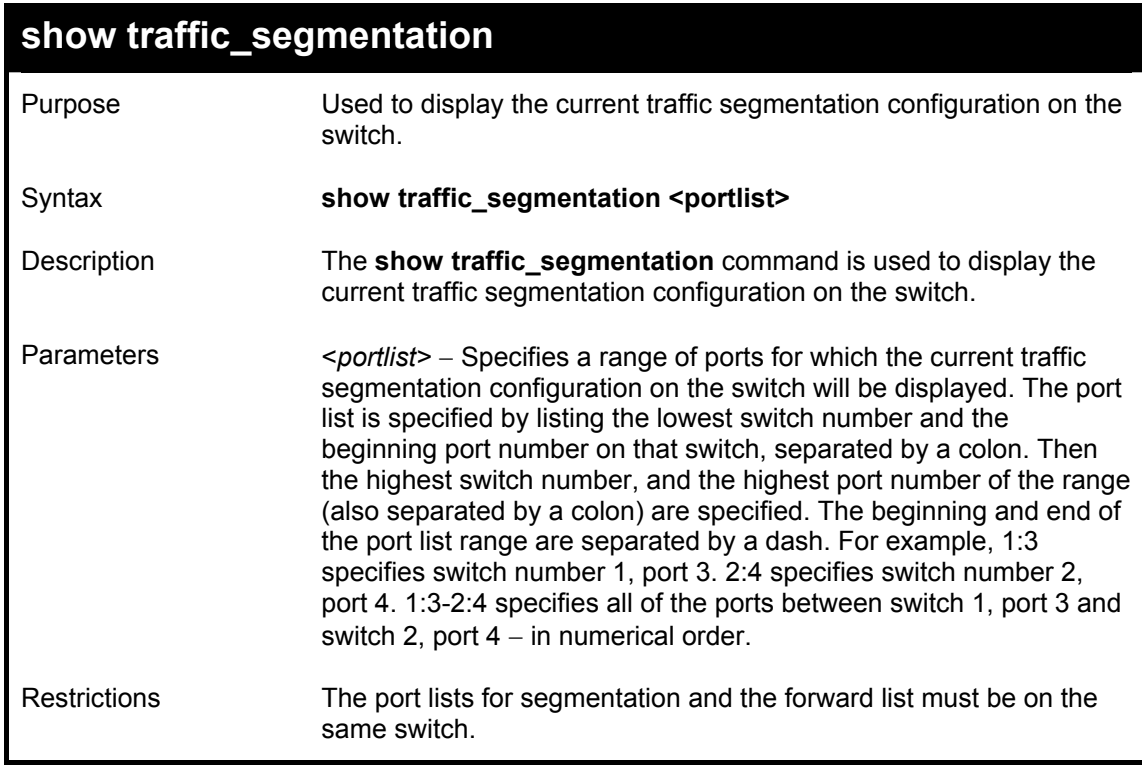

Example usage:

To display the current traffic segmentation configuration on the switch.

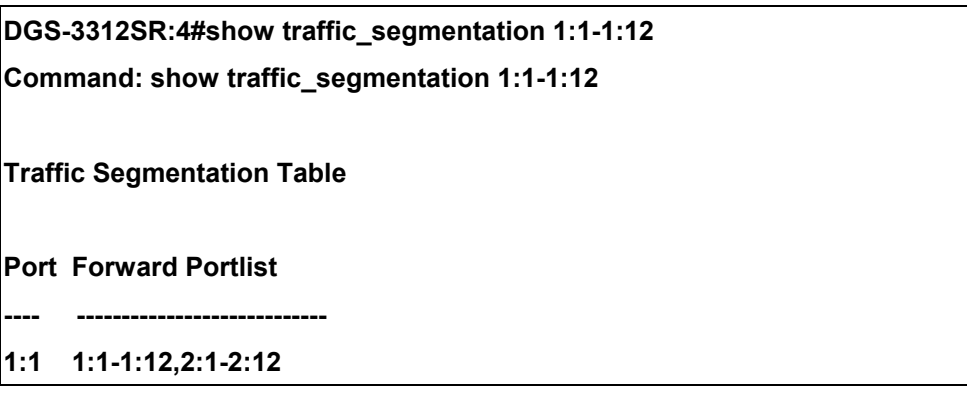

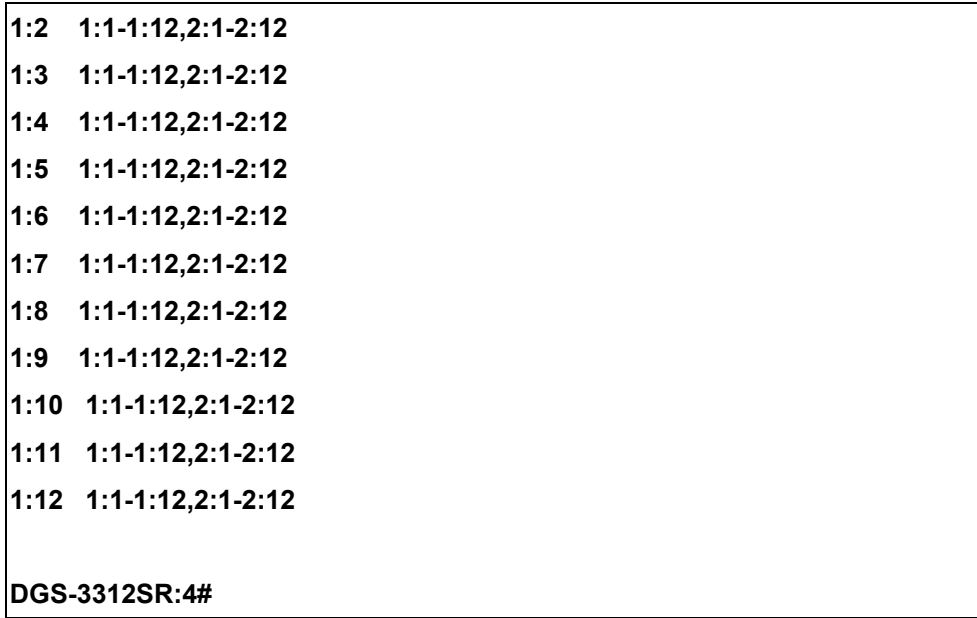

# 27

# *STACKING COMMANDS*

The stacking configuration commands in the Command Line Interface (CLI) are listed (along with the appropriate parameters) in the following table.

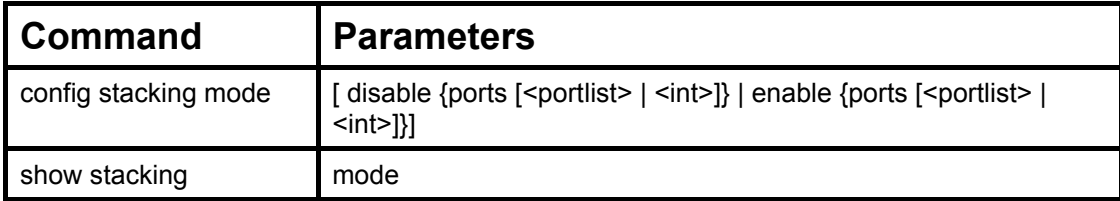

Each command is listed, in detail, in the following sections.

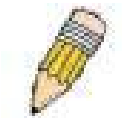

**NOTE:** As a stand-alone switch or as a master switch in a switch stack, the switch number will be referred to as 15 for all configurations, graphs and tables.

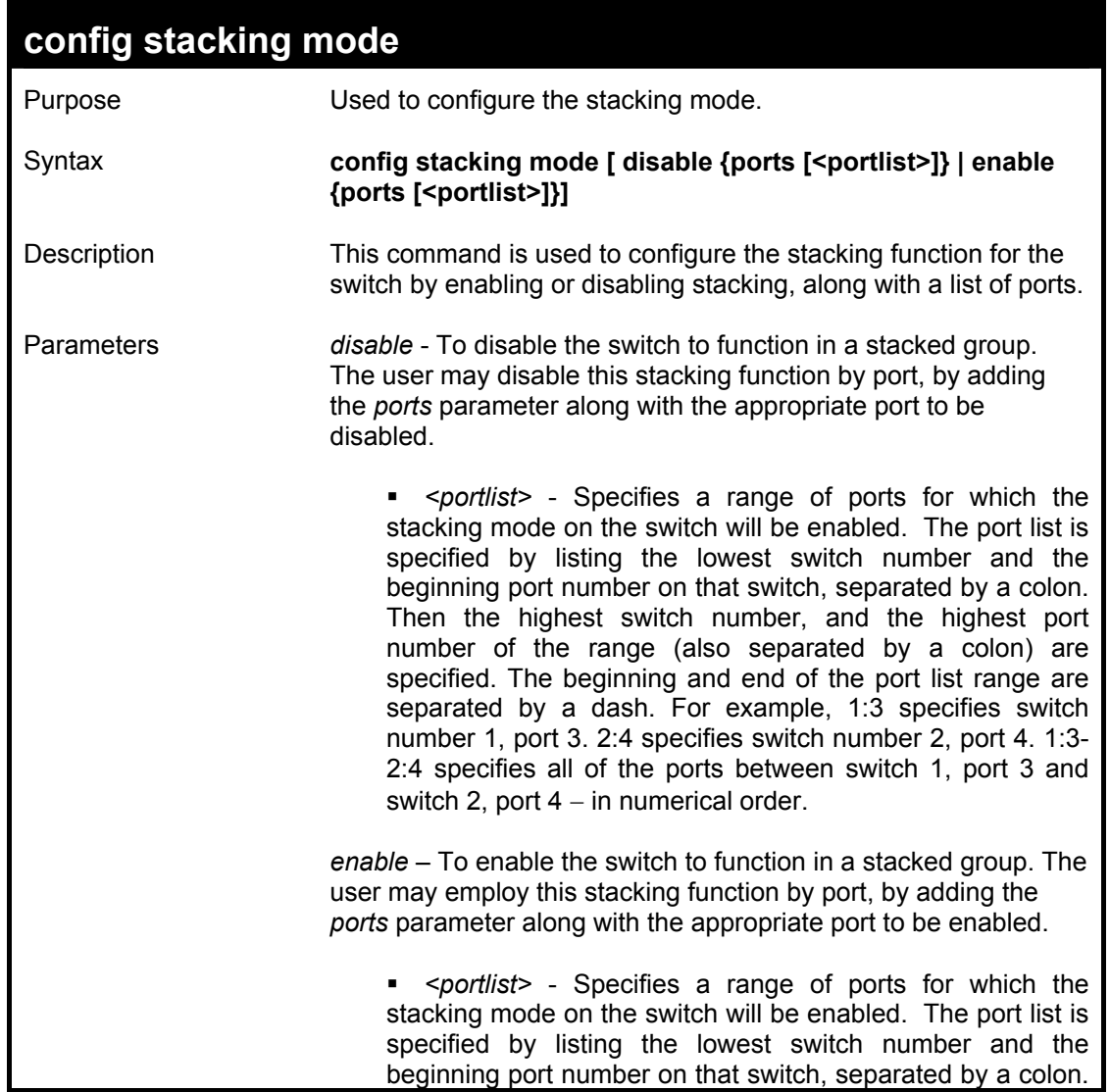

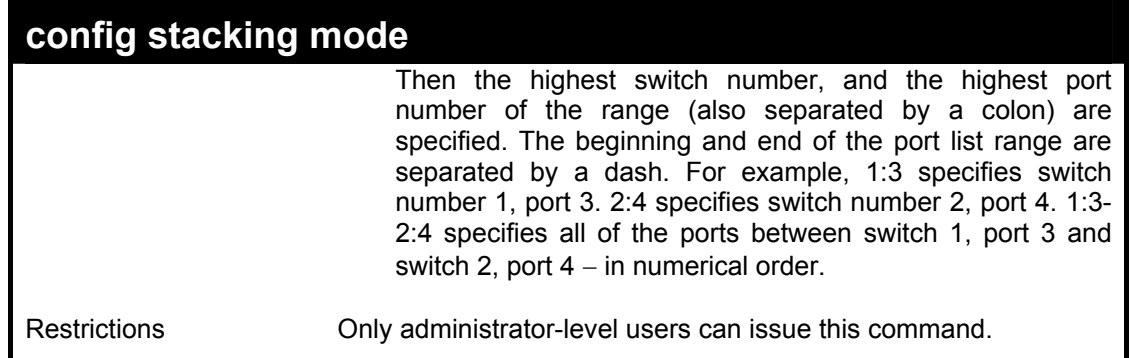

Usage Example

To globally enable stacking:

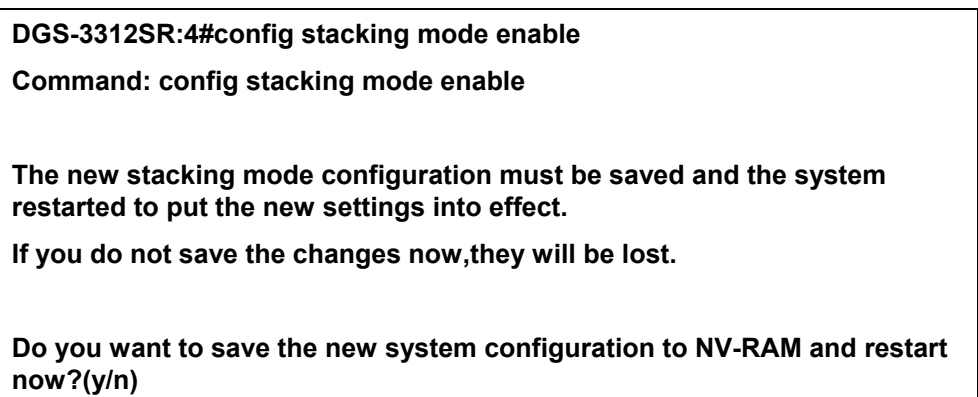

It is necessary to save the stacking mode settings and restart the system. If you want to save and restart press Y. It will take a few minutes for the system to reboot.

It is also possible to use any of the built-in combination ports for stacking. Follow the example below to enable stacking for a built-in port.

To configure built-n port number 4 to function as a stacking port:

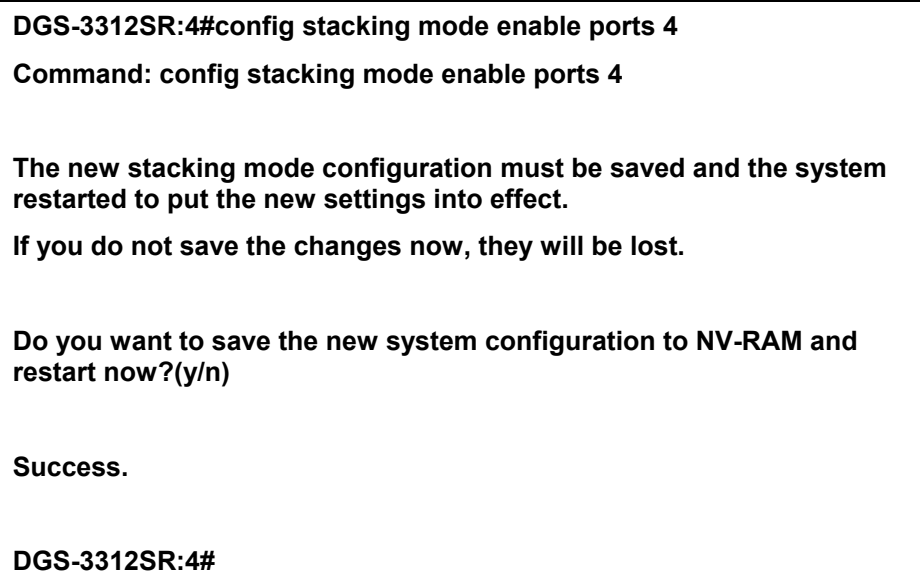

It is necessary to save the stacking mode settings and restart the system. If you want to save and restart press Y. It will take a few minutes for the system to reboot.

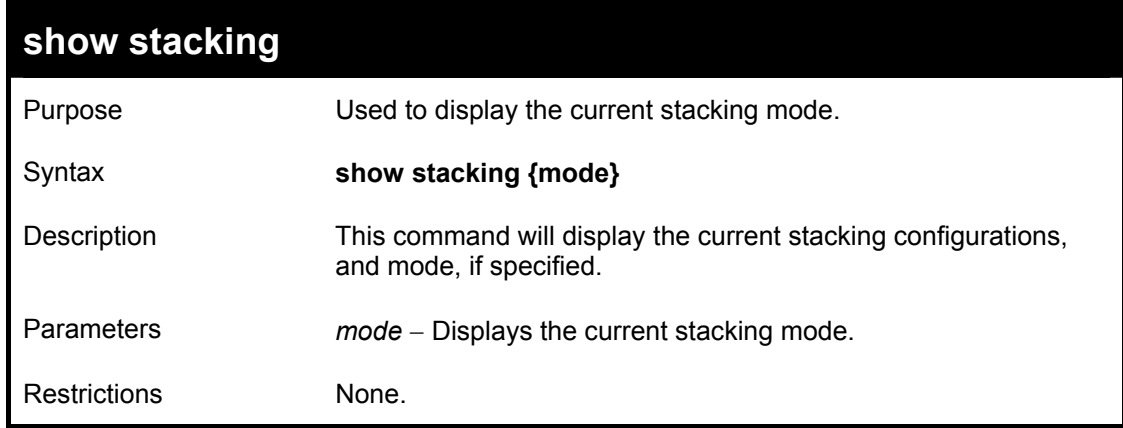

Usage Example:

To show stacking:

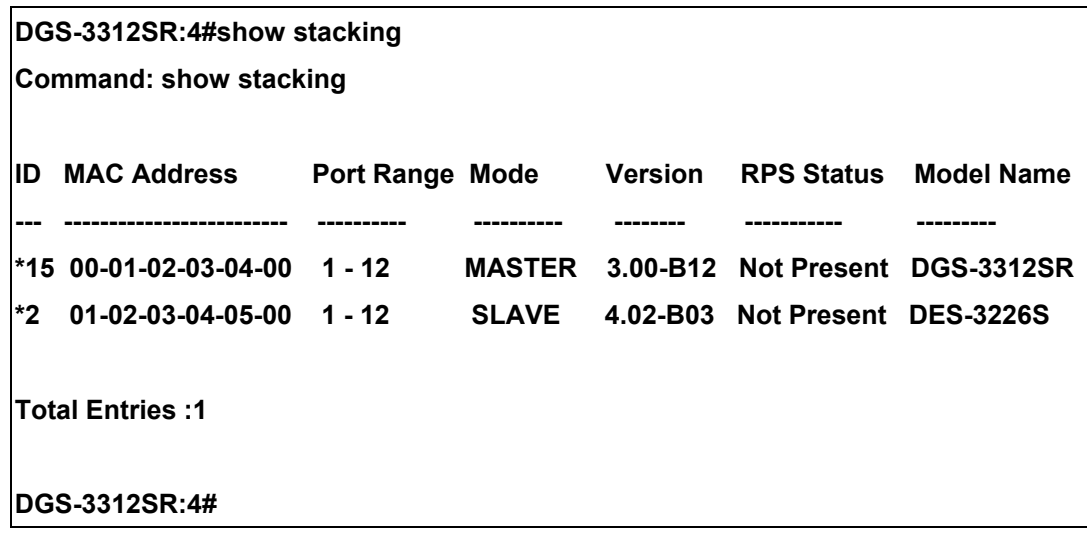

To show stacking mode:

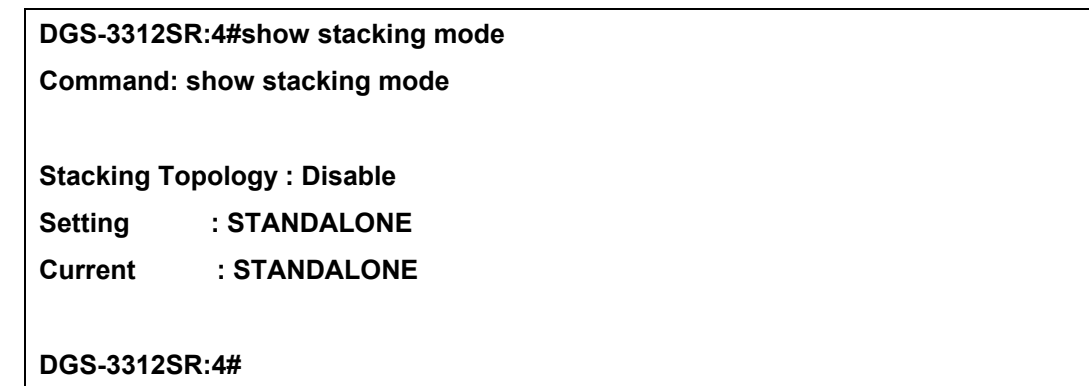

# 28

# *D-LINK SINGLE IP MANAGEMENT COMMANDS*

Simply put, D-Link Single IP Management is a concept that will stack switches together over Ethernet instead of using stacking ports or modules. Switches using Single IP Management (labeled here as SIM) must conform to the following rules:

- SIM is an optional feature on the switch and can easily be enabled or disabled. SIM grouping has no effect on the normal operation of the switch in the user's network.
- There are three classifications for switches using SIM. The **Commander Switch (CS)**, which is the master switch of the group, **Member Switch (MS)**, which is a switch that is recognized by the CS a member of a SIM group, and a **Candidate Switch (CaS)**, which is a switch that has a physical link to the SIM group but has not been recognized by the CS as a member of the SIM group.
- A SIM group can only have one Commander Switch (CS).
- All switches in a particular SIM group must be in the same IP subnet (broadcast domain). Members of a SIM group cannot cross a router.
- A SIM group accepts up to 32 switches (numbered 0-31), including the Commander Switch (numbered 0).
- There is no limit to the number of SIM groups in the same IP subnet (broadcast domain), however a single switch can only belong to one group.
- If multiple VLANs are configured, the SIM group will only utilize the default VLAN on any switch.
- SIM allows intermediate devices that do not support SIM. This enables the user to manage a switch that is more than one hop away from the CS.

The SIM group is a group of switches that are managed as a single entity. The switch may take on three different roles:

**Commander Switch(CS)** – This is a switch that has been manually configured as the controlling device for a group, and takes on the following characteristics:

- **It has an IP Address.**
- It is not a command switch or member switch of another Single IP group.
- It is connected to the member switches through its management VLAN.

**Member Switch(MS)** – This is a switch that has joined a single IP group and is accessible from the CS, and it takes on the following characteristics:

- It is not a CS or MS of another IP group.
- It is connected to the CS through the CS management VLAN.

**Candidate Switch(CaS)** – This is a switch that is ready to join a SIM group but is not yet a member of the SIM group. The Candidate Switch may join the SIM group through an automatic function of the switch, or by manually configuring it to be a MS of a SIM group. A switch configured as a CaS is not a member of a SIM group and will take on the following characteristics:

- It is not a CS or MS of another Single IP group.
- It is connected to the CS through the CS management VLAN

The following rules also apply to the above roles:

- 1. Each device begins in a Commander state.
- 2. CS's must change their role to CaS and then to MS, to become a MS of a SIM group. Thus, the CS cannot directly be converted to a MS.
- 3. The user can manually configure a CS to become a CaS.
- 4. A MS can become a CaS by:
	- a. Being configured as a CaS through the CS.
	- b. If report packets from the CS to the MS time out.
- 5. The user can manually configure a CaS to become a CS
- 6. The CaS can be configured through the CS to become a MS.

After configuring one switch to operate as the CS of a SIM group, additional switches may join the group by either an automatic method or by manually configuring the switch to be a MS. The CS will then serve as the in band entry point for access to the MS. The CS's IP address will become the path to all MS's of the group and the CS's Administrator's password, and/or authentication will control access to all MS's of the SIM group.

With SIM enabled, the applications in the CS will redirect the packet instead of executing the packets. The applications will decode the packet from the administrator, modify some data, and then send it to the MS. After execution, the CS may receive a response packet from the MS, which it will encode and send it back to the administrator.

When a CS becomes a MS, it automatically becomes a member of first SNMP community (include read/write and read only) to which the CS belongs. However, if a MS has its own IP address, it can belong to SNMP communities to which other switches in the group, including the CS, do not belong.

The switch port commands in the Command Line Interface (CLI) are listed (along with the appropriate parameters) in the following table.

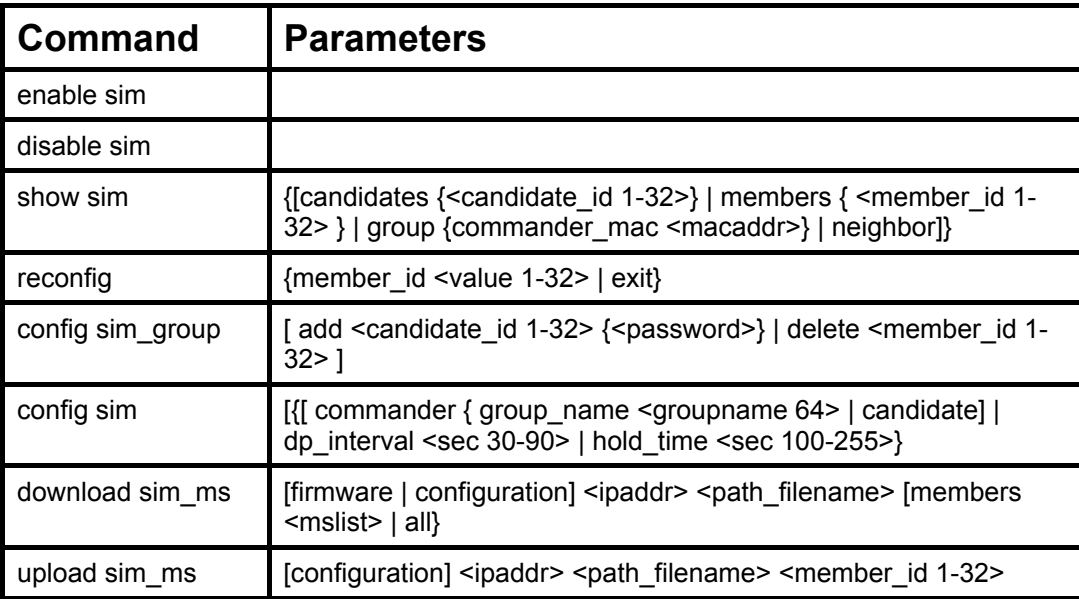

Each command is listed, in detail, in the following sections.

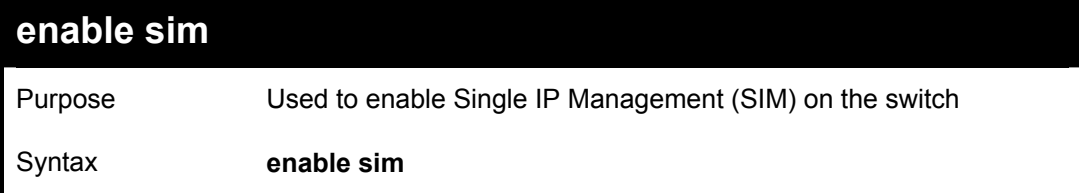

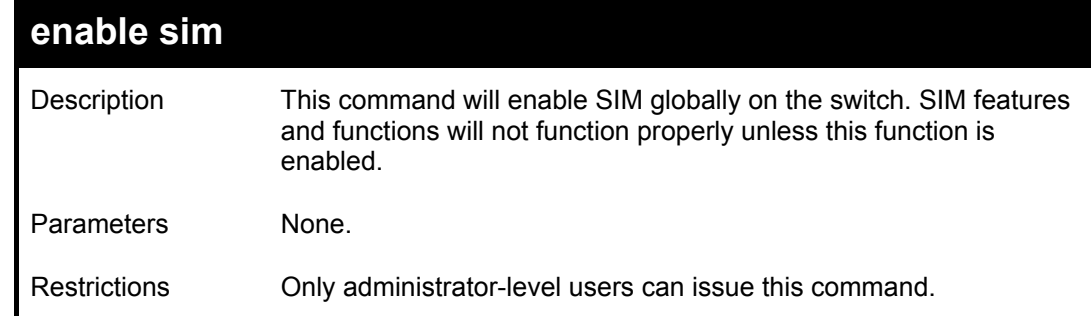

Example usage:

To enable SIM on the switch:

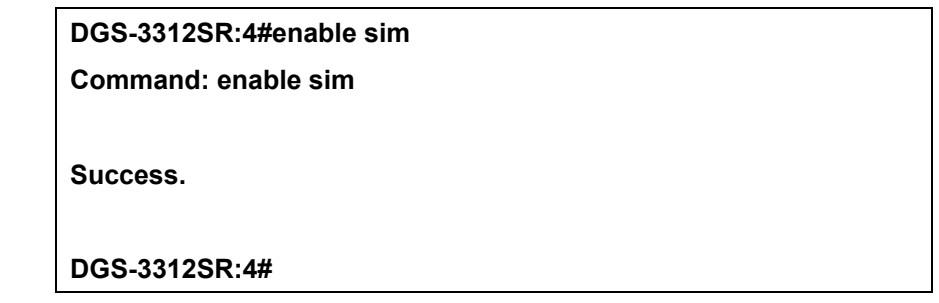

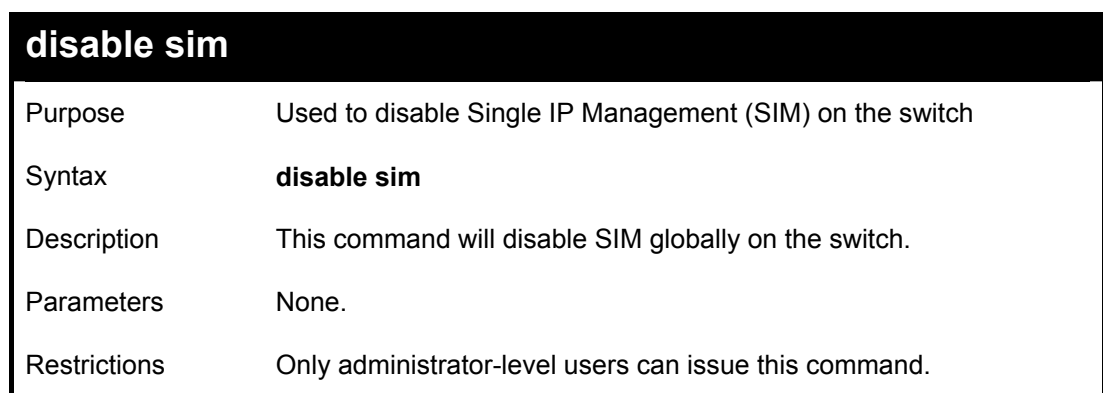

Example usage:

To disable SIM on the switch:

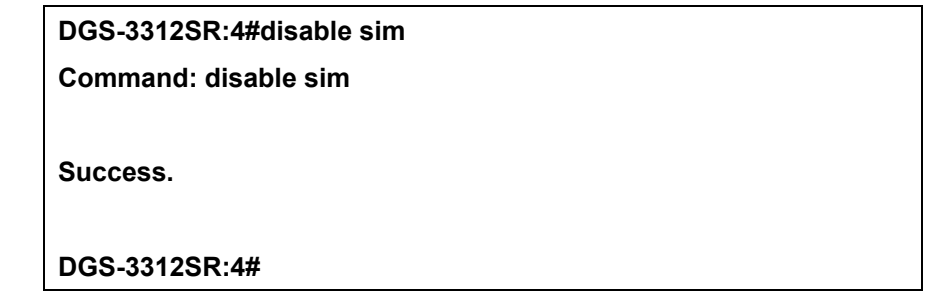

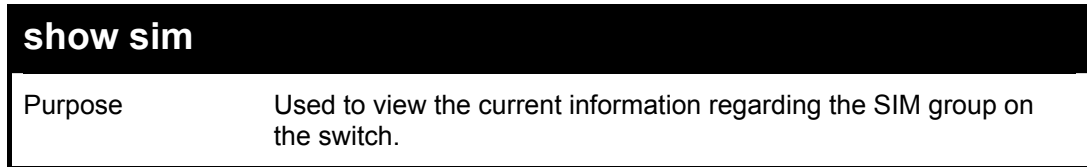

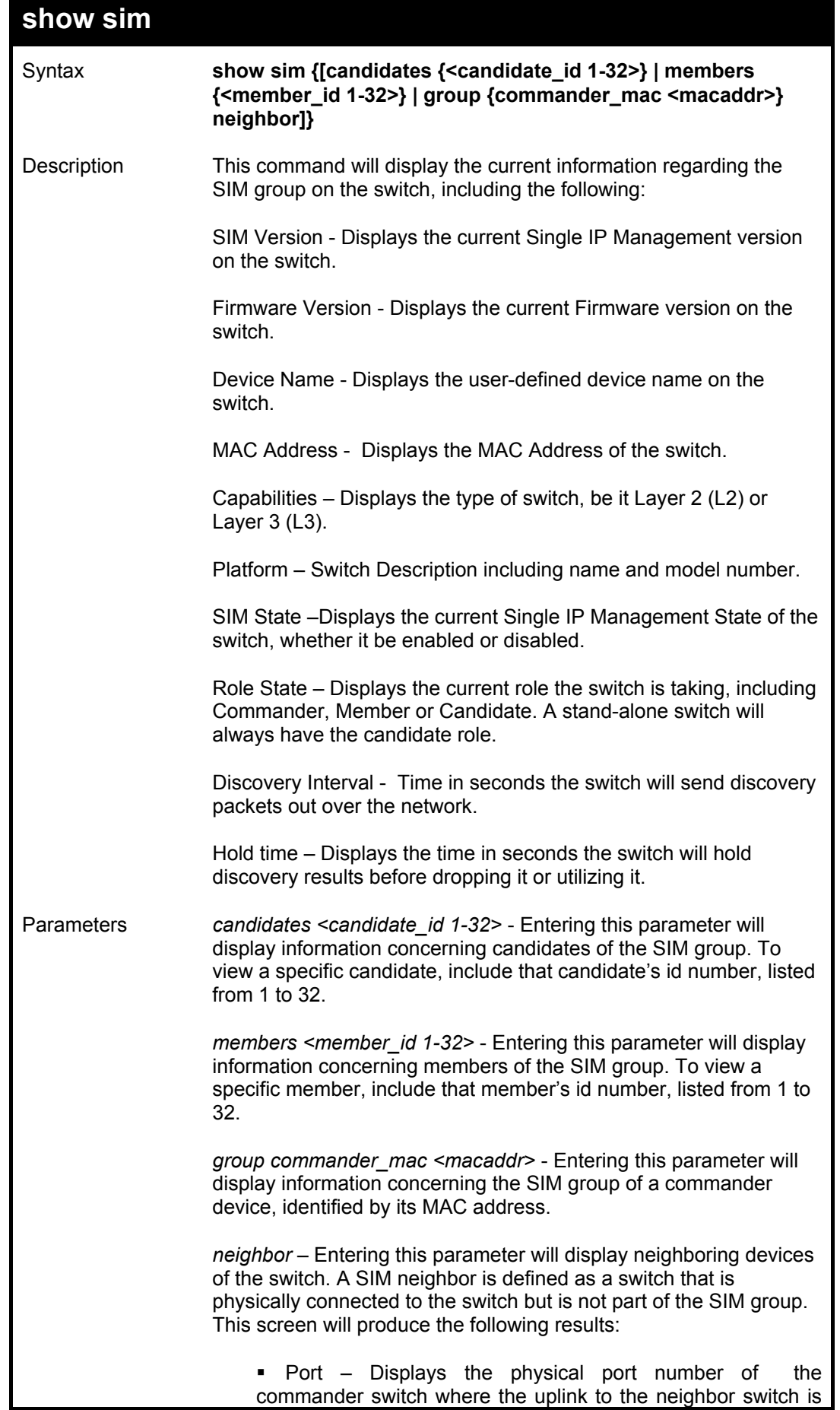

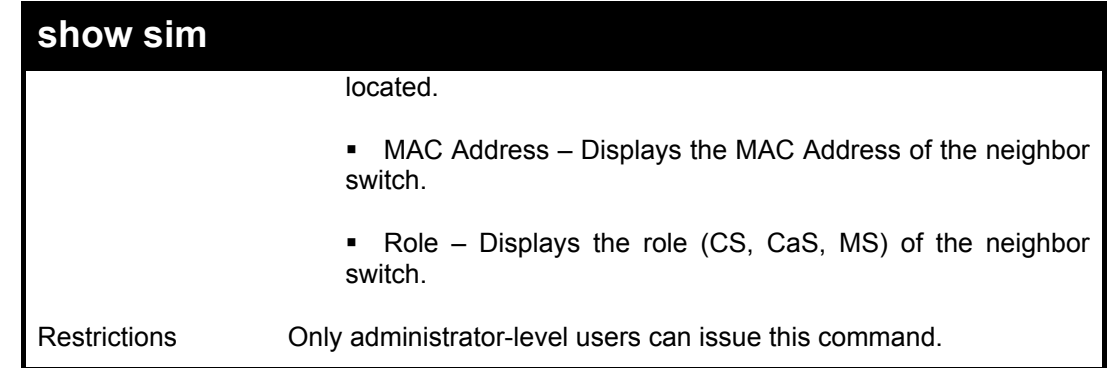

Example usage:

To show the SIM information in detail:

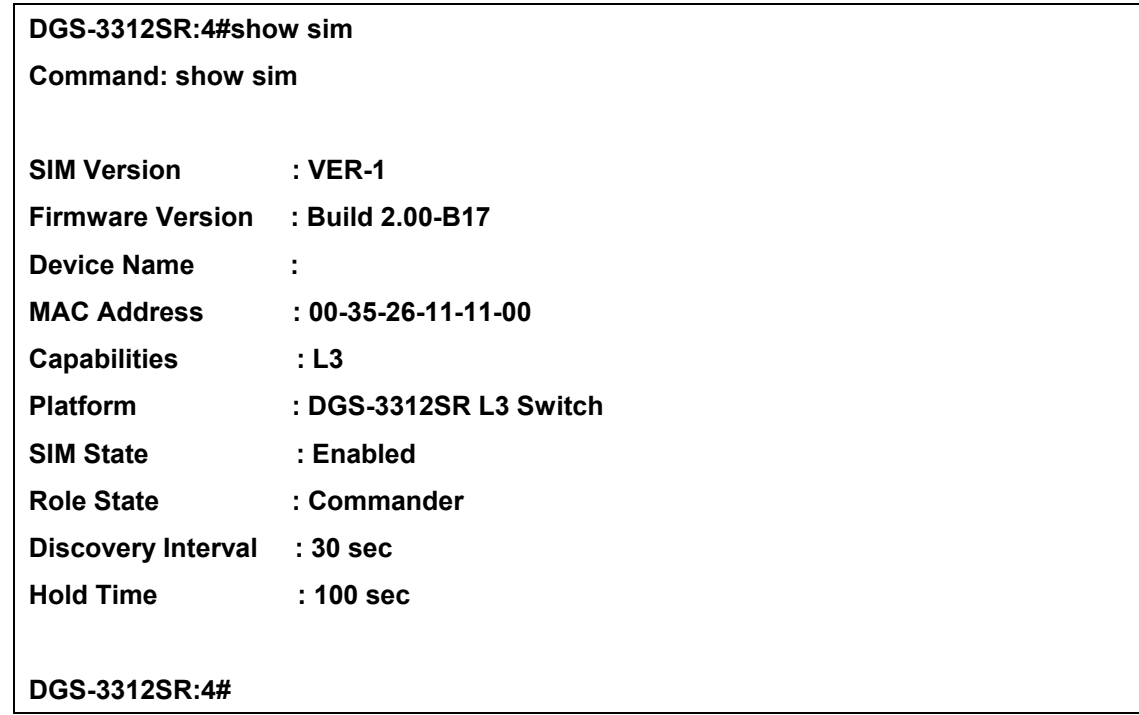

To show the candidate information in summary, if the candidate ID is specified:

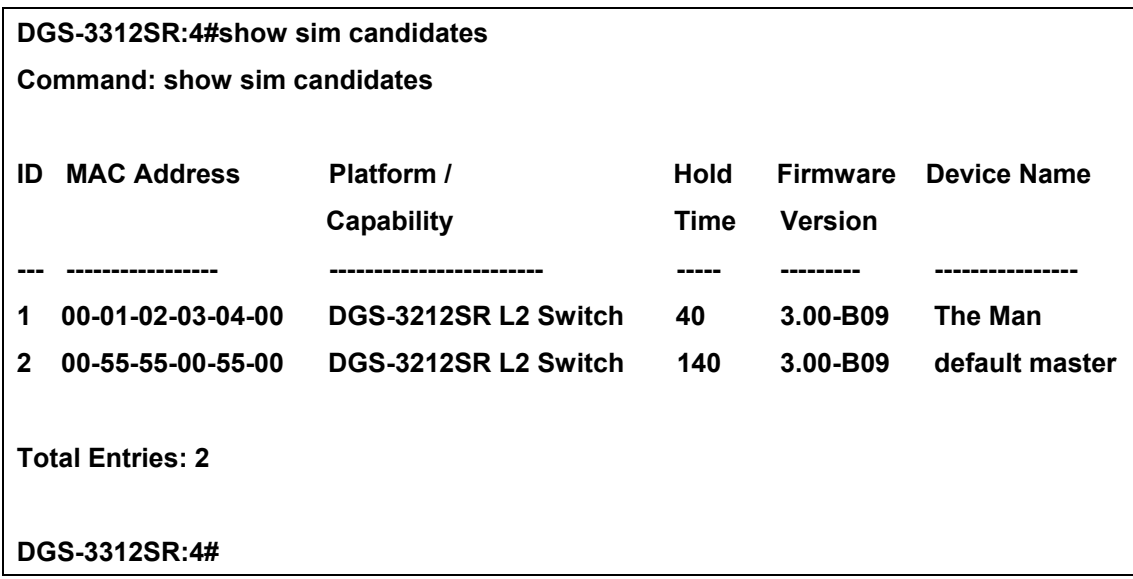

To show the member information in summary, if the member id is specified:

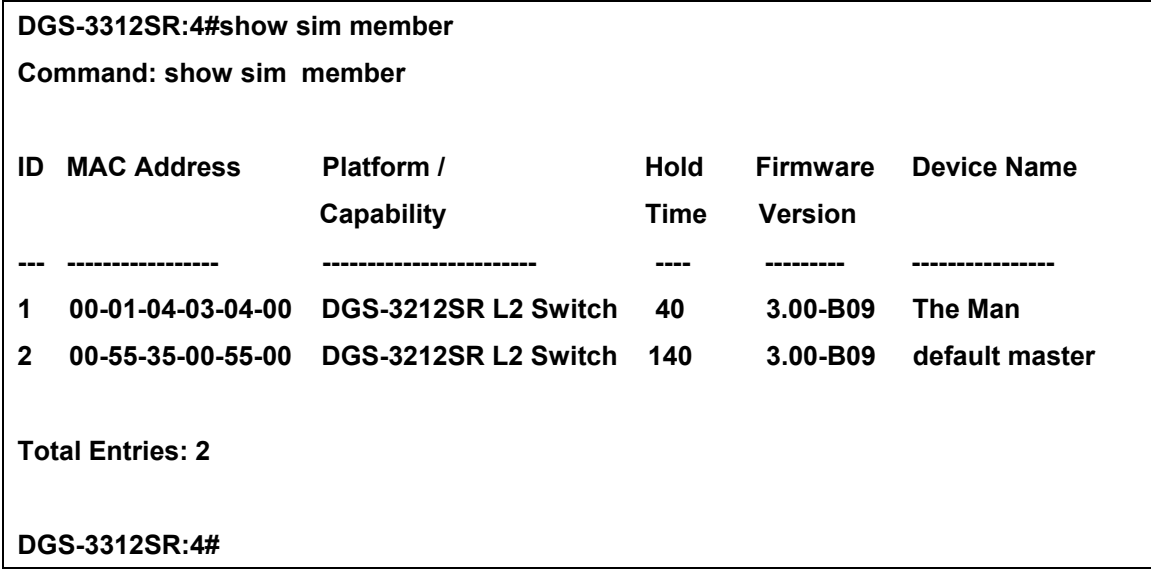

To show other groups information in summary, if group is specified:

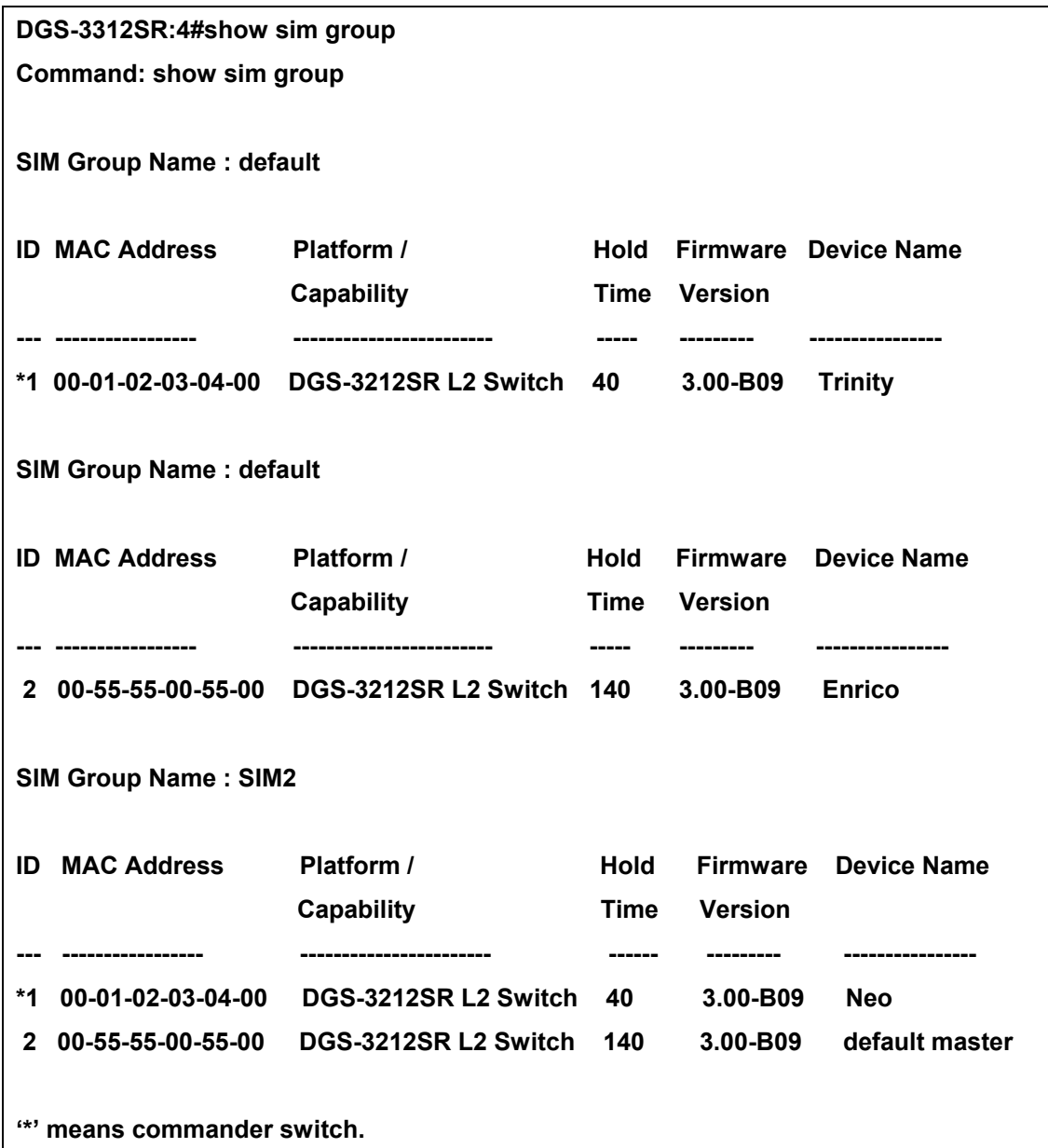

### **DGS-3312SR:4#**

Example usage:

To view SIM neighbors:

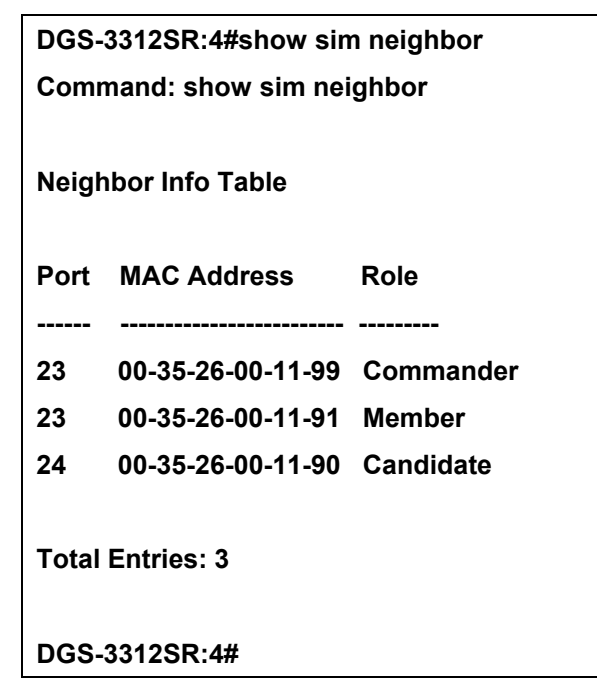

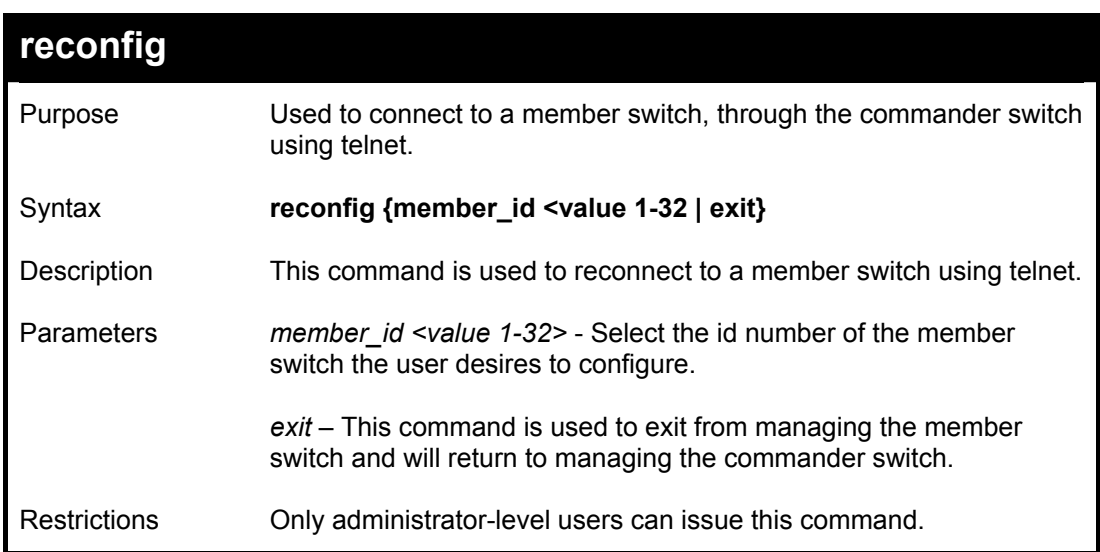

#### Example usage:

To connect to the MS, with member id 2, through the CS, using the command line interface:

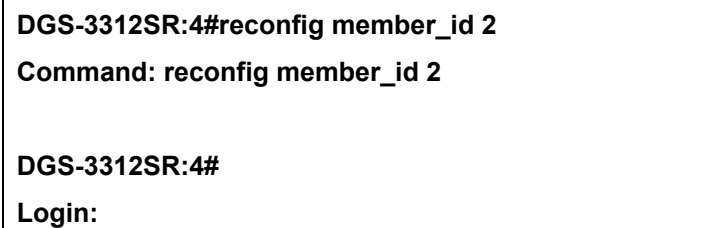

![](_page_243_Picture_101.jpeg)

To add a member:

![](_page_243_Picture_102.jpeg)

To delete a member:

![](_page_243_Picture_103.jpeg)

![](_page_244_Picture_151.jpeg)

To change the time interval of the discovery protocol:

![](_page_244_Picture_3.jpeg)

**DGS-3312SR:4#** 

**DGS-3312SR:4#** 

To change the hold time of the discovery protocol:

**DGS-3312SR:4# config sim commander hold\_time 120 Command: config sim commander hold\_time 120 Success. DGS-3312SR:4#** 

To transfer the switch to be a commander:

**DGS-3312SR:4#config sim commander Command: config sim commander Success. DGS-3312SR:4#** 

To update the name of a group:

**DGS-3312SR:4#config sim commander group\_name Trinity Command: config sim commander group\_name Trinity Success.** 

![](_page_245_Picture_112.jpeg)

![](_page_246_Picture_117.jpeg)

To download firmware:

![](_page_246_Picture_118.jpeg)

To download configuration files:

![](_page_246_Picture_6.jpeg)

- **1 00-01-02-03-04-00 Success**
- **2 00-07-06-05-04-03 Success**
- **3 00-07-06-05-04-04 Success**

**DGS-3312SR:4#** 

![](_page_247_Picture_100.jpeg)

Example usage:

To upload configuration files to a TFTP server:

**DGS-3312SR:4#upload sim\_ms configuration 10.55.47.1 D:\configuration.txt 1 Command: upload sim\_ms configuration 10.55.47.1 D:\configuration.txt 1 Success.** 

**DGS-3312SR:4#** 

# 29

# *TIME AND SNTP COMMANDS*

The Simple Network Time Protocol (SNTP) (an adaptation of the Network Time Protocol (NPT)) commands in the Command Line Interface (CLI) are listed (along with the appropriate parameters) in the following table.

![](_page_248_Picture_144.jpeg)

Each command is listed, in detail, in the following sections.

![](_page_248_Picture_145.jpeg)

![](_page_249_Picture_97.jpeg)

To configure SNTP settings:

![](_page_249_Picture_98.jpeg)

![](_page_249_Picture_99.jpeg)

Example usage:

To display SNTP configuration information:

![](_page_249_Picture_100.jpeg)

![](_page_250_Picture_108.jpeg)

### Example usage:

To enable the SNTP function:

![](_page_250_Picture_109.jpeg)

![](_page_250_Picture_110.jpeg)

### Example:

To stop SNTP support:

![](_page_250_Picture_111.jpeg)

![](_page_251_Picture_127.jpeg)

Example usage:

To manually set system time and date settings:

![](_page_251_Picture_128.jpeg)

![](_page_251_Picture_129.jpeg)

Example usage:
To configure time zone settings:

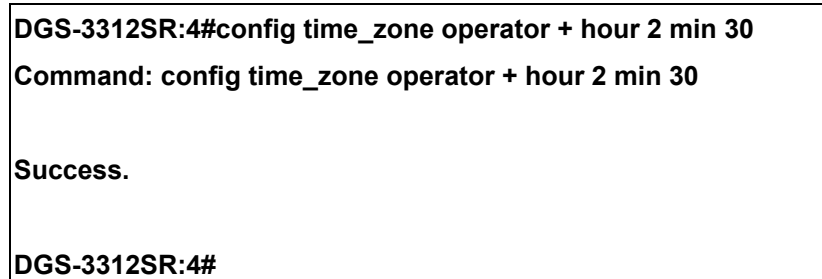

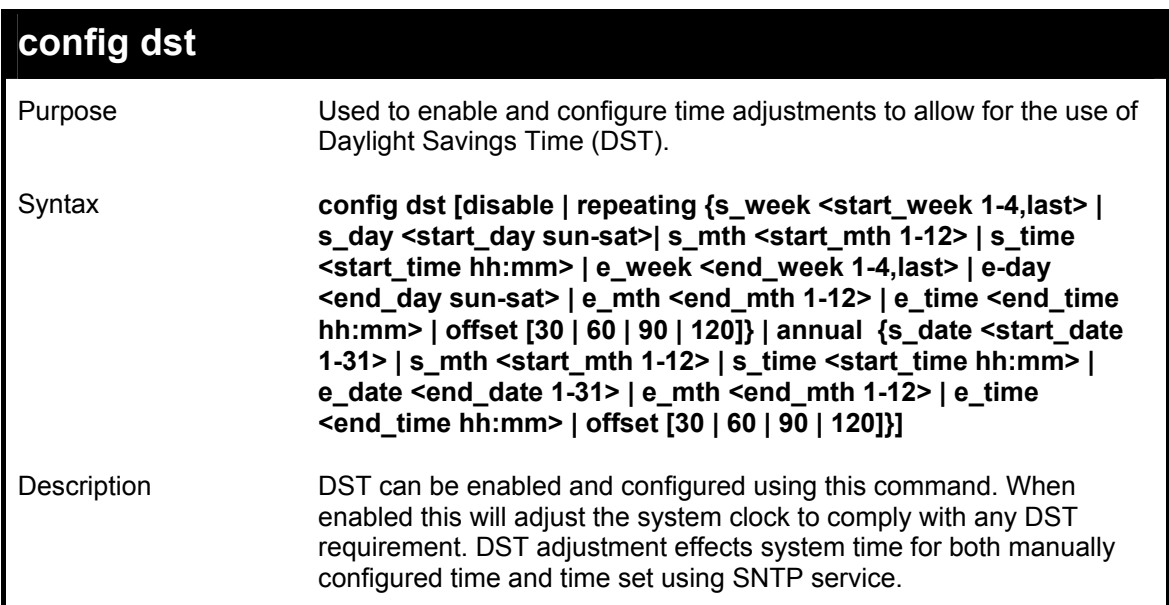

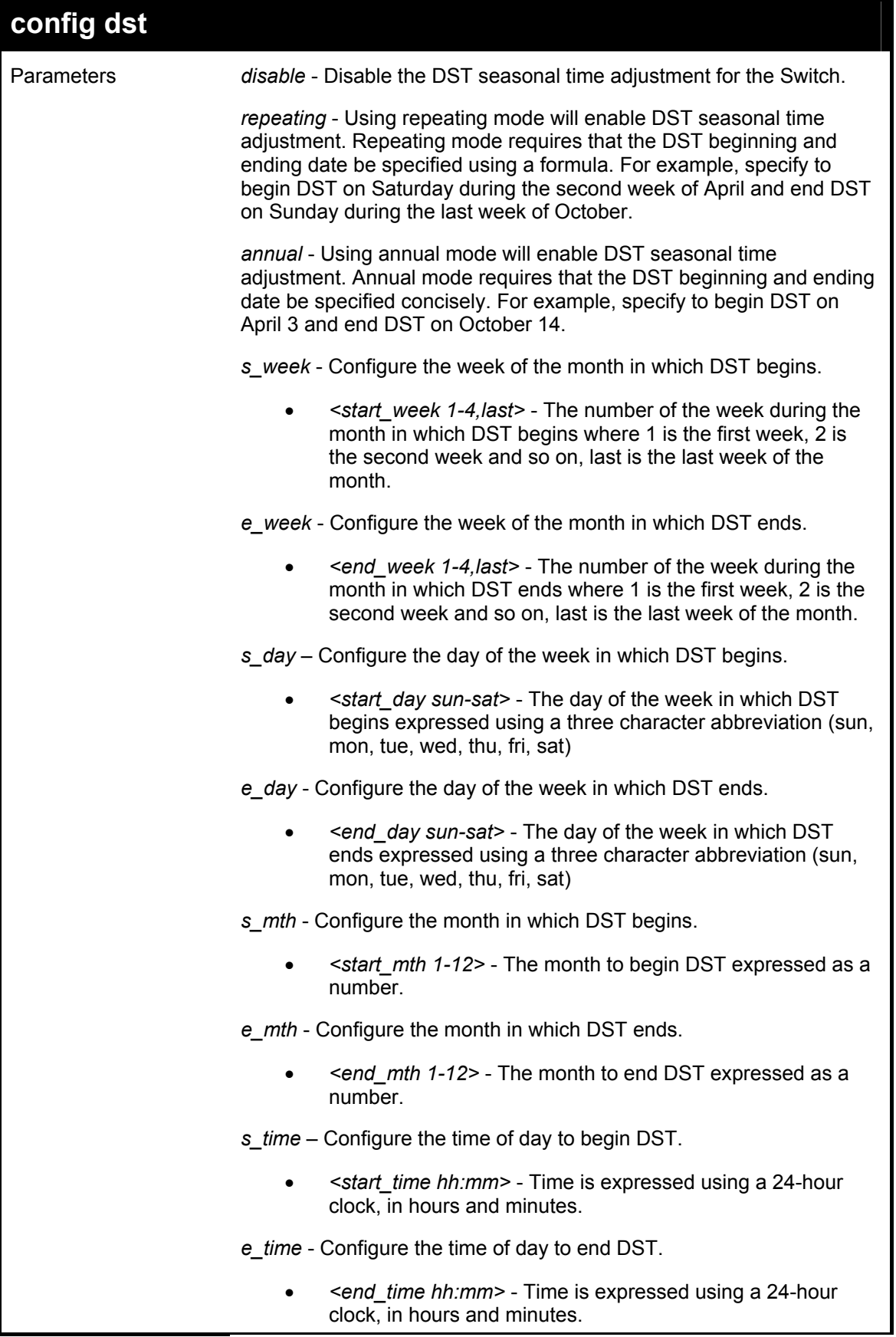

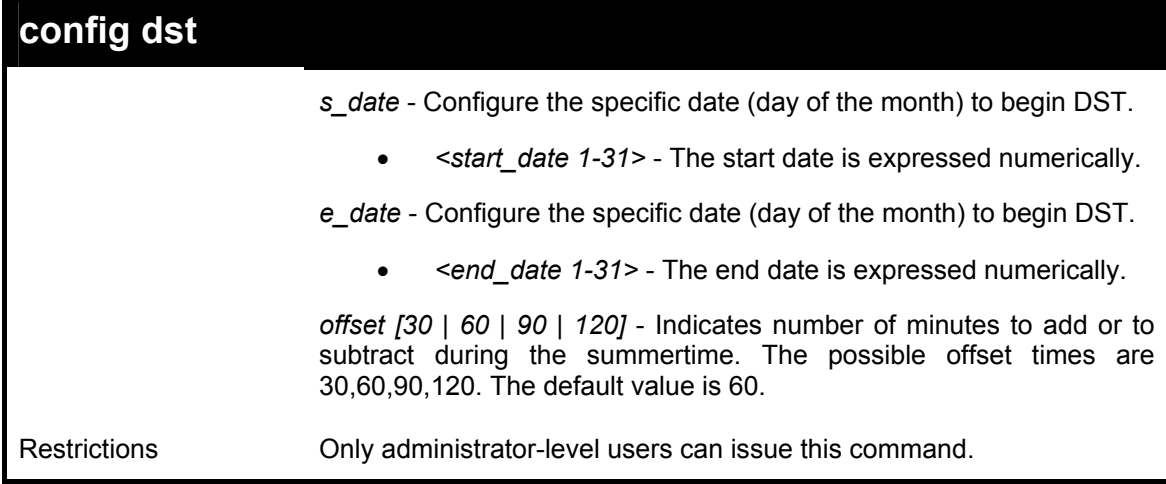

Example usage:

To configure daylight savings time on the switch:

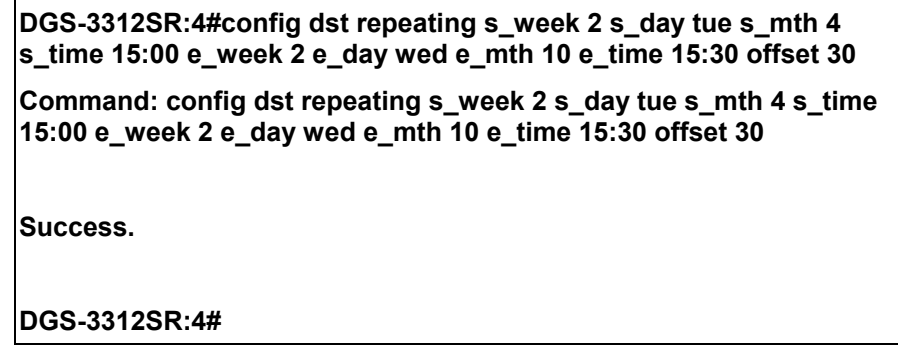

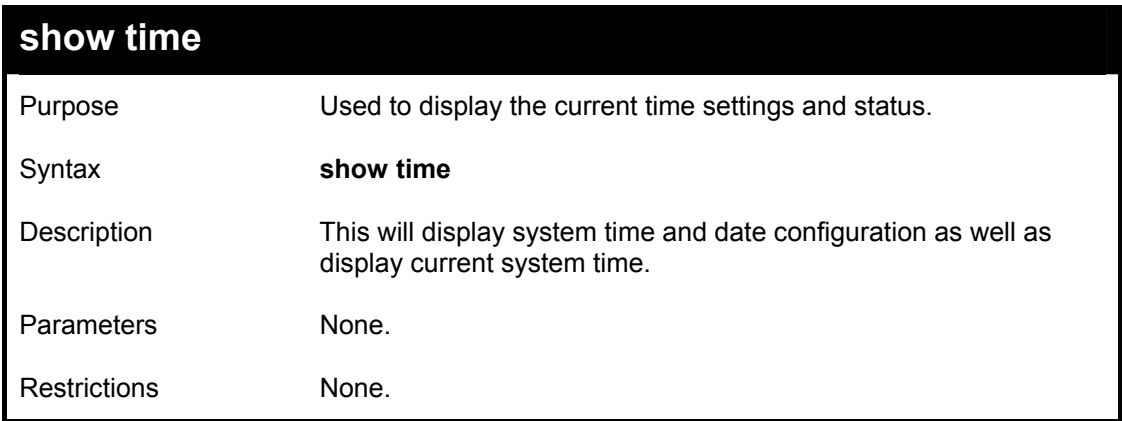

Example usage:

To show the time currently set on the switch's System clock:

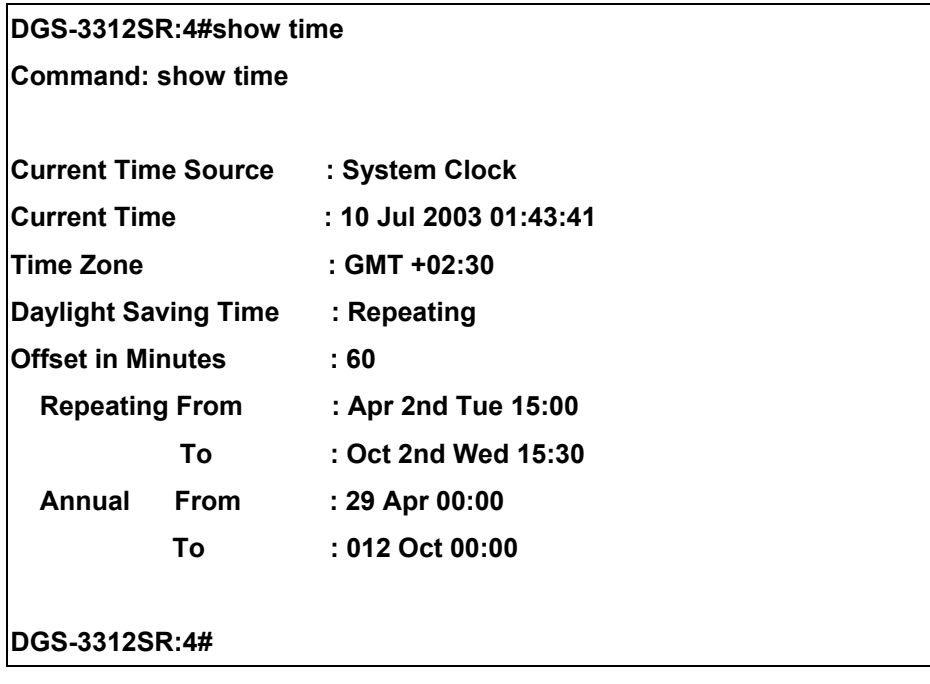

## 30

### *ARP COMMANDS*

The ARP commands in the Command Line Interface (CLI) are listed (along with the appropriate parameters) in the following table.

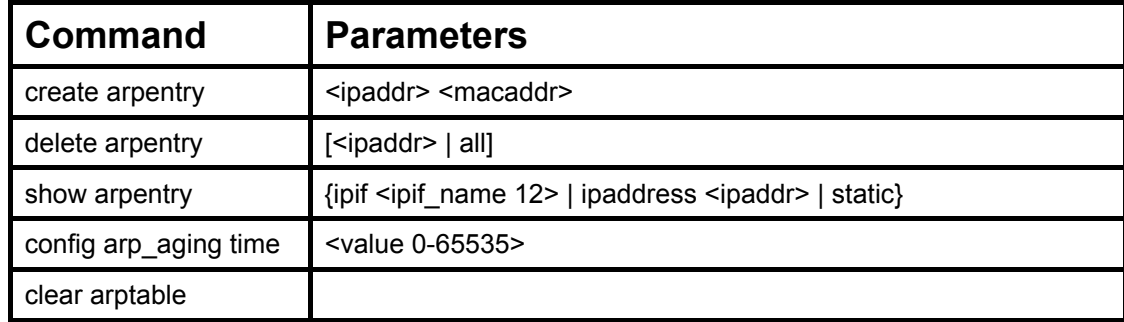

Each command is listed, in detail, in the following sections.

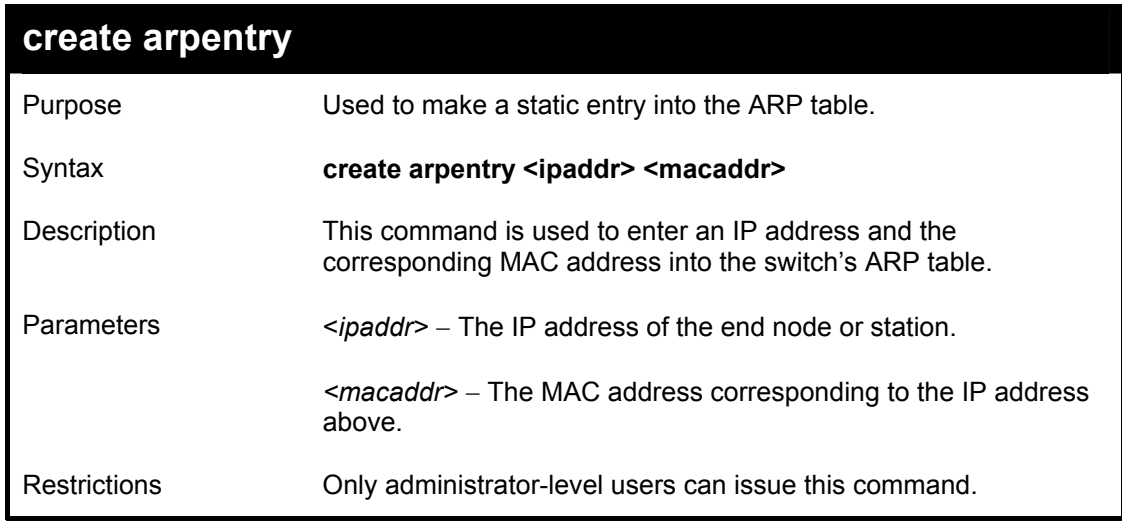

Example Usage:

To create a static ARP entry for the IP address 10.48.74.121 and MAC address 00:50:BA:00:07:36:

**DGS-3312SR:4#create arpentry 10.48.74.121 00-50-BA-00-07-36 Command: create arpentry 10.48.74.121 00-50-BA-00-07-36 Success. DGS-3312SR:4#** 

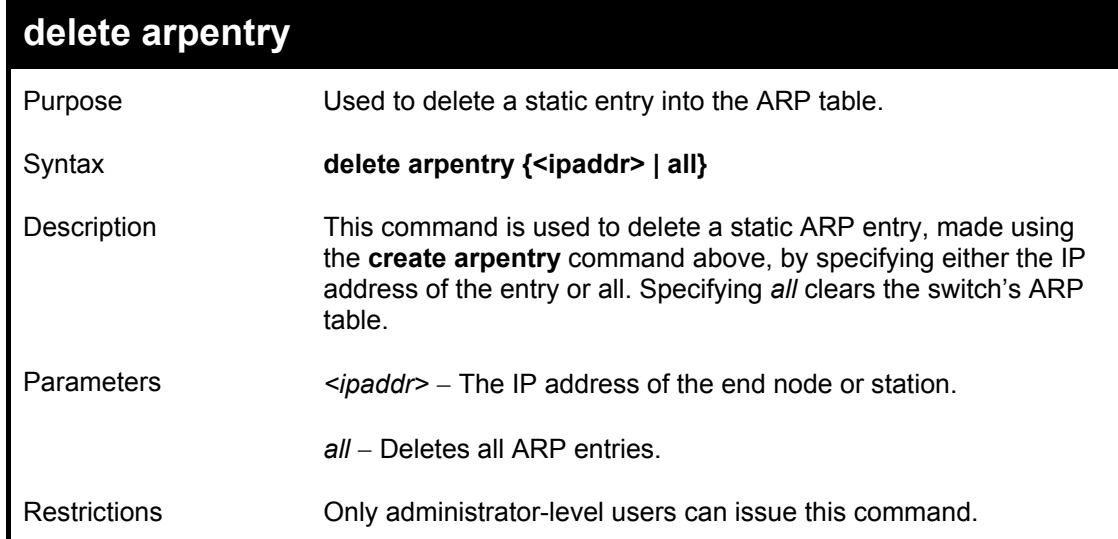

### Example Usage:

To delete an entry of IP address 10.48.74.121 from the ARP table:

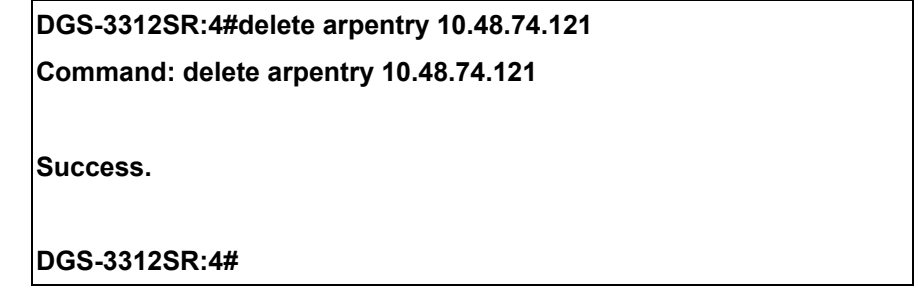

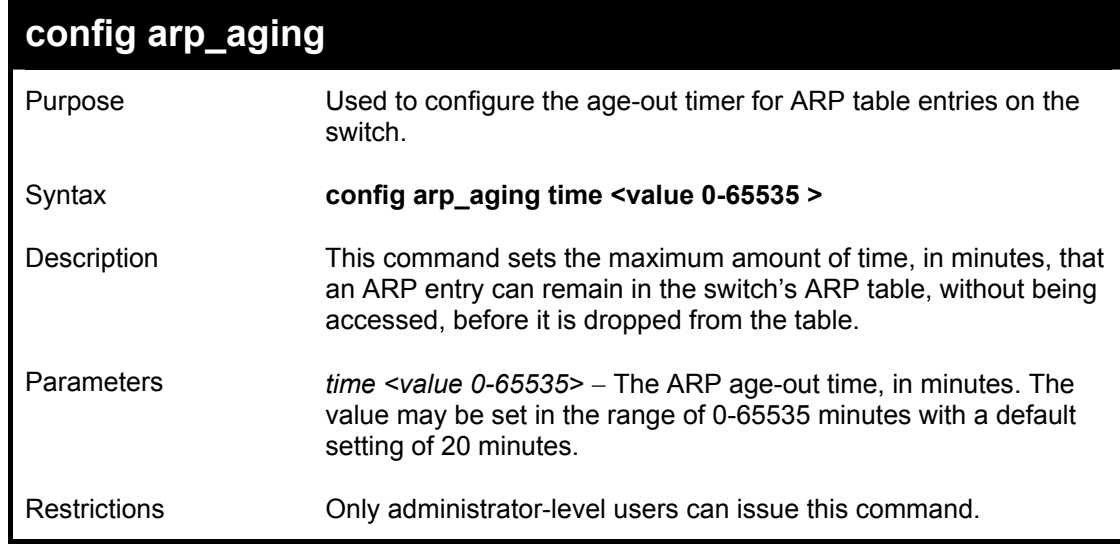

Example Usage:

To configure ARP aging time:

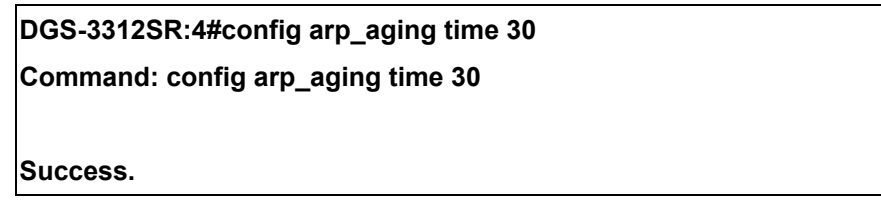

### **DGS-3312SR:4#**

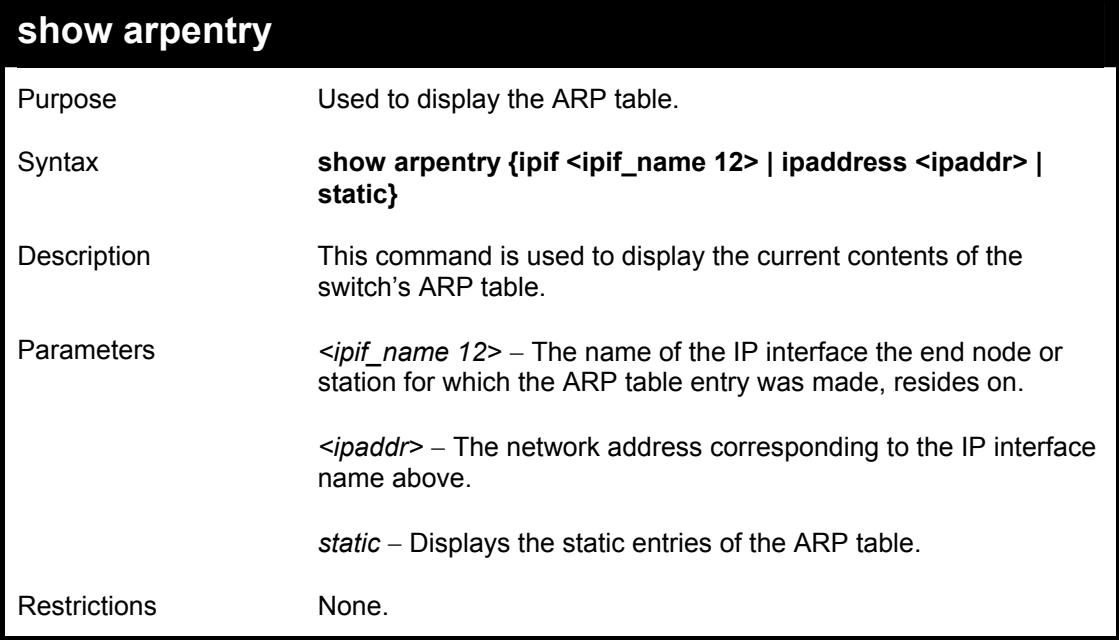

### Example Usage:

To display the ARP table**:** 

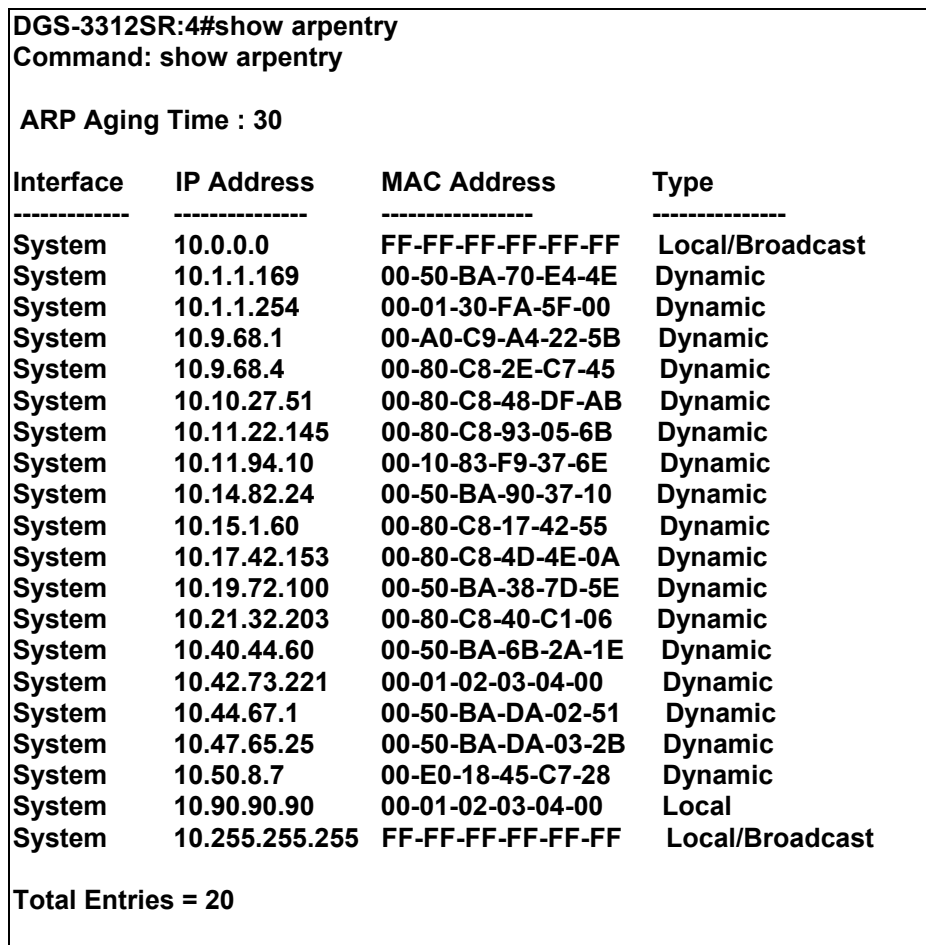

### **DGS-3312SR:4#**

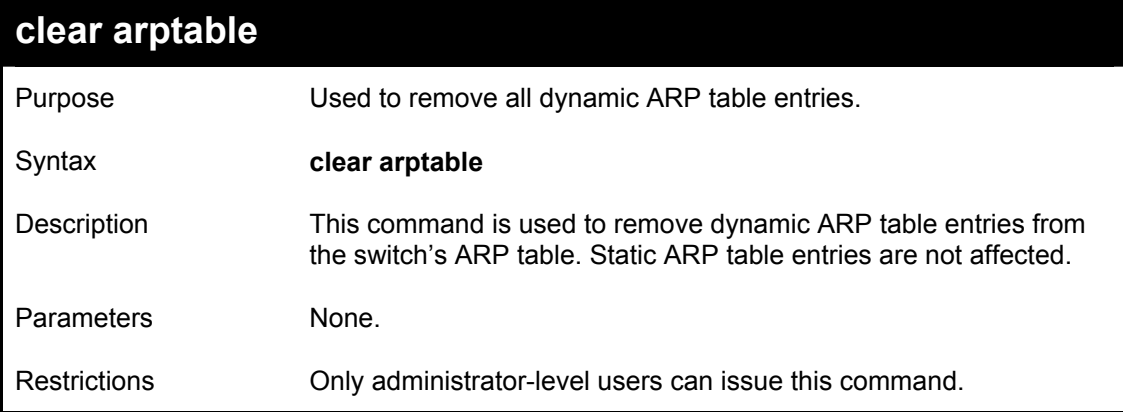

#### Example Usage:

To remove dynamic entries in the ARP table:

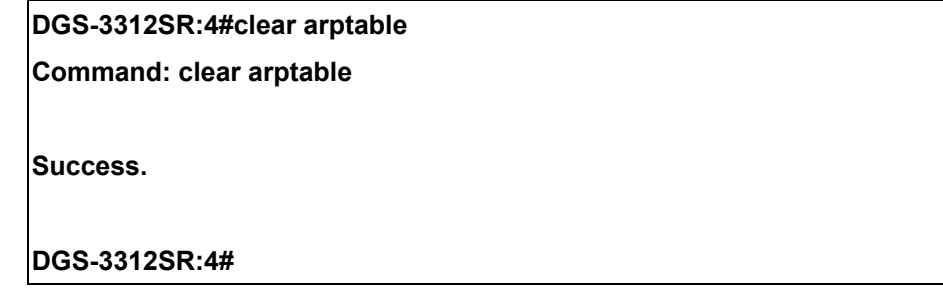

# 31

### *VRRP COMMANDS*

*VRRP* or *Virtual Routing Redundancy Protocol* is a function on the switch that dynamically assigns responsibility for a virtual router to one of the VRRP routers on a LAN. The VRRP router that controls the IP address associated with a virtual router is called the Master, and will forward packets sent to this IP address. This will allow any Virtual Router IP address on the LAN to be used as the default first hop router by end hosts. Utilizing VRRP, the administrator can achieve a higher available default path cost without needing to configure every end host for dynamic routing or routing discovery protocols.

Statically configured default routes on the LAN are prone to a single point of failure. VRRP is designed to eliminate these failures by setting an election protocol that will assign a responsibility for a virtual router to one of the VRRP routers on the LAN. When a virtual router fails, the election protocol will select a virtual router with the highest priority to be the Master router on the LAN. This retains the link and the connection is kept alive, regardless of the point of failure.

To configure VRRP for virtual routers on the switch, an IP interface must be present on the system and it must be a part of a VLAN. VRRP IP interfaces may be assigned to every VLAN, and therefore IP interface, on the switch. VRRP routers within the same VRRP group must be consistent in configuration settings for this protocol to function optimally.

The VRRP commands in the Command Line Interface (CLI) are listed, along with the appropriate parameters, in the following table.

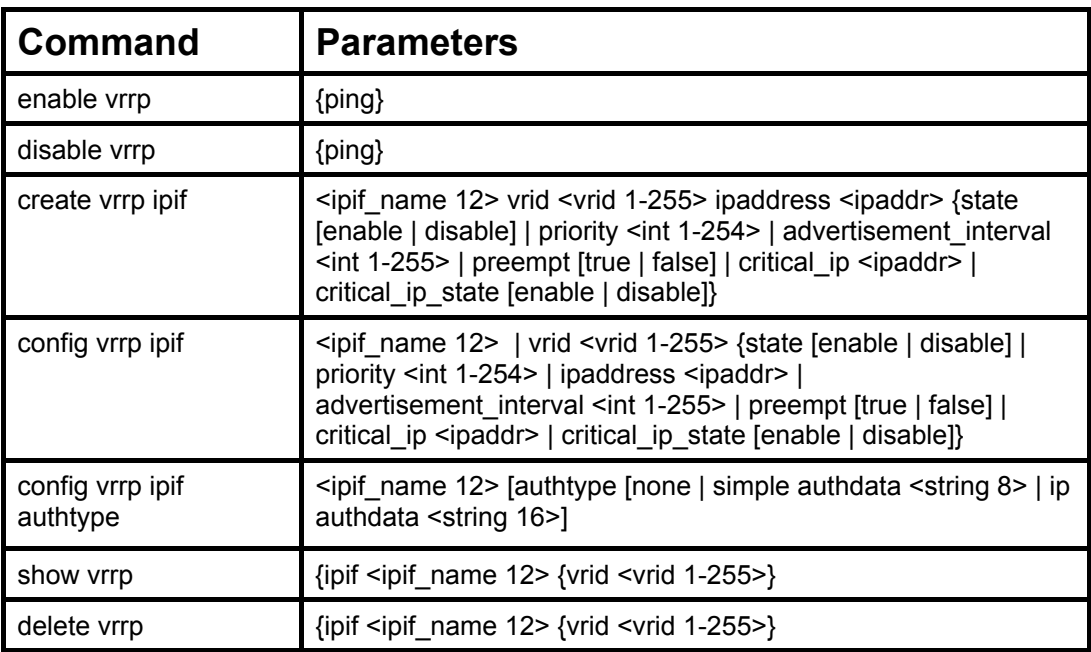

Each command is listed, in detail, in the following sections.

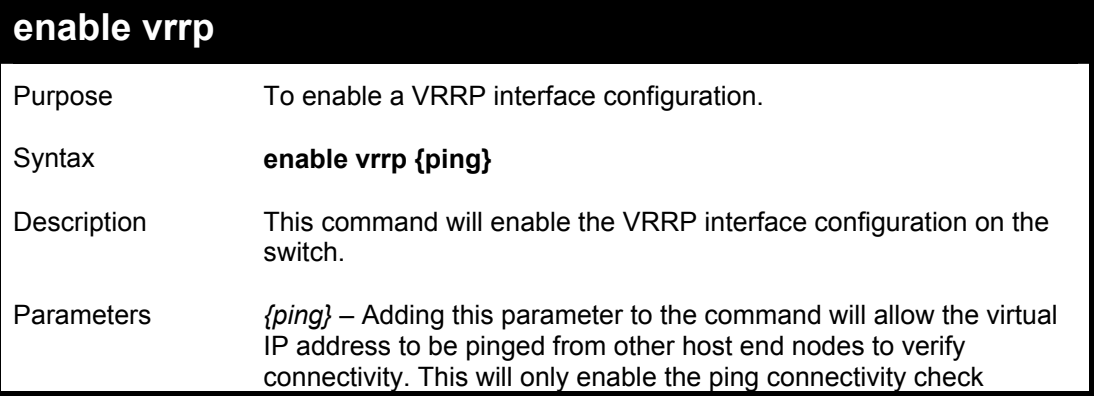

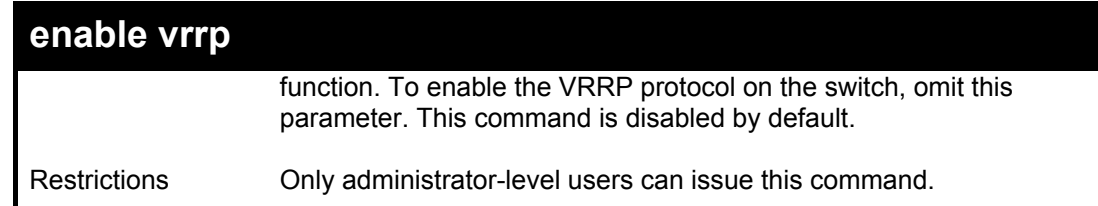

To enable VRRP globally on the switch:

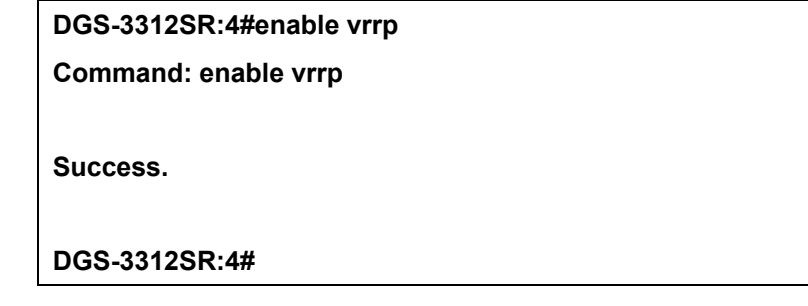

Example usage:

To enable the virtual IP address to be pinged:

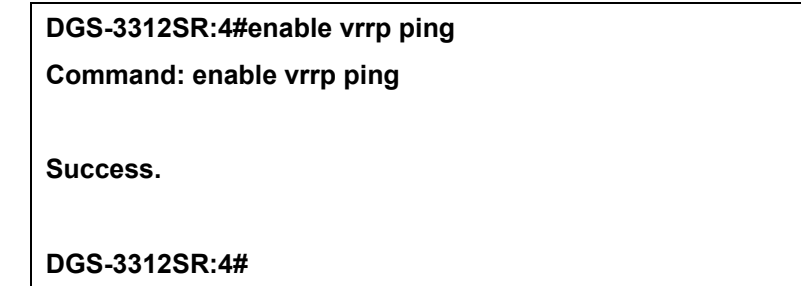

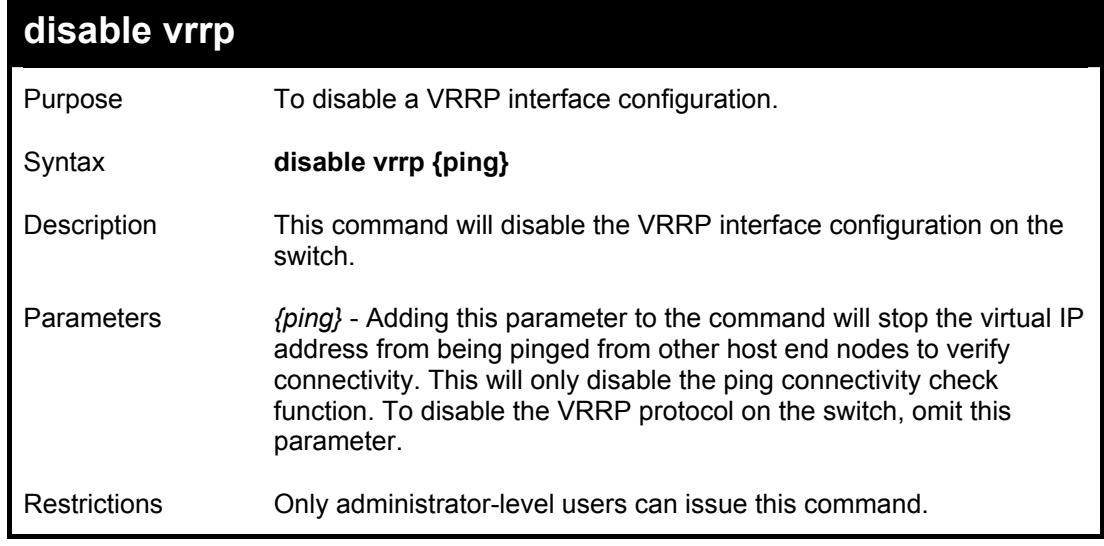

Example usage:

To disable the VRRP function globally on the switch:

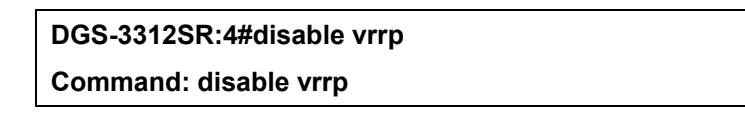

#### **Success.**

### **DGS-3312SR:4#**

Example usage:

To disable the virtual IP address from being pinged:

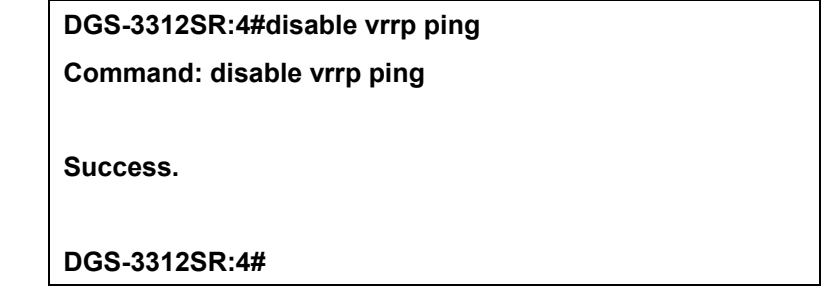

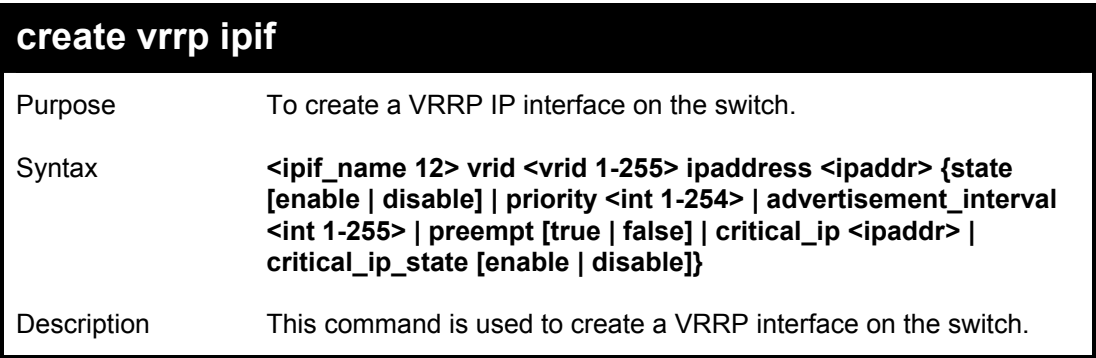

T

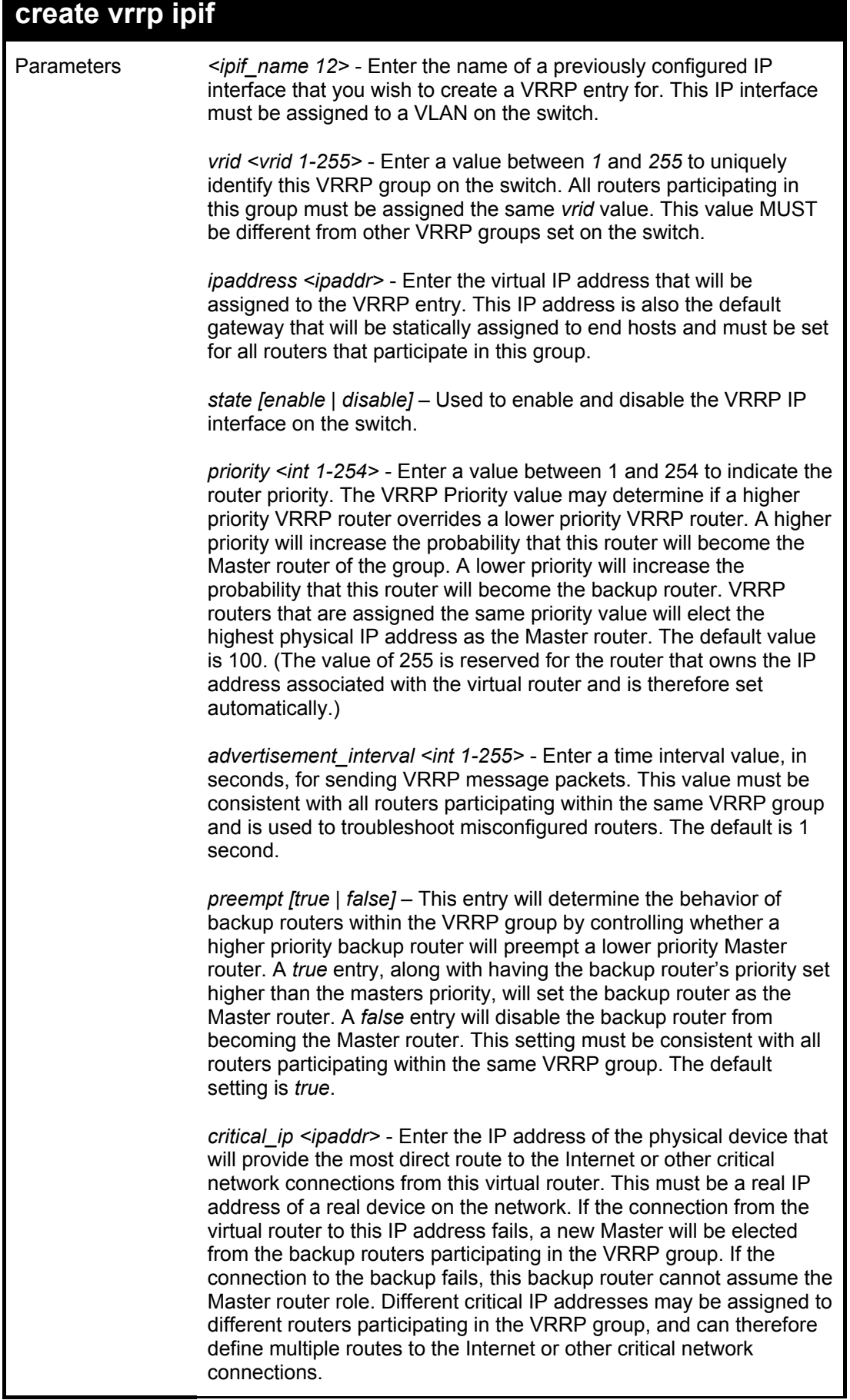

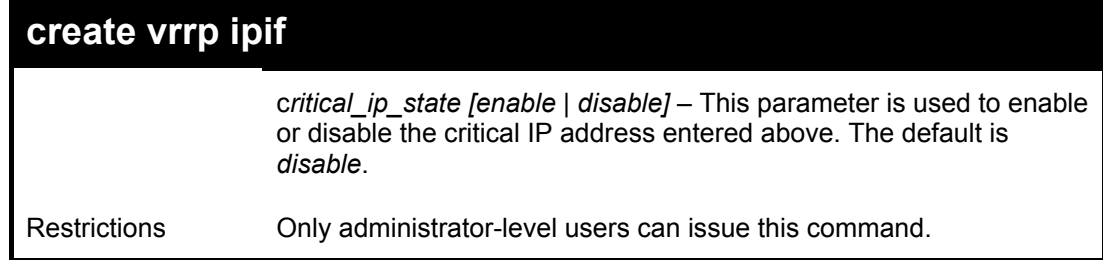

To create a VRRP entry:

**DGS-3312SR:4#create vrrp ipif Darren vrid ipaddress 11.1.1.1 state enable priority 200 advertisement\_interval 1 preempt true critical\_ip 10.53.13.224 critical\_ip\_state enable** 

**Command: create vrrp ipif Darren vrid ipaddress 11.1.1.1 state enable priority 200 advertisement\_interval 1 preempt true critical\_ip 10.53.13.224 critical\_ip\_state enable** 

**Success.** 

**DGS-3312SR:4#** 

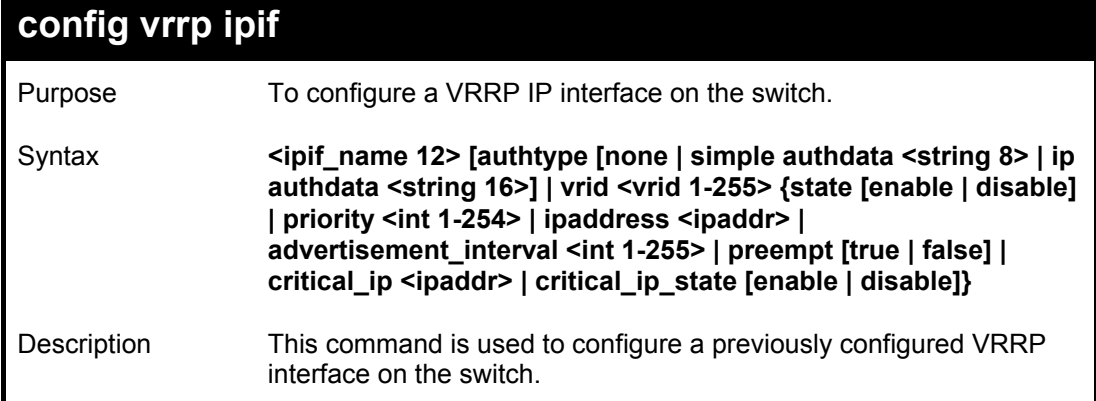

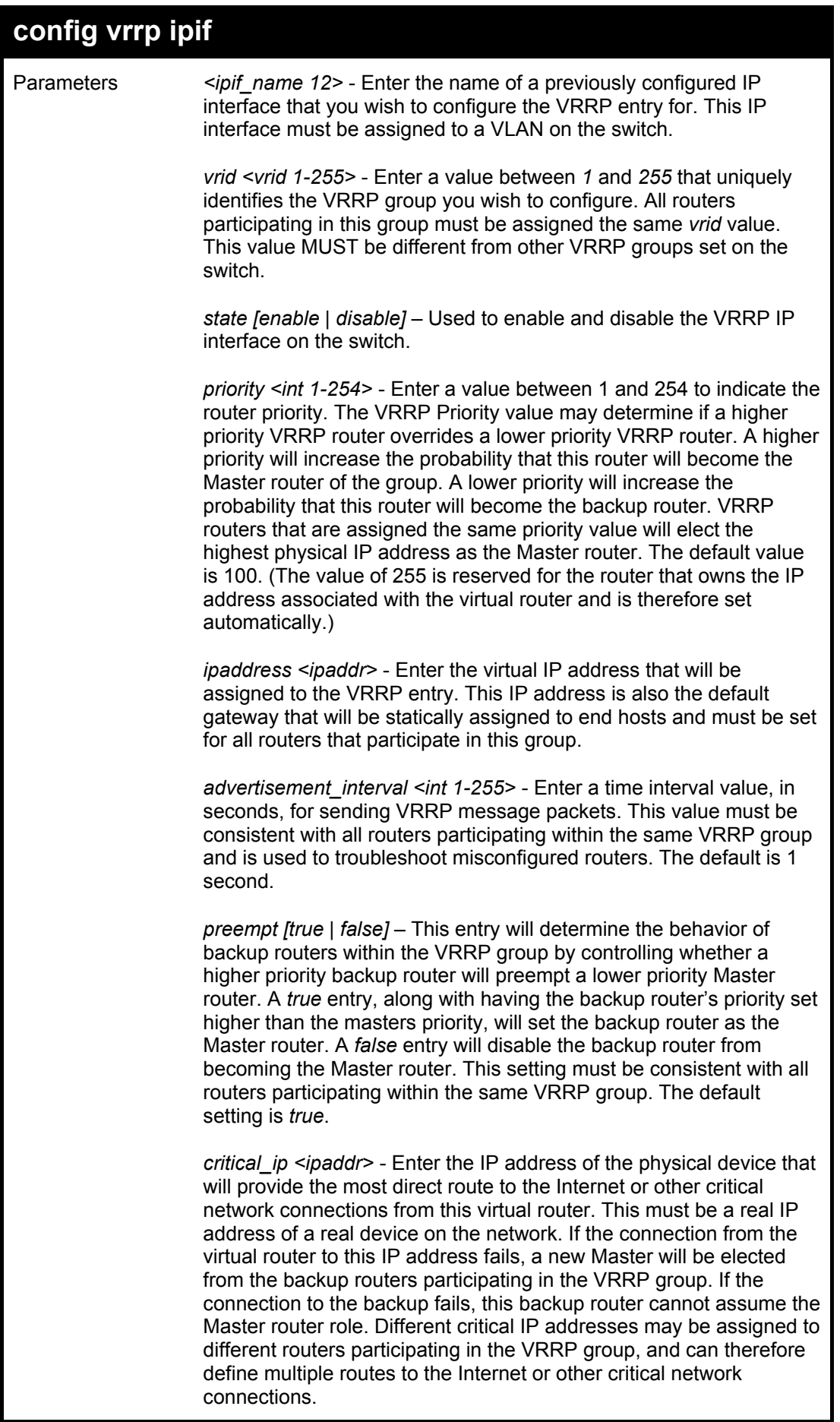

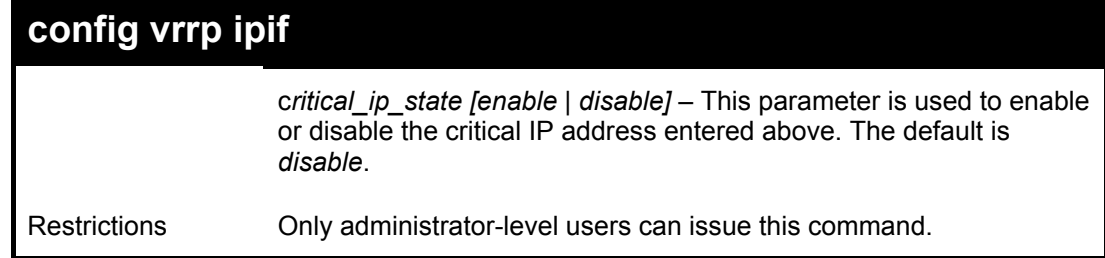

### Example usage:

To configure a VRRP entry:

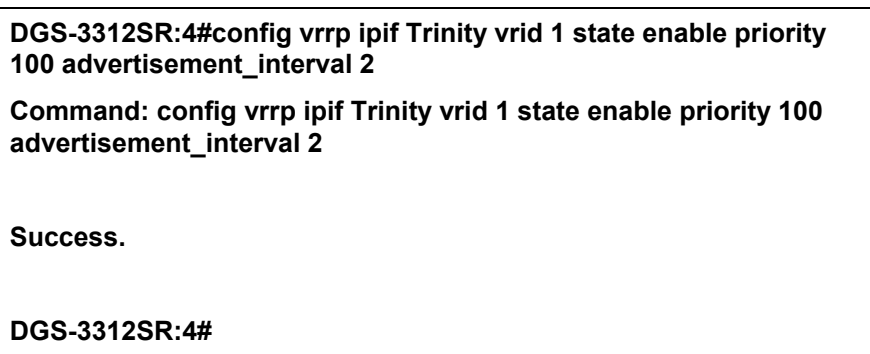

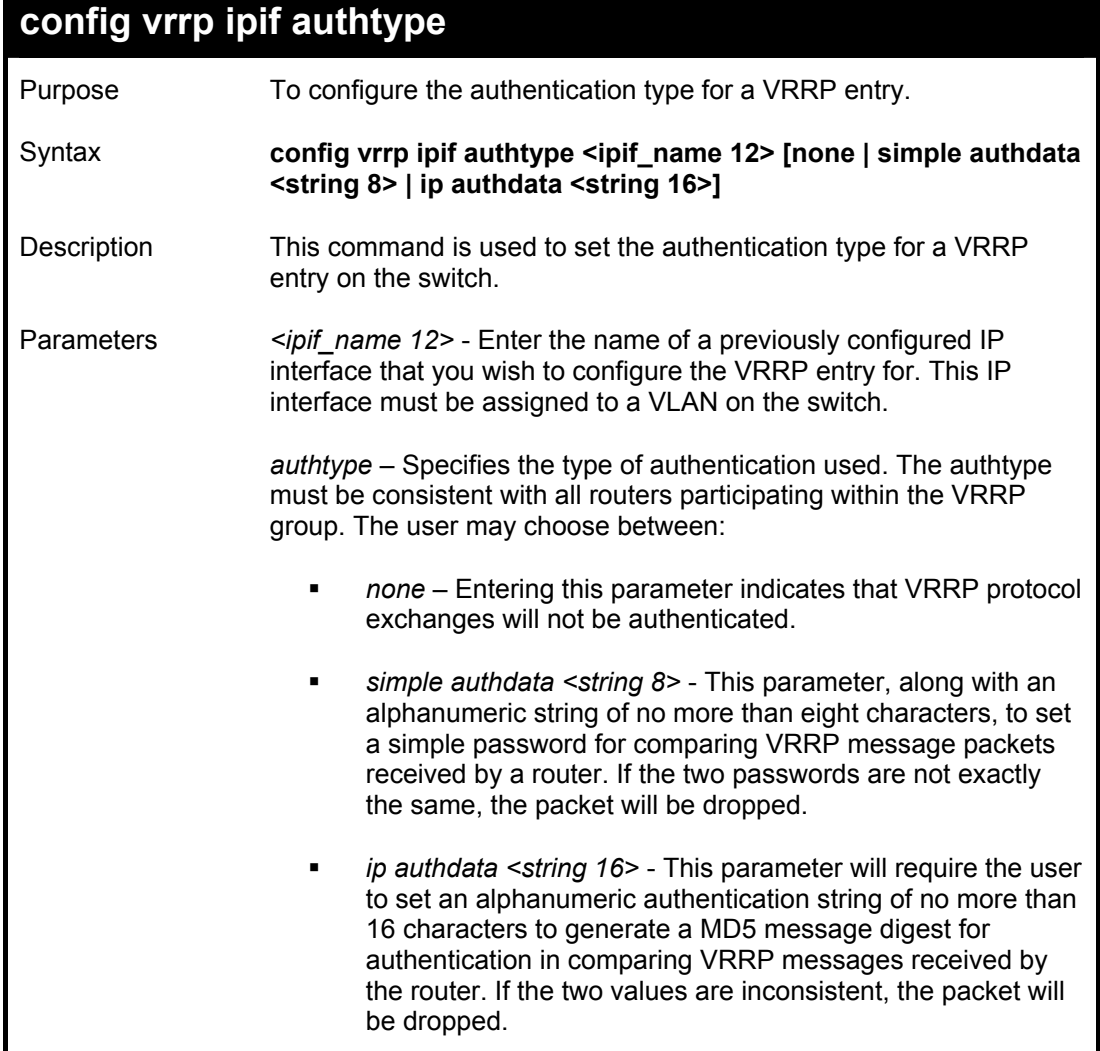

### **config vrrp ipif authtype**

Restrictions Only administrator-level users can issue this command.

#### Example usage:

To set the authentication type for a VRRP entry:

**DGS-3312SR:4#config vrrp ipif Trinity authtype simple authdata tomato Command: config vrrp ipif Trinity authtype simple authdata tomato** 

**Success.** 

**DGS-3312SR:4#** 

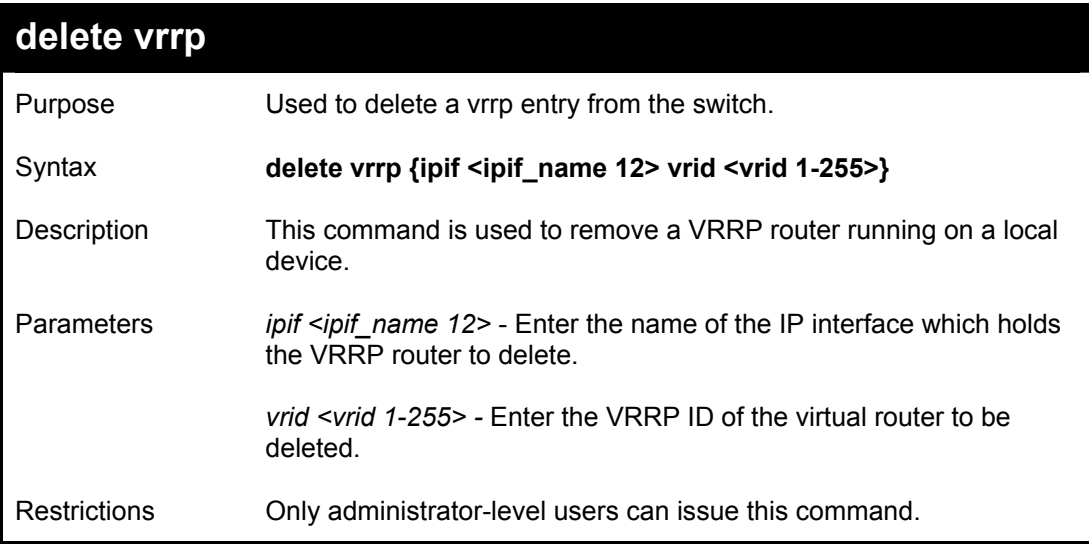

Example usage:

To delete a VRRP entry:

**DGS-3312SR:4#delete vrrp ipif Trinity vrid 2 Command: delete vrrp ipif Trinity vrid 2 Success. DGS-3312SR:4#** 

# 32

## *ROUTING TABLE COMMANDS*

The routing table commands in the Command Line Interface (CLI) are listed (along with the appropriate parameters) in the following table.

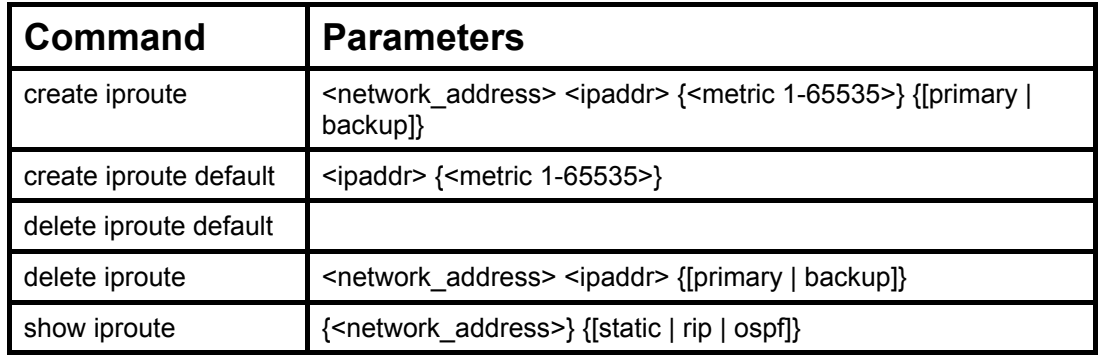

Each command is listed, in detail, in the following sections.

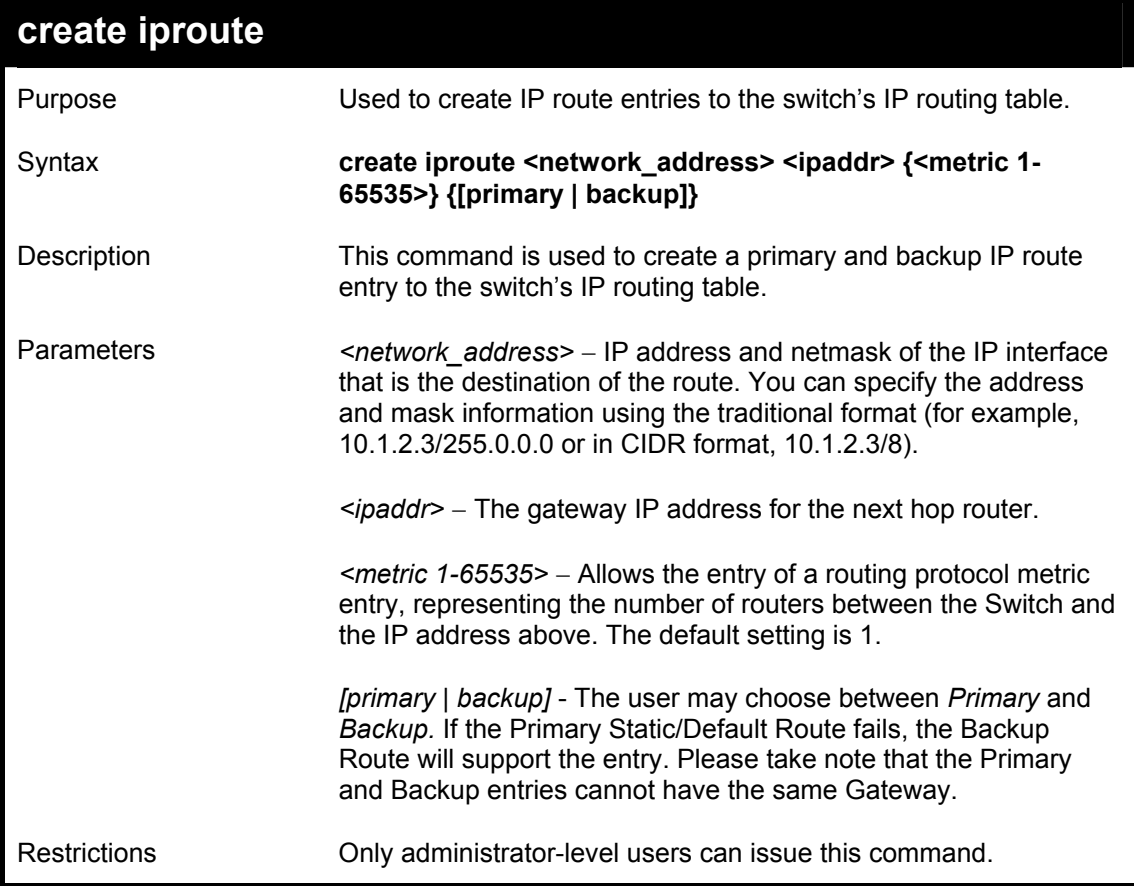

Example Usage:

To add a single static address 10.48.74.121, mask 255.0.0.0 and gateway 10.1.1.254 to the routing table:

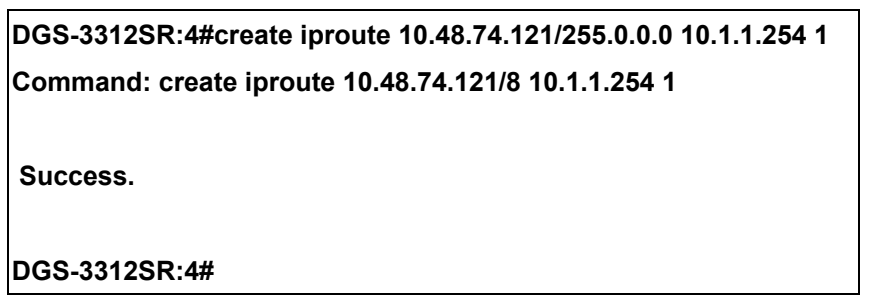

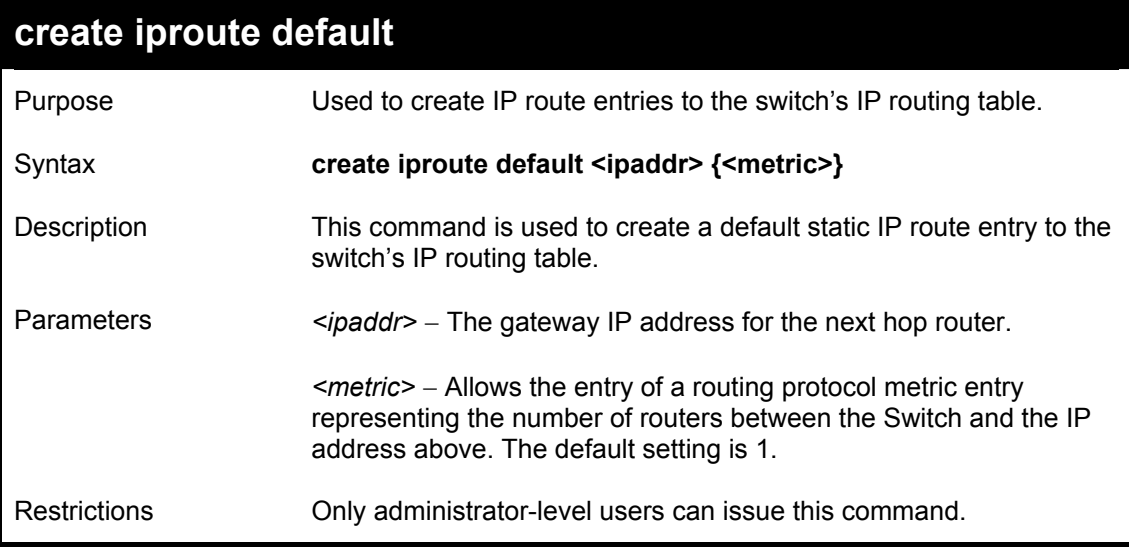

To add the default static address 10.48.74.121, with a metric setting of 1, to the routing table:

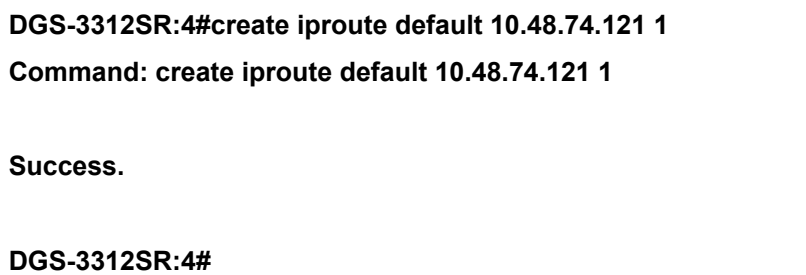

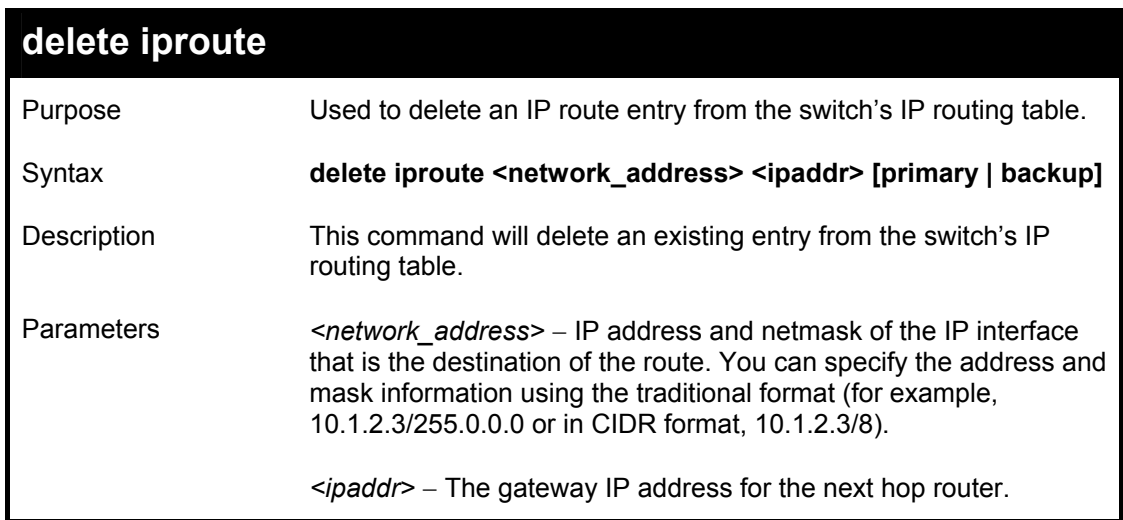

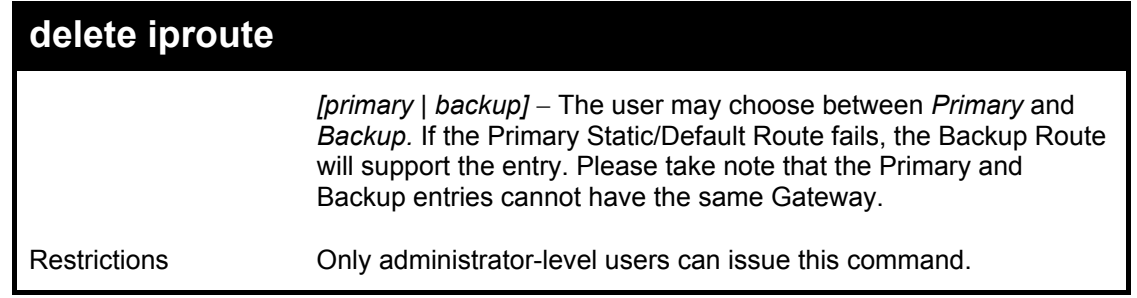

Example Usage:

To delete a backup static address 10.48.75.121, mask 255.0.0.0 and gateway (ipaddr) entry of 10.1.1.254 from the routing table:

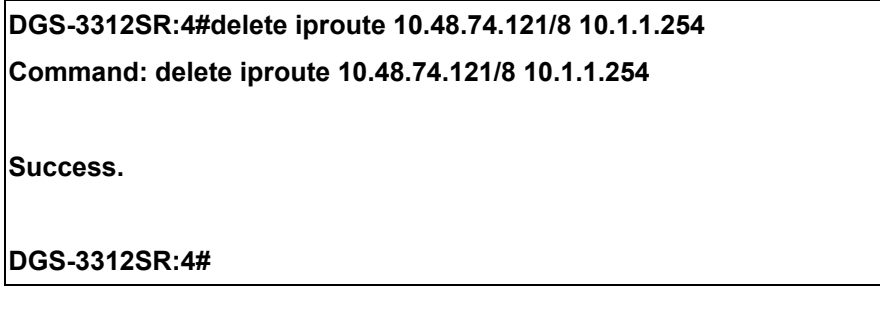

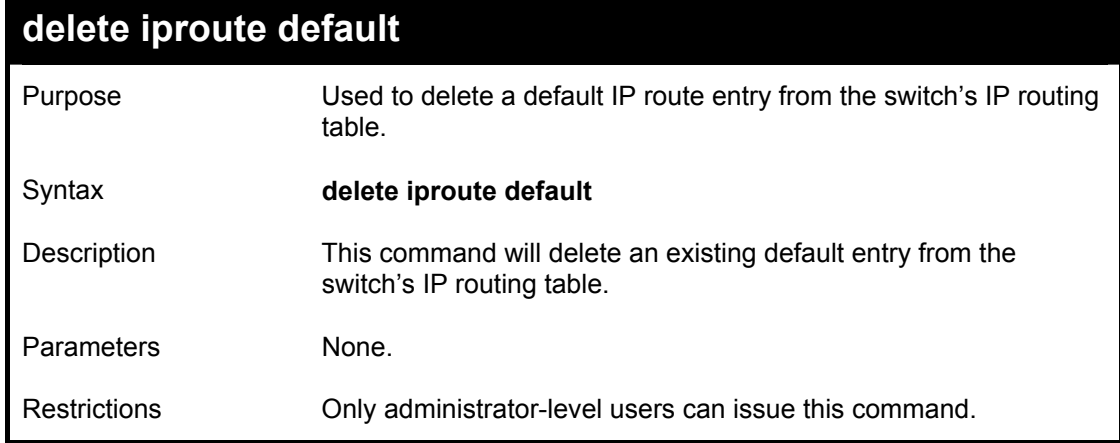

Example usage:

To delete the default IP route 10.53.13.254:

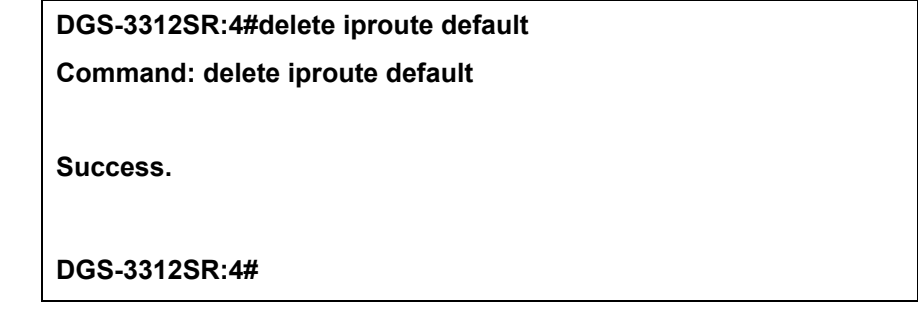

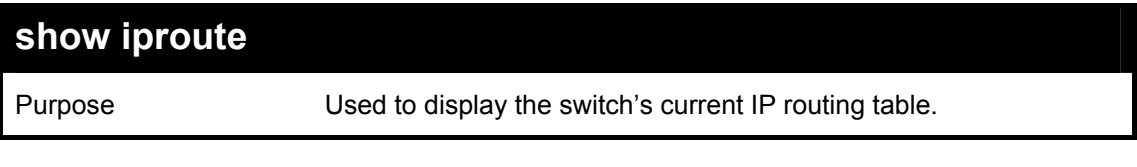

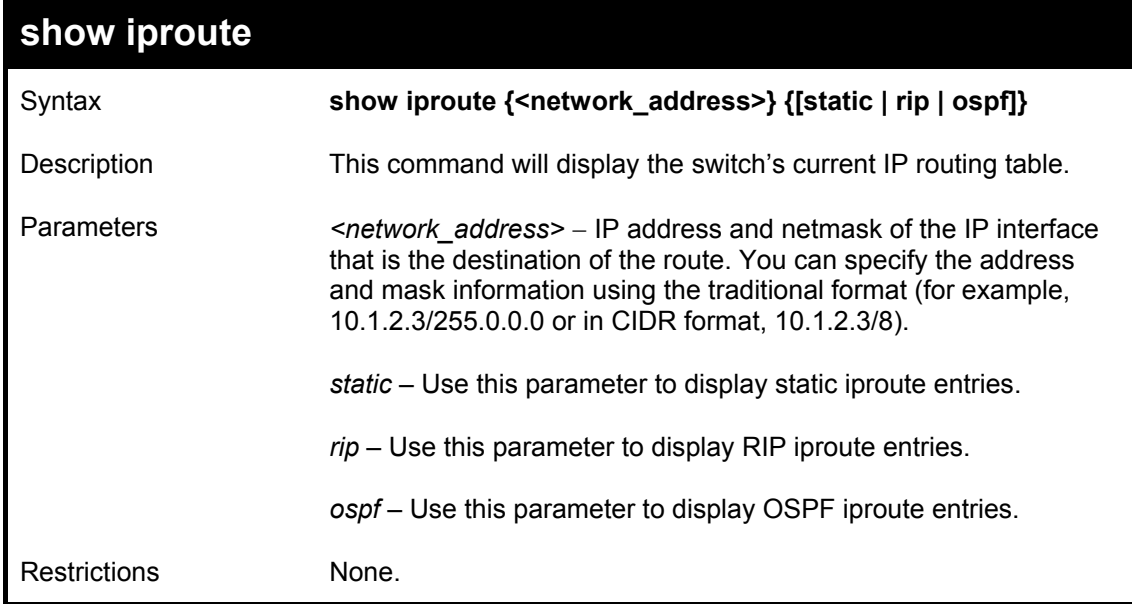

Example Usage:

To display the contents of the IP routing table:

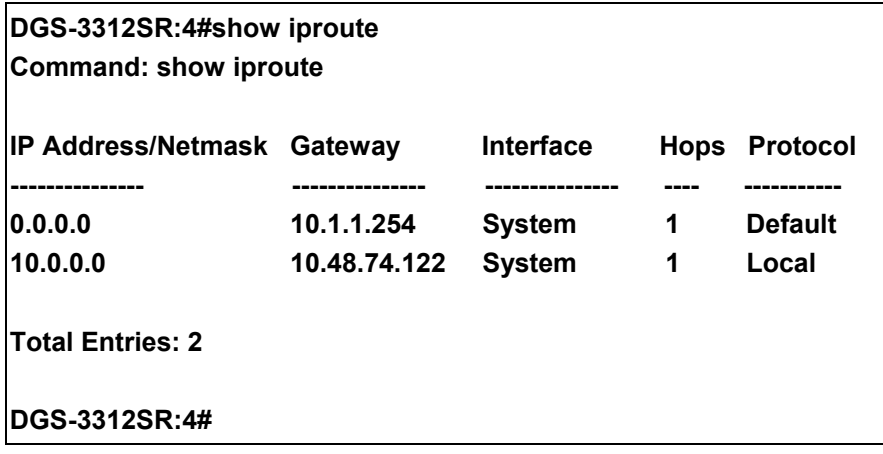

## 33

### *ROUTE REDISTRIBUTION COMMANDS*

The route redistribution commands in the Command Line Interface (CLI) are listed (along with the appropriate parameters) in the following table.

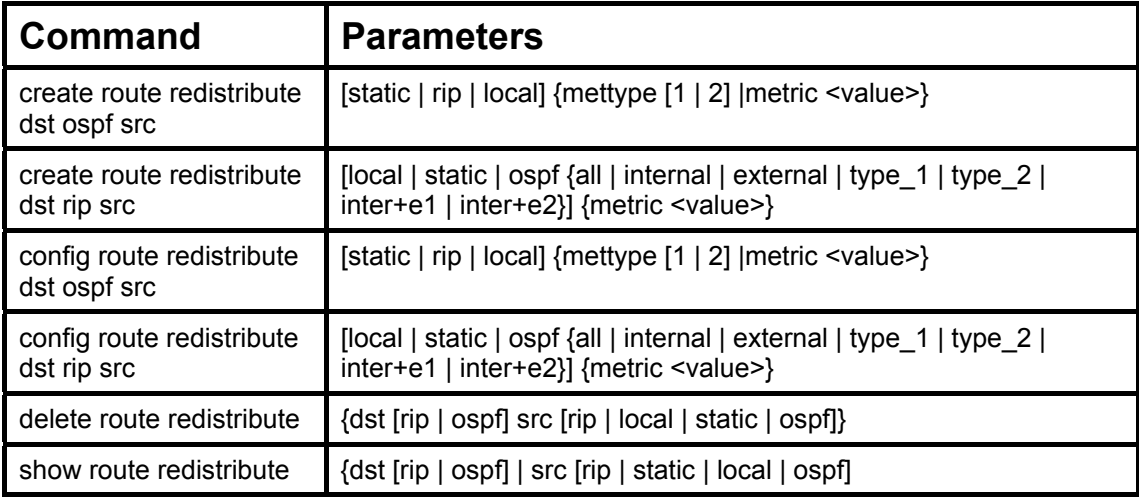

Each command is listed, in detail, in the following sections.

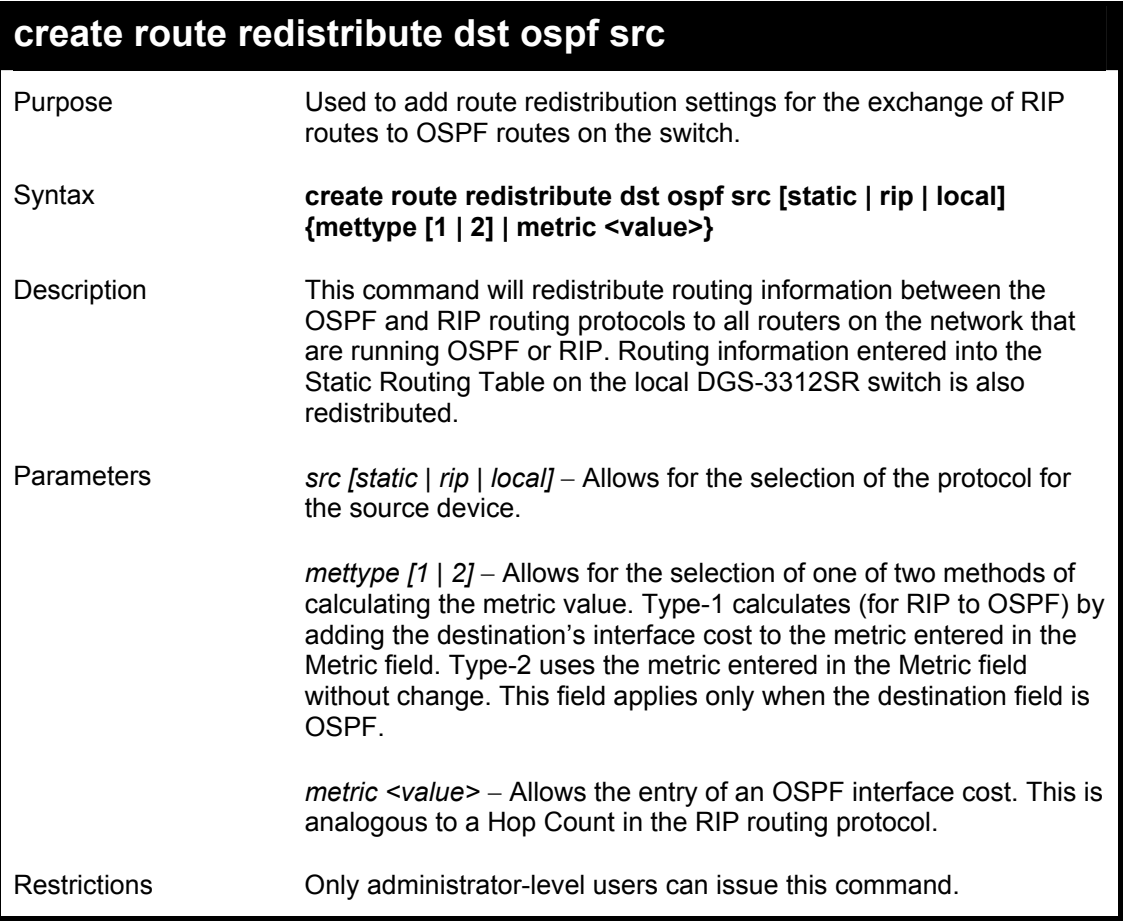

Routing information source − RIP. the Static Route table, and the Local interface routing information. Routing information will be redistributed to OSPF.

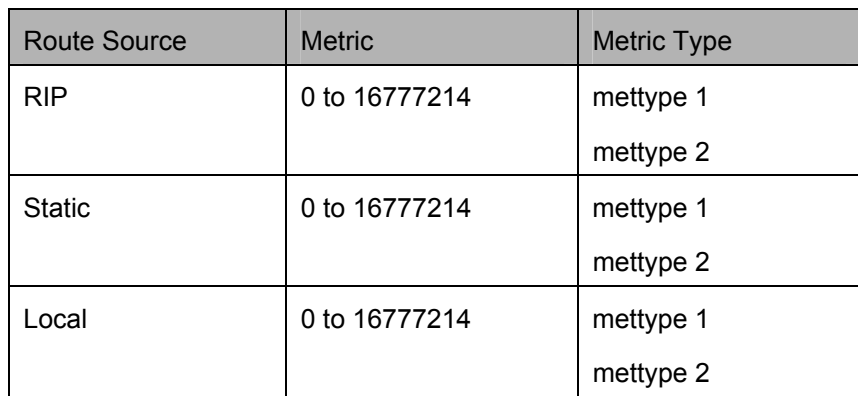

Allowed Metric Type combinations are **mettype 1** or **mettype 2**. The metric value **0** above will be redistributed in OSPF as the metric **20**.

Example Usage:

To add route redistribution settings:

**DGS-3312SR:4#create route redistribute dst ospf src rip Command: create route redistribute dst ospf src rip Success.** 

**DGS-3312SR:4#** 

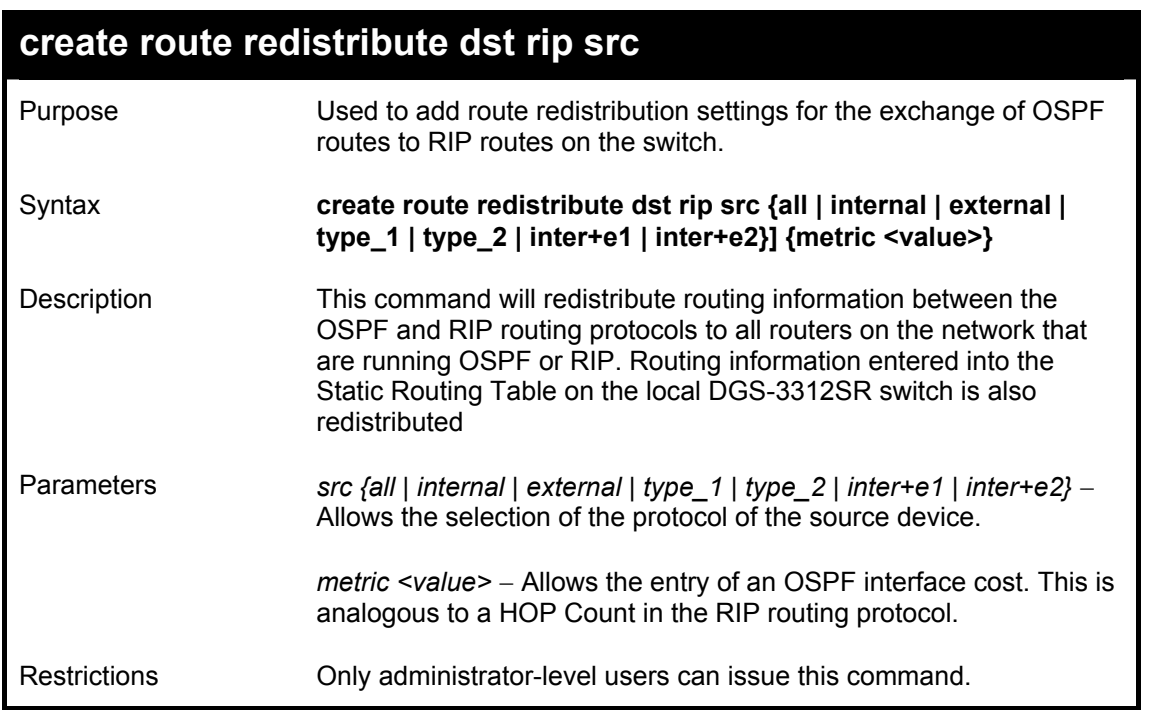

Routing information source − OSPF and the Static Route table. Routing information will be redistributed to RIP. The following table lists the allowed values for the routing metrics and the types (or forms) of the routing information that will be redistributed.

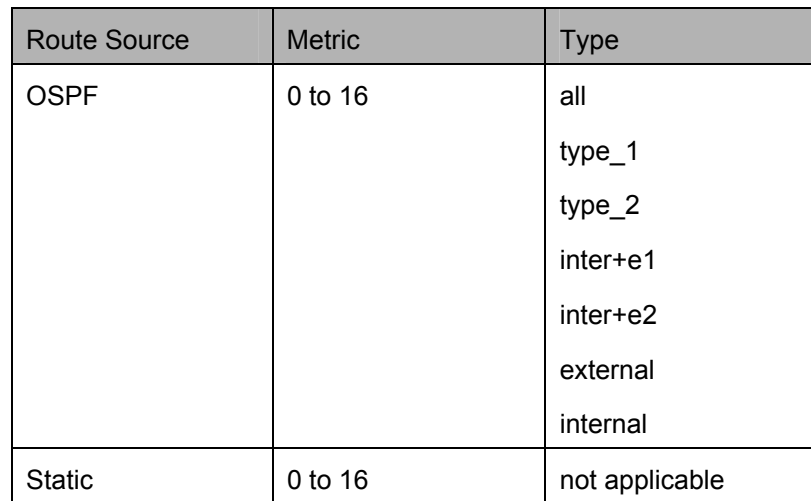

Entering the **Type** combination − **internal type\_1 type\_2** is functionally equivalent to **all**. Entering the combination **type\_1 type\_2** is functionally equivalent to **external**. Entering the combination **internal external** is functionally equivalent to **all**.

Entering the metric **0** specifies transparency.

Example Usage:

To add route redistribution settings:

**DGS-3312SR:4#create route redistribute dst rip src ospf all metric 2 Command: create route redistribute dst rip src ospf all metric 2 Success. DGS-3312SR:4#** 

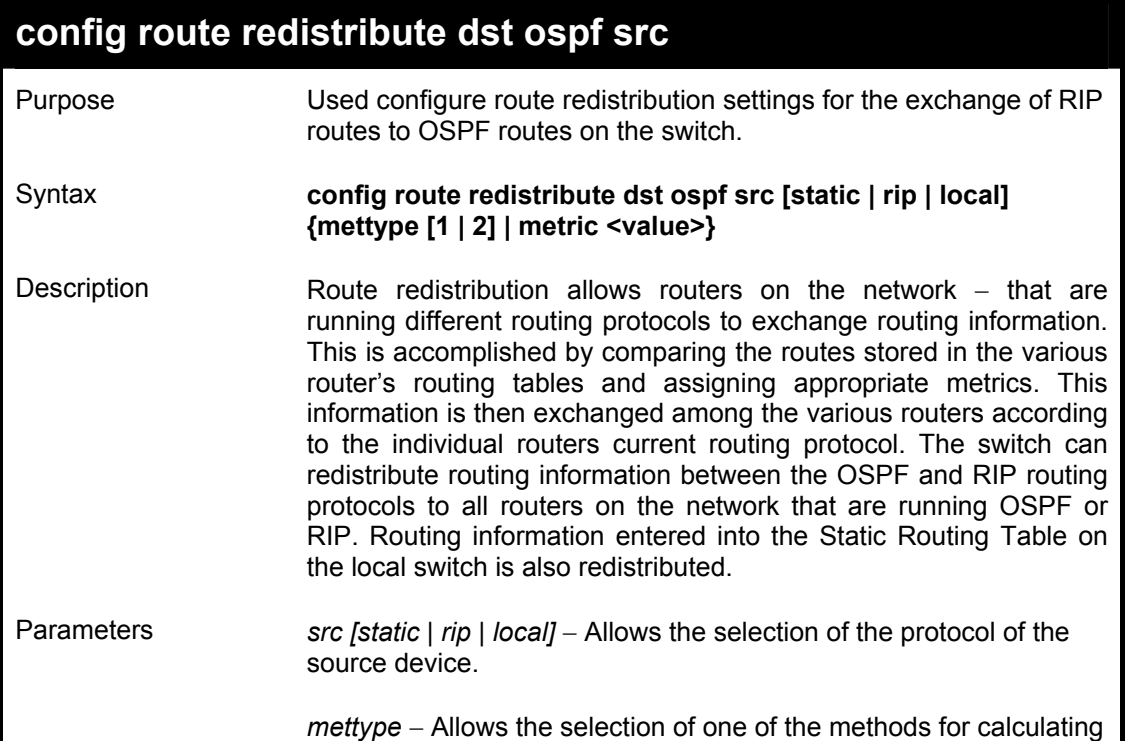

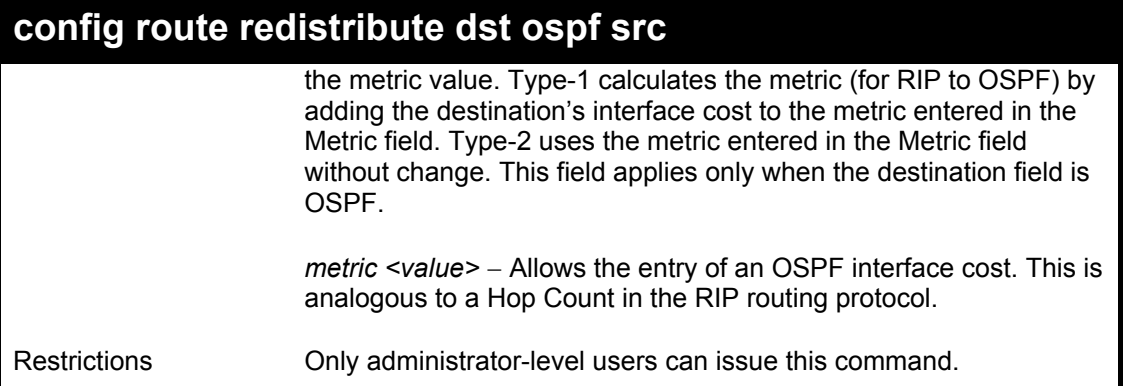

Routing information source − RIP: the Static Route table, and the Local interface routing information. Routing information will be redistributed to OSPF. The following table lists the allowed values for the routing metrics and the types (or forms) of the routing information that will be redistributed.

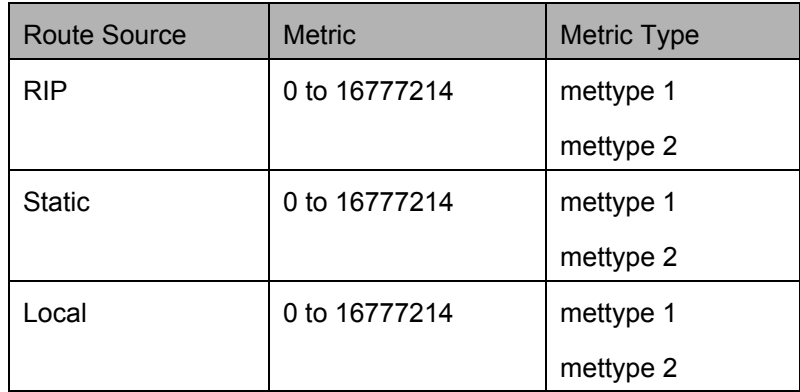

Allowed Metric Type combinations are **mettype 1** or **mettype 2**. The metric value **0** above will be redistributed in OSPF as the metric **20**.

Example Usage:

To configure route redistributions:

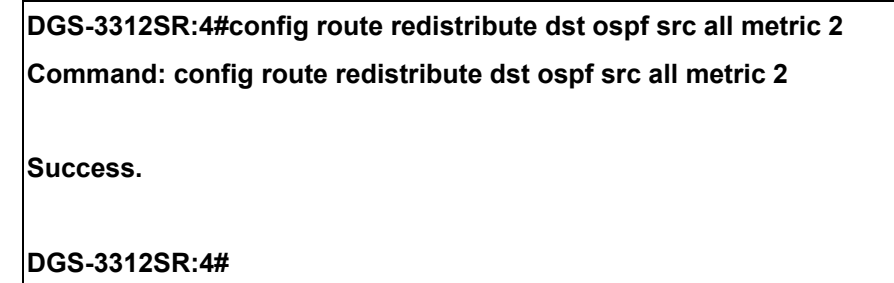

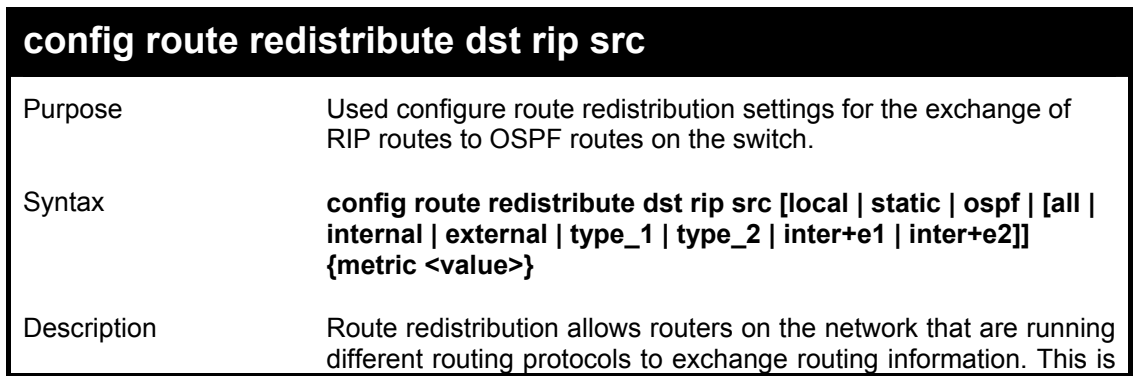

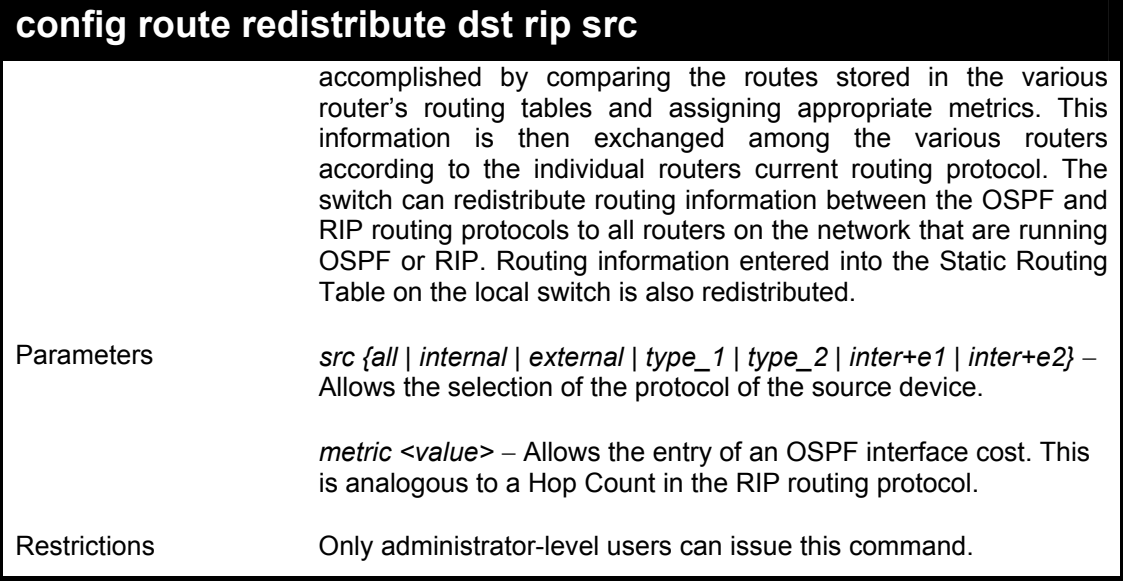

To configure route redistributions:

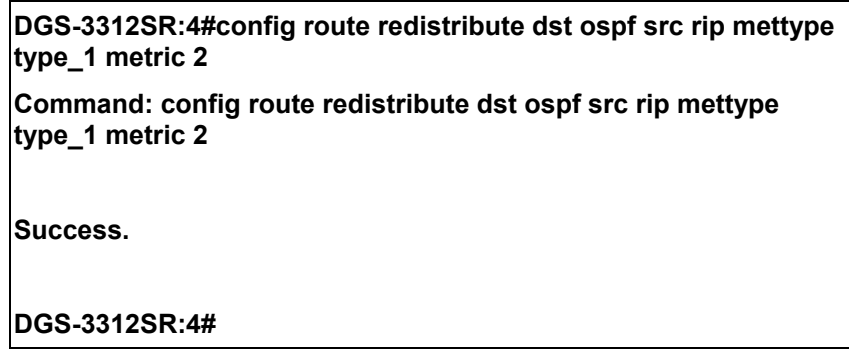

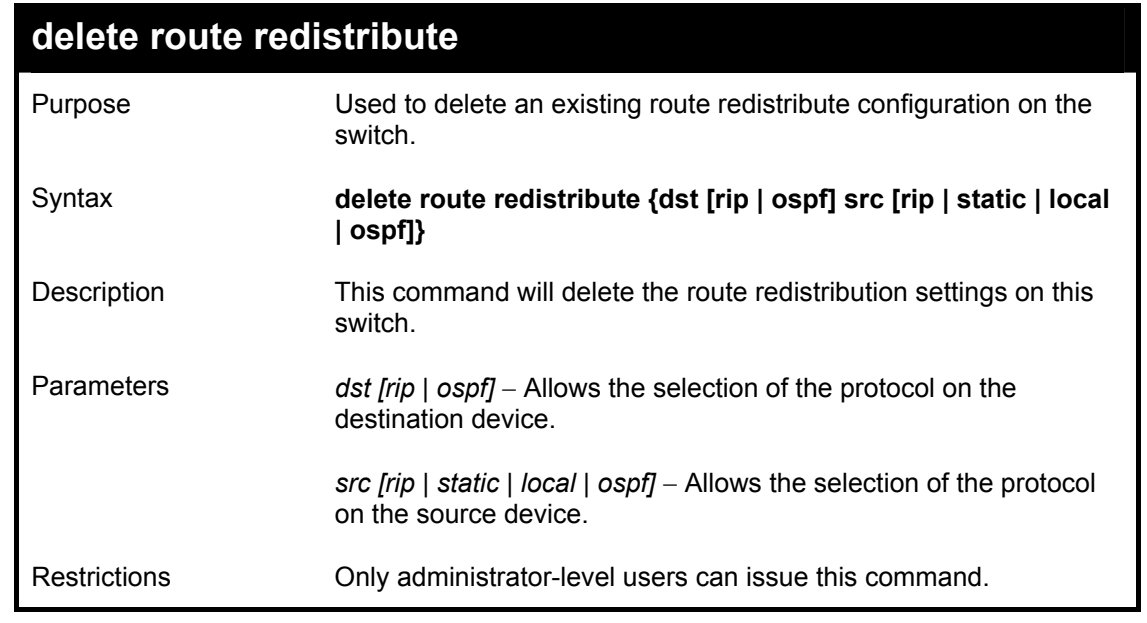

Example Usage:

To delete route redistribution settings:

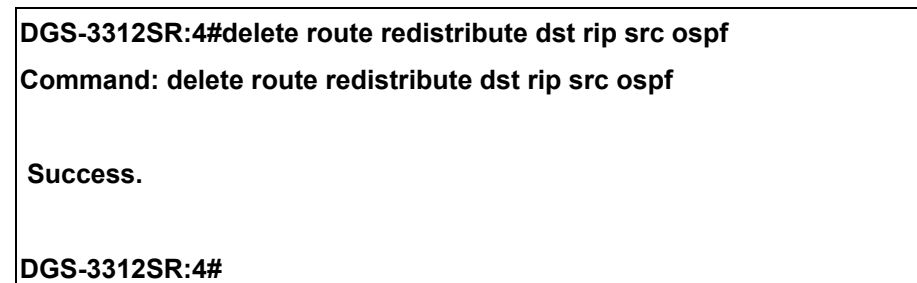

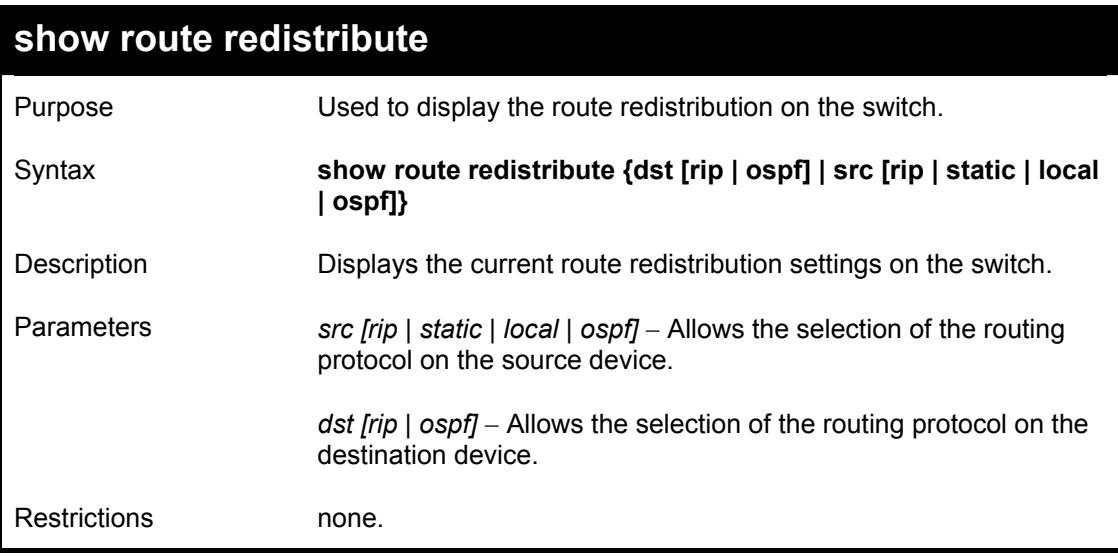

To display route redistributions:

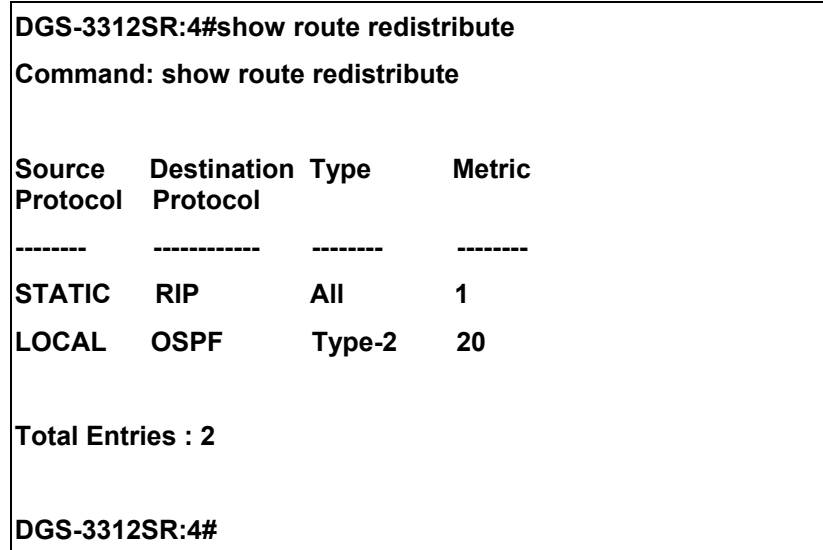

## 34

### *BOOTP RELAY COMMANDS*

The BOOTP relay commands in the Command Line Interface (CLI) are listed (along with the appropriate parameters) in the following table.

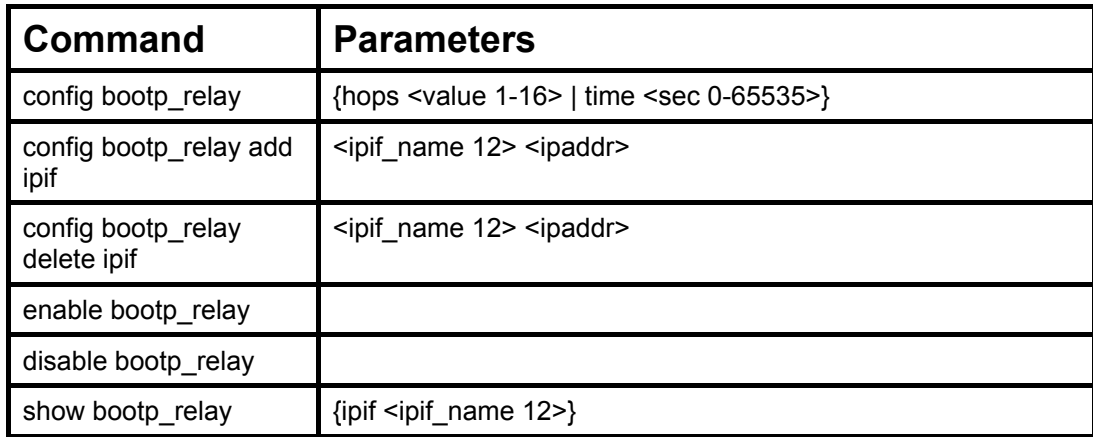

Each command is listed, in detail, in the following sections.

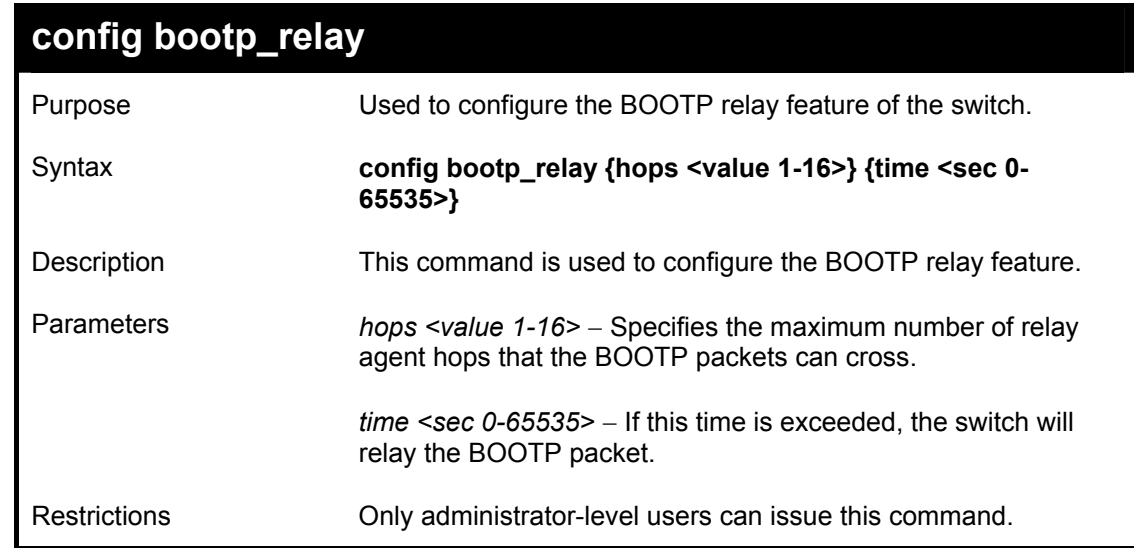

Example Usage:

To configure bootp relay status.

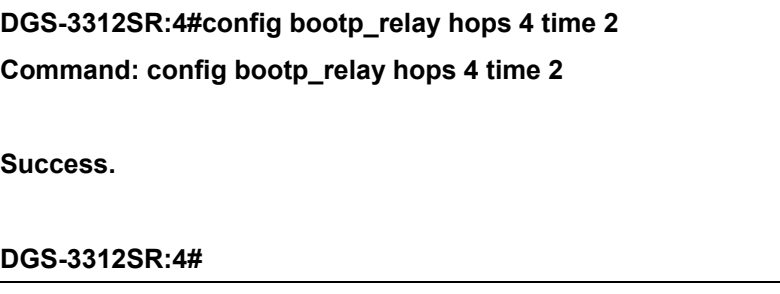

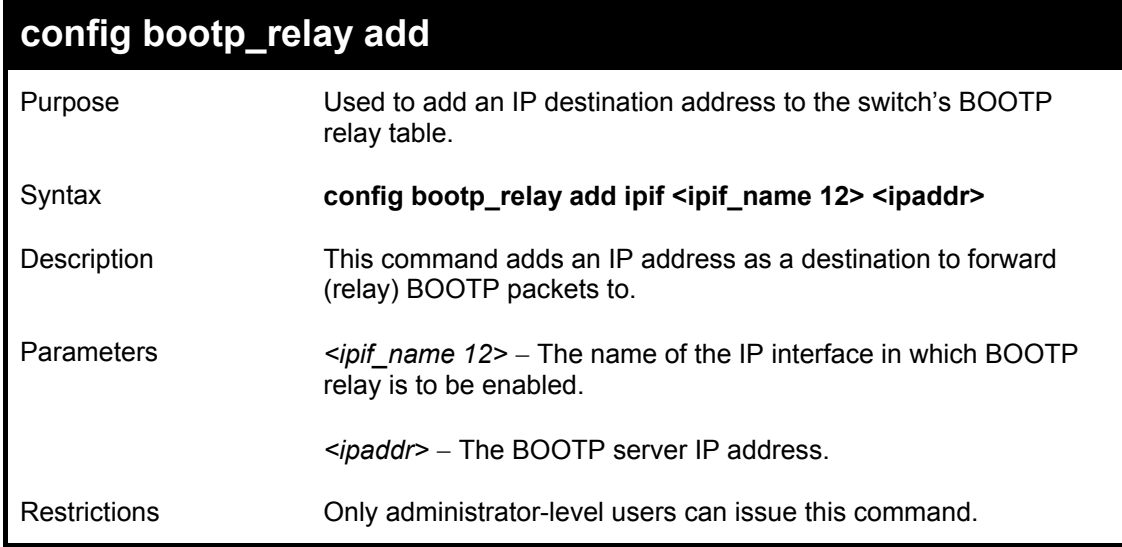

### Example Usage:

To add a BOOTP relay.

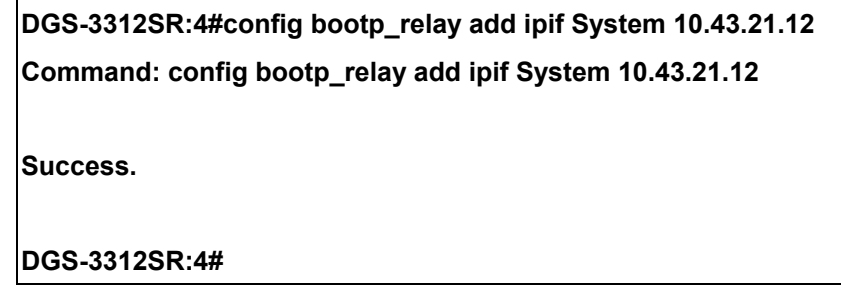

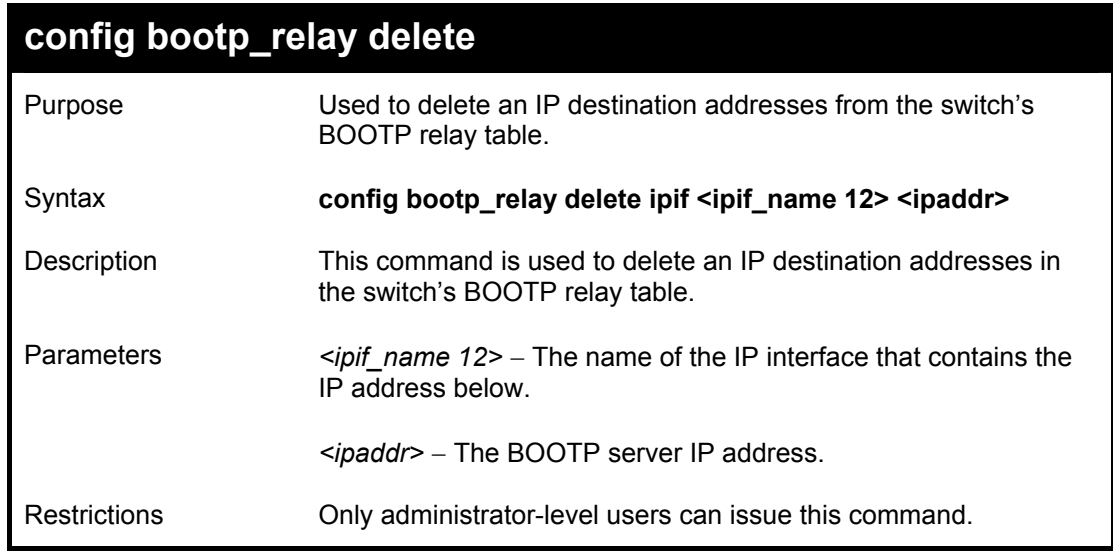

### Example Usage:

To delete a BOOTP relay:

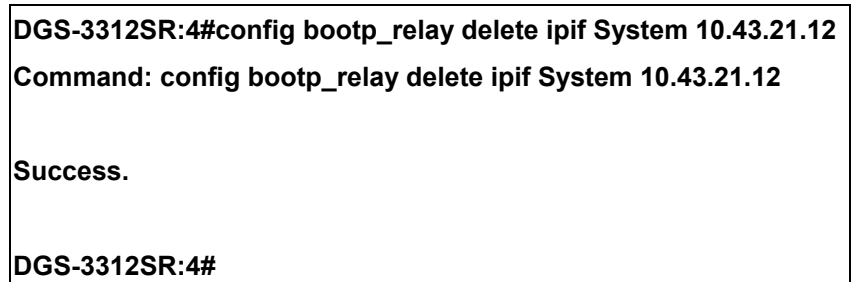

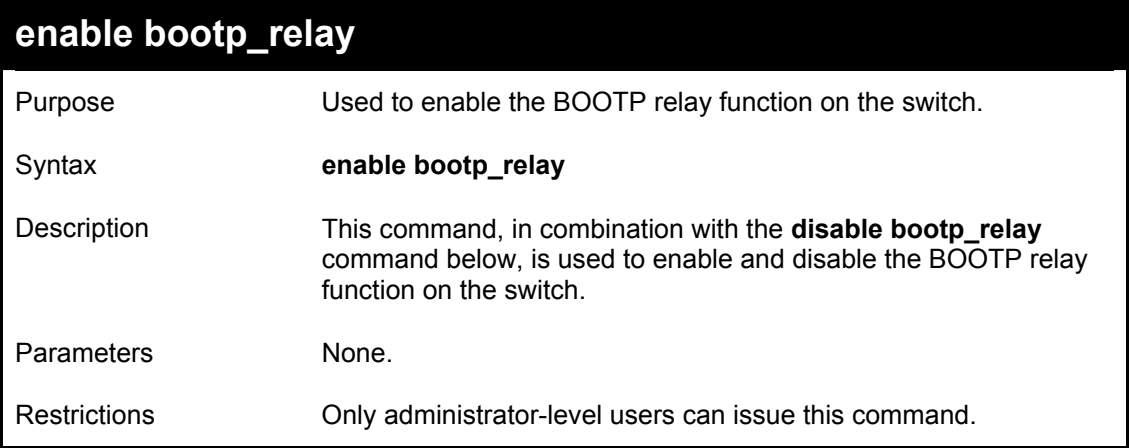

To enable the BOOTP relay function:

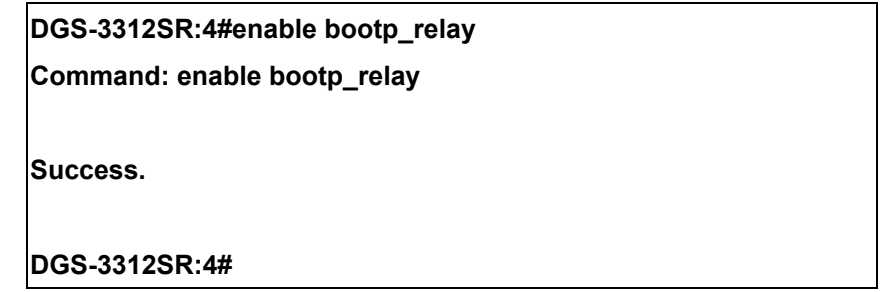

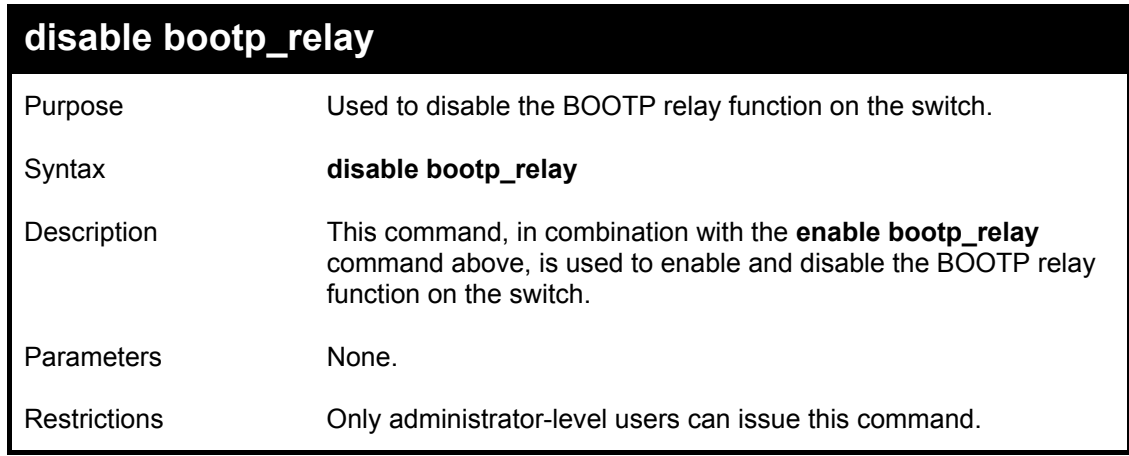

Example Usage:

To disable the BOOTP relay function:

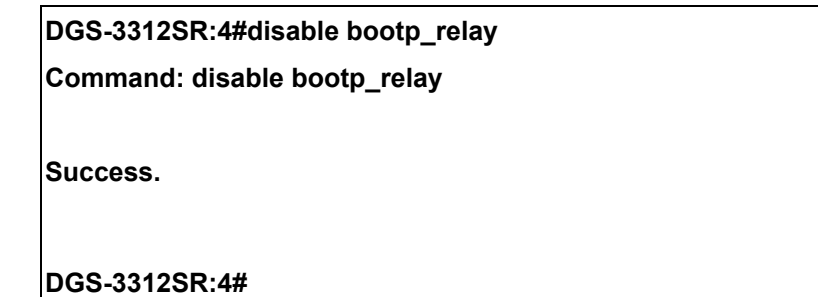

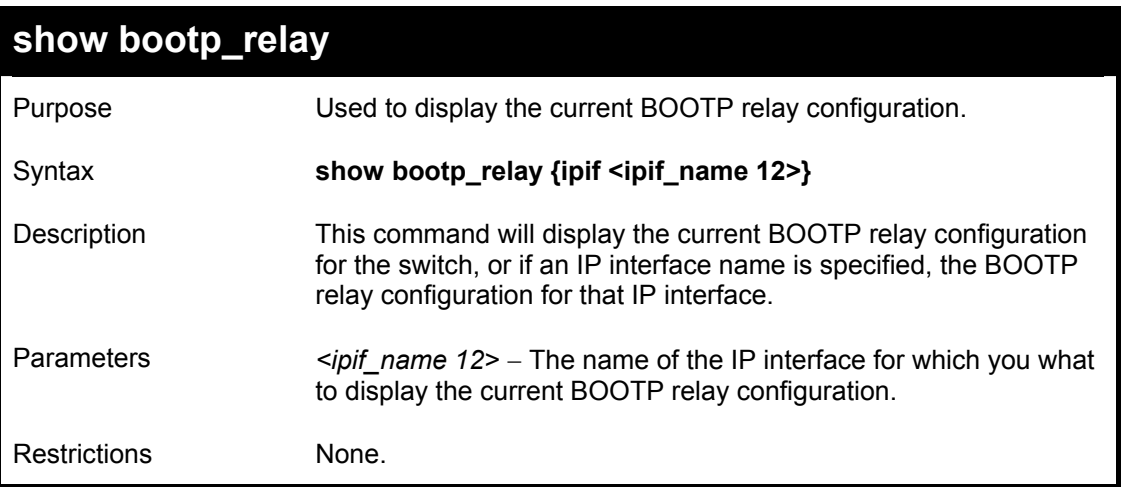

To display bootp relay status:

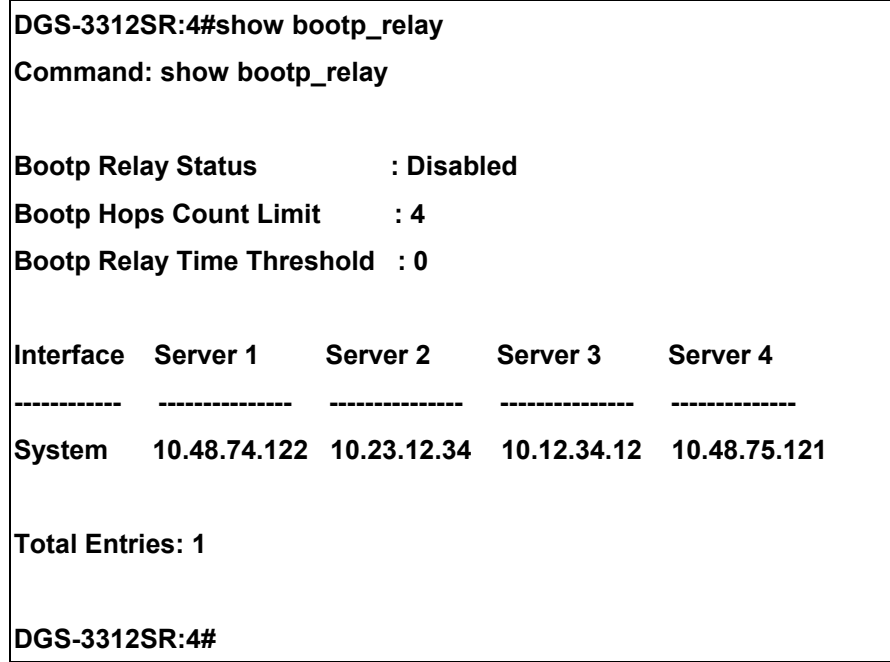

## 35

### *DNS RELAY COMMANDS*

The DNS relay commands in the Command Line Interface (CLI) are listed (along with the appropriate parameters) in the following table.

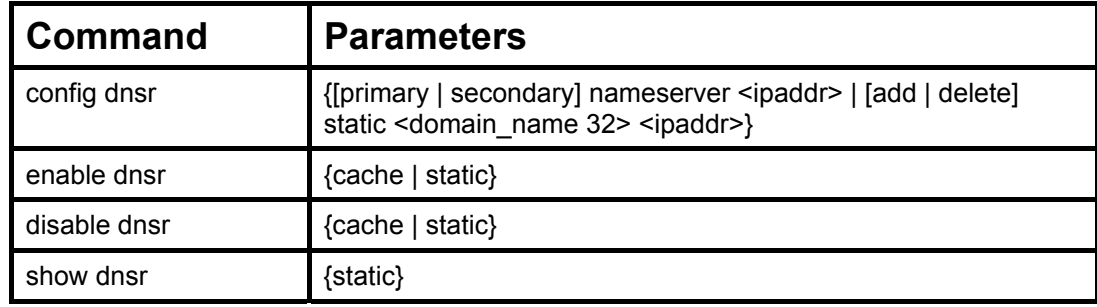

Each command is listed, in detail, in the following sections.

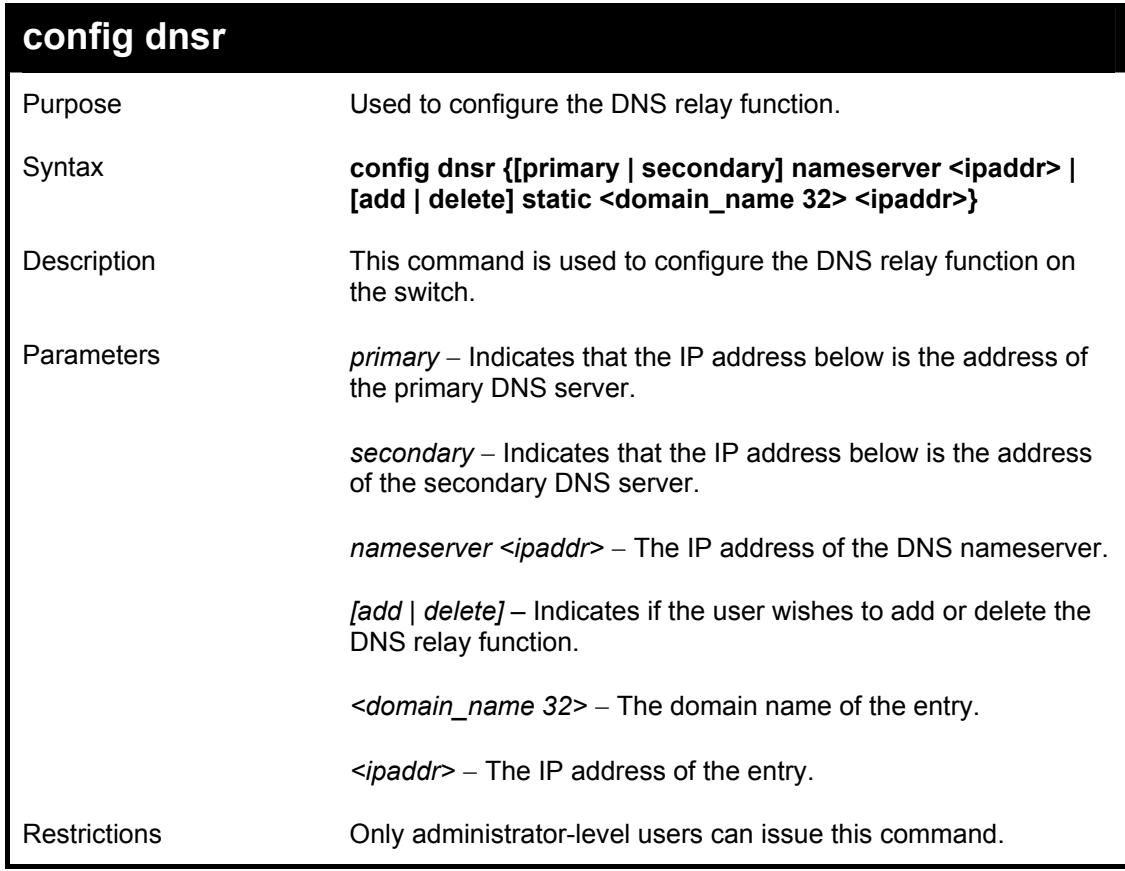

Example Usage:

To set IP address 10.43.21.12 of primary.

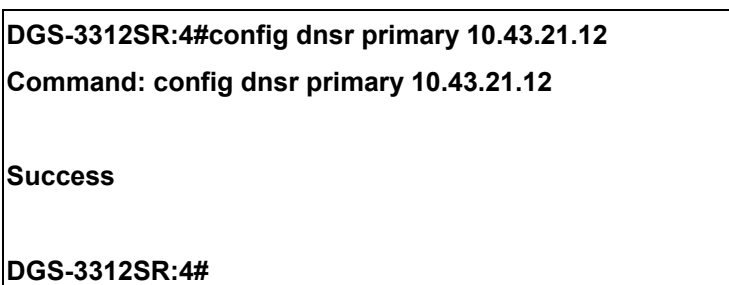

To add an entry domain name dns1, IP address 10.43.21.12 to DNS static table:

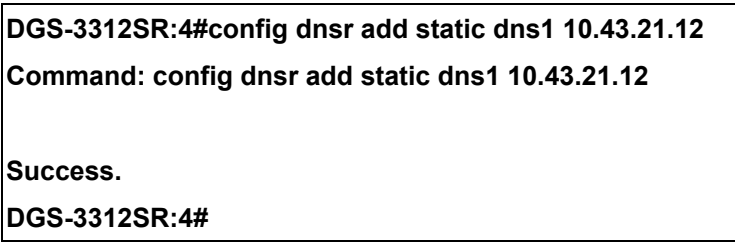

Example Usage:

To delete an entry domain name dns1, IP address 10.43.21.12 from DNS static table.

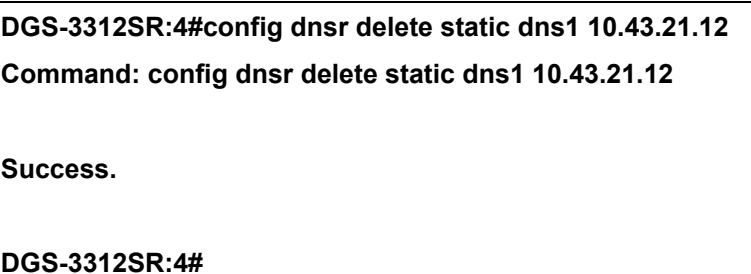

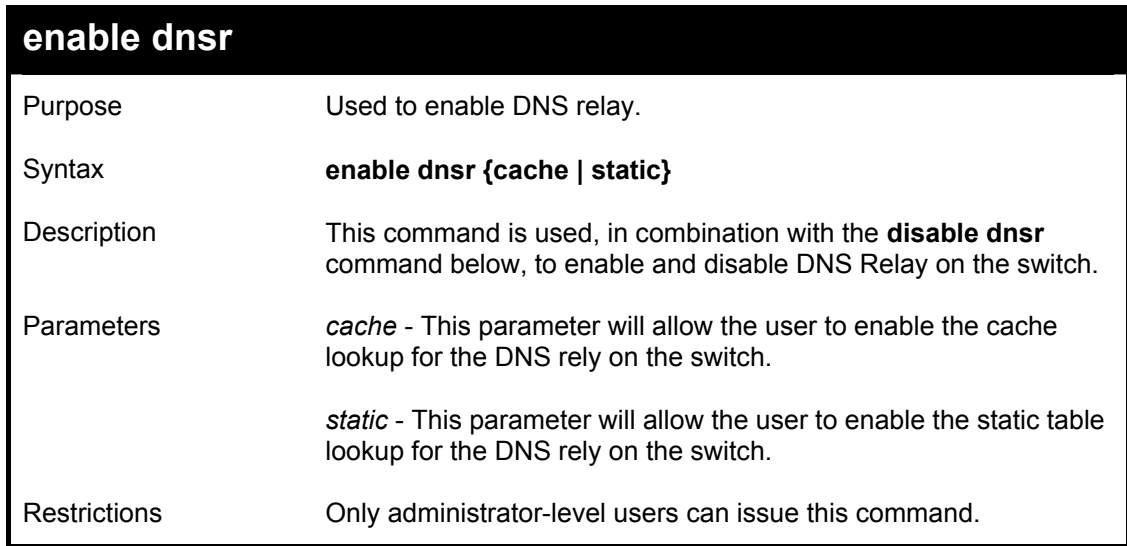

To enable status of DNS relay:

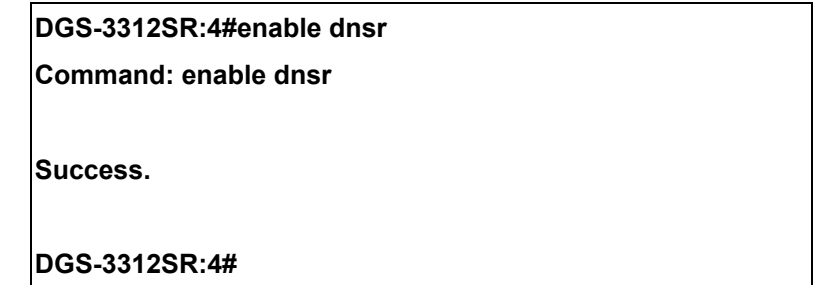

Example Usage:

To enable cache lookup for DNS relay.

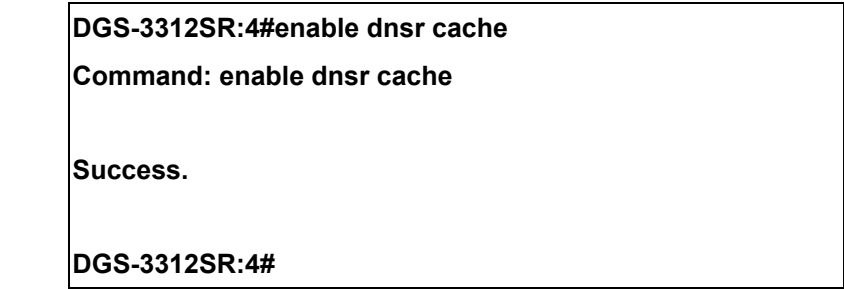

Example Usage:

To enable static table lookup for DNS relay.

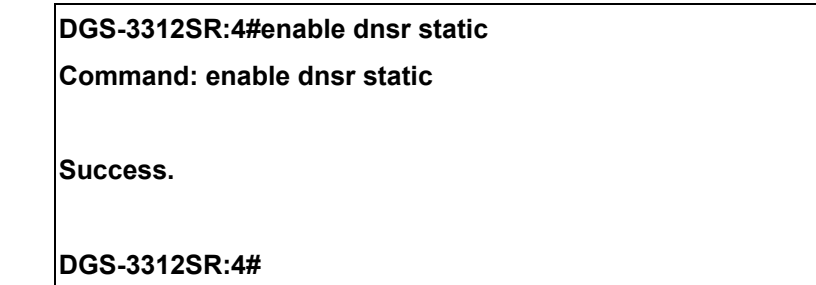

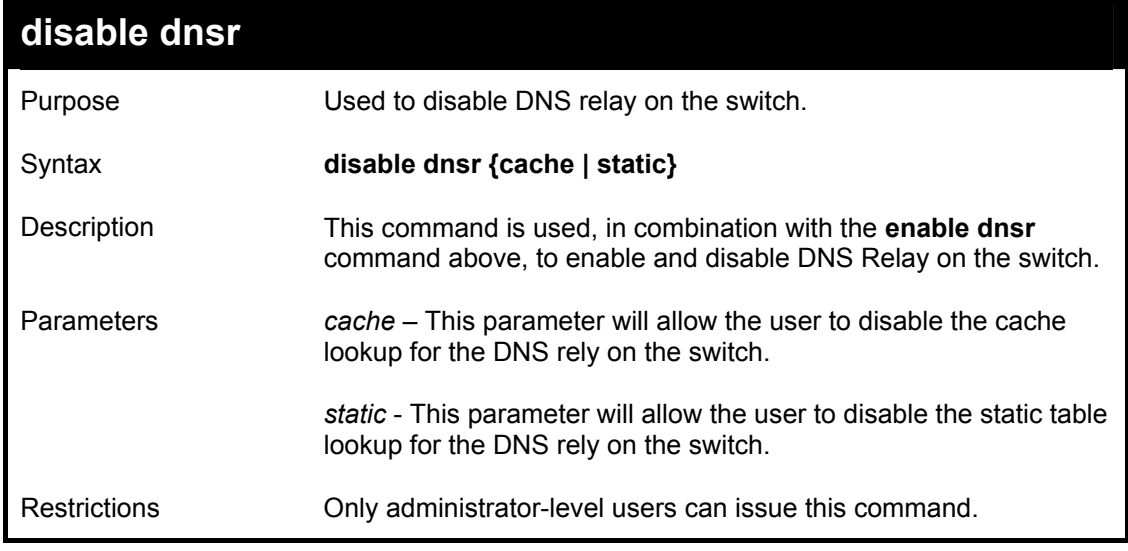

Example Usage:

To disable status of DNS relay.

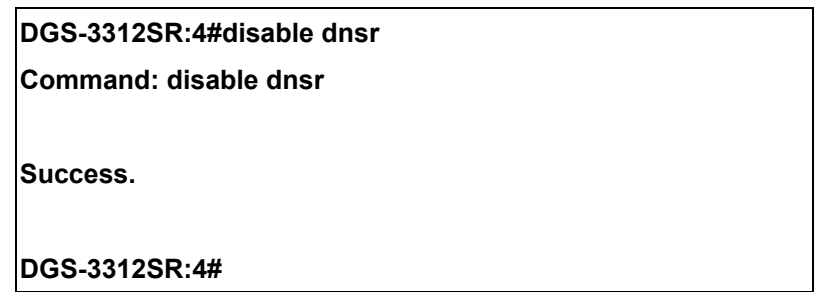

Example Usage:

To disable cache lookup for DNS relay.

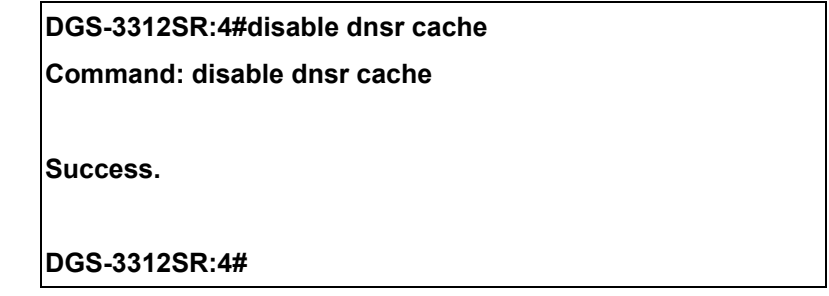

Example Usage:

To disable static table lookup for DNS relay.

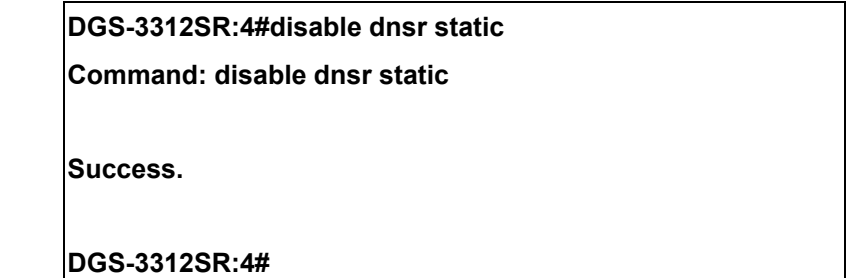

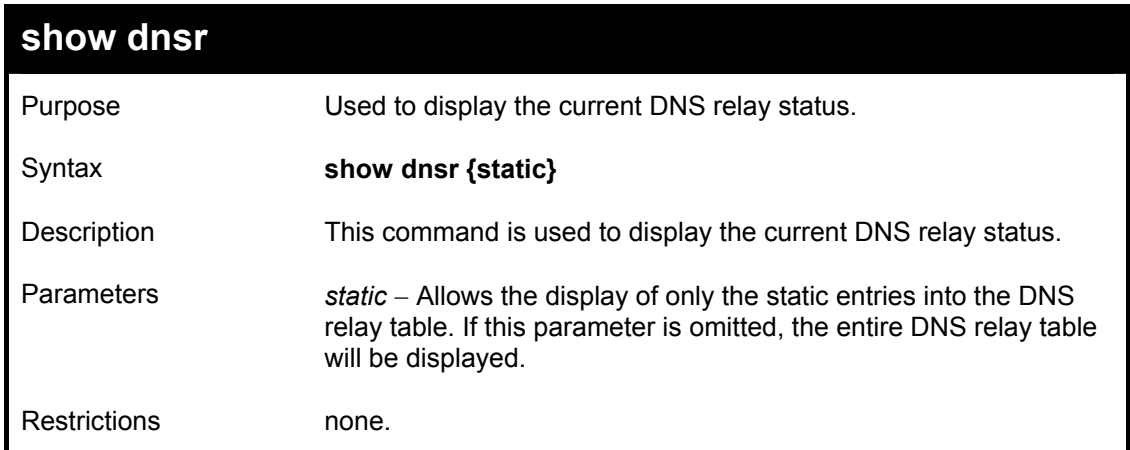

Example Usage:
To display DNS relay status:

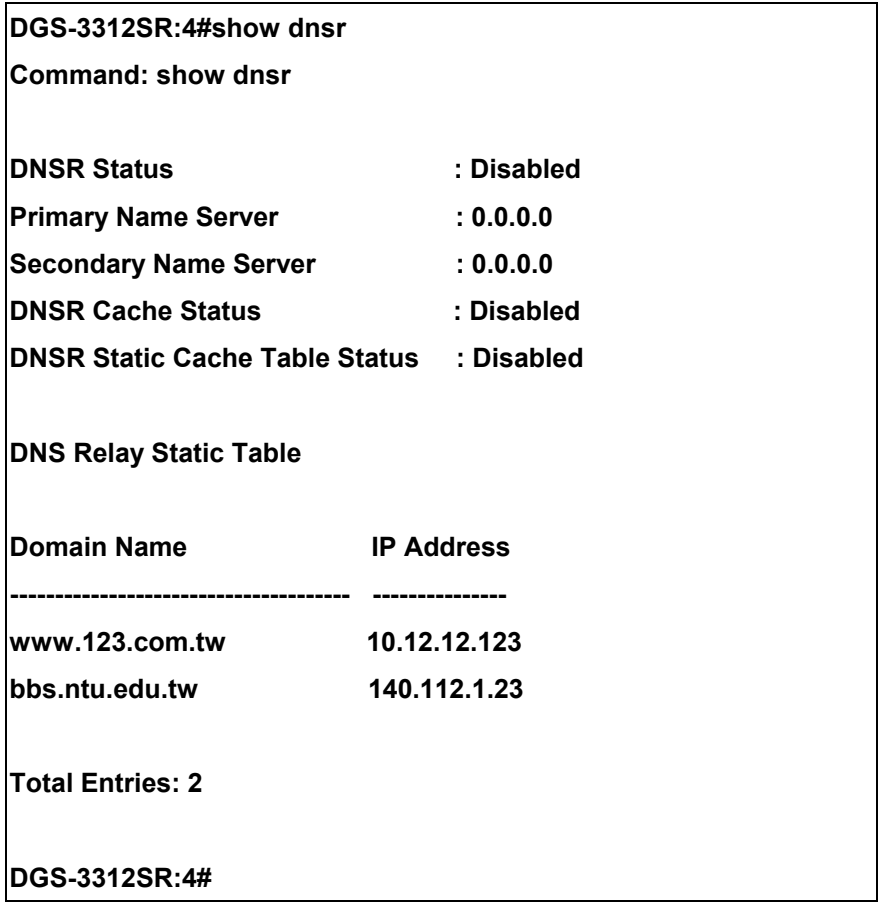

# 36

### *RIP COMMANDS*

The RIP commands in the Command Line Interface (CLI) are listed (along with the appropriate parameters) in the following table.

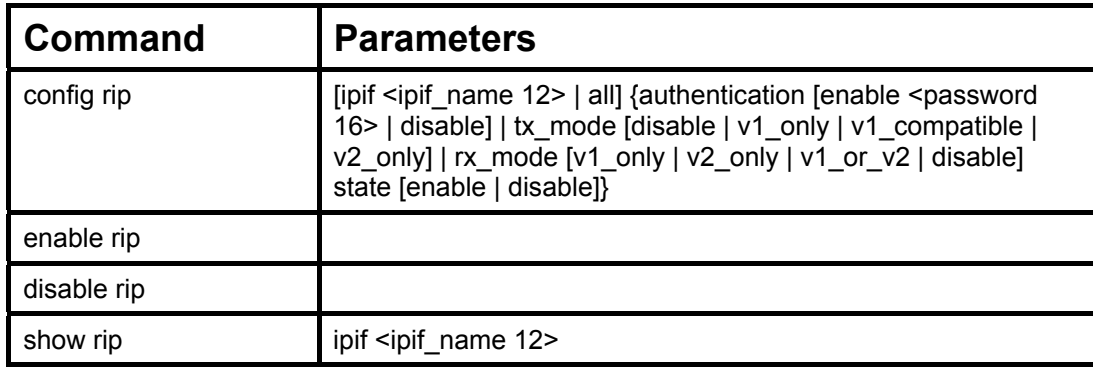

Each command is listed, in detail, in the following sections.

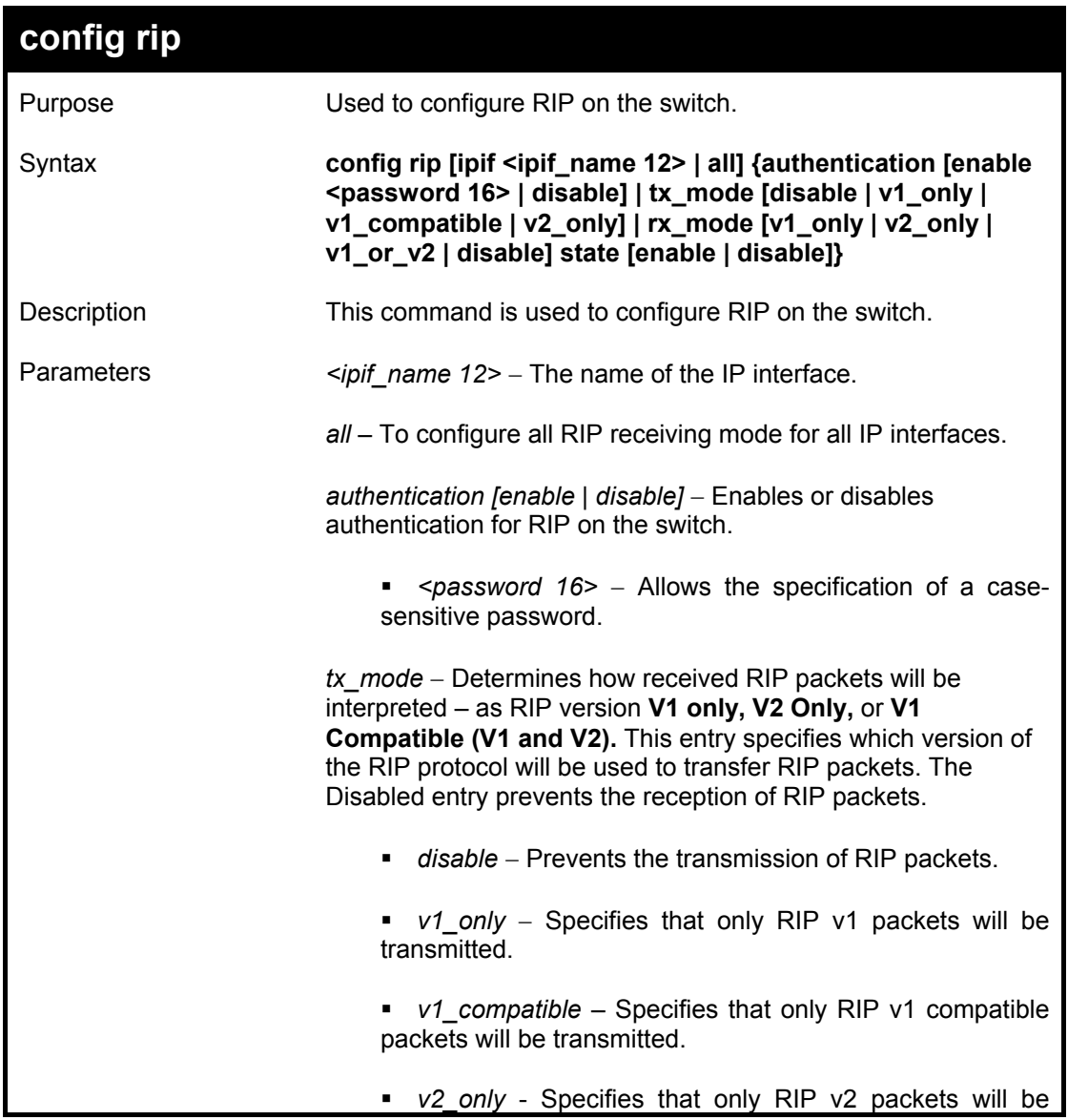

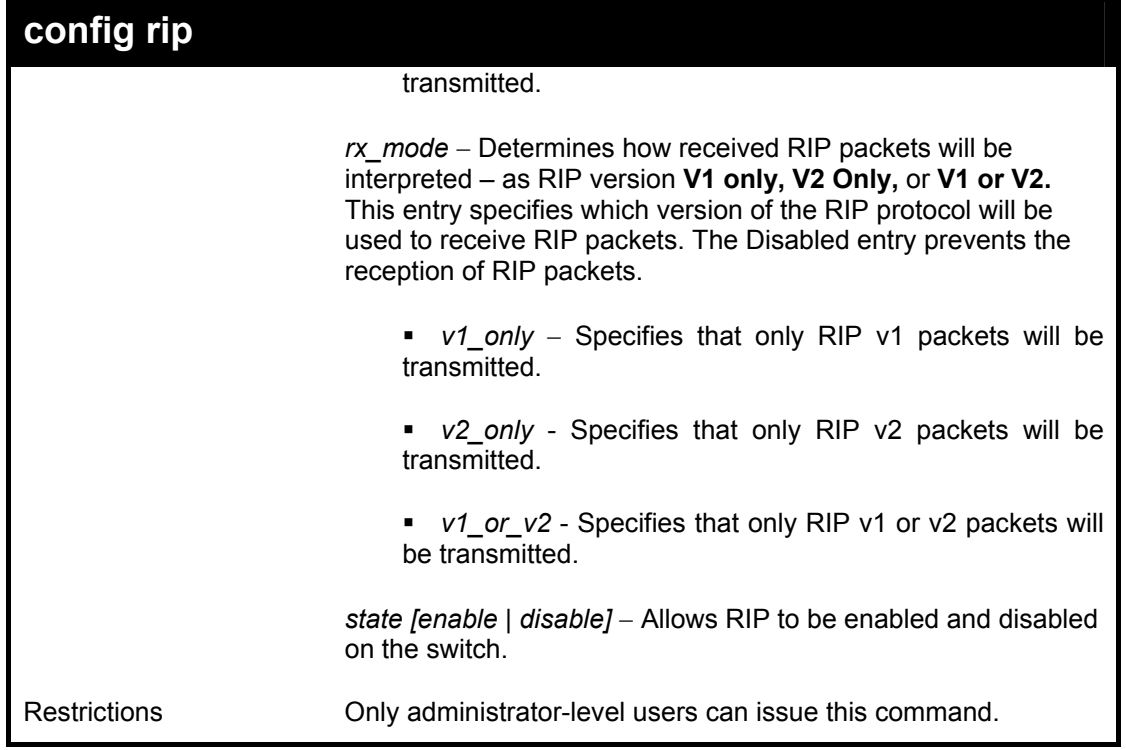

Example Usage:

To change the RIP receive mode for the IP interface System:

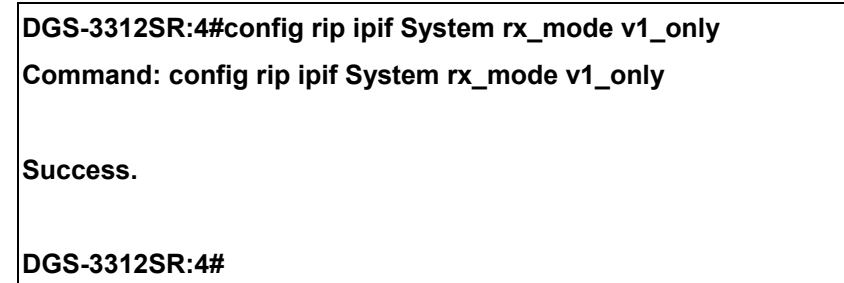

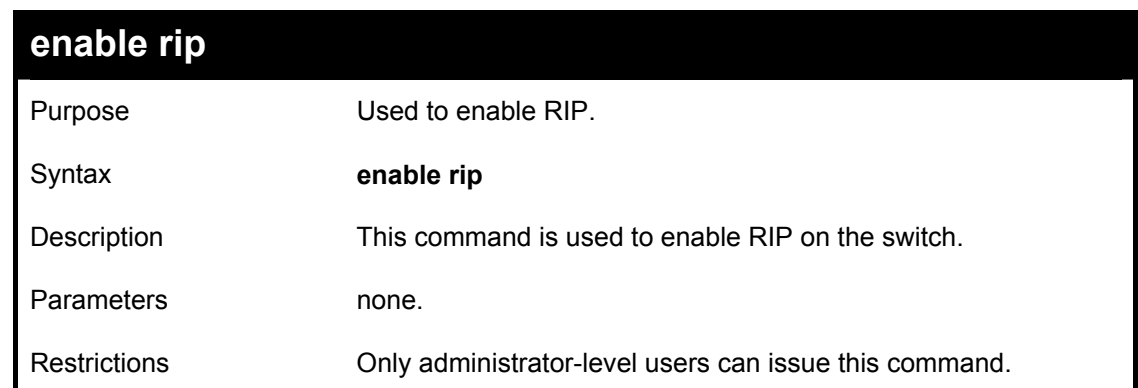

Example Usage:

To enable RIP:

**DGS-3312SR:4#enable rip Command: enable rip Success. DGS-3312SR:4#** 

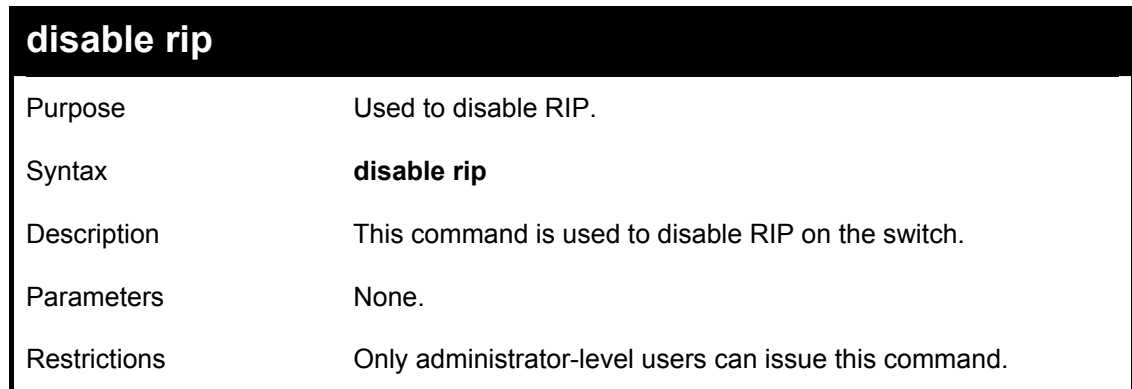

Example Usage:

To disable rip:

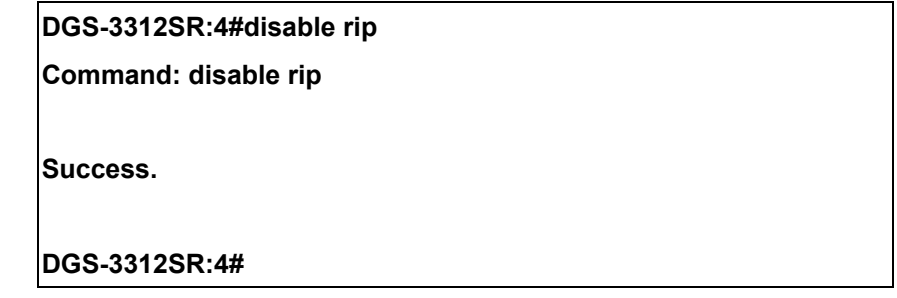

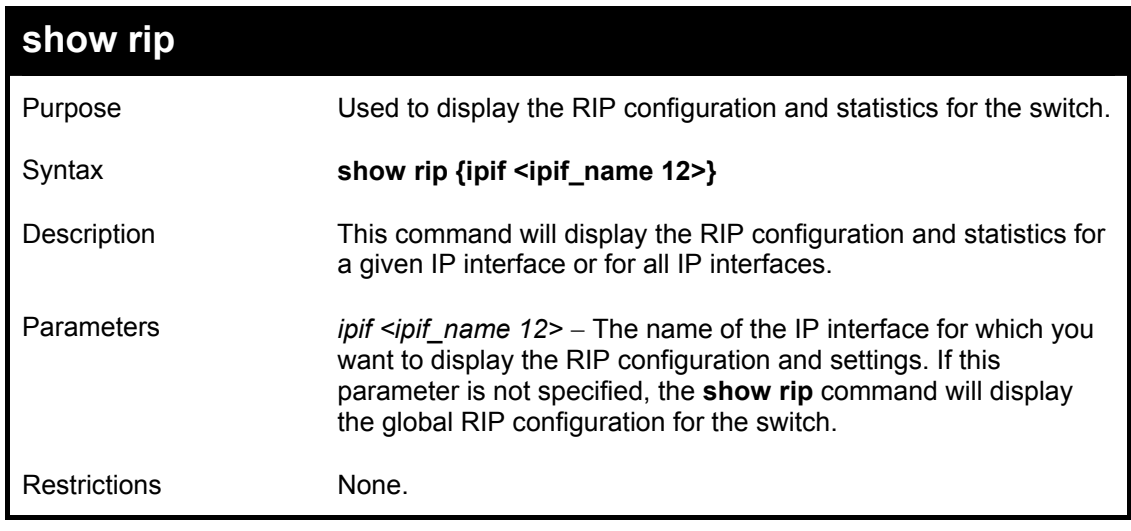

Example Usage:

To display RIP configuration:

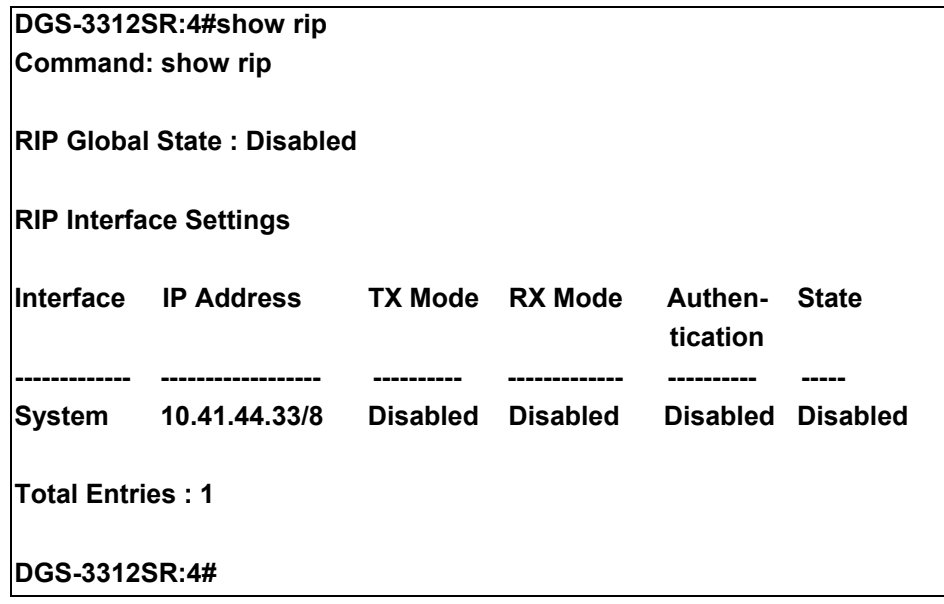

# $\overline{37}$

## *DVMRP COMMANDS*

The DVMRP commands in the Command Line Interface (CLI) are listed (along with the appropriate parameters) in the following table.

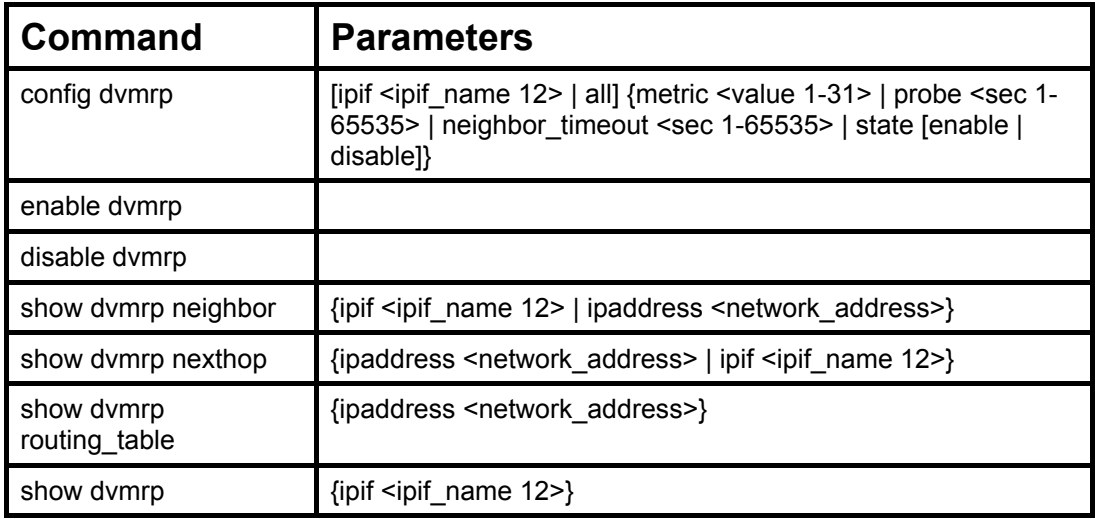

Each command is listed, in detail, in the following sections.

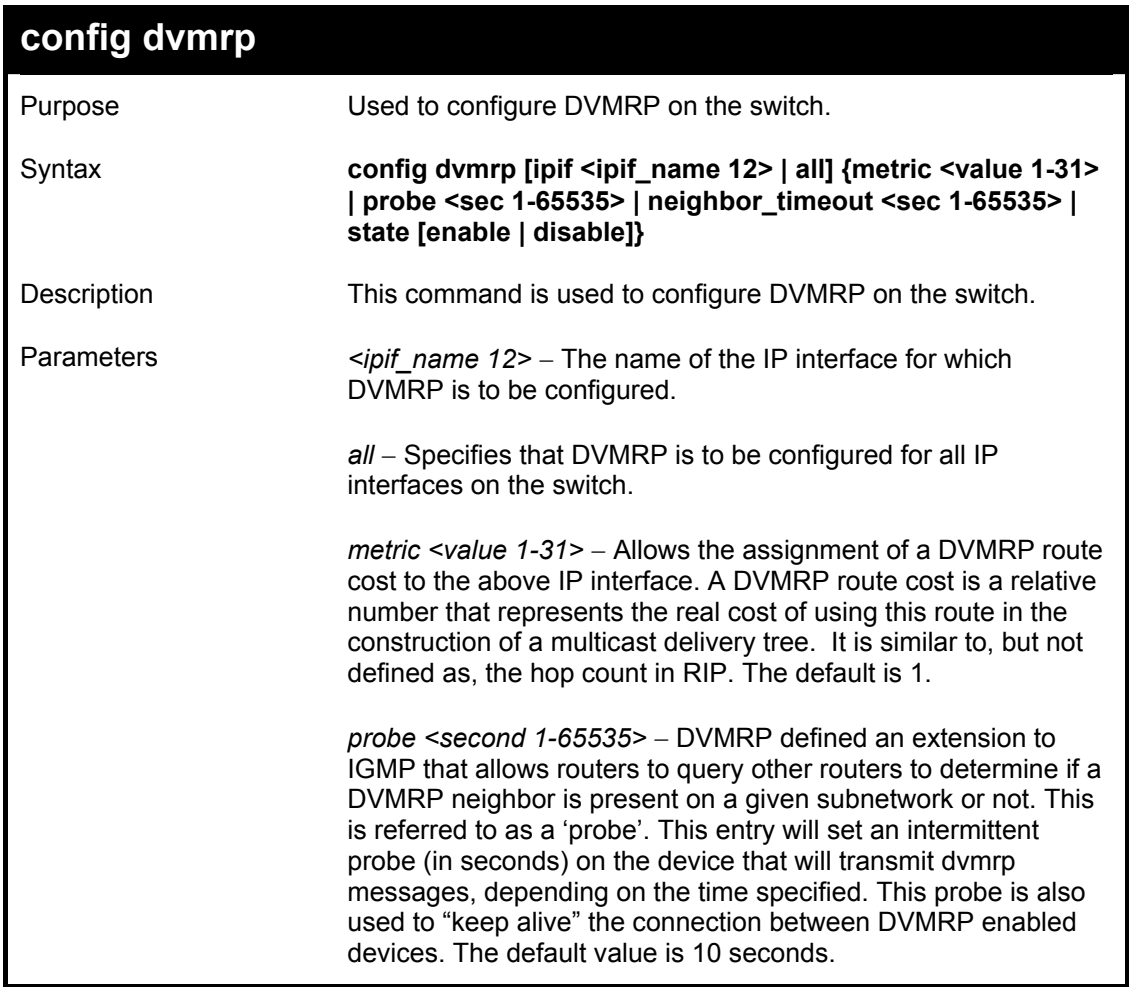

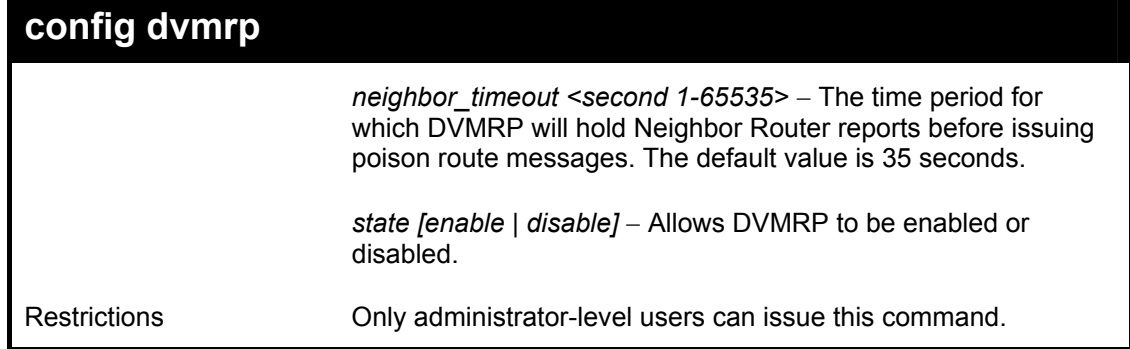

Example Usage:

To configure DVMRP configurations of IP interface System:

**DGS-3312SR:4#config dvmrp ipif System neighbor\_timeout 30 metric 1 probe 5 Command: config dvmrp ipif System neighbor\_timeout 30 metric 1 probe 5 Success DGS-3312SR:4#** 

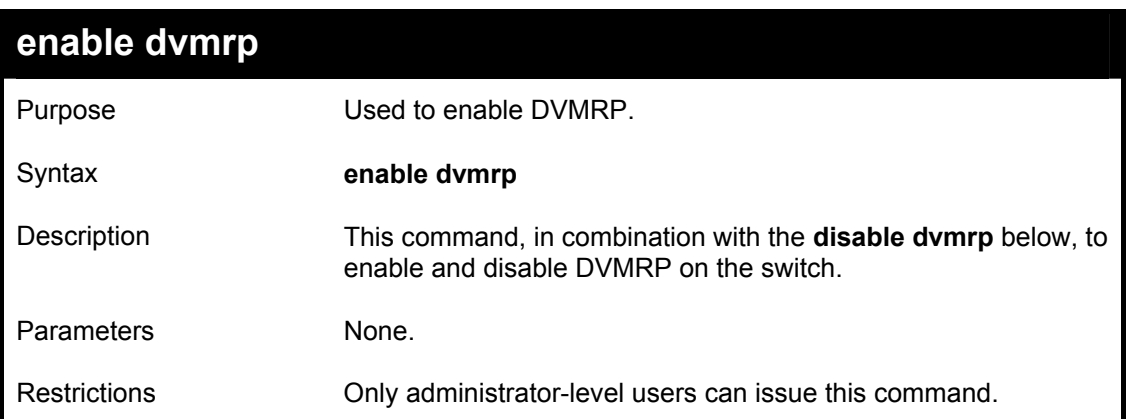

Example Usage:

To enable DVMRP:

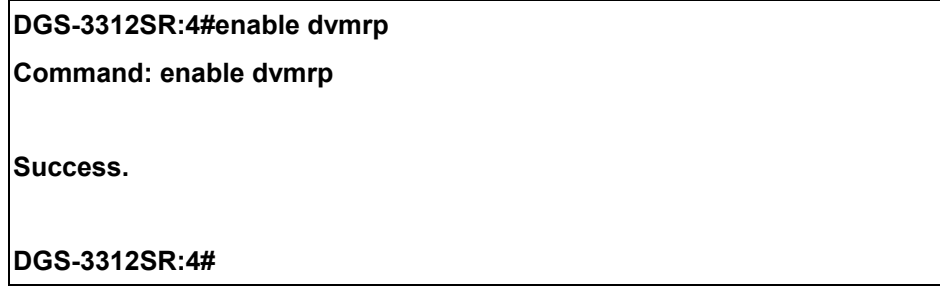

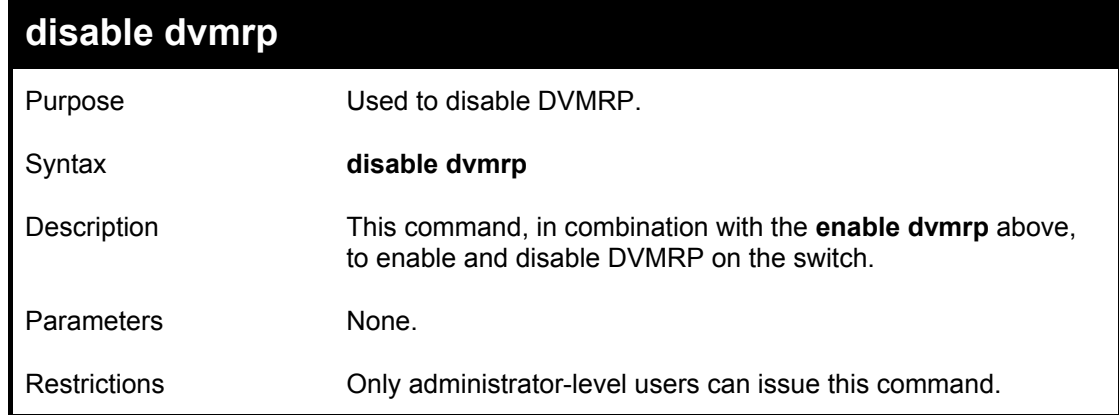

Example Usage:

To disable DVMRP:

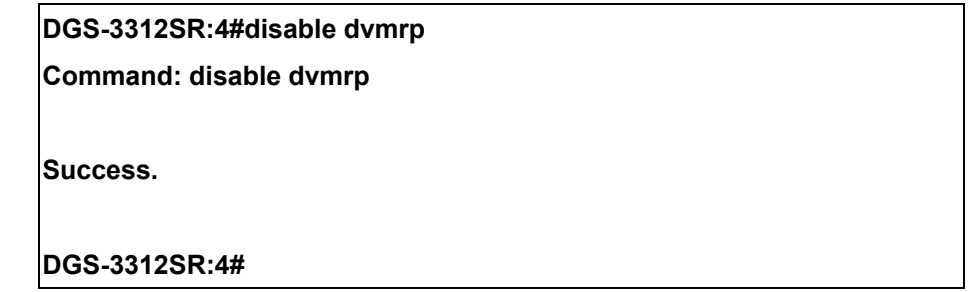

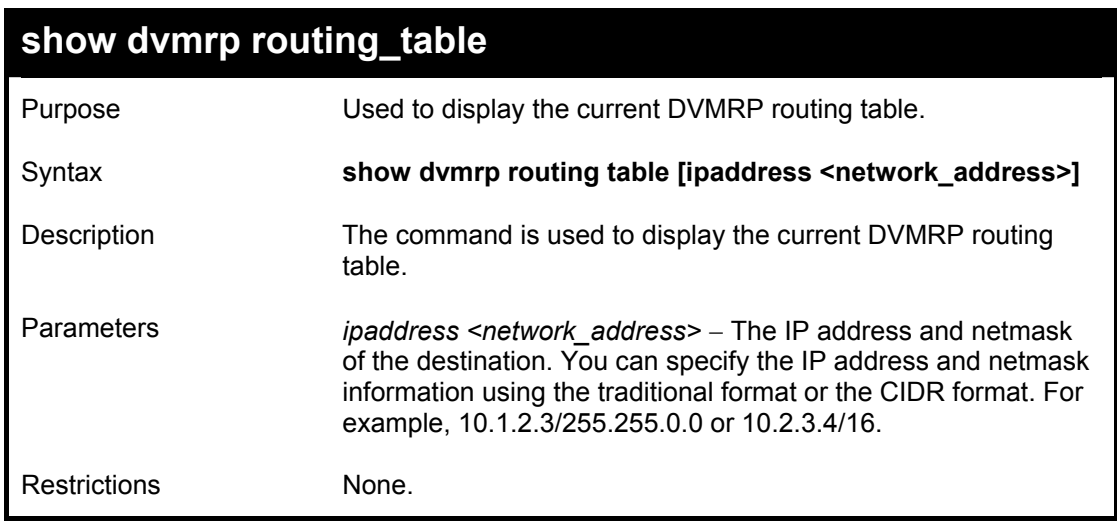

Example Usage:

To display DVMRP routing table:

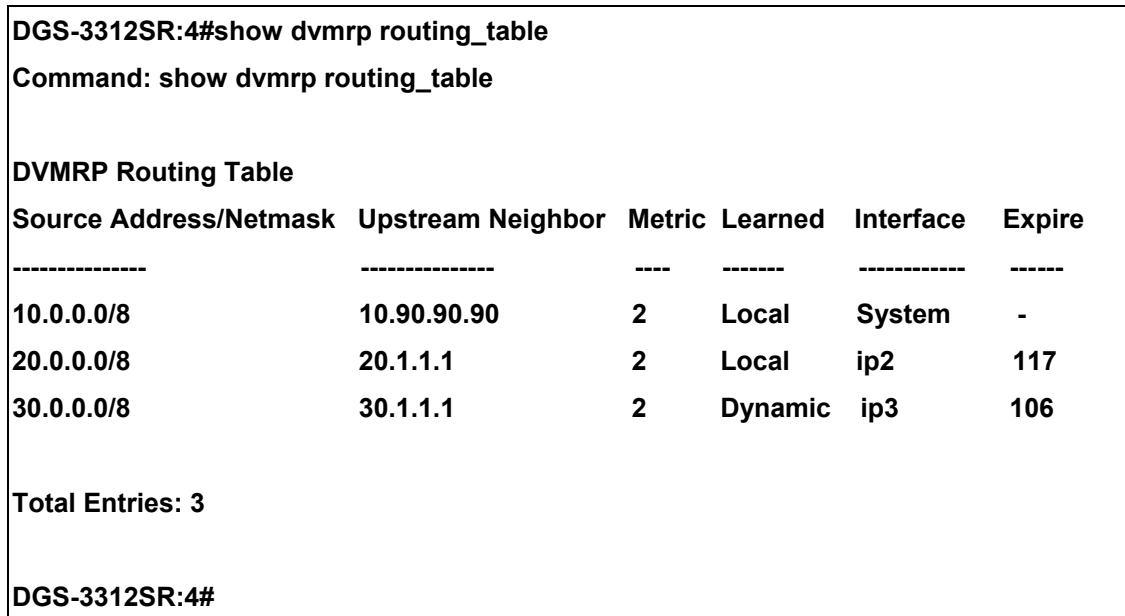

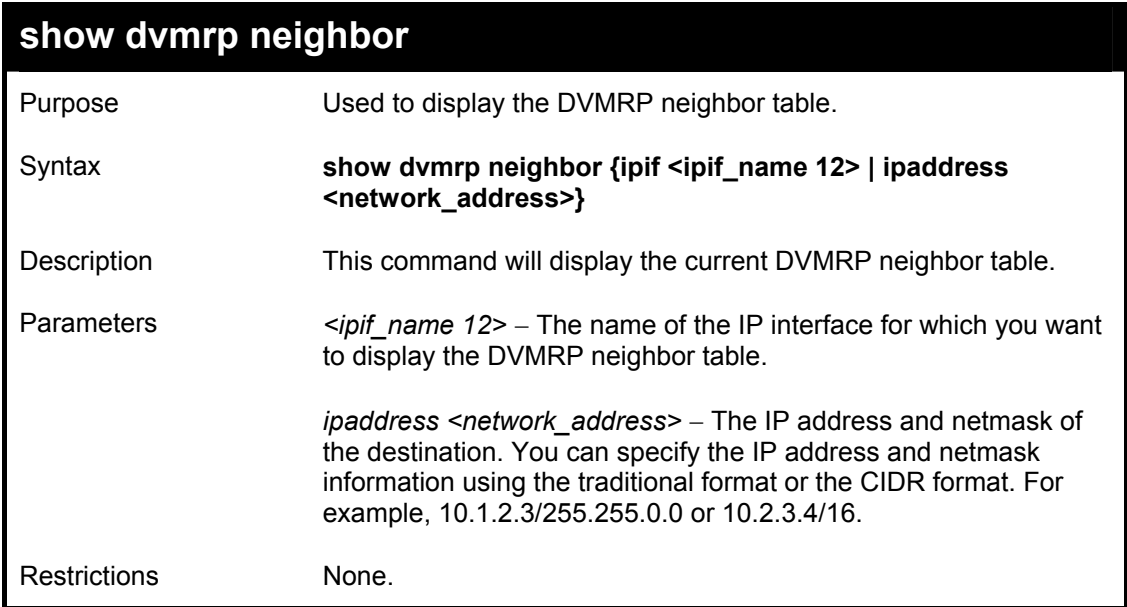

Example Usage:

To display DVMRP neighbor table:

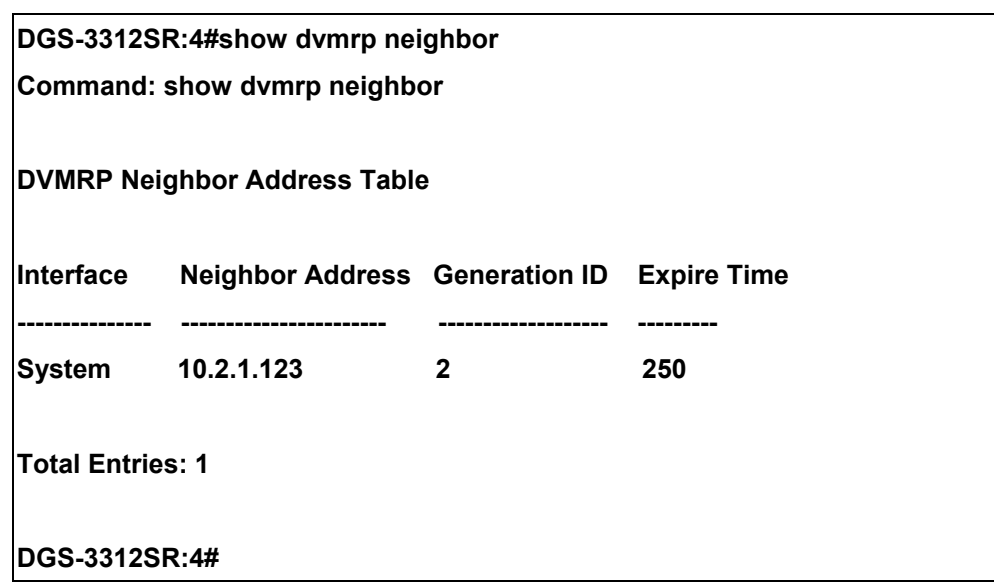

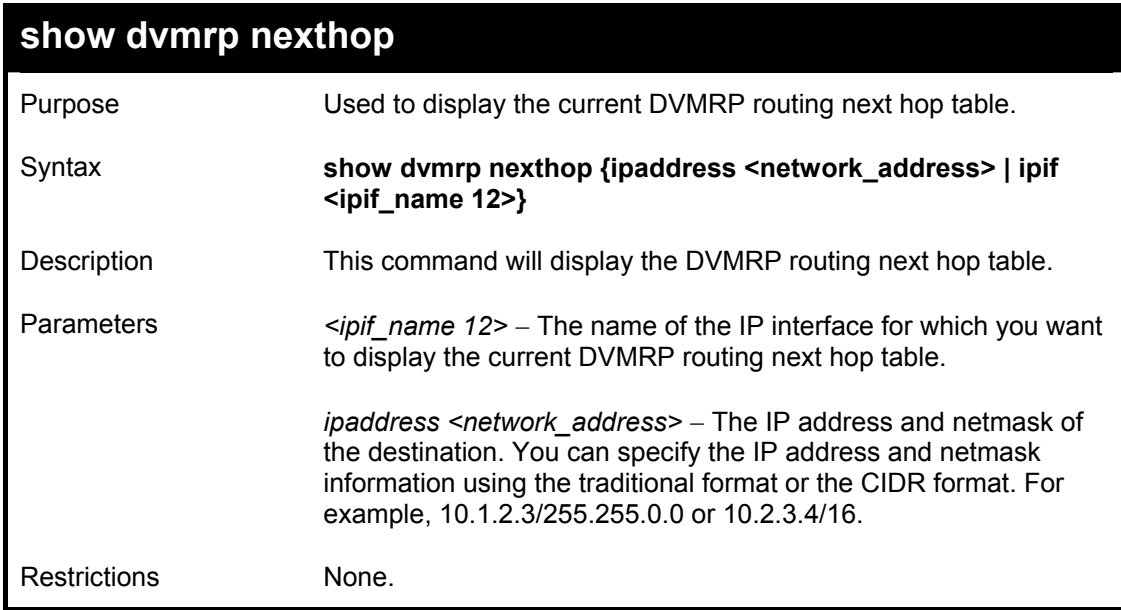

Example Usage:

To display DVMRP routing next hop table:

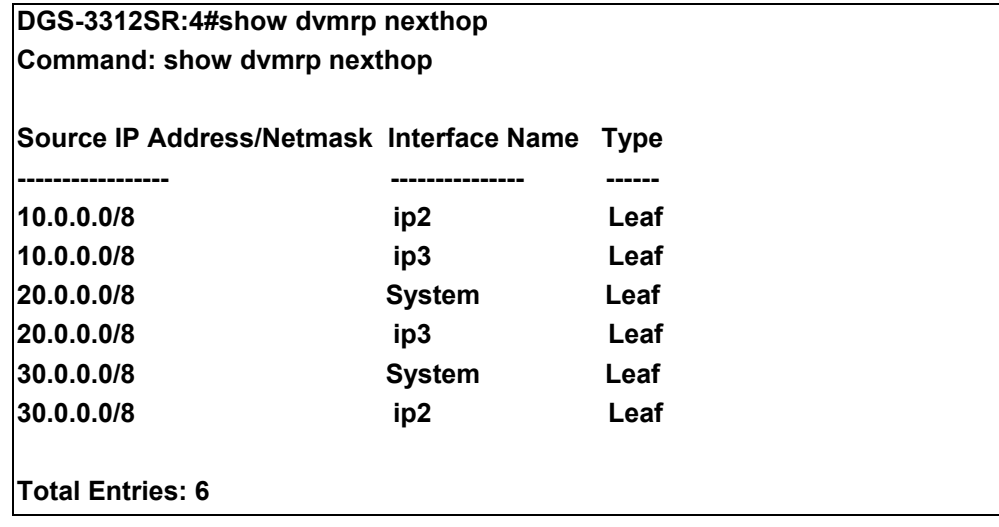

### **DGS-3312SR:4#**

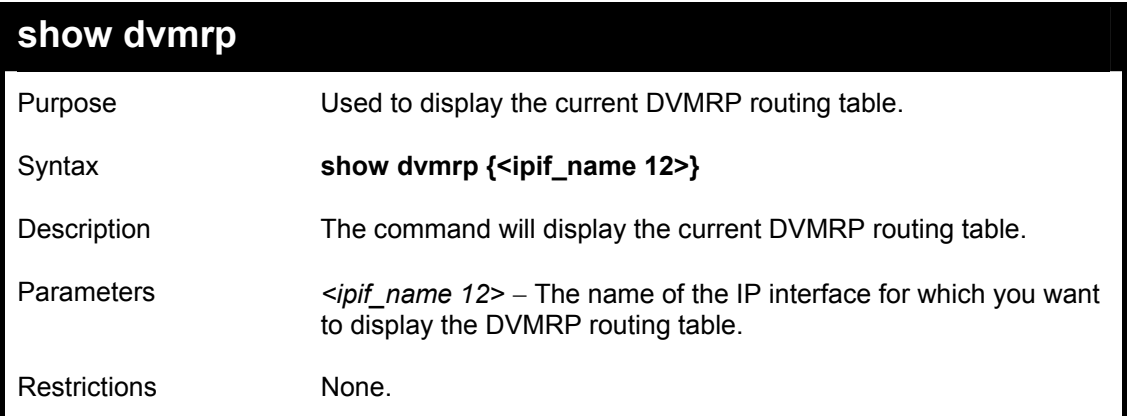

### Example Usage:

To show DVMRP configurations:

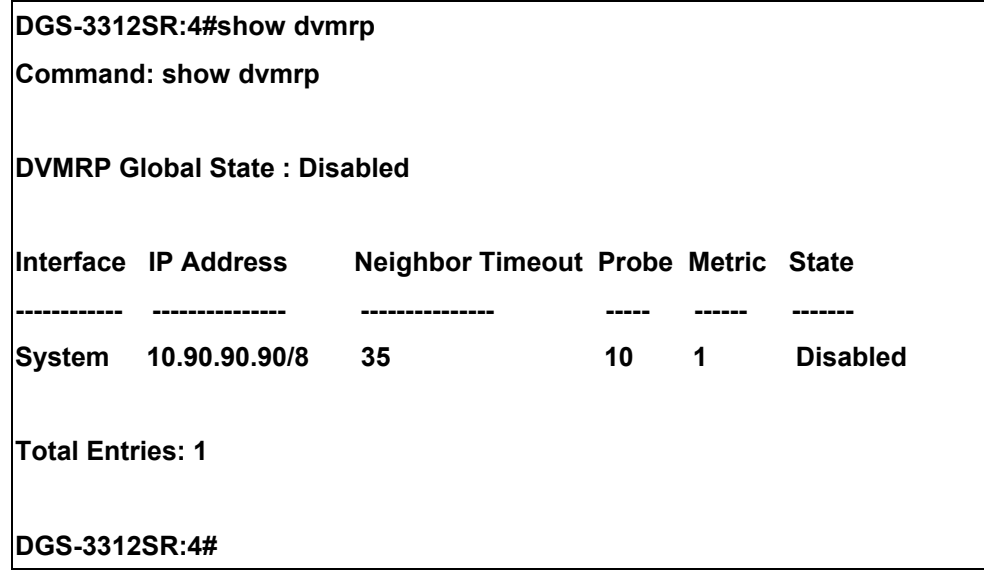

# 38

### *PIM COMMANDS*

The PIM commands in the Command Line Interface (CLI) are listed (along with the appropriate parameters) in the following table.

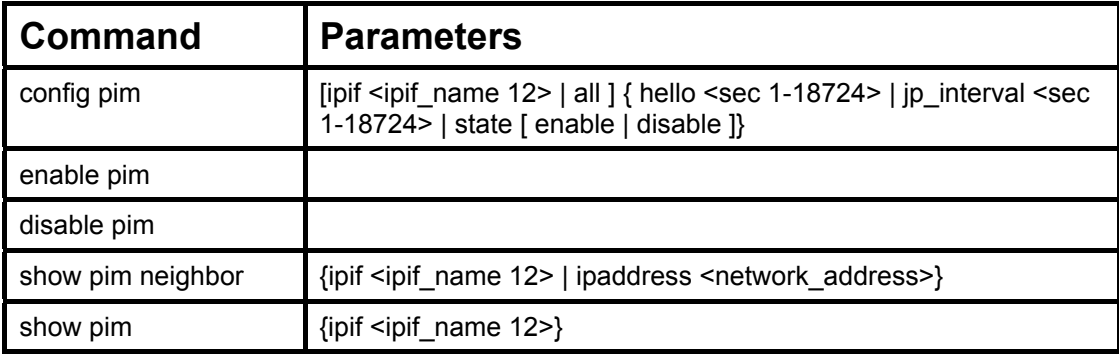

Each command is listed, in detail, in the following sections.

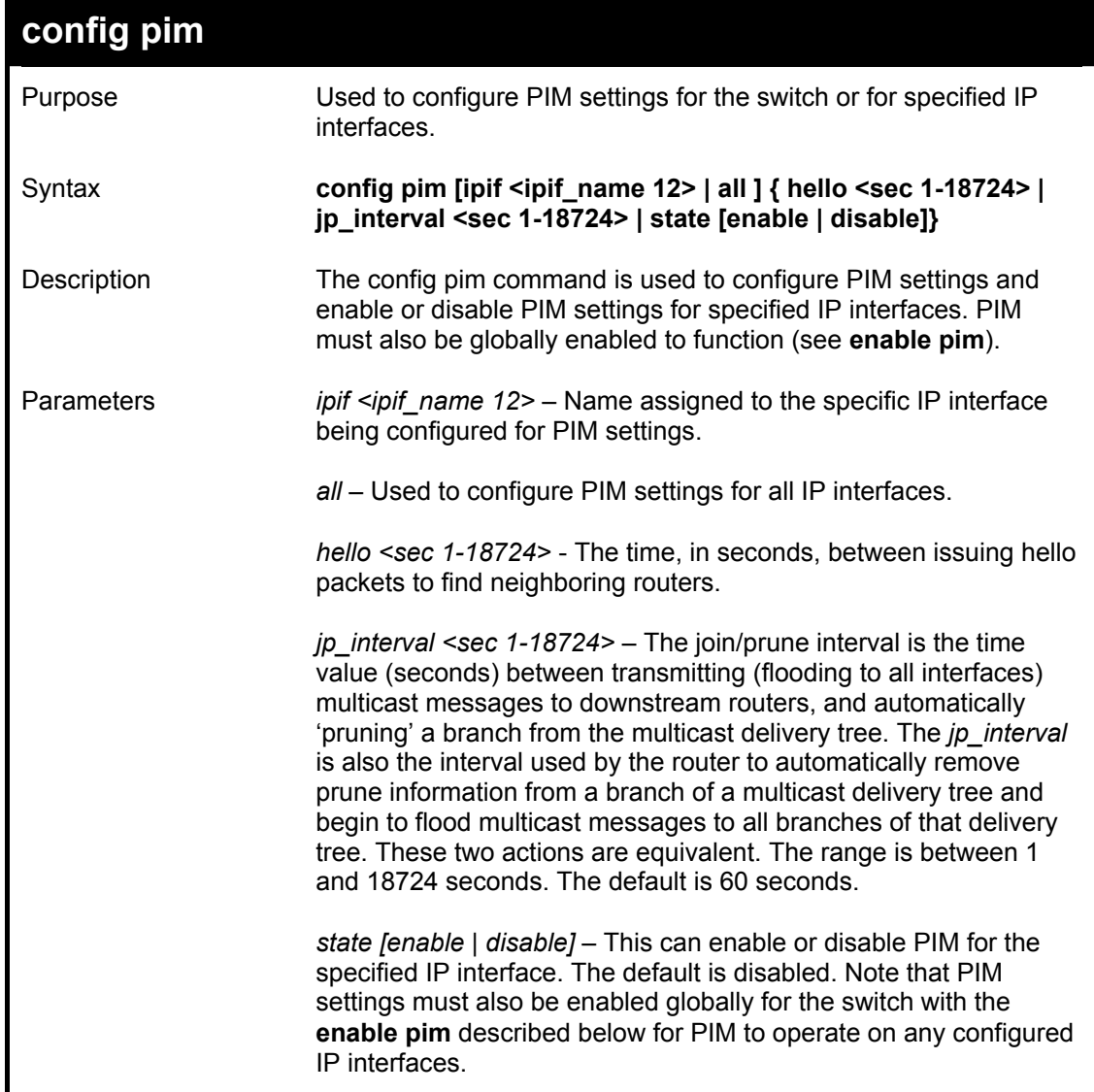

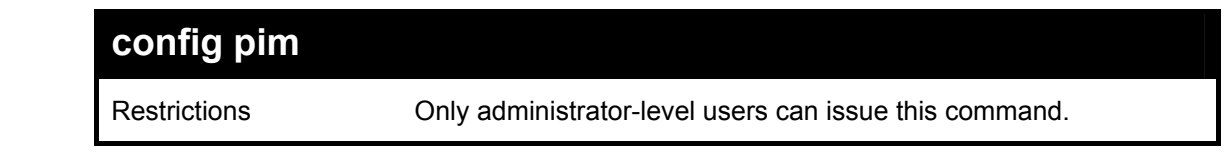

#### Usage Example:

To configure PIM settings for IP interface "System":

**DGS-3312SR:4#config pim ipif System hello 35 jp\_interval 70 state enable Command: config pim ipif System hello 35 jp\_interval 70 state enable Success. DGS-3312SR:4#** 

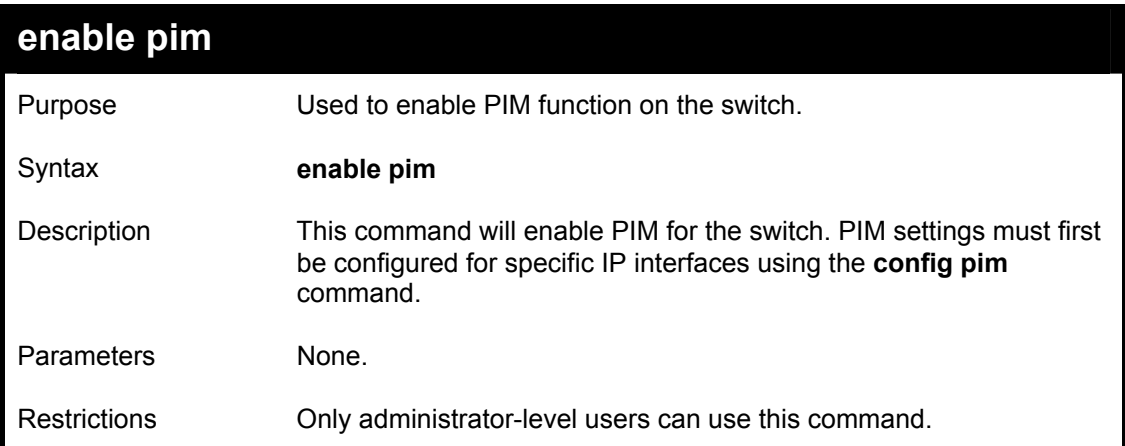

Usage Example:

To enable PIM as previously configured on the switch:

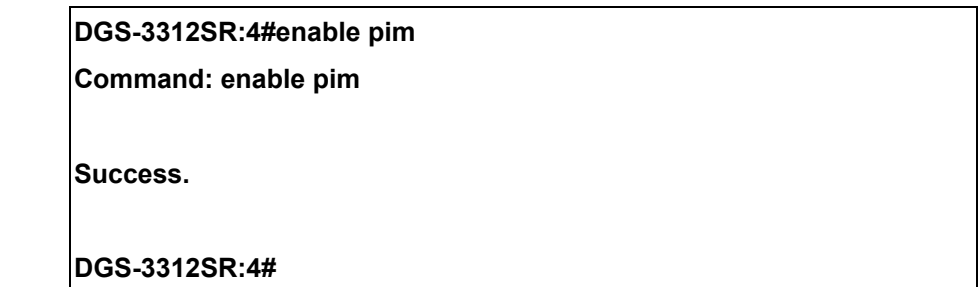

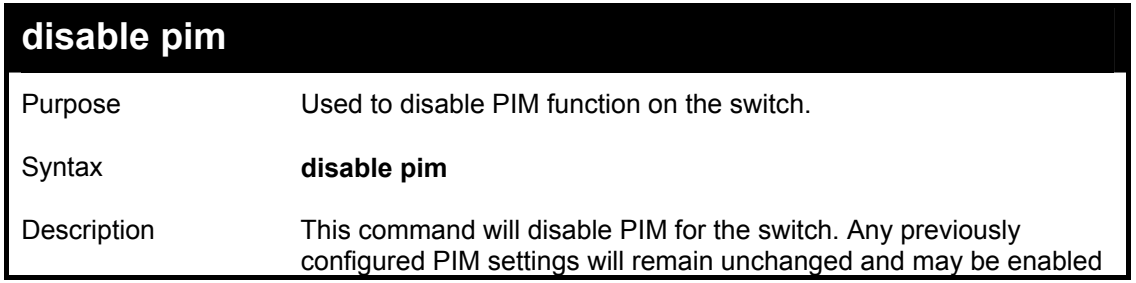

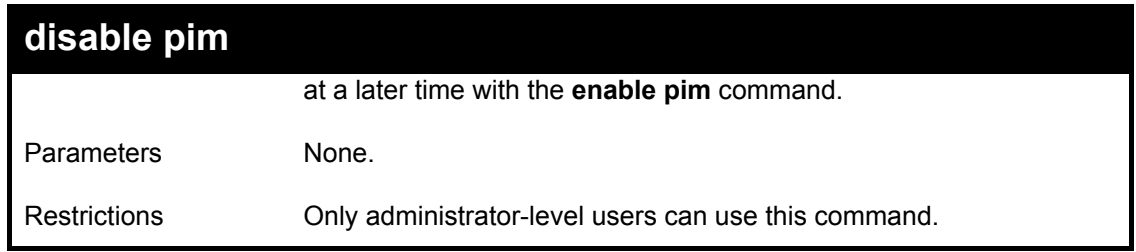

Usage Example:

To disable PIM on the switch:

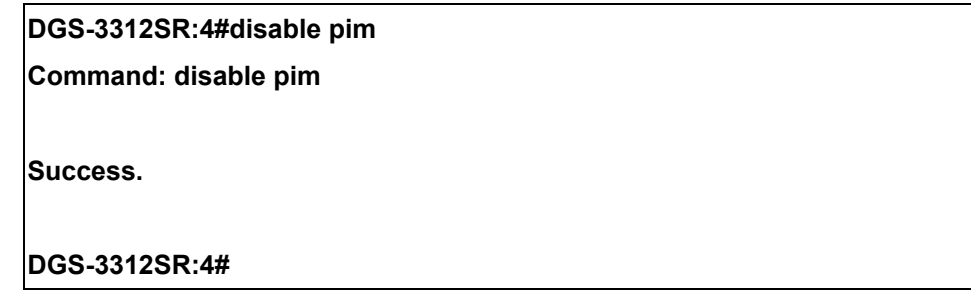

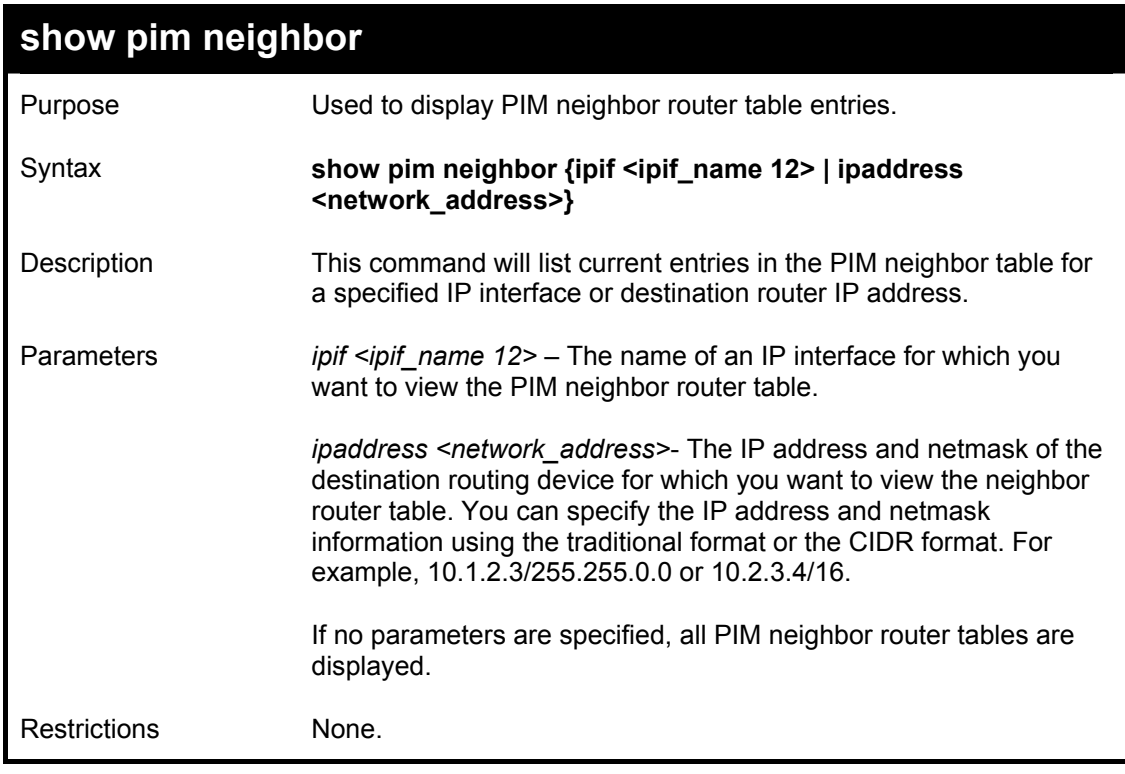

Example usage:

To display PIM settings as configured on the switch:

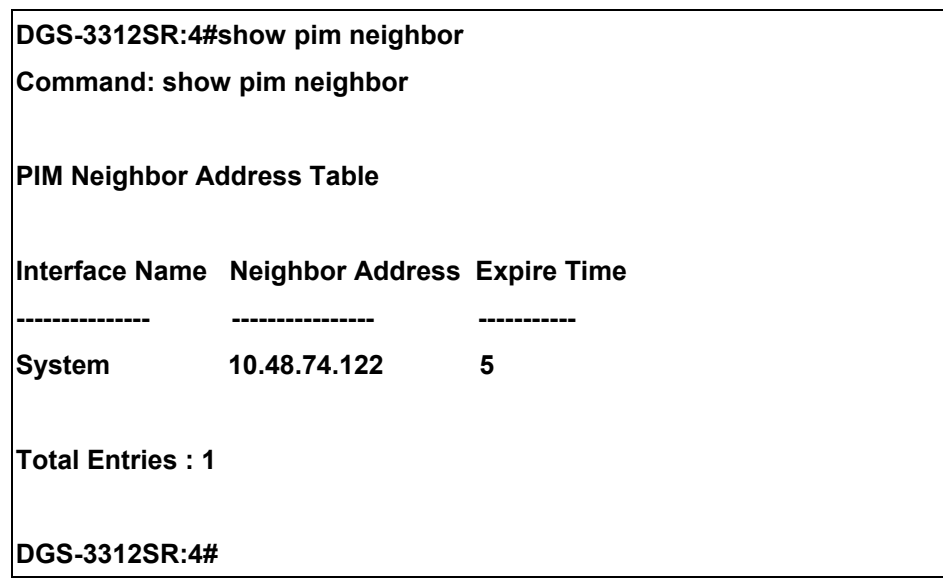

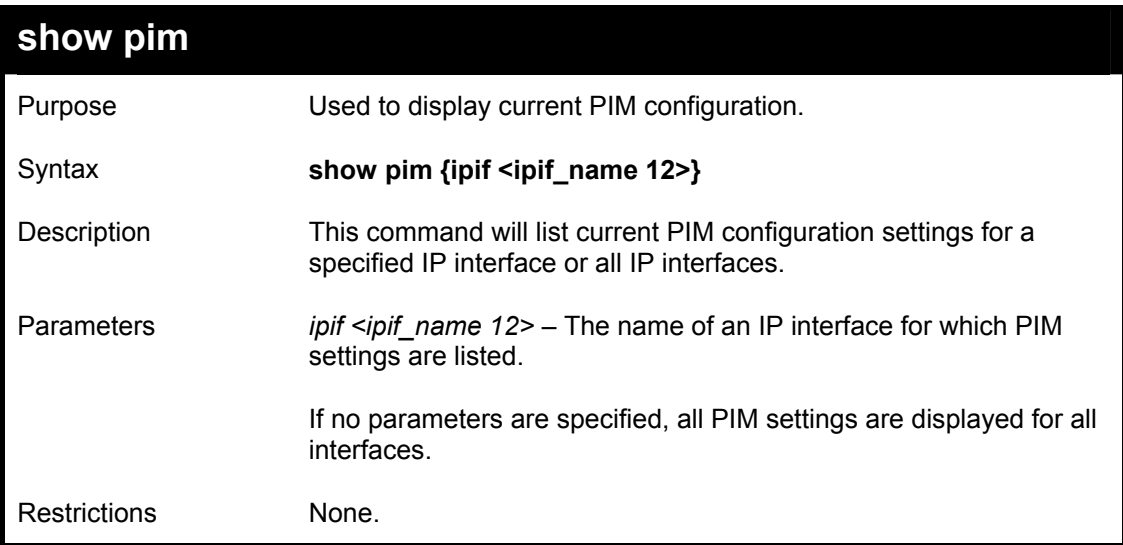

Usage Example:

To display PIM settings as configured on the switch:

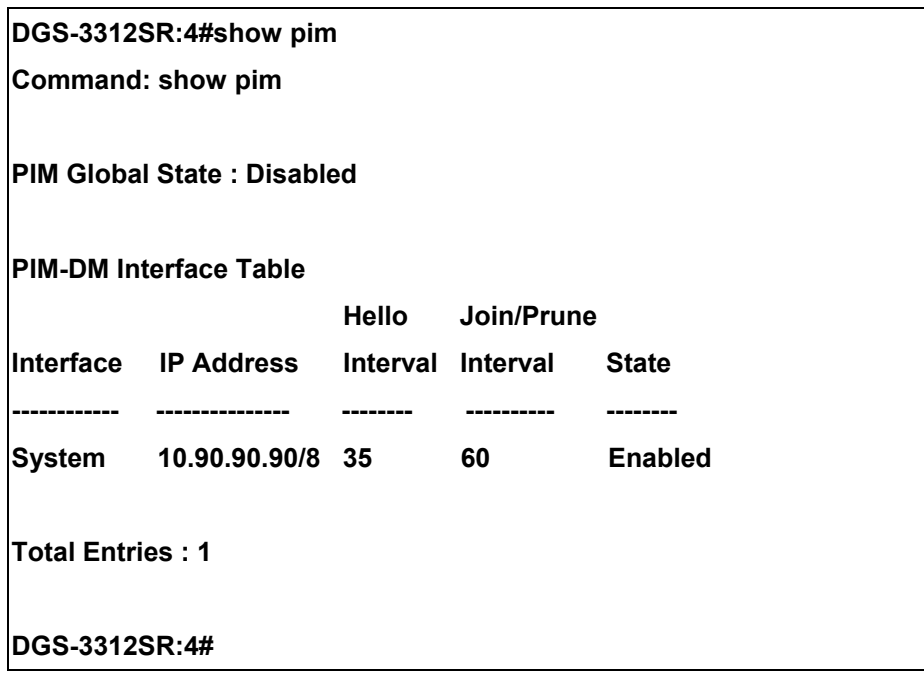

# 39

### *IP MULTICASTING COMMANDS*

The IP multicasting commands in the Command Line Interface (CLI) are listed (along with the appropriate parameters) in the following table.

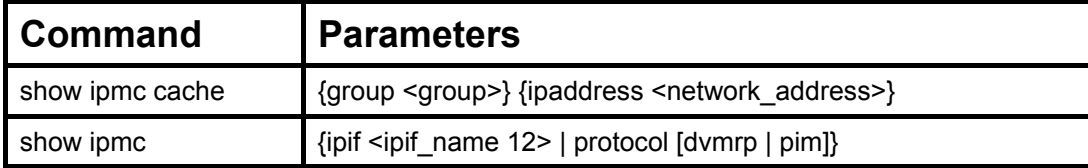

Each command is listed, in detail, in the following sections.

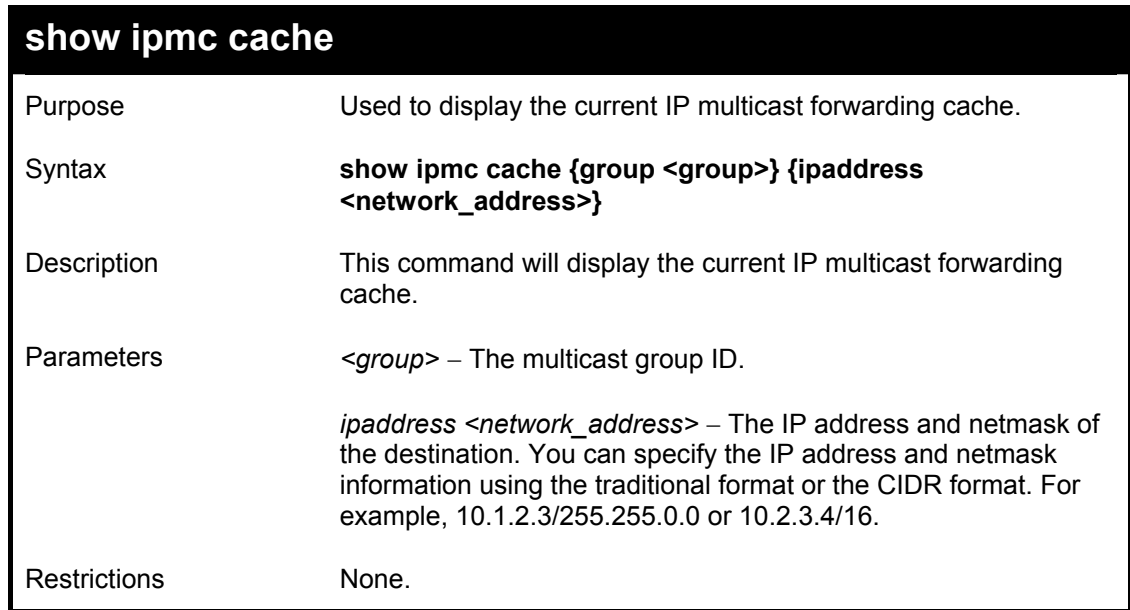

Usage Example:

To display the current IP multicast forwarding cache:

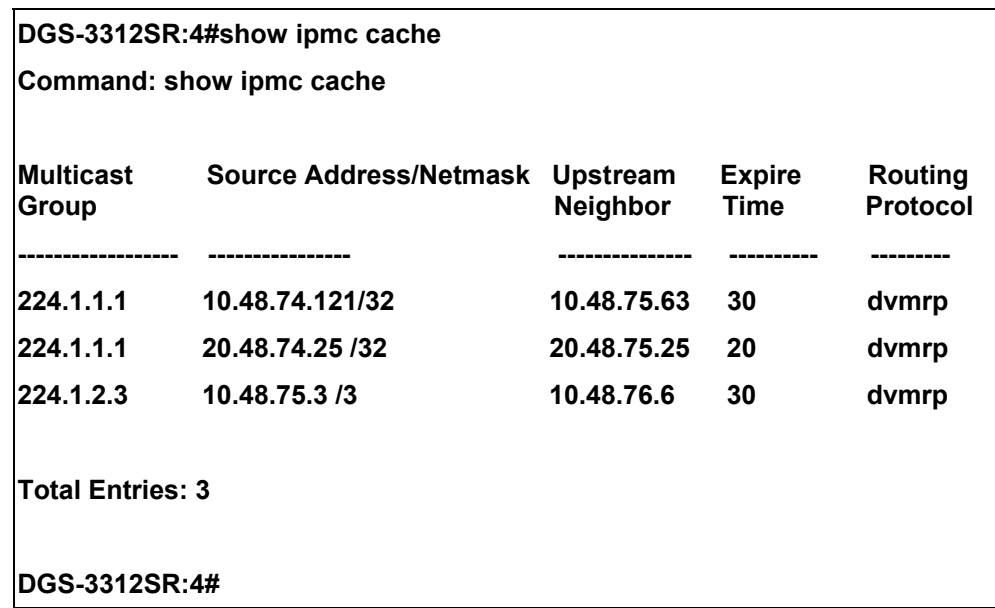

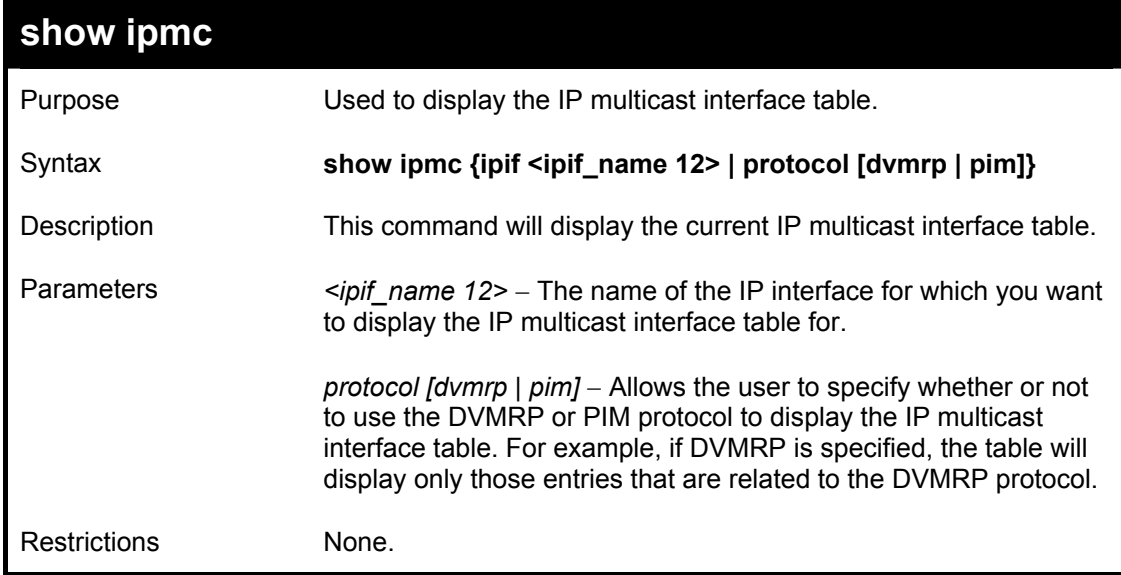

### Usage Example

To display the current IP multicast interface table by DVMRP entry:

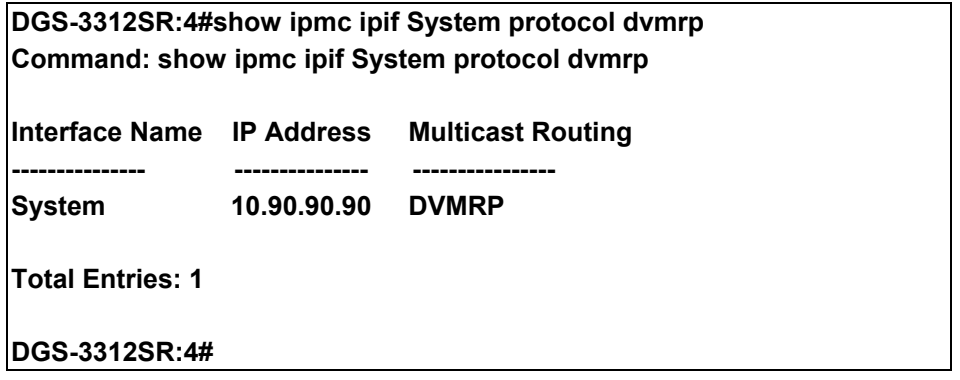

## 40

### *MD5 CONFIGURATION COMMANDS*

The MD5 configuration commands in the Command Line Interface (CLI) are listed (along with the appropriate parameters) in the following table.

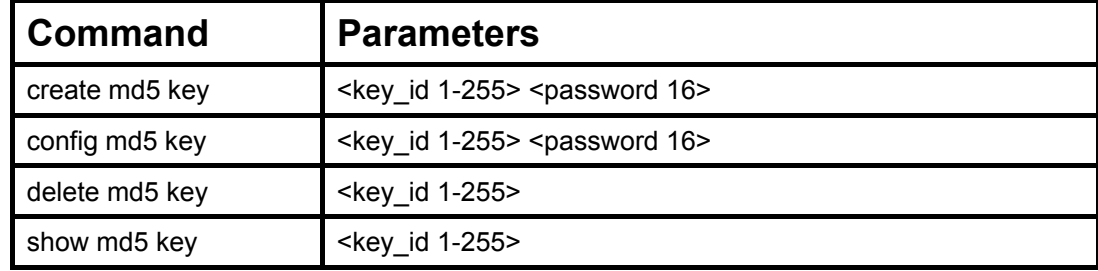

Each command is listed, in detail, in the following sections.

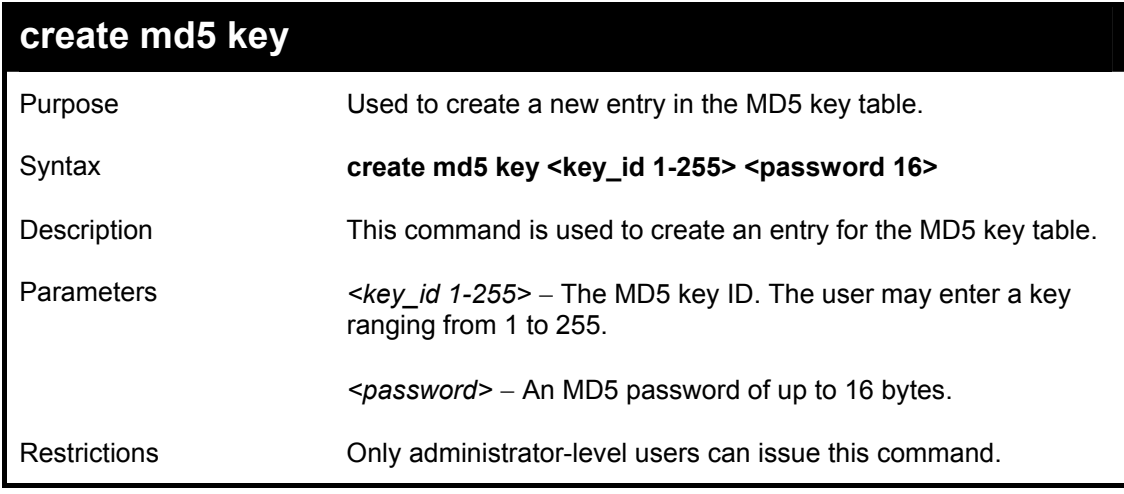

Usage Example

To create an entry in the MD5 key table:

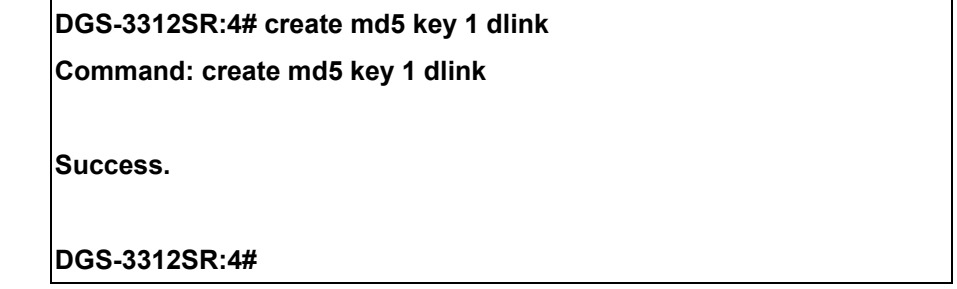

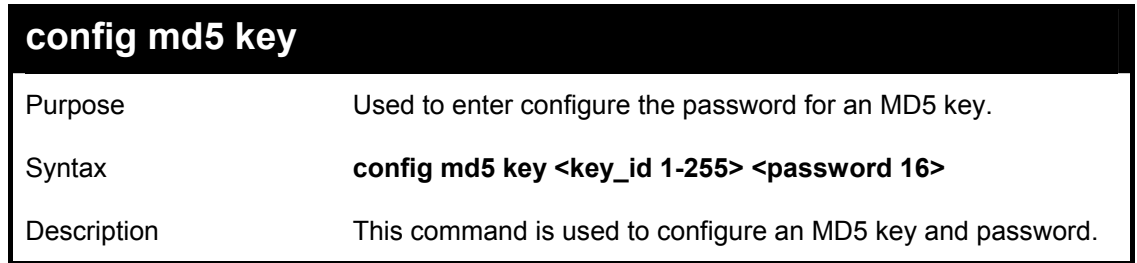

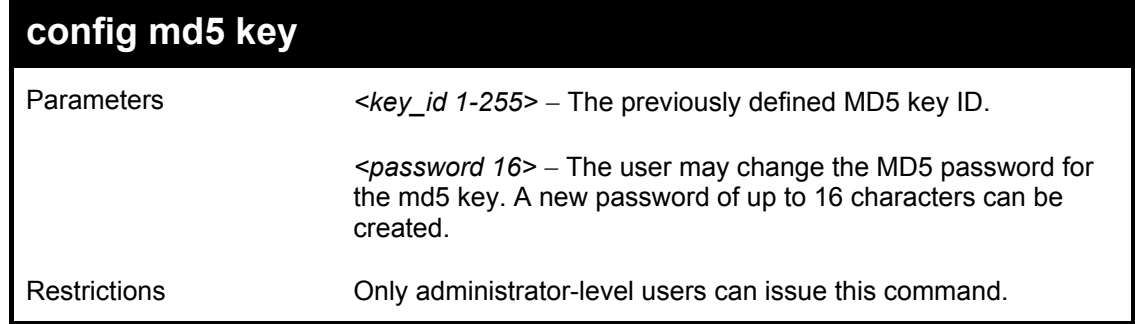

### Usage Example

To configure an MD5 Key password:

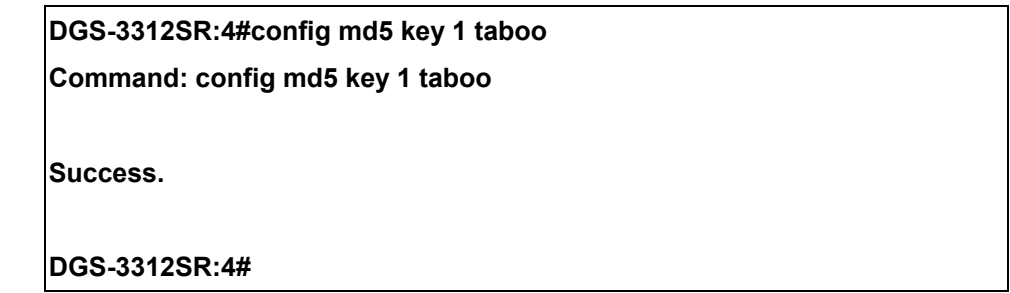

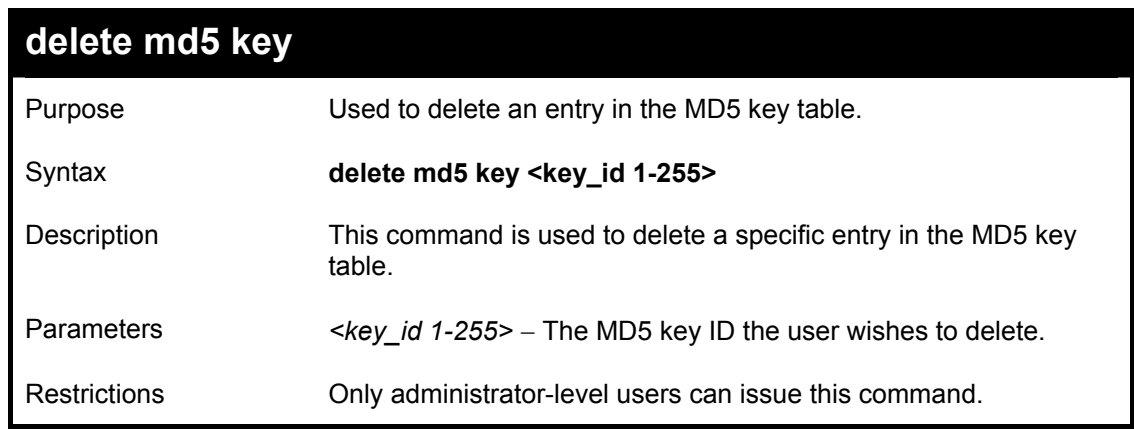

Usage Example

The delete an entry in the MD5 key table:

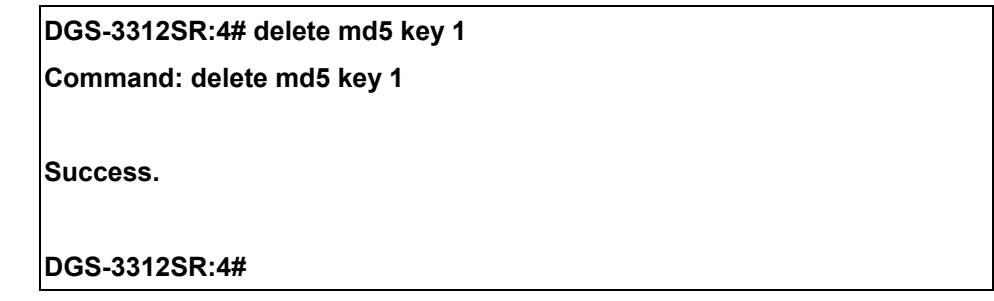

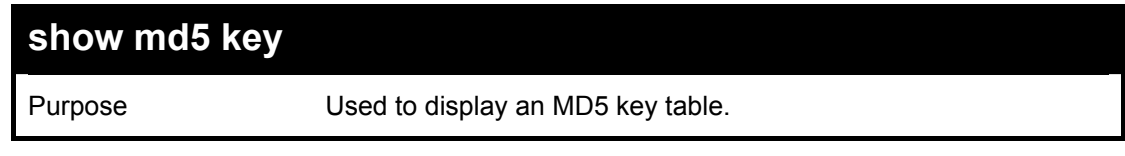

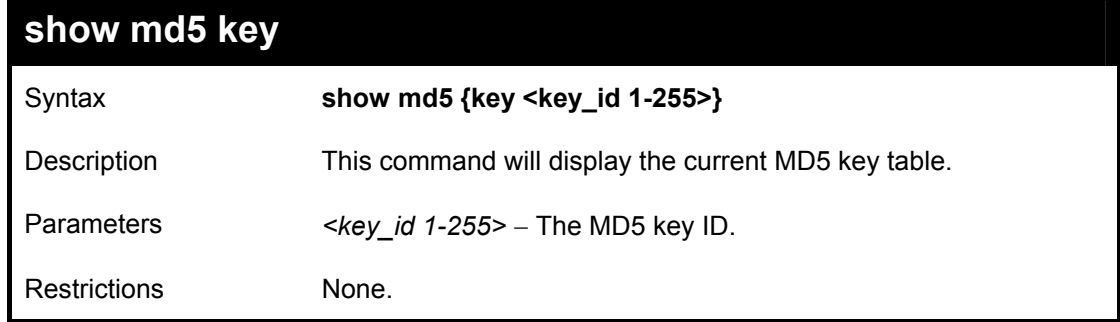

Usage Example

To display the current MD5 key:

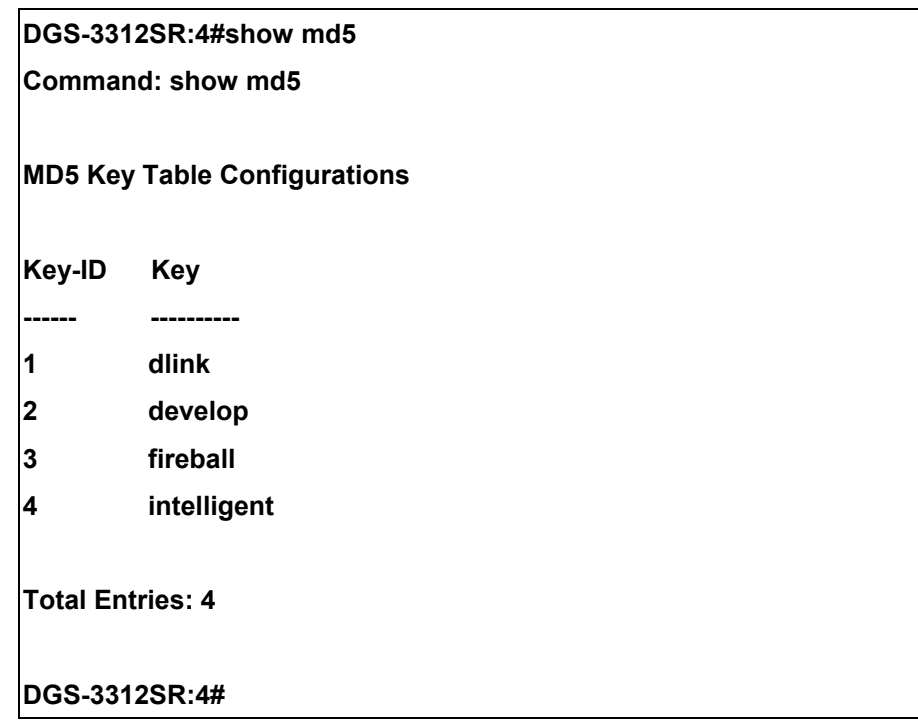

# 41

### *OSPF CONFIGURATION COMMANDS*

The OSPF configuration commands in the Command Line Interface (CLI) are listed (along with the appropriate parameters) in the following table.

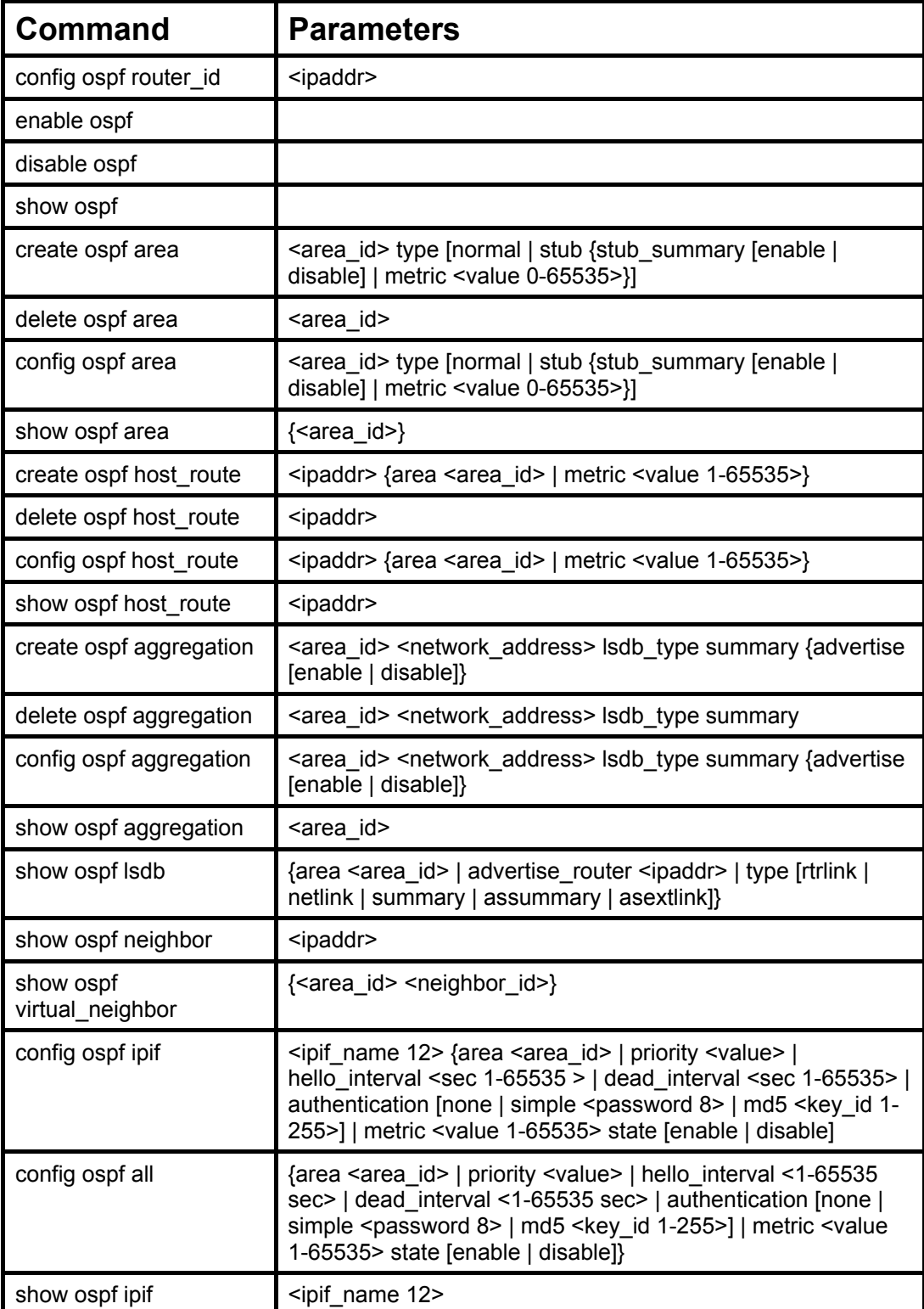

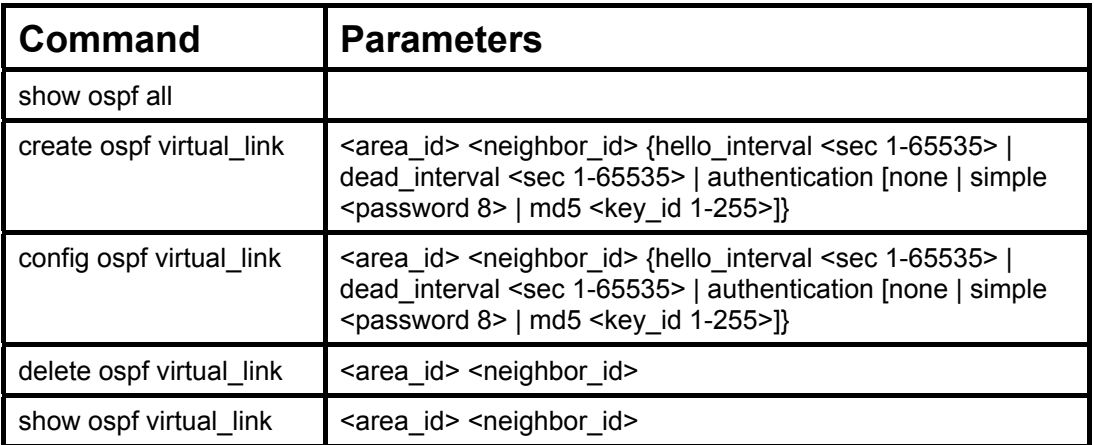

Each command is listed, in detail, in the following sections.

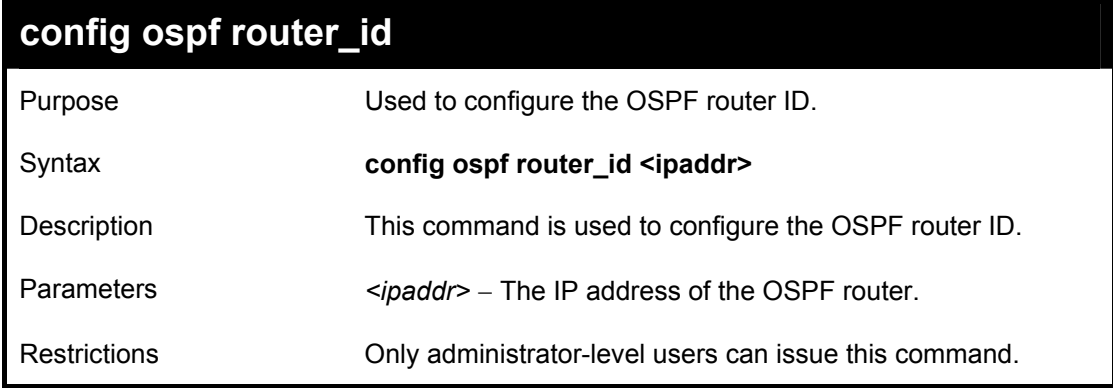

Usage Example

To configure the OSPF router ID:

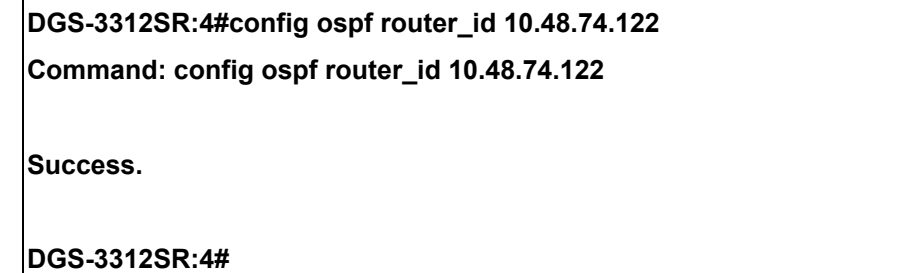

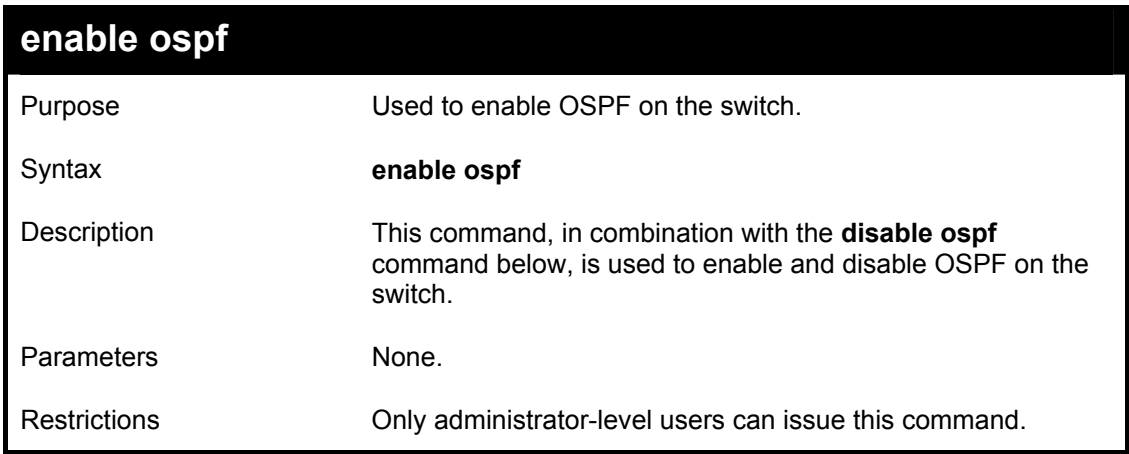

Usage Example

To enable OSPF on the switch:

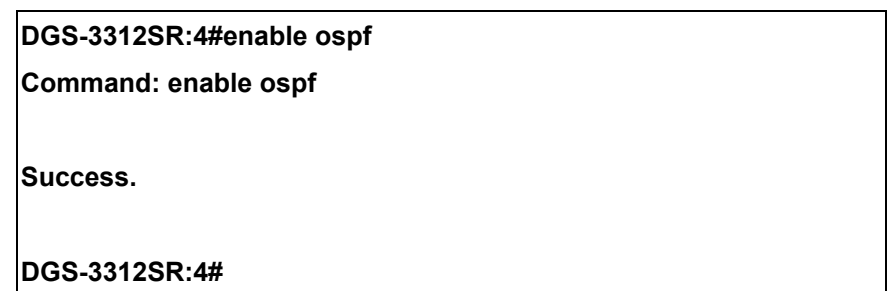

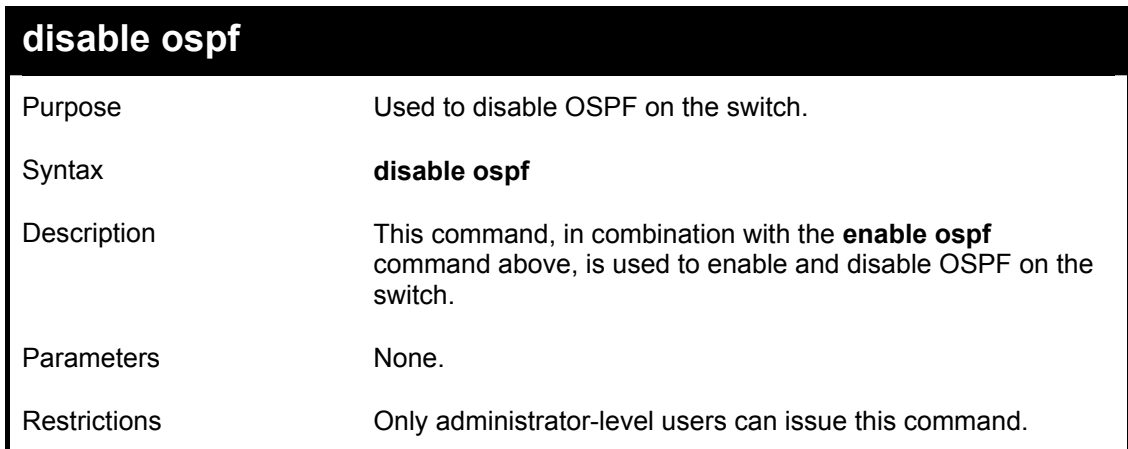

Usage Example

To disable OSPF on the switch:

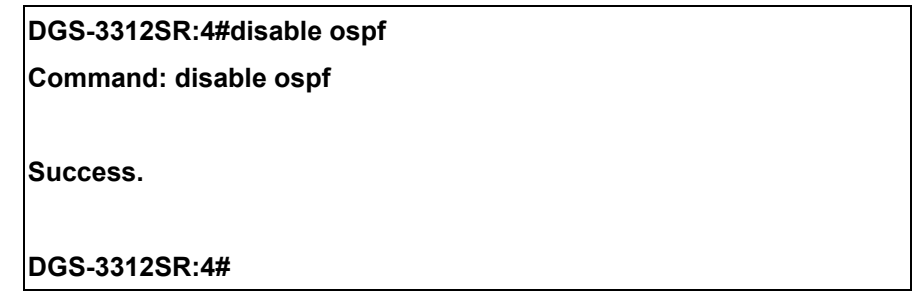

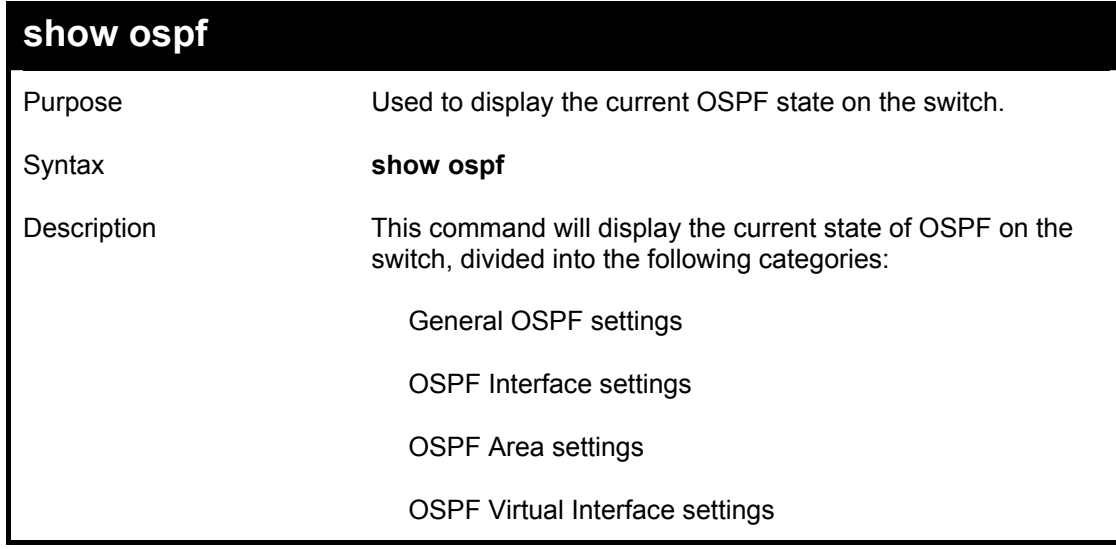

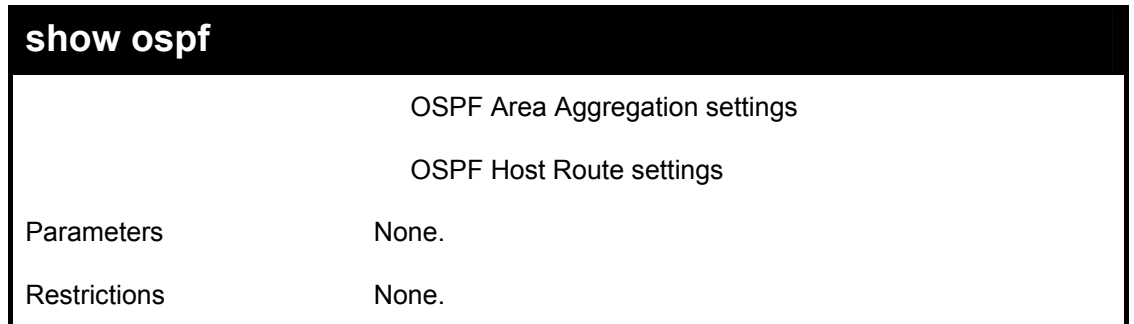

Usage Example:

To show OSPF state:

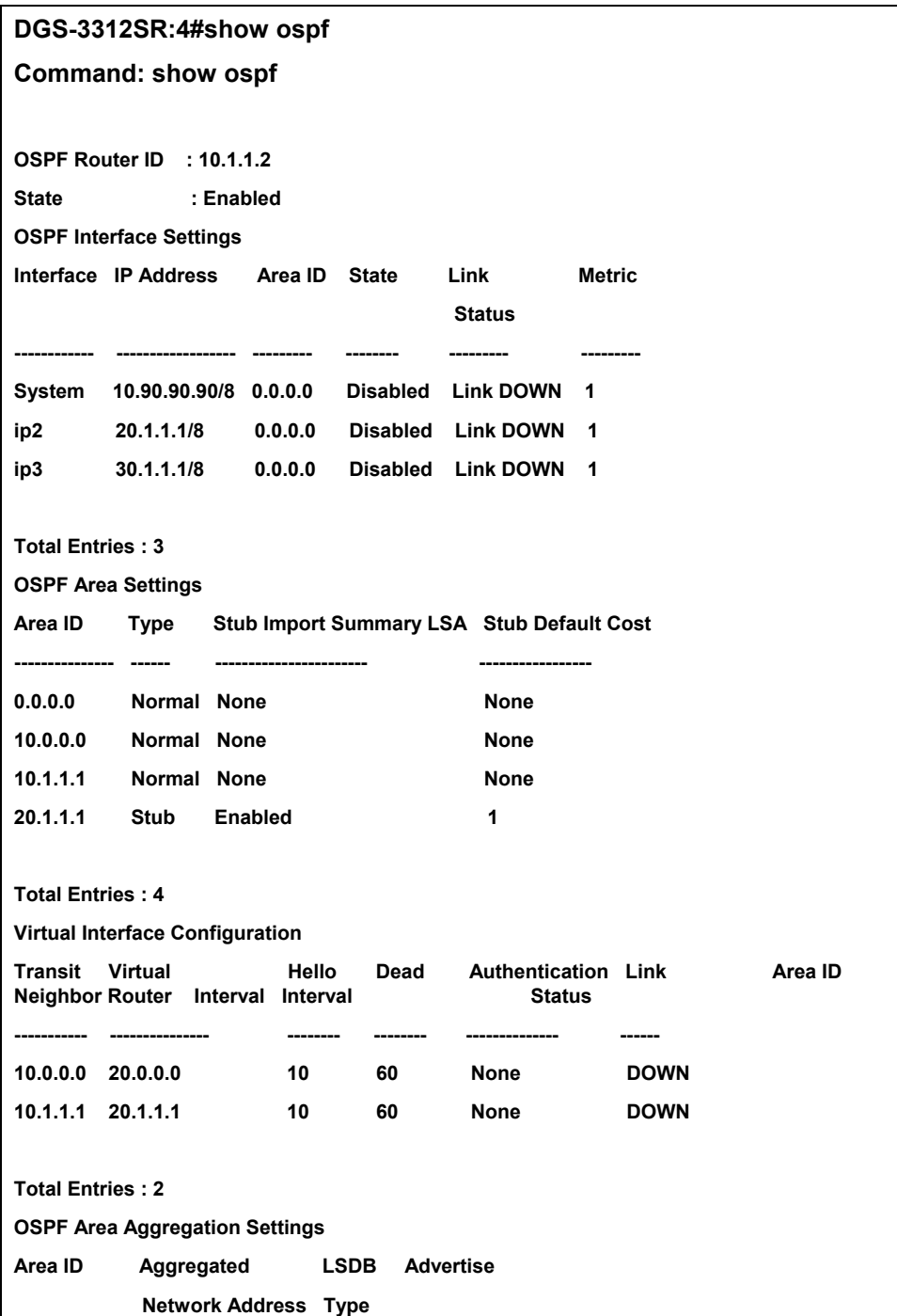

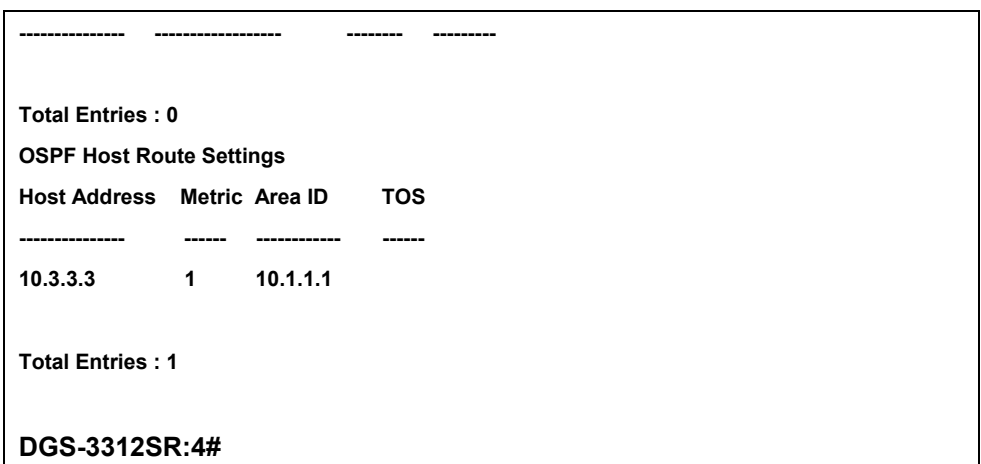

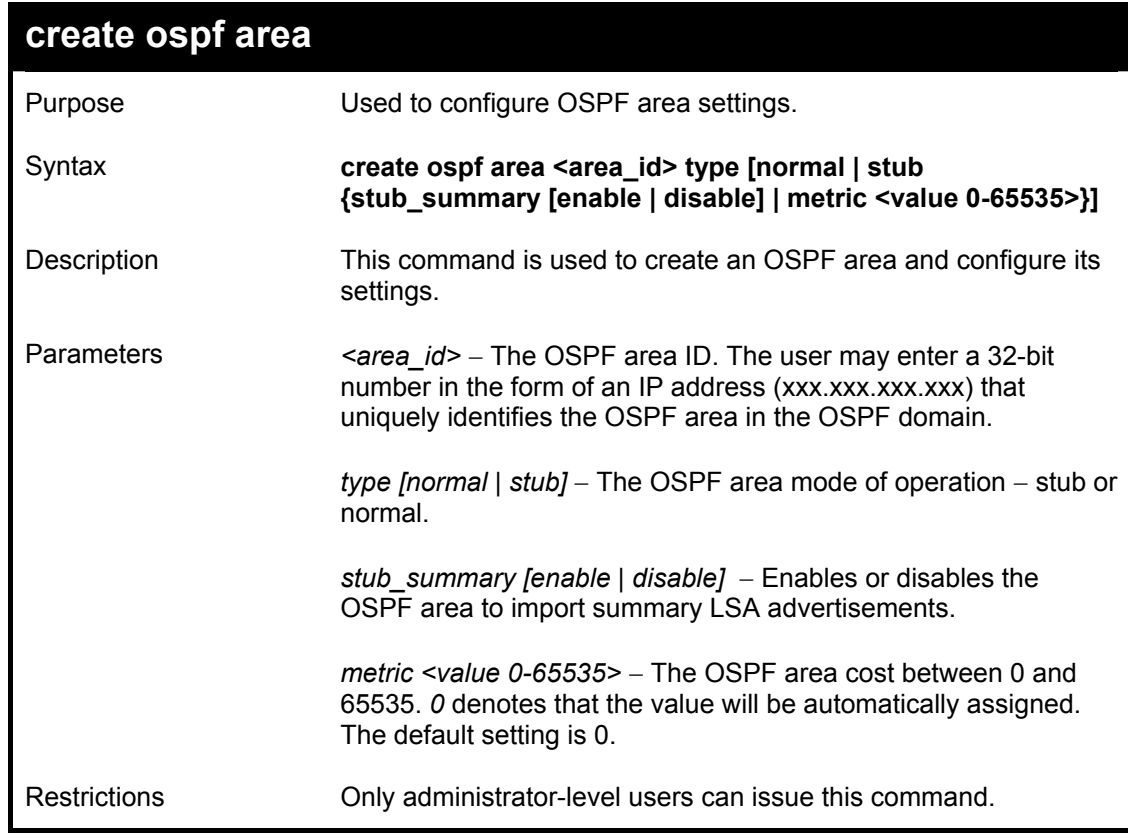

Usage Example:

To create an OSPF area:

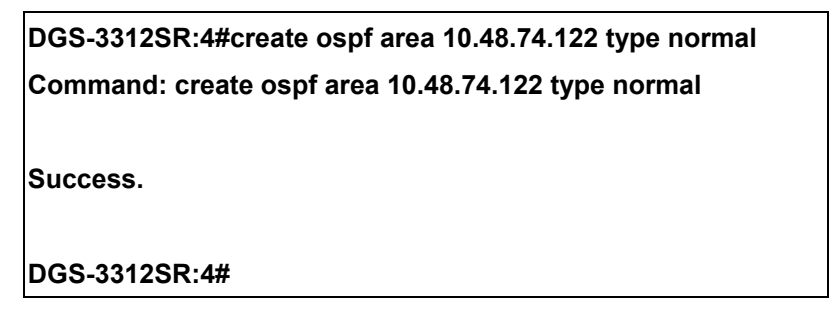

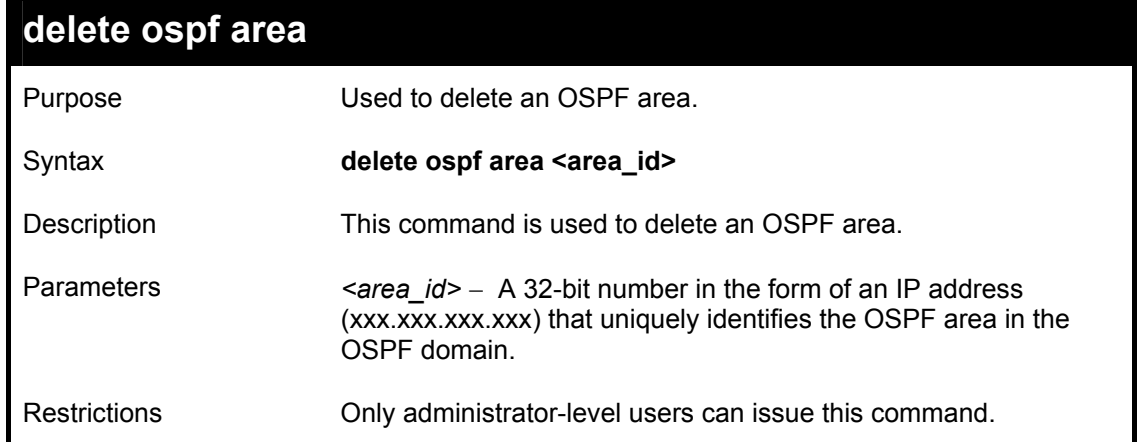

### Usage Example:

To delete an OSPF area:

**DGS-3312SR:4#delete ospf area 10.48.74.122** 

**Command: delete ospf area 10.48.74.122** 

**Success.** 

**DGS-3312SR:4#** 

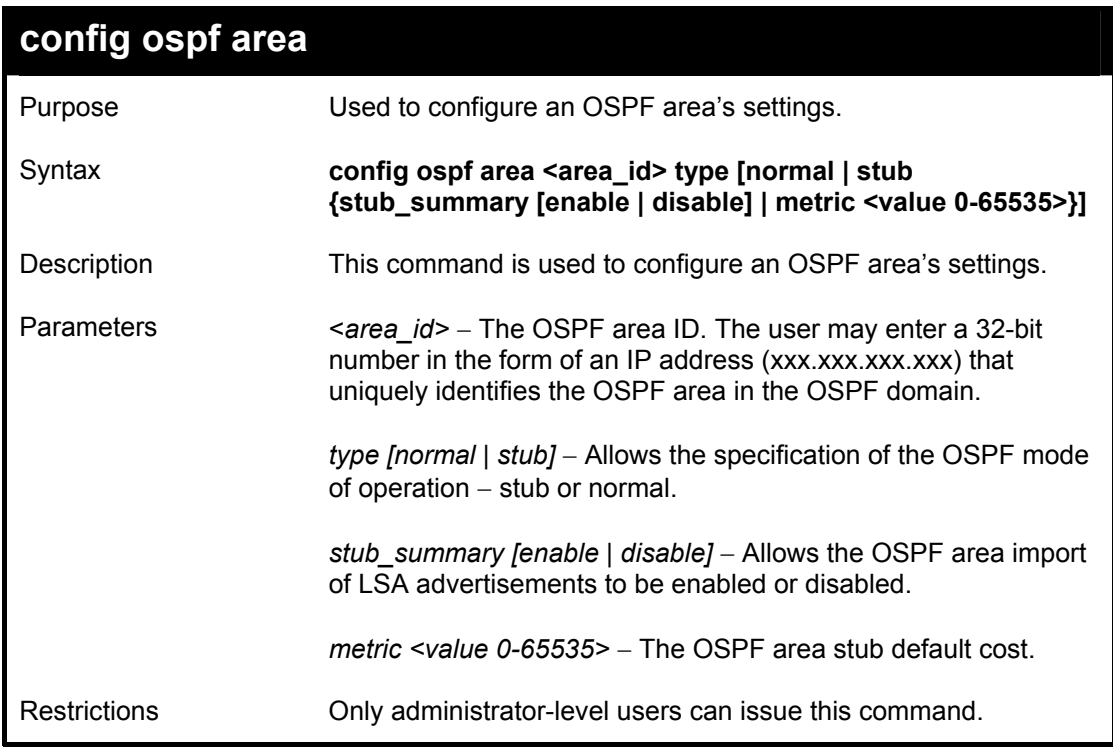

Usage Example

To configure an OSPF area's settings:

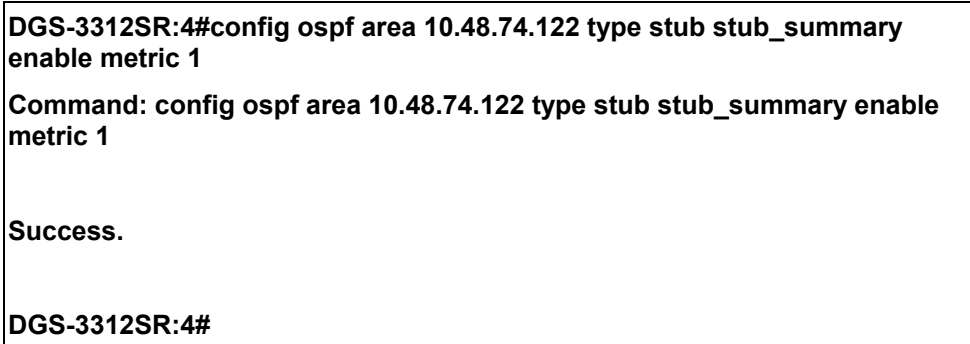

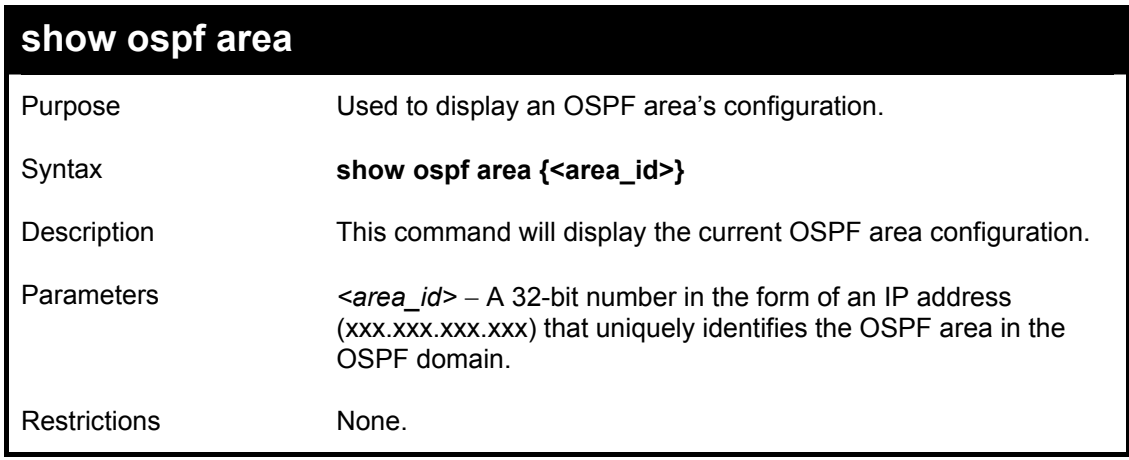

Usage Example

To display an OSPF area's settings:

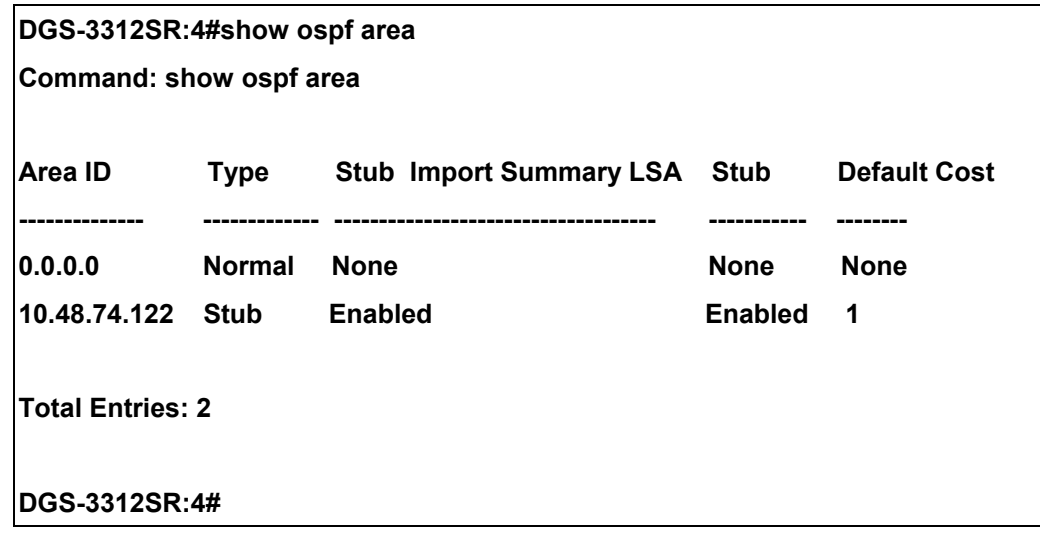

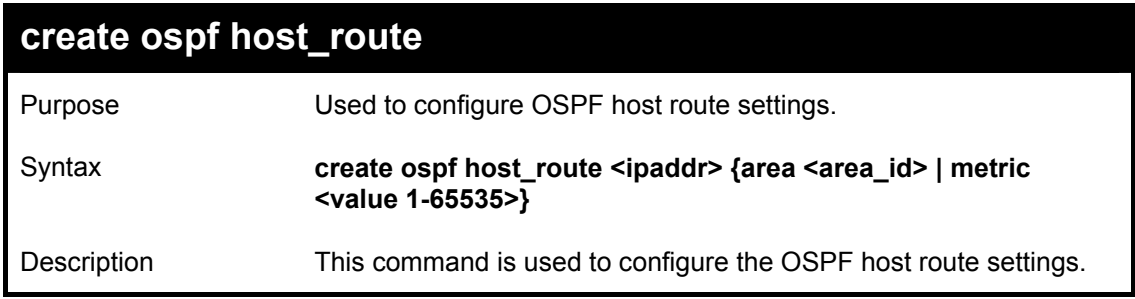

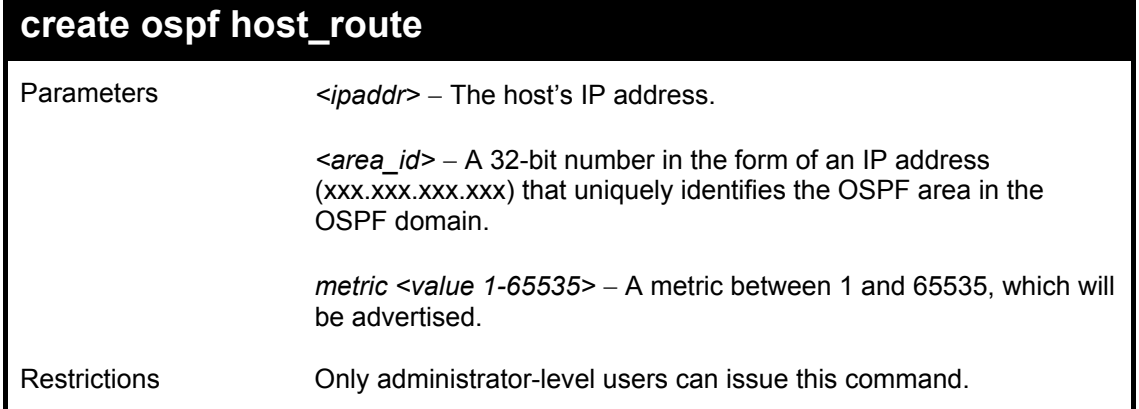

Usage Example

To configure the OSPF host route settings:

**DGS-3312SR:4#create ospf host\_route 10.48.74.122 area 10.1.1.1 metric 2 Command: create ospf host\_route 10.48.74.122 area 10.1.1.1 metric 2 Success. DGS-3312SR:4#** 

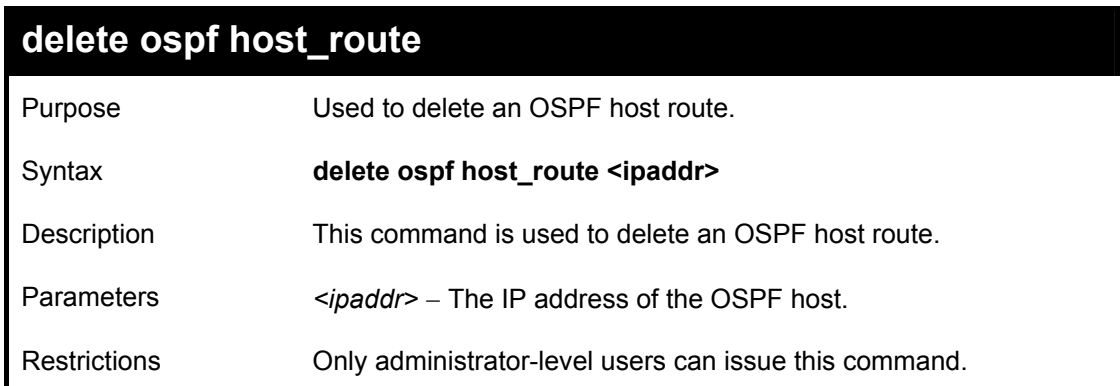

Usage Example

To delete an OSPF host route:

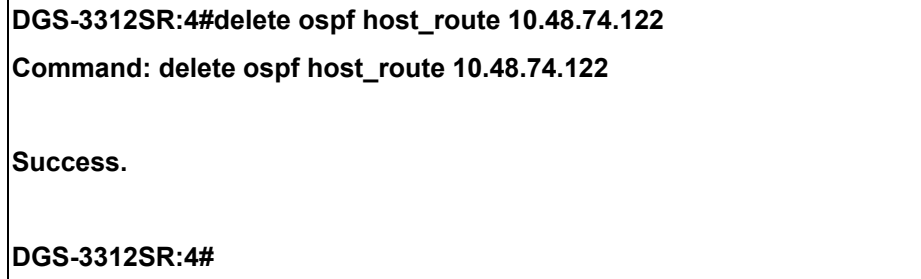

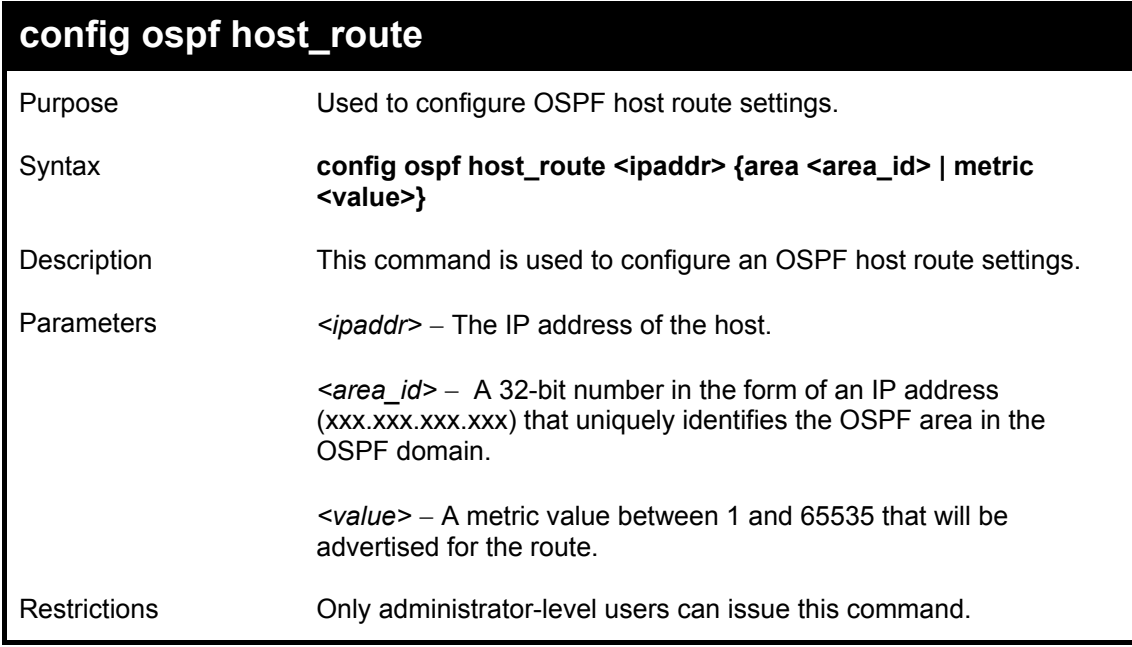

Usage Example

To configure an OSPF host route:

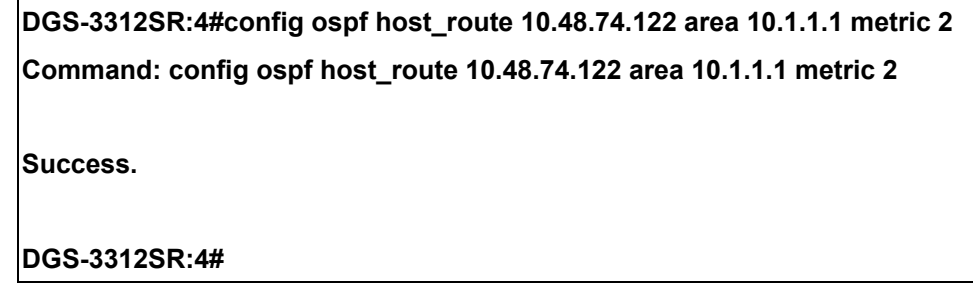

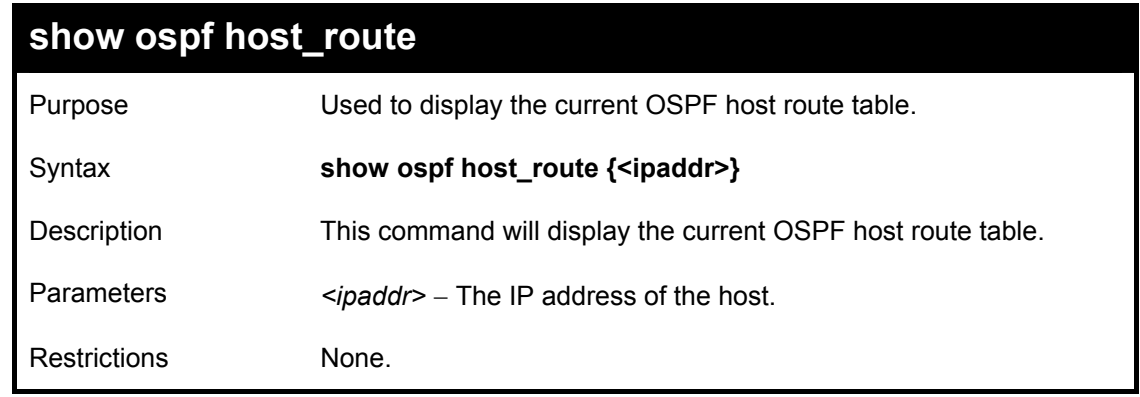

Usage Example:

To display the current OSPF host route table:

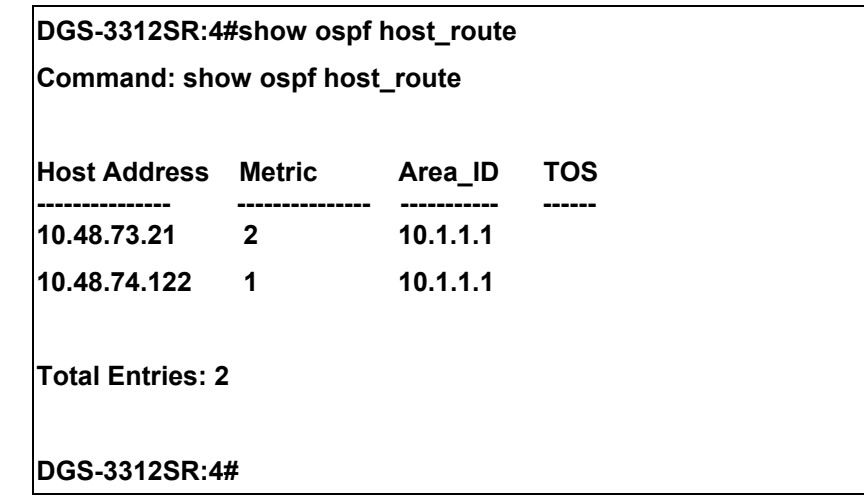

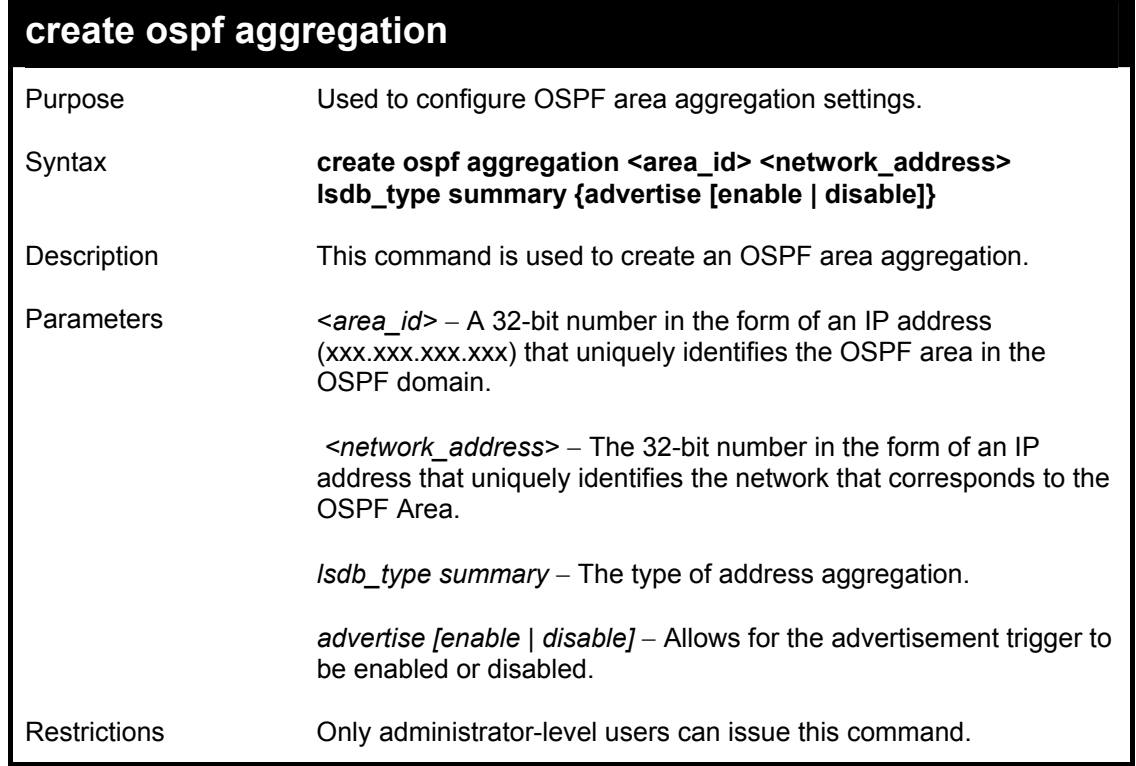

Usage Example:

To create an OSPF area aggregation:

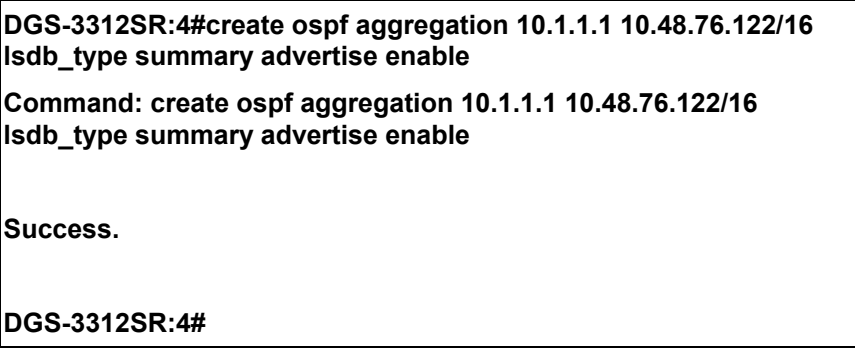

DGS-3312SR Layer 3 Gigabit Switch

| delete ospf aggregation |                                                                                                    |
|-------------------------|----------------------------------------------------------------------------------------------------|
| Purpose                 | Used to delete an OSPF area aggregation configuration.                                                                                                |
| Syntax                  | delete ospf aggregation <area_id> <network_address><br/>Isdb_type summary</network_address></area_id>                                                 |
| Description             | This command is used to delete an OSPF area aggregation<br>configuration.                                                                             |
| <b>Parameters</b>       | $\le$ area id> – A 32-bit number in the form of an IP address<br>(xxx.xxx.xxx.xxx) that uniquely identifies the OSPF area in the<br>OSPF domain.      |
|                         | $\le$ network address> – The 32-bit number in the form of an IP<br>address that uniquely identifies the network that corresponds to<br>the OSPF Area. |
|                         | Isdb type summary – Specifies the type of address aggregation.                                                                                        |
| Restrictions            | Only administrator-level users can issue this command.                                                                                                |

Usage Example

To configure the OSPF area aggregation settings:

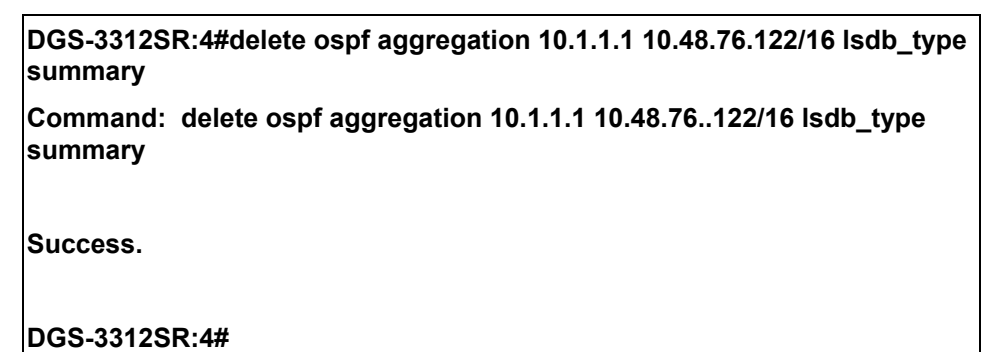

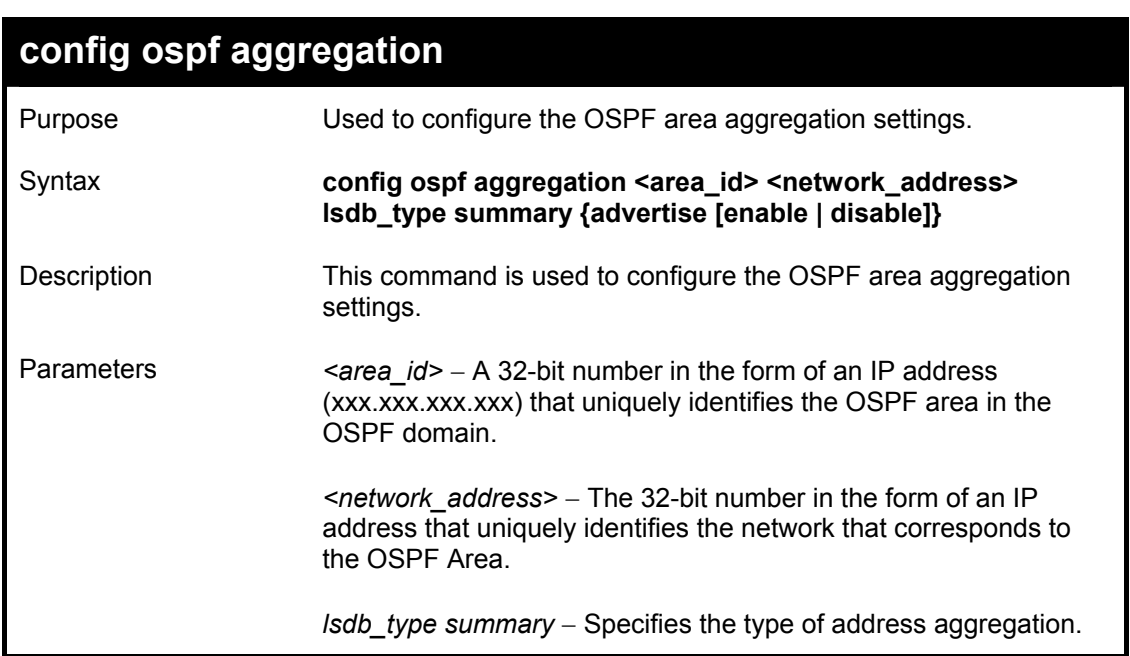

### **config ospf aggregation**

*advertise [enable | disable]* − Allows for the advertisement trigger to be enabled or disabled.

Restrictions Only administrator-level users can issue this command.

Usage Example

To configure the OSPF area aggregation settings:

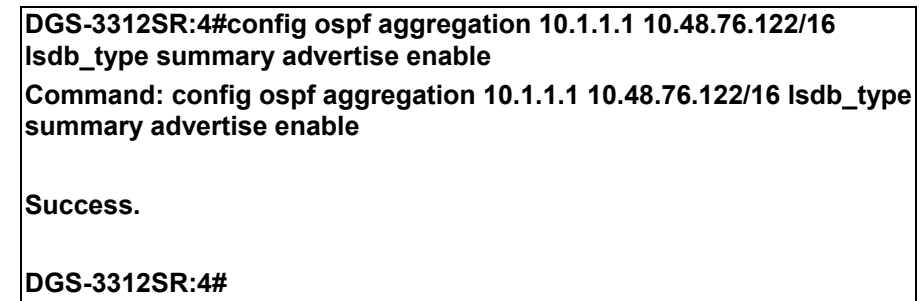

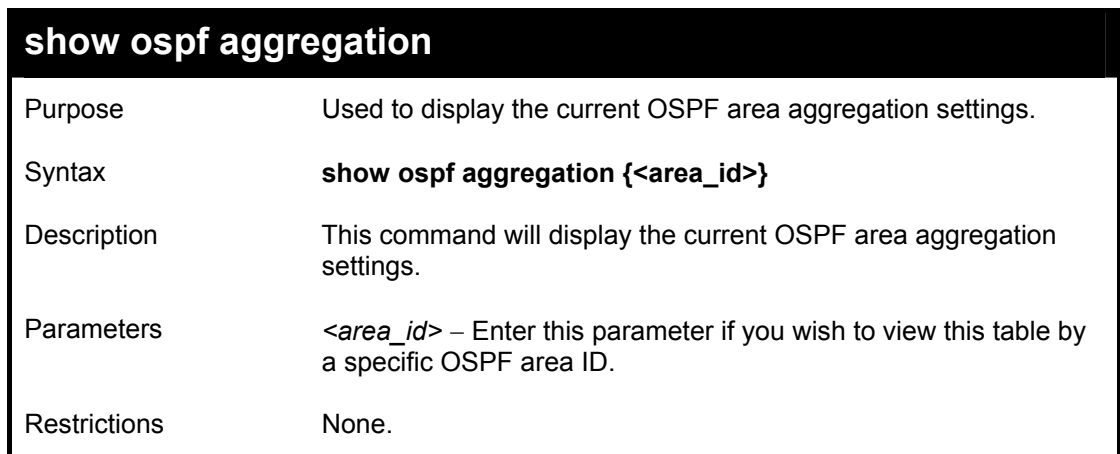

Usage Example

To display OSPF area aggregation settings:

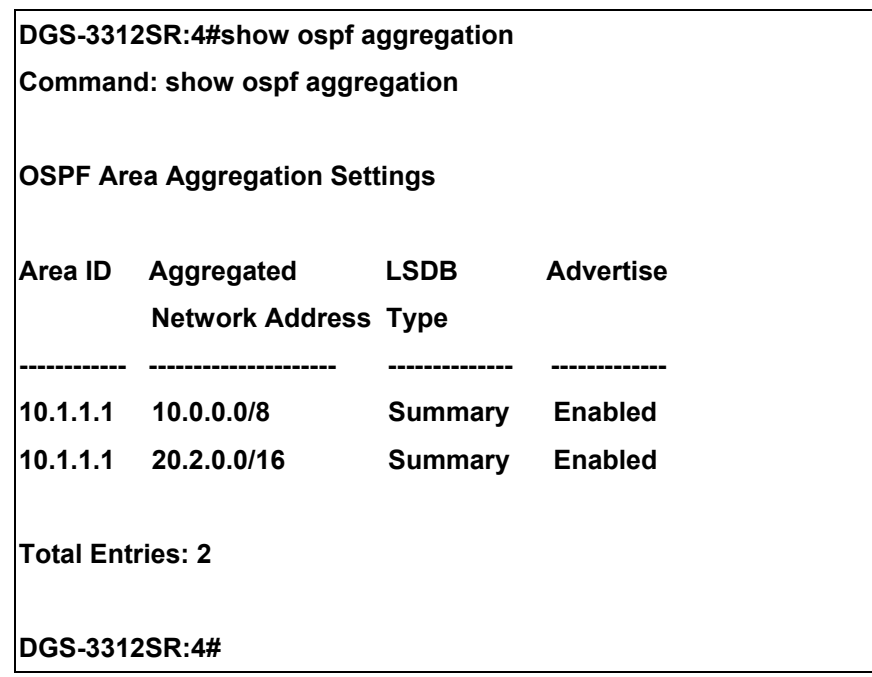

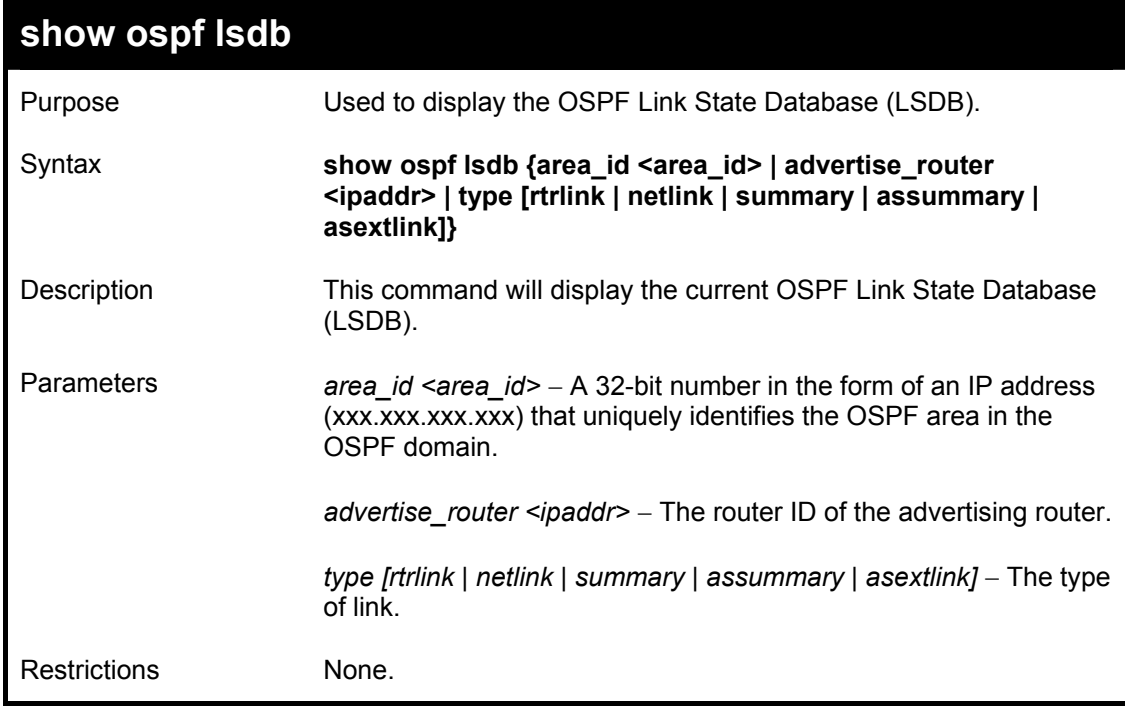

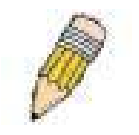

**NOTE:** When this command displays a "\*" (a star symbol) in the OSPF LSDB table for the *area\_id* or the *Cost*, this is interpreted as "no area ID" for external LSAs, and as "no cost given" for the advertised link.

Usage Example:

To display the link state database of OSPF:

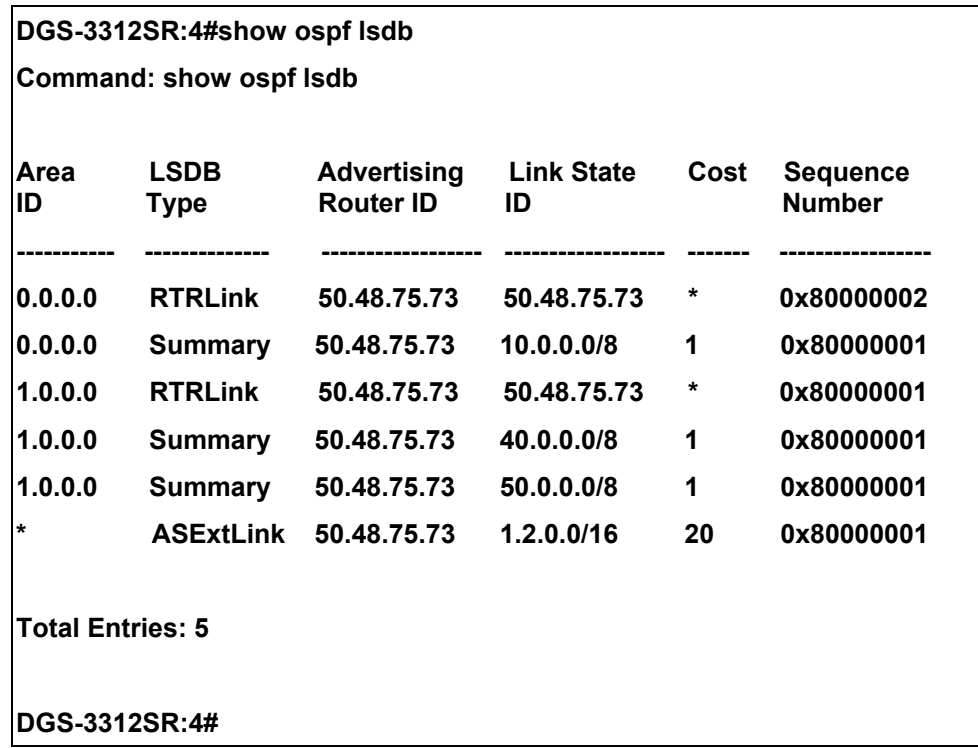

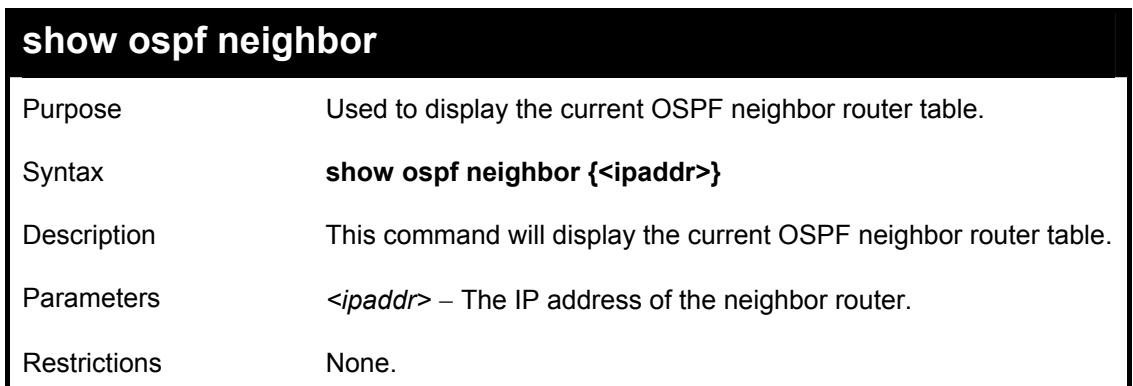

Usage Example

To display the current OSPF neighbor router table:

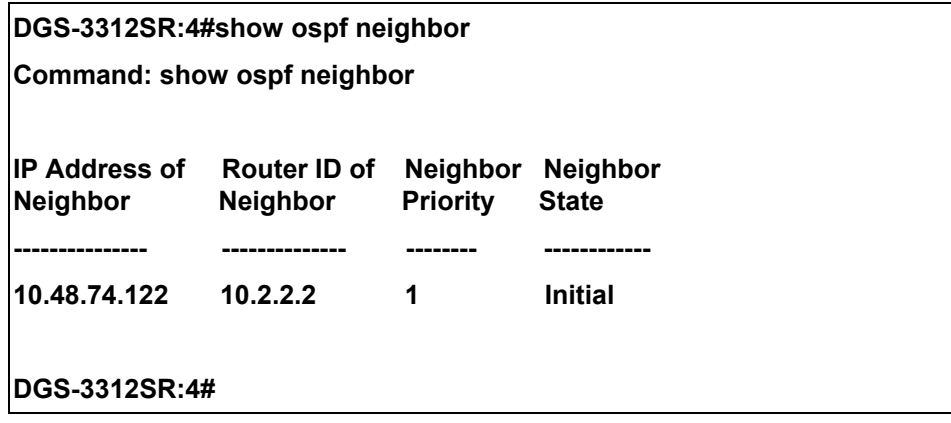

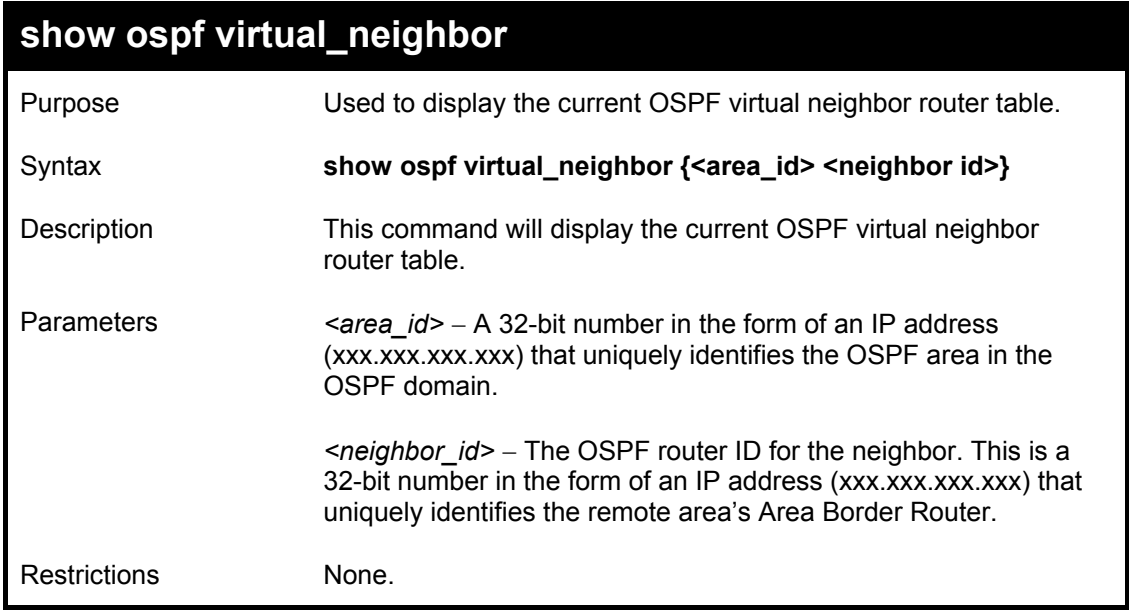

### Usage Example

To display the current OSPF virtual neighbor table:

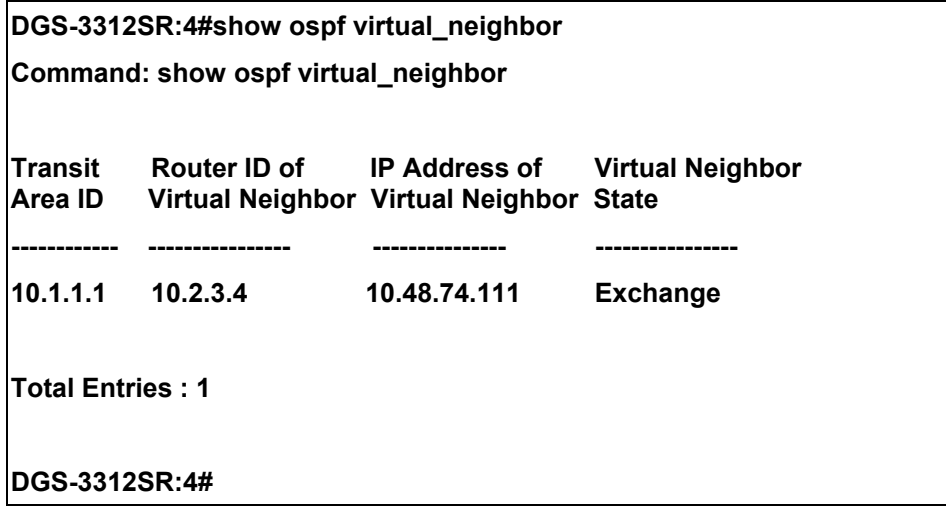

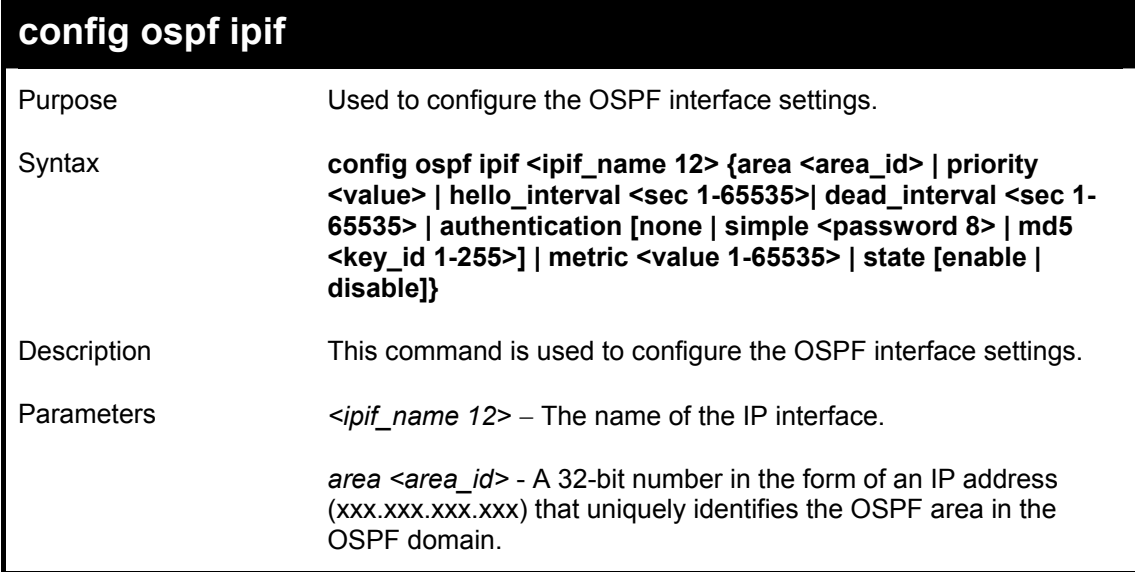
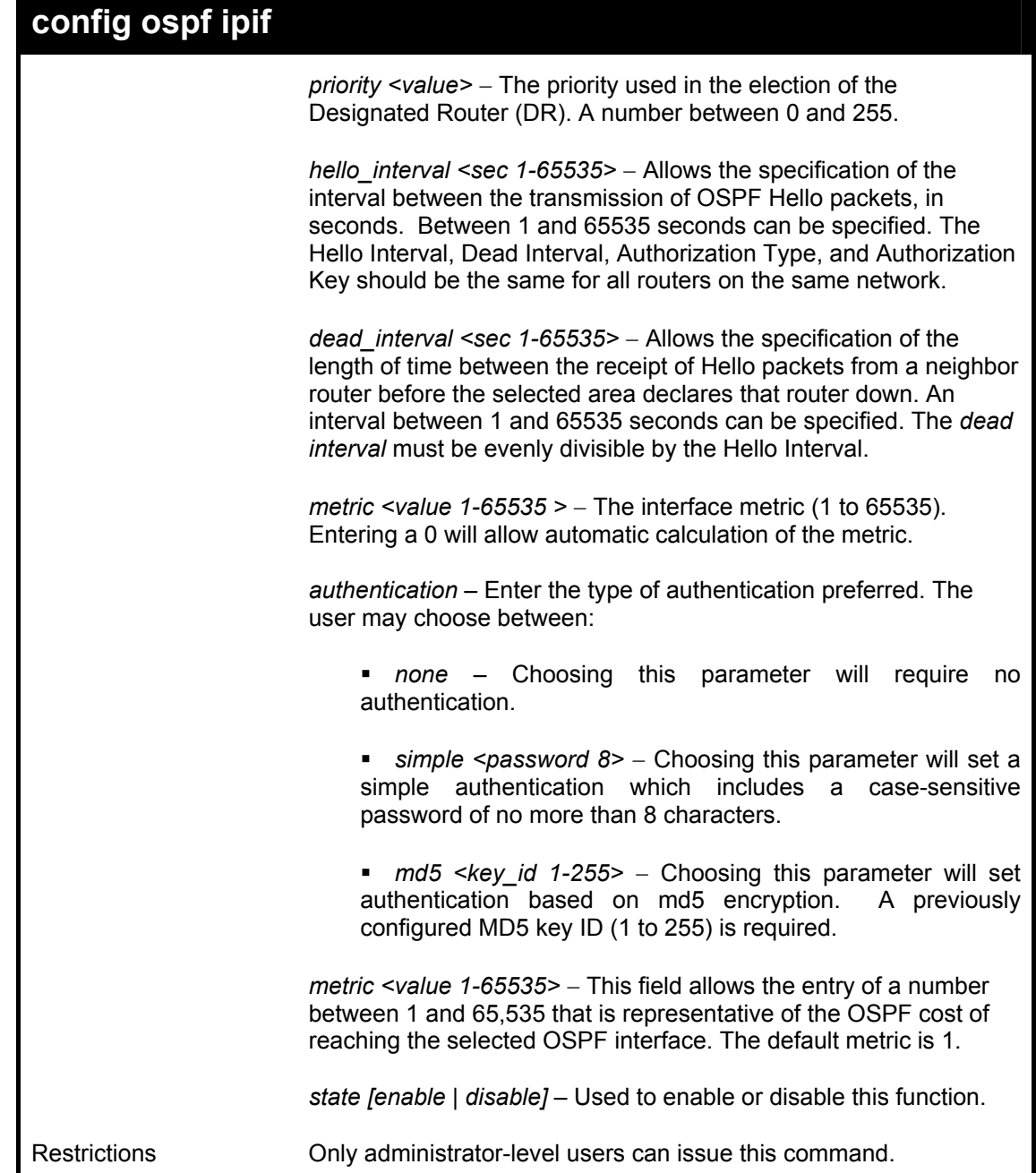

Usage Example

To configure OSPF interface settings:

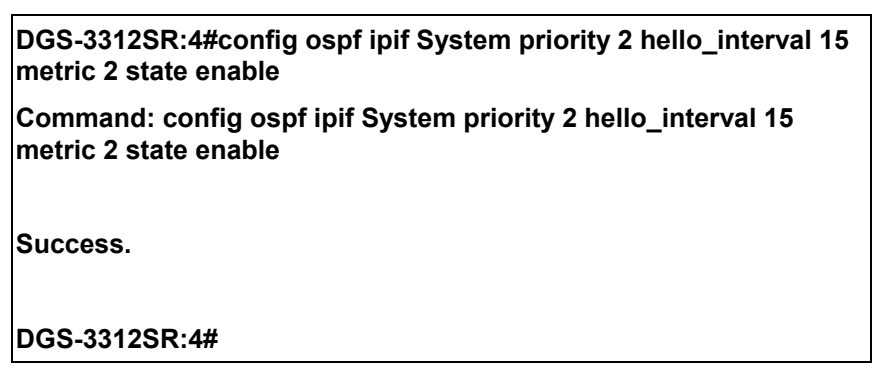

### DGS-3312SR Layer 3 Gigabit Switch

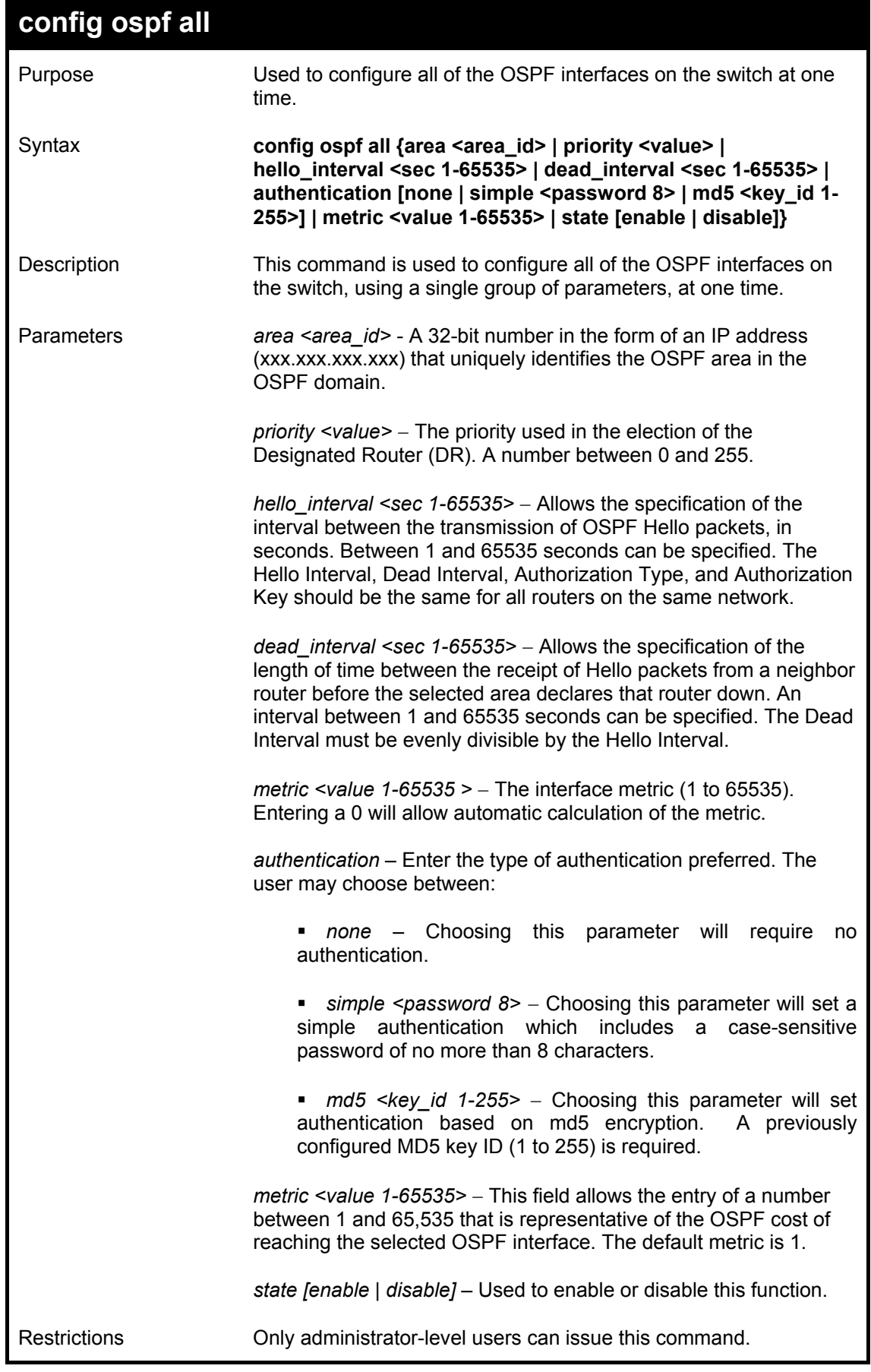

Usage Example

To configure all of the OSPF interfaces on the switch with a single group of parameters:

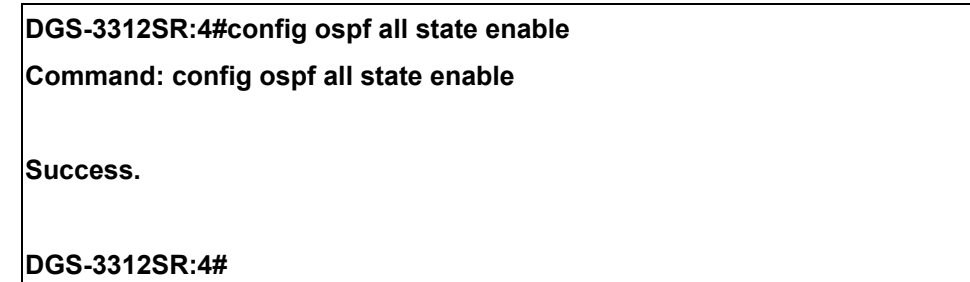

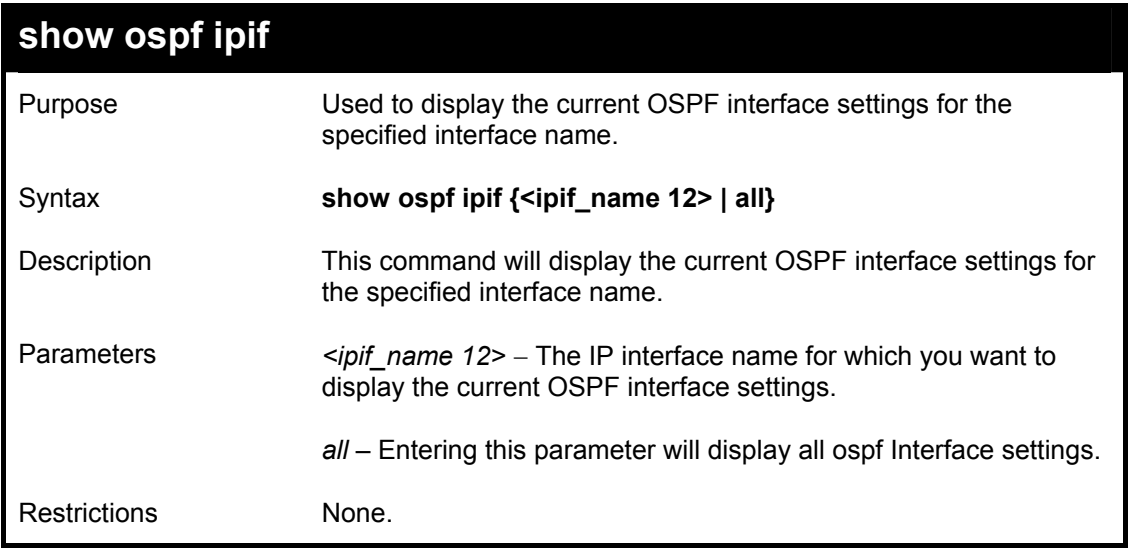

#### Usage Example

To display the current OSPF interface settings, for a specific OSPF interface:

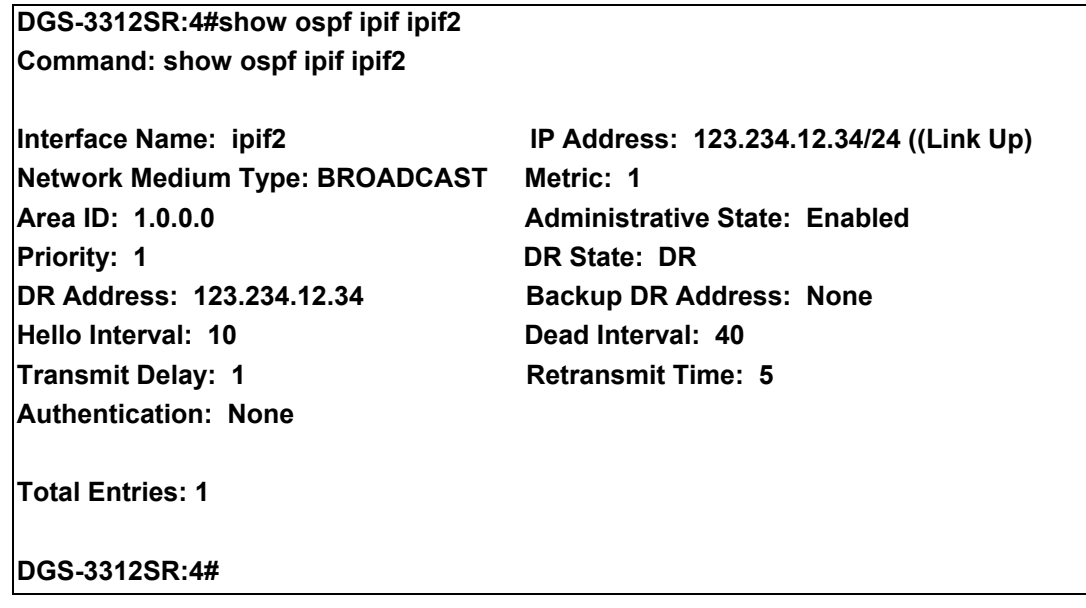

Usage Example:

To display the current OSPF interface settings, for all OSPF interfaces on the switch:

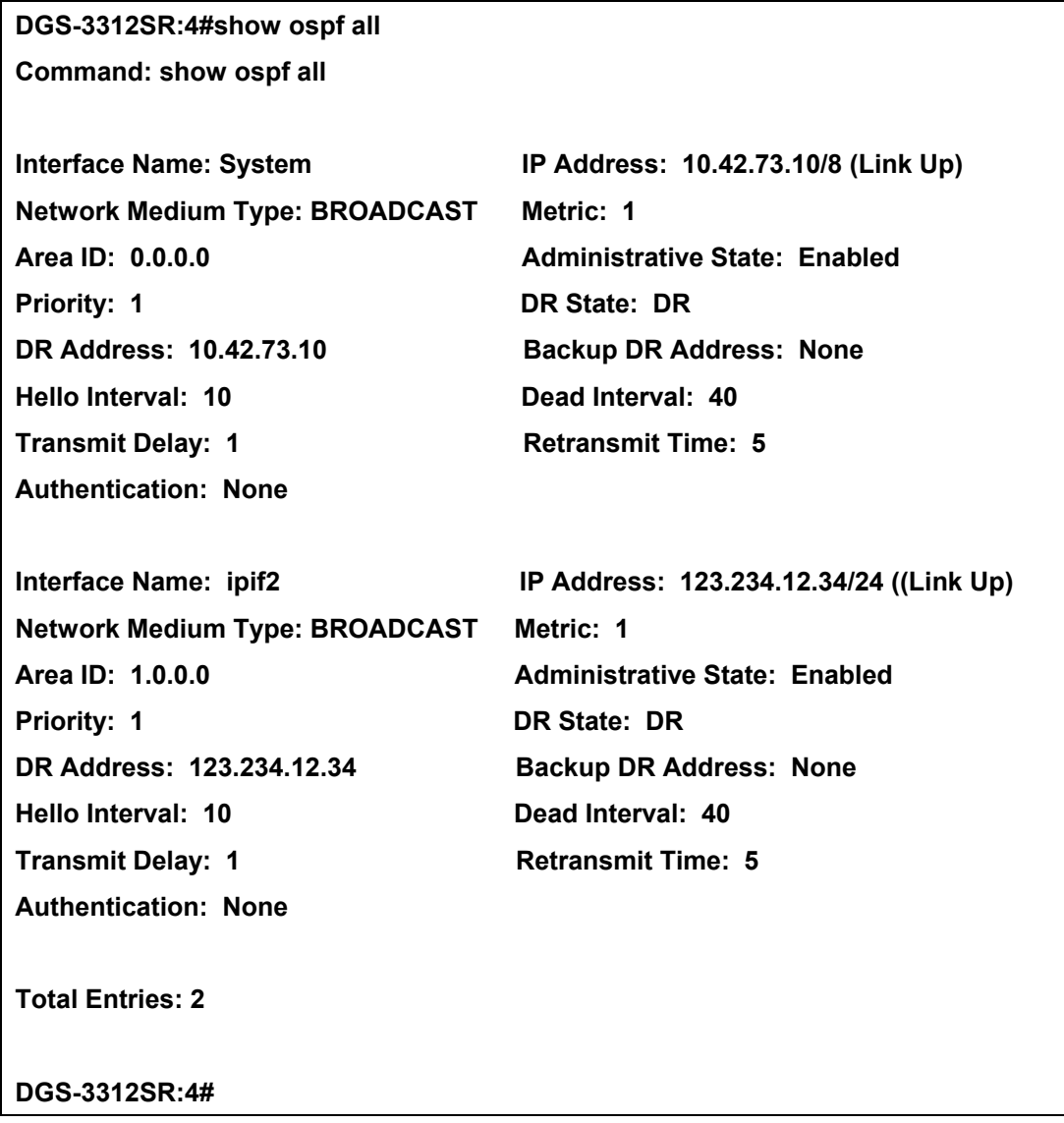

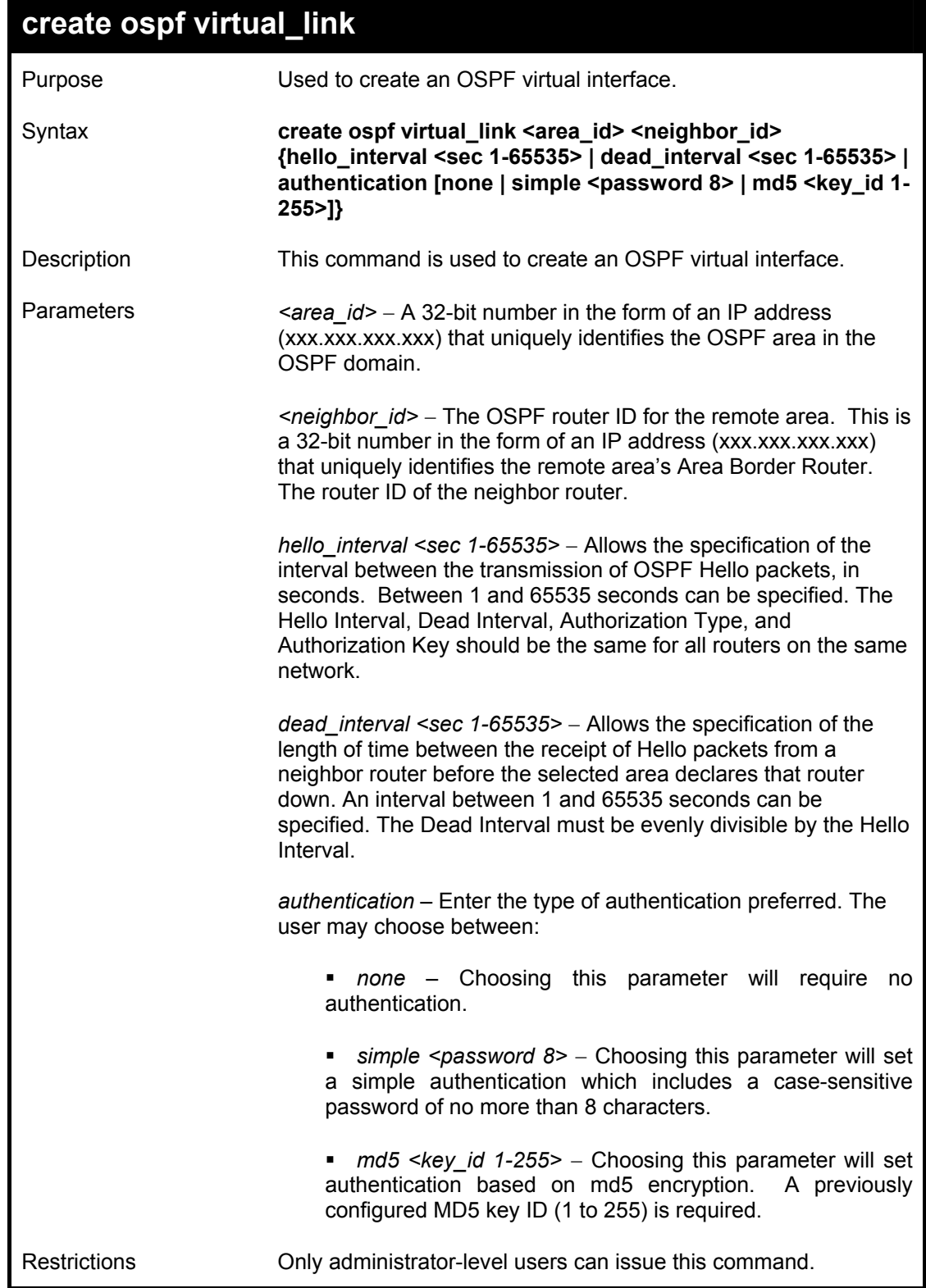

### Usage Example

To create an OSPF virtual interface:

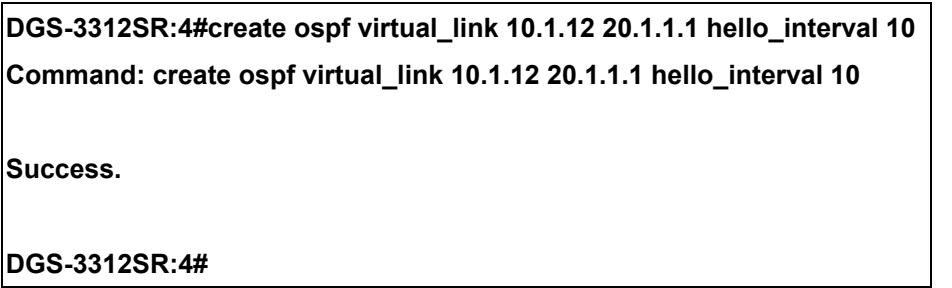

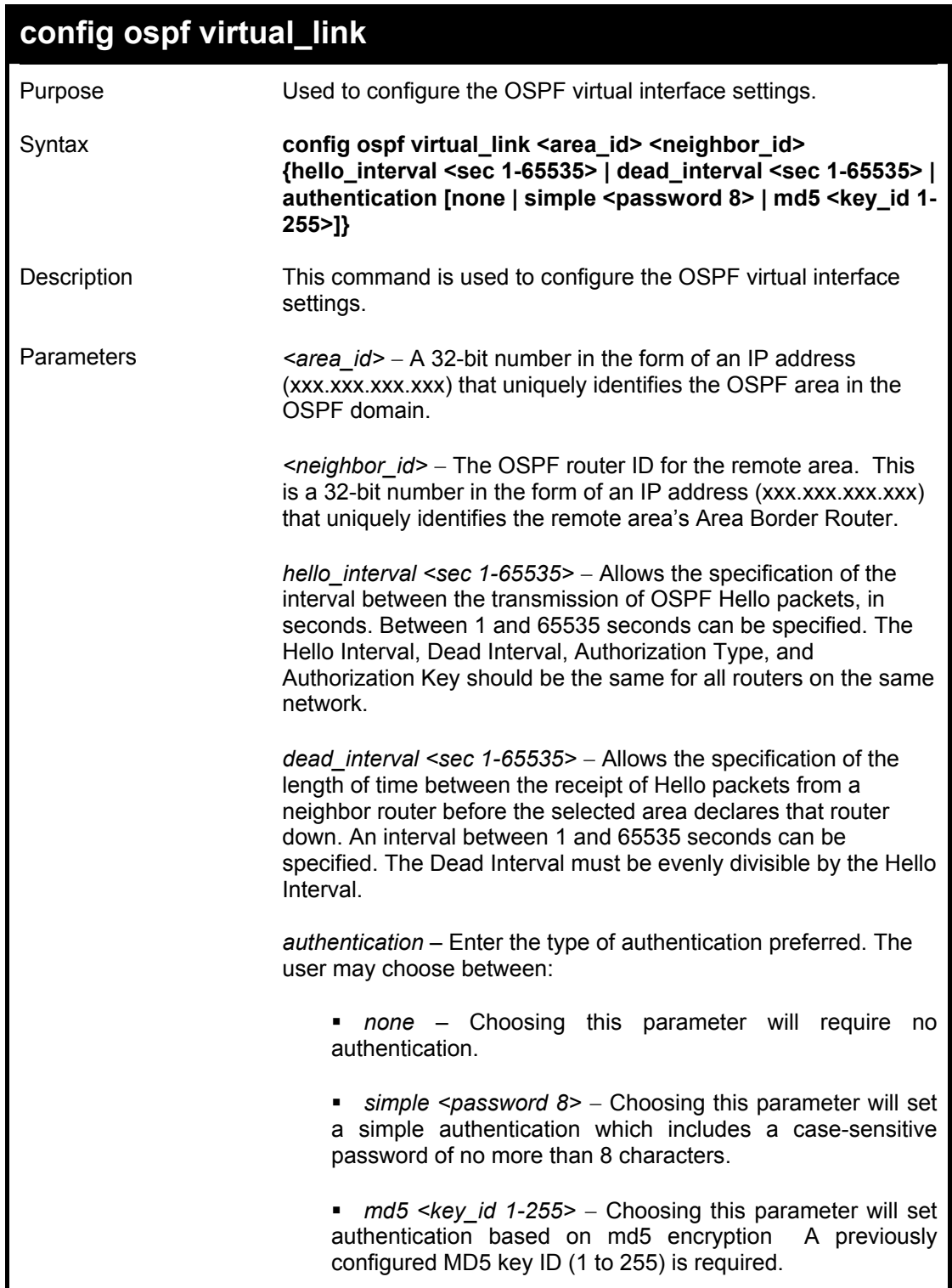

### **config ospf virtual\_link**

Restrictions Only administrator-level users can issue this command.

Usage Example

To configure the OSPF virtual interface settings:

**DGS-3312SR:4#config ospf virtual\_link 10.1.1.2 20.1.1.1 hello\_interval 10 Command: config ospf virtual\_link 10.1.1.2 20.1.1.1 hello\_interval 10** 

**Success.** 

**DGS-3312SR:4#** 

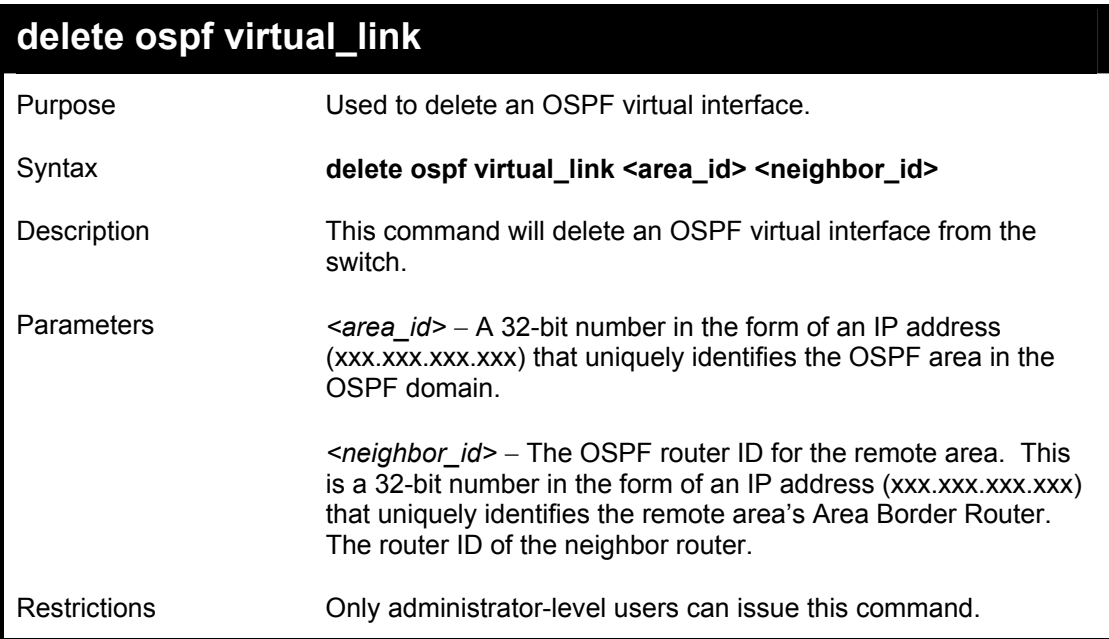

Usage Example:

To delete an OSPF virtual interface from the switch:

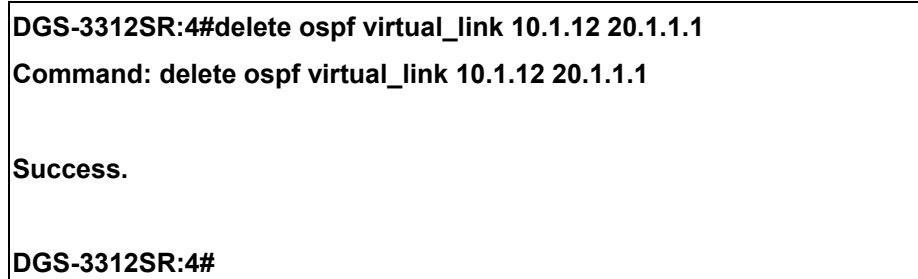

### DGS-3312SR Layer 3 Gigabit Switch

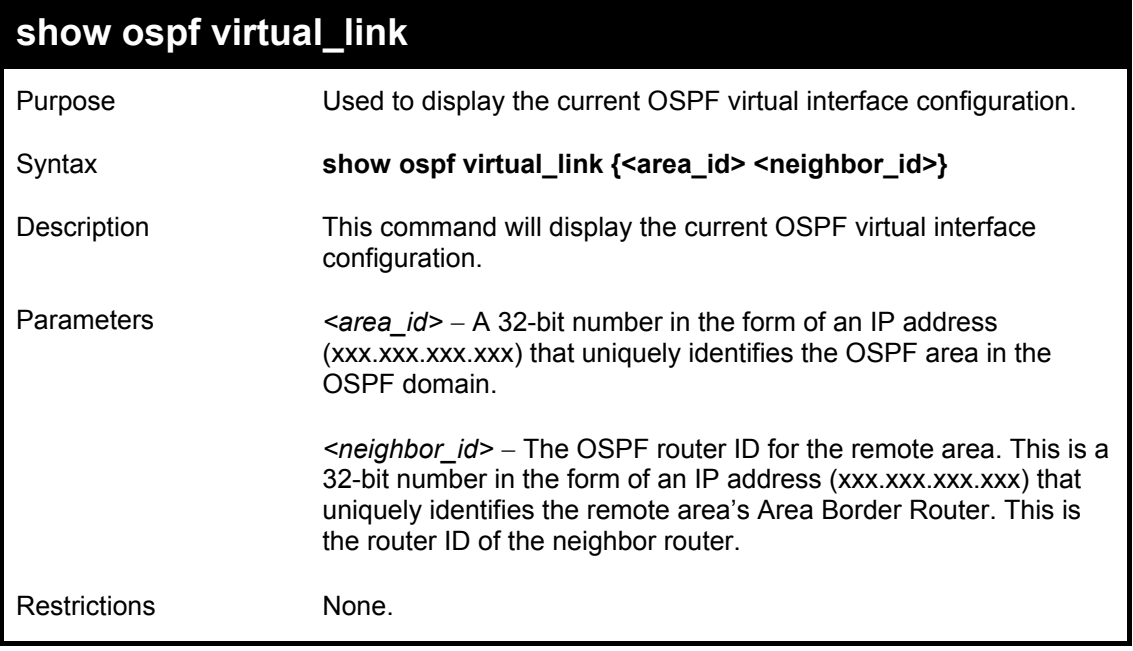

### Usage Example:

To display the current OSPF virtual interface configuration:

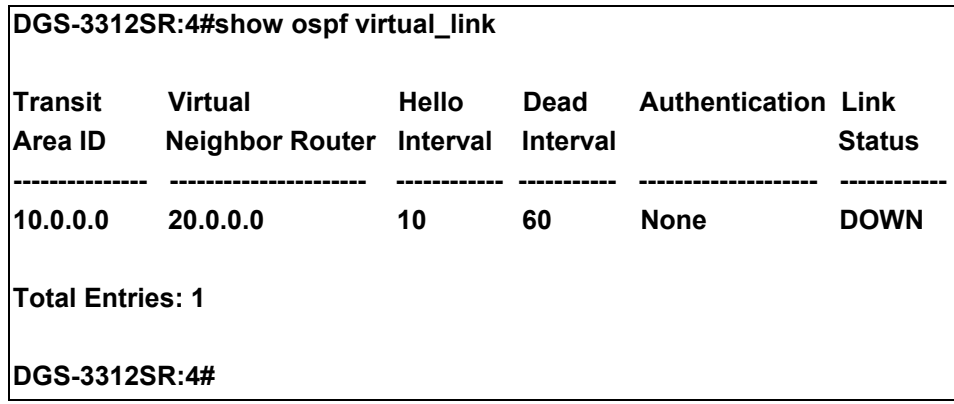

# 42

## *COMMAND HISTORY LIST*

The command history list commands in the Command Line Interface (CLI) are listed (along with the appropriate parameters) in the following table.

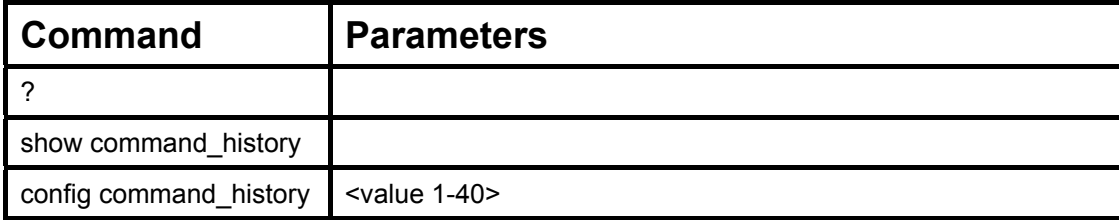

Each command is listed, in detail, in the following sections.

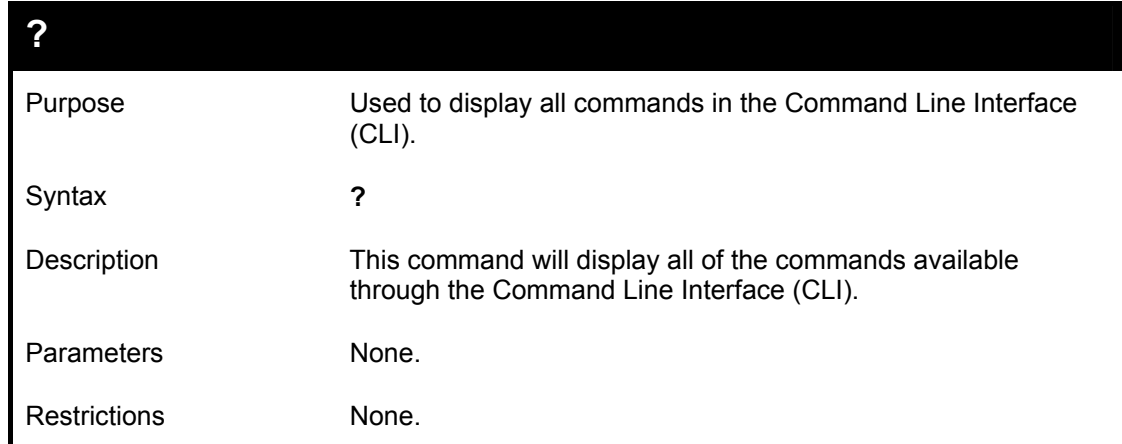

Example usage

To display all of the commands in the CLI:

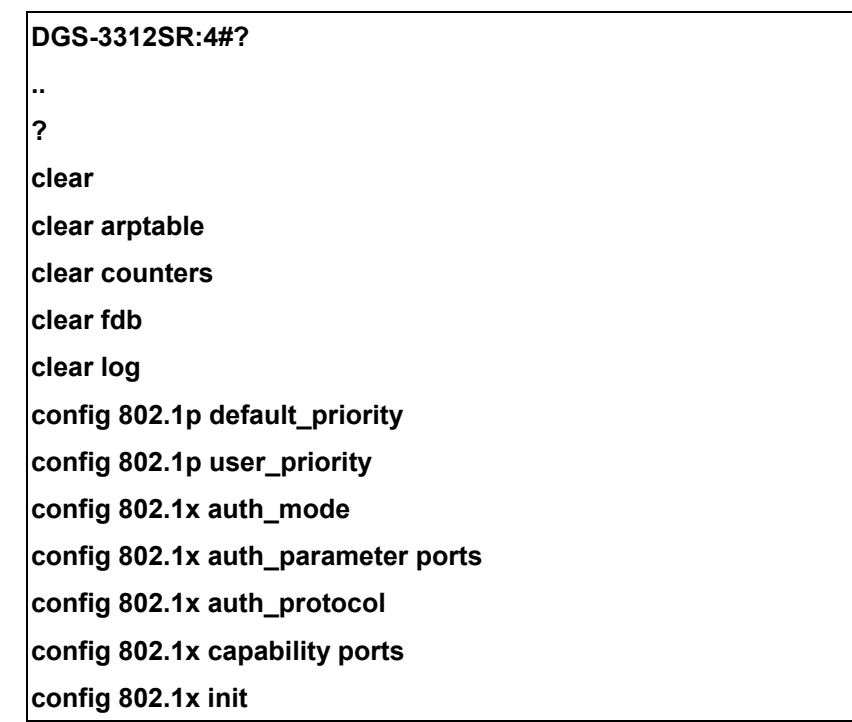

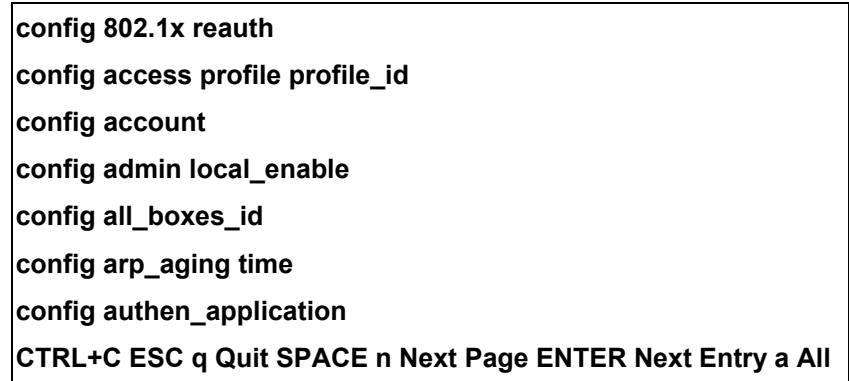

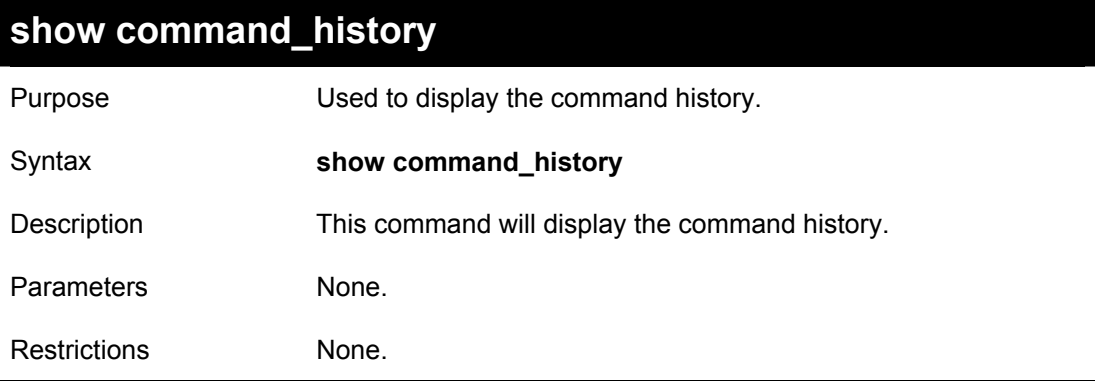

### Example usage

To display the command history:

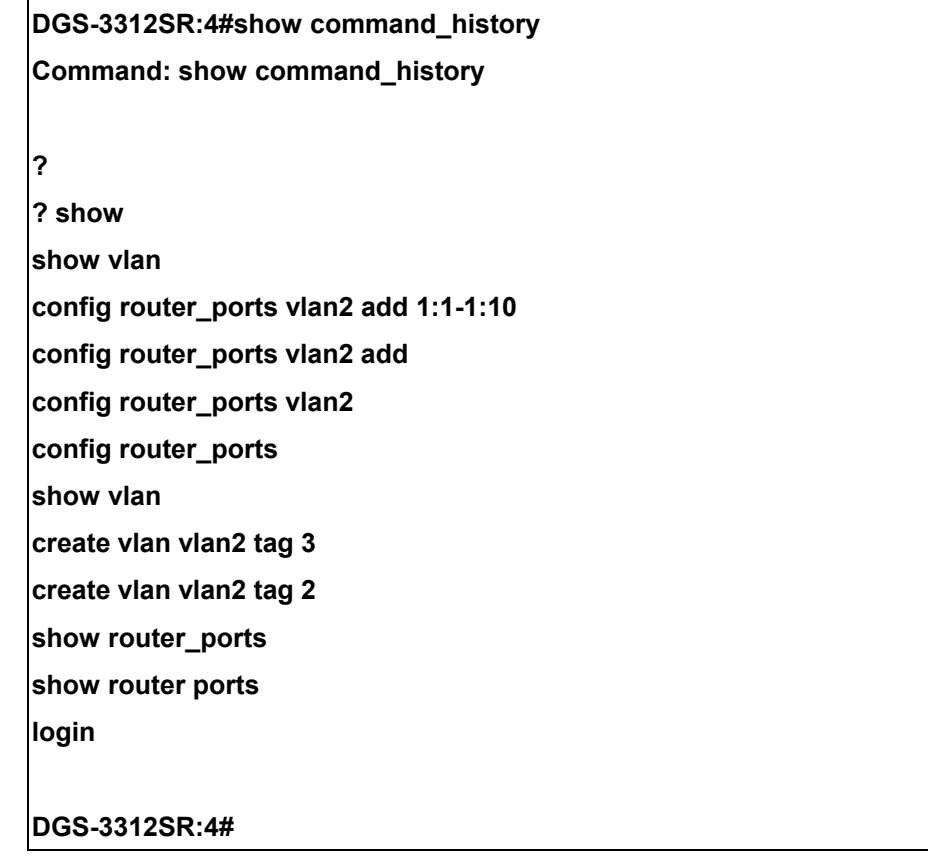

### DGS-3312SR Layer 3 Gigabit Switch

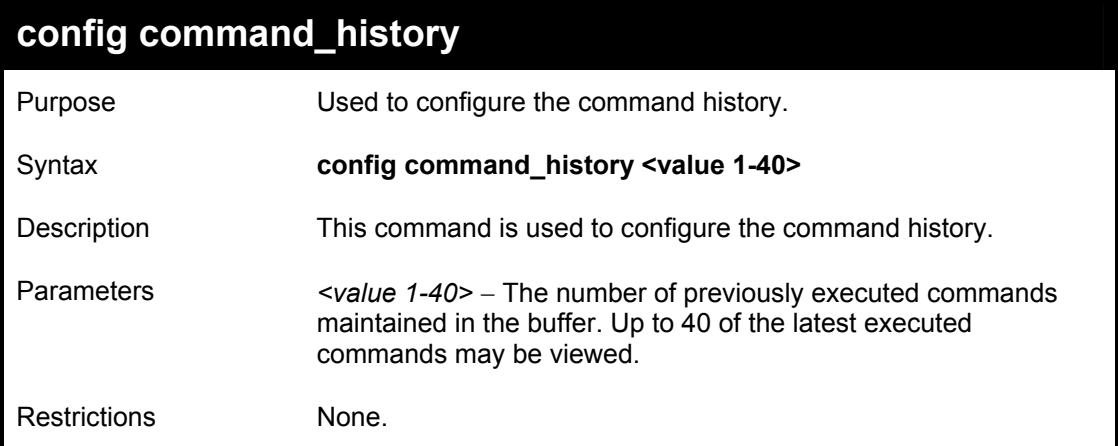

Example usage

To configure the command history:

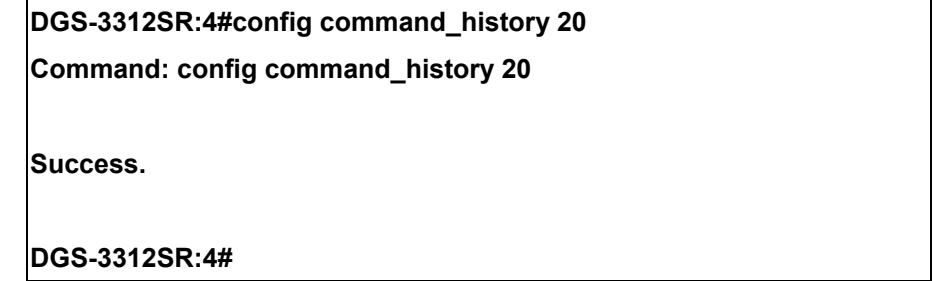

# A

### *TECHNICAL SPECIFICATIONS*

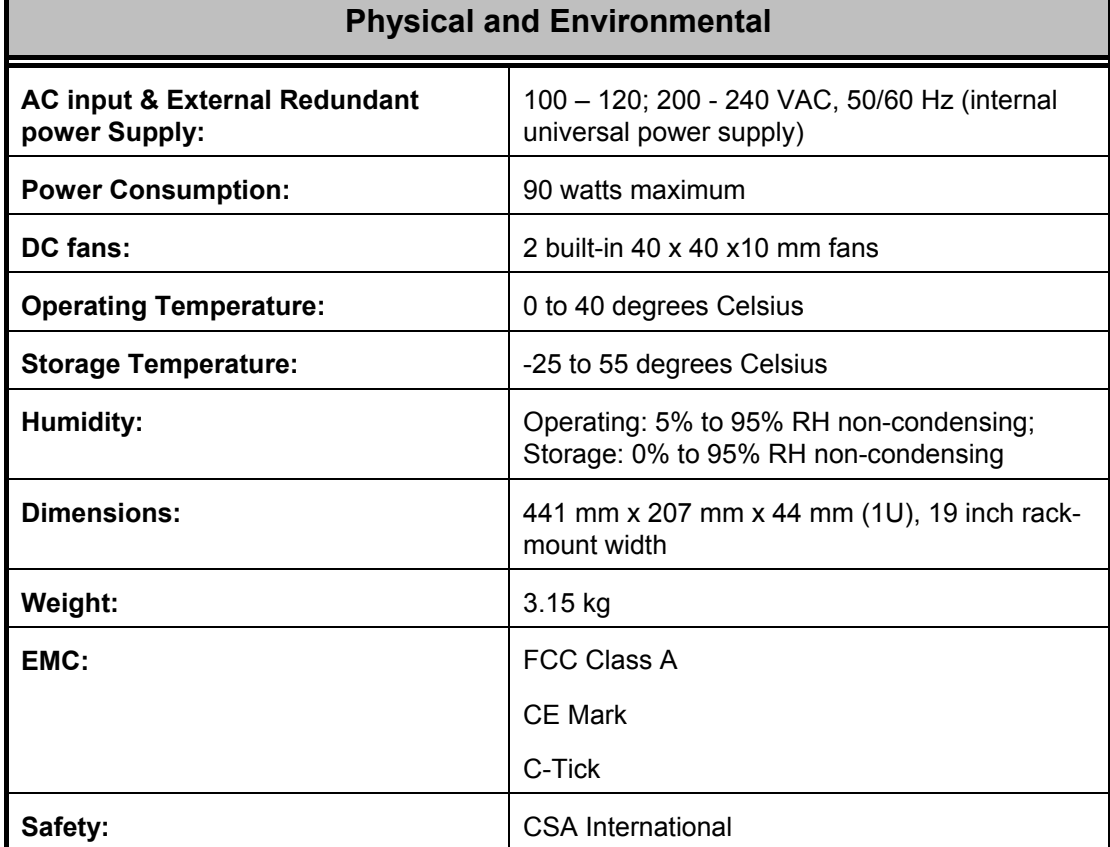

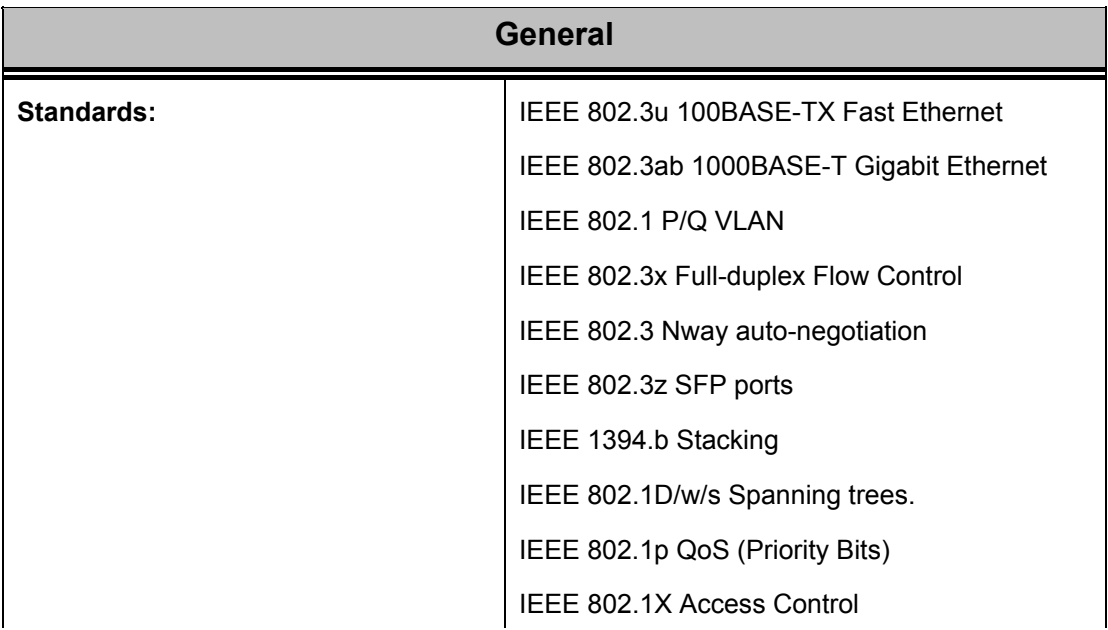

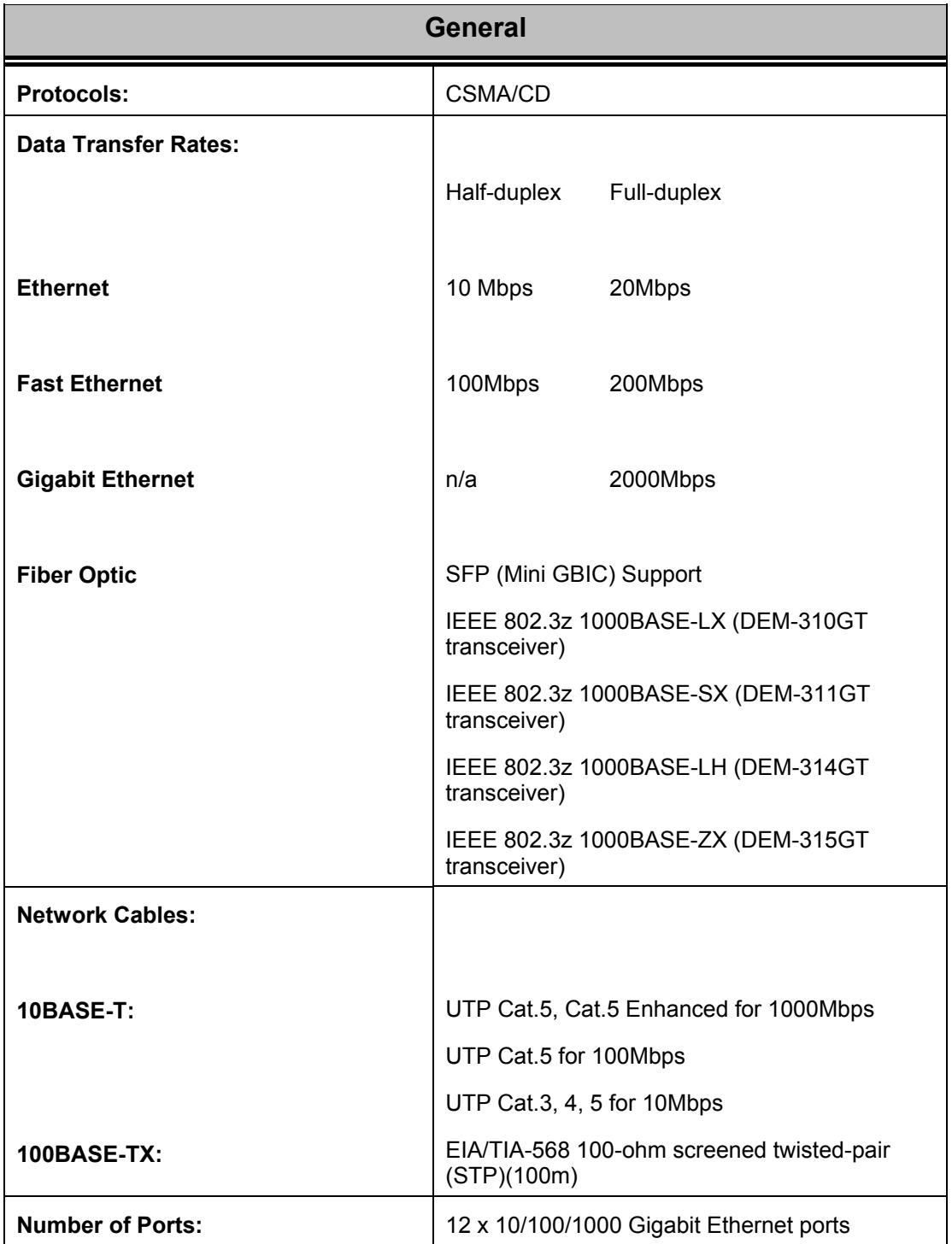

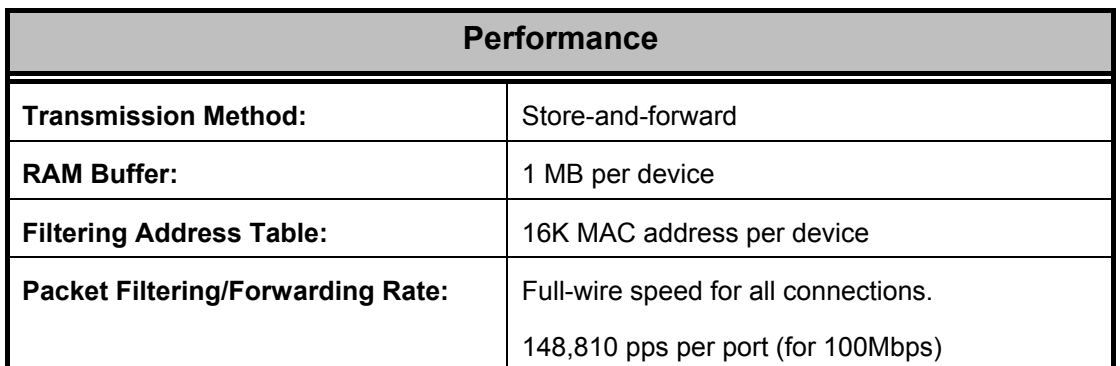

DGS-3312SR Layer 3 Gigabit Switch

| <b>Performance</b>                |                                       |
|-----------------------------------|---------------------------------------|
|                                   | 1,488,100 pps per port (for 1000Mbps) |
| <b>MAC Address Learning:</b>      | Automatic update.                     |
| <b>Forwarding Table Age Time:</b> | Max age: 10 - 1000000 seconds.        |
|                                   | Default = $300$ .                     |